TUD -Script basierend auf KOMA -Script

# Ein KF-X-Bundle für Dokumente im neuen Corporate Design der Technischen Universität Dresden

Dokumentierter Quelltext

Falk Hanisch [hanisch.latex@outlook.com](mailto:hanisch.latex@outlook.com)

# v2.06j (2020/09/29)

Das TUD -Script-Bundle setzt das Corporate Design der Technischen Universität Dresden für LATEX 2*ε* um. Die enthaltenen Klassen und Pakete basieren auf dem KOMA -Script-Bundle und sind sehr eng mit diesen verwoben. Momentan ergänzen sie das Vorlagenpaket von Klaus Bergmann, das auf den Standard-LATEX-Klassen basiert und als veraltet betrachtet werden kann. Die dazugehörigen Klassen sollen mittel- bis langfristig ersetzt werden.<sup>[1](#page-0-0)</sup> Es handelt sich bei diesem Dokument *nicht* um das Anwenderhandbuch sondern um den dokumentierten Quelltext der Implementierung von TUD -Script. Das Anwenderhandbuch kann über die Kommandozeile respektive das Terminal mit dem Aufruf texdoc tudscr geöffnet werden.

# Inhaltsverzeichnis

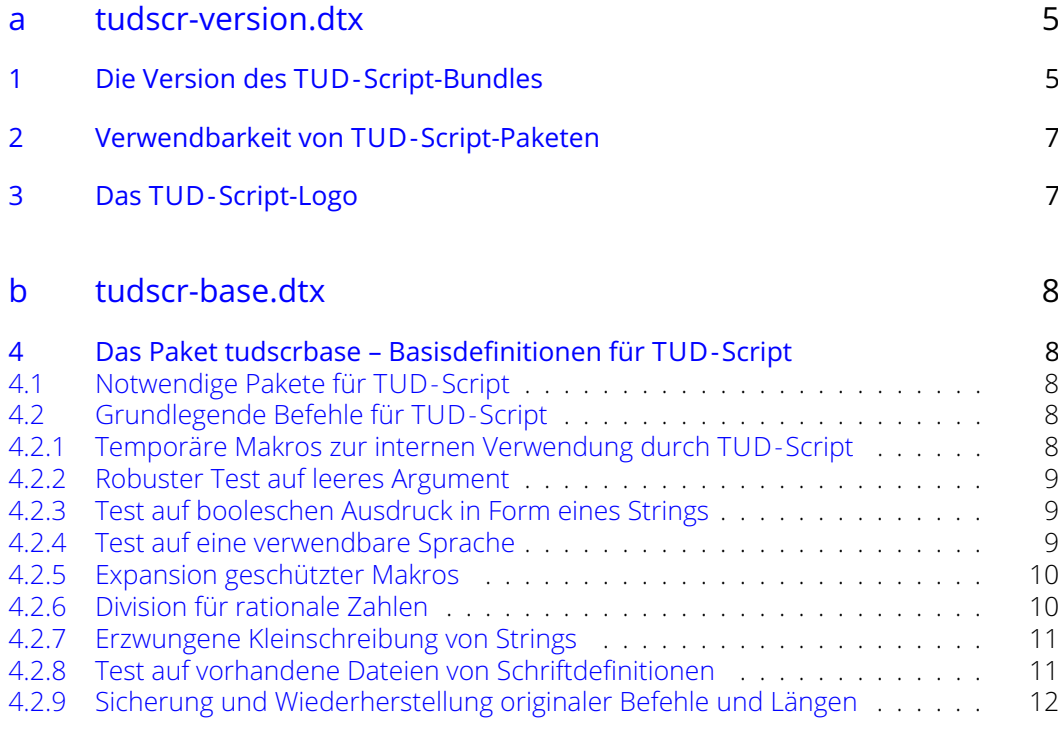

<span id="page-0-0"></span> $1$ aktuell ist dies tudbook, geplant tudfax, tudletter, tudform, tudhaus und evtl. auch tudbeamer

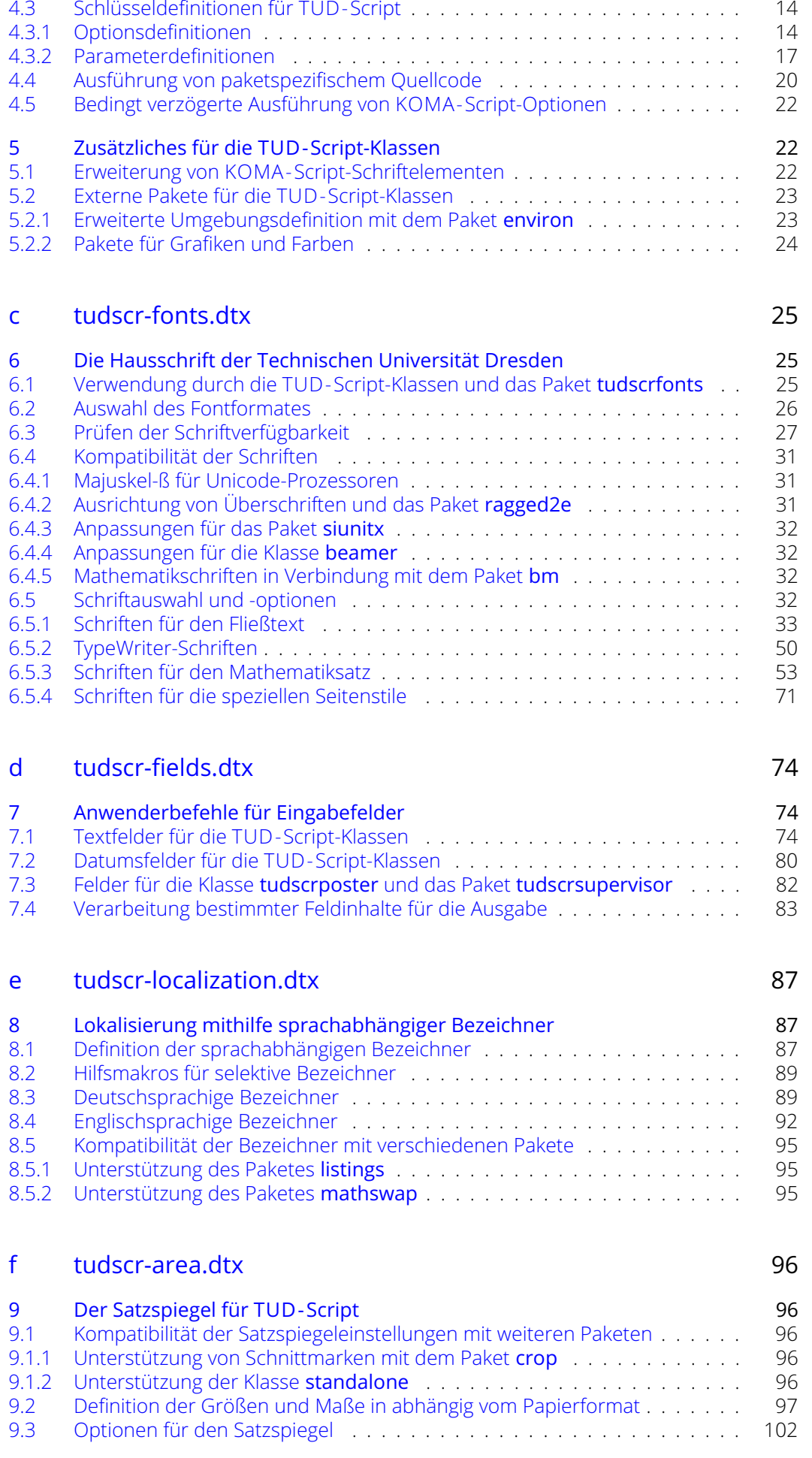

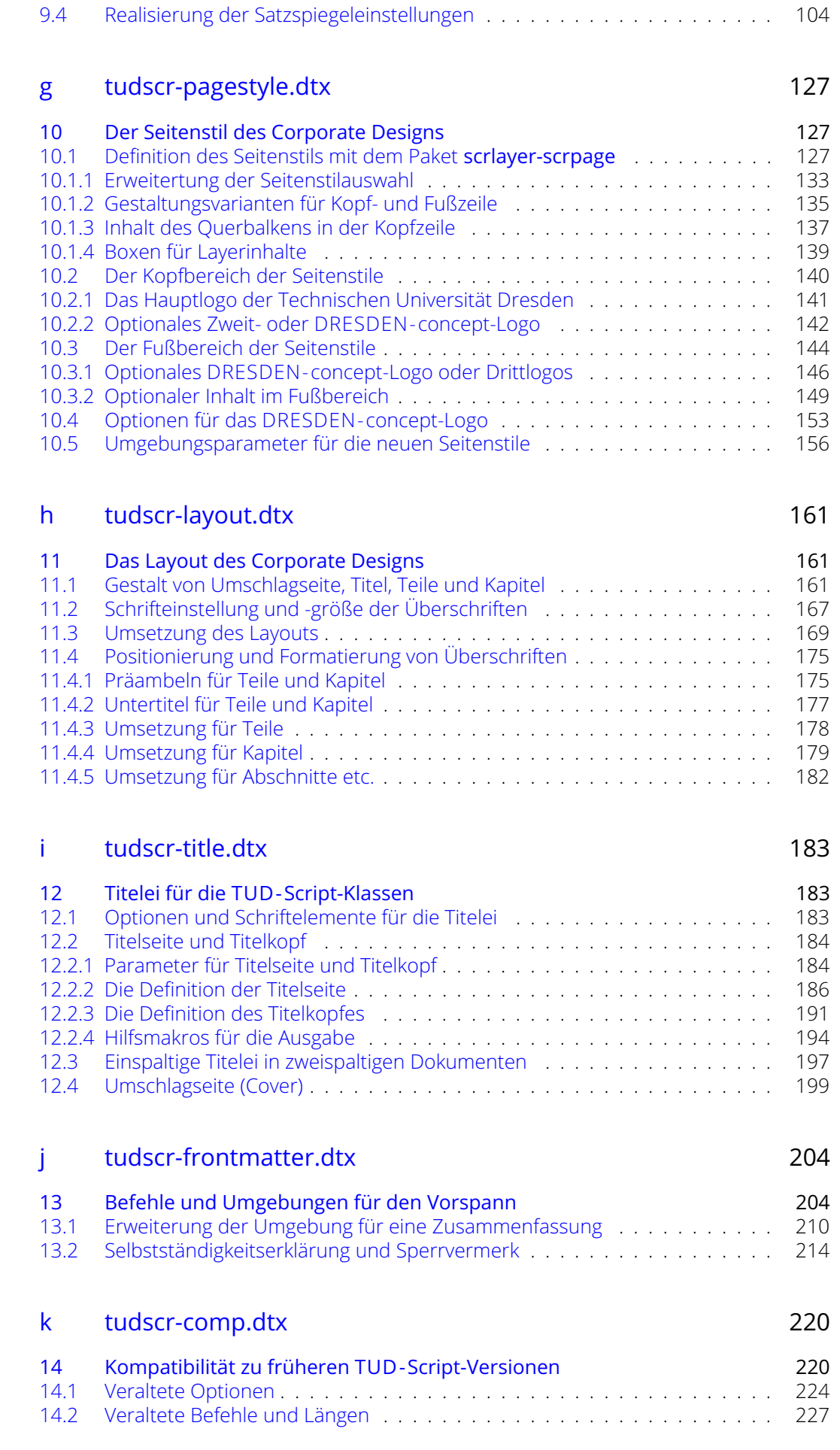

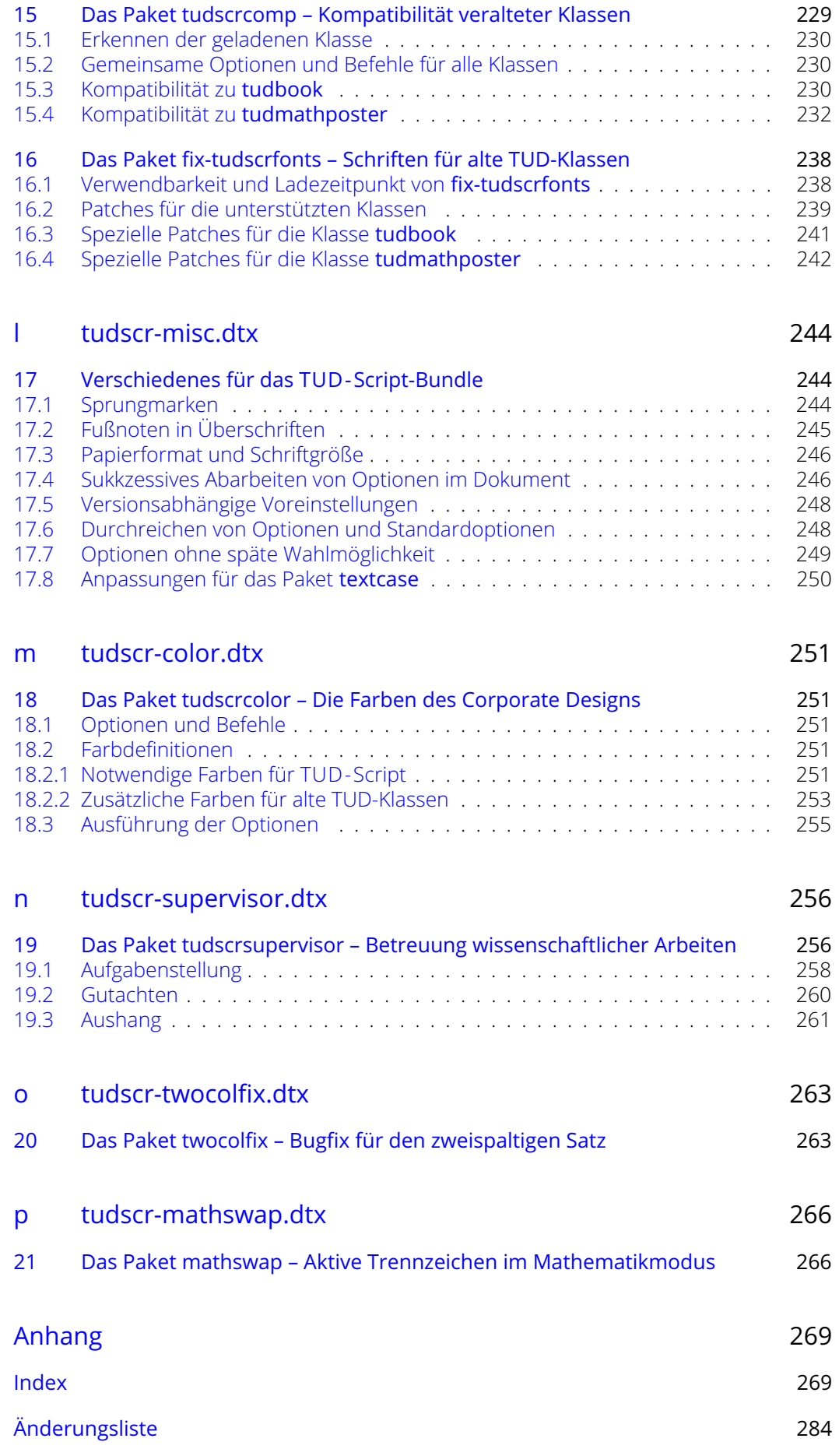

# <span id="page-4-0"></span>Teil a tudscr-version.dtx

# <span id="page-4-1"></span>1 Die Version des TUD -Script-Bundles

Für alle Klassen und Paketen, die zum TUD -Script-Bundle auf KOMA -Script-Basis gehören wird als erstes die aktuelle Version festgelgt.

\TUD@Version@Check \TUD@Version@KOMA \TUDScriptVersion \TUDScriptVersionNumber

\TUD@Version Das Makro \TUD@Version gibt an, zu welcher TUD -Script-Version die Datei gehört. Die Klassen und Pakete des Bundles verwenden dieses Makro außerdem zur eigenen Versionsangabe. Je nachdem, ob \TUD@Version bereits definiert ist oder nicht, wird mit \TUD@Version@Check die Definition überprüft oder eine globale Definition vorgenommen. Da das Ganze auch bei der Erstellung der Dokumentation geschieht, wird \makeatletter innerhalb einer Gruppe verwendet. Das Makro \TUD@Version@KOMA definiert die mindestens notwendige Version von KOMA -Script. In \TUDScriptVersion wird die Versioninformation für den Anwender definiert.

```
1 \begingroup
2 \catcode'\@11\relax
3 h∗!(package—class)i
4 \ifx\newcommand\undefined
5 \gdef\TUD@Version@Check#1{%
6 \gdef\TUD@Version{\space\space#1}%
7 \gdef\TUDScriptVersion{\space\space#1}%
8 \aftergroup\endinput%
9 }
10 \else
11 h/!(package—class)i
12 \ifx\TUD@Version\@undefined
13 \newcommand*\TUD@Version@Check[1]{%
14 \gdef\TUD@Version{#1}%
15 \gdef\TUDScriptVersion{#1}%
16 \def\@tempb##1 v##2 ##3\relax##4\relax{\gdef\TUDScriptVersionNumber{##2}}%
17 \edef\@tempa{\TUD@Version}%
18 \expandafter\@tempb\@tempa\relax? ? \relax\relax%
19 \gdef\TUD@Version@KOMA{3.32}%<br>20 }
20<sub>2</sub>21 \else
22 \newcommand*\TUD@Version@Check[1]{%
23 \def\@tempa{#1}%
24 \ifx\TUD@Version\@tempa\else%
25 \@latex@warning@no@line{%
26 \noexpand\TUD@Version\space is '\TUD@Version',\MessageBreak%
27 but '#1' was expected!\MessageBreak%
28 You should not use classes, packages or files from\MessageBreak%
29 different TUD-Script-Bundle versions%
30 }%
31 \iint_{0}^{1}32 }
33 \sqrt{fi}34 h∗!(package—class)i
35 \fi
36 h/!(package—class)i
37 \TUD@Version@Check{2020/09/29 v2.06j TUD-Script}
38 \endgroup
```
Als erstes das benötigte LATEX-Format.

39 *h*package—class*i*\NeedsTeXFormat{LaTeX2e}[2019/10/01]

\tudscrmail Die E-Mail-Adresse für Supportanfragen.

*h*package—class*i*\providecommand\*\tudscrmail{hanisch.latex@outlook.com}

\TUD@ProvidesWrapperClass \TUD@Class@Name

\TUD@ProvidesClass Mit diesen Befehlen erfolgt die Versionsangabe der TUD -Script-Klassen beim Laden. Dabei \TUD@Class@Parent diesen aufbauende Wrapper-Klassen genutzt. Das erste Argument ist die zu definierende \TUD@Class@KOMA Klasse, das zweite Argument entspricht der Basis-Klasse. Das dritte Argument enthält eine werden hier einmalig die Namen der jeweiligen Klassen definiert. Hierfür werden die Befehle \TUD@ProvidesClass für die Hauptklassen und \TUD@ProvidesWrapperClass für auf kurze Beschreibung.

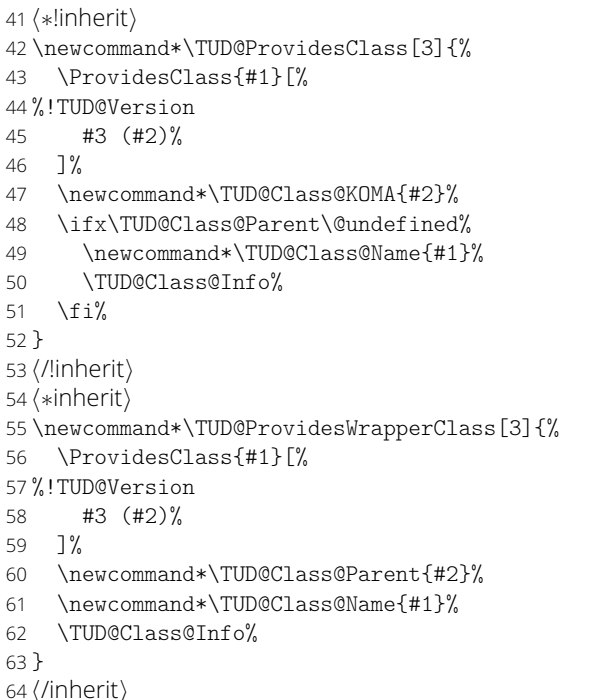

\TUD@Class@Info Beim Verwenden der Klassen wird in der log-Datei ein Vermerk mit \typeout erstellt.

\providecommand\*\TUD@Class@Info{%

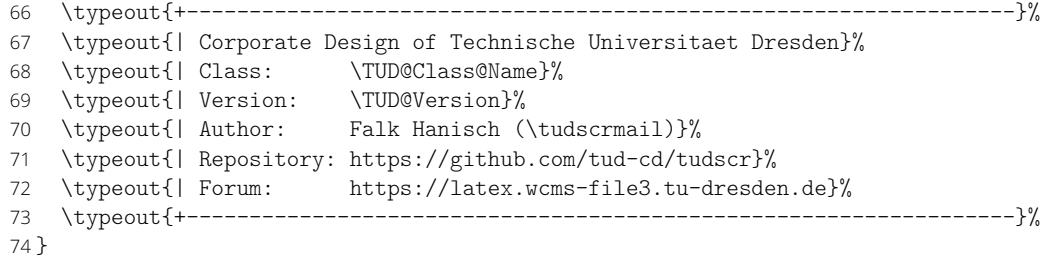

Hier erfolgt nun die Indentifizierung und die Zuweisung der Klassennamen.

 *h*book*i*\TUD@ProvidesClass{tudscrbook}{scrbook}{document class} *h*report*i*\TUD@ProvidesClass{tudscrreprt}{scrreprt}{document class} *h*article*i*\TUD@ProvidesClass{tudscrartcl}{scrartcl}{document class} *h*poster*i*\TUD@ProvidesClass{tudscrposter}{scrartcl}{poster class} *h*doc*i*\TUD@ProvidesClass{tudscrdoc}{scrartcl}{source code documentation class} *h*manual*i*\TUD@ProvidesWrapperClass{tudscrmanual}{tudscrreprt}{manual class} Die Benutzermakros für den Namen der verwendeten TUD -Script-Klasse.

\TUDScriptClassName \TUDClassName

\edef\TUDScriptClassName{\TUD@Class@Name}

\providecommand\*\TUDClassName{\TUDScriptClassName}

# <span id="page-6-0"></span>2 Verwendbarkeit von TUD -Script-Paketen

Einige Pakete sind nur mit den TUD -Script-Klassen verwendbar. Diese erzeugen einen Fehler, wenn sie nicht mit diesen verwendet werden.

- 83 \ifx\TUD@Class@Name\@undefined
- 84 \PackageError{%
- 85 (supervisor) tudscrsupervisor%
- 86 (comp&base) tudscrcomp%
- 87 (comp&book) tudscrcomp-book%
- 88  $\langle$  comp&poster $\rangle$  tudscrcomp-poster%
- 89 (tutorial) tudscrtutorial%
- 90 }{Unsupported class found}{%
- 91 This package can only be used with a class out of the\MessageBreak%
- 92 tudscr bundle (tudscrbook, tudscrreprt, tudscrartcl, tudscrposter).%
- 93 }%
- 94 \endinput%
- 95 \fi

# <span id="page-6-1"></span>3 Das TUD -Script-Logo

\TUDScript Der Schriftzug von TUD -Script.

96 *h∗*package—class*i*

- 97 \@ifundefined{TUDScript}{%
- 98 \DeclareRobustCommand\TUDScript{%
- 99 \textsf{%
- 100 T\kern.05em U\kern.05em D\kern.1em-\kern.1em Script%
- 101 }%
- 102 \ifcsname xspace\endcsname%
- 103 \xspace%
- 104  $\frac{104}{10}$
- 105 }%
- 106 }{}
- 107 *h*/package—class*i*

# <span id="page-7-0"></span>Teil b tudscr-base.dtx

# <span id="page-7-1"></span>4 Das Paket tudscrbase – Basisdefinitionen für TUD -Script

Für die Erstellung der TUD -Script-Klassen werden die dafür benötigten Pakete eingebunden und Steuerungsbefehle definiert. Die Klassen sowie einige Pakete benötigen das Paket und laden dieses auch.

```
1 h∗loadi
```
2 \RequirePackage{tudscrbase}[\TUD@Version]

3 *h*/load*i*

# <span id="page-7-2"></span>4.1 Notwendige Pakete für TUD -Script

Das Paket scrbase wird zur Optionsdefinition benötigt, scrlfile für verschiedene Hooks vor sowie nach Klassen und Paketen.

```
4 \providecommand*{\ifstr}{\Ifstr}
5 \providecommand*{\ifstrstart}{\Ifstrstart}
6 \providecommand*{\ifisskip}{\Ifisskip}
7 \providecommand*{\ifdimen}{\Ifdimen}
8 \providecommand*{\ifisdimen}{\Ifisdimen}
9 \providecommand*{\ifisdimension}{\Ifisdimension}
10 \providecommand*{\ifnumber}{\Ifnumber}
11 \RequirePackage{scrbase}[2020/09/21]
12 \RequirePackage{iftex}[2019/11/07]
```
Die folgenden Pakete werden für die Manipulation bereits definierter Makros sowie zur erweiterten Auswertung boolescher Ausdrücke benötigt.

13 \RequirePackage{etoolbox}[2011/01/03]

```
14 \RequirePackage{xpatch}[2012/10/02]
```
15 \RequirePackage{letltxmacro}[2016/05/16]

16 \RequirePackage{etexcmds}[2011/02/16]

Das Paket kvsetkeys erweitert keyval um die Möglichkeit, das Verhalten bei der Angabe eines nicht definierten Schlüssels festzulegen.

17 \RequirePackage{kvsetkeys}[2012/04/25]

Mit dem Paket trimspaces können eventuell vorhandene Leerzeichen aus einem Argument entfernt. Dies wird beispielsweise beim Einlesen von Feldern oder bei der expliziten Auswahl einer Schrift des Corporate Design sgenutzt.

18 \RequirePackage{trimspaces}[2009/09/17]

# <span id="page-7-3"></span>4.2 Grundlegende Befehle für TUD -Script

## <span id="page-7-4"></span>4.2.1 Temporäre Makros zur internen Verwendung durch TUD -Script

Hier werden Makros definiert, die allein für die interne temporäre Nutzung gedacht sind.

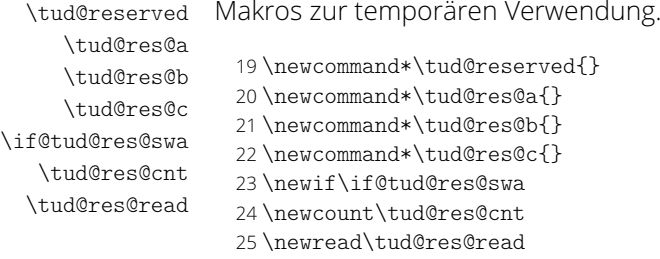

\tud@toks@ Es wird ein token-Regsiter reserviert, welches im weiteren Verlauf an allen möglichen \eaddto@hook Punkten verwendet wird. Mit \eaddto@hook wird – in Ergänzung zu \addto@hook – ein Makro zum Anfügen des expandierten Arguments an ein token-Register bereitgestellt.

> \newtoks\tud@toks@ \newcommand\*\eaddto@hook[2]{% \expandafter\addto@hook\expandafter#1\expandafter{#2}% 29 }

## <span id="page-8-0"></span>4.2.2 Robuster Test auf leeres Argument

\ifxblank Hiermit kann ein Argument geprüft werden, ob dieses blank ist (leer oder Leerzeichen). In seiner Syntax ist er identisch zu \ifblank, allerdings expandiert er im Gegensatz zu diesem das gegebene Argument.

30 \newcommand\*\ifxblank{\ifstr{}}

## <span id="page-8-1"></span>4.2.3 Test auf booleschen Ausdruck in Form eines Strings

\ifstrbool Dieser Befehl dient zum Testen, ob ein gegebener String als boolescher Ausdruck interpretiert werden kann. Ist der String als "wahr" interpretierbar, wird das zweite Argument ausgeführt. Kann der String als "falsch" angesehen werden, dementsprechen das dritte. Ist der String kein logischer Wert, kommt das letzte Argument zum Tragen. Die Syntax lautet:

\ifstrbool{*hArgumenti*}{*hWahri*}{*hFalschi*}{*hAndernfallsi*}

```
31 \newcommand*\ifstrbool[4]{%
32 \ifstr{#1}{true}{#2}{%
33 \ifstr{#1}{on}{#2}{%
34 \ifstr{#1}{yes}{#2}{%
35 \ifstr{#1}{false}{#3}{%
36 \ifstr{#1}{no}{#3}{%
37 \ifstr{#1}{off}{#3}{%
38 \#4\%39 }%
40 {}^{3}\%41 {}^{2}\%42 }%
43 }%
44 }%
45 }
```
#### <span id="page-8-2"></span>4.2.4 Test auf eine verwendbare Sprache

\iflanguageloaded Hiermit kann getestet werden, ob das Argument als Sprache nutzbar ist.

46 \newcommand\*\iflanguageloaded[1]{%

- 47 \PackageWarning{tudscrbase}{%
- 48 Whether package 'babel' nor package 'polyglossia' has been loaded%
- 49 }%
- 50 \expandafter\@secondoftwo%

51 } 52 \AfterPackage\*{babel}{% 53 \renewcommand\*\iflanguageloaded[1]{% 54 \@expandtwoargs\in@{,#1,}{,\bbl@loaded,}% 55 \ifin@% 56 \expandafter\@firstoftwo%  $57 \text{ }$ lelse% 58 \expandafter\@secondoftwo% 59  $\forall$ fi% 60 }% 61 } 62 \BeforePackage{polyglossia}{\undef\iflanguageloaded}

## <span id="page-9-0"></span>4.2.5 Expansion geschützter Makros

Im EFFX-Kernel wird der Befehl \@expandtwoargs definiert, welcher zwei Argumente in ein angegebenes Makro vollständig expandiert. Dabei erfolgt die Expansion der beiden Argumente aufgrund der standardmäßigen Verwendung von \edef allerdings vollständig und ohne die Beachtung von \protect.

\protected@expandtwoargs Der Befehl \protected@expandtwoargs kann äquivalent genutzt werden, lässt dabei aber mit \protect geschützte Makros unberührt.

> 63 \providecommand\*\protected@expandtwoargs[3]{% 64 \protected@edef\reserved@a{\noexpand#1{#2}{#3}}\reserved@a% 65 }

## <span id="page-9-1"></span>4.2.6 Division für rationale Zahlen

Mit LATEX 2*ε* kann – ohne die Verwendung zusätzlicher Pakete – nicht ohne Weiteres eine Division durchgeführt werden, die als Ergenis eine rationale Zahl liefert. Dem wird hier Abhilfe geleistet.

\tud@divide Der Befehl erwartet im ersten Argument das Makro, in welches das Ergebnis der Division expandiert werden soll, danach folgen Dividend und Divisor. Die Berechnung erfolgt in einer Gruppe, damit die benötigten Längenregister nach dieser erhalten bleiben.

```
66 \newcommand*\tud@divide[3]{%
67 \begingroup%
```
Die Division wird über temporäre Längenregister durchgeführt. Die zu teilenden Zahlen werden normiert, wodurch auch Längen mit unterschiedlichen Einheiten geteilt werden können.

- 68 \@defaultunits\@tempdima #2pt\relax\@nnil%
- 69 \@defaultunits\@tempdimb #3pt\relax\@nnil%

Danach wird mit der größeren der beiden Zahlen der größtmögliche, durch 2 teilbare Faktor zur Berechnung ermittelt.

70 \ifdim\@tempdima>\@tempdimb\relax% 71 \@whiledim\@tempdimb>1pt\relax\do{% 72 \setlength\@tempdima{.1\@tempdima}% 73 \setlength\@tempdimb{.1\@tempdimb}%  $74$  }% 75 \setlength\@tempdimc{\@tempdima}% 76 \else% 77 \@whiledim\@tempdima>1pt\relax\do{% 78 \setlength\@tempdima{.1\@tempdima}% 79 \setlength\@tempdimb{.1\@tempdimb}%  $80 \frac{19}{10}$ 81 \setlength\@tempdimc{\@tempdimb}%

- 82 \fi%
- 83 \@tempcnta=1\relax%
- 84 \@whiledim\dimexpr\@tempcnta\@tempdimc\relax<.01\maxdimen\do{%
- 85 \multiply\@tempcnta by 10\relax%
- 86 }%

Mit dem im temporären Zählerregister \@tempcnta gespeicherten Faktor wird der Dividend erweitert und der berechnete Quotient wieder gekürzt.

- 87 \setlength\@tempdimc{%
- 88 \dimexpr(\@tempcnta\@tempdima / \@tempdimb \* \p@)\relax%

```
89 }%
```
90 \setlength\@tempdimc{\dimexpr \@tempdimc/\@tempcnta\relax}%

Das Ergebnis wird in das angegebene Makro expandiert.

- 91 \edef\@tempa{\endgroup\def\noexpand#1{\strip@pt\@tempdimc}}%
- 92 \@tempa%
- 93 }

#### <span id="page-10-0"></span>4.2.7 Erzwungene Kleinschreibung von Strings

Um angegebene Werte bei Schlüssel-Wert-Paaren oder Schlüsselwörter in bestimmten Feldern mit Sicherheit erkennen zu können, werden diese zwingend in Kleinbuchstaben geschieben.

\tud@lowerstring Das Makro wird mit \tud@lowerstring{*hZielmakroi*}{*hStringi*} benutzt.

94 \newcommand\*\tud@lowerstring[2]{%

- 95 \protected@edef#1{#2}%
- 96 \lowercase\expandafter{%
- 97 \expandafter\def\expandafter #1\expandafter{#1}%
- 98 }%
- 99 }

#### <span id="page-10-1"></span>4.2.8 Test auf vorhandene Dateien von Schriftdefinitionen

\tud@if@fdfileexists Der Befehl wird genutzt, um ....fd Dateien zu suchen. Dabei muss beachtet werden, dass \IfFileExists auf unixoiden Betriebssystemen case-sensitiv ist.

> 100 \newcommand\*\tud@if@fdfileexists[2]{% 101 \begingroup%

Der Schalter \if@tud@res@swa wird false gesetzt, falls die Schrift gefunden wurde. Der zu prüfenden Schriftname wird dabei in unterschiedlichen Varianten getestet. Zunächst die Standardvariante in Kleinschreibung. . .

- 102 \@tud@res@swatrue%
- 103 \tud@lowerstring\tud@res@a{#1#2.fd}%
- 104 \IfFileExists{\tud@res@a}{\@tud@res@swafalse}{}%

. . . gefolgt von der Variante mit Kleinschreibung der Kodierung und dem Namen der Schrift wie angegeben...

- 105 \if@tud@res@swa%
- 106 \tud@lowerstring\tud@res@a{#1}%
- 107 \edef\tud@res@a{\tud@res@a#2.fd}%
- 108 \IfFileExists{\tud@res@a}{\@tud@res@swafalse}{}%
- $109$  \fi%

. . . abgeschlossen mit der Variante wie gegeben.

- 110 \if@tud@res@swa%
- 111 \edef\tud@res@a{#1#2.fd}%
- 112 \IfFileExists{\tud@res@a}{\@tud@res@swafalse}{}%
- 113 \fi%

Wurde die Schriftdatei gefunden, ist \if@tud@res@swa=\iffalse.

- 114 \if@tud@res@swa%
- 115 \aftergroup\@secondoftwo%
- 116 \else%
- 117 \aftergroup\@firstoftwo%
- 118  $\{f_i\}$
- 119 \endgroup%
- 120 }

## <span id="page-11-0"></span>4.2.9 Sicherung und Wiederherstellung originaler Befehle und Längen

\tud@cs@reset \tud@cs@update \tud@cs@use \tud@cs@check

\tud@cs@letltx Mit diesen Befehlen wird es möglich, Originalbefehle sichern, nutzen und wiederherstellen \tud@cs@store zu können. Dies wird benötigt, um zwischen den einzelnen Layouts über Optionseinstel-\tud@cs@restore lungen zu wechseln und dabei von einem definierten Anfangszustand auszugehen.

> Der Befehl \tud@cs@letltx nutzt intern \LetLtxMacro aus dem Paket letltxmacro, um auch robust definierte Befehle korrekt zu sichern.

121 \newcommand\*\tud@cs@letltx[2]{%

- 122 \expandafter\expandafter\expandafter\LetLtxMacro%
- 123 \expandafter\csname #1\expandafter\endcsname\csname #2\endcsname%
- 124 }

Mit dem Aufruf \tud@cs@store{*hBefehlsnamei*} wird der im Argument angegebene Befehl in einem neuem Makro \@@tud@*hBefehlsname i* gespeichert. Dieser kann danach beliebig angepasst werden. Soll der Befehl zu einem späteren Zeitpunkt auf den Orginalzustand zurücksetzen, kann hierfür jederzeit der Befehl \tud@cs@reset{*hBefehlsnamei*} verwendet werden. Durch das Makro \tud@cs@restore{*hBefehlsnamei*} wird das mit \tud@cs@store erstellte Hilfsmakro zusätzlich noch gelöscht. Der ursprüngliche Befehl kann als solcher mit \tud@cs@use{*hBefehlsnamei*} weiterhin genutzt werden. Ein zuvor bereits gesicherter Befehl kann mit \tud@cs@update{*hBefehlsnamei*} auf die momentane Definition aktualisiert werden.

```
125 \newrobustcmd*\tud@cs@store[1]{%
126 \tud@cs@check{#1}%
127 \ifcsdef{@@tud@#1}{}{%
128 \tud@cs@letltx{@@tud@#1}{#1}%
129 }%
130 }
131 \newrobustcmd*\tud@cs@restore[1]{%
```
Sollte ein zuvor gesichertes Makro mit \undef oder \csundef zwischenzeitlich *undefiniert* gesetzt worden sein, wird das originäre Makro dennoch wiederhergestellt. Hierfür wird es zu \relax gesetzt, damit die Überprüfung mit \tud@cs@check keinen Fehler erzeugt.

```
132 \ifcsdef{#1}{}{%
133 \ifcsdef{@@tud@#1}{%
134 \c{sleft#1}{\relax}135 }{}%
136 }%
```
Die eigentliche Wiederherstellung.

```
137 \tud@cs@check{#1}%
```
- 138 \ifcsdef{@@tud@#1}{%
- 139 \tud@cs@letltx{#1}{@@tud@#1}%
- 140 \csundef{@@tud@#1}%

 }{}% } \newrobustcmd\*\tud@cs@reset[1]{% \tud@cs@check{#1}% \ifcsdef{@@tud@#1}{% \tud@cs@letltx{#1}{@@tud@#1}% }{}% } \newrobustcmd\*\tud@cs@update[1]{% \tud@cs@check{#1}% \ifcsdef{@@tud@#1}{% \tud@cs@letltx{@@tud@#1}{#1}% }{}% } \newrobustcmd\*\tud@cs@use[1]{% \tud@cs@check{#1}% \ifcsdef{@@tud@#1}{% \csuse{@@tud@#1}% }{% \csuse{#1}% }% }

Dieses Makro dient zum Überprüfen, ob der zu sichernde beziehungsweise wiederherzustellende Befehl überhaupt definiert ist. Sollte das nicht der Fall sein, wird ein Fehler ausgegeben.

```
163 \newrobustcmd*\tud@cs@check[1]{%
164 \ifcsdef{#1}{}{%
165 \PackageError{tudscrbase}{%
166 '\@backslashchar#1' is not defined}{%
167 The command '\@backslashchar#1' was never defined. \MessageBreak%
168 Please contact the TUD-Script maintainer\MessageBreak%
169 via \tudscrmail. A bugfix is urgently required.%
170 }%
171 }%
172 }
```
\tud@skip@store \tud@skip@restore Hiermit können – äquivalent zum Sichern und Wiederherstellen von Befehlen – Längenregister abgespeichert werden.

```
\tud@skip@reset
  \tud@skip@set
\tud@skip@check
                  173 \newcommand*\tud@skip@store[1]{%
                  174 \tud@skip@check{#1}{%
                  175 \ifcsdef{@@tud@skip@#1}{}{%<br>176 \csedef{@@tud@skip@#1}{\e
                           \csedef{@@tud@skip@#1}{\expandafter\the\csname #1\endcsname}%
                  177 }%
                  178 }%
                  179 }
                  180 \newcommand*\tud@skip@restore[1]{%
                  181 \tud@skip@check{#1}{%
                  182 \ifcsdef{@@tud@skip@#1}{%
                  183 \csname #1\endcsname=\csname @@tud@skip@#1\endcsname%
                  184 \csundef{@@tud@skip@#1}%
                  185 }{}%
                  186 }%
                  187 }
                  188 \newcommand*\tud@skip@reset[1]{%
                  189 \tud@skip@check{#1}{%
                  190 \ifcsdef{@@tud@skip@#1}{%
                  191 \csname#1\endcsname=\csname @@tud@skip@#1\endcsname%
                  192 }{}%
                  193 }%
                  194 }
                  195 \newcommand*\tud@skip@set[2]{%
                  196 \tud@skip@check{#1}{%
```
- 197 \expandafter\setlength\csname #1\endcsname{#2}%
- 198 }%
- 199 }
- 200 \newcommand\*\tud@skip@check[1]{%
- 201 \begingroup%
- 202 \@tempswafalse%
- 203 \expandafter\ifisskip\expandafter{\csname#1\endcsname}{\@tempswatrue}{}%
- 204 \expandafter\ifisdimen\expandafter{\csname#1\endcsname}{\@tempswatrue}{}%
- 205 \if@tempswa%
- 206 \aftergroup\@firstofone%<br>207 \else%
- \else%
- 208 \aftergroup\@gobble%
- 209  $\frac{1}{4}$
- 210 \endgroup%
- 211 }

## \tud@patch@wrn TUD -Script verwendet die Möglichkeiten von etoolbox und xpatch, um mit den Makros (\[x]apptocmd, \[x]pretocmd, \[x]patchcmd) bereits definierte Befehle anzupassen. Falls dies nicht gelingt, wird eine Warnung ausgegeben, die hier definiert wird.

```
212 \newcommand*\tud@patch@wrn[1]{%
```
- 213 \PackageWarning{tudscrbase}{%
- 214 It wasn't possible to patch '\@backslashchar#1'\MessageBreak%
- 215 Please contact the TUD-Script maintainer\MessageBreak%
- 216 via \tudscrmail. Without a bugfix an\MessageBreak%
- 217 erroneous output may occur%
- 218 }%
- 219 }

# <span id="page-13-0"></span>4.3 Schlüsseldefinitionen für TUD -Script

In Anlehnung an KOMA -Script werden hier Befehle zur Definition und Ausführung unterschiedlicher Klassenoptionen mithilfe der Funktionen aus dem scrbase-Paket erstellt.

Zuerst ein paar Makros zur einfacheren Verwendung.

```
\TUDProcessOptions
\TUDExecuteOptions
       \TUDoptions
        \TUDoption
```

```
220 \DefineFamily{TUD}
```

```
221 \newcommand*\TUDProcessOptions{\FamilyProcessOptions{TUD}}
```
222 \newcommand\*\TUDExecuteOptions{\FamilyExecuteOptions{TUD}}

```
223 \newcommand*\TUDoptions{\FamilyOptions{TUD}}
```
224 \newcommand\*\TUDoption{\FamilyOption{TUD}}

## <span id="page-13-1"></span>4.3.1 Optionsdefinitionen

\TUD@key \TUD@key@define \TUD@key@@define \TUD@key@preset

Dies ist der zentrale Befehl zur Definition von Optionen, welcher die von KOMA -Script Schnittstelle \DefineFamilyKey nutzt.

Da sich die Klassenoptionen teilweise selbst gegenseitig beeinflussen oder aber in bestimmten Fällen eine Option in Abhängigkeit von einer anderen unterschiedliche Standardwerte annehmen soll, wird dafür eine Möglichkeit geschaffen. Hierfür wird für jede Option ein korrelierende Schalter \if@tud@key@(Schlüssel)@set definiert. Dieser wird auf true gesetzt, sobald der Schlüssel explizit gesetzt wurde, womit ein Standardwert einer Klassenoption überschrieben werden kann. Das Setzen der Standardwerte erfolgt intern mit dem Befehl \TUD@key@preset.

225 \newcommand\*\TUD@key[2][.\@currname.\@currext]{%

Basierend auf dem Namen des Schalters wird die notwendige, boolesche Variable erzeugt (\if@tud@key@*hSchlüssel i*@set), welche im Falle des direkten Aufrufs des Schlüssels, ein Überschreiben mit einem Standardwert verhindert.

- \providebool{@tud@key@#2@set}%
- \DefineFamilyMember[{#1}]{TUD}%
- \kernel@ifnextchar[%]
- {\TUD@key@define{#1}{#2}}%
- {\TUD@key@@define{#1}{#2}}%
- }
- \newcommand\*\TUD@key@define{}
- \def\TUD@key@define#1#2[#3]#4{% \DefineFamilyKey[{#1}]{TUD}{#2}[{#3}]{%
- #4%
- \ifx\FamilyKeyState\FamilyKeyStateProcessed%
- \booltrue{@tud@key@#2@set}%
- \fi%
- }%
- }
- \newcommand\*\TUD@key@@define{}
- \def\TUD@key@@define#1#2#3{%
- \DefineFamilyKey[{#1}]{TUD}{#2}{% #3%
- \ifx\FamilyKeyState\FamilyKeyStateProcessed%
- \booltrue{@tud@key@#2@set}%
	-
- \fi%
- }% }
- 

Es kann intern über \if@tud@key@*hSchlüssel i*@set geprüft werden, ob einem Schlüssel ein explizites Wert zugewiesen wurde. Sollte dies nicht der Fall sein, kann dieser hiermit intern beliebig angepasst werden. Da es durch das Setzen der Option mit \TUDoption zu einer Sperrung kommt, muss diese folgend wieder rückgängig gemacht werden.

```
250 \newcommand*\TUD@key@preset[2]{%
```
- \ifbool{@tud@key@#1@set}{}{%
- \TUDoption{#1}{#2}%
- \boolfalse{@tud@key@#1@set}%
- }%
- }

\TUD@set@ifkey \TUD@set@numkey \TUD@bool@numkey \TUD@set@dimenkey \TUD@unknown@keyval

Dies sind die Befehle zum Setzen der Optionen. Diese können entweder als Schalter (\TUD@set@ifkey) oder aber mit mehreren möglichen Werten (\TUD@set@numkey) definiert werden. Prinzipiell ist auch eine freie Definition mit anschließender Abarbeitung ohne die zuvor genannten Befehle möglich.

```
256 \newcommand*\TUD@set@ifkey[3]{%
```
- \tud@lowerstring\tud@res@a{#3}%
- \edef\tud@res@b{%
- \etex@unexpanded{\FamilySetBool{TUD}{#1}{#2}}{\tud@res@a}%
- }\tud@res@b%
- }
- \newcommand\*\TUD@set@numkey[4]{%
- \tud@lowerstring\tud@res@a{#4}%
- \edef\tud@res@b{%
- \etex@unexpanded{\FamilySetNumerical{TUD}{#1}{#2}{#3}}{\tud@res@a}%
- }\tud@res@b%
- }

Um Dopplungen im Code zu vermeiden, werden für die numerische Schlüssel die booleschen Standardwertzuweisungen in einem Makro gespeichert.

```
268 \newcommand*\TUD@bool@numkey{%
269 {false}{0},{off}{0},{no}{0},{true}{1},{on}{1},{yes}{1}%
270 }
```
Mit \TUD@set@dimenkey wird der übergebene Längenwert im spezifiezierten Makro gespeichert.

- \newcommand\*\TUD@set@dimenkey[3]{%
- \tud@lowerstring\tud@res@a{#3}%
- \edef\tud@res@b{%
- \etex@unexpanded{\FamilySetUseLengthMacro{TUD}{#1}{#2}}{\tud@res@a}%
- }\tud@res@b%
- }

Dieser Befehl wird lediglich pro forma definiert. An diesen kann eine Liste möglicher Wertzuweisungen übergeben werden, welche durch KOMA -Script derzeit jedoch nicht abgearbeitet und ausgegeben wird.

\newcommand\*\TUD@unknown@keyval{\FamilyUnknownKeyValue{TUD}}

\tud@locked@newnum \tud@locked@num@preset \tud@locked@num@set

Mit \tud@locked@newnum{*hNamei*}{*hDefinitioni*} lässt sich ein Makro definieren, für das mit \tud@locked@num@preset{*hNamei*}{*hDefinitioni*} eine Voreinstellung definiert werden kann, solange der Wert nicht mit \tud@locked@num@set{*hNamei*}{*hDefinitioni*} explizit überschrieben wurde.

```
278 \newcommand*\tud@locked@newnum[2]{%
```
\expandafter\newcommand\expandafter\*\csname#1\endcsname{#2}%

```
280 \newbool{#1@locked}%
281 \tud@num@set{#1}{#2}%
282 }
283 \newcommand*\tud@locked@num@preset[2]{%
284 \ifbool{#1@locked}{}{%
285 \tud@num@set{#1}{#2}%
286 \boolfalse{#1@locked}%
287 }%
288 }
289 \newcommand*\tud@locked@num@set[2]{%
290 \tud@num@set{#1}{#2}%
291 \booltrue{#1@locked}%
292 }
293 \newcommand*\tud@num@set[2]{%
294 \ifcsdef{#1}{%
295 \ifnumber{#2}{%
296 \csdef{#1}{#2}%
297 }{%
298 \PackageError{tudscrbase}{%
299 '#2' is not a valid numerical expression%
300 H\%301 You set the numerical expression '\@backslashchar#1'\MessageBreak%
302 to value '#2', which isn't numerical.%
303 }%
304 }%
305 }{%
306 \PackageError{tudscrbase}{%
307 '\@backslashchar#1' was never defined%
308 }{%
309 You tried using the numerical expression '\@backslashchar#1'\MessageBreak%
310 but you didn't define it with '\string\tud@locked@newnum'.%
311 \frac{1}{6}312 }%
313 }
```
\tud@locked@newbool \tud@locked@bool@preset

\tud@locked@bool@set und false sondern auch alle anderen bekannten booleschen Zuweisungen (yes und on \tud@bool@set sowie no und off) mit diesen Befehlen verwenden zu können. Diese Makros dienen in Anlehnung an die vorherigen zum Definieren und Setzen von sperrbaren booleschen Schaltern. Dabei wird \tud@bool@set definiert, um nicht nur true

\newcommand\*\tud@locked@newbool[2][false]{%

\newbool{#2}%

 \newbool{#2@locked}% \tud@bool@set{#2}{#1}% } \newcommand\*\tud@locked@bool@preset[2]{% \ifbool{#1@locked}{}{% \tud@bool@set{#1}{#2}% \boolfalse{#1@locked}% }% } \newcommand\*\tud@locked@bool@set[2]{% \tud@bool@set{#1}{#2}% \booltrue{#1@locked}% } \newcommand\*\tud@bool@set[2]{% \ifstrbool{#2}{\booltrue{#1}}{\boolfalse{#1}}{% \PackageError{tudscrbase}{% '#2' is not a valid boolean expression% }{% 334 You tried to set the boolean switch '\@backslashchar if#1'\MessageBreak% to value '#2' but only 'true' 'on' and 'yes' as well as \MessageBreak% 'false' 'no' and 'off' are valid values.% }% }% }

## <span id="page-16-0"></span>4.3.2 Parameterdefinitionen

```
\TUD@parameter@family
    \TUD@parameter@@family
\TUD@parameter@checkfamily
```
Mit \TUD@parameter@family{*hFamiliennamei*}{*hDefinitioneni*} können Schlüssel-Wert-Parameter für die optionalen Argumente von Befehle definiert werden. Das erste Argument definiert den Familiennamen für den jeweiligen Befehl, welcher eindeutig gewählt werden sollte. Dieser wird im Hilfsmakro \TUD@parameter@@family gesichert. Dies soll im Zusammenspiel mit dem Makro \TUD@parameter@checkfamily dafür sorgen, dass die im Folgenden bereitgestellten Befehle \TUD@parameter@def, \TUD@parameter@let und \TUD@parameter@handler@macro – welche die eigentliche Definition der Parameter für den Benutzer bewerkstelligen – ohne die Angabe der Familie nur innerhalb des zweiten Argumentes von \TUD@parameter@family verwendet werden können.

```
340 \newcommand*\TUD@parameter@@family{}
```

```
341 \newcommand*\TUD@parameter@family[2]{%
342 \xdef\TUD@parameter@@family{#1}%
```
- 
- #2% \gdef\TUD@parameter@@family{}%
- }

Dieser Befehl prüft, ob eine Familie für den Paramter definiert wurde.

```
346 \newcommand*\TUD@parameter@checkfamily[2]{%
347 \ifxblank{#1}{%
348 \PackageError{tudscrbase}{%
349 No family for \@backslashchar#2 defined%
350 }{%
351 You have to use \@backslashchar#2\space within the\MessageBreak%
352 second argument of \string\TUD@parameter@family. The first\MessageBreak%
353 argument of \string\TUD@parameter@family\space has to be\MessageBreak%
354 a unique family name. Alternatively, you can specify\MessageBreak%
355 the family name within the optional argument of\MessageBreak%
356 \@backslashchar#2.%
357 }%
358 }{}%
359 }
```
\TUD@parameter@def \TUD@parameter@def{*hNamei*}[*hSäumniswerti*]{*hVerarbeitungi*} nutzt \define@key aus \TUD@parameter@let dem keyval-Paket, um einen Schlüssel und dessen Verarbeitung zu definieren, wobei

auf den zugewiesenen Wert innerhalb des zweiten obligatorischen Argumentes mit #1 zugegriffen werden kann.

\newcommand\*\TUD@parameter@def[1][\TUD@parameter@@family]{%

- \TUD@parameter@checkfamily{#1}{TUD@parameter@def}%
- \expandafter\define@key\expandafter{#1}%
- }

Mit \TUD@parameter@let{*hNamei*}{*hNamei*} kann äquivalent zur TEX-Primitive \let die Definition der Verarbeitung eines Parameters auf einen weiteren übertragen werden.

\newcommand\*\TUD@parameter@let[3][\TUD@parameter@@family]{%

- \TUD@parameter@checkfamily{#1}{TUD@parameter@let}%
- \@expandtwoargs{\csletcs}{KV@#1@#2}{KV@#1@#3}%
- \@expandtwoargs{\csletcs}{KV@#1@#2@default}{KV@#1@#3@default}%

}

\TUD@parameter@set \TUD@parameter@nokey

Mit \TUD@parameter@set{*hFamiliennamei*}{*hParameterlistei*} wird die Verarbeitung aller gegebenen Parameter veranlasst. Normalerweise wird dieser Befehl *nicht* innerhalb des Argumentes von \TUD@parameter@family verwendet. In jedem Fall muss die zu verwendende Familie angegeben werden.

 \newcommand\*\TUD@parameter@nokey{@nokey@} \newcommand\*\TUD@parameter@set[2]{% \IfArgIsEmpty{#2}{}{%

Hierfür wird die angegebene Parameterliste sukzessive abgearbeitet. Elemente, welche in Schlüssel-Wert-Syntax angegeben wurden, bleiben unverändert. . .

- \let\@tempb\@empty%
- \def\@tempa##1{%
- \@expandtwoargs\in@{=}{##1}%
- \ifin@%
- \appto\@tempb{##1,}%
- \else%

. . . ebenso wie Schlüssel ohne Wert, falls diese definiert wurden. Zu beachten ist, dass es mit \TUD@parameter@handler@value respektive \TUD@parameter@handler@default auch möglich ist, für einen mit einem der beiden Makros gewählten Schlüssel, lediglich den passenden Wert anzugeben. Dies wird genutzt, um optionale Argumente direkt für den Hauptparameter eines Makros oder einer Umgebung – wie beispielsweise für eine Überschrift – nutzen zu können, aber zusätzlich die Möglichkeit zu bieten, auch eine Parameterliste zu verwenden. Hierfür werden Umlaute sowie das ,ß' unschädlich gemacht.

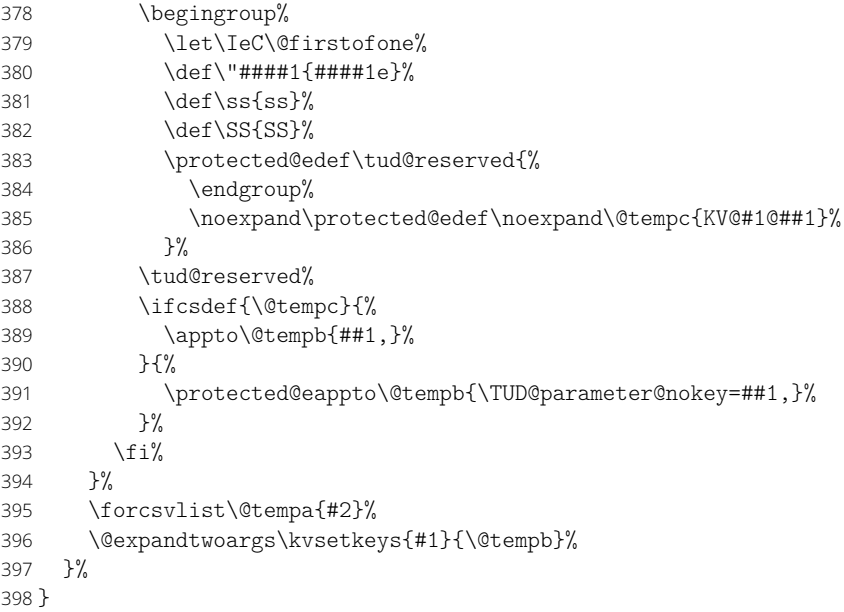

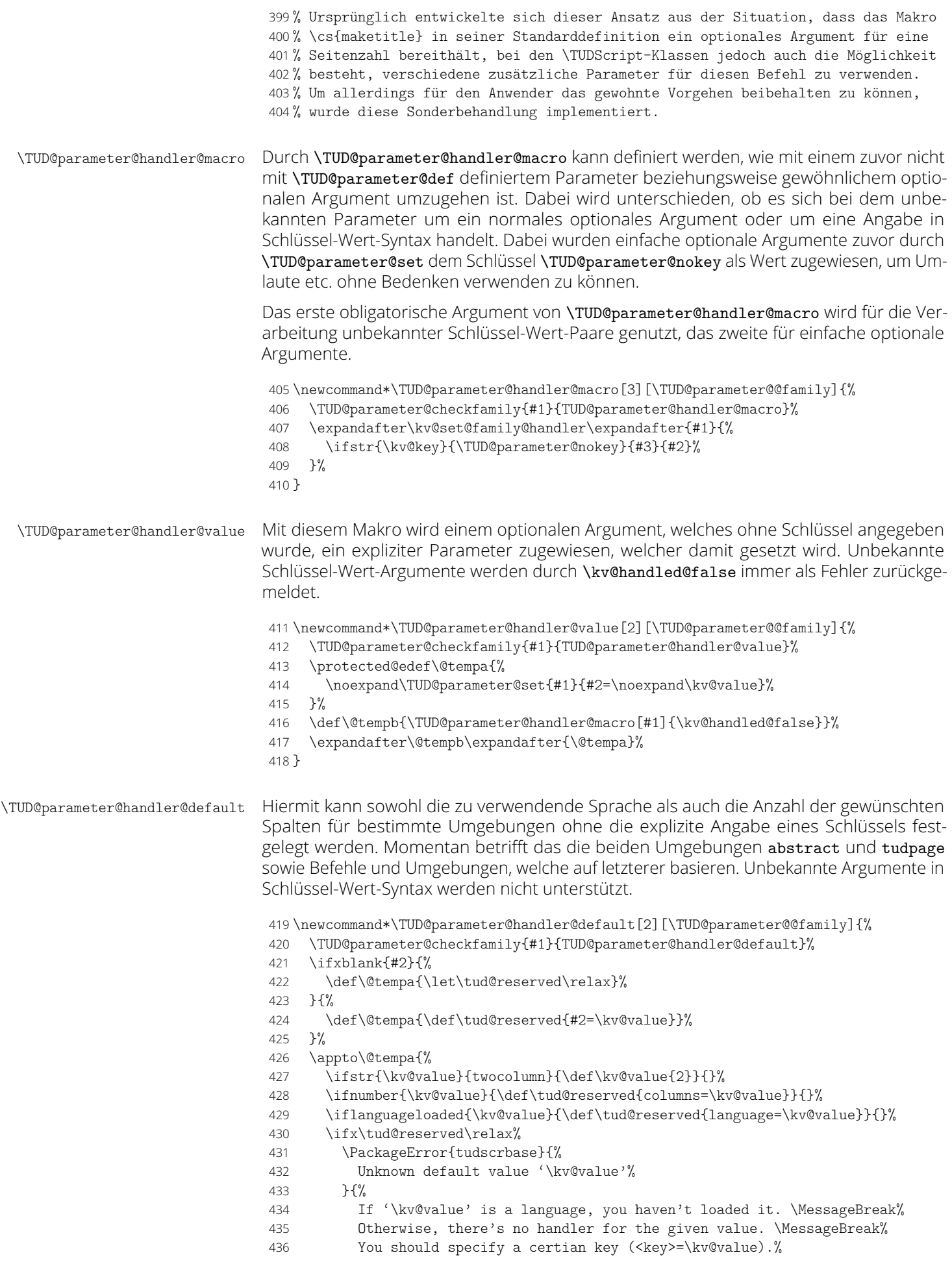

<span id="page-19-0"></span>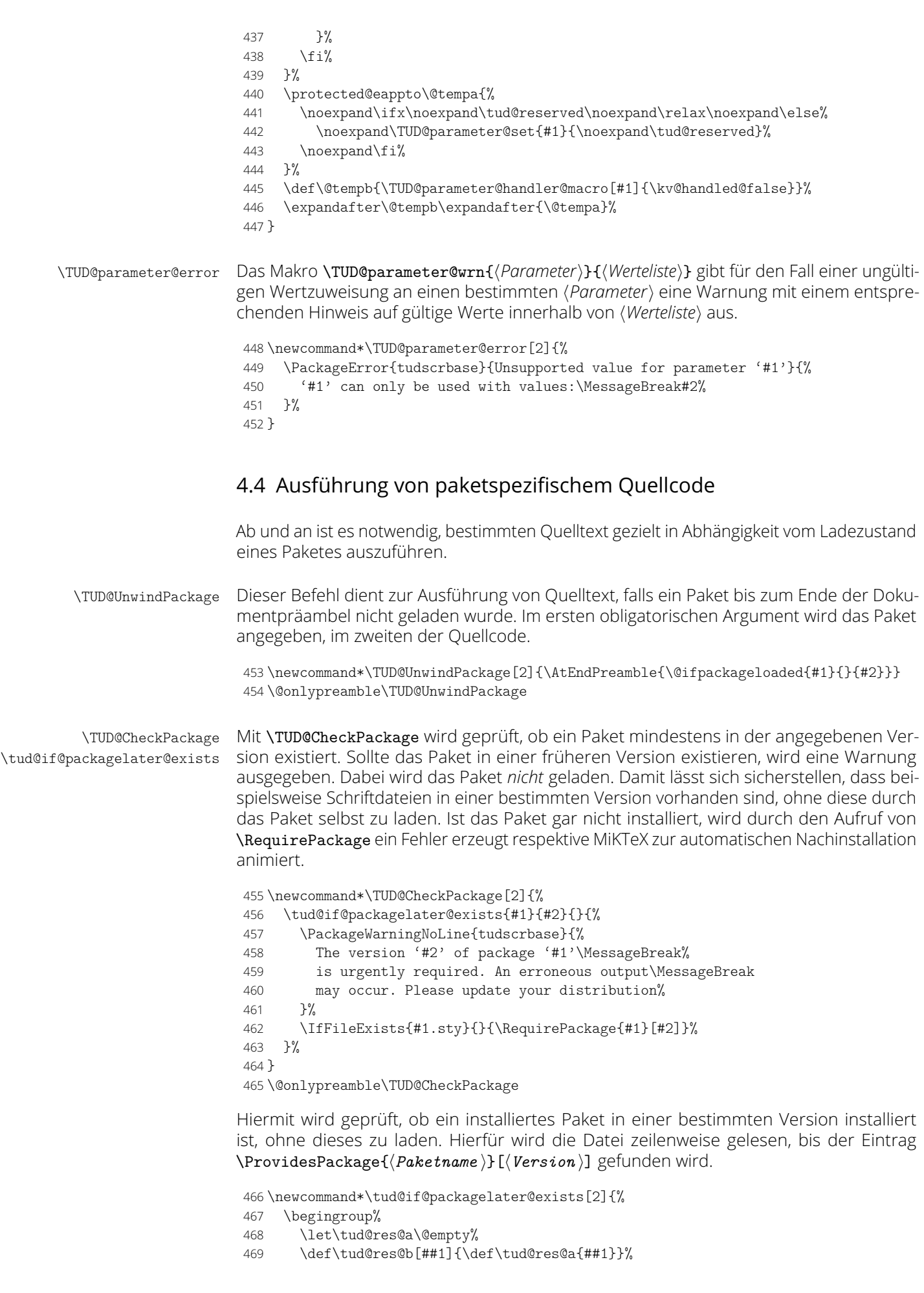

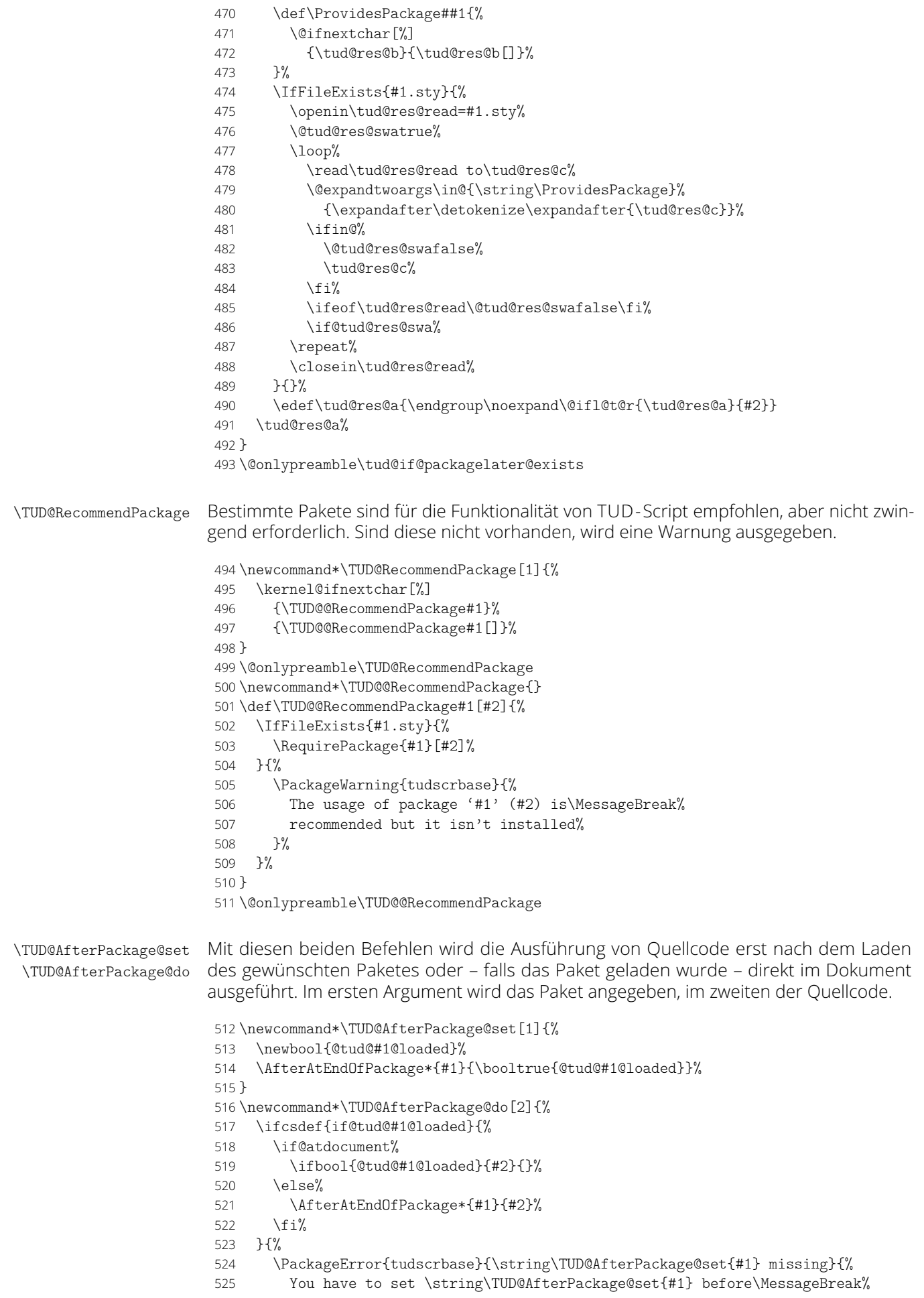

526 the usage of \string\TUD@AfterPackage@do{#1}{<code>} is\MessageBreak% 527 possible.% 528 }% 529 }% 530 }

# <span id="page-21-0"></span>4.5 Bedingt verzögerte Ausführung von KOMA -Script-Optionen

\TUD@KOMAoptions Dieses Makro wird verwendet, um innerhalb der TUD -Script-Klassen zu unterschieden, wie eine KOMA-Script-Option auszuführen ist. Wurde bereits das Paket scrextend oder eine KOMA -Script-Klasse geladen, erfolgt die Ausführung des Arguments direkt über \KOMAoptions. Andernfalls wird das angegebene Argument an die zuladende Klasse durchgereicht.

531 *h∗*package&base*i*

- 532 \newcommand\*\TUD@KOMAoptions[1]{}
- 533 \ifundef{\KOMAClassName}{%
- 534 \renewcommand\*\TUD@KOMAoptions[1]{%
- 535 \PackageWarning{tudscrbase}{%
- 536 You should load package 'scrextend' right after the\MessageBreak%
- 537 documentclass. Option \string\TUD@KOMAoptions{'#1'} is gobbled%
- 538 }%
- 539 }%
- 540 \AfterPackage\*{scrextend}{\let\TUD@KOMAoptions\KOMAoptions}%
- 541 }{%
- 542 \let\TUD@KOMAoptions\KOMAoptions%
- 543 }
- 544 *h*/package&base*i*

Nach dem Laden einer TUD -Script-Klasse wird der Befehl so angepasst, dass dieser vor dem Laden der dazugehörigen KOMA -Script-Elternklasse die Optionen einfach durchreicht. Nach dem Laden der Klasse steht dann \KOMAoptions zur Verfügung.

- 545 *h∗*load&class*i*
- 546 *h∗*!inherit*i*
- 547 \renewcommand\*\TUD@KOMAoptions[1]{\PassOptionsToClass{#1}{\TUD@Class@KOMA}}
- 548 \AfterClass{\TUD@Class@KOMA}{\let\TUD@KOMAoptions\KOMAoptions}
- 549 *h*/!inherit*i*
- 550 *h∗*inherit*i*
- 551 \renewcommand\*\TUD@KOMAoptions[1]{\PassOptionsToClass{#1}{\TUD@Class@Parent}}
- 552 \AfterClass{\TUD@Class@Parent}{\let\TUD@KOMAoptions\KOMAoptions}
- 553 *h*/inherit*i*
- 554 *h*/load&class*i*

# <span id="page-21-1"></span>5 Zusätzliches für die TUD -Script-Klassen

## <span id="page-21-2"></span>5.1 Erweiterung von KOMA -Script-Schriftelementen

\tud@komafont@set \tud@komafont@unset \tud@komafont@reset

Es wird die Möglichkeit geschaffen, bestimmten Schriftelementen weitere Eigenschaften mitzugeben. Damit dies optionsabhängig geschehen kann und \addtokomafont nur einmalig verwendete werden muss, wird im Zweifelsfall einem Schriftelement ein Hilfsmakro \tud@komafont@*hElement i* zugewiesen, welches intern angepasst werden kann. Mit \tud@komafont@set werden dem angegebenen Element die gewünschten Schriftattribute zugeteilt.

- 555 \newcommand\*\tud@komafont@set[2]{%
- 556 \ifcsdef{tud@komafont@#1}{}{\addtokomafont{#1}{\csuse{tud@komafont@#1}}}%
- 557 \csdef{tud@komafont@#1}{#2\nobreak}%
- 558 }

Mit \tud@komafont@unset kann das angegebene Element wieder zurückgesetzt werden. Dabei wird das hinzugefügte Makro auf **\relax** gesetzt.

559 \newcommand\*\tud@komafont@unset[1]{%

560 \ifcsdef{tud@komafont@#1}{}{\addtokomafont{#1}{\csuse{tud@komafont@#1}}}%

```
561 \csdef{tud@komafont@#1}{\relax}%
```
562 }

Werden KOMA -Script-Schriftelemente auf ihre Ausgangsdefinition zurückgesetzt, so kann diesen mit \tud@komafont@reset kann das passende Hilfsmakro abermals zugewiesen werden.

563 \newcommand\*\tud@komafont@reset[1]{% 564 \ifcsdef{tud@komafont@#1}{\addtokomafont{#1}{\csuse{tud@komafont@#1}}}{}% 565 }

# <span id="page-22-0"></span>5.2 Externe Pakete für die TUD -Script-Klassen

Für die Verwendung der hier erstellten KOMA -Script-Wrapper-Klassen werden einige wenige Pakete eingebunden. Dabei wurde versucht, die Anzahl der Pakete möglichst gering zu halten und nur die wirklich notwendigen zu verwenden.

## <span id="page-22-1"></span>5.2.1 Erweiterte Umgebungsdefinition mit dem Paket environ

Die abstract-Umgebung wird im Vergleich zu den KOMA -Script-Klassen stark erweitert. Für diese sowie für die Umgebungen declarations und tudpage wird das Paket environ für die Umgebungsdefinition benötigt.

566 \RequirePackage{environ}[2013/04/01]

Innerhalb dieser Umgebungen soll es außerdem möglich sein, ein mehrspaltiges Layout – auch konträr zu den globalen Dokumenteinstellungen – zu verwenden. Mit diesen Befehlen lässt sich die Anzahl der Spalten über einen Parameter anpassen, falls das Paket multicol geladen wurde.

\tud@x@multicol@num Im Makro \tud@x@multicol@num wird die Anzahl der gewünschten Spalten in einer Umge-\tud@x@multicol@check bung für die Verwendung des multicol-Paketes gespeichert.

567 \newcommand\*\tud@x@multicol@num{1}

Der Befehl \tud@x@multicol@check prüft, ob das Paket multicol geladen wurde. Falls dies nicht der Fall ist, wird eine Warnung ausgegeben und die Änderung des Wertes über einen Parameter der Umgebungen tudpage respektive abstract sowie declarations verhindert.

568 \newcommand\*\tud@x@multicol@check{%

- 569 \ifnum\tud@x@multicol@num>\@ne\relax%
- 570 \ClassWarning{\TUD@Class@Name}{%
- 571 The option 'columns=\tud@x@multicol@num' is only\MessageBreak%
- 572 supported, when package 'multicol' is loaded%
- 573 }%
- 574 \renewcommand\*\tud@x@multicol@num{1}%
- 575 \fi%
- 576 }
- 577 \AfterPackage{multicol}{\let\tud@x@multicol@check\relax}

#### <span id="page-23-0"></span>5.2.2 Pakete für Grafiken und Farben

Es folgen die Pakete, welche bei Bedarf am Ende der Präambel geladen werden.

578 \AtEndPreamble{%

Mit graphicx werden die Logos der TU Dresden sowie von Dresden Concept mit dem Befehl \includegraphics u. a. auf der Titelseite eingebunden. Sollte lediglich das graphics-Paket geladen worden sein, so wird der Nutzer mit einer Warnung informiert, dass zusätzlich das graphicx-Paket geladen wird.

579 \@ifpackageloaded{graphicx}{}{% 580 \@ifpackageloaded{graphics}{% 581 \ClassWarningNoLine{\TUD@Class@Name}{%<br>582 Package 'graphics' was superseded by Package 'graphics' was superseded by 'graphicx',\MessageBreak% 583 which now will be loaded automatically% 584 }%<br>585 }{}% 585 }{}% 586 \RequirePackage{graphicx}[1999/02/16]% 587 }%

Mit dem Paket tudscrcolor werden die Befehle für die Auswahl der Farben des Corporate Designs definiert, welches wiederum xcolor lädt.

588 \RequirePackage{tudscrcolor}[\TUD@Version]% 589 }

# <span id="page-24-0"></span>Teil c tudscr-fonts.dtx

# <span id="page-24-1"></span>6 Die Hausschrift der Technischen Universität Dresden

Für das Corporate Design der Technischen Universität Dresden wird die Schrift **Open Sans** benötigt. Die Type1-Variante wird mit diesen Klassen mitgeliefert, die OTF-Variante muss entweder durch das Paket opensans oder über das System bereitgestellt werden. Hier werden die Optionen und Befehle zur Verwendung der Schriften im Dokument definiert.

Die Schriften des Corporate Designs können nicht nur mit den TUD -Script-Klassen sondern auch mit anderen LTFX-Dokumentklassen verwendet werden. Hierfür wird das Paket tudscrfonts bereitgestellt. Damit kann auf die Installtion der Schriftfamilien für die alten Klassen verzichtet werden. Im Vergleich zu dieser Installation werden dabei fehlende Glyphen ergänzt und Probleme beim Kerning behoben.

# <span id="page-24-2"></span>6.1 Verwendung durch die TUD -Script-Klassen und das Paket tudscrfonts

Die Schriften des Corporate Designs der Technischen Universität Dresden werden standardmäßig durch die TUD -Script-Klassen verwendet. Für Dokumentklassen, welche nicht zum TUD-Script-Bundle gehören, können diese über das Paket tudscrfonts geladen werden.

 \PreventPackageFromLoading[% \ClassWarning{\TUD@Class@Name}{% The package 'tudscrfonts' must not be used with\MessageBreak% a TUD-Script class% 5 }% ]{tudscrfonts}

Sollte keine KOMA -Script-Klasse genutzt werden, wird zusätzlich das Paket scrextend benötigt.

```
7 \ifcsname KOMAClassName\endcsname\else
8 \RequirePackage{scrextend}[2020/09/21]
```
 $9 \mid f$ i

Wird das Paket tudscrfonts nach einer der Klassen verwendet, welche die veralteten Schriftfamilien für *Univers* und *DIN Bold* definieren, so wird eine Warnung mit dem Hinweis auf das Paket fix-tudscrfonts ausgegeben.

```
10 \@tempswafalse%
11 \@for\@tempa:={%
12 tudbook,tudbeamer,tudfax,tudform,tudhaus,tudletter,tudposter,tudmathposter%
13 }\do{%
14 \@ifclassloaded{\@tempa}{%
15 \if@tempswa\else\@tempswatrue\let\@tempb\@tempa\fi%
16 }{}%
17 }%
18 \if@tempswa%
19 \@ifpackageloaded{fix-tudscrfonts}{}{%
20 \PackageWarning{tudscrfonts}{%
21 As you loaded class '\@tempb', you should\MessageBreak%
22 load 'fix-tudscrfonts' before the class\MessageBreak%<br>23 uith '\string\RequirePackage'%
       23 with '\string\RequirePackage'%
24 }%
25 }%
26 \fi%
```
\tud@cdfont@wrn Diese beiden Makros dienen als zentrale Hooks, die während der Initialiserung der Schrfiten \tud@cdmath@wrn des Corporate Designs befüllt werden, falls beispielsweise Warnungen wegen fehlender Schriftdateien oder inkompatibler Pakete ausgegeben werden müssen. Diese werden gegebebfalls nur einmalig bei der Aktivierung der Schriften des Corporate Designs ausgegeben.

> \newcommand\*\tud@cdfont@wrn{\global\let\tud@cdfont@wrn\relax} \newcommand\*\tud@cdmath@wrn{\global\let\tud@cdmath@wrn\relax}

# <span id="page-25-0"></span>6.2 Auswahl des Fontformates

Das TUD -Script-Bundle unterstützt sowohl die Schriftauswahl im klassischen New Font Selection Scheme (NFSS) als auch das Einbinden der Schriften im OpenType-Format aus dem System über das Paket fontspec für LuaLTFX bzw. XeLTFX, wobei die letztere Variante nicht ideal ist. Zum einen funktioniert das Kerning nicht sonderlich gut und zum anderen sind keine Schriften für den mathematischen Satz vorhanden.

\if@tud@x@fontspec@enabled Wird das Paket fontspec durch den Nutzer geladen, wird der passende Schlüssel gesetzt und die Schrifteinstellungen erfolgen mit den dazugehörigen Befehlen. Dies wurde in früheren Versionen mit der Option fontspec realisiert, die auch weiterhin bereitgehalten wird. Nach dem Laden des Paketes wird geprüft, ob diesem mit den entsprechenden Optionen das Bereitstellen der Mathematikschriften überlassen wurde. In diesem Fall wird eine entsprechende Warnung an \tud@cdmath@wrn angehängt.

> \newif\if@tud@x@fontspec@enabled \PassOptionsToPackage{no-math}{fontspec} \AfterPackage\*{fontspec}{% \@ifpackagelater{fontspec}{2017/01/24}{% \@tud@x@fontspec@enabledtrue% \@tud@res@swafalse% \@ifpackagewith{fontspec}{no-math}{}{\@tud@res@swatrue}% \@ifpackagewith{fontspec}{math}{\@tud@res@swatrue}{}% \if@tud@res@swa% \appto\tud@cdmath@wrn{% *h∗*class*i* \ClassWarningNoLine{\TUD@Class@Name}% *h*/class*i h∗*package*i* \PackageWarningNoLine{tudscrfonts}% *h*/package*i*  $\frac{45}{9}$  It's recommended to load package 'fontspec'\MessageBreak% with option 'no-math', if you want to use the\MessageBreak% corporate design fonts in math mode% }% }%  $\frac{1}{4}$  }{% \@tud@x@fontspec@enabledfalse% *h∗*class*i* \ClassWarningNoLine{\TUD@Class@Name}% *h*/class*i h∗*package*i* \PackageWarningNoLine{tudscrfonts}% *h*/package*i* {% Version '2017/01/24' of package 'fontspec' is needed,\MessageBreak% but only version\MessageBreak% '\csname ver@fontspec.sty\endcsname'\MessageBreak% is available, so a fallback layout is used% }% }% }

Bei der Nutzung des Pakets unicode-math kann es ebenfalls zu Problemen mit den mathematischen Schriften kommen, weshalb auch hier eine Warnung an \tud@cdmath@wrn angehängt wird.

68 \AfterPackage\*{unicode-math}{% 69 \appto\tud@cdmath@wrn{% 70 *h∗*class*i* 71 \ClassWarningNoLine{\TUD@Class@Name}% 72 *h*/class*i* 73 *h∗*package*i* 74 \PackageWarningNoLine{tudscrfonts}% 75  $\langle$ /package) 76 {% 77 The usage of package 'unicode-math' will\MessageBreak% 78 most likely cause erroneous outputs in math mode\MessageBreak% 79 with corporate design fonts% 80 }% 81 }% 82 }

\if@tud@x@mweights@enabled Das Paket mweights wird geladen, um unterschiedliche Schriftschnitte für beispielsweise die TypeWriter-Schriften nutzen zu können.

- 83 \TUD@RecommendPackage{mweights}[2017/03/30]%
- 84 \newif\if@tud@x@mweights@enabled
- 85 \AfterPackage\*{mweights}{\@tud@x@mweights@enabledtrue}

# <span id="page-26-0"></span>6.3 Prüfen der Schriftverfügbarkeit

Nachfolgend werden Makros definiert, mit denen geprüft werden kann, ob die notwendigen Schriften im passenden Fontformat auch installiert sind. Seit 2018 wird **Open Sans** als die Hausschrift verwendet. Um weiterhin noch alte Dokumente mit den Schriften *Univers* und *DIN Bold* nutzen zu können, werden die entsprechenden Befehle ebenfalls vorgehalten.

\if@tud@cdfont@fam@exist Zu Beginn werden Schalter und Hilfsmakros sowohl für den Fließtext. . .

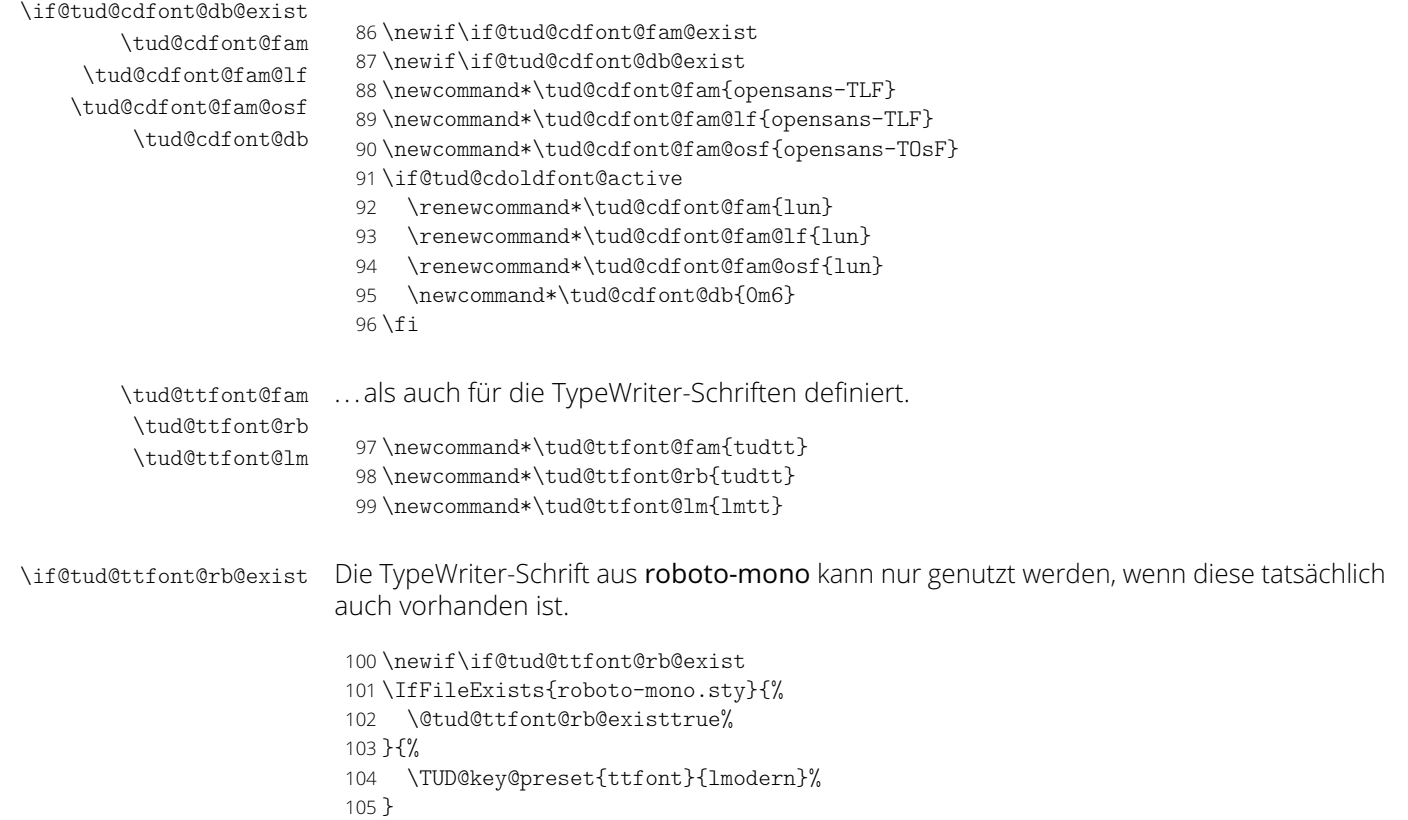

\tud@cdfont@check Mit \tud@cdfont@check wird geprüft, ob die Schrift **Open Sans** respektive die veralteten \tud@cdfont@@check Schriften *Univers* und *DIN Bold* im OTF-Format respektive im Type1-Format vorhanden \tud@cdfont@@@check sind. Die Schriftschnitte der **Open Sans** werden für beide Formate vom Paket opensans \tud@cdfont@missing geliefert, die veralteten Schriften *Univers* und *DIN Bold* müssen aus lizenrechtlichen Gründen installiert werden. Bei Nichtvorhandensein der Schriften wird eine Warnung ausgegeben sowie eine Rückfallebene definiert.

106 \newcommand\*\tud@cdfont@check{%

- 107 \if@tud@cdoldfont@active%
- 108 \tud@cdfont@@check{Univers}{%
- 109 Light,,Bold.Black.%
- 110 LightOblique,Oblique,BoldOblique,BlackOblique%
- 111 }{\tud@cdfont@fam@lf}{@tud@cdfont@fam@exist}%
- 112 \tud@cdfont@@check{DIN}{Bold}{\tud@cdfont@db}{@tud@cdfont@db@exist}%
- 113 \tud@cdfont@@@check{OT1,OML,OMS}{\tud@cdfont@fam@lf}%
- 114 \tud@cdfont@@@check{OT1,OML,OMS}{\tud@cdfont@db}%
- 115 \else%

Die Version von opensans wird geprüft. Das Paket iwona wird genutzt, um fehlende Glyphen und Symbole für die Mathematikschriften des Corporate Designs zu ergänzen.

116 \@ifpackageloaded{opensans}{%

117 *h∗*class*i*

- 118 \ClassWarningNoLine{\TUD@Class@Name}%
- 119 *h*/class*i*
- 120 *h∗*package*i*
- 121 \PackageWarningNoLine{tudscrfonts}%
- 122 *(/package)*
- $123$   $\{ \%$
- 124 You should not load package 'opensans'\MessageBreak%
- 125 manually but just use option 'cdfont=true'%
- $126$   $\frac{1}{6}$
- 127 }{}%
- 128 \if@tud@cdfont@active%
- 129 \TUD@CheckPackage{opensans}{2019/06/20}%
- 130 \TUD@CheckPackage{iwona}{2005/10/03}%
- 131  $\frac{131}{130}$
- 132 \tud@cdfont@@check{OpenSans}{%
- 133 Light, Regular, SemiBold, Bold, ExtraBold, %
- 134 LightItalic,Italic,SemiBoldItalic,BoldItalic,ExtraBoldItalic%
- 135 }{\tud@cdfont@fam@lf,\tud@cdfont@fam@osf}{@tud@cdfont@fam@exist}%
- 136 \fi%
- 137 }

Dieses Makro prüft auf das Vorhandensein der Schriften für den Fließtext. Im optionalen Argument wird das Trennzeichen zwischen dem Hauptnamen für die OTF-Schriften aus dem ersten obligatorischen Argument und der Liste der Bezeichnungen für die einzelnen Schriftschnitte im zweiten obligatorischen Argument angegeben. Die darauffolgenden Argumente enthalten die zu prüfenden Type1-Schriftfamilien und die Bezeichnung des zu setzenden Schalters.

- 138 \newcommand\*\tud@cdfont@@check[5][-]{%
- 139 \@tud@res@swatrue%
- 140 \def\tud@res@a##1{%
- 141 \@tud@res@swafalse%
- 142 \tud@cdfont@missing{##1}{\tud@cdfont@wrn}%
- $143$  }%

Für jede der OTF-Schriften wird eine Warnung ausgegeben, falls diese nicht installiert ist. Um sicher zu gehen, dass das Layout komplett genutzt werden kann, ist es hinreichend, wenn eine der benötigten Schriften nicht existiert, um die Rückfallebene zu aktivieren.

- 144 \if@tud@x@fontspec@enabled%
- 145 \def\tud@res@b##1{\IfFontExistsTF{##1}{}{\tud@res@a{##1}}}%
- 146 \@for\tud@res@c:={#3}\do{%

147 \expandafter\IfArgIsEmpty\expandafter{\tud@res@c}% 148 {\tud@res@b{#2}}%<br>149 {\tud@res@b{#2#1\  ${\tilde{2#1\tud@res@c}}\$  }% \else%

Ist fontspec nicht aktiv, wird auf die Type1-Schriften für den Fließtext für die aktuelle Kodierung im gleichen Maße geprüft.

\def\tud@res@b##1##2{%

Der Schalter \if@tud@res@swa wird false gesetzt, falls die Schrift gefunden wurde. Der zu prüfenden Schriftname wird dabei in unterschiedlichen Varianten getestet, da \IfFileExists auf unixoiden Betriebssystemen case-sensitiv ist.

\tud@if@fdfileexists{##1}{##2}{}{%

Existiert die Schrift nicht, wird die entsprechende Warnung ausgegeben.

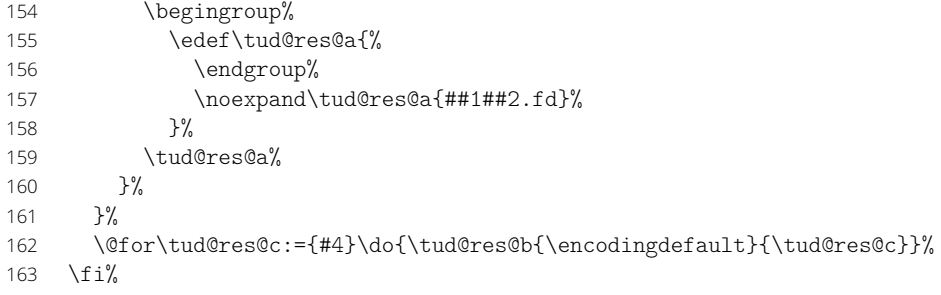

Zuletzt wird der angegebene Schalter gesetzt.

 \if@tud@res@swa% \booltrue{#5}% \else% \boolfalse{#5}% \fi% }

Hiermit wird auf Type1-Schriften in den notwendigen Kodierungen für den Mathematiksatz geprüft. Warnungen für fehlende Schriften werden dem Hook \tud@cdmath@wrn hinzugefügt.

 \newcommand\*\tud@cdfont@@@check[2]{% \@tud@res@swatrue% \def\tud@res@a##1##2{% \@tud@res@swafalse% \tud@cdfont@missing[##1]{##2}{\tud@cdmath@wrn}% }% \def\tud@res@b##1##2{% \tud@if@fdfileexists{##1}{##2}{}{% 178 \begingroup% \edef\tud@res@a{% 180 \endgroup% 181 \noexpand\tud@res@a{##1}{##1##2.fd}% 182 }%<br>183 \tud \tud@res@a% }% }% \@for\tud@res@c:={#1}\do{\tud@res@b{\tud@res@c}{#2}}%

Wurde mindestens eine notwendige nicht gefunden, wird cdmath=false gesetzt. War diese zuvor aktiv, wird eine Warnung dazu ausgegeben.

 \if@tud@res@swa\else% \AtBeginDocument{% \if@tud@cdmath@active%

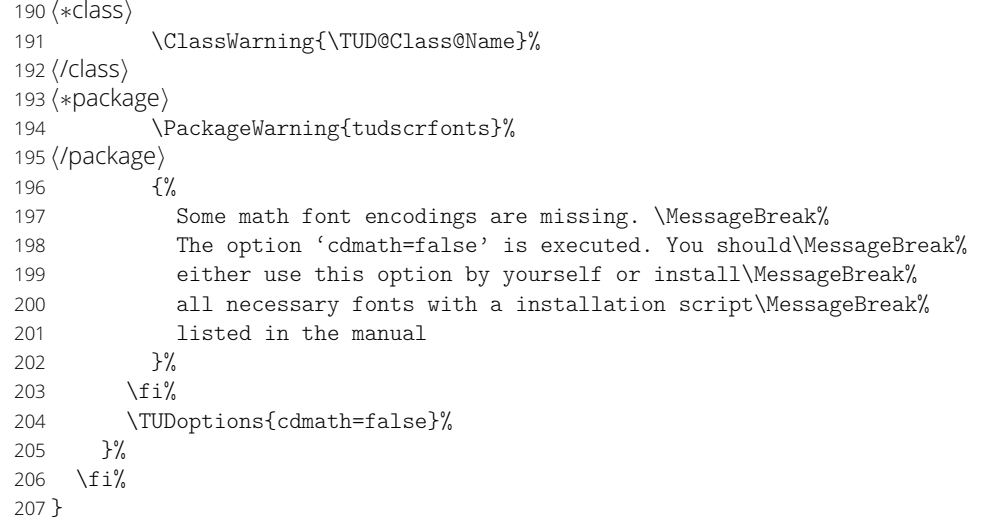

Das Makro für die Erstellung einer Warnung bei fehlenden Schriften. Diese wird an den Hook im letzten Argument angehängt.

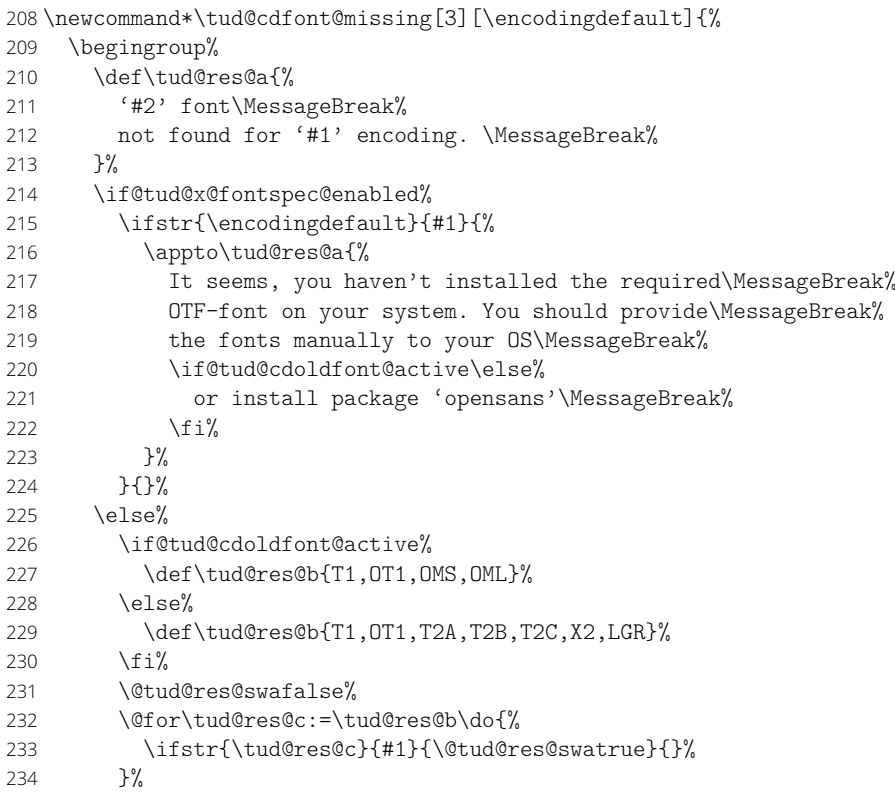

Wird eine unterstützte Kodierung verwendet, müssen die Schriften installiert werden.

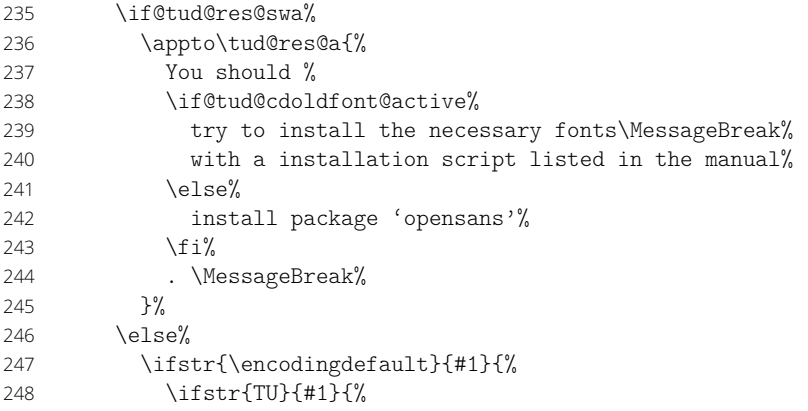

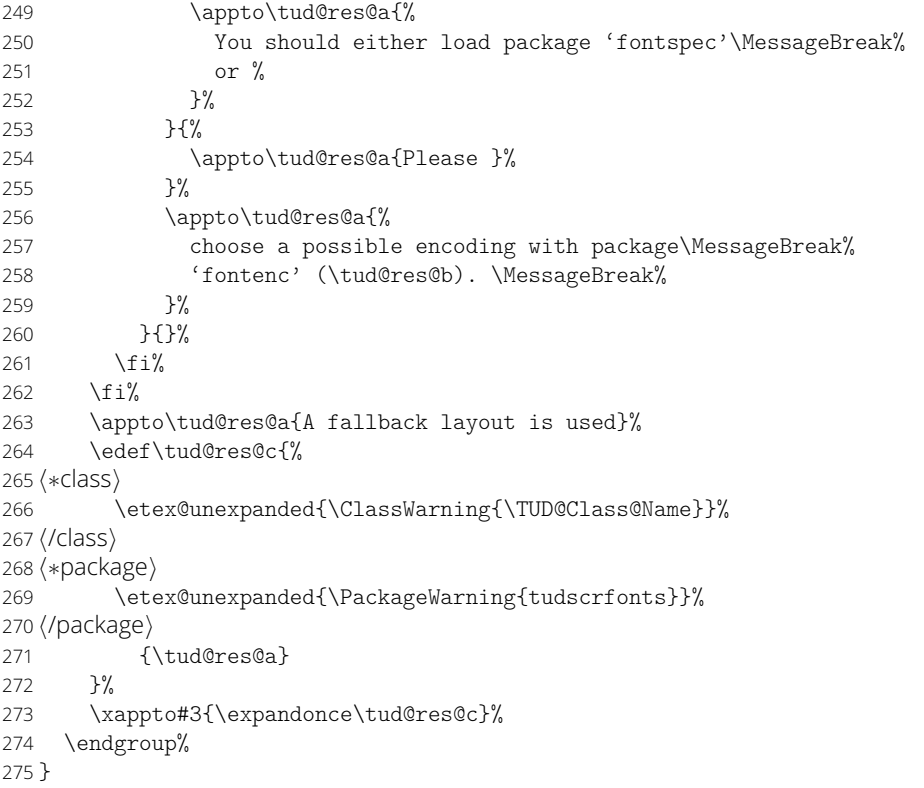

# <span id="page-30-0"></span>6.4 Kompatibilität der Schriften

## <span id="page-30-1"></span>6.4.1 Majuskel-ß für Unicode-Prozessoren

Es wird für die Majuskelvariante der Glyphe ,ß' eine Rückfallebene (Substitution mit ,SS') definiert, da diese für Unicode-Engines standardmäßig nicht bereitgestellt wird. Um diese zu erkennen, wird auf die gleiche Methodik wie im Paket newunicodechar zurückgegriffen.

 \begingroup \catcode'\^=7 \catcode30=12 \catcode'\!=12 \edef\tud@reserved{\@gobble^^^^0021} \expandafter\endgroup

Wurde eine Unicode-Engine erkannt (^^^^0021 wird als ein Token gelesen), dann werden die Kodierungen für kleines und großes ,ß' dahingehend angepasst, dass diese ,ss' bzw. 'SS' verwenden, wenn die entsprechende Glyphe nicht vorhanden ist.

\ifx\tud@reserved\@empty\relax

- \RequirePackage{newunicodechar}[2012/11/12]%
- \uccode"00DF="1E9E%
- \lccode"1E9E="00DF%

```
286 \newunicodechar{^^^^00df}{\iffontchar\font"00DF \symbol{"00DF}\else ss\fi}%
```
287 \newunicodechar{^^^^1e9e}{\iffontchar\font"1E9E \symbol{"1E9E}\else SS\fi}%

```
288 \fi
```
## <span id="page-30-2"></span>6.4.2 Ausrichtung von Überschriften und das Paket ragged2e

\tud@raggedright \tud@RaggedRight

Die Überschriften sollen laut Corporate Design linksbündig und ohne Silbentrennung gesetzt werden. Normalerweise ist das dies beim linksbündigen Satz bei LATEX der Fall. Allerdings ist es mit dem Paket ragged2e möglich, das Verhalten für den Flattersatz zu ändern und die Silbentrennung zu aktivieren. Mit der Option newcommands werden dabei die originalen Befehle überschrieben, vorher jedoch in \LaTeX... gesichert. Diese Makros

dienen dazu, die Überschriften in jedem Fall – auch bei der Verwendung von ragged2e mit der Option newcommands – ohne Trennungen zu setzen.

\newcommand\*\tud@raggedright{\raggedright}

\newcommand\*\tud@RaggedRight{\raggedright}

- \AfterPackage\*{ragged2e}{%
- \ifundef{\LaTeXraggedright}{}{%
- \renewcommand\*\tud@raggedright{\LaTeXraggedright}%
- }%
- \renewcommand\*\tud@RaggedRight{\RaggedRight}%
- }

## <span id="page-31-0"></span>6.4.3 Anpassungen für das Paket siunitx

\lseries Das Paket siunitx nutzt den Befehl \lseries für den Fall, dass für den Fließtext eine Schrift \if@tud@x@siunitx@enabled die Serie l verwendet. Dem wird hier Rechnung getragen. Außerdem muss bei der Auswahl der Schriften evtl. auf das Paket reagiert werden, weil es sich bei der Definition der Schriften für den Mathematikmodus auf \familydefault bzw. \rmfamily verlässt.

- \newif\if@tud@x@siunitx@enabled
- \AfterAtEndOfPackage\*{siunitx}{%
- \@tud@x@siunitx@enabledtrue%
- \providecommand\*\lseries{\fontseries{l}\selectfont}%
- }

### <span id="page-31-1"></span>6.4.4 Anpassungen für die Klasse beamer

Die beamer-Klasse lädt standardmäßig serifenlose Mathematikschriften. Dies soll verhindert werden, damit die Auswahl über die Option cdmath erfolgen kann.

 *h∗*package*i* \AfterClass\*{beamer}{\usefonttheme[onlymath]{serif}} *h*/package*i*

#### <span id="page-31-2"></span>6.4.5 Mathematikschriften in Verbindung mit dem Paket bm

\if@tud@x@bm@requested Das Paket bm stellt den Befehl \bm für fette und kursive Symbole im Mathematiksatz bereit. Damit dies funktioniert, muss das Laden des Paketes auf das Ende der Präambel verzögert werden, um zuvor alle Einstellungen für die mathematischen Symbole vornehmen zu können.

> \newif\if@tud@x@bm@requested *h∗*package*i* \@ifpackageloaded{bm}{% \PackageWarning{tudscrfonts}{% Package 'bm' must be loaded after 'tudscrfonts'. \MessageBreak% Otherwise the functionality can not be guaranteed% }% }{% *h*/package*i* \PreventPackageFromLoading[\@tud@x@bm@requestedtrue]{bm} *h∗*package*i* } *h*/package*i*

## <span id="page-31-3"></span>6.5 Schriftauswahl und -optionen

Hier werden die Optionen und Befehle zur Schriftauswahl definiert.

#### <span id="page-32-0"></span>6.5.1 Schriften für den Fließtext

cdfont (Opt.)

\if@tud@cdfont@active \if@tud@cdfont@heavy \if@tud@cdfont@ultrabold \if@tud@cdfont@lining \tud@cdfont@activate \tud@cdfont@deactivate

Mit dieser Option wird die zentrale Benutzerschnittstelle für alle möglichen Schrifteinstellungen innerhalb Dokumentes geschaffen. Durch diese Option können sowohl die verwendete Schrift für den Fließtext, als auch die Stärke der Schrift geändert werden. Zusätzlich lässt sich die Verwendung von Minuskelziffern im Fließtext aktivieren. Außerdem kann eingestellt werden, ob für den Mathematiksatz serifenlose Schriften zum Einsatz kommen sollen.

 \newif\if@tud@cdfont@active \newif\if@tud@cdfont@heavy \newif\if@tud@cdfont@ultrabold \newif\if@tud@cdfont@lining \@tud@cdfont@liningtrue \TUD@key{cdfont}[true]{% \TUD@set@numkey{cdfont}{@tempa}{% \TUD@bool@numkey,% {light}{1},{lightfont}{1},{lite}{1},{litefont}{1},{noheavyfont}{1},% {heavy}{2},{heavyfont}{2},{bold}{2},{boldfont}{2},% {normalbold}{3},{boldnormal}{3},% {ultrabold}{4},{boldultra}{4},{heavybold}{4},{boldheavy}{4},% {extendedbold}{4},{boldextended}{4},% {lf}{5},{lfigures}{5},{liningfigures}{5},{lining}{5},% {ln}{5},{lnumbers}{5},{liningnumbers}{5},% {nf}{5},{nfigures}{5},{normalfigures}{5},% {nn}{5},{nnumbers}{5},{normalnumbers}{5},% {osf}{6},{osfigures}{6},{oldfigures}{6},{oldstylefigures}{6},{oldstyle}{6},% {osn}{6},{osnumbers}{6},{oldnumbers}{6},{oldstylenumbers}{6},% {nomath}{7},{nocdmath}{7},% {serifmath}{7},{serif}{7},{nosansmath}{7},{nosans}{7},% {math}{8},{cdmath}{8},{sansmath}{8},{sans}{8},% {upgreek}{9},{uprightgreek}{9},{uprightgreeks}{9},% {slgreek}{10},{slantedgreek}{10},{slantedgreeks}{10},% {itgreek}{10},{italicgreek}{10},{italicgreeks}{10},% {texgreek}{11},{latexgreek}{11},{texgreeks}{11},{latexgreeks}{11},% {standardgreek}{11},{standardgreeks}{11},% {fontspec}{12},{luatex}{12},{lualatex}{12}{xetex}{12},{xelatex}{12},% {nofontspec}{13},{nfss}{13},{pdftex}{13},{pdflatex}{13}% *h∗*class*i* , {nohead}{14}, {nocdhead}{14}, {noheadfont}{14}, {noheadcdfont}{14}, % {nocdheadfont}{14},{nobar}{14},{nobarfont}{14},% {head}{15},{headfont}{15},{cdhead}{15},{headcdfont}{15},{cdheadfont}{15},% {bar}{15},{barfont}{15},% {lighthead}{15},{lightheadfont}{15},{lightfonthead}{15},% {lightcdhead}{15},{lightheadcdfont}{15},{lightcdheadfont}{15},% {lightbar}{15},{lightbarfont}{15},{lightfontbar}{15},% {headlight}{15},{headfontlight}{15},{headlightfont}{15},% {cdheadlight}{15},{headcdfontlight}{15},{cdheadfontlight}{15},% {barlight}{15},{barfontlight}{15},{barlightfont}{15},% {litehead}{15},{liteheadfont}{15},{litefonthead}{15},% {litecdhead}{15},{liteheadcdfont}{15},{litecdheadfont}{15},% {litebar}{15},{litebarfont}{15},{litefontbar}{15},% {headlite}{15},{headfontlite}{15},{headlitefont}{15},% {cdheadlite}{15},{headcdfontlite}{15},{cdheadfontlite}{15},% {barlite}{15},{barfontlite}{15},{barlitefont}{15},% {noheavyhead}{15},{noheavyheadfont}{15},{noheavyfonthead}{15},% {noheavycdhead}{15},{noheavyheadcdfont}{15},{noheavycdheadfont}{15},% {noheavybar}{15},{noheavybarfont}{15},{noheavyfontbar}{15},% {headnoheavy}{15},{headfontnoheavy}{15},{headnoheavyfont}{15},% {cdheadnoheavy}{15},{headcdfontnoheavy}{15},{cdheadfontnoheavy}{15},% {barnoheavy}{15},{barfontnoheavy}{15},{barnoheavyfont}{15},% {heavyhead}{16},{heavyheadfont}{16},{heavyfonthead}{16},% {heavycdhead}{16},{heavyheadcdfont}{16},{heavycdheadfont}{16},% {heavybar}{16},{heavybarfont}{16},{heavyfontbar}{16},% {headheavy}{16},{headfontheavy}{16},{headheavyfont}{16},%

- {cdheadheavy}{16},{headcdfontheavy}{16},{cdheadfontheavy}{16},%
- {barheavy}{16},{barfontheavy}{16},{barheavyfont}{16}%
- *h*/class*i*
- }{#1}%
- \ifx\FamilyKeyState\FamilyKeyStateProcessed%

Die ersten drei Werte dienen zum Umschalten auf die Schriften des Corporate Designs für den Fließtext.

- \ifcase\@tempa\relax% false
- \tud@cdfont@deactivate%
- \or% true
- \@tud@cdfont@heavyfalse%
- \tud@cdfont@activate%
- \or% heavy
- \@tud@cdfont@heavytrue%
- \tud@cdfont@activate%

Für die Definition der fetten Schriftstärke kommt je nach Einstellung ein anderer Schriftschnitt zum Einsatz.

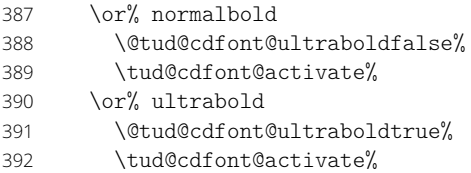

Hier wird die Art der Ziffern für den Fleißtext festgelegt.

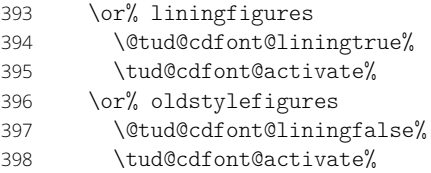

Die Mathematikschriften.

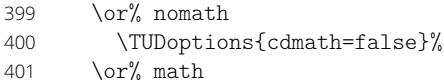

\TUDoptions{cdmath=true}%

Die Neigung der großen griechischen Buchstaben.

- \or% uprightgreek
- \TUDoptions{slantedgreek=false}%
- \or% slantedgreek
- \TUDoptions{slantedgreek=true}%
- \or% standardgreek
- \TUDoptions{slantedgreek=standard}%

Die Verwendung von fontspec.

- \or% fontspec
- \TUDoptions{fontspec=true}%
- \or% nofontspec
- \TUDoptions{fontspec=false}%

Die Schrift für den Querbalken.

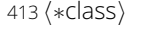

- 414 \or% nohead<br>415 \TUDoption
- \TUDoptions{cdhead=false}%
- 416  $\or\%$  head
- \TUDoptions{cdhead=true}%

 \or% heavyhead \TUDoptions{cdhead=heavy}% *h*/class*i*  $\frac{1}{4}$ 

Wird kein gültiger Wert für die Option angegeben, so wird davon ausgegangen, dass es sich bei diesem um die gewünschte Schriftgröße handelt.

 \else% \tud@lowerstring\tud@res@a{#1}% \ifdimen{\tud@res@a}{% \ifdim\tud@res@a>\z@\relax% \TUDoptions{fontsize=#1}% \tud@cdfont@activate% \FamilyKeyStateProcessed% \fi% }{}% 431 \fi% } \newcommand\*\tud@cdfont@activate{% \@tud@cdfont@activetrue%

Die Schrift im Querbalken wird bei den Klassen angepasst.

*h∗*class*i*

- \if@tud@cdfont@heavy%
- \tud@locked@num@preset{tud@head@font@num}{2}%
- \else%
- \tud@locked@num@preset{tud@head@font@num}{1}%
- \fi%
- *h*/class*i*
- \TUD@SpecialOptionAtDocument{tud@font@set}%
- \tud@locked@bool@preset{@tud@cdmath@active}{true}%
- \TUD@SpecialOptionAtDocument{tud@math@set}%

}

- \newcommand\*\tud@cdfont@deactivate{%
- \@tud@cdfont@activefalse%
- *h∗*class*i*
- \tud@locked@num@preset{tud@head@font@num}{0}%
- *h*/class*i*
- \TUD@SpecialOptionAtDocument{tud@font@set}%
- \tud@locked@bool@preset{@tud@cdmath@active}{false}%
- \TUD@SpecialOptionAtDocument{tud@math@set}%
- }

cdoldfont (Opt.) Seit 2018 wird **Open Sans** als Hausschrift im Corporate Design der Technischen Univer-\if@tud@cdoldfont@active sität Dresden genutzt. Für die Nutzung der vormals verwendeten Schriften *Univers* und \if@tud@cdoldfont@nodin *DIN Bold* für ältere Dokumente wird die Option cdoldfont bereitgestellt. Damit werden die Befehle zur Schriftauswahl für die TUD -Script-Klassen oder das Paket tudscrfonts entsprechend angepasst.

- \newif\if@tud@cdoldfont@active
- \newif\if@tud@cdoldfont@nodin

\TUD@key{cdoldfont}[true]{%

- \TUD@set@numkey{cdoldfont}{@tempa}{%
- \TUD@bool@numkey,%
- {din}{1},{dinbold}{1},%
- {nodin}{2},{nodinbold}{2},%
- 462 {onlydin}{3},{onlydinbold}{3}%<br>463 }{#1}%
	- }{#1}%
- \ifx\FamilyKeyState\FamilyKeyStateProcessed%
- \ifcase\@tempa\relax% false
- \@tud@cdoldfont@activefalse%
- \@tud@cdoldfont@nodintrue%

Achtung, nicht verwirren lassen! Mit cdoldfonts=false kann beim Laden der Klasse die Verwendung der alten Schriften deaktiviert werden. Dabei wird nicht beeinflusst, ob die Schriften des Corporate Designs (cdfont=true/false) denn überhaupt zum Einsatz kommen. Nachdem die Klasse geladen wurde, wird jedoch cdoldfonts eingefroren, ist diese aktiv, kann sie ab diesem Zeitpunkt nicht mehr deaktiviert werden. Dann kann mit cdoldfonts=false quasi das gleiche Verhalten wie mit cdfont=false erzeugt werden.

 \if@tud@cdoldfont@active% \tud@cdfont@deactivate%  $\frac{\text{ifi}}{\text{ifi}}$  \or% true/din \@tud@cdoldfont@activetrue% \@tud@cdoldfont@nodinfalse% \tud@cdfont@activate% \or% nodin \@tud@cdoldfont@activetrue% \@tud@cdoldfont@nodintrue% \tud@cdfont@activate% \or% onlydin \@tud@cdoldfont@activetrue% \@tud@cdoldfont@nodinfalse% \tud@cdfont@deactivate% 483 \fi% \else% \@tud@cdoldfont@activetrue% \TUDoptions{cdfont=#1}% \fi% } *h∗*class*i* \AtEndOfClass% *h*/class*i h∗*package*i* \AtEndOfPackage% *h*/package*i* {% \if@tud@cdoldfont@active%

Der aktive Zustand der Option cdoldfont wird "eingefroren".

\let\@tud@cdoldfont@activefalse\@tud@cdoldfont@activetrue%

Wenn die Option cdoldfont beim Laden der Klasse aktiviert wurde, kann sie auch im Dokument genutzt werden. Um möglichst einfach alte Dokumente mit den alten Schriften setzen zu können, wird die Option cdfont in diesem Fall um die alten Werte erweitert.

```
498 \TUD@key[.comp]{cdfont}{%<br>\TUD@set@numkey{cdfont}
         499 \TUD@set@numkey{cdfont}{@tempa}{%
500 {din}{1},{dinbold}{1},%<br>501 {nodin}{2} {nodinbold}{
           {nodin}{2}, {nodinbold}{2},%
502 {onlydin}{3},{onlydinbold}{3}%
503 }{#1}%
504 \ifx\FamilyKeyState\FamilyKeyStateProcessed%
505 \TUDoptions{cdoldfont=#1}%
506 \fi%
507 }%
```
Andernfalls wird cdoldfont schlichtweg deaktiviert.

```
508 \else%
509 \TUD@key{cdoldfont}[]{%
510 h∗classi
511 \ClassError{\TUD@Class@Name}%
512 h/classi
513 h∗packagei
514 \PackageError{tudscrfonts}%
515 h/packagei
```
{Option 'cdoldfont' not active}{% 517 Option 'cdoldfont' must be activated while loading the\MessageBreak% *h∗*class*i* class '\TUD@Class@Name'\space% *h*/class*i h∗*package*i* package 'tudscrfonts'\space% 523  $\langle$ /package $\rangle$  but you have tried to set it up later.% 525 }%<br>526 \F: \FamilyKeyStateProcessed% }% \fi% }

\if@tud@x@scr@fontsize@set

fontsize (Opt.) Die genutzte Grundschriftgröße kann mit der KOMA -Script-Option fontsize eingestellt werden. Um ein aktives Setzen der Schriftgröße zu erkennen, wird für das Laden der TUD -Script-Klasse ein Schlüssel definiert, der den Wert an KOMA -Script weiterreicht.

- \TUD@key{fontsize}{%
- \TUD@set@dimenkey{fontsize}{\@tempa}{#1}%
- \ifx\FamilyKeyState\FamilyKeyStateProcessed%

Für das Paket wird geprüft, ob die gerade abgearbeitete Option global als Klassenoption angegeben wurde. Für den Fall, dass dies nicht so ist – die Option also lokal dem Paket selbst übergeben wurde –, wird eine Warnung mit dem Hinweis auf das vorgeschlagene Vorgehen ausgegeben.

 *h∗*package*i* \@expandtwoargs\in@{,\CurrentOption,}{,\@globaloptionslist,}% \ifin@\else% \edef\tud@res@a{% \noexpand\PackageWarning{tudscrfonts}% {% 540 The key '\CurrentOption' should only be\MessageBreak% used as class option% }% }% \expandafter\AtEndOfPackage\expandafter{\tud@res@a}% \fi *h*/package*i* \@tud@x@scr@fontsize@settrue% \TUD@KOMAoptions{fontsize=#1}% \fi% } *h∗*class*i* \AtEndOfClass% *h*/class*i h∗*package*i* \AtEndOfPackage% *h*/package*i* {% \RelaxFamilyKey{TUD}{fontsize}% \DefineFamilyMember{KOMA}% \DefineFamilyKey{KOMA}{fontsize}{% \@tud@x@scr@fontsize@settrue% *h∗*class*i* \ClassWarning{\TUD@Class@Name}% *h*/class*i h∗*package*i* \PackageWarning{tudscrfonts}% *h*/package*i* {% The key 'fontsize=#1' should only be\MessageBreak%

\newif\if@tud@x@scr@fontsize@set

used as class option%

}%

- \TUD@SpecialOptionAtDocument{tud@font@set}%
- \FamilyKeyStateProcessed%
- }%
- }

relspacing (Opt.) \if@tud@relspacing

MDie Option relspacing setzt einige Abstände und Längen in Abhängigkeit der aktuellen Grundschriftgröße, wenn sie aktiviert wurde. Die verwendete Grundschriftgröße kann mit der KOMA -Script-Option fontsize eingestellt werden. Die Definiton der Längen wird durch das Makro \tud@font@skip@set vorgenommen.

\newif\if@tud@relspacing

- \TUD@key{relspacing}[true]{%
- \TUD@set@numkey{relspacing}{@tempa}{%
- \TUD@bool@numkey,%
- {absolute}{0},{classic}{0},{standard}{0},%
- {relative}{1},{fontsize}{1},{font}{1},{size}{1}%
- }{#1}%

\ifx\FamilyKeyState\FamilyKeyStateProcessed%

- \ifcase\@tempa\relax% false
- \@tud@relspacingfalse%
- \or% true
- \@tud@relspacingtrue%
- \fi%
- \TUD@SpecialOptionAtDocument{tud@font@skip@set}%
- \fi%
- }

\tud@x@fontspec@init Dieses Makro wird bei der Initialisierun der Schriftfamilien aufgerufen, falls fontspec aktiv ist. Das erste Argument enthält den NFSS-Namen der Schriftfamilie, das zweite Argument spezifiziert die Schriften für die jeweiligen Schriftschnitte.

\newcommand\*\tud@x@fontspec@init[2]{%

Durch die Verwendung des optionalen Argumentes von \defaultfontfeatures werden die gewünschten Features einem Schriftfamiliennamen zugewiesen. Diese können anschließend einfach bspw. mit \setsansfont{*hNamei*} genutzt werden. Damit alle Änderungen lokal bleiben, werden die Argumente in einer Gruppe expandiert.

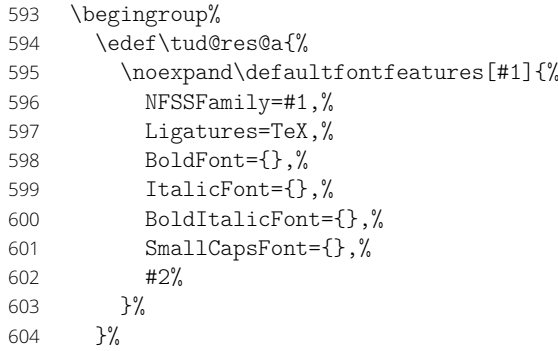

Damit die Schrift mit ihrem NFSS-Namen auf jeden Fall definiert ist, auch wenn die Schriften des Corporate Designs nicht aktiviert wurden, wird \newfontfamily aufgerufen.

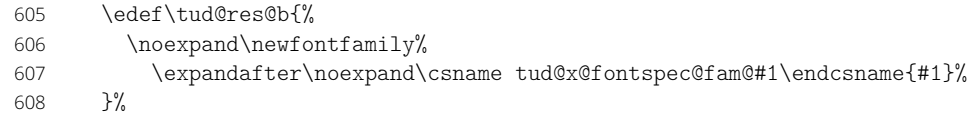

Die expandierten Argumente werden nach der Gruppe ausgeführt.

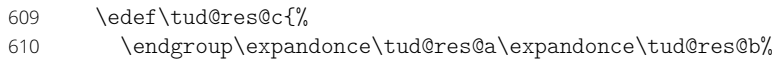

 }% \tud@res@c% }

\tud@x@fontspec@set Das Paket fontspec ermöglicht es leider nicht, mit \newfontfamily bereits definierte Schriftfamilien für die Zuweisung mit \setmainfont etc. zu nutzen. Deshalb wird folgendes Hilfsmakro definiert, welches diese Aufgabe übernimmt.

```
614 \newcommand*\tud@x@fontspec@set[2]{%
```
- \begingroup%
- \edef\tud@res@a{%
- \expandafter\noexpand\csname tud@x@fontspec@fam@#2\endcsname%
- }%
- \edef\tud@res@a{%
- \endgroup%
- \noexpand\DeclareRobustCommand%
- \expandafter\noexpand\csname #1family\endcsname{%
- \expandafter\noexpand\csname tud@x@fontspec@fam@#2\endcsname%
- }%
- \def\expandafter\noexpand\csname #1default\endcsname{\tud@cdfont@fam}%

```
626 \frac{1}{6}
```
- \tud@res@a%
- }

Mit \tud@font@set werden entweder die normalen oder aber die Schriften des Corporate Designs aktiviert. Dabei werden die Pakete fontspec und mweights beachtet.

\newcommand\*\tud@font@set{%

Ist die Verwendung der Schriften des Corporate Designs gewünscht, werden die Schnitte der Standardschriften vorher vorher gesichert, um diese später vollständig wiederherstellen zu können.

\sfdef@ult 630 \if@tud@cdfont@active% \mddef@ult \tud@cs@store{rmdefault}% \tud@cs@store{sfdefault}% \tud@cs@store{ttdefault}% \tud@cs@store{bfdefault}% \tud@cs@store{mddefault}% \tud@cs@store{updefault}% \tud@cs@store{sldefault}% \tud@cs@store{itdefault}% \tud@cs@store{familydefault}% \tud@cs@store{seriesdefault}% \tud@cs@store{shapedefault}% \if@tud@x@mweights@enabled% \tud@cs@store{bfseries@rm}% \tud@cs@store{mdseries@rm}% \tud@cs@store{bfseries@sf}% \tud@cs@store{mdseries@sf}% \tud@cs@store{bfseries@tt}% \tud@cs@store{mdseries@tt}% 649  $\{f_i\}$ 

> Das Paket fontspec definiert u. U. die Familienauswahlbefehle um, so dass diese ebenfalls gesichert werden.

 \if@tud@x@fontspec@enabled% \tud@cs@store{rmfamily}% \tud@cs@store{sffamily}% \tud@cs@store{ttfamily}% \fi%

\tud@font@set \bfseries@rm \mdseries@rm \bfseries@sf \mdseries@sf \bfseries@tt \mdseries@tt \rmdef@ult \ttdef@ult 631 \bfdef@ult 632

Zunächst werden die Standardwerte für die Schriftfamilien gesetzt.

- 655 \renewcommand\*\rmdefault{\sfdefault}%<br>656 \renewcommand\*\updefault{n}%
- \renewcommand\*\updefault{n}%
- \renewcommand\*\itdefault{it}%
- \renewcommand\*\sldefault{sl}%
- \renewcommand\*\familydefault{\sfdefault}%
- \renewcommand\*\seriesdefault{\mddefault}%
- \renewcommand\*\shapedefault{\updefault}%

Danach erfolgt die Definition der Schriften des Corporate Designs.

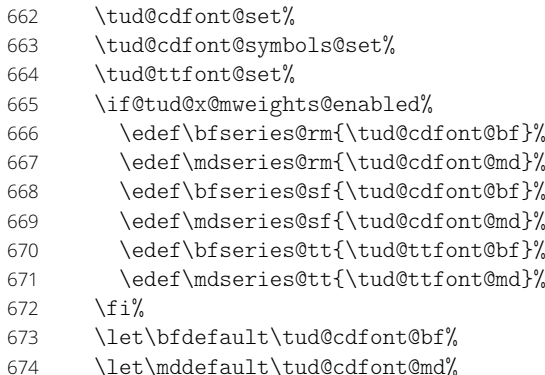

Werden die Schriften des Corporate Designs deaktiviert, wird auf die zu Dokumentbeginn gesicherten Schriften<sup>[2](#page-39-0)</sup> zurückgeschaltet.

| 675 | \else%                            |
|-----|-----------------------------------|
| 676 | \tud@cs@restore{rmdefault}%       |
| 677 | \tud@cs@restore{sfdefault}%       |
| 678 | \tud@cs@restore{ttdefault}%       |
| 679 | \tud@cs@restore{bfdefault}%       |
| 680 | \tud@cs@restore{mddefault}%       |
| 681 | \tud@cs@restore{updefault}%       |
| 682 | \tud@cs@restore{sldefault}%       |
| 683 | \tud@cs@restore{itdefault}%       |
| 684 | \tud@cs@restore{familydefault}%   |
| 685 | \tud@cs@restore{seriesdefault}%   |
| 686 | \tud@cs@restore{shapedefault}%    |
| 687 | \if@tud@x@mweights@enabled%       |
| 688 | \tud@cs@restore{bfseries@rm}%     |
| 689 | \tud@cs@restore{mdseries@rm}%     |
| 690 | \tud@cs@restore{bfseries@sf}%     |
| 691 | \tud@cs@restore{mdseries@sf}%     |
| 692 | \tud@cs@restore{bfseries@tt}%     |
| 693 | \tud@cs@restore{mdseries@tt}%     |
| 694 | \fi%                              |
| 695 | \if@tud@x@fontspec@enabled%       |
| 696 | \tud@cs@restore{rmfamily}%        |
| 697 | \tud@cs@restore{sffamily}%        |
| 698 | \tud@cs@restore{ttfamily}%        |
| 699 | \fi%                              |
| 700 | \tud@cdfont@symbols@reset%        |
| 701 | \fi%                              |
| 702 | \if@tud@x@mweights@enabled%       |
| 703 | \edef\rmdef@ult{\rmdefault}%      |
| 704 | \edef\sfdef@ult{\sfdefault}%      |
| 705 | \edef\ttdef@ult{\ttdefault}%      |
| 706 | \edef\bfdef@ult{\bfdefault}%      |
| 707 | \edef\mddef@ult{\mddefault}%      |
| 708 | \edef\famdef@ult{\familydefault}% |
| 709 | \fi%                              |
|     |                                   |

<span id="page-39-0"></span>mit und ohne Serifen

Zum Ende werden einige Abstände abhängig von der gewählten Schriftgröße definiert. Danach wird gewählte Standardschrift aktiviert und für die Klassen das Layout erneuert.

 \tud@font@skip@set% \normalfont\selectfont% *h∗*class*i* \tud@cd@process% \global\@tud@head@font@settrue% *h*/class*i* }

\tud@cdfont@@set

\tud@cdfont@set Hiermit erfolgt die eigentliche Auswahl der Schriftfamilien für das Corporate Design.

\tud@cdfont@md \tud@cdfont@bf \tud@cdfont@ebf

 \newcommand\*\tud@cdfont@set{% \if@tud@cdfont@fam@exist% \if@tud@cdfont@lining% 720 \let\tud@cdfont@fam\tud@cdfont@fam@lf%<br>721 \else% \else% 722 \let\tud@cdfont@fam\tud@cdfont@fam@osf% \fi%

Das Aktivieren der Schriften erfolgt entweder mit dem Paket fontspec oder...

- \if@tud@x@fontspec@enabled%
- \tud@x@fontspec@set{sf}{\tud@cdfont@fam}%

. . . nach dem NFSS.

- \else%
- \renewcommand\*\sfdefault{\tud@cdfont@fam}%
- \fi%
- \tud@cdfont@@set%
- \fi%

Sollte versucht werden, die Schriften zu aktivieren, obwohl diese nicht installiert sind, werden die entsprechenden Warnungen ausgegeben.

 \tud@cdfont@wrn% } \newcommand\*\tud@cdfont@md{m} \newcommand\*\tud@cdfont@bf{b} \newcommand\*\tud@cdfont@ebf{bx} \newcommand\*\tud@cdfont@@set{% \if@tud@cdfont@heavy% \renewcommand\*\tud@cdfont@md{m}% \if@tud@cdfont@ultrabold% 740 \renewcommand\*\tud@cdfont@bf{b}% 741 \renewcommand\*\tud@cdfont@ebf{eb}% \else% \renewcommand\*\tud@cdfont@bf{sb}% \renewcommand\*\tud@cdfont@ebf{b}% \fi% \else% 747 \renewcommand\*\tud@cdfont@md{l}% \if@tud@cdfont@ultrabold% 749 \renewcommand\*\tud@cdfont@bf{sb}% 750 \renewcommand\*\tud@cdfont@ebf{b}% \else% 752 \renewcommand\*\tud@cdfont@bf{m}% 753 \renewcommand\*\tud@cdfont@ebf{sb}% \fi% \fi% } \if@tud@cdoldfont@active \renewcommand\*\tud@cdfont@@set{% \if@tud@cdfont@heavy%

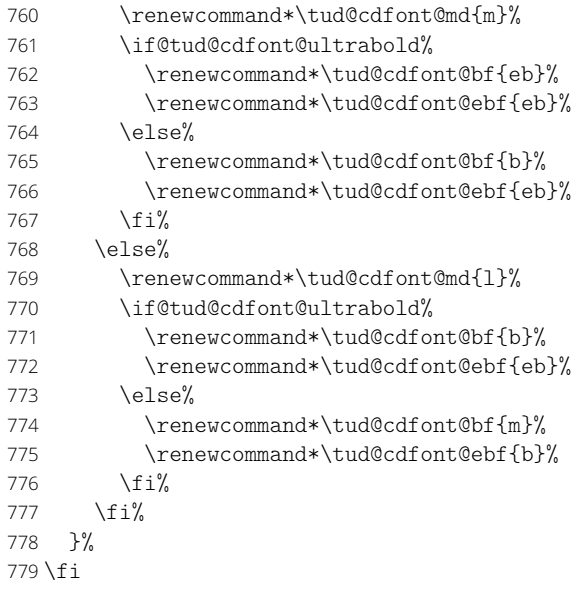

\tud@cdfont@declare@symb \tud@cdfont@symb@list \tud@DeclareTextSymbol Mit \tud@cdfont@declare@symb können Glyhen respektive einzelne Zeichen definiert werden, welche über das Makro \tud@cdfont@symbols@set nur zum Einsatz kommen, wenn cdfont=true aktiviert wurde. Damit können gezielt Symbole in verschiedenen Kodierungen aus unterscihedlichen Schriftfamilien definiert werden.

\newcommand\*\tud@cdfont@symb@list{}

\newcommand\*\tud@cdfont@declare@symb[4]{%

\listeadd\tud@cdfont@symb@list{#1}%

\tud@DeclareTextSymbol{#1}{#2}{#3}{#4}%

}

Die an \tud@cdfont@declare@symb übergebenen Bezeichner für Auswahlbefehle erhalten \tud@cdfont@symbol@... als Präfix. Da so der ursprüngliche Befehlsname verändert wird, würde dieser Befehlsname auch verwendet werden, wenn dieser in einem fragilen Kontext genutzt wird (siehe \@changed@cmd). Deshalb wird im Anschluss der neue Befehl selbst robust definiert, damit eine spätere Expansion nach der Zuweisung mit \tud@cs@letltx nicht in \tud@cdfont@symbol@*hsymbol i* resultiert sondern in jedem Fall \*hsymbol i* erhalen bleibt.

\newcommand\*\tud@DeclareTextSymbol[4]{%

- \begingroup%
- \edef\tud@res@a{%
- \endgroup%
- 789 \noexpand\DeclareTextCommand%
- {\csname tud@cdfont@symbol@#1\endcsname}{#2}%
- {\unexpanded{{\fontfamily{#3}\selectfont\char#4}}}%
- \noexpand\DeclareTextCommandDefault%
- {\csname tud@cdfont@symbol@#1\endcsname}%
- {\noexpand\UseTextSymbol{#2}{\csname tud@cdfont@symbol@#1\endcsname}}%
- }%

```
796 \tud@res@a%
```
- \expandafter\robustify\csname tud@cdfont@symbol@#1\endcsname%
- }

\tud@cdfont@symbols@set \tud@cdfont@symbols@toks \tud@cdfont@symbols@set@cmd \tud@cdfont@symbols@reset

Mit diesen Befehlen wird im zwischen Symbolen für die Schriften des Corporate Designs, welche mit \tud@cdfont@declare@symb deklariert wurden, und den normalen gewechselt werden.

 \newtoks\tud@cdfont@symbols@toks \newcommand\*\tud@cdfont@symbols@set{%

Die Sicherung der alten Definitionen erfolgt nur einmalig. Die Liste der Symbole wird durchlaufen und die erfolgten Definitionen werden umgesetzt.

\expandafter\IfArgIsEmpty\expandafter{\the\tud@cdfont@symbols@toks}{%

\forlistloop\tud@cdfont@symbols@set@cmd\tud@cdfont@symb@list%

Wird das Tokenregister abgerufen, soll es anschließend auch wieder geleert werden.

\addto@hook\tud@cdfont@symbols@toks{\tud@cdfont@symbols@toks{}}%

```
804 }{}%
```
}

Das Vorgehen zur Wiederherstellung im Token \tud@cdfont@symbols@toks definiert.

\newcommand\*\tud@cdfont@symbols@set@cmd[1]{%

- \tud@cs@store{#1}%
- \addto@hook\tud@cdfont@symbols@toks{\tud@cs@restore{#1}}%
- \tud@cs@letltx{#1}{tud@cdfont@symbol@#1}%
- }

Für das Zurücksetzen muss lediglich das Tokenregister aufgerufen werden.

\newcommand\*\tud@cdfont@symbols@reset{\the\tud@cdfont@symbols@toks}

Die Definition der Textsymbole für die TS1-Kodierung.

```
812 \newcommand*\tud@cdfont@declare@textsymb{%
```
- \tud@cdfont@declare@symb{textleftarrow}{TS1}{iwona}{24}%
- \tud@cdfont@declare@symb{textrightarrow}{TS1}{iwona}{25}%
- \tud@cdfont@declare@symb{textuparrow}{TS1}{iwona}{94}%
- \tud@cdfont@declare@symb{textdownarrow}{TS1}{iwona}{95}%
- \tud@cdfont@declare@symb{textlangle}{TS1}{iwona}{60}%
- \tud@cdfont@declare@symb{textrangle}{TS1}{iwona}{62}%

```
819 }
```
Mit diesem Befehl wird nach der Auswahl der Schriftgröße die Länge einiger Abstände angepasst, die bei den KOMA -Script-Klassen nicht abhängig von dieser sind. \newcommand\*\tud@font@skip@set{%

Es werden die Standardeinstellungen abhängig von cdfont entweder wiederhergestellt oder gesichert und neu definiert.

```
821 \if@tud@relspacing%
822 \tud@skip@store{smallskipamount}%
823 \tud@skip@store{medskipamount}%
824 \tud@skip@store{bigskipamount}%
825 \tud@skip@store{abovecaptionskip}%
826 \tud@skip@store{belowcaptionskip}%
827 \tud@skip@store{columnsep}%
828 \tud@font@skip@@set%
829 \else%
830 \tud@skip@restore{smallskipamount}%
831 \tud@skip@restore{medskipamount}%
832 \tud@skip@restore{bigskipamount}%
833 \tud@skip@restore{abovecaptionskip}%
834 \tud@skip@restore{belowcaptionskip}%
835 \tud@skip@restore{columnsep}%
836 \fi%
837 }
```
Hiermit erfolgt das eigentliche Setzen der Abstände.

\newcommand\*\tud@font@skip@@set{%

- \smallskipamount=\partopsep%
- \medskipamount=\partopsep%
- \multiply\medskipamount by 2%
- \bigskipamount=\partopsep%
- \multiply\bigskipamount by 4%

\tud@cdfont@declare@textsymb \tud@cdmath@symbol@textleftarrow \tud@cdmath@symbol@textrightarrow \tud@cdmath@symbol@textuparrow \tud@cdmath@symbol@textdownarrow \tud@cdmath@symbol@textlangle \tud@cdmath@symbol@textrangle

```
\tud@font@skip@set
\tud@font@skip@@set
   \smallskipamount
     \medskipamount
     \bigskipamount
  \abovecaptionskip
  \belowcaptionskip
         \columnsep
```
- \tud@skip@set{abovecaptionskip}{\dimexpr\bigskipamount\*5/6\relax}%
- \tud@skip@set{belowcaptionskip}{\z@}%
- \tud@skip@set{columnsep}{1.1\baselineskip}%
- }

\tud@cdfont@init Das Makro \tud@cdfont@init wird für die Defintion aller Befehle zur Auswahl der Schriften \cdfontln des Corporate Designs verwendet.

\cdfontrn \cdfontsn \newcommand\*\tud@cdfont@init{%

\cdfontbn Zur Nutztung der OTF-Schriften werden mit \tud@x@fontspec@init alle benötigten Schrift-\cdfontxn familien mit ihren einzelnen Schriftschnitten definiert.

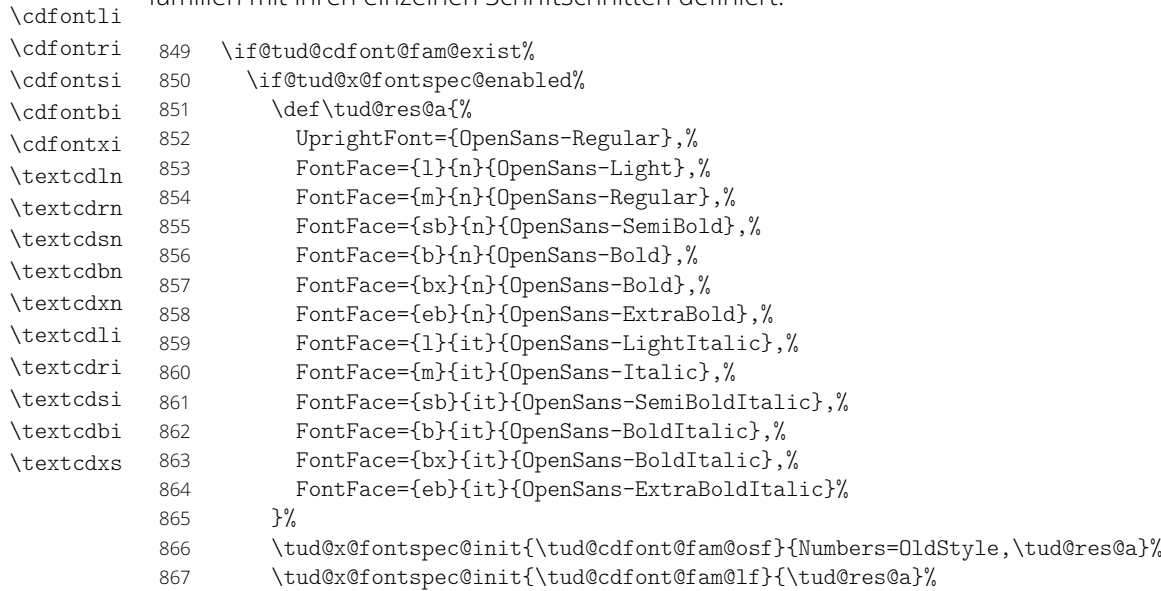

Da einige Befehle mit \DeclareTextSymbolDefault für den Textmodus definiert werden und dabei lediglich die Kodierung auf DMS oder DML jedoch nicht den Namen der Schriftfamilie anpassen, werden hierfür Aliasbefehle definiert, welche sich der Schriften des Paketes iwona bedienen.

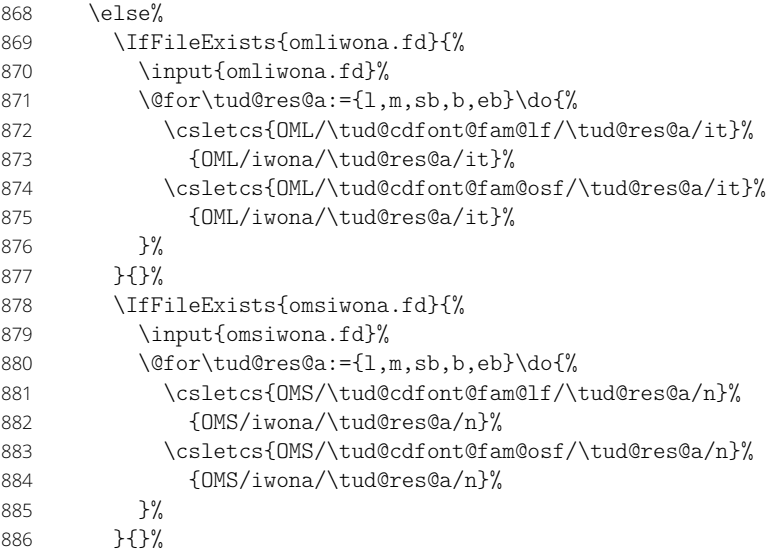

Nun folgen noch einzeln definierte Symbole.

\tud@cdfont@declare@textsymb%

\fi%

Es werden mehrere Schalter zur expliziten Auswahl für die Schriftschnitte Open Sans Light, Open Sans Regular, **Open Sans SemiBold**, **Open Sans Bold** und **Open Sans ExtraBold** sowie *Open Sans Light Italic*, *Open Sans Regular Italic*, *Open Sans SemiBold Open Sans Bold Italic* und *Open Sans ExtraBold Italic* definiert. Diese können so im Dokument unabhängig von der Option cdfont genutzt werden.

- 889 \newrobustcmd\*\cdfontln{\usefont{\encodingdefault}{\tud@cdfont@fam}{l}{n}}
- 890 \newrobustcmd\*\cdfontrn{\usefont{\encodingdefault}{\tud@cdfont@fam}{m}{n}}
- 891 \newrobustcmd\*\cdfontsn{\usefont{\encodingdefault}{\tud@cdfont@fam}{sb}{n}}
- 892 \newrobustcmd\*\cdfontbn{\usefont{\encodingdefault}{\tud@cdfont@fam}{b}{n}}
- 893 \newrobustcmd\*\cdfontxn{\usefont{\encodingdefault}{\tud@cdfont@fam}{eb}{n}}
- 894 \newrobustcmd\*\cdfontli{\usefont{\encodingdefault}{\tud@cdfont@fam}{l}{it}}
- 895 \newrobustcmd\*\cdfontri{\usefont{\encodingdefault}{\tud@cdfont@fam}{m}{it}}
- 896 \newrobustcmd\*\cdfontsi{\usefont{\encodingdefault}{\tud@cdfont@fam}{sb}{it}}
- 897 \newrobustcmd\*\cdfontbi{\usefont{\encodingdefault}{\tud@cdfont@fam}{b}{it}}
- 898 \newrobustcmd\*\cdfontxi{\usefont{\encodingdefault}{\tud@cdfont@fam}{eb}{it}}

Sind die notwendigen Schriften nicht installiert, werden die Schalter für die Rückfallebene so definiert, dass diese eine Warnung ausgeben.

- 899 \else%
- 900 \tud@cdfont@fallback\cdfontln{OpenSans-Light}{md}{up}
- 901 \tud@cdfont@fallback\cdfontrn{OpenSans-Regular}{md}{up}
- 902 \tud@cdfont@fallback\cdfontsn{OpenSans-SemiBold}{md}{up}
- 903 \tud@cdfont@fallback\cdfontbn{OpenSans-Bold}{bf}{up}
- 904 \tud@cdfont@fallback\cdfontxn{OpenSans-ExtraBold}{bf}{up}
- 905 \tud@cdfont@fallback\cdfontli{OpenSans-LightItalic}{md}{it}
- 906 \tud@cdfont@fallback\cdfontri{OpenSans-Italic}{md}{it}
- 907 \tud@cdfont@fallback\cdfontsi{OpenSans-SemiBoldItalic}{md}{it}
- 908 \tud@cdfont@fallback\cdfontbi{OpenSans-BoldItalic}{bf}{it}<br>909 \tud@cdfont@fallback\cdfontxi{OpenSans-FxtraBoldItalic}{bf
- \tud@cdfont@fallback\cdfontxi{OpenSans-ExtraBoldItalic}{bf}{it}
- 910 \fi%

911 \newcommand\*\textcdln{}%

Außerdem werden für die Schriften noch die entsprechenden Textauswahlbefehle bereitgestellt.

912 \newcommand\*\textcdrn{}% 913 \newcommand\*\textcdsn{}% 914 \newcommand\*\textcdbn{}% 915 \newcommand\*\textcdxn{}% 916 \newcommand\*\textcdli{}% 917 \newcommand\*\textcdri{}% 918 \newcommand\*\textcdsi{}% 919 \newcommand\*\textcdbi{}% 920 \newcommand\*\textcdxi{}% 921 \DeclareTextFontCommand\textcdln{\cdfontln}% 922 \DeclareTextFontCommand\textcdrn{\cdfontrn}% 923 \DeclareTextFontCommand\textcdsn{\cdfontsn}% 924 \DeclareTextFontCommand\textcdbn{\cdfontbn}% 925 \DeclareTextFontCommand\textcdxn{\cdfontxn}% 926 \DeclareTextFontCommand\textcdli{\cdfontli}% 927 \DeclareTextFontCommand\textcdri{\cdfontri}% 928 \DeclareTextFontCommand\textcdsi{\cdfontsi}% 929 \DeclareTextFontCommand\textcdbi{\cdfontbi}% 930 \DeclareTextFontCommand\textcdxi{\cdfontxi}% 931 } \univln Die Definition der Befehle der veralteten Schriften des Corporate Designs. \univrn \univbn \univxn \univls \univrs \univbs \univxs \dinbn \tud@db \tud@db@wrn \textuln \texturn \textubn  $\theta$  +  $\theta$   $\theta$  +  $\theta$  + 932 \if@tud@cdoldfont@active 933 \renewcommand\*\tud@cdfont@init{% 934 \if@tud@cdfont@fam@exist% 935 \if@tud@x@fontspec@enabled% 936 \def\tud@res@a{% 937 UprightFont={Univers},% File c: tudscr-fonts.dtx Date: 2020/09/29 Version v2.06j 45

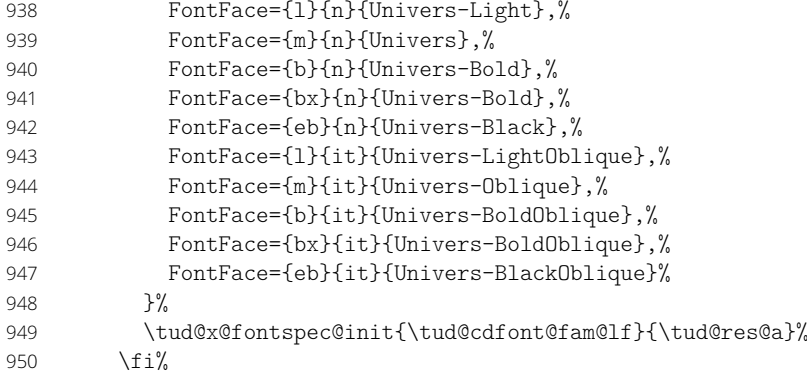

Die Schalter zur expliziten Auswahl für die *Univers*-Schriftschnitte.

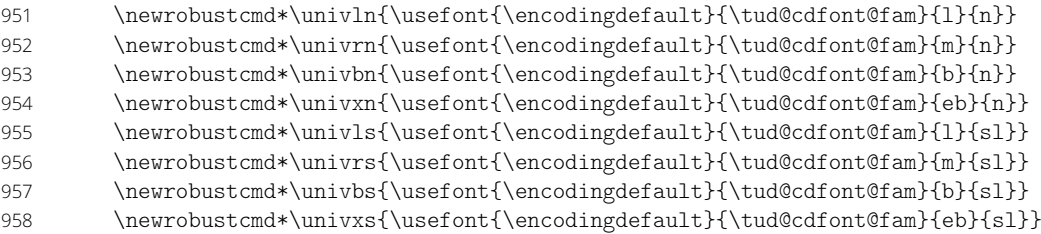

Sind die notwendigen Schriften nicht installiert, werden die Schalter für die Rückfallebene so definiert, dass diese eine Warnung ausgeben.

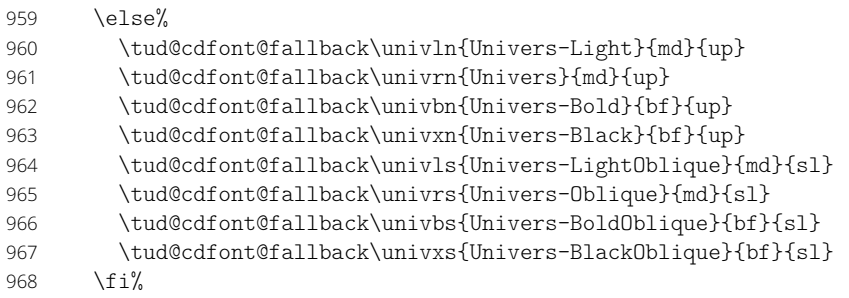

Außerdem werden für die Schriften noch die entsprechenden Textauswahlbefehle bereitgestellt.

- 969 \newcommand\*\textuln{}%<br>970 \newcommand\*\texturn{}%
- 970 \newcommand\*\texturn{}%
- 971 \newcommand\*\textubn{}%
- 972 \newcommand\*\textuxn{}%<br>973 \newcommand\*\textuls{}%
- \newcommand\*\textuls{}%
- 974 \newcommand\*\texturs{}%
- 975 \newcommand\*\textubs{}%
- 976 \newcommand\*\textuxs{}%
- 977 \DeclareTextFontCommand\textuln{\univln}%
- 978 \DeclareTextFontCommand\texturn{\univrn}%
- 979 \DeclareTextFontCommand\textubn{\univbn}%
- 980 \DeclareTextFontCommand\textuxn{\univxn}%
- 981 \DeclareTextFontCommand\textuls{\univls}%
- 982 \DeclareTextFontCommand\texturs{\univrs}%
- 983 \DeclareTextFontCommand\textubs{\univbs}%
- 984 \DeclareTextFontCommand\textuxs{\univxs}%

Diese werden auch für die Definition der neuen Schriftauswahlbefehle genutzt.

- 985 \newrobustcmd\*\cdfontln{\univln}%
- 986 \newrobustcmd\*\cdfontrn{\univrn}%
- 987 \newrobustcmd\*\cdfontsn{\univrn}%
- 988 \newrobustcmd\*\cdfontbn{\univbn}%
- 989 \newrobustcmd\*\cdfontxn{\univxn}%<br>990 \newrobustcmd\*\cdfontli{\univls}%
- \newrobustcmd\*\cdfontli{\univls}%

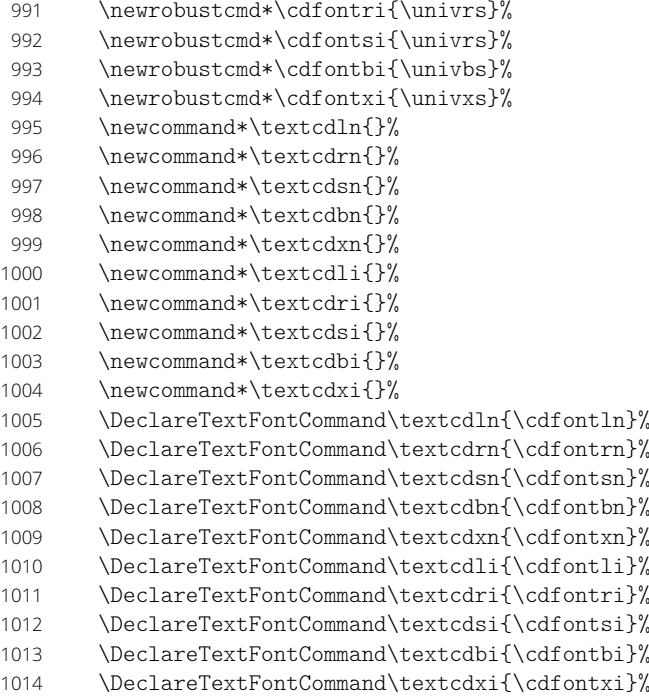

Anschließend wird für *DIN Bold* äquivalent verfahren.

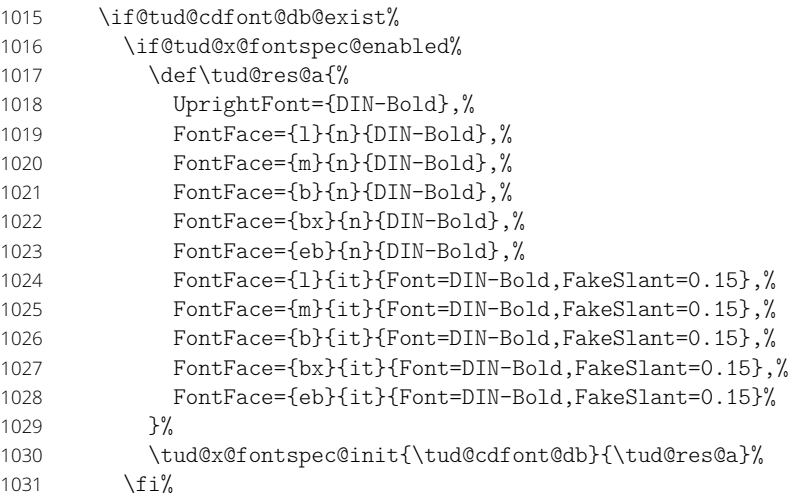

Bei der Schriftauswahl wird die entsprechende Mathematikschrift aktiviert.

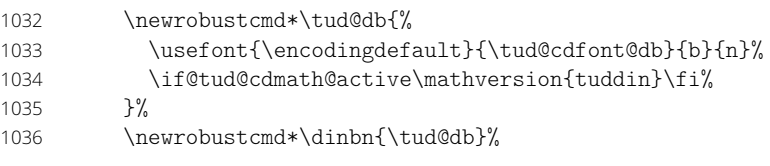

Da der Schalter \dinbn innerhalb der Überschriften verwendet wird, sollte dieser zumindest auch auf den Überschriftenstil schalten, falls die benötigte Schrift selbst nicht installiert ist.

 \else% 1038 \newrobustcmd\*\tud@db{\tud@db@wrn\sectfont}% 1039 \newcommand\*\tud@db@wrn{% *h∗*class*i* \ClassWarning{\TUD@Class@Name}% *h*/class*i h∗*package*i* 1044 \PackageWarning{tudscrfonts}% *h*/package*i*  $\{ \%$ 

 Font 'DIN-Bold' is not available and therefore\MessageBreak 1048 can not be used for headings%<br>1049 }% 1050 \global\let\tud@db@wrn\relax% }% \newrobustcmd\*\dinbn{\tud@cdfont@fallback@wrn{DIN-Bold}\sectfont}% \fi% \newcommand\*\textdbn{}% \DeclareTextFontCommand\textdbn{\dinbn}% }% \fi \tud@cdfont@fallback Hier wird die Rückfallebene für die Schriftschalter sowie die dazugehörige Warnung defi-\tud@cdfont@fallback@wrn niert. \newcommand\*\tud@cdfont@fallback[4]{% \newrobustcmd\*#1{% \tud@cdfont@fallback@wrn{#2}% \sffamily\csuse{#3series}\csuse{#4shape}% }% } \newcommand\*\tud@cdfont@fallback@wrn[1]{% *h∗*class*i* \ClassWarning{\TUD@Class@Name}% *h*/class*i h∗*package*i* \PackageWarning{tudscrfonts}% *h*/package*i* {% The requested font '#1'\MessageBreak% is not available, a fallback layout is used% }% } \cdfont Die Klassen tudposter und tudmathposter definieren den Befehl \tudfont, mit welchem \tudfont die Schriften des Corporate Designs der Technischen Universität Dresden auch mit Klar-\textcd namen ausgewählt werden können. Zur Kompatibilität wird der Befehl \cdfont definiert, \tud@cdfont@get welcher die gleiche Funktionalität bereitstellt. Zusätzlich wird der Befehl \textcd bereitge-\tud@cdfont@trim \tud@cdfont@@trim stellt, der die Auswahl der Schrift als Textbefehl ermöglicht. \newcommand\*\cdfont[1]{% \tud@cdfont@get{#1}% \ifx\@tempc\relax\else% \csuse{cdfont\@tempc}% \fi% } \newcommand\*\textcd[2]{% \tud@cdfont@get{#1}% \ifx\@tempc\relax% \textsf{#2}% \else% \csuse{textcd\@tempc}{#2}% \fi% } \if@tud@cdoldfont@active \renewcommand\*\cdfont[1]{% \tud@cdfont@get{#1}% \ifx\@tempc\relax\else% \ifstr{\@tempc}{dinbn}{\dinbn}{\csuse{univ\@tempc}}% 1095 \fi% }% \renewcommand\*\textcd[2]{% \tud@cdfont@get{#1}% \ifx\@tempc\relax% \textsf{#2}%

```
1101 \else%
1102 \ifstr{\@tempc}{dinbn}{\textdbn{#2}}{\csuse{textu\@tempc}{#2}}%
1103 \fi%
1104 }%
1105 \fi
1106 \newcommand*\tud@cdfont@get[1]{%
1107 \tud@cdfont@trim\@tempa{#1}%
1108 \ifstr{\@tempa}{l}{\def\@tempc{ln}}{%
1109 \ifstr{\@tempa}{}{\def\@tempc{rn}}{%
1110 \ifstr{\@tempa}{r}{\def\@tempc{rn}}{%
1111 \ifstr{\@tempa}{s}{\def\@tempc{sn}}{%
1112 \ifstr{\@tempa}{b}{\def\@tempc{bn}}{%
1113 \ifstr{\@tempa}{x}{\def\@tempc{xn}}{%
1114 \ifstr{\@tempa}{li}{\def\@tempc{li}}{%
1115 \ifstr{\@tempa}{il}{\def\@tempc{li}}{%
1116 \ifstr{\@tempa}{i}{\def\@tempc{ri}}{%
1117 \ifstr{\@tempa}{ri}{\def\@tempc{ri}}{%
1118 \ifstr{\@tempa}{ir}{\def\@tempc{ri}}{%
1119 \ifstr{\@tempa}{si}{\def\@tempc{si}}{%
1120 \ifstr{\@tempa}{is}{\def\@tempc{si}}{%
1121 \ifstr{\@tempa}{bi}{\def\@tempc{bi}}{%
1122 \ifstr{\@tempa}{ib}{\def\@tempc{bi}}{%
1123 \ifstr{\@tempa}{xi}{\def\@tempc{xi}}{%
1124 \ifstr{\@tempa}{ix}{\def\@tempc{xi}}{%
1125 \let\@tempc\relax%
1126 h∗classi
1127 \ClassWarning{\TUD@Class@Name}%
1128 h/classi
1129 h∗packagei
1130 \PackageWarning{tudscrfonts}%
1131 h/packagei
1132 {The font '#1' is unknown}%
1133 }}}}}}}}}}}}}}}}}%
1134 }
1135 \if@tud@cdoldfont@active
1136 \renewcommand*\tud@cdfont@get[1]{%
1137 \tud@cdfont@trim\@tempa{#1}%
1138 \ifstr{\@tempa}{45}{\def\@tempc{ln}}{%
1139 \ifstr{\@tempa}{55}{\def\@tempc{rn}}{%
1140 \ifstr{\@tempa}{65}{\def\@tempc{bn}}{%
1141 \ifstr{\@tempa}{75}{\def\@tempc{xn}}{%<br>1142 \ifstr{\@tempa}{45oblique}{\def\@tempc
       \ifstr{\@tempa}{45oblique}{\def\@tempc{ls}}{%
1143 \ifstr{\@tempa}{55oblique}{\def\@tempc{rs}}{%
1144 \ifstr{\@tempa}{65oblique}{\def\@tempc{bs}}{%
1145 \ifstr{\@tempa}{75oblique}{\def\@tempc{xs}}{%
1146 \ifstr{\@tempa}{oblique45}{\def\@tempc{ls}}{%
1147 \ifstr{\@tempa}{oblique55}{\def\@tempc{rs}}{%
1148 \ifstr{\@tempa}{oblique65}{\def\@tempc{bs}}{%
1149 \ifstr{\@tempa}{oblique75}{\def\@tempc{xs}}{%
1150 \ifstr{\@tempa}{din}{\def\@tempc{dinbn}}{%
1151 \ifstr{\@tempa}{din65}{\def\@tempc{dinbn}}{%
1152 \let\@tempc\relax%
1153 h∗classi
1154 \ClassWarning{\TUD@Class@Name}%
1155 h/classi
1156 h∗packagei
1157 \PackageWarning{tudscrfonts}%
1158 h/packagei
1159 {The font '#1' is unknown}%
1160 }}}}}}}}}}}}}}%
1161 }%
1162 \fi
1163 \newcommand*\tud@cdfont@trim[2]{%
1164 \protected@edef\@tempa{\trim@spaces{#2}}%
1165 \tud@lowerstring{\@tempa}{\@tempa}%
1166 \tud@cdfont@@trim{ }{}%
```
 \tud@cdfont@@trim{-}{}% \tud@cdfont@@trim{\_}{}% \tud@cdfont@@trim{~}{}% \tud@cdfont@@trim{opensans}{}% \tud@cdfont@@trim{light}{l}% \tud@cdfont@@trim{regular}{r}% \tud@cdfont@@trim{book}{r}% \tud@cdfont@@trim{semibold}{s}% \tud@cdfont@@trim{demi}{s}% \tud@cdfont@@trim{extrabold}{x}% \tud@cdfont@@trim{black}{x}% \tud@cdfont@@trim{bold}{b}% \tud@cdfont@@trim{italic}{i}% \tud@cdfont@@trim{oblique}{i}% \tud@cdfont@@trim{slanted}{i}% \let#1\@tempa% } \if@tud@cdoldfont@active \renewcommand\*\tud@cdfont@trim[2]{% \protected@edef\@tempa{\trim@spaces{#2}}% \tud@lowerstring{\@tempa}{\@tempa}% \tud@cdfont@@trim{ }{}% \tud@cdfont@@trim{-}{}% \tud@cdfont@@trim{\_}{}% \tud@cdfont@@trim{~}{}% \tud@cdfont@@trim{ce}{}% \tud@cdfont@@trim{ff}{}% \tud@cdfont@@trim{univers}{}% \tud@cdfont@@trim{60}{65}% \tud@cdfont@@trim{light}{45}% \tud@cdfont@@trim{regular}{55}% \tud@cdfont@@trim{bold}{65}% \tud@cdfont@@trim{black}{75}% \tud@cdfont@@trim{4545}{45}% \tud@cdfont@@trim{5555}{55}% \tud@cdfont@@trim{6565}{65}% \tud@cdfont@@trim{7575}{75}% \tud@cdfont@@trim{italic}{oblique}% \tud@cdfont@@trim{slanted}{oblique}% \let#1\@tempa% }% \fi \newcommand\*\tud@cdfont@@trim[2]{% \def\@tempb##1#1##2\relax{\def\@tempa{##1#2##2}}% \@expandtwoargs\in@{#1}{\@tempa}% \@whilesw\ifin@\fi{% \expandafter\@tempb\@tempa\relax% \@expandtwoargs\in@{#1}{\@tempa}% }% }

## 6.5.2 TypeWriter-Schriften

ttfont (Opt.) \tud@ttfont@num Mit dieser Option regelt, ob die TypeWriter-Schriften durch den Anwender manuell eingestellt werden oder aber die entsprechenden Schriften aus den Paketen lmodern oder roboto-mono zum Einsatz kommt.

```
1217 \newcommand*\tud@ttfont@num{0}
1218 \TUD@key{ttfont}[true]{%
1219 \TUD@set@numkey{ttfont}{@tempa}{%
1220 \TUD@bool@numkey,%
1221 {roboto}{1},{roboto-mono}{1},{robo}{1},%
1222 {lm}{2},{lmtt}{2},{lmodern}{2}%
1223 }{#1}%
```
 \ifx\FamilyKeyState\FamilyKeyStateProcessed% 1225 \ifcase\@tempa\relax% false<br>1226 \renewcommand\*\tud@ttfont \renewcommand\*\tud@ttfont@num{0}% 1227 \or% roboto 1228 \renewcommand\*\tud@ttfont@num{1}% 1229 \or% lmodern 1230 \renewcommand\*\tud@ttfont@num{2}% \fi% \TUD@SpecialOptionAtDocument{tud@font@set}% \fi% } \tud@ttfont@set Die Auswahl der TypeWriter-Schrift. \tud@ttfont@@set \tud@ttfont@md \tud@ttfont@bf \tud@ttfont@ebf \newcommand\*\tud@ttfont@set{% \if@tud@ttfont@rb@exist\else\ifnum\tud@ttfont@num=\@ne\relax% *h∗*class*i* \ClassWarning{\TUD@Class@Name}% *h*/class*i h∗*package*i* \PackageWarning{tudscrfonts}% *h*/package*i* {% The package 'roboto-mono' is missing so the\MessageBreak% typewriter font of package 'lmodern' is used% }% \TUDoptions{ttfont=lmodern}% 1248 \fi\fi% \ifcase\tud@ttfont@num\relax% false \let\tud@ttfont@fam\ttdefault% \or% roboto \let\tud@ttfont@fam\tud@ttfont@rb% \or% lmodern \let\tud@ttfont@fam\tud@ttfont@lm% \fi% \ifcase\tud@ttfont@num\relax\else% !false \if@tud@x@fontspec@enabled% Das Setzen der TypeWriter-Schriften aus dem Paket lmodern erfolgt nur, wenn diese nicht standardmäßig durch fontspec aktiviert ist. \ifx\ttdefault\tud@ttfont@fam\else% \tud@x@fontspec@set{tt}{\tud@ttfont@fam}% 1260 \fi% \else% \renewcommand\*\ttdefault{\tud@ttfont@fam}% 1263 \fi% \fi% \tud@ttfont@@set% } \newcommand\*\tud@ttfont@md{} \newcommand\*\tud@ttfont@bf{} \newcommand\*\tud@ttfont@ebf{} \newcommand\*\tud@ttfont@@set{% \ifcase\tud@ttfont@num\relax% \ifundef{\mdseries@tt}{% \edef\tud@ttfont@md{\tud@cs@use{mddefault}}% }{% 1275 \edef\tud@ttfont@md{\mdseries@tt}% }% \ifundef{\bfseries@tt}{% \edef\tud@ttfont@bf{\tud@cs@use{bfdefault}}% }{% 1280 \edef\tud@ttfont@bf{\bfseries@tt}% }% \edef\tud@ttfont@ebf{\tud@ttfont@bf}%

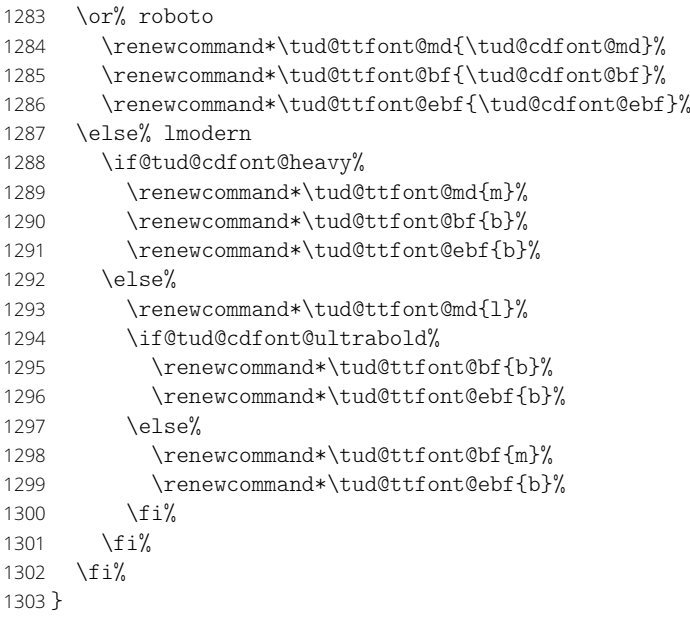

\tud@ttfont@init Mit \tud@ttfont@init erfolgt die Defintion der TypeWriter-Schriften.

\tud@ttfont@rb@scale

\newcommand\*\tud@ttfont@init{%

Für die RobotoMono wird der Skalierungsfaktor fest definiert.

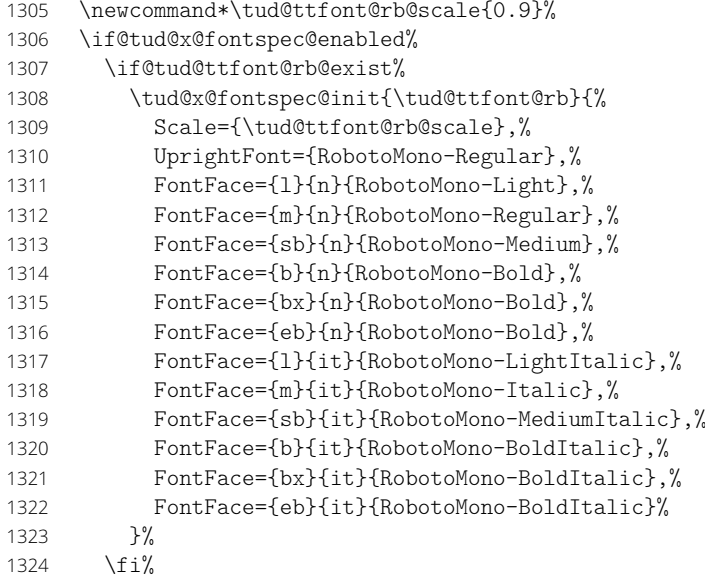

Gewöhnlich ist die Schrift lmtt via fontspec voreingestellt. Allerdings wird diese von einigen Paketen mit \setmonofont überschrieben. Für diesen Fall wird die Schriftfamilie lmtt mit den Mitteln von fontspec definiert.

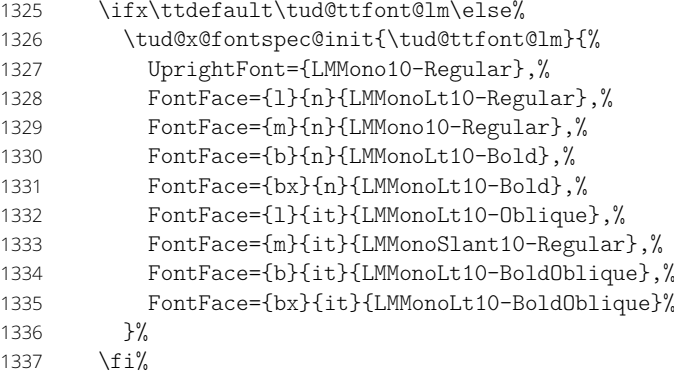

\else%

Existiert das Paket roboto-mono, wird die Schriftfamilie tudtt definiert und die passenden Type1-Schriften für diese definiert.

\if@tud@ttfont@rb@exist%

Der Skalierungsfaktor für das NFSS gesetzt.

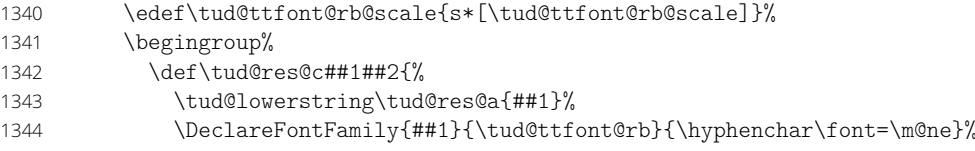

Das temporäre Makro verlangt im ersten Argument die NFSS-Serie, im zweiten den Teil des Dateinamens der RobotoMono für aufrechte Metriken und im dritten Argument den für kursive.

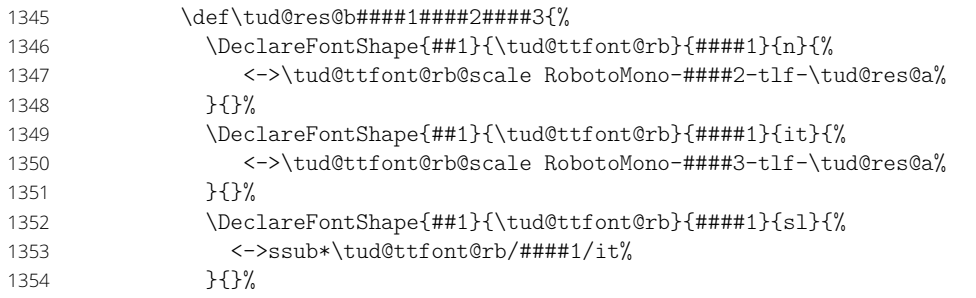

Kapitälchen sind nicht für alle Kodierungen definiert, weshalb diese nur optional definiert werden.

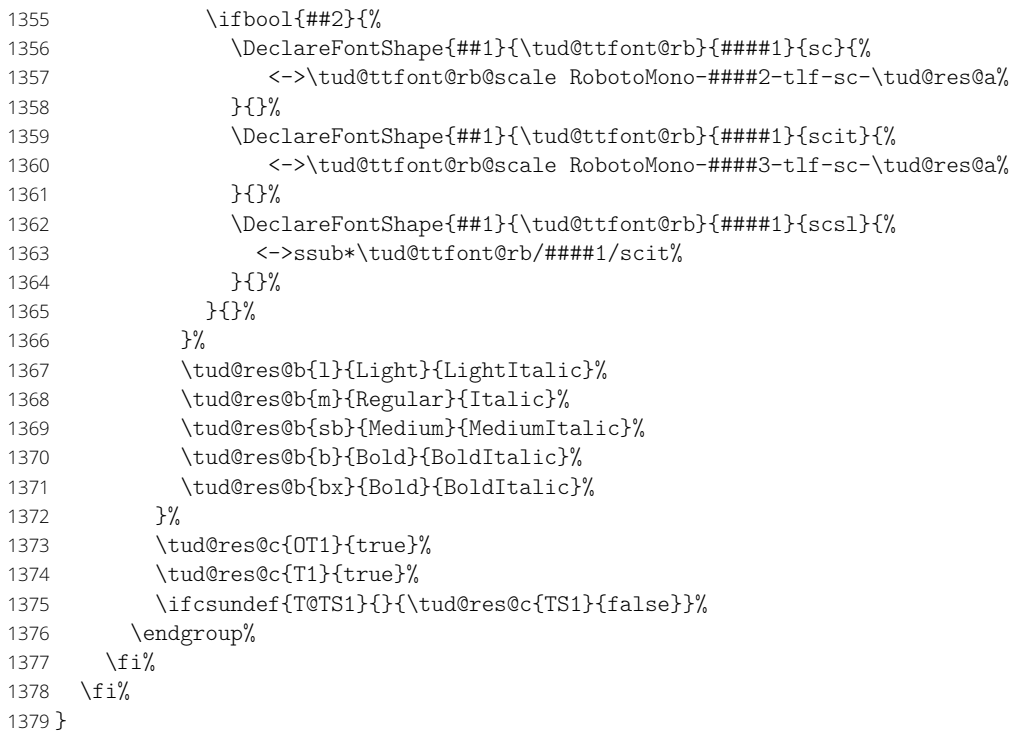

## 6.5.3 Schriften für den Mathematiksatz

Für den mathematischen Satz werden ergänzend zur **Open Sans** die Symbole aus dem Paket mdsymbol genutzt. Diese werden bereits bei der Erstellung der Type1-Schriften eingefügt.

Die veralteten Schriften des Corporate Designs *Univers* und *DIN Bold* besitzen keine Glyphen für den Mathematiksatz. Daher musste – insbesondere für griechische Symbole – eine passende Alternative gefunden werden. Die Auswahl an Mathematikschriften für LATEX ist relativ gering. Dennoch schien das cmbright-Paket dafür geeignet, weshalb die darin enthaltenen Glyphen direkt bei der Installation der Schriften eingebunden werden.

cdmath (Opt.) Mit dieser Option kann die genutzte Standardschrift für den Mathematiksatz für das \if@tud@cdmath@active gesamte Dokument umgestellt werden.

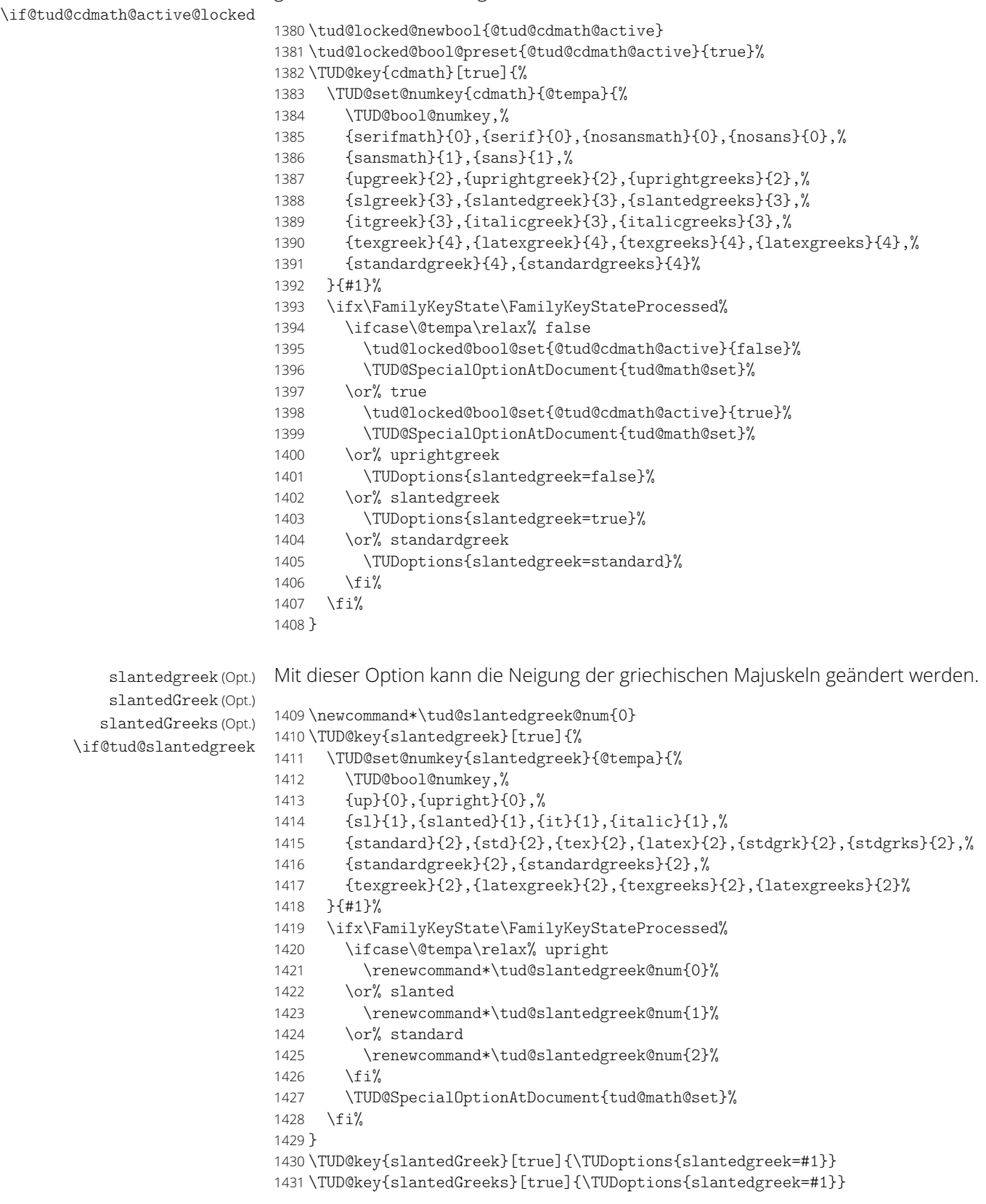

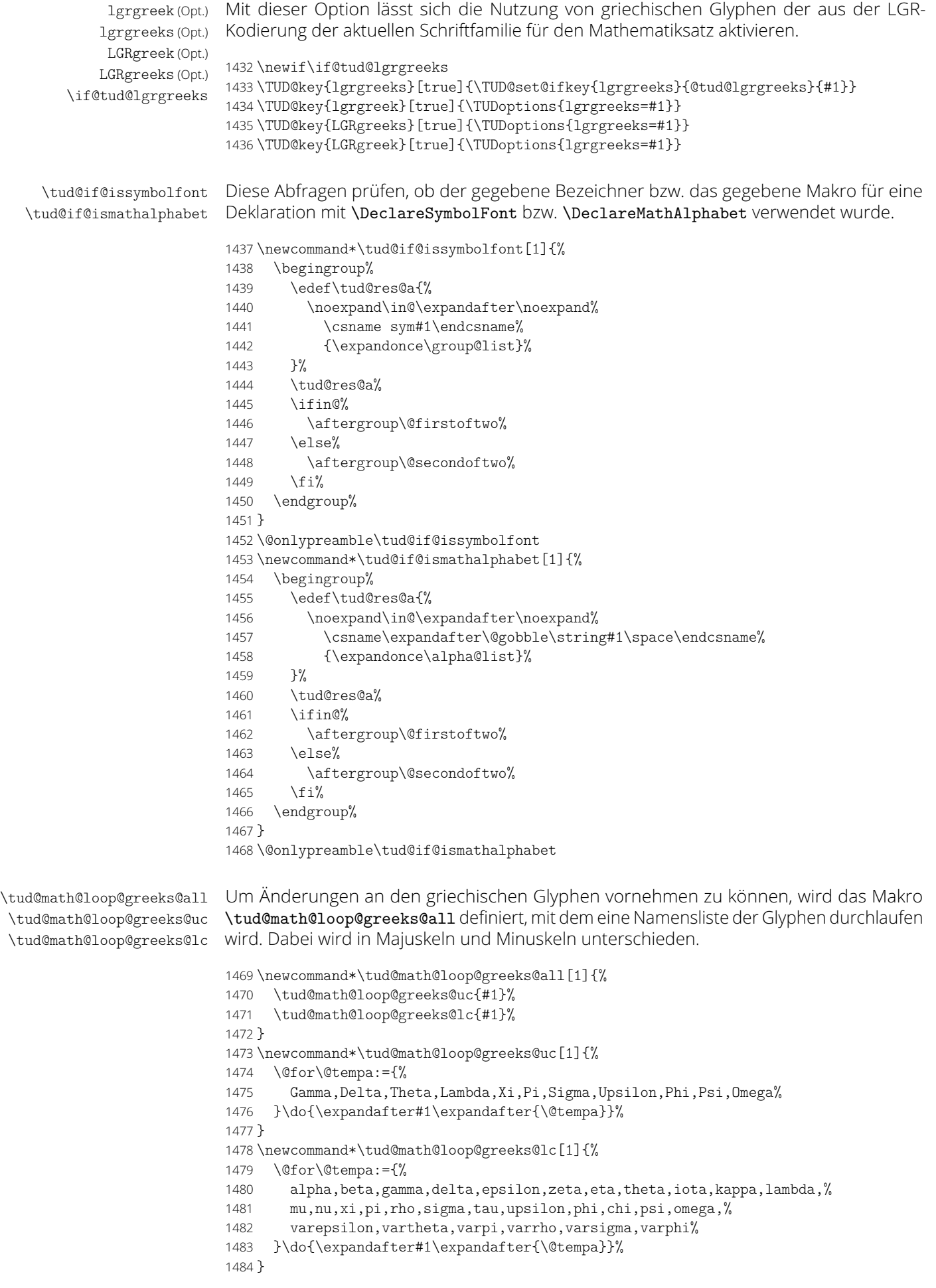

```
\tud@math@declare@lgrgreeks Hiermit werden die beiden Symbolschriften tudupgrk und tuditgrk in der LGR-Kodierung
                            definiert. Diese werden insbesondere für die Open Sans benötigt, da das Paket opensans
                            keine Schriften in mathematischen Kodierungen enthält. Das etrste Argument enthält die
                            zu deklarierende Schriftfamilie, zweites und drittes Argument die Schriftstärke für normale
                            und fette Glyphen, die letzten beiden die Schriftgestalt für aufrechte und kursive Variante.
                            1485 \newcommand*\tud@math@declare@lgrgreeks[5]{%
                            1486 \ifundef{\T@LGR}{\DeclareFontEncoding{LGR}{}{}}{}%
                            1487 \tud@if@issymbolfont{tudupgrk}{%
                            1488 \SetSymbolFont{tudupgrk}{normal}{LGR}{#1}{#2}{#4}%
                            1489 }{%
                            1490 \DeclareSymbolFont{tudupgrk}{LGR}{#1}{#2}{#4}%
                            1491 }%
                            1492 \SetSymbolFont{tudupgrk}{bold}{LGR}{#1}{#3}{#4}%
                            1493 \tud@if@issymbolfont{tuditgrk}{%
                            1494 \SetSymbolFont{tuditgrk}{normal}{LGR}{#1}{#2}{#5}%
                            1495 }{%
                            1496 \DeclareSymbolFont{tuditgrk}{LGR}{#1}{#2}{#5}%
                            1497 }%
                            1498 \SetSymbolFont{tuditgrk}{bold}{LGR}{#1}{#3}{#5}%
                            1499 }
      \tud@math@map@greeks
     \tud@math@map@@greeks
     \tud@math@map@@@greeks
\tud@math@supplement@greeks
                   \upDelta
von TUD -Script verwendete Nomenklatur abzubilden, damit diese unabhängig von der
                   \upGamma
Einstellung für cdmath genutzt werden kann und somit neben den normalen Makros für
                  \upLambda
die zusätzlichen Befehle (\uphBezeichner i, \ithBezeichner i) für das explizite Auswählen
                   \upOmega
aufrechter und kursiver Buchstaben bereitstehen.
                    \upPhi
                     \upPi
                    \upPsi
                  \upSigma
                  \upTheta
                 \upUpsilon 1505\newcommand*\tud@math@map@@greeks[1]{%
                     \upXi
1506 \ifcsundef{it#1}{%
                  \upalpha
                   \upbeta
                   \upgamma
1509 }%
                   \updelta
1510 }{}%
                 \upepsilon
                   \upzeta
                    \upeta
                  \uptheta
                   \upiota
1516 }{}%
                  \upkappa
                 \uplambda
                     \upmu
Einige Pakete stellen für griechische Majuskeln die Befehle \var... bereit, um diese im
                     \upnu
kursiven Schnitt zu setzen. Weiterhin existiert für aufrechte Majuskeln auch noch die
                     \upxi
Form \UphBezeichner i. Diese werden ebenfalls ausgewertet und ggf. auf die TUD -Script-
                     \uppi
Nomenklatur abgebildet.
                    \uprho
                  \upsigma
                    \uptau
                 \upupsilon
                    \upphi
                    \upchi
                    \uppsi
                  \upomega
              \upvarepsilon
1526 }{}%
               \upvartheta
                  \upvarpi
                 \upvarrho
               \upvarsigma
                 \upvarphi
                  \itDelta
                  \itGamma
                 \itLambda
                            Es gibt eine Vielzahl von Paketen, die das Setzen von aufrechten griechischen Glyphen
                            adressieren. Allerdings gibt es keinen einheitlichen Standard, was die Nomenklatur der
                            Auswahlbefehle betrifft. Mit diesem Makro wird nach den am häufigsten auftretenden
                            Varianten für die Auswahl für aufrechte und kursive Glyphen gesucht, um diese auf die
                            1500 \newcommand*\tud@math@map@greeks{%
                            1501 \tud@math@loop@greeks@all\tud@math@map@@greeks%
                            1502 \tud@math@loop@greeks@uc\tud@math@map@@@greeks%
                            1503 \tud@math@supplement@greeks%
                            1504 }
                                    1507 \@for\tud@res@a:={#1sl,sl#1,#1it}\do{%
                                      \ifcsundef{\tud@res@a}{}{\csedef{it#1}{\csname\tud@res@a\endcsname}}%
                            1511 \ifcsundef{up#1}{%
                            1512 \ifcsundef{#1up}{}{\csedef{up#1}{\csname#1up\endcsname}}%
                            1513 }{}%
                            1514 \ifcsundef{other#1}{%
                            1515 \ifcsundef{#1other}{}{\csedef{other#1}{\csname#1other\endcsname}}%
                            1517 }
                            1518 \newcommand*\tud@math@map@@@greeks[1]{%
                            1519 \ifcsundef{it#1}{%
                            1520 \ifcsundef{var#1}{}{\csedef{it#1}{\csname var#1\endcsname}}%
                            1521 }{}%
                            1522 \ifcsundef{up#1}{%
                                   \tud@lowerstring\tud@res@a{#1}%
                                    \edef\tud@res@a{Up\tud@res@a}%
                                    \ifcsundef{\tud@res@a}{}{\csedef{up#1}{\csname\tud@res@a\endcsname}}%
                            1527 }
                            File c: tudscr-fonts.dtx Date: 2020/09/29 Version v2.06j
```
Mit diesem Makro werden in letztendlich - nachdem \tud@math@map@greeks bereits ausgeführt wurde – die standardmäßig definierten Symbolschriften operators und letters geprüft, ob diese in den Kodierungen OT1 bzw. OML genutzt werden. Trifft dies zu, so werden die Schriftfamilien der Symbolschriften genutzt, um die Auswahlbefehle für die griechischen Glyphen zu definieren, sofern dies noch notwendig ist.

\newcommand\*\tud@math@supplement@greeks{%

Um keine globalen Änderungen vorzunehmen, wird die normale Mathematikversion in einer Gruppe durchsucht. Alle mit \DeclareMathSymbol vorzunehmenden Deklarationen werden in \tud@res@c gesichert und nach der Gruppe aufgerufen.

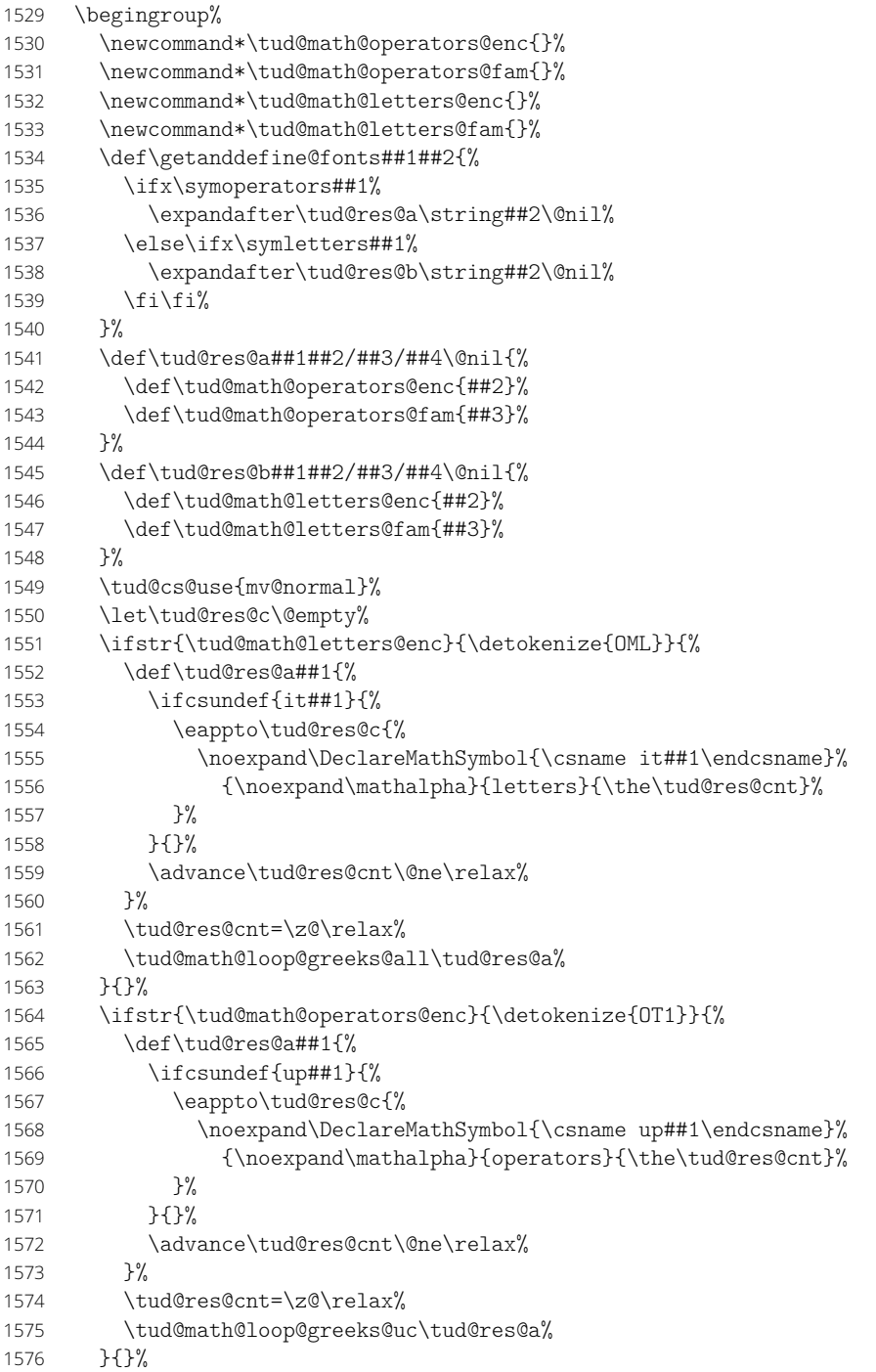

Mit der Option lgrgreeks besteht zusätzlich die Möglichkeit, fehlende Glyphen aus einer potenziell sinnvollen Schriftfamilie in der LGR-Kodierung zu ergänzen. Wird eine solche gefunden, wird diese in \tud@res@a abgelegt.

\let\tud@res@a\@empty%

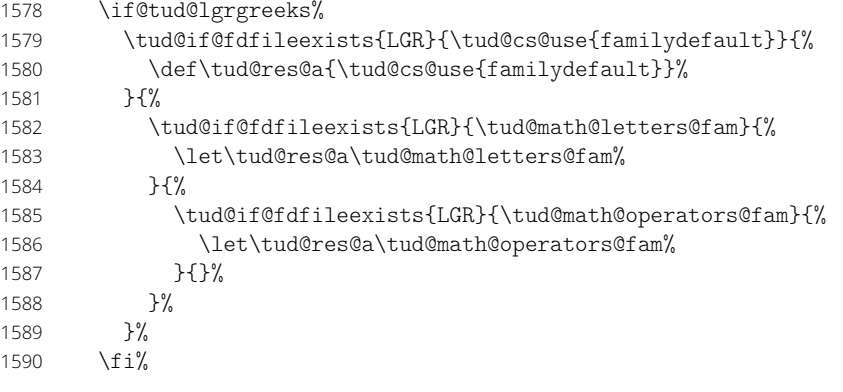

Die Gruppe wird beendet, die in \tud@res@c gesicherten Deklarationen werden ausgeführt, und der Inhalt von \tud@res@a wird erhalten.

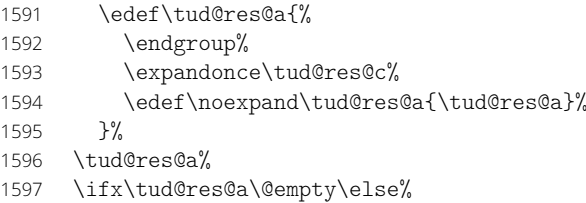

Mit der gefunden LGR-Schriftfamilie werden alle bisher nicht vorhanden aufrechte und kursive griechische Glyphen aus den entsprechenden Slots ergänzt.

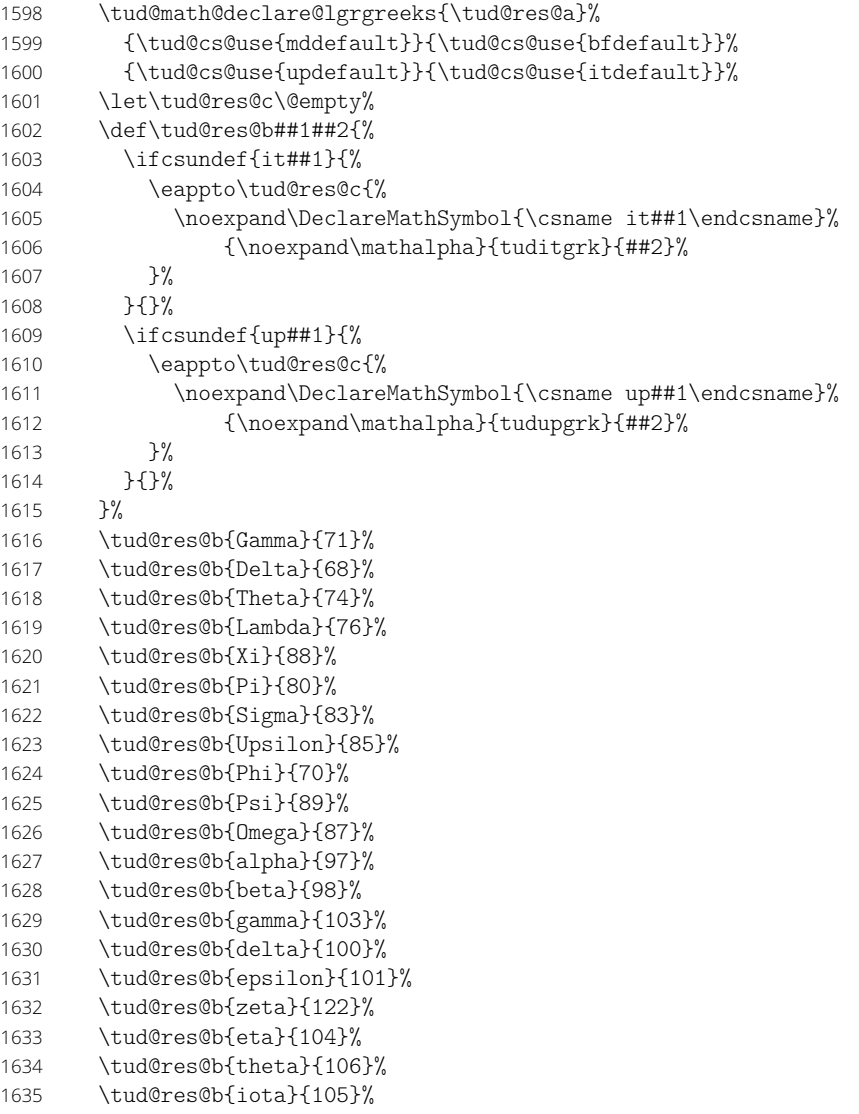

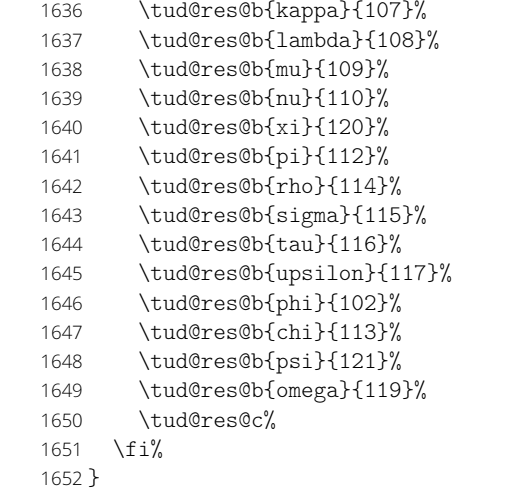

\tud@math@checkslanted@greeks Für die Verwendung der griechischen Glyphen im Mathematikmodus wird versucht, ein hohes Maß an Kompatibilität für andere Pakete zu gewährleisten. Es wird versucht zu erkennen, ob Pakete mit einer Option wie slantedGreek, frenchmath oder ähnlichem geladen wurde. Hierfür wird nach Definitionen für \upalpha als auch \itGamma gesucht. Existieren die Makros nicht, wird zumindest auf die aktuelle Definition von \Gamma geprüft und mit der standardmäßigen Variant der Glyphe verglichen. Wurde eine passende Definition gefunden, wird die Option slantedgreek voreingestellt.

> \newcommand\*\tud@math@checkslanted@greeks{% \begingroup%

Wird keine Änderung durch Pakete erkannt, werden ab TUD -Script-Version v2.06 die Glyphen kursiv gesetzt. Dies betrifft insbesondere die Majuskeln, welche bei LATX normalerweise aufrecht gesetzt werden.

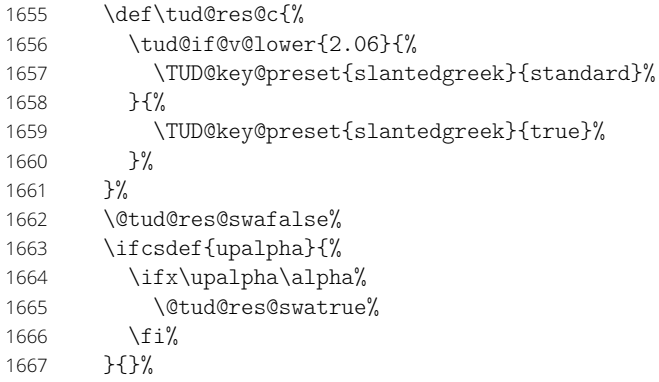

Existiert \upalpha und ist mit \alpha identisch, werden *alle* griechischen Glyphen aufrecht gesetzt.

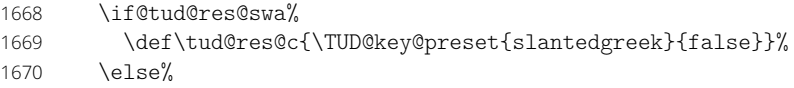

Existiert \itGamma und ist mit \Gamma oder...

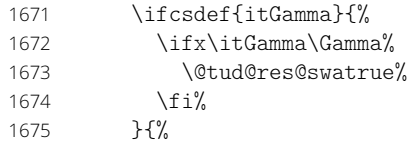

... \Gamma entspricht einer möglichen Standarddefnition,...

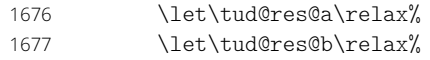

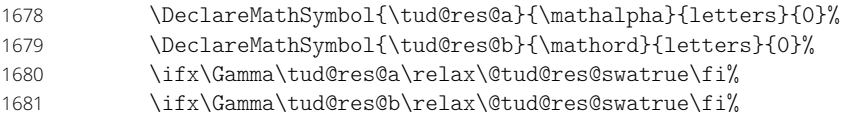

}%

. . . werden *alle* griechischen Glyphen kursiv gesetzt.

```
1683 \if@tud@res@swa%
```

```
1684 \def\tud@res@c{\TUD@key@preset{slantedgreek}{true}}%
```

```
1685 \fi%
```

```
1686 \fi%
```

```
1687 \edef\tud@res@c{\endgroup\expandonce\tud@res@c}%
```

```
1688 \tud@res@c%
```

```
1689 }
```
\tud@cdmath@@init \mv@tudnormal \mv@tudbold \mv@tuddin \tud@mathversion

\tud@cdmath@init Die folgenden Befehle dienen allesamt für das Bereitstellen der Schriften des Corporate \tud@x@mathastext@enc **Open Sans** verwendet wird. Designs im mathematischen Satz. Hierbei kommt das Paket mathastext zum Einsatz, falls

```
1690 \newcommand*\mv@tudnormal{}
1691 \newcommand*\mv@tudbold{}
1692 \newcommand*\mv@tuddin{}
```
\MTDeclareVersion Um das Umschalten der Mathematikversion mit \mathversion auch nutzen zu können, \MTversion@@ wenn mathastext für die Schriften des Corporate Designs aktiv ist, wird ein Wrappermakro benötigt, welches im Bedarfsfall\MTversion\* aufruft. Hierfür wird zunächst auf die gewünschte Mathematikversion, danach der originale Befehl \mathversion wiederhergestellt, aufgerufen und anschließend wieder auf das Wrappermakro \tud@mathversion zurückgesetzt.

```
1693 \AfterPackage*{mathastext}{%
```
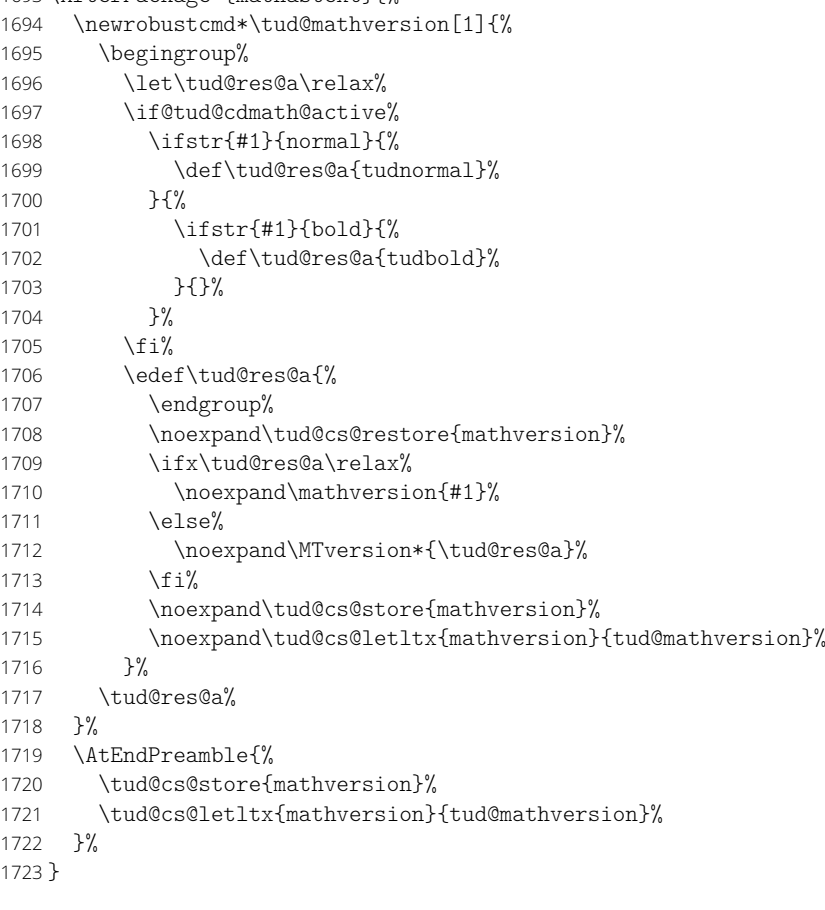

Mit \tud@cdmath@init werden für den Mathematikmodus die Schriften im Corporate Design deklariert.

\newcommand\*\tud@cdmath@init{%

Für die Schriftfamilie **Open Sans** existieren leider bisher keine Kodierung für den Mathematikmodus (OML, OMS, OMX), weshalb hierfür das Paket mathastext genutzt wird, um trotzdem einen mathematischen Satz zu ermöglichen. Dabei wird die Computer Modern in der LGR Kodierung zwingend benötigt.

Für die LGR-Kodierung werden die Bundles cbfonts und cbfonts-fd benötigt. Leider lässt sich momentan nur auf letzteres testen. Für ersteres ließe sich \font\testfont=grmn1200<sup>[3](#page-60-0)</sup> oder \immediate\openin\pathfont="|kpsewhich grmn1200.tfm"[4](#page-60-1) oder nutzen. Beide Ansätze sind aber nicht vollends stimmig. Der erste funktioniert nicht, sobald der Anwender -interaction-mode selbst definiert und für den zweiten müssen zumindest eingeschränkte Schreibrechte aktiviert sein.

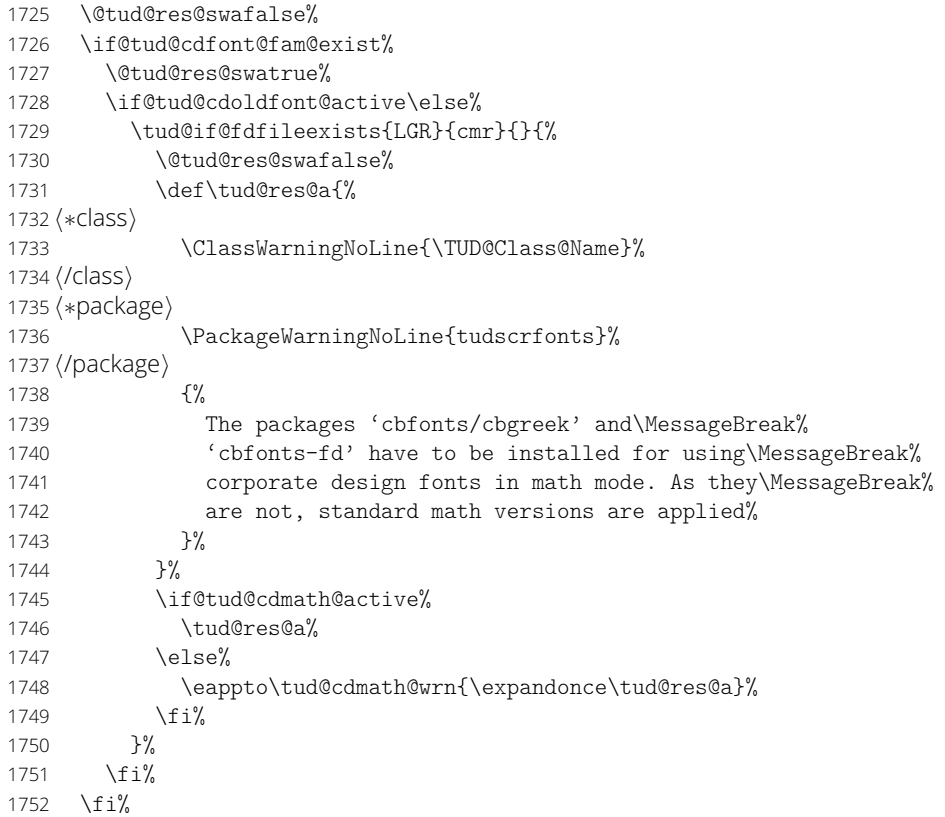

Um die Mathematikschriften sauber zu definieren, ist das Laden von bestimmten Paketen durch den Anwender ungünstig. Deshalb wird für diesen Fall eine Warnung ausgegeben.

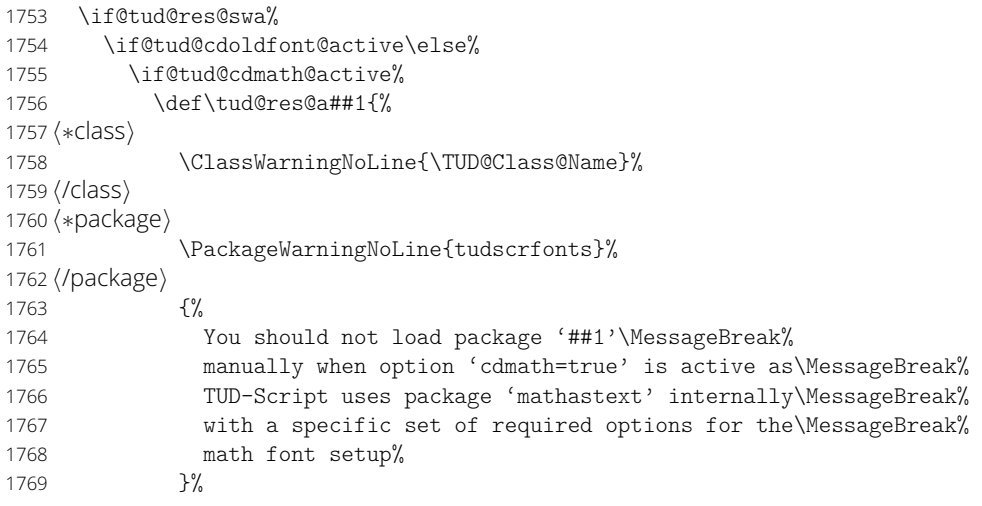

<span id="page-60-0"></span>ltxcheck.tex

<span id="page-60-1"></span><https://tex.stackexchange.com/questions/306980/>

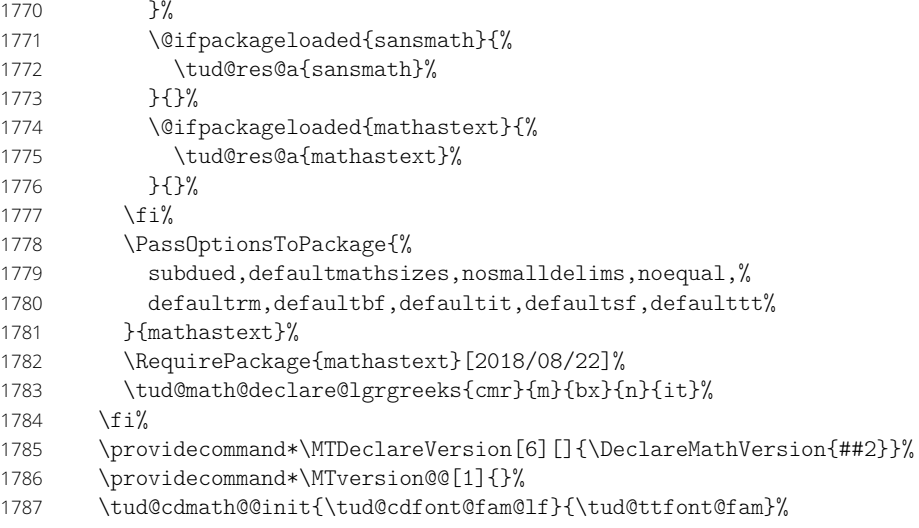

Die Symbole für aufrechte und kursive griechische Glyphen werden definiert. Da im Paket opensans keine mathematischen Schriftkodierungen enthalten sind, wird in diesem Fall auf die LGR-Kodierung zurückgegriffen.

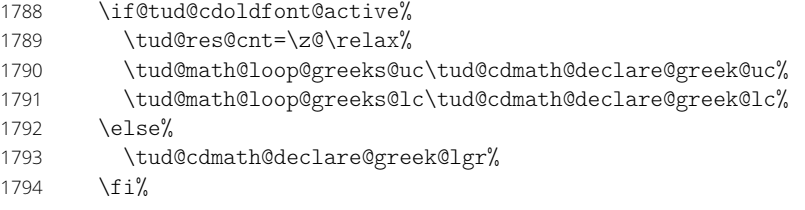

Abschließend werden einzelne Zeichen für die Mathematikversionen definiert.

\tud@cdmath@declare@char{\*}{\mathbin}{symbols}{"03}%

Nach der Definition der griechischen Glyphen werden diese – inklusive aller Auswahlvariationen – deklariert.

\tud@cdmath@also@greeks%

Sollten die notwendigen Schriftfamilien nicht gefunden worden sein, werden keine separaten Mathematikversionen definiert.

 \else% \let\mv@tudnormal\mv@normal% \let\mv@tudbold\mv@bold% \if@tud@cdoldfont@active% 1801 \let\mv@tuddin\mv@bold% \fi% \fi% }

Mit \tud@cdmath@@init werden die notwendigen Mathematikversionen und die dazugehörigen Symbolschriften sowie Alphabete deklariert.

```
1805 \newcommand*\tud@x@mathastext@enc{OT1}
1806 \newcommand*\tud@cdmath@@init[2]{%
```
Mit \tud@cdfont@@set werden die Schriftstärken gemäß den ausgewählten Schriftoptionen aktiviert (\tud@cdfont@md, \tud@cdfont@bf, \tud@cdfont@ebf), um diese auch für die Mathematikschriften zu nutzen.

\tud@cdfont@@set%

\tud@ttfont@@set%

Die Deklaration der Mathematikversionen für die alten Schriften. Auch für die Schrift **DIN Bold** werden mathematische Glyphen bereitgestellt. Diese wurden schon bei der Installation aus dem iwona-Paket entnommen. Die verwendeten Symbole stammen aus diesem Paket.

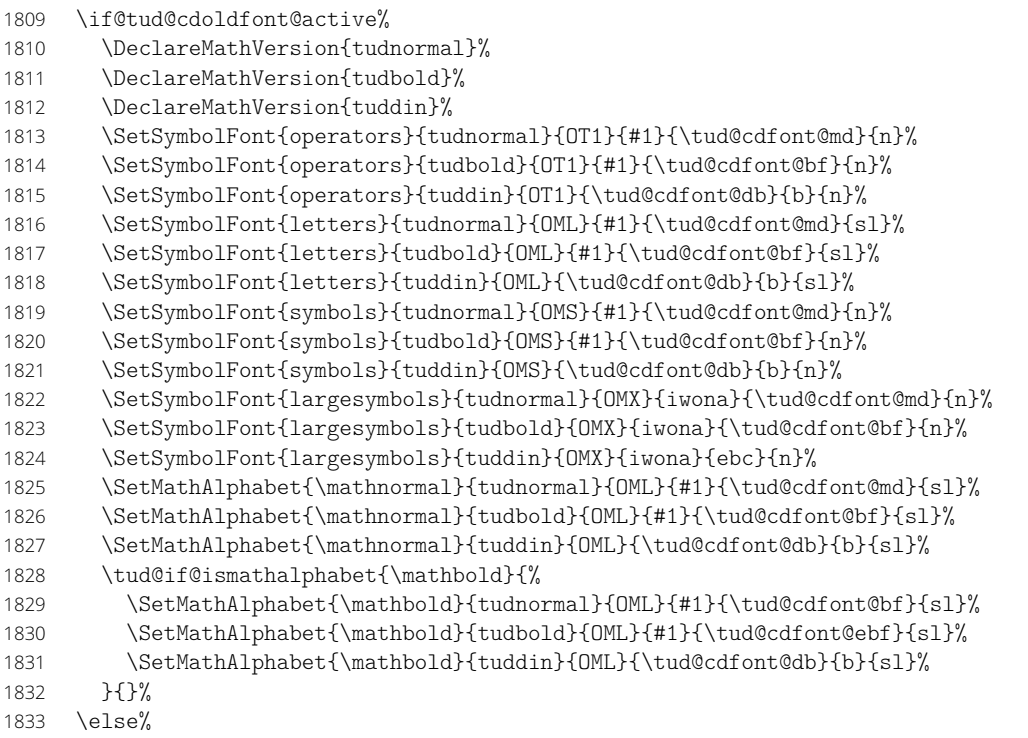

Für **Open Sans** wird mangels der Kodierungen OML, OMS und OMX im Paket opensans zur Deklaration der Mathematikversionen der Befehl \MTDeclareVersion aus dem Paket mathastext genutzt. Dabei wird die Kodierung der Mathematikschriften identisch zur genutzten Eingabekodierung für den Text gesetzt, da diese in der Version v1.3t nicht problemfrei unabhängig davon gewählt werden kann. Sämtliche fehlenden Kodierungen werden notdürftig mit dem Paket iwona definiert. Zur Definition griechischer Glyphen wird die LGR-Kodierung der **Open Sans** genutzt.

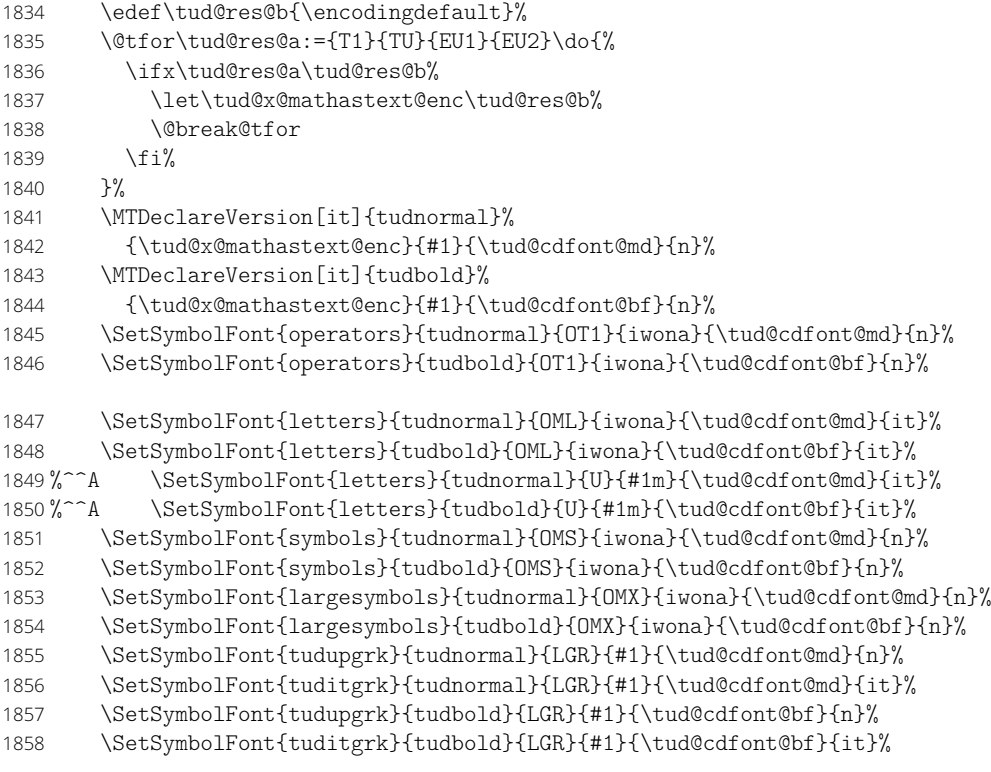

```
1859%^^A \SetMathAlphabet{\mathnormal}{tudnormal}{U}{#1m}{\tud@cdfont@md}{it}%
1860 %^^A \SetMathAlphabet{\mathnormal}{tudbold}{U}{#1m}{\tud@cdfont@bf}{it}%
1861 \tud@if@ismathalphabet{\mathbold}{%
1862 \SetMathAlphabet{\mathbold}{tudnormal}%
1863 {\tud@x@mathastext@enc}{#1}{\tud@cdfont@bf}{it}%
1864 \SetMathAlphabet{\mathbold}{tudbold}%
1865 {\tud@x@mathastext@enc}{#1}{\tud@cdfont@ebf}{it}%<br>1866%^^A \SetMathAlphabet{\mathbold}{tudnormal}{U}{#1m}{`
             \Set{ \mathbb{}{{tudnormal}}{U}_{\#1m}{\tud@cdfont@bf}{it}}1867%^^A \SetMathAlphabet{\mathbold}{tudbold}{U}{#1m}{\tud@cdfont@ebf}{it}%
1868 }{}%<br>1869 \fi%
     \frac{1}{2}1870 \SetMathAlphabet{\mathrm}{tudnormal}{OT1}{#1}{\tud@cdfont@md}{n}%
1871 \SetMathAlphabet{\mathrm}{tudbold}{OT1}{#1}{\tud@cdfont@bf}{n}%
1872 \SetMathAlphabet{\mathbf}{tudnormal}{OT1}{#1}{\tud@cdfont@bf}{n}%
1873 \SetMathAlphabet{\mathbf}{tudbold}{OT1}{#1}{\tud@cdfont@ebf}{n}%
1874 \SetMathAlphabet{\mathsf}{tudnormal}{OT1}{#1}{\tud@cdfont@md}{n}%
1875 \SetMathAlphabet{\mathsf}{tudbold}{OT1}{#1}{\tud@cdfont@bf}{n}%
1876 \SetMathAlphabet{\mathit}{tudnormal}{OT1}{#1}{\tud@cdfont@md}{it}%
1877 \SetMathAlphabet{\mathit}{tudbold}{OT1}{#1}{\tud@cdfont@bf}{it}%
1878 \SetMathAlphabet{\mathtt}{tudnormal}{OT1}{#2}{\tud@ttfont@md}{n}%
1879 \SetMathAlphabet{\mathtt}{tudbold}{OT1}{#2}{\tud@ttfont@bf}{n}%
1880 \if@tud@cdoldfont@active%
1881 \SetMathAlphabet{\mathrm}{tuddin}{0T1}{\tud@cdfont@db}{b}{n}%
1882 \SetMathAlphabet{\mathbf}{tuddin}{OT1}{\tud@cdfont@db}{b}{n}%
1883 \SetMathAlphabet{\mathsf}{tuddin}{OT1}{\tud@cdfont@db}{b}{n}%
1884 \SetMathAlphabet{\mathit}{tuddin}{OT1}{\tud@cdfont@db}{b}{sl}%
1885 \SetMathAlphabet{\mathtt}{tuddin}{OT1}{#2}{\tud@ttfont@ebf}{n}%
1886 \fi%
1887 \IfFileExists{ueus.fd}{%
1888 \SetMathAlphabet{\mathcal}{tudnormal}{U}{eus}{m}{n}%
1889 \SetMathAlphabet{\mathcal}{tudbold}{U}{eus}{b}{n}%
1890 \if@tud@cdoldfont@active%
1891 \SetMathAlphabet{\mathcal}{tuddin}{U}{eus}{b}{n}%
1892 \fi%
1893 }{}%
1894 \tud@if@ismathalphabet{\mathfrak}{%
1895 \IfFileExists{ueuf.fd}{%
1896 \SetMathAlphabet{\mathfrak}{tudnormal}{U}{euf}{m}{n}%
1897 \SetMathAlphabet{\mathfrak}{tudbold}{U}{euf}{b}{n}%
1898 \if@tud@cdoldfont@active%
1899 \SetMathAlphabet{\mathfrak}{tuddin}{U}{euf}{b}{n}%
1900 \foralli%
1901 }{}%
1902 }{}%
```
Das Paket cmbright stelt zusätzlich noch Schriftschnitte für die Symbolschriften AMSa und AMSb bereit, welche gegebenenfalls für die alten Schriften geladen werden.

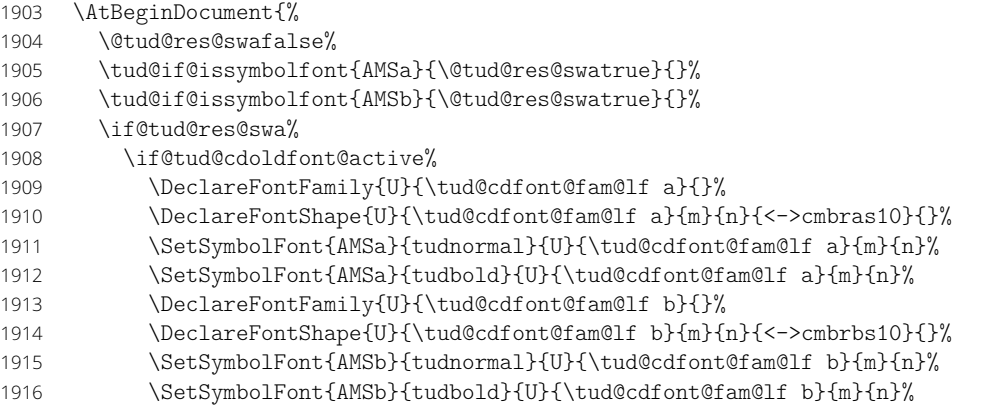

Wurde ein Paket geladen, welches die amsfonts-Schriftfamilie definiert, so wird bei der Verwendung von **Open Sans** eine Information ausgegeben, dass im Zweifel das Paket mdsymbol besser zu den Schriften des Corporate Designs passt.

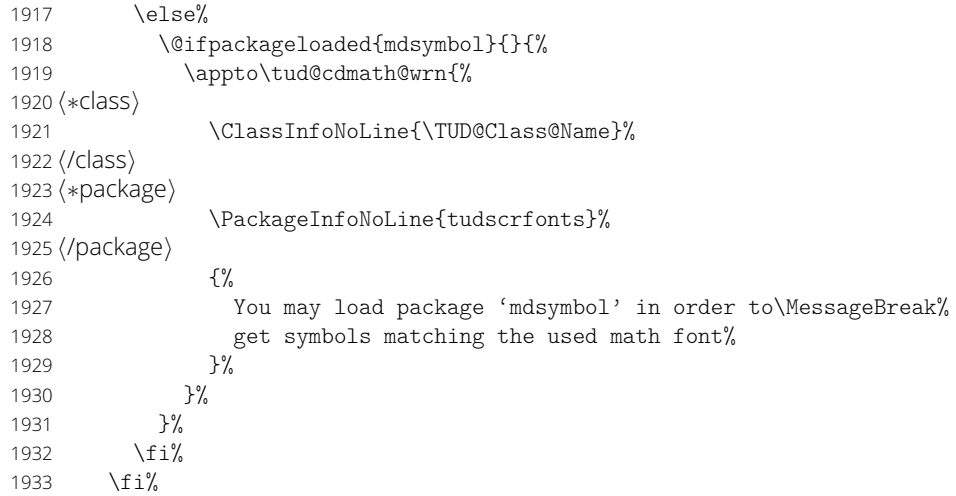

Wurde das Paket fontspec mit der Option math geladen, so wird durch dieses die Symbolschrift legacymaths erstellt. Diese wird gegebenenfalls für die Mathematikversionen sinnvoll definiert.

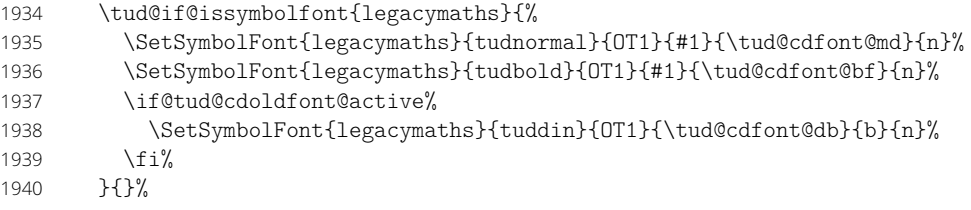

Daran anschließend wird die zuvor definierte Schrift in einer Box verwendet, um das Laden der Schriftdefinitionen am Dokumentbeginn zu forcieren.

```
1941 \if@tud@cdoldfont@active%
1942 \if@tud@cdmath@active%
1943 \sbox\z@{\mathversion{tudnormal}$ $\mathversion{tuddin}$ $}%
1944 \frac{194}{}1945 \fi%
1946 }%
1947 }
```
\tud@cdmath@declare@char \tud@DeclareMathSymbol ist.

\tud@cdmath@declare@symb Mit \tud@cdmath@declare@symb und \tud@cdmath@declare@char können Glyhen respek-\tud@cdmath@declare@alias tive einzelne Zeichen definiert werden, welche über das Makro \tud@cdmath@symbols@set \tud@cdmath@symb@list nur zum Einsatz kommen, wenn cdmath=true aktiviert wurde. Damit können in den un-\tud@cdmath@char@list kodiert werden, was über die einfache Verwendung von \DeclareMathSymbol nicht möglich terschiedlichen Mathematikversionen Symbole wie beispielsweise \alpha unterschiedlich

\newcommand\*\tud@cdmath@symb@list{}

- \newcommand\*\tud@cdmath@declare@symb[4]{%
- \listeadd\tud@cdmath@symb@list{#1}%
- \tud@DeclareMathSymbol{#1}{#2}{#3}{#4}%
- }

Hiermit kann ein Alias-Befehl für ein Symbol definiert werden.

\newcommand\*\tud@cdmath@declare@alias[2]{%

- \listeadd\tud@cdmath@symb@list{#1}%
- \ifcsdef{tud@cdmath@symbol@#2}{%
- \csedef{tud@cdmath@symbol@#1}{\csname tud@cdmath@symbol@#2\endcsname}%
- }{}%
- }
- \newcommand\*\tud@cdmath@char@list{}

\newcommand\*\tud@cdmath@declare@char[4]{%

1961 \listeadd\tud@cdmath@char@list{#1}%

- 1962 \tud@DeclareMathSymbol{#1}{#2}{#3}{#4}%
- 1963 }

Die an \tud@cdmath@declare@symb und \tud@cdmath@declare@char übergebene Bezeichner für Auswahlbefehle erhalten \tud@cdmath@symbol@ als Präfix, wodurch sich die Definitionen für die einzelnen Mathematikversionen beliebig tauschen lassen.

```
1964 \newcommand*\tud@DeclareMathSymbol[4]{%
```
- 1965 \begingroup%
- 1966 \edef\tud@res@a{%
- 1967 \endgroup%
- 1968 \noexpand\DeclareMathSymbol%
- 1969 {\csname tud@cdmath@symbol@#1\endcsname}%
- 1970 {\etex@unexpanded{#2}}{#3}{#4}%
- 1971 }%
- 1972 \tud@res@a%
- 1973 }

\tud@cdmath@symbols@set \tud@cdmath@symbols@toks \tud@cdmath@symbols@set@cmd \tud@cdmath@symbols@set@chr \tud@cdmath@symbols@reset

Mit diesen beiden Befehlen kann innerhalb des Dokumentes problemlos zwischen mathematischen Symbolen und Zeichen für die Schriften des Corporate Designs, welche mit \tud@cdmath@declare@symb sowie \tud@cdmath@declare@char deklariert wurden, und den normalen gewechselt werden.

1974 \newtoks\tud@cdmath@symbols@toks 1975 \newcommand\*\tud@cdmath@symbols@set{%

Die Sicherung der alten Definitionen erfolgt nur einmalig. Die Liste der Symbole respektive Zeichen wird durchlaufen und die erfolgten Definitionen werden umgesetzt.

1976 \expandafter\IfArgIsEmpty\expandafter{\the\tud@cdmath@symbols@toks}{%

- 1977 \forlistloop\tud@cdmath@symbols@set@cmd\tud@cdmath@symb@list%
- 1978 \forlistloop\tud@cdmath@symbols@set@chr\tud@cdmath@char@list%

Wird das Tokenregister abgerufen, soll es anschließend auch wieder geleert werden.

1979 \addto@hook\tud@cdmath@symbols@toks{\tud@cdmath@symbols@toks{}}% 1980 }{}% 1981 }

Beim Setzen der Mathematikversion im Corporate Design wird zur Wiederherstellung der Standardmathematikversion das Vorgehen im Token \tud@cdmath@symbols@toks definiert.

1982 \newcommand\*\tud@cdmath@symbols@set@cmd[1]{%

Existiert ein Befehl in der Standardmathematikversion, dann wird dieser gesichert und später wiederhergestellt. Andernfalls wird er wieder undefinert gesetzt.

```
1983 \ifcsdef{#1}{%
1984 \tud@cs@store{#1}%
1985 \addto@hook\tud@cdmath@symbols@toks{\tud@cs@restore{#1}}%
1986 }{%
1987 \addto@hook\tud@cdmath@symbols@toks{\csundef{#1}}%
1988 }%
```
Nur wenn ein gewünschtes Symbol auch existiert, wird es gesetzt. Damit können Symbole für cdmath=true auch gezielt undefiniert gesetzt werden.

```
1989 \ifcsdef{tud@cdmath@symbol@#1}{%
1990 \tud@cs@letltx{#1}{tud@cdmath@symbol@#1}%
1991 }{%
1992 \csundef{#1}%
1993 }%
1994 }
```
Für einzelne Zeichen ist das Vorgehen vom Prinzip her gleich. Allerdings wird hier der zu sichernde \mathcode direkt in \tud@cdmath@symbols@toks geschrieben.

1995 \newcommand\*\tud@cdmath@symbols@set@chr[1]{%

- 1996 \edef\tud@res@a{\global\mathcode'#1=\the\mathcode'#1\relax}%
- 1997 \eaddto@hook\tud@cdmath@symbols@toks{\tud@res@a}%

Für das Überschreiben des \mathcode des gewünschen *hZeicheni* wird dieser aus der Bedeutung von **\tud@cdmath@symbols@** $\{Zeichen\}$  mit **\meaning** herausgelöst.

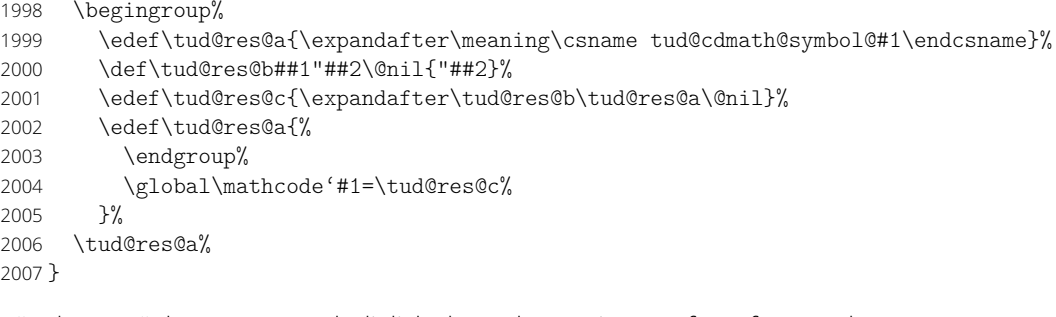

Für das Zurücksetzen muss lediglich das Tokenregister aufgerufen werden.

2008 \newcommand\*\tud@cdmath@symbols@reset{\the\tud@cdmath@symbols@toks}

\tud@cdmath@declare@greek@uc \tud@cdmath@symbol@upGamma \tud@cdmath@symbol@upDelta \tud@cdmath@symbol@upTheta \tud@cdmath@symbol@upLambda \tud@cdmath@symbol@upXi \tud@cdmath@symbol@upPi \tud@cdmath@symbol@upSigma \tud@cdmath@symbol@upUpsilon \tud@cdmath@symbol@upPhi \tud@cdmath@symbol@upPsi \tud@cdmath@symbol@upOmega \tud@cdmath@symbol@itGamma \tud@cdmath@symbol@itDelta \tud@cdmath@declare@greek@lc \tud@cdmath@symbol@itTheta \tud@cdmath@symbol@upalpha \tud@cdmath@symbol@itLambda \tud@cdmath@symbol@upbeta \tud@cdmath@symbol@itXi \tud@cdmath@symbol@itPi \tud@cdmath@symbol@itSigma \tud@cdmath@symbol@itUpsilon \`tud@cdmath@symbol@itPhi \tud@cdmath@symbol@itPsi \tud@cdmath@symbol@itOmega \tud@cdmath@symbol@upgamma \tud@cdmath@symbol@updelta \tud@cdmath@symbol@upepsilon \tud@cdmath@symbol@upzeta \tud@cdmath@symbol@upeta \tud@cdmath@symbol@uptheta \tud@cdmath@symbol@upiota \tud@cdmath@symbol@upkappa \tud@cdmath@symbol@uplambda \tud@cdmath@symbol@upmu

\tud@cdmath@symbol@upnu \tud@cdmath@symbol@upxi

\tud@cdmath@symbol@uppi

\tud@cdmath@symbol@uprho

 $\setminus$ tud@ ${\tt add}$ cdm@de ${\tt edge}$ ymb@g ${\tt edge}$ gea \tud@cdmad@@dmath@e@gree&@@tgu

\tud@cdmath@symbol@upupsilon \tud@cdmath@symbol@upphi \tud@cdmath@symbol@upchi \tud@cdmath@symbol@uppsi \tud@cdmath@symbol@upomega \tud@cdmath@symbol@upvarepsilon \tud@cdmath@symbol@upvartheta \tud@cdmath@symbol@upvarpi \tud@cdmath@symbol@upvarrho \tud@cdmath@symbol@upvarsigma \tud@cdmath@symbol@upvarphi \tud@cdmath@symbol@italpha \tud@cdmath@symbol@itbeta  $\lambda$  tud@cdmath@symbol@itgamma

In Anlehnung an verschiedene Pakete für Mathematikschriften werden Symbole für aufrechte und kursive Majuskeln der griechischen Lettern definiert. Damit auch bei diesen Buchstaben ein Umschalten für die unterschiedlichen Schriften möglich ist, wird eine interne Version definiert und im Bedarfsfall der dazugehörige LTFX-Befehl mit dieser überschrieben. Hierfür sind die beiden Befehle \tud@cdmath@symbols@set und \tud@cdmath@symbols@reset verantwortlich.

```
2009 \newcommand*\tud@cdmath@declare@greek@uc[1]{%
```

```
2010 \tud@cdmath@declare@symb{it#1}{\mathalpha}{letters}{\the\tud@res@cnt}%
2011 \tud@cdmath@declare@symb{up#1}{\mathalpha}{operators}{\the\tud@res@cnt}%
2012 \advance\tud@res@cnt\@ne\relax%
2013 }
```
Aufrechte griechische Minuskeln sind in den mathematischen Kodierungen von LTEX 2<sub>ε</sub> leider nicht enthalten, weshalb diese hier auch nicht für die normale OML-Kodierung deklariert werden können.

```
2014 \newcommand*\tud@cdmath@declare@greek@lc[1]{%
2015 \tud@cdmath@declare@symb{it#1}{\mathalpha}{letters}{\the\tud@res@cnt}%
```
Für aufrechte griechische Minuskeln gibt es gewöhnlich keine Symbolschrift, weshalb ein einfacher Eintrag \up*hBezeichner i* in die Liste tud@cdmath@symb@list gesetzt wird, was in Verbindung mit einem fehlenden Symbol \tud@cdmath@symbol@*hBezeichner i* zu einem undefinierten csup*hBezeichneri* bei cdmath=true führt.

```
2016 %^^A \tud@cdmath@declare@symb{it##1}{\mathalpha}{letters}%
2017%^^A {\the\numexpr\tud@res@cnt+128\relax}%
2018 \listeadd\tud@cdmath@symb@list{up#1}%
2019 \advance\tud@res@cnt\@ne\relax%
2020 }
```
Die **Open Sans** hält die griechischen Glyphen nur in der LGR-Kodierung bereit. Hiermit werden diese für den mathematischen Satz definiert. Die übergebenen Argumente an das Makro \tud@cdmath@declare@greek@@lgr sind Bezeichnung und LGR-Slot der Glyphe.

2021 \newcommand\*\tud@cdmath@declare@greek@lgr{%

- 2022 \tud@cdmath@declare@greek@@lgr{Gamma}{71}%
- 2023 \tud@cdmath@declare@greek@@lgr{Delta}{68}%
- 2024 \tud@cdmath@declare@greek@@lgr{Theta}{74}%
- 2025 \tud@cdmath@declare@greek@@lgr{Lambda}{76}%

File c: tudscr-fonts.dtx Date: 2020/09/29 Version v2.06j 67

 \tud@cdmath@declare@greek@@lgr{Xi}{88}% \tud@cdmath@declare@greek@@lgr{Pi}{80}% \tud@cdmath@declare@greek@@lgr{Sigma}{83}% \tud@cdmath@declare@greek@@lgr{Upsilon}{85}% \tud@cdmath@declare@greek@@lgr{Phi}{70}% \tud@cdmath@declare@greek@@lgr{Psi}{89}% \tud@cdmath@declare@greek@@lgr{Omega}{87}% \tud@cdmath@declare@greek@@lgr{alpha}{97}% \tud@cdmath@declare@greek@@lgr{beta}{98}% \tud@cdmath@declare@greek@@lgr{gamma}{103}% \tud@cdmath@declare@greek@@lgr{delta}{100}% \tud@cdmath@declare@greek@@lgr{epsilon}{101}% \tud@cdmath@declare@greek@@lgr{zeta}{122}% \tud@cdmath@declare@greek@@lgr{eta}{104}% \tud@cdmath@declare@greek@@lgr{theta}{106}% \tud@cdmath@declare@greek@@lgr{iota}{105}% \tud@cdmath@declare@greek@@lgr{kappa}{107}% \tud@cdmath@declare@greek@@lgr{lambda}{108}% \tud@cdmath@declare@greek@@lgr{mu}{109}% \tud@cdmath@declare@greek@@lgr{nu}{110}% \tud@cdmath@declare@greek@@lgr{xi}{120}% \tud@cdmath@declare@greek@@lgr{pi}{112}% \tud@cdmath@declare@greek@@lgr{rho}{114}% \tud@cdmath@declare@greek@@lgr{sigma}{115}% \tud@cdmath@declare@greek@@lgr{tau}{116}% \tud@cdmath@declare@greek@@lgr{upsilon}{117}% \tud@cdmath@declare@greek@@lgr{phi}{102}% \tud@cdmath@declare@greek@@lgr{chi}{113}% \tud@cdmath@declare@greek@@lgr{psi}{121}% \tud@cdmath@declare@greek@@lgr{omega}{119}% 2056 \tud@cdmath@declare@greek@@lgr{varepsilon}{101}%<br>2057 \tud@cdmath@declare@greek@@lgr{vartheta}{106}% \tud@cdmath@declare@greek@@lgr{vartheta}{106}% \tud@cdmath@declare@greek@@lgr{varpi}{119}% \tud@cdmath@declare@greek@@lgr{varrho}{114}% \tud@cdmath@declare@greek@@lgr{varsigma}{99}% \tud@cdmath@declare@greek@@lgr{varphi}{102}% } \newcommand\*\tud@cdmath@declare@greek@@lgr[2]{% \tud@cdmath@declare@symb{it#1}{\mathalpha}{tuditgrk}{#2}%

\tud@cdmath@declare@symb{up#1}{\mathalpha}{tudupgrk}{#2}%

Normalerweise sollten Ligaturen für angrenzende Glyphen (boundary ligatures) im Mathematikmodus deaktiviert werden. Bei LuaLTFX ist dies jedoch nicht der Fall, weshalb hier etwas nachgeholfen werden muss, indem nach der Glyphe schlichtweg ein Klammernpaar in der richtigen Kodierung eingefügt wird.

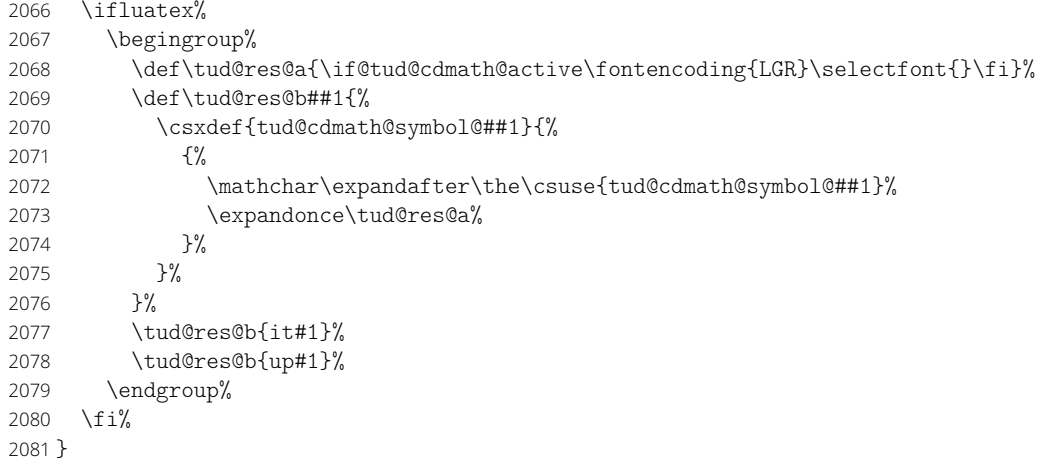

\tud@cdmath@also@greeks \tud@cdmath@also@@greeks \tud@cdmath@also@@@greeks Das ist quasi das Gegenstück zu **\tud@math@map@greeks**. Alle bekannten Variationen der Auswahlbefehle für griechische Glyphen werden durch die Definitionen für die Mathematikschriften im Corporate Design gespiegelt.

 \newcommand\*\tud@cdmath@also@greeks{% \tud@math@loop@greeks@all\tud@cdmath@also@@greeks% \tud@math@loop@greeks@uc\tud@cdmath@also@@@greeks% } \newcommand\*\tud@cdmath@also@@greeks[1]{% \tud@cdmath@declare@alias{#1}{it#1}% \tud@cdmath@declare@alias{other#1}{up#1}% \ifcsundef{#1up}{}{% \tud@cdmath@declare@alias{#1up}{up#1}% }% \@for\tud@res@a:={#1sl,sl#1,#1it}\do{% 2093 \ifcsundef{\tud@res@a}{}{% \expandafter\tud@cdmath@declare@alias\expandafter{\tud@res@a}{it#1}% }% }% \ifcsundef{#1other}{}{% \tud@cdmath@declare@alias{#1other}{other#1}% }% } \newcommand\*\tud@cdmath@also@@@greeks[1]{% \tud@lowerstring\tud@res@a{#1}% \edef\tud@res@a{Up\tud@res@a}% \ifcsundef{\tud@res@a}{}{% \expandafter\tud@cdmath@declare@alias\expandafter{\tud@res@a}{up#1}% }% \ifcsundef{var#1}{}{% \expandafter\tud@cdmath@declare@alias\expandafter{var#1}{it#1}% }% }

\tud@math@set Mit diesem Befehl werden die Einstellungen für den Mathematiksatz übernommen. Die Option cdmath wird ausgewertet, um zwischen dem Standard- und neuem Mathematiksatz hin- und herschalten zu können. Dabei wird zum einen das Mapping der griechischen Glyphen geändert, zum anderen werden die originalen Mathematikversionen überschrieben respektive wiederhergestellt.

\newcommand\*\tud@math@set{%

Beim Aktivieren der Mathematikschriften im Corporate Design werden einmalig alle Warnungen ausgegeben, falls bei der Initialisierung Probleme aufgetreten sind und dementsprechend der Hook \tud@cdmath@wrn gefüllt wurde.

- \if@tud@cdmath@active%
- 2113 \tud@cdmath@wrn%
- \tud@cs@store{mv@normal}%
- \tud@cs@store{mv@bold}%
- \let\mv@normal\mv@tudnormal%
- \let\mv@bold\mv@tudbold%
- \tud@cdmath@symbols@set%

Anschließend erfolgt – abhängig von der Option slantedgreek – die Einstellung der Neigung der griechischen Glyphen.

 \ifcase\tud@slantedgreek@num\relax% upright \tud@math@loop@greeks@all\tud@math@upright@greeks% \or% slanted \tud@math@loop@greeks@all\tud@math@slanted@greeks% \or% standard \tud@math@loop@greeks@uc\tud@math@upright@greeks% \tud@math@loop@greeks@lc\tud@math@slanted@greeks% \fi% \else%

 \tud@cs@restore{mv@normal}% \tud@cs@restore{mv@bold}% \tud@cdmath@symbols@reset% 2131 \fi% \mathversion{normal}% 2133 }

\tud@math@upright@greeks \tud@math@slanted@greeks

Mit den beiden Befehlen kann die Definition der griechischen Buchstaben entweder auf aufrecht bzw. kursiv gesetzt werden.

```
2134 \newcommand*\tud@math@upright@greeks[1]{%
2135 \ifcsundef{up#1}{}{%
2136 \csletcs{#1}{up#1}%
2137 \csletcs{other#1}{it#1}%
2138 }%
2139 }
2140 \newcommand*\tud@math@slanted@greeks[1]{%
2141 \ifcsundef{up#1}{}{}
2142 \csletcs{#1}{it#1}%
2143 \csletcs{other#1}{up#1}%
2144 }%
2145 }
```
Sämtliche Schrifteinstellungen erfolgen erst am Ende der Präambel, um etwaige Einstellungen irgendwelcher Schriftpakete beachten zu können. Dabei erfolgt das Setzen der Mathematikschriften durch \AtBeginDocument innerhalb von \AtEndPreamble am Ende *aller* \AtBeginDocument.

2146 \AtEndPreamble{%

Falls das Paket mweights geladen wurde, werden im Bedarfsfall die vom Paket erwarteten Makros für die Schriftstärken der einzelnen Schriftfamilien definiert. Beim Aufruf von \tud@font@set werden diese anschließend gesichert.

2147 \if@tud@x@mweights@enabled%

```
2148 \ifundef{\bfseries@rm}{\edef\bfseries@rm{\bfdefault}}{}%
2149 \ifundef{\mdseries@rm}{\edef\mdseries@rm{\mddefault}}{}%
2150 \ifundef{\bfseries@sf}{\edef\bfseries@sf{\bfdefault}}{}%
2151 \ifundef{\mdseries@sf}{\edef\mdseries@sf{\mddefault}}{}%
2152 \ifundef{\bfseries@tt}{\edef\bfseries@tt{\bfdefault}}{}%
2153 \ifundef{\mdseries@tt}{\edef\mdseries@tt{\mddefault}}{}%
2154 \fi%
```
Hier wird auf das Vorhandensein aller benötigten Schriften geprüft.

2155 \tud@cdfont@check%

Damit tudscrfonts reibungslos mit den nachfolgenden Definitionen funktioniert, wird im Bedarfsfall der Befehl \sectfont vorgehalten.

2156 *h*package*i* \ifdef{\sectfont}{}{\let\sectfont\relax}%

Nachdem auf die Schriften geprüft wurde, werden noch die Schriftschalter und die dazugehörigen Befehle definiert. Auch die mathematischen Schriften werden initialisiert.

- 2157 \tud@cdfont@init%
- 2158 \tud@ttfont@init%
- 2159 \tud@cdmath@init%

Die Einstellungen für den Mathematiksatz erfolgen erst zu Dokumentbeginn, um auf Einstellungen von anderen Schriftpaketen reagieren zu können. Da es so gut wie keine freien OpenType-Schriften für den mathmatischen Formelsatz gibt, werden *immer* die Type1- Schriften verwendet, falls diese installiert sind. Wurde jedoch das Paket bm angefordert, so müssen die Mathematikschriften spätestens zum Ende der Präambel initialisiert werden.

2160 \if@tud@x@bm@requested%

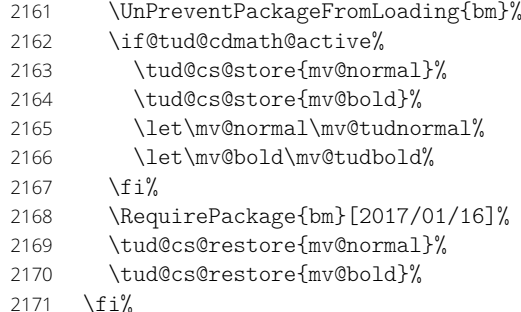

Wurde das Paket siunitx geladen, so werden die Schrifteinstellungen mit cdfont=false deaktiviert und zu Beginn des Dokumentes auf die aktuelle Einstellung gesetzt.

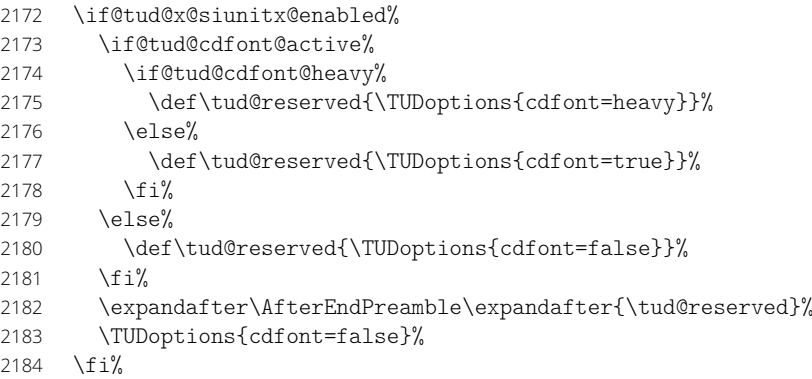

Damit die Schrift im Dokument später noch umgestellt werden kann, werden sämtliche Einstellungen erst am Ende der Präambel gesichert. Deshalb wird der dafür verantwortliche Befehl \tud@font@set hier zum ersten Mal verwendet. Damit ist es möglich, die Schriften eventuell geladener Pakete wie lmodern oder libertine vorher zu sichern und später wieder zu aktivieren.

2185 \tud@font@set% 2186 \AtBeginDocument{%

Bereitstellung der Auswahlbefehle für griechische Glyphen in der Nomenklatur von TUD - Script (\up*\Bezeichner* ), \it*\Bezeichner* )).

2187 \tud@math@map@greeks%

Für die griechischen Glyphen wird mit \tud@math@checkslanted@greeks geprüft, ob diese durch ein Paket explizit auf kursive Majuskeln oder eine vollständig aufrechte Variante gesetzt wurden. Ist dies der Fall, wird der Standardwert für die Option slantedgreek entsprechend angepasst.

2188 \tud@math@checkslanted@greeks%

Nachdem alle Vorbereitungen getroffen wurden, werden die Schriften für den mathematischen Satz nun endlich gesetzt.

2189 \tud@math@set% 2190 }% 2191 }

## 6.5.4 Schriften für die speziellen Seitenstile

\tud@head@font@set \tud@head@cdfont@set \tud@head@font@@bold

\tud@head@font@light fettgedruckte als auch eine normale Version benötigt wird. Die Schrifthöhe ist durch das \tud@head@font@bold Corporate Design unabhängig von der gewählten Schriftgröße im Dokument vorgegeben Die Schrift der Kopfzeile wird entweder in den Schriften des Corporate Designs oder aber in den serifenlosen Standardschriften gesetzt, wobei für beide Varianten sowohl eine und wird in Abhängigkeit von der Papiergröße gewählt und in \tud@head@fontsize gespeichert. Das Makro \tud@head@font@@bold wird verwendet, um die Einstellung der fetten Schriften ohne die fixierte Schriftgröße nutzen zu können.

\newcommand\*\tud@head@font@light{}

\newcommand\*\tud@head@font@bold{}

*h*poster*i*\newcommand\*\tud@head@font@@bold{}

\newcommand\*\tud@head@font@set{%

Die Option cdhead wird ausgewertet. Sollte diese inkompatibel gesetzt sein, wird eine Warnung ausgegeben.

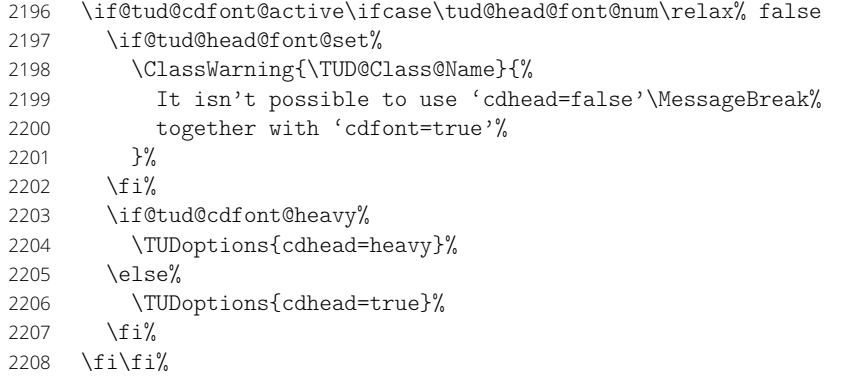

Die Schriften für die Kopfzeile werden hier definiert. Abhängig von \if@tud@cdfont@active werden entweder die Schriften des Corporate Designs oder die serifenlose Standardschrift für die Kopfzeile verwendet. Die Rückfallebene:

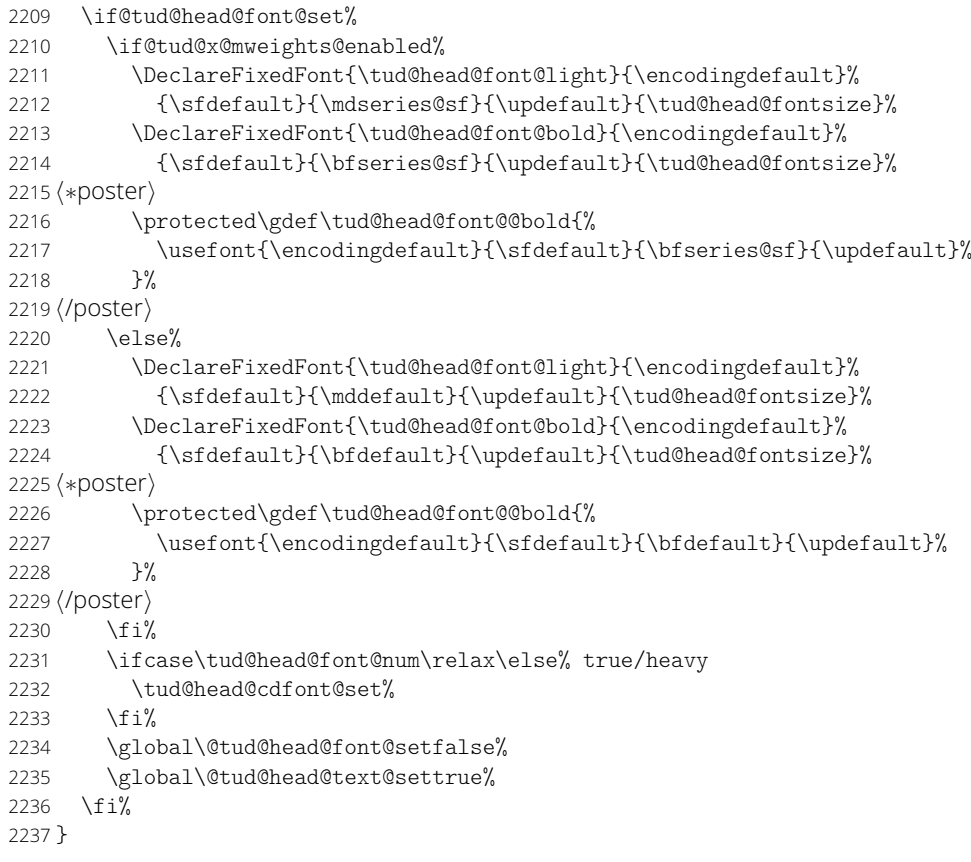

Hiermit werden die eigentlichen Schriften des Corporate Designs gesetzt.

\newcommand\*\tud@head@cdfont@set{%

\if@tud@cdfont@fam@exist%

\ifcase\tud@head@font@num\relax\or% true

\DeclareFixedFont{\tud@head@font@light}{\encodingdefault}%
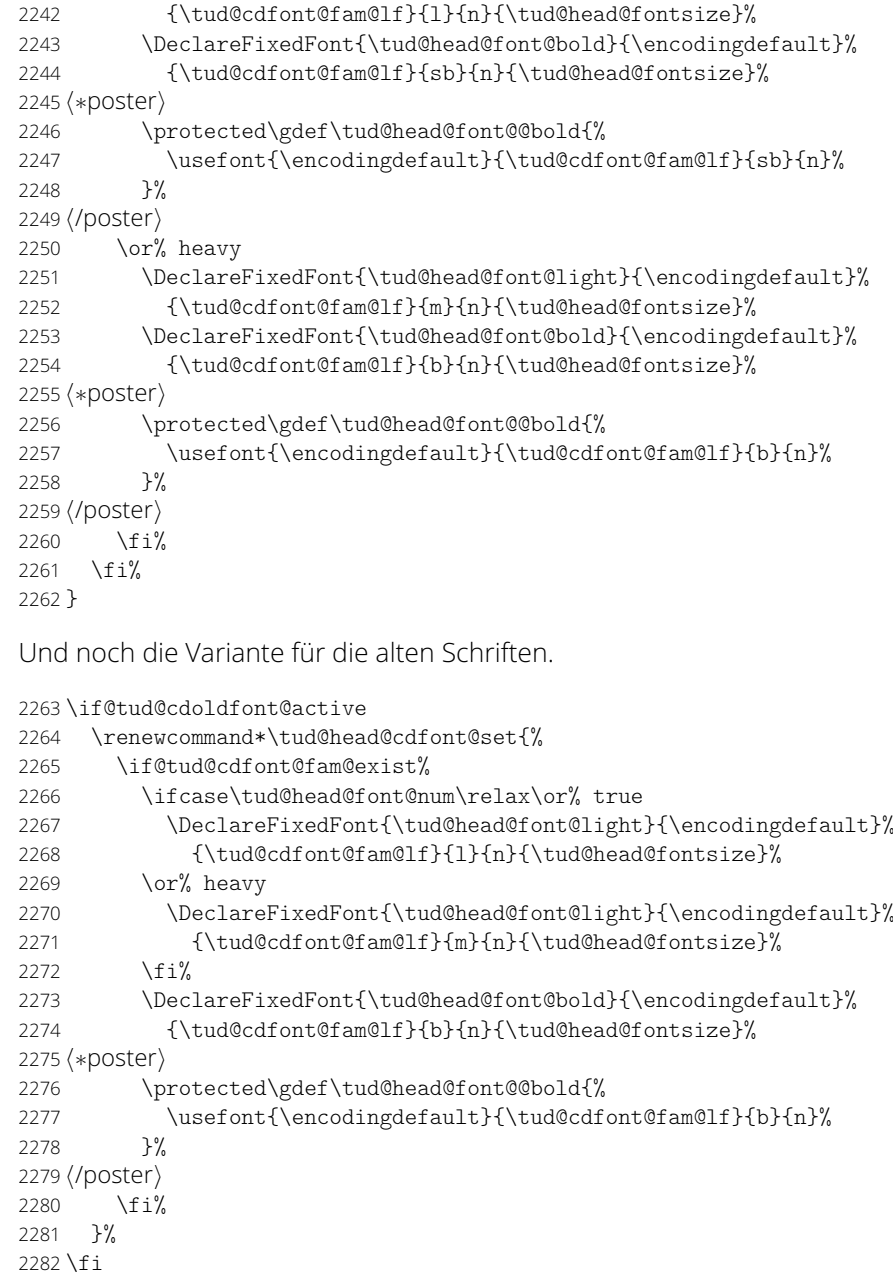

# Teil d tudscr-fields.dtx

# 7 Anwenderbefehle für Eingabefelder

Das TUD -Script-Bundle für das Corporate Design der Technischen Universität Dresden definieren mehrere Felder, welche durch den Anwender festgelegt werden können und dadurch auf der Titelseite bzw. auf der Aufgabenstellung - falls das Paket tudscrsupervisor zum Einsatz kommt – ausgegeben werden. Ein Großteil der definierten Felder wird unter anderem für den Satz der Titelseite benötigt.

Das Setzen einer speziellen Titelseite mit LATEX ist eines der häufigsten anliegen. Dafür ist von Markus Kohm<sup>[5](#page-73-0)</sup> das **titlepage**-Paket entworfen worden. Um gleichzeitig konsistent zu diesem Paket zu sein, werden für die entsprechenden Felder Alias-Befehle definiert.

\getfield Hiermit wird der Inhalt des im zweiten (obligatorischen) Argument namentlich genannten Feldes in die im ersten (optionalen) Argument gegebene Anweisung expandiert.

```
1 \newcommand*\getfield[2][\@firstofone]{%
2 \begingroup%
3 \def\tud@res@b{#1}%
4 \ifcsdef{@@#2}{%
5 \letcs\tud@res@a{@@#2}%
6 \frac{1}{2}7 \ifcsdef{@#2}{%
8 \letcs\tud@res@a{@#2}%
9 }{%
10 \let\tud@res@a\@empty%
11 \ClassWarning{\TUD@Class@Name}{%
12 The internal field '@#2' does not exist%
13 }%
14 }%
15 }%
16 \edef\tud@res@a{%
17 \endgroup%
18 \expandonce\tud@res@b{\expandonce\tud@res@a}%
19 }%
20 \tud@res@a%
21 }
```
# 7.1 Textfelder für die TUD -Script-Klassen

Von den Klassen benötigte Formularfelder werden definiert. Für das Setzen von Feldern werden mit dem Makro \trim@spaces aus dem Paket trimspaces bei einem übergebenen Argument führende und angehängte Leerzeichen beseitigt.

\faculty \@faculty (Feld) \@facultyfoot (Feld) \department \@department (Feld) \@departmentfoot (Feld) \institute \@institute (Feld) \@institutefoot (Feld) \chair \@chair (Feld) \@chairfoot (Feld)

Für die für die TUD-Kopfzeile kann mit \faculty{*hFakultäti*} die Fakultät angegeben werden, welche im Makro \@faculty gespeichert wird. Das gilt ebenso für die Angabe von Einrichtung, Institut und Lehrstuhls bzw. Professur. Dies erfolgt mit den Makros \department{*hFachrichtungi*}, \institute{*hInstituti*} sowie \chair{*hLehrstuhli*}, welche in \@department, \@institute und \@chair gespeichert werden.

Das optionale Argument wird zur Kompatibilität zur Klasse tudscrposter vorgehalten. Wird das Paket geladen, kann mit dem optionalen Argument die Angabe der Struktureinheiten im

<span id="page-73-0"></span>5 Autor von KOMA-Script

Fußbereich variiert werden. Dafür werden die Felder \@facultyfoot, \@departmentfoot, \@institutefoot sowie \@chairfoot definiert.

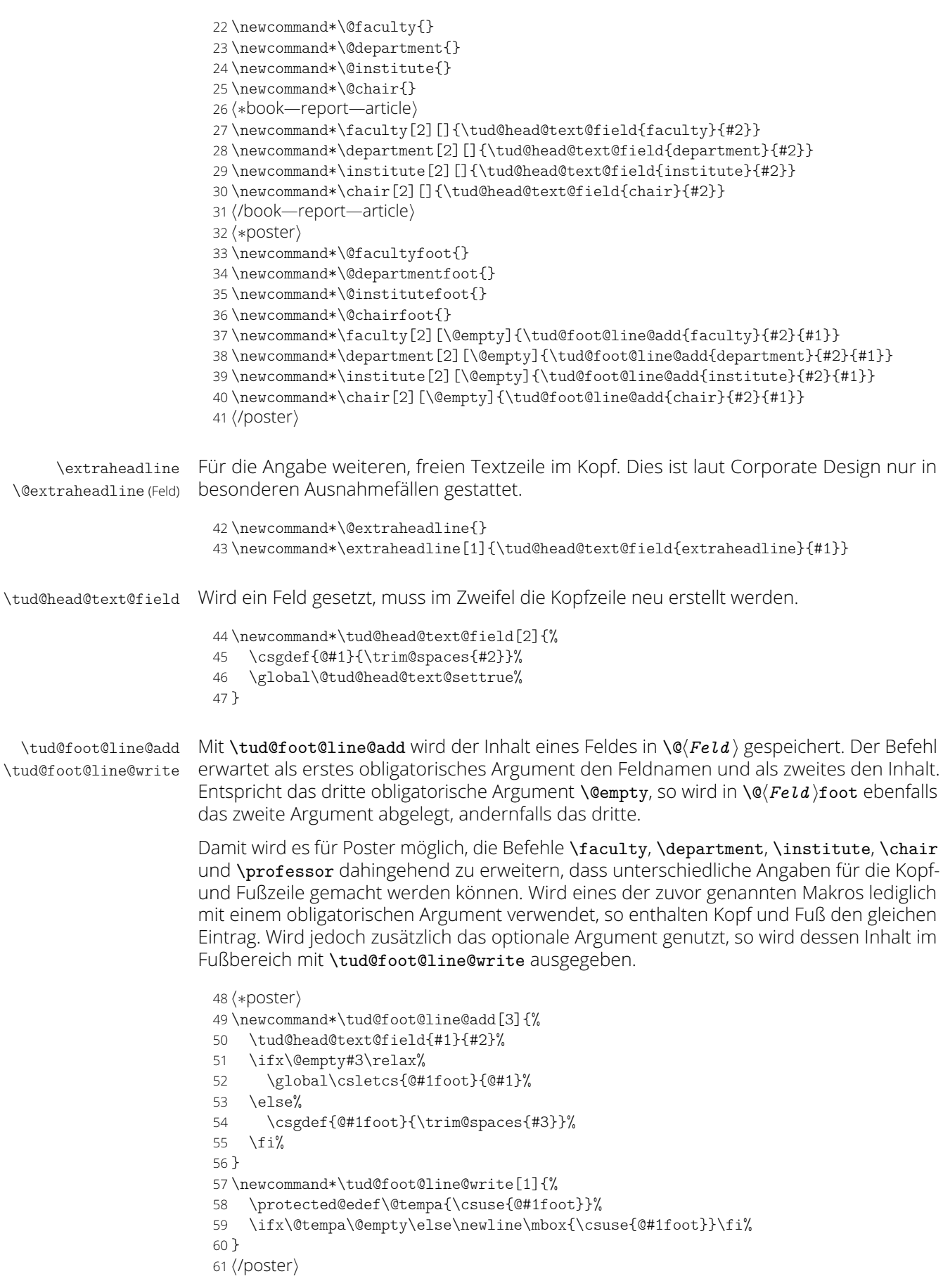

\title Für die spätere Verwendung im Dokument des Titels – beispielsweise für die Aufgabenstel-\@title (Feld) lung oder die Selbstständigkeitserklärung – wird das Feld \@@title definiert. In diesem \@@title (Feld) wird der mit \title gesicherte Eintrag ohne die etwaigen Fußnoten gespeichert.

- \newcommand\*\@@title{} \robustify\@title
- \renewcommand\*\title[1]{%
- \gdef\@title{#1}%
- \begingroup%
- \let\thanks\@gobble%
- \let\footnote\@gobble%
- \def\newline{\space\ignorespaces}%
- 70 \def\\{\space\ignorespaces}%
- \protected@xdef\@@title{\trim@spaces{#1}}%
- \endgroup%
- }

\@author (Feld) Angabe des Autors auf der Titelseite, wird im Makro \@authormore gespeichert. Die Ausgabe einer zusätzlichen Zeile mit \authormore{*{Textzeile*}} direkt unterhalb der

\author \@@author (Feld) \authormore \@authormore (Feld)

\newcommand\*\@@author{}

\renewcommand\*\author[1]{%

\gdef\@author{#1}%

Das Feld \@@author soll lediglich die Autoren ohne weitere Anmerkungen enthalten. Deshalb werden die gewöhnlichen Formatierungsbefehle des Titels temporär unschädlich gemacht.

- \begingroup%
- 78 \let\thanks\@gobble%
- \let\footnote\@gobble%
- \def\newline{\space\ignorespaces}%
- 81 \def\\{\space\ignorespaces}%

Die Makros aus \tud@split@author@list werden zu \@tempc gesetzt, um diese nach der Expansion weiter zu behandeln.

- \let\@tempc\relax%
- \def\@tempa##1{\csedef{##1}####1{\@tempc}}%
- \let\@tempb\tud@split@author@list%
- \ifx\and\relax\else%
- \robustify\and%
- \fi%
- \expandafter\forcsvlist\expandafter\@tempa\expandafter{\@tempb}%

Da die Befehle für Zusatzinformationen unter Umständen ungewollte Leerzeichen im Feld \@@author hinterlassen, werden diese entfernt.

 \def\@tempa##1##2{% \def\@tempb####1##2####2\@nil{% 91 \IfArgIsEmpty{####2}{% \def##1{####1}% }{% 94 \@tempb####1####2\@nil% }% }% \expandafter\@tempb##1##2\@nil% }% \protected@edef\@@author{#1}% \@tempa{\@@author}{ \@tempc }% \@tempa{\@@author}{\@tempc }% \@tempa{\@@author}{ \@tempc}% \@tempa{\@@author}{\@tempc}% \xdef\@@author{\expandonce\@@author}% \endgroup% }

107 \newcommand\*\@authormore{}

 $108 \newrobustcmd* \authormore[1]{\gdef\@authormore{#1}}\ignorespaces}$ 

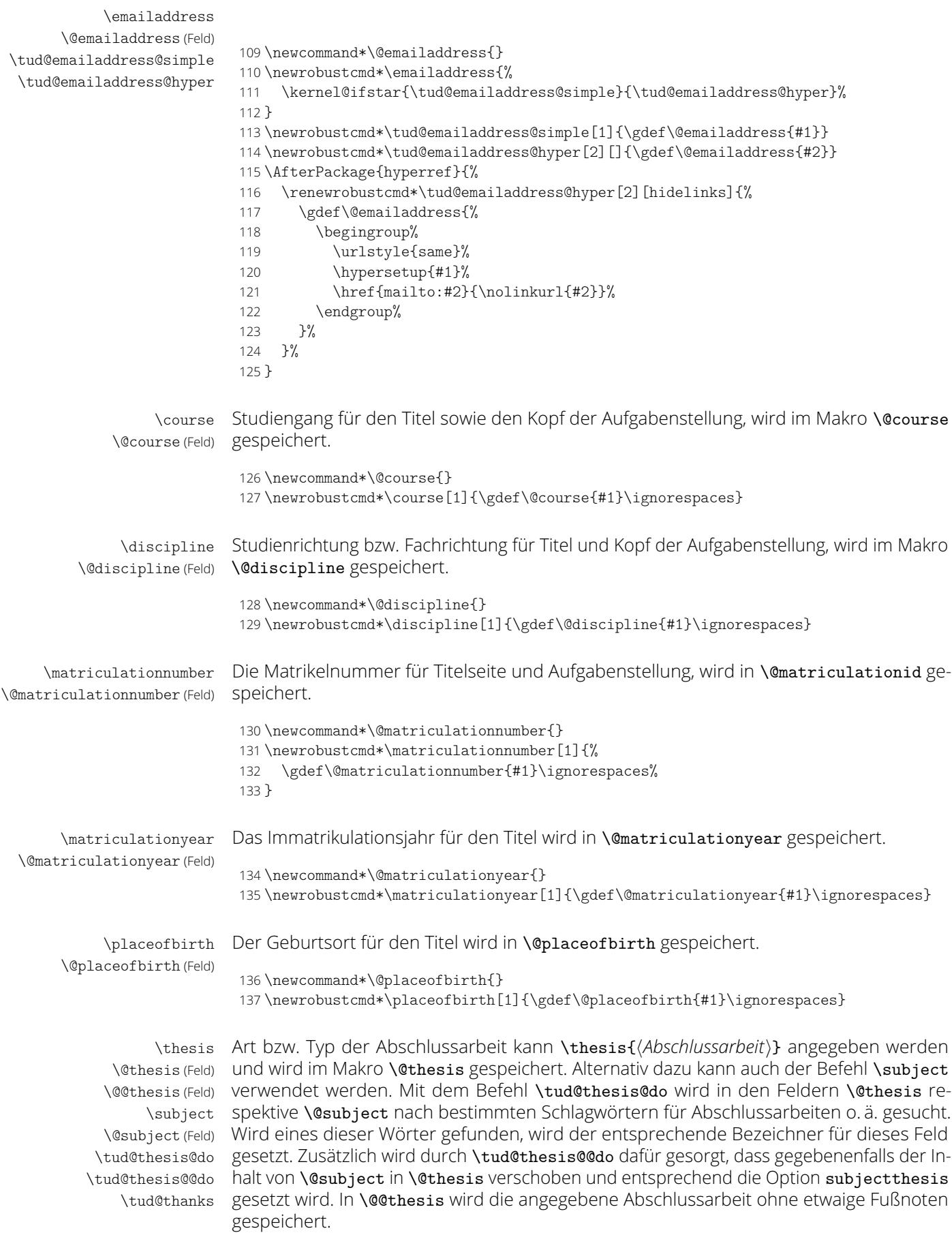

- \newcommand\*\@thesis{}
- \newcommand\*\@@thesis{}
- \newcommand\*\thesis[1]{\tud@thesis@do{thesis}{#1}}
- \renewcommand\*\subject[1]{\tud@thesis@do{subject}{#1}}
- \newcommand\*\tud@thanks{}
- \newcommand\*\tud@thesis@do[2]{%
- \begingroup%

Hier das gleiche wie an anderer Stelle auch schon. Der Inhalt einer eventuell vorhandenen Fußnote wird gesichert

- \global\let\tud@thanks\relax%
- \def\thanks##1{\gdef\tud@thanks{##1}}%
- \let\footnote\thanks%
- 148  $\simeq\zeta_2@_{\#2}\%$
- \let\thanks\@gobble%
- \let\footnote\@gobble%
- \tud@lowerstring{\@tempa}{#2}%
- \ifstr{#1}{thesis}{\protected@xdef\@@thesis{#2}}{}%
- \protected@edef\@tempa{%
- \endgroup%
- 155 \def\noexpand\@tempa{\@tempa}%
- $\frac{1}{6}$
- \@tempa%
- \ifstr{\@tempa}{diss}{\tud@thesis@@do{#1}{\dissertationname}}{%
- \ifstr{\@tempa}{doctoral}{\tud@thesis@@do{#1}{\dissertationname}}{%
- \ifstr{\@tempa}{phd}{\tud@thesis@@do{#1}{\dissertationname}}{%
- \ifstr{\@tempa}{diploma}{\tud@thesis@@do{#1}{\diplomathesisname}}{%
- \ifstr{\@tempa}{master}{\tud@thesis@@do{#1}{\masterthesisname}}{%
- \ifstr{\@tempa}{bachelor}{\tud@thesis@@do{#1}{\bachelorthesisname}}{%
- \ifstr{\@tempa}{student}{\tud@thesis@@do{#1}{\studentthesisname}}{%
- \ifstr{\@tempa}{evidence}{\tud@thesis@@do{#1}{\studentresearchname}}{%
- \ifstr{\@tempa}{project}{\tud@thesis@@do{#1}{\projectpapername}}{%
- \ifstr{\@tempa}{seminar}{\tud@thesis@@do{#1}{\seminarpapername}}{%
- \ifstr{\@tempa}{term}{\tud@thesis@@do{#1}{\termpapername}}{% \ifstr{\@tempa}{research}{\tud@thesis@@do{#1}{\researchname}}{%
- 
- \ifstr{\@tempa}{log}{\tud@thesis@@do{#1}{\logname}}{%
- \ifstr{\@tempa}{report}{\tud@thesis@@do{#1}{\reportname}}{%
- \ifstr{\@tempa}{internship}{\tud@thesis@@do{#1}{\internshipname}}{%
- \csdef{@#1}{#2}% }}}}}}}}}}}}}}}%
- }

\newcommand\*\tud@thesis@@do[2]{%

- \ifstr{#1}{subject}{%
- \ifx\@thesis\@empty\else%
- \ClassWarning{\TUD@Class@Name}{%
	-
- Field 'thesis' is overwritten by 'subject'%
- }% 182 \fi%
- \TUD@key@preset{subjectthesis}{true}%
- }{%
- \TUD@key@preset{subjectthesis}{false}%
- }%
- \ifx\tud@thanks\relax%
- \gdef\@thesis{#2}%
- \else%
- \protected@xdef\@thesis{\noexpand#2\noexpand\thanks{\tud@thanks}}%
- 191 \fi%
- \protected@xdef\@@thesis{\trim@spaces{#2}}%
- }

\graduation \@graduation (Feld) \@graduationabbreviation (Feld) Der angestrebte Abschluss bzw. der zu erwerbende akademische Grad, welcher auf der Titelseite ausgegeben werden soll, wird im Makro \@graduation gespeichert. Zusätzlich kann als optionales Argument die Kurzform des akademischen Grades angegeben werden, wird in **\@graduationabbr** gespeichert

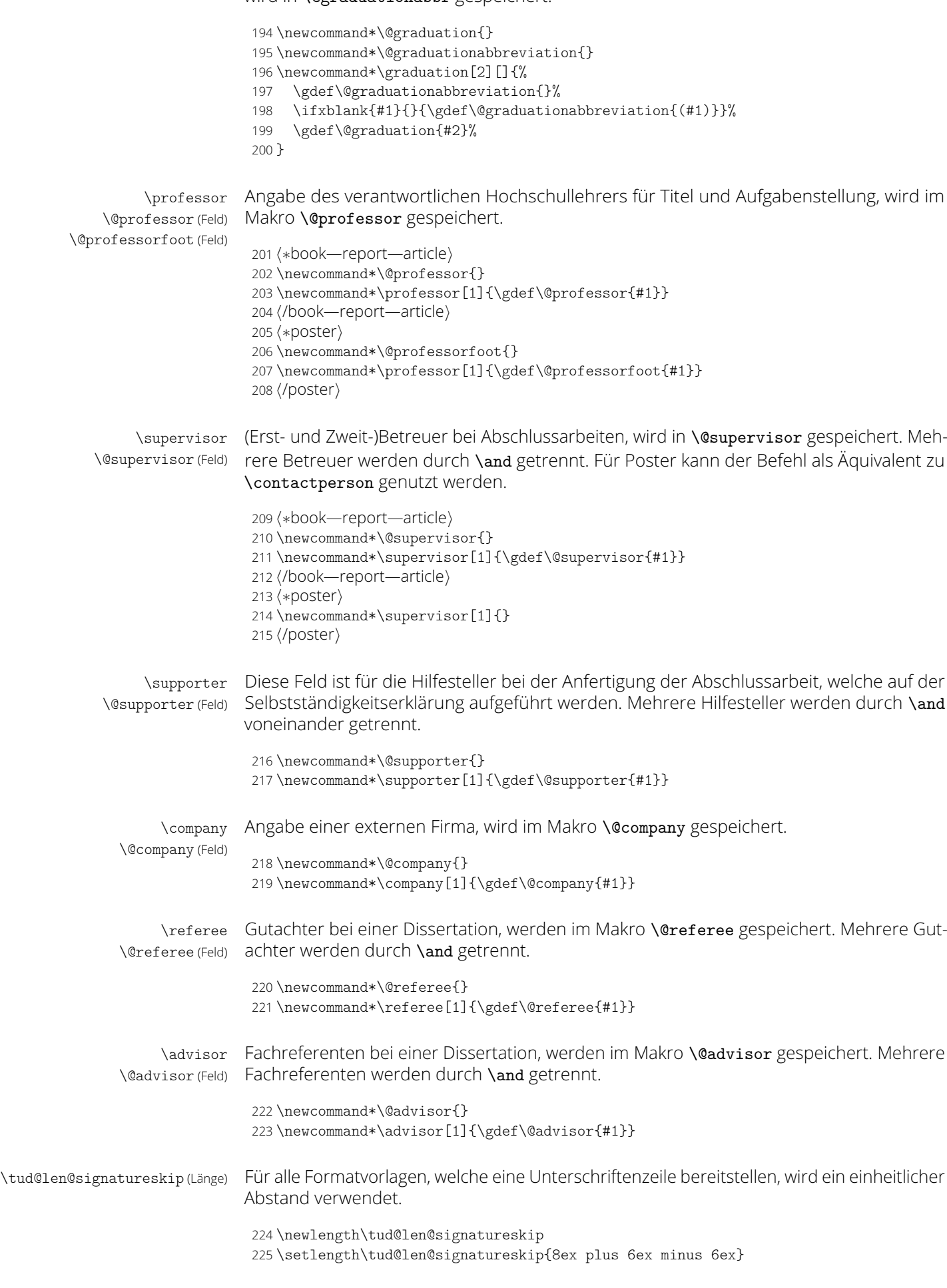

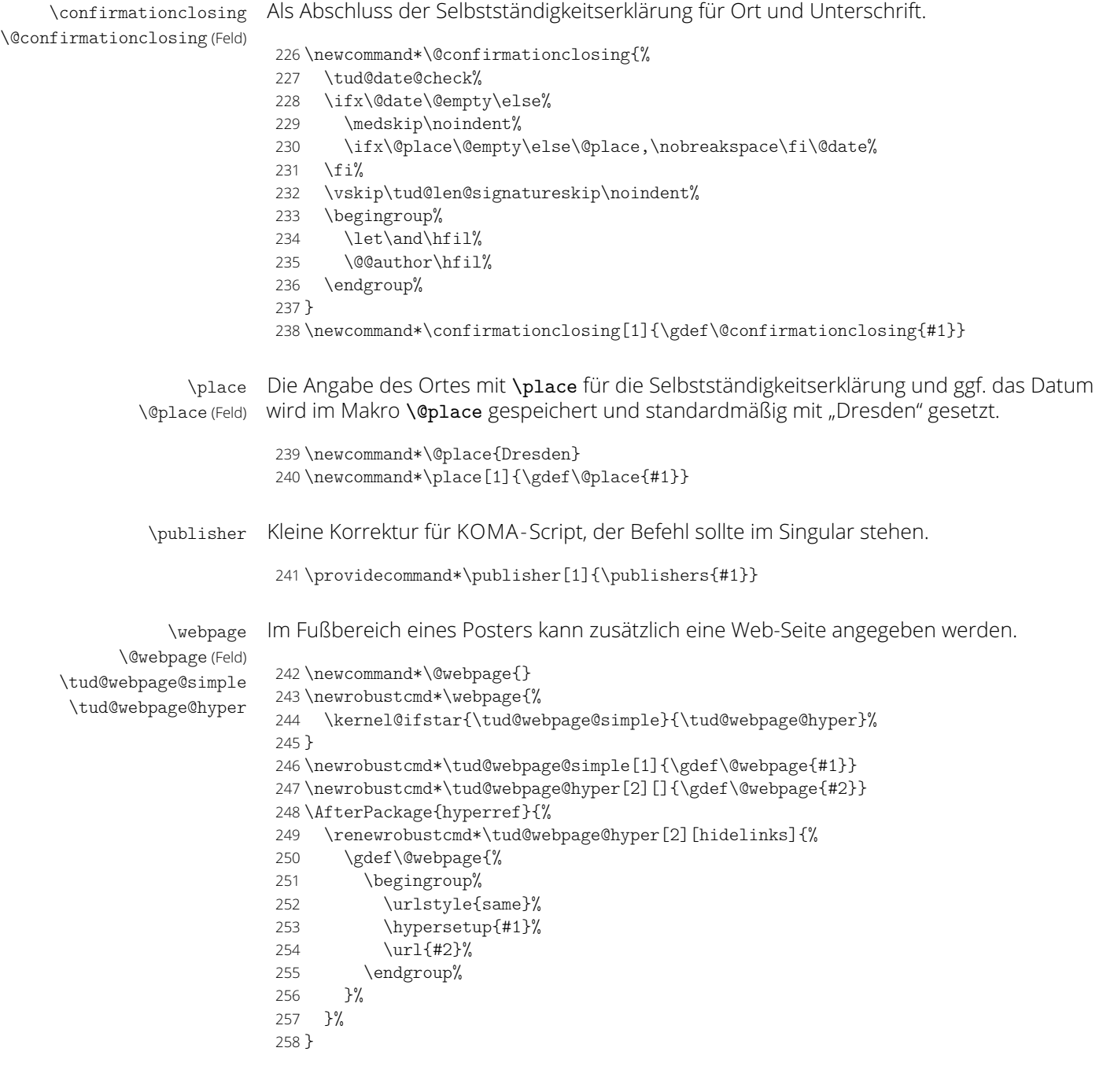

# 7.2 Datumsfelder für die TUD -Script-Klassen

\printdate Im Folgenden werden mehrere Datumsfelder definiert. Damit diese optional durch eines der Pakete isodate oder datetime2 formatiert werden können, wird der zu isodate gehörende Befehl \printdate in die Definition der eigentlichen Datumsfelder integriert. Sollte das Paket nicht geladen sein, so verwendet der Befehl die Schnittstelle von datetime2, welches nur ein spezielles Datenformat als Eingabe akzeptiert. Wird keines der beiden Pakete verwendet, wird das Argument direkt durchgereicht.

- \TUD@UnwindPackage{isodate}{%
- \@ifpackageloaded{datetime2}{%
- \providecommand\*\printdate[1]{\DTMDate{#1}}%
- }{%
- 263 \providecommand\*\printdate[1]{#1}%<br>264 }%
- 
- }

\tud@printdate Damit die Datumsfelder definiert werden können und eines der Datumspakete unterstützen, muss beim Festlegen der Datumsfelder einiges beachtet werden. So müssen beispielsweise leere Argumente und Sonderfälle separat betrachtet werden. Damit dies einheitlich für alle Felder geschehen kann, wird dieser Befehl genutzt. Dabei wird als erstes Argument der Befehlsname für das Datumsfeld übergeben, als zweites Argument der gewünschte Inhalt.

> \newcommand\*\tud@printdate[2]{% \ifx\today#2\relax% \gdef#1{#2}% \else% \ifxblank{#2}% 271 {\gdef#1{}}% {\gdef#1{\printdate{#2}}}% \fi% }

\tud@date@check Das Makro prüft vor der Nutzung des Datumfeldes \@date, ob selbiges explizit angegeben wurde. Falls dies nicht der Fall ist, wird eine Warnung ausgegeben.

```
275 \newcommand*\tud@date@check{%
276 \ifdefvoid{\@duedate}{%
277 \ClassWarning{\TUD@Class@Name}{%
278 '\string\date' was not given\MessageBreak%
279 Since a thesis is a self-contained work, an end\MessageBreak%
280 date should be specified by the author. \MessageBreak%
281 Nevertheless, today's date is used%
282 }%
283 }{%
284 \ClassWarning{\TUD@Class@Name}{%
285 '\string\date' was not given\MessageBreak%
286 It's substituted by the given due date% 287 P%
287
288 \global\let\@date\@duedate%
289 }%
290 \global\let\tud@date@check\relax%
291 }
```
app (Param.) place (Param.) \tud@date@set dedatewset<br>\@date (Feld) 295 \eduction 295 \tud@date@set%<br>\@beforedate (Feld) 296 \f\tud@date@set\

\date Das Abgabedatum der Arbeit für den Titel, wird im originalen Makro \@date gespeichert. before (Param.) Zusätzlich kann über die Parameter im optionalen Argument eine Ergänzung davorgeafter (Param.) setzt angehängt werden – beispielsweise als Erklärung für eine verspätete Abgabe aufprefix(Param.)) grund einer Verlängerung der Bearbeitungszeit – welche in den Feldern **\@beforedate** suffix (Param.) und \@afterdate gespeichert wird. Hierfür wird der originale Befehl für das Datum \date pre (Param.) erweitert, wobei die Sternversion **\date\*** den angegebenen Ort als Präfix verwendet.

```
292 \renewcommand*\date{%
```

```
293 \kernel@ifstar{%
```
- \TUD@parameter@set{date}{pre=\noexpand\@place{,}}%
- 
- }{\tud@date@set}%

\@afterdate (Feld) 297 }

- 298\newcommand\*\tud@date@set[2][]{%
- \tud@toks@{#1}%
- \TUD@parameter@set{date}{\the\tud@toks@}%
- \tud@printdate{\@date}{#2}%
- \global\let\tud@date@check\relax%
- }
- \newcommand\*\@beforedate{}
- \newcommand\*\@afterdate{}
- \TUD@parameter@family{date}{%
- \TUD@parameter@def{before}{\def\@beforedate{#1}}%
- \TUD@parameter@let{pre}{before}%
- \TUD@parameter@let{prefix}{before}%
- \TUD@parameter@def{after}{\def\@afterdate{#1}}%

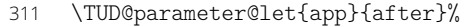

- 312 \TUD@parameter@let{suffix}{after}%
- 313 \TUD@parameter@def{place}{\def\@place{#1}\def\@beforedate{#1,}}%
- 314 \TUD@parameter@handler@value{after}%
- 315 }

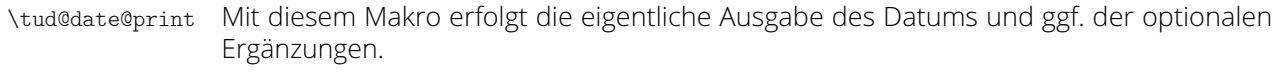

316 \newcommand\*\tud@date@print{%

- 317 \ifx\@date\@empty\else%
- 318 \ifx\@beforedate\@empty\else%
- 319 \expandafter\trim@spaces@noexp\expandafter{\@beforedate}\nobreakspace%
- 320 \fi%
- 321 \@date%
- 322 \ifx\@afterdate\@empty\else%
- 323 \nobreakspace\expandafter\trim@spaces@noexp\expandafter{\@afterdate}%
- $324$  \fi%
- 325 \fi%
- 326 }

\defensedate Das Verteidigungsdatum erscheint auf dem Titel und wird in \@defensedate gespeichert.

\@defensedate (Feld)

327 \newcommand\*\@defensedate{} 328 \newcommand\*\defensedate[1]{\tud@printdate{\@defensedate}{#1}}

\dateofbirth Angabe des Geburtstages für die Titelseite, wird im Makro \@dateofbirth gespeichert.

\@dateofbirth (Feld)

- 329 \newcommand\*\@dateofbirth{} 330 \newrobustcmd\*\dateofbirth[1]{% 331 \tud@printdate{\@dateofbirth}{#1}\ignorespaces%
- 332 }

## 7.3 Felder für die Klasse tudscrposter und das Paket tudscrsupervisor

Die Klasse tudscrposter und das Paket tudscrsupervisor stellen einige weitere Felder bereit bzw. erweitern deren Funktionalitäten.

\chairman Die Angabe des Prüfungsausschussvorsitzenden für die Aufgabenstellung, wird im Makro \@chairman (Feld) \@chairman gespeichert.

```
333 \newcommand*\@chairman{}
334 \newcommand*\chairman[1]{\gdef\@chairman{#1}}
```
\grade Die Befehle dienen zum Abspeichern der entsprechenden Parameter innerhalb der neu definierten Umgebungen aus dem Paket tudscrsupervisor.

```
\@grade (Feld)
\@headline (Feld)
```

```
335 \newcommand*\@grade{}
336 \newcommand*\grade[1]{\gdef\@grade{#1}}
337 \newcommand*\@headline{}
```
\issuedate Angabe des Anfangsdatums für die Aufgabenstellung, wird im Makro \@issuedate gespei-\@issuedate (Feld) chert.

```
338 \newcommand*\@issuedate{}
339 \newcommand*\issuedate[1]{\tud@printdate{\@issuedate}{#1}}
```
\duedate Angabe des geplanten Abgabedatums für die Aufgabenstellung, wird im Makro **\@duedate** \@duedate (Feld) gespeichert.

```
340 \newcommand*\@duedate{}
341 \newcommand*\duedate[1]{\tud@printdate{\@duedate}{#1}}
```
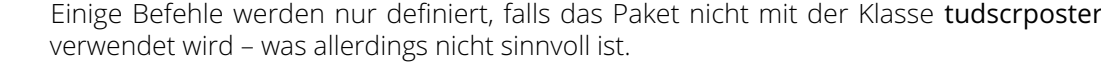

```
342 h∗supervisori
343 \@ifclassloaded{tudscrposter}{\@tempswafalse}{\@tempswatrue}
344 \if@tempswa
345 (/supervisor)
```
\contactperson \@contactperson (Feld) \office und die E-Mail-Adresse hinzugefügen. \@office (Feld) \telephone \@telephone (Feld) \telefax \@telefax(Feld) 350 *(*/poster) Für einen Aushang bzw. ein Poster kann eine oder mehrere Kontaktpersonen angegeben werden. Zusätzlich lassen sich für jede einzelne Person ein Raum, eine Telefonnummer 346 \newcommand\*\@contactperson{} 347 \newcommand\*\contactperson[1]{\gdef\@contactperson{#1}} 348 *h∗*poster*i* 349 \let\supervisor\contactperson 351 \newcommand\*\@office{} 352 \newrobustcmd\*\office[1]{\gdef\@office{#1}} 353 \newcommand\*\@telephone{}

```
354 \newrobustcmd*\telephone[1]{\gdef\@telephone{#1}}
```

```
355 \newcommand*\@telefax{}
```

```
356 \newrobustcmd*\telefax[1]{\gdef\@telefax{#1}}
```
## 7.4 Verarbeitung bestimmter Feldinhalte für die Ausgabe

Einige Felder sind darauf ausgelegt, dass deren kommagetrennte Inhalte einzeln abgearbeitet und ausgewertet werden können. Die folgenden Makros übernehmen diese Aufgabe.

\tud@multiple@split \tud@multiple@@split \tud@multiple@@@split Für Felder, die mehrere Personen – getrennt durch **\and** – beinhalten können und für die zusätzliche Angaben durch die Verwendung weiterer Makros innerhalb des Feldbefehlargumentes möglich sind, werden diese Befehle zum Aufteilen der Angaben bereitgestellt. Mit diesen wird es möglich, die durch **\and** getrennten Teile separat auszuwerten. Für diese Unterfangen wird der Befehl \tud@multiple@@split definiert. Dessen obligatorisches Argument ist dabei das Feld mit dem auszuwertenden Inhalt.

Dafür müssen für jedes so auszuwertende Feld zum einen zum Zeitpunkt der Ausgabe das entsprechende Makro \tud@split/*Feld* \ und zum anderen eine Liste der auszuwertenden lokalen Angaben \tud@split(Feld)@list definiert sein. Momentan werden die beiden Felder \@author und – für die Klasse tudscrposter sowie das Paket Pakete tudscrsupervisor – \@contactperson zur Angabe zusätzlicher Informationen unterstützt.

```
357 \newcommand*\tud@multiple@@split{}
358 \newcommand*\tud@multiple@split[1]{%
```
Sollte ein Feld verwendet werden, welches initial eine Fehlermeldung enthält, so die vorhandene Warnung ausgegeben und danach das Feld als leer definiert.

```
359 \expandafter\ifpatchable\expandafter{\csname#1\endcsname}{%
```

```
360 \@latex@warning@no@line%
```

```
361 }{%
```

```
362 \csuse{#1}\csgdef{#1}{}%
```

```
363 }{}%
```
Das Makro \tud@multiple@@split wird so definiert, dass der Befehl \and als Separator für die einzelnen Argumente dient. Mit den beiden freigestellten Argumenten kann das Makro zur eigentlichen Ausgabe aufgerufen werden, welches aus dem obligatorischen Argument #1 konstruiert wird (\tud@split(Feld)). An dieses wird der jeweils aktuelle Autor im ersten Argument und die restlichen im zweiten Argument übergeben.

```
364 \def\tud@multiple@@split##1\and##2\relax{%
```

```
365 \expandafter\csname tud@split#1@do\endcsname{##1}{##2}%
```

```
366 }%
```
- \begingroup%
- \let\and\relax%
- \let\newline\@empty%
- \let\\\@empty%

Das Feld wird mit \and terminiert, um der Definition von \tud@multiple@@split in jedem Fall zu entsprechen.

- \edef\@tempa{\csname#1\endcsname\and}%
- \expandafter\endgroup%
- \expandafter\tud@multiple@@split\@tempa\relax%
- }

Der Befehl \tud@multiple@@@split prüft zum Schluss, ob noch weitere Autoren angegeben sind. Sollte dies der Fall sein, so wird der Inhalt des zweiten Argumentes ausgeführt und \tud@multiple@@split ein weiteres Mal aufgerufen, um so sequentiell alle Autoren abzuarbeiten. Dafür muss \tud@multiple@@@split innerhalb des verarbeitenden Makro (\tud@split*hFeld i*) aufgerufen werden.

\newcommand\*\tud@multiple@@@split[2]{%

- \ifx\relax#1\relax%
- \let\@tempb\relax%
- \else%
- \def\@tempb{#2\tud@multiple@@split#1\relax}%
- \fi%
- \@tempb%
- }

\tud@multiple@fields@store \tud@multiple@fields@restore

Mit \tud@multiple@fields@store und \tud@multiple@fields@restore werden Hilfsmakros definiert, um einzelne Feldinhalte lokal ändern und nach der Verarbeitung auf den ursprünglichen Wert zurücksetzen zu können.

Nach der Sicherung der globalen Feldinhalte wird der übergebene Teilinhalt des zweiten Argumentes mit \sbox\z@{*h#2i*} in eine Box expandiert. Der Teilinhalt entspricht dabei dem aktuellen Teil des Feldes vor dem nächsten \and. Damit werden die ggf. angegebenen lokalen Felder gesetzt, welche in \tud@split/Feld\@list aufgelistet sind ohne eine Ausgabe zu erzeugen.

\newcommand\*\tud@multiple@fields@store[2]{%

- \def\@tempa##1{\ifcsdef{@##1}{\tud@cs@store{@##1}}{}}%
- \letcs\@tempb{tud@split#1@list}%
- \let\and\relax%
- \expandafter\forcsvlist\expandafter\@tempa\expandafter{\@tempb}%
- \begingroup%
- \let\thanks\@gobble%
- \let\footnote\@gobble%
- \sbox\z@{#2}%
- \endgroup%
- }

Nach dem Verarbeiten und der Ausgabe der lokalen Felder werden die zuvor bestehenden Feldwerte zurückgesetzt.

\newcommand\*\tud@multiple@fields@restore[1]{%

- \def\@tempa##1{%
- \ifcsdef{@##1}{%
- \tud@cs@restore{@##1}%
- \global\csletcs{@##1}{@##1}%
- }{}%
- $400 -$
- \letcs\@tempb{tud@split#1@list}%
- \let\and\relax%
- \expandafter\forcsvlist\expandafter\@tempa\expandafter{\@tempb}%
- }

\tud@multiple@fields@preset Mit diesem Makro wird es möglich, die Inhalte bestimmter Felder aus einer definierten Liste \tud@split(Feld)@list auf Standardwerte zu setzen.

> \newcommand\*\tud@multiple@fields@preset[3]{% \def\@tempa##1{%

- \edef\@tempc{\csuse{##1}}%
- \ifstr{#2}{\*}{%
- \csdef{@##1}{}%
- }{%
- \begingroup%
- \protected@expandtwoargs\in@{\@tempc}{\csuse{#1}}%
- \ifin@%
- \ifcsvoid{@##1}{\@tempc{#2}}{}%
- 415  $\qquad \qquad \int f_i^2$
- \endgroup%
- }%
- }%
- \letcs\@tempb{tud@split#1@list}%
- \let\and\relax%
- \expandafter\forcsvlist\expandafter\@tempa\expandafter{\@tempb}%
- \begingroup%
- \let\thanks\@gobble%
- \let\footnote\@gobble%
- \sbox\z@{#3}%
- \endgroup%
- }

Auf der Titelseite sowie für die Aufgabenstellung (tudscrsupervisor) und den Seitenfuß von Postern (tudscrposter) wird die Angabe einer kollaborativen Autorenschaft ermöglicht, wo für jeden einzelnen Autor weitere Angaben (Matrikelnummer etc.) gemacht werden können. Hierfür werden die folgenden Makros bereitgestellt.

\tud@split@author@do \tud@split@author@list \tud@split@contactperson@do \tud@split@contactperson@list Die beiden Makros \tud@split@author@do und \tud@split@contactperson@do werden zunächst jeweils als Dummy initialisiert und an den entsprechenden Stellen umdefiniert. Dies betrifft den Titel, die Aufgabenstellung und den Aushang in den Umgebungen task und notice sowie den Seitenfuß bei Postern. Im Makro \tud@split@author@list werden alle Felder hinterlegt, die durch \tud@multiple@fields@... geprüft und ggf. initialisiert werden sollen.

Für die Angabe mehrerer Kontaktpersonen im Posterfuß (tudscrposter) oder auf einem Aushang (tudscrsupervisor) wird äquivalent verfahren.

 *h∗*class*i* \newcommand\*\tud@split@author@do[2]{} *h∗*book—report—article*i* \newcommand\*\tud@split@author@list{% authormore,course,discipline,emailaddress,% matriculationyear,enrolmentyear,% matriculationnumber,studentid,matriculationid,% 435 placeofbirth, birthplace, dateofbirth, birthday, % } *h*/book—report—article*i*

Der Befehl \tud@split@author@list für die Klasse tudscrposter.

 *h∗*poster*i* \newcommand\*\tud@split@author@list{% 440 authormore, course, discipline, emailaddress, office, telephone, telefax% } *h*/poster*i h*/class*i h∗*class&poster—package&supervisor*i* \newcommand\*\tud@split@contactperson@do[2]{} \newcommand\*\tud@split@contactperson@list{emailaddress,office,telephone,telefax} *h*/class&poster—package&supervisor*i*

Damit ist der Teil für das Paket tudscrsupervisor abgeschlossen, wo bei der Verwendung von tudscrposter die vorhergenden Befehle nicht definiert werden, beendet.

448 *h∗*package&supervisor*i*  $449$   $(fi)$ 450 *h*/package&supervisor*i*

# Teil e tudscr-localization.dtx

# 8 Lokalisierung mithilfe sprachabhängiger Bezeichner

Das TUD -Script-Bundle ist für die deutsche und englische Sprache lokalisiert. Dies bedeutet, dass abhängig von der gewählten Sprache die entsprechenden Bezeichner gesetzt werden. Hierfür werden die Möglichkeiten von KOMA -Script in Form des Befehls \providecaptionname genutzt.

## 8.1 Definition der sprachabhängigen Bezeichner

\tud@localization@define Die neu definierten Bezeichner werden mit einer Fehlermeldung initialisiert. Wird eine unterstützte Dokumentsprache – momentan sind dies lediglich Deutsch und Englisch – in der Präambel des Dokumentes geladen, so werden die Bezeichner sprachspezifisch überschrieben. Andernfalls bekommt der Anwender eine Fehlermeldung mit Hinweisen, wie er selbst die Bezeichner für die gewählte Sprache manuell definieren muss.

1 \newcommand\*\tud@localization@define[1]{%

- 2 \providecommand\*#1{%
- 3 \ClassError{\TUD@Class@Name}{%
- 4 '\string#1' not defined for language '\languagename'%
- 5 }{%
- 6 Currently the class '\TUD@Class@Name' only supports the\MessageBreak%
- 7 languages german and english an its dialects. You must\MessageBreak%
- 8 define single patterns by yourself, e.g.: \MessageBreak%
- 9 '\string\providecaptionname{\languagename}\string#1{<text>}'\MessageBreak%<br>10 You can send your definitions to \tudscrmail\space in\MessageBreak%
	- You can send your definitions to \tudscrmail\space in\MessageBreak%
- 11 order to implement support for additional languages.%
- $12 \t{ }$   $}$   $}$
- 13 }%
- 14 }

\graduationtext (Lok.) Diese Bezeichner existieren nur für die drei Hauptklassen.

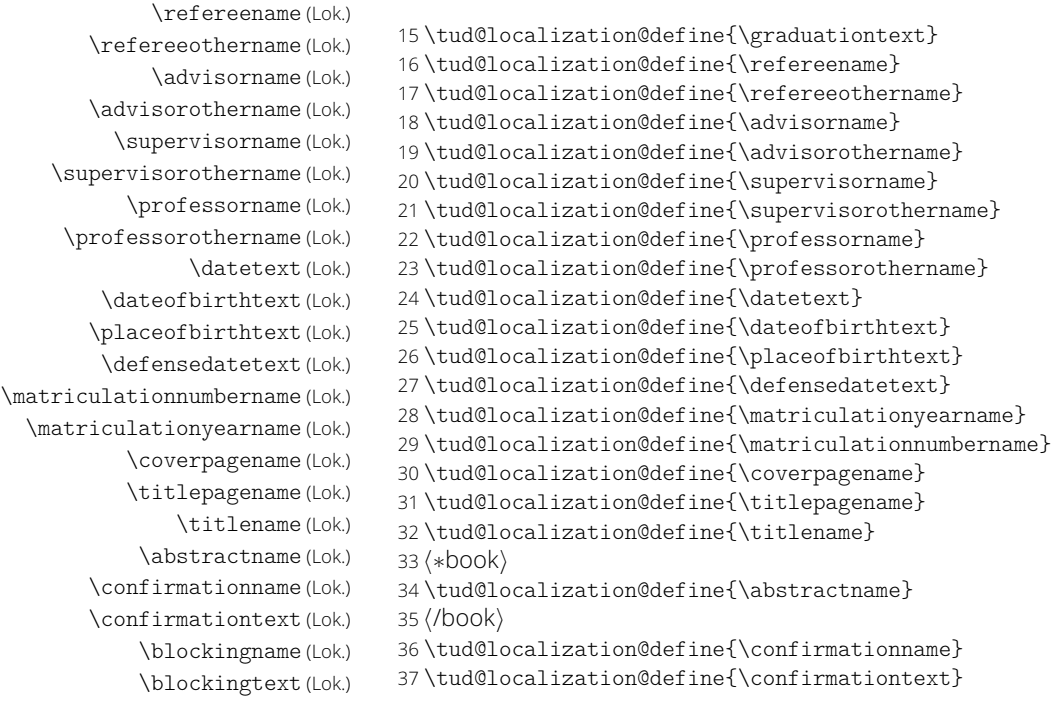

38 \tud@localization@define{\blockingname} 39 \tud@localization@define{\blockingtext}

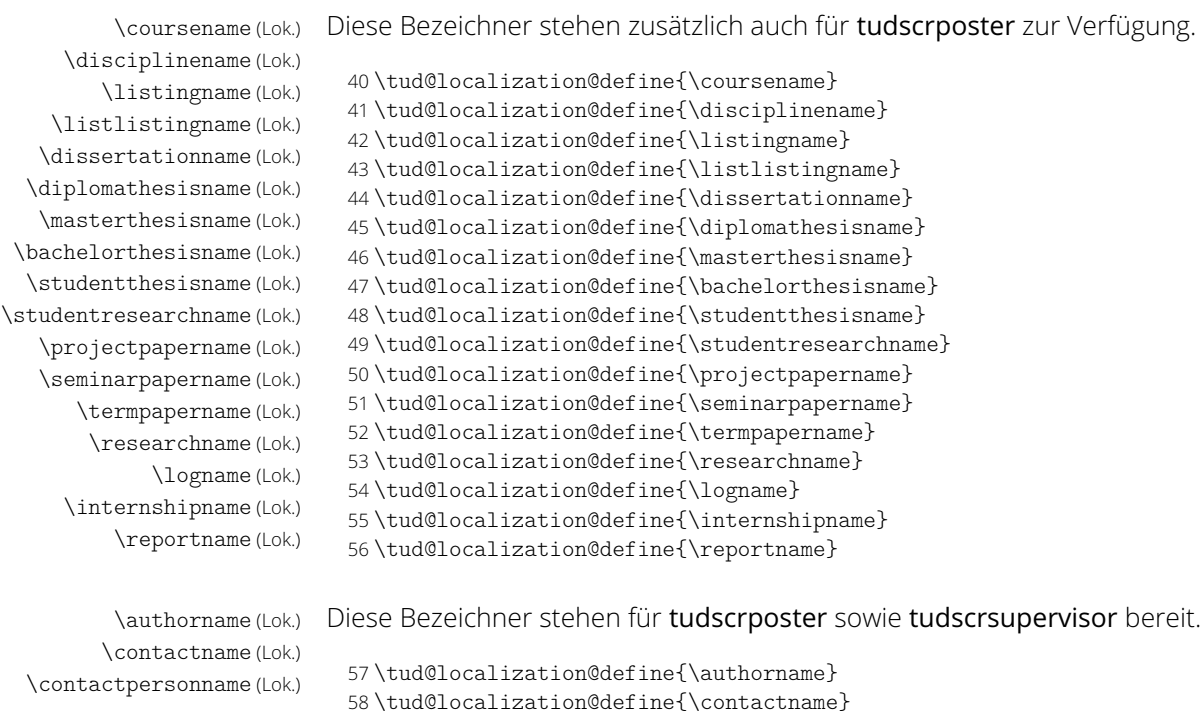

\taskname (Lok.) Die für das Paket tudscrsupervisor definierten Bezeichner werden durch das Makro \tasktext (Lok.) \tud@localization@define mit einer Fehlermeldung initialisiert.

```
60 \tud@localization@define{\taskname}
 61 \tud@localization@define{\tasktext}
 62 \tud@localization@define{\namesname}
 63 \tud@localization@define{\issuedatetext}
64 \tud@localization@define{\duedatetext}
65 \tud@localization@define{\chairmanname}
66 \tud@localization@define{\focusname}
67 \tud@localization@define{\objectivesname}
68 \tud@localization@define{\evaluationname}
69 \tud@localization@define{\evaluationtext}
 70 \tud@localization@define{\contentname}
 71 \tud@localization@define{\assessmentname}
  72 \tud@localization@define{\gradetext}
  73 \tud@localization@define{\noticename}
```
59 \tud@localization@define{\contactpersonname}

Diese Bezeichner werden von der Klasse tudscrdoc genutzt.

```
74 \tud@localization@define{\tud@general@name}
75 \tud@localization@define{\tud@implementation@name}
76 \tud@localization@define{\tud@changes@name}
77 \tud@localization@define{\tud@todo@name}
78 \tud@localization@define{\tud@environment@name}
79 \tud@localization@define{\tud@environments@name}
80 \tud@localization@define{\tud@option@name}
81 \tud@localization@define{\tud@options@name}
82 \tud@localization@define{\tud@layerpagestyle@name}
83 \tud@localization@define{\tud@layerpagestyles@name}
84 \tud@localization@define{\tud@layer@name}
85 \tud@localization@define{\tud@layers@name}
86 \tud@localization@define{\tud@length@name}
87 \tud@localization@define{\tud@lengths@name}
88 \tud@localization@define{\tud@counter@name}
89 \tud@localization@define{\tud@counters@name}
```
\namesname (Lok.) \issuedatetext (Lok.) \duedatetext (Lok.) \chairmanname (Lok.) \focusname (Lok.) \objectivesname (Lok.) \evaluationname (Lok.) \evaluationtext (Lok.) \contentname (Lok.) \assessmentname (Lok.) \gradetext (Lok.) \noticename (Lok.)

\tud@general@name (Lok.) \tud@implementation@name (Lok.) \tud@changes@name (Lok.) \tud@todo@name (Lok.) \tud@environment@name (Lok.) \tud@environments@name (Lok.) \tud@option@name (Lok.) \tud@options@name (Lok.) \tud@layerpagestyle@name (Lok.) \tud@layerpagestyles@name (Lok.) \tud@layer@name (Lok.) \tud@layers@name (Lok.) \tud@length@name (Lok.) \tud@lengths@name (Lok.) \tud@counter@name (Lok.) \tud@counters@name (Lok.) \tud@TUDcolor@name (Lok.) \tud@TUDcolors@name (Lok.) \tud@localization@name (Lok.) \tud@localizations@name (Lok.) \tud@field@name (Lok.) \tud@fields@name (Lok.) \tud@KOMAfont@name (Lok.)

 $\ntu d@KOMMfontc@n3mo (Lok)$ 

 \tud@localization@define{\tud@TUDcolor@name} \tud@localization@define{\tud@TUDcolors@name} \tud@localization@define{\tud@localization@name} \tud@localization@define{\tud@localizations@name} \tud@localization@define{\tud@field@name} \tud@localization@define{\tud@fields@name} \tud@localization@define{\tud@KOMAfont@name} \tud@localization@define{\tud@KOMAfonts@name} \tud@localization@define{\tud@parameter@name} \tud@localization@define{\tud@parameters@name} \tud@localization@define{\tud@index@text}

## 8.2 Hilfsmakros für selektive Bezeichner

Einige Bezeichner verhalten sich je nach der Angabe für einzelne Felder selektiv, die zur Auswahl notwendigen Makros werden hier definiert.

\tud@ifin@and Dieser Befehl prüft, ob innerhalb eines Feldes, welches im ersten Argument angegeben werden muss, \and verwendet wurde. Ist dies der Fall, wird das zweite Argument ausgeführt, andernfalls das dritte.

```
101 \newcommand*\tud@ifin@and[1]{%
102 \begingroup%
103 \let\and\relax%
104 \r{robustify}\%105 \protected@edef\@tempb{#1}%
106 \def\@tempa##1\and##2\relax{%
107 \IfArgIsEmpty{##2}{%
108 \aftergroup\@secondoftwo%
109 }{%
110 \aftergroup\@firstoftwo%
111 }%<br>112 }%
112
113 \expandafter\@tempa\@tempb\and\relax%
114 \endgroup
115 }
```
### 8.3 Deutschsprachige Bezeichner

\tud@localization@german Dieser Befehl dient zur Definition der deutschsprachigen Bezeichner. Dabei müssen als Argumente der Bezeichnerbefehl selbst sowie die dazugehörige Definition angegeben werden. Intern wird dabei \providecaptionname verwendet.

```
116 \newcommand*\tud@localization@german{%
```

```
117 \providecaptionname{%
```
- 118 german,ngerman,austrian,naustrian,swissgerman,nswissgerman%
- 119 }%
- 120 }

Hier erfolgt die eigentliche Definition der sprachabhängigen Bezeichner für die deutsche Sprache und ihre Dialekte.

 *h∗*book—report—article*i* \tud@localization@german{\graduationtext}{% zur Erlangung des akademischen Grades% 124 }%

Für die nachfolgenden Felder, für die es bedarfsweise einen Bezeichner für eine zweite Person gibt (\...othername), werden jeweils verschiedene Varianten definiert. Existiert in einem Feld nur eine Person, wird der Singular der Bezeichnung verwendet. Wurden mindestens zwei Personen angegeben (\and), so wird geprüft, ob der Bezeichner für

die zusätzlichen Personen nicht leer ist. Ist dies der Fall, wird die alternative Form des Bezeichners der ersten Person verwendet, andernfalls wird der Bezeichner im Plural verwendet.

```
125 \tud@localization@german{\refereename}{%
126 \tud@ifin@and{\@referee}{%
127 \ifx\refereeothername\@empty%
128 Gutachter%
129 \text{lelex}130 Erstgutachter%
131 \{f_i\}132 }{Gutachter}%
133 }%
134 \tud@localization@german{\refereeothername}{Zweitgutachter}%
135 \tud@localization@german{\advisorname}{%
136 \tud@ifin@and{\@advisor}{%
137 \ifx\advisorothername\@empty%
138 Fachreferenten%
139 \text{ kg/s}140 Erster Fachreferent%
141 \{f_i\}142 }{Fachreferent}%
143 }%
144 \tud@localization@german{\advisorothername}{}%
145 \tud@localization@german{\supervisorname}{%
146 \tud@ifin@and{\@supervisor}{%
147 \ifx\supervisorothername\@empty%
148 Betreuer%
149 \else%
150 Erstbetreuer%
151 \{f_i\}152 }{Betreuer}%
153 }%
154 \tud@localization@german{\supervisorothername}{}%
155 \tud@localization@german{\professorname}{%
156 \tud@ifin@and{\@professor}{%
157 \ifx\professorothername\@empty%
158 Betreuende Hochschullehrer%
159 \else%
160 Erster betreuender Hochschullehrer%
161 \fi%
162 }{Betreuender Hochschullehrer}%
163 }%
164 \tud@localization@german{\professorothername}{}%
165 \tud@localization@german{\datetext}{Eingereicht am}%
166 \tud@localization@german{\dateofbirthtext}{Geboren am}%
167 \tud@localization@german{\placeofbirthtext}{in}%
168 \tud@localization@german{\defensedatetext}{Verteidigt am}%
169 \tud@localization@german{\matriculationyearname}{Immatrikulationsjahr}%
170 \tud@localization@german{\matriculationnumbername}{Matrikelnummer}%
171 \tud@localization@german{\coverpagename}{Umschlagseite}%
172 \tud@localization@german{\titlepagename}{Titelblatt}%
173 \tud@localization@german{\titlename}{Titel}%
174 h∗booki
175 \tud@localization@german{\abstractname}{Zusammenfassung}%
176 h/booki
177 \tud@localization@german{\confirmationname}{Selbstst\"andigkeitserkl\"arung}%
178 \tud@localization@german{\confirmationtext}{%
179 Hiermit versichere ich, dass ich die vorliegende Arbeit
180 \ifx\@@title\@empty\else{} mit dem Titel \emph{\@@title} \fi
181 selbstst\"andig und ohne unzul\"assige Hilfe Dritter verfasst habe.
182 Es wurden keine anderen als die in der Arbeit angegebenen Hilfsmittel
183 und Quellen benutzt. Die w\"ortlichen und sinngem\"a\ss{}
184 \"ubernommenen Zitate habe ich als solche kenntlich gemacht.
185 \ifx\@supporter\@empty%
186 Es waren keine weiteren Personen an der geistigen Herstellung
```
 der vorliegenden Arbeit beteiligt. \else% W\"ahrend der Anfertigung dieser Arbeit wurde ich nur von folgenden Personen unterst\"utzt:% \begin{quote}\def\and{\newline}\@supporter\end{quote}% \noindent Weitere Personen waren an der geistigen Herstellung der vorliegenden Arbeit nicht beteiligt. \fi% Mir ist bekannt, dass die Nichteinhaltung dieser Erkl\"arung zum nachtr\"aglichen Entzug des Hochschulabschlusses f\"uhren kann.% }% \tud@localization@german{\blockingname}{Sperrvermerk}% \tud@localization@german{\blockingtext}{% Diese Arbeit \ifx\@@title\@empty\else{} mit dem Titel \emph{\@@title} \fi enth\"alt vertrauliche Informationen\ifx\@company\@empty\else , offengelegt durch \emph{\@company}\fi. Ver\"offentlichungen, Vervielf\"altigungen und Einsichtnahme~-- auch nur auszugsweise~-- sind ohne ausdr\"uckliche Genehmigung \ifx\@company\@empty\else durch \emph{\@company} \fi nicht gestattet, ebenso wie Ver\"offentlichungen \"uber den Inhalt dieser Arbeit. Die vorliegende Arbeit ist nur dem Betreuer an der Technischen Universit\"at Dresden, den Gutachtern sowie den Mitgliedern des Pr\"ufungsausschusses zug\"anglich zu machen.% }% *h*/book—report—article*i* \tud@localization@german{\coursename}{Studiengang}% \tud@localization@german{\disciplinename}{Studienrichtung}% \tud@localization@german{\listingname}{Quelltext}% \tud@localization@german{\listlistingname}{Quelltextverzeichnis}% \tud@localization@german{\dissertationname}{Dissertation}% \tud@localization@german{\diplomathesisname}{Diplomarbeit}% \tud@localization@german{\masterthesisname}{Master-Arbeit}% \tud@localization@german{\bachelorthesisname}{Bachelor-Arbeit}% \tud@localization@german{\studentthesisname}{Studienarbeit}% \tud@localization@german{\studentresearchname}{Gro\ss{}er Beleg}% \tud@localization@german{\projectpapername}{Projektarbeit}% \tud@localization@german{\seminarpapername}{Seminararbeit}% \tud@localization@german{\termpapername}{Hausarbeit}% \tud@localization@german{\researchname}{Forschungsbericht}% \tud@localization@german{\logname}{Protokoll}% \tud@localization@german{\internshipname}{Praktikumsbericht}% \tud@localization@german{\reportname}{Bericht}%

Hier erfolgen für die Klasse tudscrposter sowie das Paket tudscrsupervisor weitere Definitionen.

\tud@localization@german{\authorname}{Autor}%

\tud@localization@german{\contactname}{Kontakt}%

\tud@localization@german{\contactpersonname}{Ansprechpartner}%

Hier erfolgen für das Paket tudscrsupervisor weitere Definitionen.

- \tud@localization@german{\taskname}{Aufgabenstellung}%
- \tud@localization@german{\tasktext}{f\"ur die Anfertigung einer}%
- \tud@localization@german{\namesname}{Name}%
- \tud@localization@german{\issuedatetext}{Ausgeh\"andigt am}%
- \tud@localization@german{\duedatetext}{Einzureichen am}%
- \tud@localization@german{\chairmanname}{Pr\"ufungsausschussvorsitzender}%
- \tud@localization@german{\focusname}{Schwerpunkte der Arbeit}%
- \tud@localization@german{\objectivesname}{Ziele der Arbeit}%
- \tud@localization@german{\evaluationname}{Gutachten}%
- \tud@localization@german{\evaluationtext}{f\"ur die}%
- \tud@localization@german{\contentname}{Inhalt}%
- \tud@localization@german{\assessmentname}{Bewertung}%

\tud@localization@german{\gradetext}{%

 Die Arbeit wird mit der Note \textbf{\@grade} bewertet.% }% \tud@localization@german{\noticename}{Aushang}%

Dies sind die Bezeichner für die Quelltextdokumentation. \tud@localization@german{\tud@general@name}{Allgemein}% \tud@localization@german{\tud@implementation@name}{Implementierung}% \tud@localization@german{\tud@changes@name}{\"Anderungsliste} \tud@localization@german{\tud@todo@name}{Liste der noch zu erledigenden Punkte} \tud@localization@german{\tud@environment@name}{Umg.} \tud@localization@german{\tud@environments@name}{Umgebungen} \tud@localization@german{\tud@option@name}{Opt.} \tud@localization@german{\tud@options@name}{Optionen} \tud@localization@german{\tud@layerpagestyle@name}{Seitenstil} \tud@localization@german{\tud@layerpagestyles@name}{Seitenstile} \tud@localization@german{\tud@layer@name}{Layer} \tud@localization@german{\tud@layers@name}{Layer (Seitenstilebenen)} \tud@localization@german{\tud@length@name}{L\"ange} \tud@localization@german{\tud@lengths@name}{L\"angen} \tud@localization@german{\tud@counter@name}{Z\"ahler} \tud@localization@german{\tud@counters@name}{Z\"ahler} \tud@localization@german{\tud@TUDcolor@name}{Farbe} \tud@localization@german{\tud@TUDcolors@name}{Farben} \tud@localization@german{\tud@localization@name}{Lok.} \tud@localization@german{\tud@localizations@name}{Lokalisierungsmakros} \tud@localization@german{\tud@field@name}{Feld} \tud@localization@german{\tud@fields@name}{Eingabefelder} \tud@localization@german{\tud@KOMAfont@name}{Schriftel.} \tud@localization@german{\tud@KOMAfonts@name}{Schriftelemente} \tud@localization@german{\tud@parameter@name}{Param.} \tud@localization@german{\tud@parameters@name}{Parameter} \tud@localization@german{\tud@index@text}{% Kursive Zahlen entsprechen der Seite, auf welcher der korrespondierende Eintrag beschrieben wird. Unterstrichene Zahlen verweisen auf die \ifcodeline@index Codezeile der \fi Definition. \ifscan@allowed% Alle weiteren Eintr\"age sind \ifcodeline@index Zeilennummern\else Seitenzahlen\fi, wo der jeweilige Eintrag verwendet wird. \fi% } 8.4 Englischsprachige Bezeichner

\tud@localization@english Dieser Befehl dient zur Definition der englischsprachigen Bezeichner. Dabei müssen als Argumente der Bezeichnerbefehl selbst sowie die dazugehörige Definition angegeben werden. Intern wird dabei \providecaptionname verwendet.

\newcommand\*\tud@localization@english{%

\providecaptionname{%

 american,australian,british,canadian,english,newzealand,UKenglish,USenglish% }%

}

Hier erfolgt die eigentliche Definition der sprachabhängigen Bezeichner für die deutsche Sprache und ihre Dialekte.

 *h∗*book—report—article*i* \tud@localization@english{\graduationtext}{to achieve the academic degree}% \tud@localization@english{\refereename}{% \tud@ifin@and{\@referee}{% \ifx\refereeothername\@empty% Referees%

```
296 \else%
297 First referee%
298 \lfloor \frac{f_i}{g} \rfloor299 }{Referee}%
300 }%
301 \tud@localization@english{\refereeothername}{Second referee}%
302 \tud@localization@english{\advisorname}{%
303 \tud@ifin@and{\@advisor}{%
304 \ifx\advisorothername\@empty%
305 Advisors%<br>306 \leq a \leq a \leq a\else%
307 First advisor%
308 \frac{1}{4}309 }{Advisor}%
310 }%
311 \tud@localization@english{\advisorothername}{}%
312 \tud@localization@english{\supervisorname}{%
313 \tud@ifin@and{\@supervisor}{%
314 \ifx\supervisorothername\@empty%
315 Supervisors%
316 \else%
317 First supervisor%
318 \fi%
319 }{Supervisor}%
320 }%
321 \tud@localization@english{\supervisorothername}{}%
322 \tud@localization@english{\professorname}{%
323 \tud@ifin@and{\@professor}{%
324 \ifx\professorothername\@empty%
325 Supervising professors%
326 \else%<br>327 Firs
         First supervising professor%
328 \fi%
329 }{Supervising professor}%
330 }%
331 \tud@localization@english{\professorothername}{}%
332 \tud@localization@english{\datetext}{Submitted on}%
333 \tud@localization@english{\dateofbirthtext}{Born on}%
334 \tud@localization@english{\placeofbirthtext}{in}%
335 \tud@localization@english{\defensedatetext}{Defended on}%
336 \tud@localization@english{\matriculationyearname}{Matriculation year}%
337 \tud@localization@english{\matriculationnumbername}{Matriculation number}%
338 \tud@localization@english{\coverpagename}{Cover page}%
339 \tud@localization@english{\titlepagename}{Title page}%
340 \tud@localization@english{\titlename}{Title}%
341 h∗booki
342 \tud@localization@english{\abstractname}{Abstract}%
343 h/booki
344 \tud@localization@english{\confirmationname}{Statement of authorship}%
345 \tud@localization@english{\confirmationtext}{%
346 I hereby certify that I have authored this
347 \ifx\@@thesis\@empty thesis \else\@@thesis{} \fi
348 \ifx\@@title\@empty\else{} entitled \emph{\@@title} \fi
349 independently and without undue assistance from third
    parties. No other than the resources and references
351 indicated in this thesis have been used. I have marked
352 both literal and accordingly adopted quotations as such.
353 \ifx\@supporter\@empty%
354 There were no additional persons involved in the
355 intellectual preparation of the present thesis.
356 \else%
357 During the preparation of this thesis I was only
       supported by the following persons:%359 \begin{quote}\def\and{\newline}\@supporter\end{quote}%
360 \noindent Additional persons were not involved in the
361 intellectual preparation of the present thesis.
```

```
362 \text{ } \text{ } 15\%363 I am aware that violations of this declaration may lead to
364 subsequent withdrawal of the degree.%
365 }%
366 \tud@localization@english{\blockingname}{Restriction note}%
367 \tud@localization@english{\blockingtext}{%
368 This \ifx\@@thesis\@empty thesis \else\@@thesis{} \fi
369 \ifx\@@title\@empty\else{} entitled \emph{\@@title} \fi
370 contains confidential data\ifx\@company\@empty\else
371 , disclosed by \emph{\@company}\fi. Publications, duplications
372 and inspections---even in part---are prohibited without explicit
373 permission\ifx\@company\@empty\else\space by \emph{\@company}\fi, 374 as well as publications about the content of this thesis.
    as well as publications about the content of this thesis.
375 This thesis may only be made accessible to the supervisor at
376 Technische Universit\"at Dresden, the reviewers and also the
377 members of the examination board.%
378 }%
379 h/book—report—articlei
380 \tud@localization@english{\coursename}{Course}%
381 \tud@localization@english{\disciplinename}{Discipline}%
382 \tud@localization@english{\listingname}{Listing}%
383 \tud@localization@english{\listlistingname}{List of Listings}%
384 \tud@localization@english{\dissertationname}{Dissertation}%
385 \tud@localization@english{\diplomathesisname}{Diploma Thesis}%
386 \tud@localization@english{\masterthesisname}{Master Thesis}%
387 \tud@localization@english{\bachelorthesisname}{Bachelor Thesis}%
388 \tud@localization@english{\studentthesisname}{Student Thesis}%
389 \tud@localization@english{\studentresearchname}{Student Research Project}%
390 \tud@localization@english{\projectpapername}{Project Paper}%
391 \tud@localization@english{\seminarpapername}{Seminar Paper}%
392 \tud@localization@english{\termpapername}{Term Paper}%
393 \tud@localization@english{\researchname}{Research Report}%
394 \tud@localization@english{\logname}{Log}%
395 \tud@localization@english{\internshipname}{Internship Report}%
396 \tud@localization@english{\reportname}{Report}%
```
Hier erfolgen für die Klasse tudscrposter sowie das Paket tudscrsupervisor weitere Definitionen.

\tud@localization@english{\authorname}{Author}%

\tud@localization@english{\contactname}{Contact}%

\tud@localization@english{\contactpersonname}{Counterpart}%

Hier erfolgen für das Paket tudscrsupervisor weitere Definitionen.

\tud@localization@english{\taskname}{Task}%

\tud@localization@english{\tasktext}{for the preparation of a}%

\tud@localization@english{\namesname}{Name}%

\tud@localization@english{\issuedatetext}{Issued on}%

\tud@localization@english{\duedatetext}{Due date for submission}%

\tud@localization@english{\chairmanname}{Chairman of the Audit Committee}%

\tud@localization@english{\focusname}{Focus of work}%

\tud@localization@english{\objectivesname}{Objectives of work}%

\tud@localization@english{\evaluationname}{Evaluation}%

\tud@localization@english{\evaluationtext}{for the}%

\tud@localization@english{\contentname}{Content}%

\tud@localization@english{\assessmentname}{Assessment}%

\tud@localization@english{\gradetext}{%

413 The thesis is evaluated with a grade of \textbf{\@grade}.%

}%

\tud@localization@english{\noticename}{Notice}%

Dies sind die Bezeichner für die Quelltextdokumentation.

 \tud@localization@english{\tud@general@name}{General}% \tud@localization@english{\tud@implementation@name}{Implementation}%

```
418 \tud@localization@english{\tud@changes@name}{Change History}
419 \tud@localization@english{\tud@todo@name}{List of ToDos}
420 \tud@localization@english{\tud@environment@name}{env.}
421 \tud@localization@english{\tud@environments@name}{environments}
422 \tud@localization@english{\tud@option@name}{opt.}
423 \tud@localization@english{\tud@options@name}{options}
424 \tud@localization@english{\tud@layerpagestyle@name}{pagestyle}
425 \tud@localization@english{\tud@layerpagestyles@name}{pagestyles}
426 \tud@localization@english{\tud@layer@name}{layer}
427 \tud@localization@english{\tud@layers@name}{layers (pagestyle)}
428 \tud@localization@english{\tud@length@name}{length}
429 \tud@localization@english{\tud@lengths@name}{lengths}
430 \tud@localization@english{\tud@counter@name}{counter}
431 \tud@localization@english{\tud@counters@name}{counters}
432 \tud@localization@english{\tud@TUDcolor@name}{color}
433 \tud@localization@english{\tud@TUDcolors@name}{colors}
434 \tud@localization@english{\tud@localization@name}{localization}
435 \tud@localization@english{\tud@localizations@name}{localizations}
436 \tud@localization@english{\tud@field@name}{field}
437 \tud@localization@english{\tud@fields@name}{input fields}
438 \tud@localization@english{\tud@KOMAfont@name}{font}
439 \tud@localization@english{\tud@KOMAfonts@name}{font elements}
440 \tud@localization@english{\tud@parameter@name}{param.}
441 \tud@localization@english{\tud@parameters@name}{parameters}
442 \tud@localization@english{\tud@index@text}{%
443 Numbers written in italic refer to the page where the corresponding entry is
444 described. Numbers underlined refer to the
445 \ifcodeline@index code line of the \fi definition.
446 \ifscan@allowed%
447 All additional entries refer to the
448 \ifcodeline@index code lines \else pages \fi
      where the entry is used.
450 \fi%
451 }
```
## 8.5 Kompatibilität der Bezeichner mit verschiedenen Pakete

#### 8.5.1 Unterstützung des Paketes listings

Die Bezeichner des Paketes werden auf die bereits definierten gesetzt.

```
452 \AfterPackage{listings}{%
453 \renewcommand*\lstlistingname{\listingname}%
454 \renewcommand*\lstlistlistingname{\listlistingname}%
455 }
```
#### 8.5.2 Unterstützung des Paketes mathswap

Wird das Paket mathswap verwendet, werden die Ersetzungen für Punkt und Komma im Mathematikmodus sprachspezifisch angepasst.

\AfterPackage{mathswap}{%

- \tud@localization@german{\@commaswap}{,}%
- \tud@localization@german{\@dotswap}{\,}%
- \tud@localization@english{\@commaswap}{\,}%
- \tud@localization@english{\@dotswap}{.}%

}

# Teil f tudscr-area.dtx

# 9 Der Satzspiegel für TUD -Script

Das Corporate Design verlangt (eigentlich) einen fest vorgegebenen Satzspiegel. Für das Setzen längerer wissenschaftlicher Abhandlungen ist dieser jedoch alles andere als glücklich gewählt. Insbesondere für den doppelseitigen Satz ist das Standardlayout nicht gut nutzbar. Für die TUD -Script-Klassen wird deshalb die Abweichung vom sonst fest vorgegebenen Satzspiegel ermöglicht.

## 9.1 Kompatibilität der Satzspiegeleinstellungen mit weiteren Paketen

#### 9.1.1 Unterstützung von Schnittmarken mit dem Paket crop

Insbesondere für das Erstelen von Postern sollen häufig Schnittmarken auf dem ausgegebenen Papierbogen erscheinen. Dies lässt sich entweder mit den Mitteln des Paketes geometry oder aber durch das Paket crop realisieren. Für letzteres ist dafür ein kleiner Patch notwendig.

\if@tud@x@crop@center \CROP@center Das Paket crop bietet die Option, den Satzspiegel auf dem Papierbogen zu zentrieren. Diese Einstellung geht beim Laden eines neuen Satzspiegels mit *\loadgeometry verloren.* Hiermit wird das Problem behoben.

- 1 \newif\if@tud@x@crop@center
- 2 \AfterPackage{crop}{%
- 3 \CheckCommand\*\CROP@center{%
- 4 \voffset\stockheight
- $\frac{5}{6}$  \advance\voffset-\paperheight
- 6 \voffset.5\voffset
- 7 \hoffset\stockwidth
- 8 \advance\hoffset-\paperwidth
- 9 \hoffset.5\hoffset
- 10 }%
- 11 \pretocmd{\CROP@center}{%
- 12 \@tud@x@crop@centertrue%
- 13 }{}{\tud@patch@wrn{CROP@center}}%
- 14 }

#### 9.1.2 Unterstützung der Klasse standalone

Mit der Klasse standalone können insbesondere Grafiken als separate (PDF-)Dateien erzeugt und später im Dokument eingebunden werden. Diese Klasse ändert allerhand an den Einstellungen der Seitenränder. Damit sich diese bei der Verwendung mit den TUD - Script-Klassen nicht in die Quere kommen, müssen für einige Einstellungen unterdrückt werden.

\if@tud@x@standalone@crop Mit diesem Makro kann die Verwendung der Option crop mit der Klasse standalone geprüft werden. Das erste Argument wird ausgeführt, wenn die Klasse geladen und die Option aktiv ist. Das zweite Argument wird ausgeführt, wenn entweder die Option crop deaktiviert ist oder die Klasse standalone gar nicht geladen wurde.

15 \newif\if@tud@x@standalone@crop

16 \AfterClass\*{standalone}{\let\if@tud@x@standalone@crop\ifsa@crop}

# 9.2 Definition der Größen und Maße in abhängig vom Papierformat

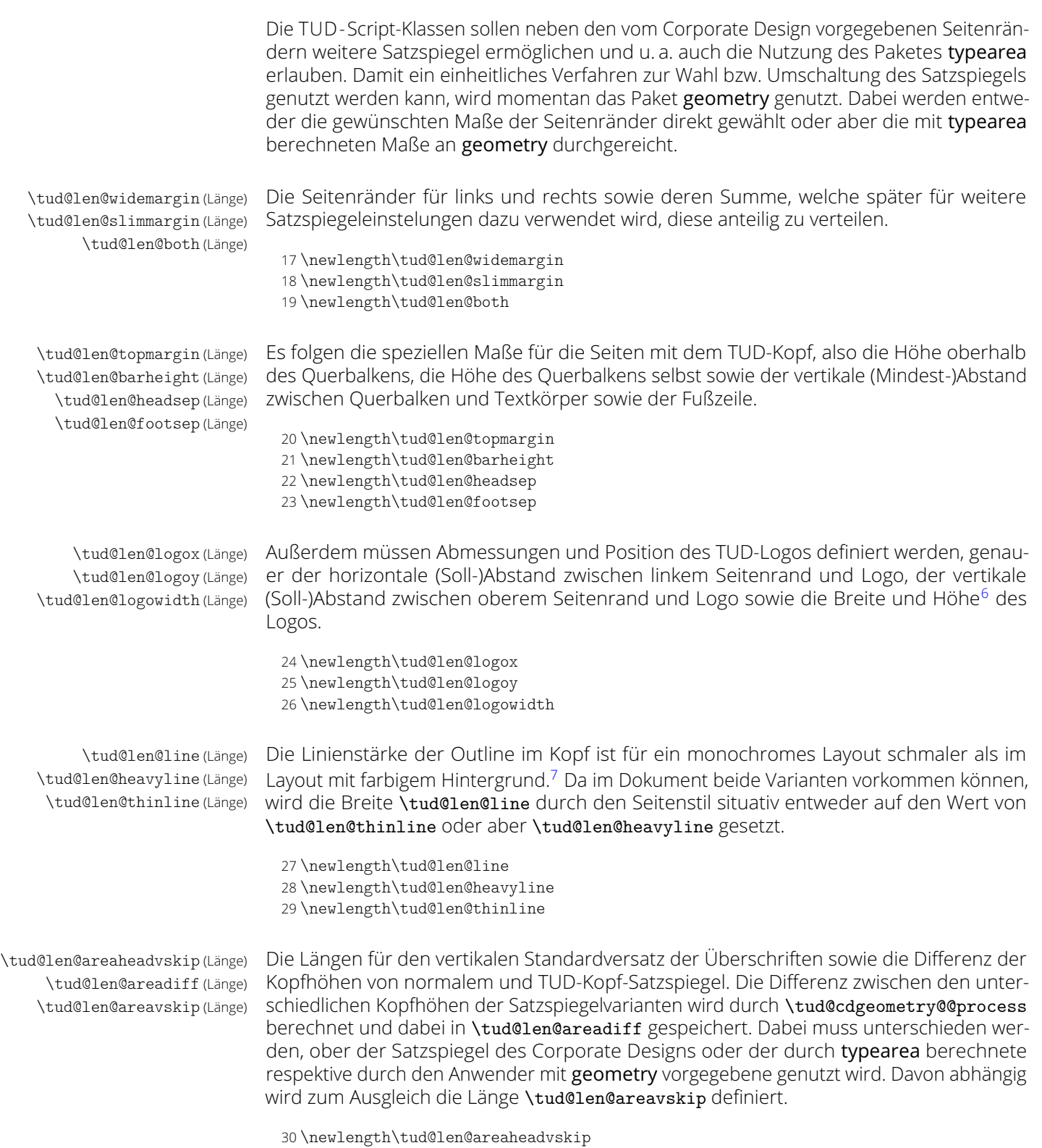

- 31 \newlength\tud@len@areadiff
- 32 \newlength\tud@len@areavskip

<span id="page-96-1"></span><span id="page-96-0"></span><sup>&</sup>lt;sup>6</sup>Proportionen sind durch die Grafik vorgegeben

<sup>7</sup>monochrom \tud@len@thinline, koloriert \tud@len@heavyline

\tud@len@ddcdiff (Länge) Zu guter Letzt noch die Länge \tud@len@ddcdiff für den Höhenausgleich des Seitenfußes, welcher bei der Verwendung des DRESDEN -concept-Logos in der Fußzeile bei Version v2.02 für den Satzspiegel notwendig war. Dieser etwas verschrobene Satzspiegel wird im Kompatibilitätsmodus weiterhin angeboten.

\tud@if@v@lower{2.03}{\newlength\tud@len@ddcdiff}{}

\tud@head@fontsize Für den Querbalken wird außerdem die zu verwendende Schriftgröße definiert.

\newcommand\*\tud@head@fontsize{}

\tud@cdgeometry@set \if@tud@cdgeometry@adjust \tud@cdgeometry@assignlayout \tud@cdgeometry@resetlayout \tud@cdgeometry@papersize@store \tud@cdgeometry@papersize@last \tud@len@layoutwidth (Länge) \tud@len@layoutheight (Länge) \tud@len@layouthoffset (Länge) \tud@len@layoutvoffset (Länge)

Hiermit werden in Abhängigkeit der gewählten Papiergröße die Maße für die Größe der Kopfzeile, die Position des Logos, die Seitenränder sowie die Schriftgröße in der Kopfzeile definiert. Aufgerufen wird der Befehl durch \tud@cdgeometry@@process. Dabei fungiert \tud@len@widemargin als Bezugslänge. Die maßgebliche Papiergröße ist DIN A4 bzw. giert **\tud¢Ten@i1demarg1n** als Bezugslange. Die maßgebliche Papiergroße ist DiN A4 Dzw.<br>DIN B4. Die Längen für alle anderen Papiermaße unterscheiden sich um den Faktor √2, wobei das Format DIN A5 nach den Vorgaben des Corporate Designs übersprungen wird.

Um die Überschriften und den Satzspiegel auch in diesem Fall vertikal richtig zu positionieren, wird der Schalter \if@tud@cdgeometry@adjust benötigt. Mit der Einstellung cdgeometry=adapted wird auch das Format DIN A5 mit den skalierten Seitenrändern erstellt.

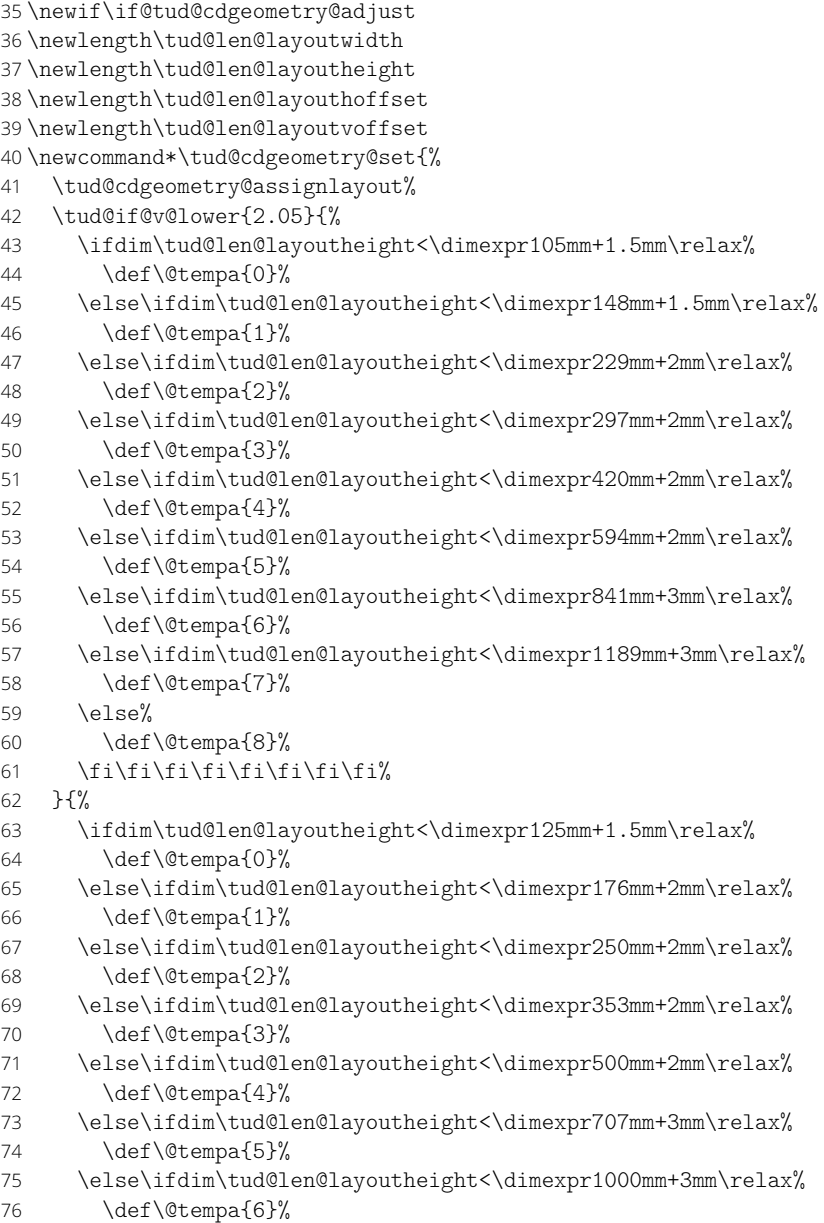

- \else\ifdim\tud@len@layoutheight<\dimexpr1414mm+3mm\relax%
- 78 \def\@tempa{7}%<br>79 \else%
- \else%
- \def\@tempa{8}%
- \fi\fi\fi\fi\fi\fi\fi\fi%
- }%

In Abhängigkeit von der gefundenen Gestaltungshöhe wird nun der Satzspiegel definiert. Dabei wird geprüft, ob dieser im entweder innerhalb des durch das Corporate Design vorgegebenen Rasters erzeugt oder anhand der Gestaltungshöhe berechnet werden soll.

\@tud@cdgeometry@adjustfalse%

Eine Berechnung des Satzspiegels findet in jedem Fall außerhalb des Rasters statt. Ansonsten wird DIN A4 als Referenzformat ausgewählt.

 \ifnum\tud@cdgeometry@calc@num=\tw@\relax% \ifnum\@tempa>\z@\relax% \ifnum\@tempa<8\relax% \def\@tempa{3}%  $\overline{\text{f}i}$  $\frac{1}{4}$ \fi%

Bei Formaten, welche kleiner als das Raster sind, wird die Gestaltungshöhe für DIN A6 als Referenz genommen, um den Satzspiegel zu brechnen.

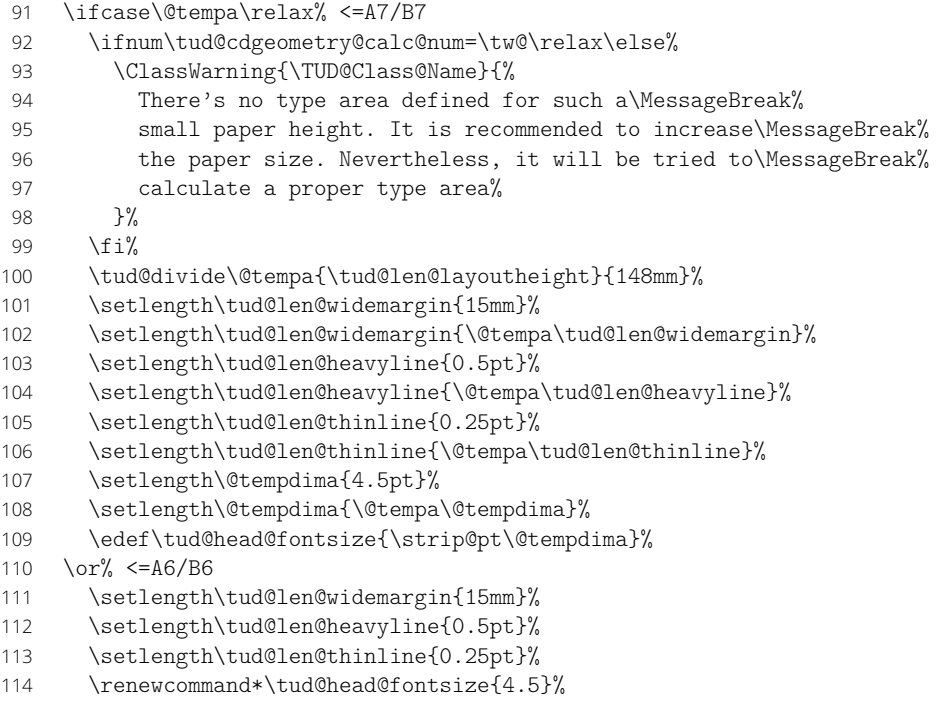

Für Formate der Klasse 5 gibt es zwei Varianten. Entweder, es wird sich an das Raster des Corporate Designs geahtlen oder es wird ein eigener Satzspiegel für das Papierformat definiert. Wird das Raster gehalten, muss bei den Überschriften etwas getrickst werden, weshalb der Schalter \if@tud@cdgeometry@adjust gesetzt wird.

- \or% <=A5/B5
- \ifnum\tud@cdgeometry@calc@num=\z@\relax% restricted
- \@tud@cdgeometry@adjusttrue%
- 118 \setlength\tud@len@widemargin{30mm}%
- 119 \setlength\tud@len@heavyline{1pt}%
- 120 \setlength\tud@len@thinline{0.5pt}%
- \renewcommand\*\tud@head@fontsize{9}%
- $122 \angle \text{e} \text{se}$
- 123 \setlength\tud@len@widemargin{21.213203mm}%

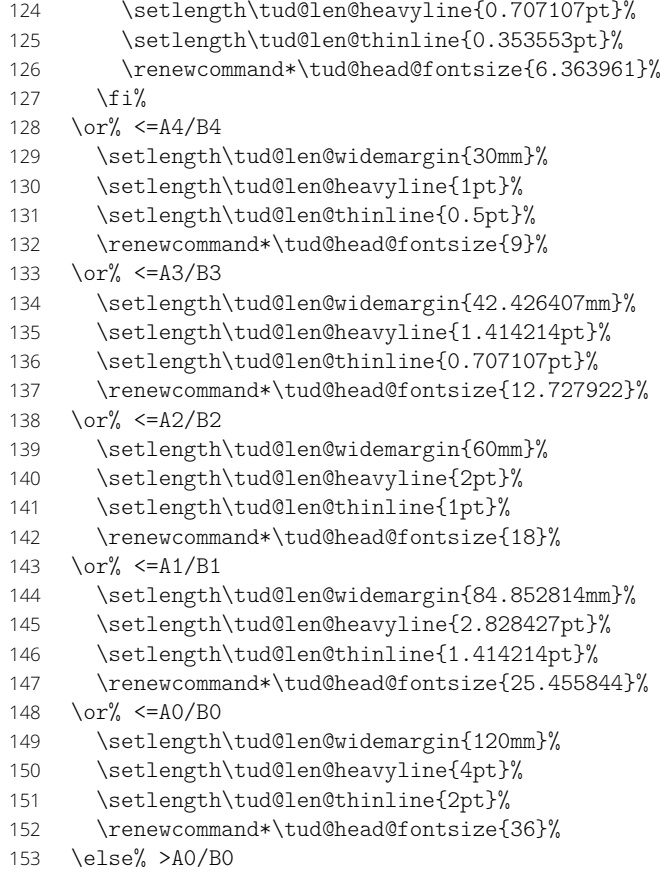

Wei bei zu kleinen Formaten wird auch bei Formaten oberhalb des Rasters die der Satzspiegel aus der Gestaltungshöhe berechnet, wobei hier DIN A0 als Referenz verwendet wird.

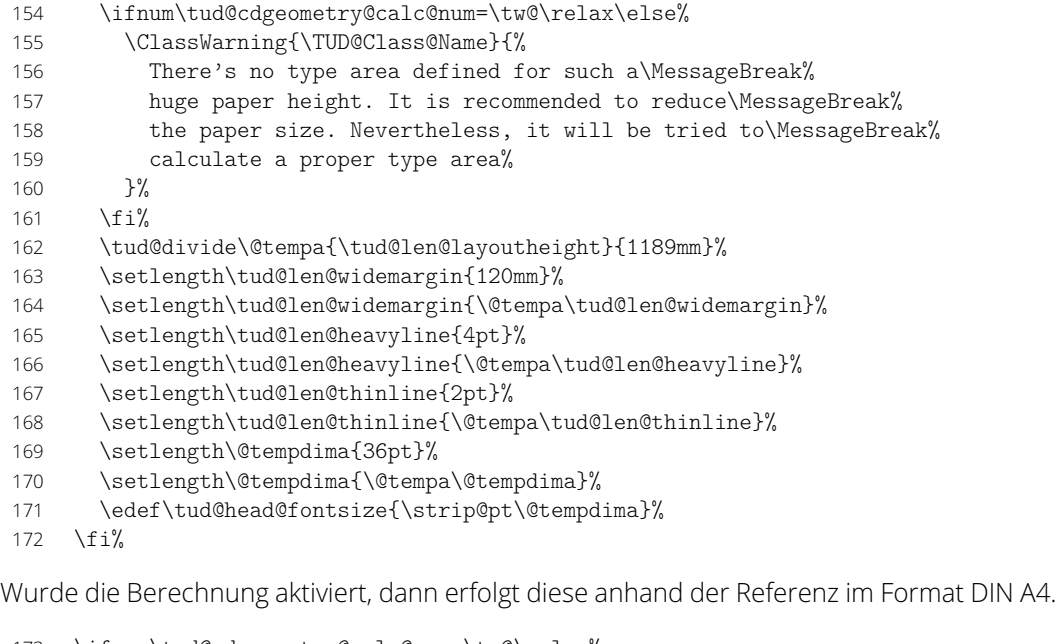

- \ifnum\tud@cdgeometry@calc@num=\tw@\relax%
- 174 \tud@divide\@tempa{\tud@len@layoutheight}{297mm}%<br>175 \setlength\tud@len@widemargin{\@tempa\tud@len@wide
- \setlength\tud@len@widemargin{\@tempa\tud@len@widemargin}% 176 \setlength\tud@len@heavyline{\@tempa\tud@len@heavyline}%
- 177 \setlength\tud@len@thinline{\@tempa\tud@len@thinline}%
- 178 \setlength\@tempdima{\tud@head@fontsize pt}%
- 179 \setlength\@tempdima{\@tempa\@tempdima}%
- 
- 180 \edef\tud@head@fontsize{\strip@pt\@tempdima}%
- \fi%

Zum Schluss werden die restlichen Längen aus der Referenzlänge berechnet und das Erstellen der Kopfzeile aufgrund der möglichen Änderung der Schriftgröße forciert.

- \global\@tud@head@font@settrue%
- 183 \setlength\tud@len@slimmargin{\dimexpr2\tud@len@widemargin/3\relax}%
- \setlength\tud@len@both{\dimexpr5\tud@len@widemargin/3\relax}%
- \setlength\tud@len@topmargin{\dimexpr7\tud@len@widemargin/6\relax}%
- \setlength\tud@len@barheight{\dimexpr\tud@len@widemargin/6\relax}%
- \setlength\tud@len@headsep{\dimexpr2\tud@len@widemargin/5\relax}%
- \setlength\tud@len@logox{\dimexpr1.1\tud@len@widemargin/3\relax}%
- \setlength\tud@len@logoy{\dimexpr0.45\tud@len@widemargin\relax}%
- \setlength\tud@len@logowidth{\dimexpr1.9\tud@len@widemargin\relax}%
- \setlength\tud@len@footsep{%
- \dimexpr\tud@len@widemargin-.6\tud@len@topmargin\relax%
- }%

Wird die Gestaltungshöhe DIN A5 im Raster verwendet, werden die Abstände zwischen Kopf- unf Fußzeile angepasst.

```
194 \if@tud@cdgeometry@adjust%
```
- \setlength\tud@len@headsep{\dimexpr.707107\tud@len@headsep\relax}%
- \setlength\tud@len@footsep{\dimexpr.707107\tud@len@footsep\relax}%
- 197  $\ifmmode{\big\vert} \else{$  197  $\fi$  \fi%
- \tud@cdgeometry@papersize@store%

}

Mit \tud@cdgeometry@assignlayout wird die Layoutgröße, welche ggf. mit dem Paket geometry angegeben wurde, entsprechend gesetzt.

- \newcommand\*\tud@cdgeometry@assignlayout{%
- \ifdim\tud@len@layoutwidth<\p@\relax%
- \setlength\tud@len@layoutwidth{\paperwidth}%
- $203 \text{ } \text{ } 25$
- \ifdim\tud@len@layoutheight<\p@\relax%
- \setlength\tud@len@layoutheight{\paperheight}%
- \fi%
- }

Das Verarbeiten des Parameters layout von geometry ist etwas komplizierter. Normalerweise werden dessen Einstellungen bei einer einfachen Änderung des Satzspiegels beibehalten. Bei einer Änderung des Papierformates sind die damit gemachten Einstellungen nur bedingt weiterhin nutzbar. Die Offset-Werte bleiben in diesem Fall erhalten, das Layoutformat allerdings wird zurückgesetzt. Das aktuelle Papierformat wird nach der Prüfung auf eine Änderung in \tud@cdgeometry@papersize@last gesichert.

```
208 \newcommand*\tud@cdgeometry@papersize@last{}
```
\newcommand\*\tud@cdgeometry@papersize@store{%

\edef\tud@cdgeometry@papersize@last{\the\paperheight:\the\paperwidth}%

```
211 }
```

```
212 \newcommand*\tud@cdgeometry@resetlayout{%
```
- \begingroup%
- 214 \edef\tud@res@a{\the\paperheight:\the\paperwidth}%<br>215 \def\tud@res@b{%
- \def\tud@res@b{%
- \endgroup%
- 217 \tud@cdgeometry@papersize@store%
- }%
- \ifx\tud@res@a\tud@cdgeometry@papersize@last\else%
- \appto\tud@res@b{%
- 221 \setlength\tud@len@layoutwidth{\z@}%
- 222 \setlength\tud@len@layoutheight{\z@}%
- 223 \tud@x@geometry@fixmargins%
- }%
- 225 \fi%
- \tud@res@b%
- }

\tud@cdgeometry@reset \if@tud@cdgeometry@reset Mit diesem Befehl wird das Laden von zuvor definierte Satzspiegeln durch die Option cdgeometry temporär deaktiviert. Dies geschieht, um lediglich die im Hintergrund verwendeten Makros neu zu setzen.

\newif\if@tud@cdgeometry@reset

- \newcommand\*\tud@cdgeometry@reset[1]{%
- \@tud@cdgeometry@resettrue%
- \TUDoptions{cdgeometry=#1}%
- \@tud@cdgeometry@resetfalse%

}

#### 9.3 Optionen für den Satzspiegel

cdgeometry (Opt.) \tud@cdgeometry@num \if@tud@cdgeometry@num@locked \tud@cdgeometry@calc@num Für das Corporate Design sind standardmäßig feste Seitenränder vorgegeben. Diese sind jedoch leider nur aus gestalterischen Motiven und ohne die Beachtung typographischer Belange gewählt und festgelegt worden. Beispielweise ist ein doppelseitiger Satz einer Abschlussarbeit im Corporate Design nur mit einem grauenhaften Satzspiegel möglich. Um dem Anwender einen gewissen Spielraum zu geben, wird alternativ zum asymmetrischen (geometry=on) ein symmetrischer Satzspiegel bereitgestellt (geometry=normal), welcher bei einseitigem Satz zentriert ist und bei zweiseitigem Satz den inneren Rand kleiner setzt als den äußeren. Des Weiteren kann die Satzspiegelberechnung auch direkt durch das Paket typearea aus dem KOMA -Script-Paket erfolgen (geometry=no). Mit \tud@cdgeometry@@process werden alle getroffenen Satzspiegeloptionen umgesetzt und nachfolgend definiert.

```
234 \tud@locked@newnum{tud@cdgeometry@num}{0}
```
- \newcommand\*\tud@cdgeometry@calc@num{0}
- \TUD@key{cdgeometry}[true]{%
- \TUD@set@numkey{cdgeometry}{@tempa}{%
- \TUD@bool@numkey,%
- {typearea}{0},%
- {cd}{1},{tud}{1},{asymmetric}{1},%
- {symmetric}{2},{centred}{2},{centered}{2},%
- {normal}{2},{standard}{2},{std}{2},%
- {twoside}{3},{balanced}{3},%
- {oneside}{4},%
- {restricted}{5},%
- {adapted}{6},{adapt}{6},{adapting}{6},{unrestricted}{6},%
- {calculated}{7},{calc}{7},{calculate}{7},{calculating}{7},%
- {custom}{8},{user}{8},{package}{8}%
- }{#1}%
- \ifx\FamilyKeyState\FamilyKeyStateProcessed%
- \ifcase\@tempa\relax% false/typearea
- \tud@locked@num@set{tud@cdgeometry@num}{0}%
- \or% true/cd
- \tud@locked@num@set{tud@cdgeometry@num}{2}% \or% symmetric
- \tud@locked@num@set{tud@cdgeometry@num}{3}%
- \or% twoside
- \tud@locked@num@set{tud@cdgeometry@num}{4}%
- \TUD@KOMAoptions{twoside=true}%
- \or% oneside
- 261 \ifnum\tud@cdgeometry@num>\thr@@\relax%
- \tud@locked@num@set{tud@cdgeometry@num}{3}%
- 263  $\overrightarrow{fi}$
- \TUD@KOMAoptions{twoside=false}%
- \or% restricted
- \tud@locked@num@preset{tud@cdgeometry@num}{2}%
- \renewcommand\*\tud@cdgeometry@calc@num{0}%
- \or% adapted
- \tud@locked@num@preset{tud@cdgeometry@num}{2}%
- \renewcommand\*\tud@cdgeometry@calc@num{1}%
- \or% calculated
- 272 \tud@locked@num@preset{tud@cdgeometry@num}{2}%
- 273 \renewcommand\*\tud@cdgeometry@calc@num{2}%
- 274 \or% custom
- 275 \tud@locked@num@set{tud@cdgeometry@num}{1}%
- $276$  \fi%

Innerhalb des Dokumentes kann die Option genutzt werden, um zwischen den unterschiedlichen Satzspiegeln zu wechseln. Da bei der Konstruktion dieser die internen Längen verwendet werden, welche von typearea respektive geometry definiert werden, muss beim Umschalten der jeweils zuletzt definierte Satzspiegel geladen werden. Falls jedoch eine Neuberechnung erfolgte, wird auf das Laden verzichtet (\if@tud@cdgeometry@reset).

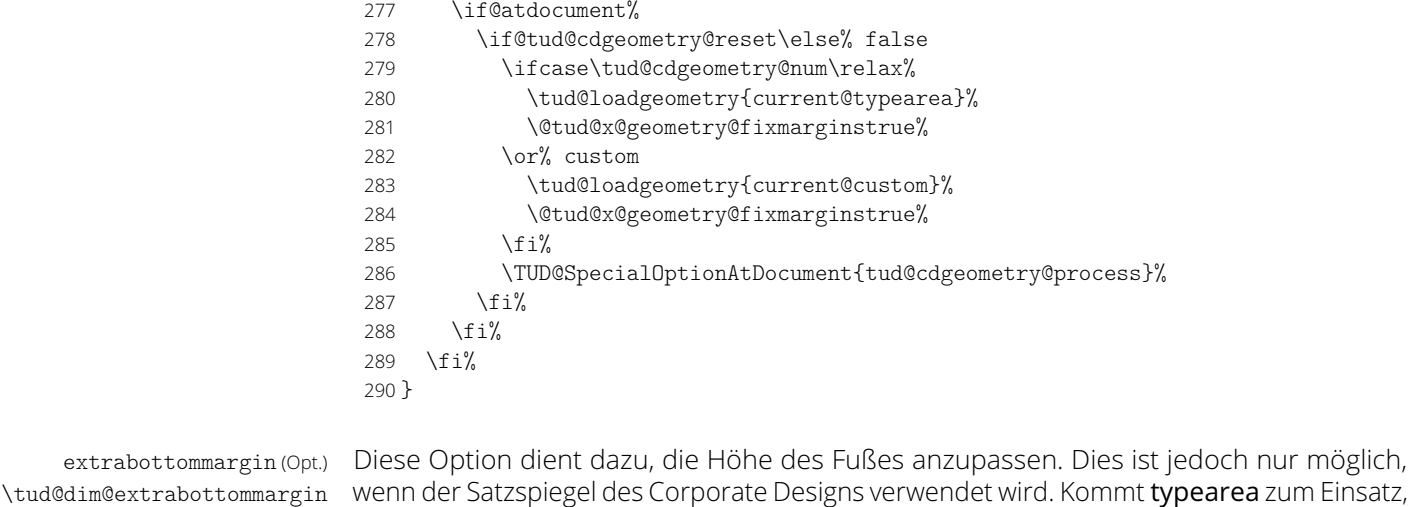

```
291 \newcommand*\tud@dim@extrabottommargin{\z@}
```
- 292 \TUD@key{extrabottommargin}{%
- 293 \TUD@set@dimenkey{extrabottommargin}{\tud@dim@extrabottommargin}{#1}%

ist die Option wirkungslos. Da für die Länge ggf. auch Werte angegeben werden können, die abhängig von der Schriftgröße sind, wird die Ausführung dieser Option verzögert.

- 294 \ifx\FamilyKeyState\FamilyKeyStateProcessed%
- 295 \TUD@SpecialOptionAtDocument{tud@cdgeometry@process}%
- 296 \fi%
- 297 }

bleedmargin (Opt.) \tud@dim@bleedmargin

extrabottommarg

Wird entweder das Paket crop oder aber die Option layout des Paketes geometry für Schnittmarken verwendet, werden alle farbigen Elemente des Layouts dahingehend vergrößert, dass beim Zuschneiden des Papierbogens *in die Farbe* geschnitten wird. Verantwortlich hierfür ist das Makro \tud@dim@bleedmargin, welches natürlich auch vom Anwender mit der Option bleedmargin beliebig gesetzt werden kann. Als Standardwert werden 5% der größten Randbreite gesetzt.

```
298 \newcommand*\tud@dim@bleedmargin{.2in}
```
- 299 \TUD@key{bleedmargin}{%
- 300 \TUD@set@dimenkey{bleedmargin}{\tud@dim@bleedmargin}{#1}%

Negative Werte sind nicht möglich, diese werden automatisch korrigiert.

```
301 \ifx\FamilyKeyState\FamilyKeyStateProcessed%<br>302 \ifdim\dimexpr\tud@dim@bleedmargip\relax<\
        \ifdim\dimexpr\tud@dim@bleedmargin\relax<\z@\relax%
303 \def\@tempa-##1\@nil{\def\tud@dim@bleedmargin{##1}}%
304 \@tempa#1\@nil%
305 \fi%
306 \fi%
307 }
```
twoside (Opt.) Sollte einer der beiden KOMA -Script-Optionen im Dokument nach der Präambel verwendet twocolumn (Opt.) werden, erfolgt die Anpassung des Satzspiegels.

 \DefineFamilyMember{KOMA} \DefineFamilyKey{KOMA}{twoside}{% \TUD@SpecialOptionAtDocument{tud@cdgeometry@process}% \FamilyKeyStateProcessed% } \DefineFamilyKey{KOMA}{twocolumn}{% \TUD@SpecialOptionAtDocument{tud@cdgeometry@process}% \FamilyKeyStateProcessed% }

## 9.4 Realisierung der Satzspiegeleinstellungen

Das Paket geometry erlaubt eine genaue Vorgabe des Satzspiegels und der Seitenränder, wie es vom Corporate Design der Technischen Universität Dresden verlangt wird.

\tud@cdgeometry@process Mit \tud@cdgeometry@process bzw. \tud@cdgeometry@@process erfolgt die Festlegung des Satzspiegels. Für die Erstellung des Satzspiegels wird das Paket geometry verwendet. Mit der Option (cdgeometry=no) wird jedoch der von typearea berechnete Satzspiegel an geometry weitergereicht. Somit wird es möglich, unabhängig vom genutzten Paket (typearea oder geometry) zur Festlegung des Satzspiegels, diesen innerhalb des Dokumentes zu ändern.

\newcommand\*\tud@cdgeometry@process{%

\tud@cdgeometry@@process%

\KOMAoptions{pagesize=\@pagesizelast}%

Nachder Änderung des Satzspiegels werden alle Logoboxen neu erstellt.

#### \global\@tud@mainlogo@settrue%

Damit Änderungen am Satzspiegel im Dokument sicher übernommen werden, wird das Setzen des Satzspiegels forciert. Dafür wird \tud@currentgeometry zurückgesetzt und anschließend der aktuelle Seitenstil erneut geladen, um das erneute Ausführen von \tud@BeforeSelectAnyPageStyle zu erzwingen.

- \gdef\tud@currentgeometry{}%
- \expandafter\pagestyle\expandafter{\currentpagestyle}%
- }

Wurde die standalone-Klasse mit der Option crop geladen, werden sämtliche Einstellungen für den Satzspiegel unterdrückt.

- \if@tud@x@standalone@crop
- \PreventPackageFromLoading{geometry}%
- \let\tud@cdgeometry@process\relax%
- $\lambda$ else
- \RequirePackage{geometry}[2010/09/12]%
- \fi%
- \AfterPackage\*{geometry}{%
- \CheckCommand\*\Gm@initnewgm{%
- \Gm@passfalse
- \Gm@swap@papersizefalse
- \Gm@dimlist={}
- \Gm@hbodyfalse
- \Gm@vbodyfalse
- \Gm@heightroundedfalse
- \Gm@includeheadfalse
- \Gm@includefootfalse
- \Gm@includempfalse
- \let\Gm@width\@undefined
- \let\Gm@height\@undefined<br> $343$  \let\Gm@textwidth\@undefi
- \let\Gm@textwidth\@undefined
- \let\Gm@textheight\@undefined

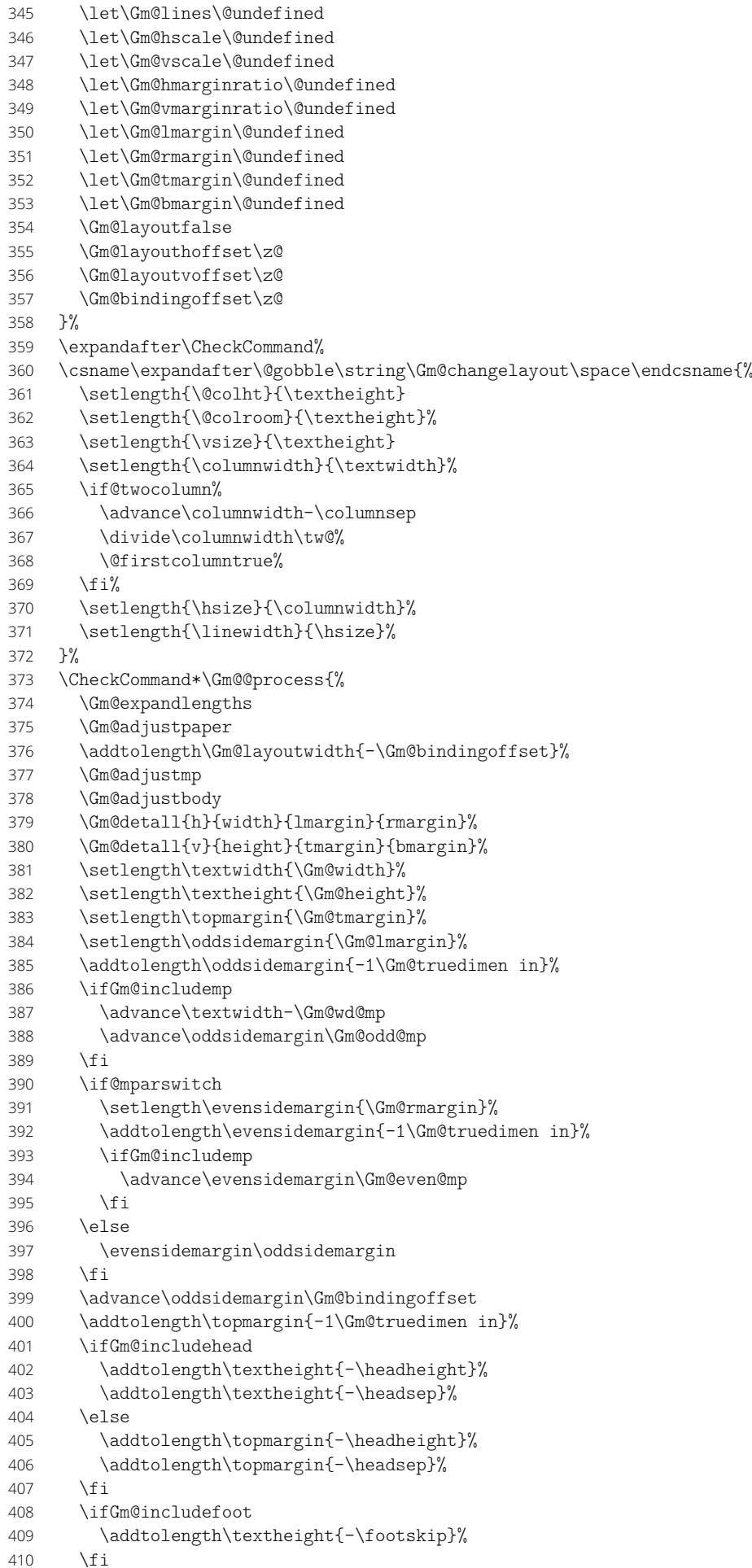

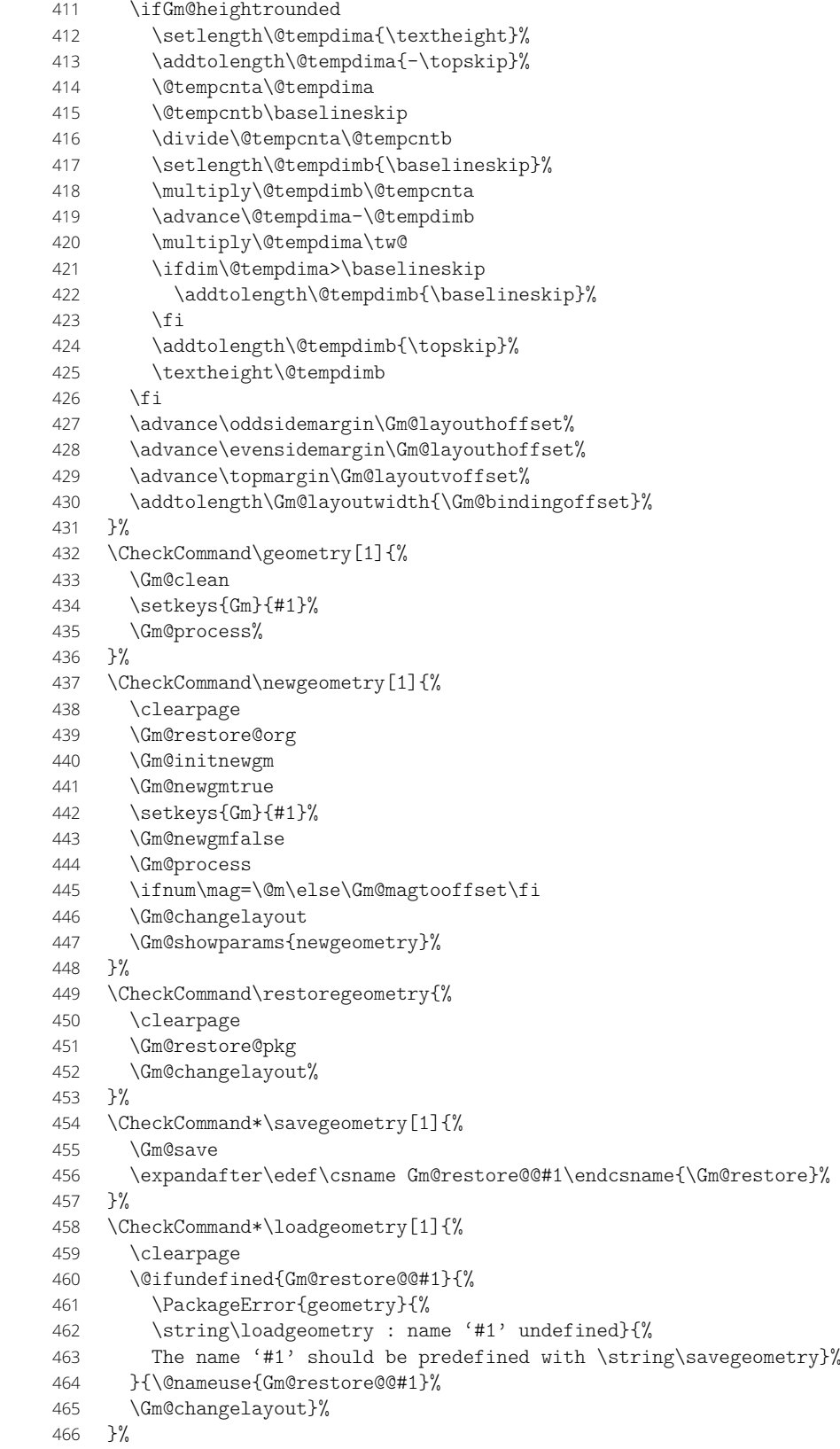

\newgeometry \restoregeometry \Gm@changelayout \if@tud@x@geometry@enabled \tud@x@geometry@fixmargins \if@tud@x@geometry@fixmargins

\geometry Für einen benutzerdefinierten Satzspiegel ist es notwendig, die durch den Anwender in der Präambel getätigten Einstellungen zu sichern und am Ende der Präambel für die unterschiedlichen, durch die Klasse benötigten Satzspiegel der einzelnen Seitenstile umzusetzen. Dabei werden auch etwaige Optionen von KOMA -Script beachtet. Hierfür werden die originalen Befehle \geometry und \newgeometry angepasst, weshalb diese vorher gesichert werden.

\newif\if@tud@x@geometry@enabled%

- \@tud@x@geometry@enabledtrue%
- \tud@cs@store{geometry}%
- \tud@cs@store{newgeometry}%
- \renewcommand\*\geometry[1]{%
- \tud@x@geometry@user{#1}{geometry}%
- }%
- \renewcommand\*\newgeometry[1]{%
- \tud@cs@store{Gm@restore@org}%
- \tud@x@geometry@user{#1}{newgeometry}%
- 477 \tud@cs@restore{Gm@restore@org}%<br>478 \'
- 

Bei der Verwendung von \restoregeometry wird der am Ende der Präambel der passend zur entsprechende Einstellung von cdgeometry gesicherte Satzspiegel geladen. Über das optinale Argument kann der gewünschte Wert für die Option cdgeometry angegeben werden.

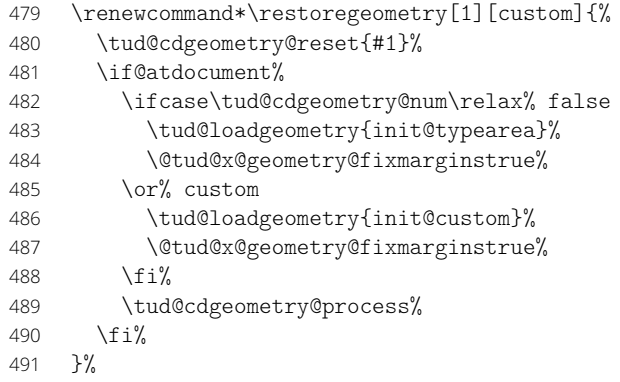

Sollte im Dokument durch den Anwender der Satzspiegel manuell geändert werden, muss darauf reagiert und die unterschiedlichen Satzspiegel der Klasse angepasst werden. Hierfür wird am Ende von \Gm@changelayout ein Patch eingehängt.

 \apptocmd{\Gm@changelayout}{% \if@tud@x@geometry@enabled%  $\left\{\n \begin{array}{cc}\n \downarrow \text{if@atdocument}\n \downarrow \text{if@atdocument}\n \downarrow \text{if@atdocument}\n \end{array}\n\right\}$  \@tud@x@geometry@fixmarginstrue% \ifcase\tud@cdgeometry@num\relax% false \tud@cdgeometry@reset{typearea}% \or% custom \tud@cdgeometry@reset{custom}%  $\qquad \qquad \int f_i^2$  \tud@cdgeometry@process% 502 \fi%  $\frac{1}{2}$ fi% }{}{\tud@patch@wrn{Gm@changelayout}}%

Das Paket geometry bietet die Möglichkeit, den kompletten Satzspiegel bzw. das Layout mit einem Offset zu beaufschlagen. Dieser wird den Längen \oddsidemargin und \evensidemargin bzw. \topmargin zugeschlagen. Da intern jedoch diese Längen nach der einmaligen Anwendung der Nutzerbefehle mehrmals wiederverwendet werden, müssen diese u.U. korrigert bzw. auf ihren ursprünglichen Wert zurückgesetzt werden.

- \newif\if@tud@x@geometry@fixmargins%
- \newcommand\*\tud@x@geometry@fixmargins{%
- \ifGm@pass\else%
- \addtolength\oddsidemargin{-\tud@len@layouthoffset}%
- \addtolength\evensidemargin{-\tud@len@layouthoffset}%
- \addtolength\topmargin{-\tud@len@layoutvoffset}%
- 511 \@tud@x@geometry@fixmarginsfalse%<br>512 \fi%
- $\frac{1}{2}$
- }%

\tud@x@geometry@user paper (Param.) papername (Param.) paperwidth (Param.) paperheight (Param.) papersize (Param.) layout (Param.) layoutname (Param.) layoutwidth (Param.) layoutheight (Param.) layoutsize (Param.) bleedmargin (Param.) \tud@x@geometry@area@def \tud@x@geometry@area@set \tud@x@geometry@paper \tud@x@geometry@layout \tud@x@geometry@parameter \tud@x@geometry@init

Bei der Redefinition der Befehle \geometry und \newgeometry kommt intern das Makro \tud@x@geometry@user zum Einsatz, womit kleinere Feinheiten zwischen den beiden Befehlen unterschieden werden können.

- 514 \newcommand\*\tud@x@geometry@paper{}%
- 515 \newcommand\*\tud@x@geometry@layout{}%
- 516 \newcommand\*\tud@x@geometry@parameter{}%
- 517 \newcommand\*\tud@x@geometry@init{}%
- 518 \newcommand\*\tud@x@geometry@user[2]{%
- 519 \let\tud@x@geometry@paper\@empty%<br>520 \let\tud@x@geometrv@lavout\@emptv
	- \let\tud@x@geometry@layout\@empty%
- 521 \let\tud@x@geometry@parameter\@empty%
- 522 \TUD@parameter@set{geometry}{#1}%

Bei einer Änderung des Papierformates wird das Layoutformat zurückgesetzt.

 \tud@x@geometry@area@set{paper}% \tud@cdgeometry@resetlayout% \ifx\tud@x@geometry@layout\@empty\else% \begingroup% \tud@x@geometry@area@set{layout}% \tud@cdgeometry@assignlayout% \edef\tud@res@a{% \endgroup% 531 \noexpand\setlength\noexpand\tud@len@layoutwidth{\the\paperwidth}% \noexpand\setlength\noexpand\tud@len@layoutheight{\the\paperheight}% 533 }% \tud@res@a% 535 \fi% \ifstr{#2}{newgeometry}{% \eappto\Gm@restore@org{% \noexpand\paperwidth=\the\paperwidth\relax% \noexpand\paperheight=\the\paperheight\relax% 540  $}$ %

Wird der Befehl verwendet, wenn eigentlich typearea aktiv ist, so werden lediglich die Einstellungen zu paper und layout beachtet. Dies wird über die gepatchte Version von \typearea realisert. Siehe dazu \tud@x@typearea@before und \tud@x@typearea@after für Details.

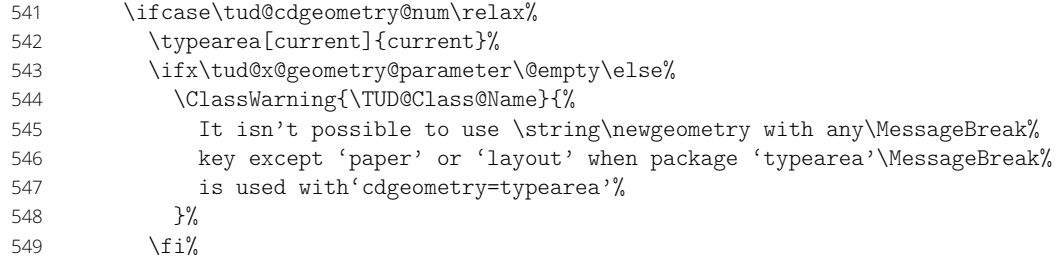

Die Abarbeitung der gegebenen Parameter wird mit \tud@cdgeometry@process innerhalb von \Gm@changelayout realisiert. Letzteres Makro wird wiederum von der originalen Definition von \newgeometry aufgerufen.

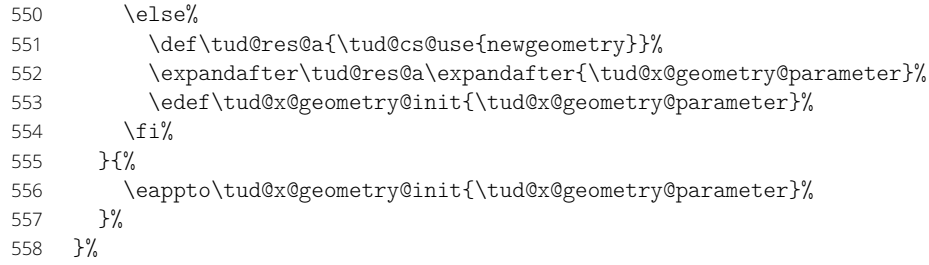
Das folgende Konstrukt ist aus der Idee entstanden, die Parameter paper sowie layout des Paketes geometry auf die passenden Optionen von KOMA-Script abbilden zu können und insbesondere Schnittmarken für alle Seitenstile bereitzustellen.

```
559 \TUD@parameter@family{geometry}{%
560 \TUD@parameter@def{paper}{\tud@x@geometry@area@def{paper}{#1}}%
561 \TUD@parameter@let{papername}{paper}%
562 \TUD@parameter@def{papersize}{%
563 \def\@tempa##1,##2,##3\@nil{%
564 \IfArgIsEmpty{##2}{%<br>565 \tud@x@geometry@ar
            565 \tud@x@geometry@area@def{paper}{##1:##1}%
566 }{%
567 \tud@x@geometry@area@def{paper}{##1:##2}%
568
569 }%
570 \@tempa#1,,\@nil%
571 }%
572 \TUD@parameter@def{paperwidth}{%
573 \tud@x@geometry@area@def{paper}{#1:\paperheight}%
574 }%
575 \TUD@parameter@def{paperheight}{%
576 \tud@x@geometry@area@def{paper}{\paperwidth:#1}%
577 }%
578 \TUD@parameter@def{layout}{%
579 \ifstr{#1}{false}{%
580 \setlength\tud@len@layoutwidth{\z@}%
581 \setlength\tud@len@layoutheight{\z@}%
582 \setlength\tud@len@layouthoffset{\z@}%
583 \setlength\tud@len@layoutvoffset{\z@}%
584 }{%
585 \tud@x@geometry@area@def{layout}{#1}%<br>586 }%
586
587 }%
588 \TUD@parameter@let{layoutname}{layout}%
589 \TUD@parameter@def{layoutsize}{%
590 \def\@tempa##1,##2,##3\@nil{%
591 \IfArgIsEmpty{##2}{%
592 \tud@x@geometry@area@def{layout}{##1:##1}%
593 }{%
594 \tud@x@geometry@area@def{layout}{##1:##2}%
595 }%
596 }%
597 \@tempa#1,,\@nil%
598 }%
599 \TUD@parameter@def{layoutwidth}{%
600 \tud@x@geometry@area@def{layout}{#1:\tud@len@layoutheight}%
601 }%
602 \TUD@parameter@def{layoutheight}{%
603 \tud@x@geometry@area@def{layout}{\tud@len@layoutwidth:#1}%
604 \frac{19}{2}605 \TUD@parameter@def{layoutoffset}{%
606 \def\@tempa##1,##2,##3\@nil{%<br>607 \IfArgIsEmptv{##2}{%
          607 \IfArgIsEmpty{##2}{%
608 \setlength\tud@len@layouthoffset{##1}%
609 \setlength\tud@len@layoutvoffset{##1}%
610 }{%
611 \setlength\tud@len@layouthoffset{##1}%
612 \setlength\tud@len@layoutvoffset{##2}%
613 }%
614 }%
615 \@tempa#1,,\@nil%
616 }%
617 \TUD@parameter@def{layouthoffset}{\setlength\tud@len@layouthoffset{#1}}%
618 \TUD@parameter@def{layoutvoffset}{\setlength\tud@len@layoutvoffset{#1}}%
619 \TUD@parameter@def{bleedmargin}{\TUDoption{bleedmargin}{#1}}%
620 \TUD@parameter@handler@macro{%
```
- \eappto\tud@x@geometry@parameter{%
- 622 \expandonce\kv@key=\expandonce\kv@value,%<br>623 }%
- 
- }{%
- 625 \tud@x@geometry@area@def{paper}{#2}%<br>626 }%
- 
- }%

Wenig Kommentar dazu, weil eigentlich schon wieder obsolet! Die möglichen Werte für paper und layout werden abgefangen und für die beiden Befehle \geometry und \newgeometry aufgearbeitet. Alle anderen werden einfach an geometry durchgereicht. Dies geschieht über die jeweiligen Hilfsmakros \tud@x@geometry@... für paper, layout sowie parameter für alles Übrige.

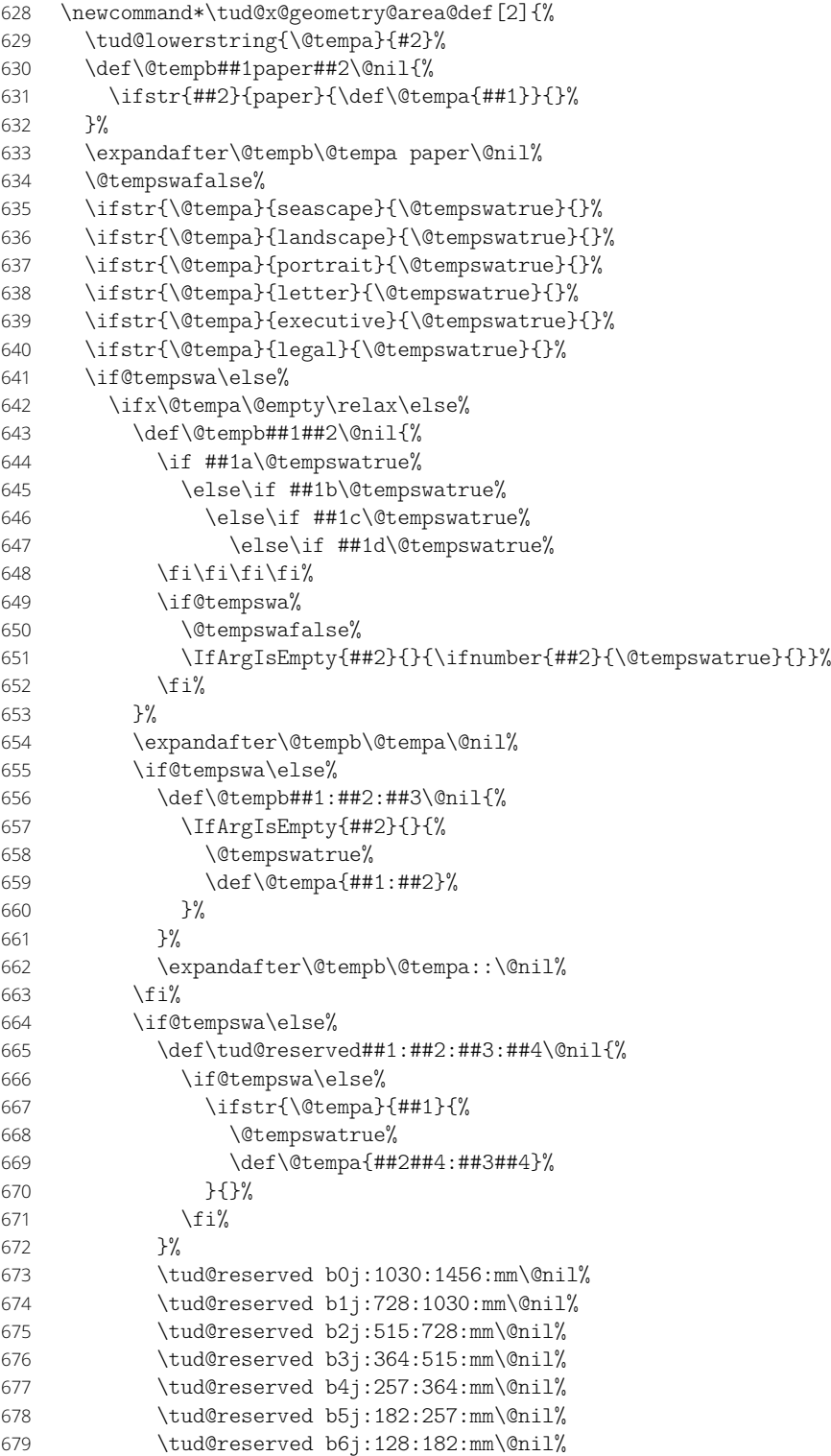

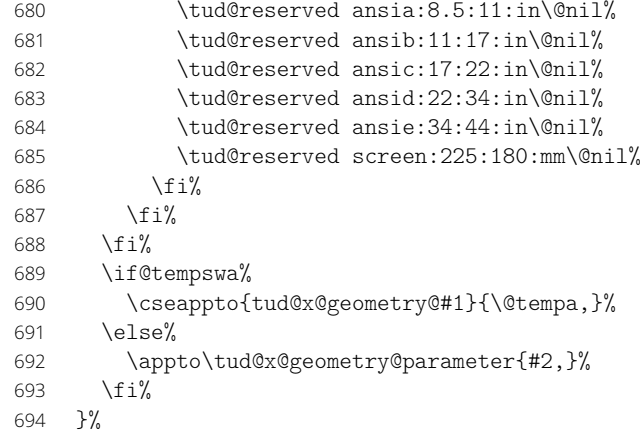

Der Befehl \tud@x@geometry@area@set bewerkstelligt die sequentielle Abarbeitung der zuvor gesammelten Schlüssel.

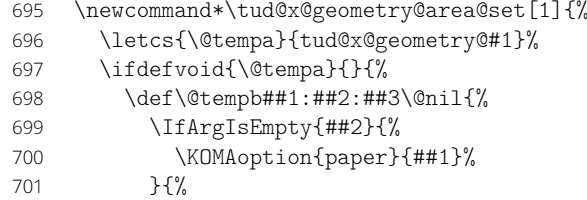

KOMA -Script stellt sich ziemlich clever an und setzt das Papierformat in dieser Notation immer korrekt im Quer- oder Hochformat, unabhängig von der Reihenfolge der angegebenen Längen. Für den Parameter layout ist dies jedoch unerwünscht, weshalb der verantwortliche Befehl deaktiviert wird. *Dies geschieht hier direkt und nicht in einer Gruppe,* weil der Aufruf von \tud@x@geometry@area@set{layout} lokal erfolgt.

```
702 \ifstr{#1}{layout}{\let\scr@setpaperorientation\relax}{}%
703 \KOMAoption{paper}{##1:##2}%
704 }%
705 }%
706 \def\@tempc##1{\@tempb##1::\@nil}%<br>707 \expandafter\forcsvlist\expandafte
         707 \expandafter\forcsvlist\expandafter\@tempc\expandafter{\@tempa}%
708 }%
709 }%
```
\tud@x@geometry@getlayout

\newcommand\*\tud@x@geometry@getlayout[1]{%

Unabhängig von der gewählten Option cdgeometry für den Satzspiegel sollen die von geometry bereitgestellten Möglichkieten für den Papierbogen nutzbar bleiben. Die zu setzenden Einstellungen für das Layout werden in das im Argument übergebene Makro geschrieben.

- \ifGm@pass%
- 712 \let#1\@empty%
- \else%
- \begingroup%

Das Setzen des Layouts erfolgt nur, wenn die dazugehörigen Längen *nicht* denen des Papierbogens entsprechen.

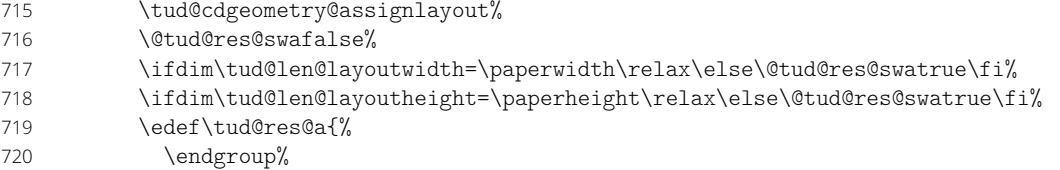

721 \etex@unexpanded{\def#1}{%

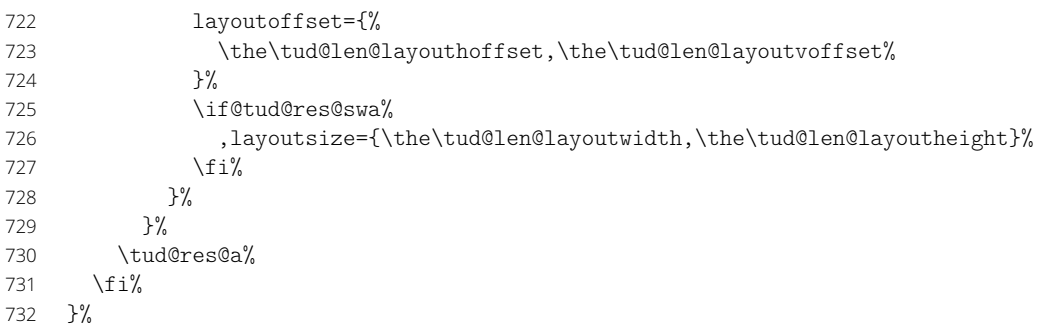

\tud@savegeometry \tud@loadgeometry

\tud@x@geometry@set Mit dem Befehl \tud@x@geometry@set wird abhängig davon, ob dieser in der Präambel oder im Dokument von \tud@cdgeometry@@process verwendet wird, entweder \geometry oder \newgeometry aufgerufen. Mit dem Schalter \if@tud@x@geometry@enabled wird im Fall, dass ein der Satzspiegel durch den Anwender eingestellt wurde, das rekursive Aufrufen von \geometry bzw. \newgeometry und einer daraus resultierenden Endlosschleife unterbunden.

- \newcommand\*\tud@x@geometry@set[1]{%
- \@tud@x@geometry@enabledfalse%

Um etwaige Änderungen am Papierformat innerhalb des Dokumentes beachten zu können, werden die aktuellen Maße für das Papierformat an **\Gm@restore@org** angehangen.

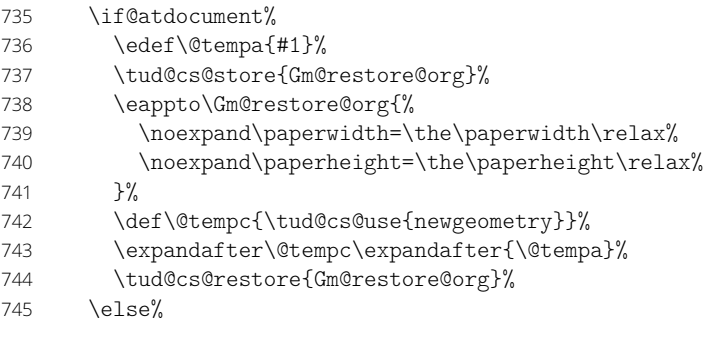

Zu Beginn des Dokumentes werden mit \Gm@initnewgm vor jedem Satzspiegel die zuvor gemachten Einstellungen zurückgesetzt.

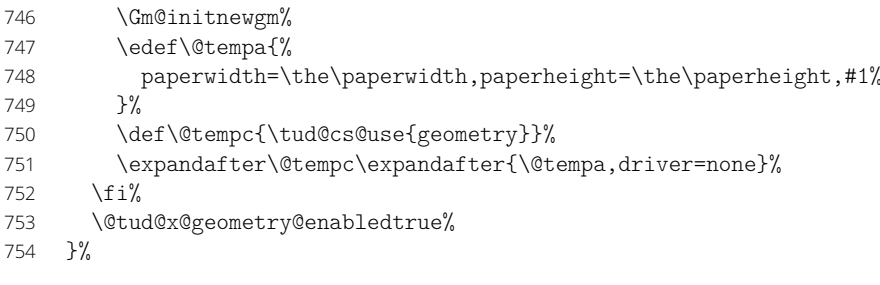

Beim Speichern eines Satzspiegels sichert geometry tatsächlich nicht alle notwendigen Einstellungen und Befehle. Deshalb wird etwas nachgeholfen.

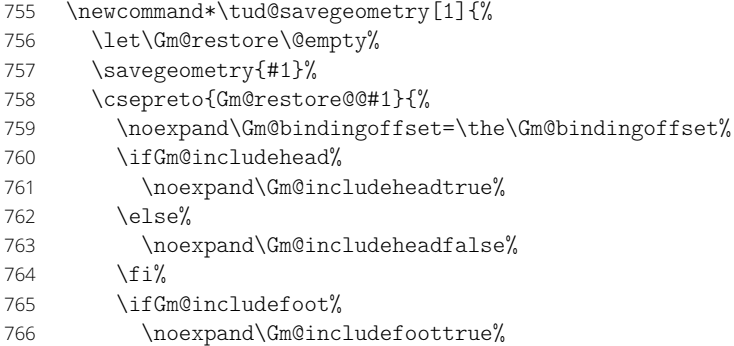

767 \else% 768 \noexpand\Gm@includefootfalse% 769  $\{f_i\}$ 770 \ifGm@includemp% 771 \noexpand\Gm@includemptrue%  $772 \qquad \text{lelese}$ % 773 \noexpand\Gm@includempfalse%  $774$  \fi% 775 \ifGm@layout% 776 \noexpand\Gm@layouttrue%  $777$  \else% 778 \noexpand\Gm@layoutfalse% 779 \fi%<br>780 }% 780 781 }% 782 \newcommand\*\tud@loadgeometry[1]{% 783 \@tud@x@geometry@enabledfalse% 784 \loadgeometry{#1}%

Die nächsten beiden Makros müssen nach der Satzspiegeländerung des ausgeführt werden, um den Durchschuss und eine etwaige Zentrierung durch das Paket crop wiederherzustellen.

- 785 \@currsize%
- 786 \if@tud@x@crop@center\CROP@center\fi%
- 787 \@tud@x@geometry@enabledtrue%
- 788 }%

\tud@cdgeometry@@process \tud@cdgeometry@@@process \tud@cdgeometry@layout \tud@cdgeometry@hmargin \tud@cdgeometry@vmargin \tud@cdgeometry@tudmargin \tud@cdgeometry@ddcmargin

Dies sind Hilfsmakros für die Definition der unterschiedichen Seitenlayouts (horizontale und vertikale Ränder). Es handelt sich dabei um die Seitenränder für den normalen Textbereich sowie die angepassten vertikalen Einstellungen für die Seitenstilvarianten mit TUD-Kopf. Im Kompatibilitätsmodus für die Version v2.02 gibt es außerdem einen separaten Satzspiegel für den DRESDEN -concept-Fuß. Gesetzt werden diese in Abhängigkeit von der Option cdgeometry im Makro \tud@cdgeometry@@process bzw. \tud@cdgeometry@@@process.

- 789 \newcommand\*\tud@cdgeometry@layout{}%
- 790 \newcommand\*\tud@cdgeometry@hmargin{}%
- 791 \newcommand\*\tud@cdgeometry@vmargin{}%
- 792 \newcommand\*\tud@cdgeometry@tudmargin{}%
- 793 \tud@if@v@lower{2.03}{\newcommand\*\tud@cdgeometry@ddcmargin{}}{}%

Das Makro \tud@cdgeometry@@process setzt die Option für den gewünschten Satzspiegel um, sowohl für die Seitenränder als auch zur Einberechnung der Kopf- und/oder Fußzeile. Um mehrere Satzspiegel verwenden zu können – was für die unterschiedlichen Höhen für Kopf- und Fußzeile nötig ist – wird das Paket geometry verwendet. Soll typearea zur Satzspiegelerstellung genutzt werden, so werden die damit berechneten Werte an geometry weitergereicht. Es werden drei Layouts erstellt: normaler Satzspiegel, nur TUD-Kopf sowie TUD-Kopf und -Fuß und mit \savegeometry{*hStili*} gesichert. Damit kann innerhalb des Dokumentes mit dem Befehl \loadgeometry{*(Stil*)} oberer sowie ggf. untere Seitenrand geändert werden.

- 794 \newcommand\*\tud@cdgeometry@@process{%
- 795 \csuse{@ta@usegeometryfalse}%

Die Maßvorgaben werden entsprechend der Seitengröße gesetzt.

796 \tud@cdgeometry@set%

Für den Fall, dass typearea die Satzspiegelberechnung übernimmt oder dieser durch den Benutzer definiert wurde, werden die Ergebnisse aus der Berechnung respektive die aktiven Einstellungen direkt an geometry weitergereicht. Dazu werden die berechneten Werte in die entsprechenden Hilfsmakros für die Erstellung der geometry-Satzspiegel übergeben. Gegebenenfalls werden die Offsets für das Layout korrigiert.

797 \ifnum\tud@cdgeometry@num<\tw@\relax% false/custom

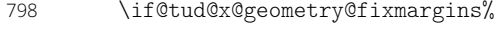

- 799 \tud@x@geometry@fixmargins%<br>800 \fi%
	- $\frac{1}{2}$

Die von typearea berechneten Seitenränder werden an geometry weitergereicht.

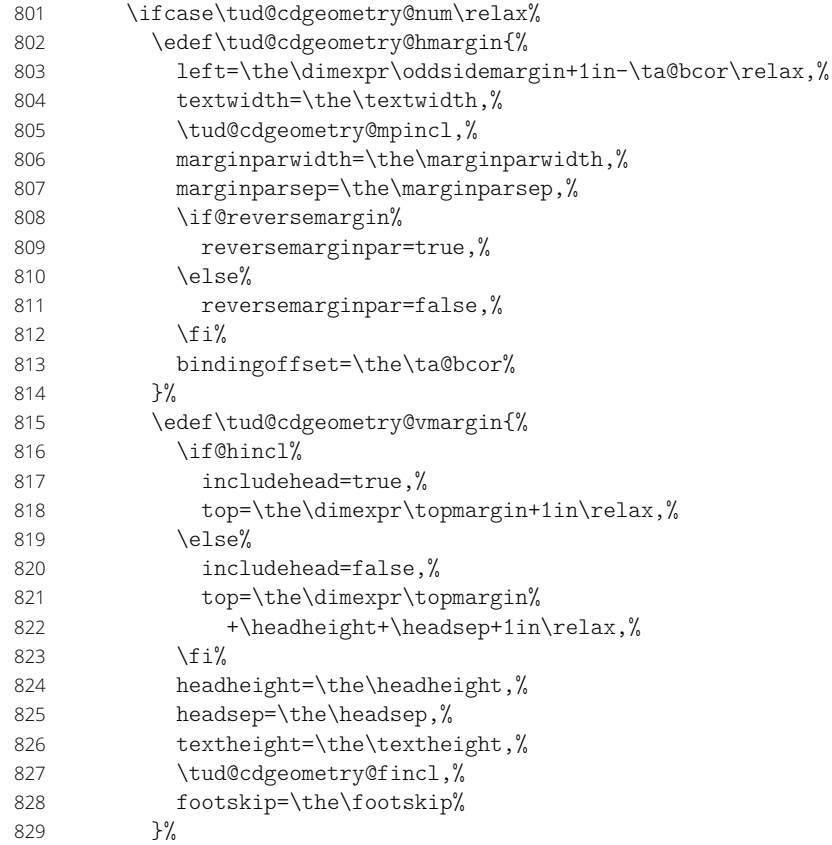

Und nun für den benutzerdefinierten Satzspiegel.

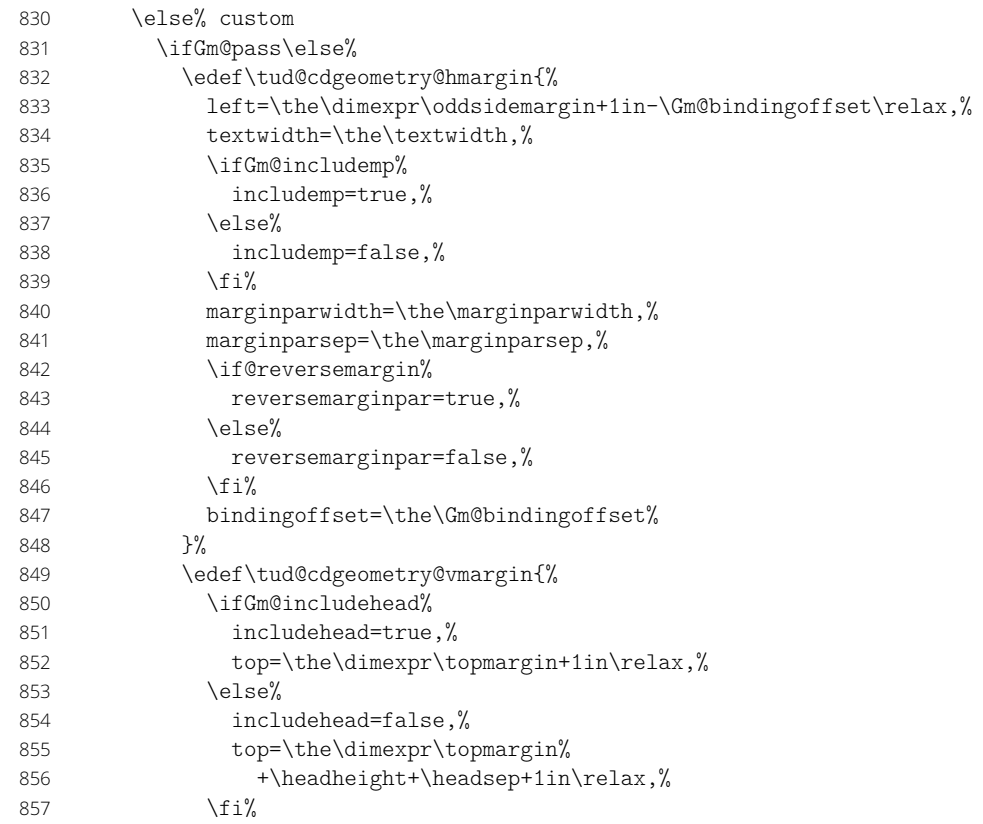

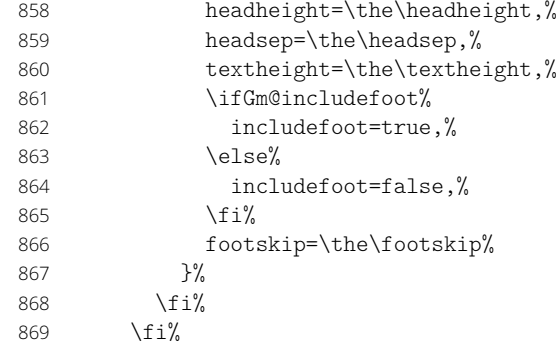

Es wird die Höhendifferenz zwischen TUD-Kopf und Standardkopfzeile für den benutzerdefnierten bzw. typearea-Satzspiegel berechnet. Für den Satzspiegel mit TUD-Kopf muss unterschieden werden, ob der Abstand zwischen Kopf und Textbereich vergrößert wurde. Ist dies der Fall, wird die Höhe des Textbereiches über **\@tempdima** entsprechend verkleinert. Sollte der benutzerdefinierten bzw. typearea-Satzspiegel noch unterhalb des TUD-Kopfes liegen, wird der Abstand zum Kopf vergrößert.

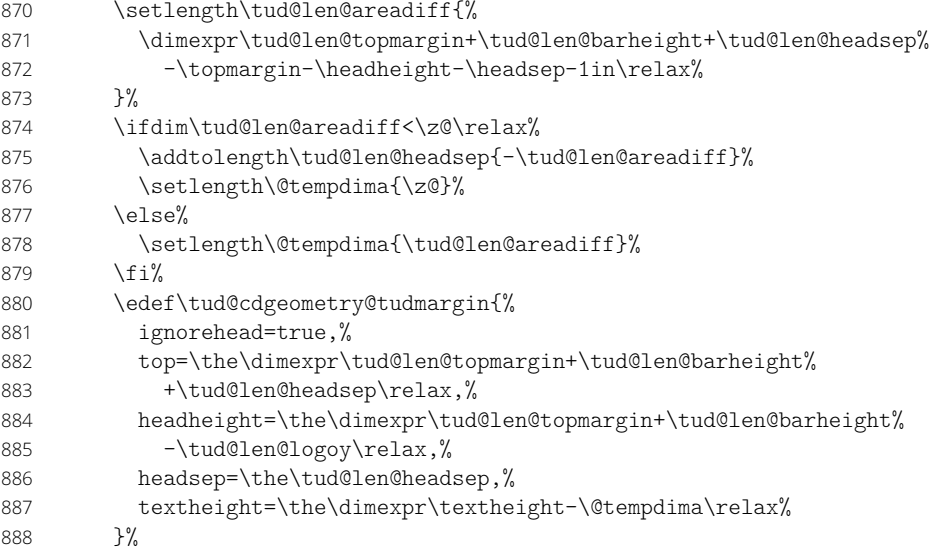

Für den Kompatibilitätsmodus der Version v2.02 gibt es für den DRESDEN -concept-Fuß einen separaten Satzspiegel.

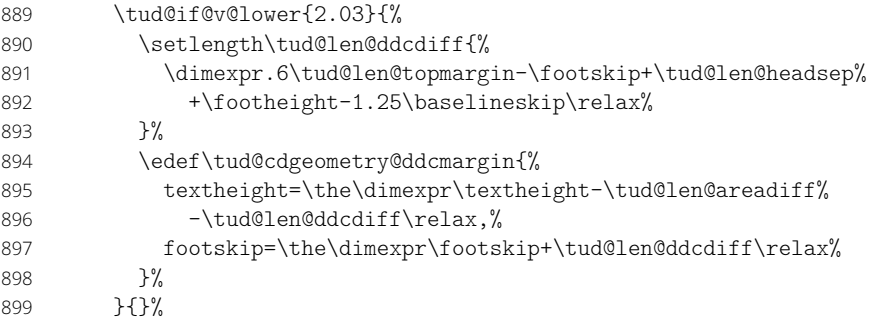

Sollte die Option extrabottommargin verwendet worden sein, wird eine Warnung ausgegeben, dass diese für den typearea-Satzspiegel wirkungslos ist.

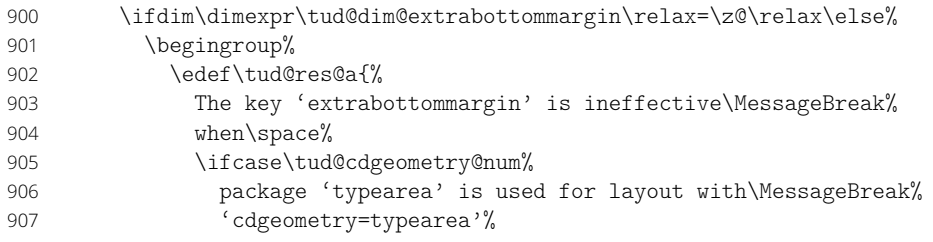

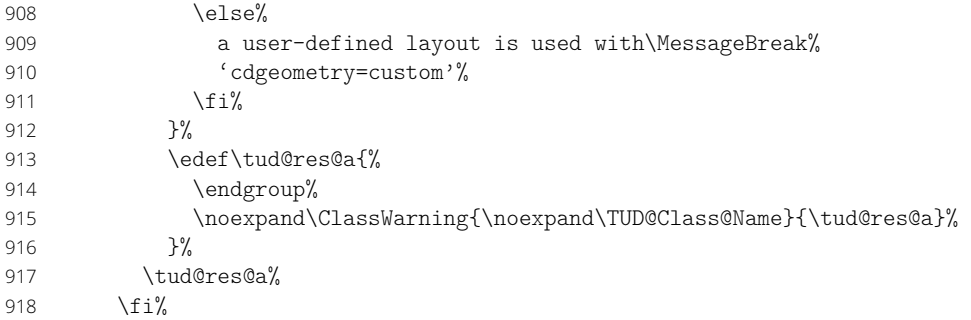

Hier erfolgt die Definition der Hilfsmakros für das CD-konforme asymmetrische bzw. an das Corporate Design angelehnte Layout für einseitigen und zweiseitigen Satz. Zuerst werden die verschiedenen unterschiedlichen horizontalen Ränder für die unterschiedlichen Optionen definiert. Dies betrifft im einzelnen den äußeren Seitenrand (\@tempdima), die Textbreite (\@tempdimb) sowie die Breite der Randnotizen (\@tempdimc). Danach kommt der Gleichanteil.

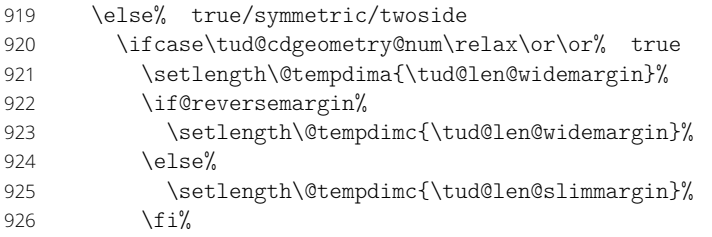

Die zweite Variante ist eigentlich nicht konform mit dem Corporate Design. Sie ist sowohl im einseitigen als auch im zweiseitgigen Satz symmetrisch.

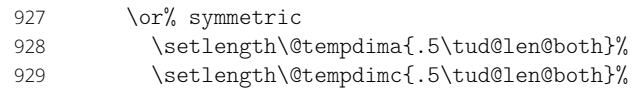

Eigentlich ist auch die dritte Variante nach dem Corporate Design nicht zulässig. Sie ist im einseitigen Satz symmetrisch, im zweiseitgigen Satz wird die innere Seite schmaler gesetzt als die äußere, wobei hier auf das in den Seitenrand ragende TUD-Logo geachtet werden muss.

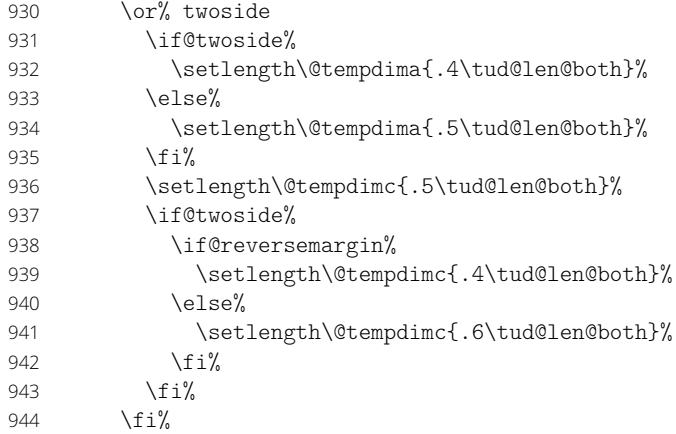

Die *Berechnung* der Textbreite ist für alle Varainten identisch. Danach erfolgt die Zuweisung zum Makro.

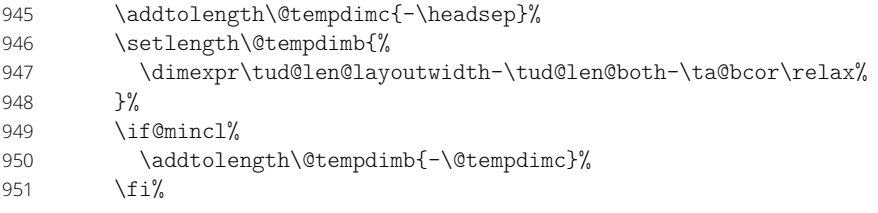

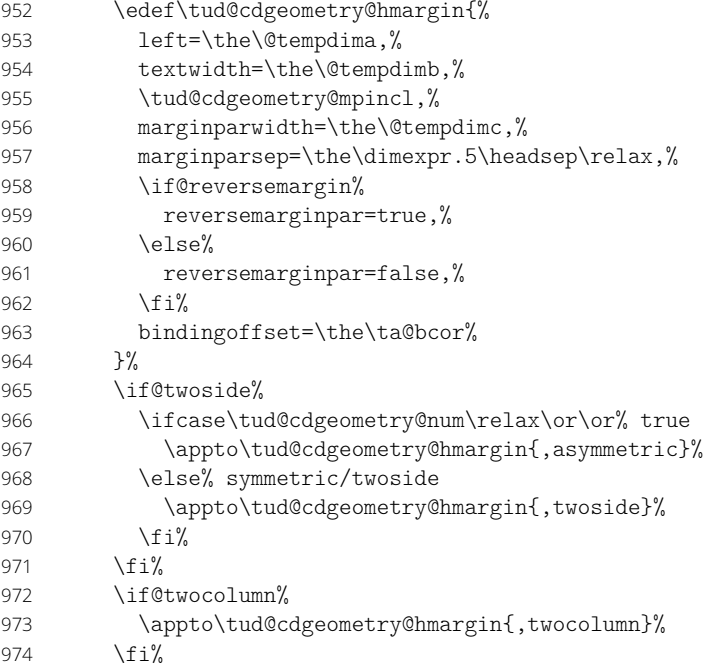

Für alle drei Varianten der vertikale Gleichanteil. Der Satzspiegel der Version v2.02 wird aus Gründen der Kompatibilität weiterhin vorgehalten.

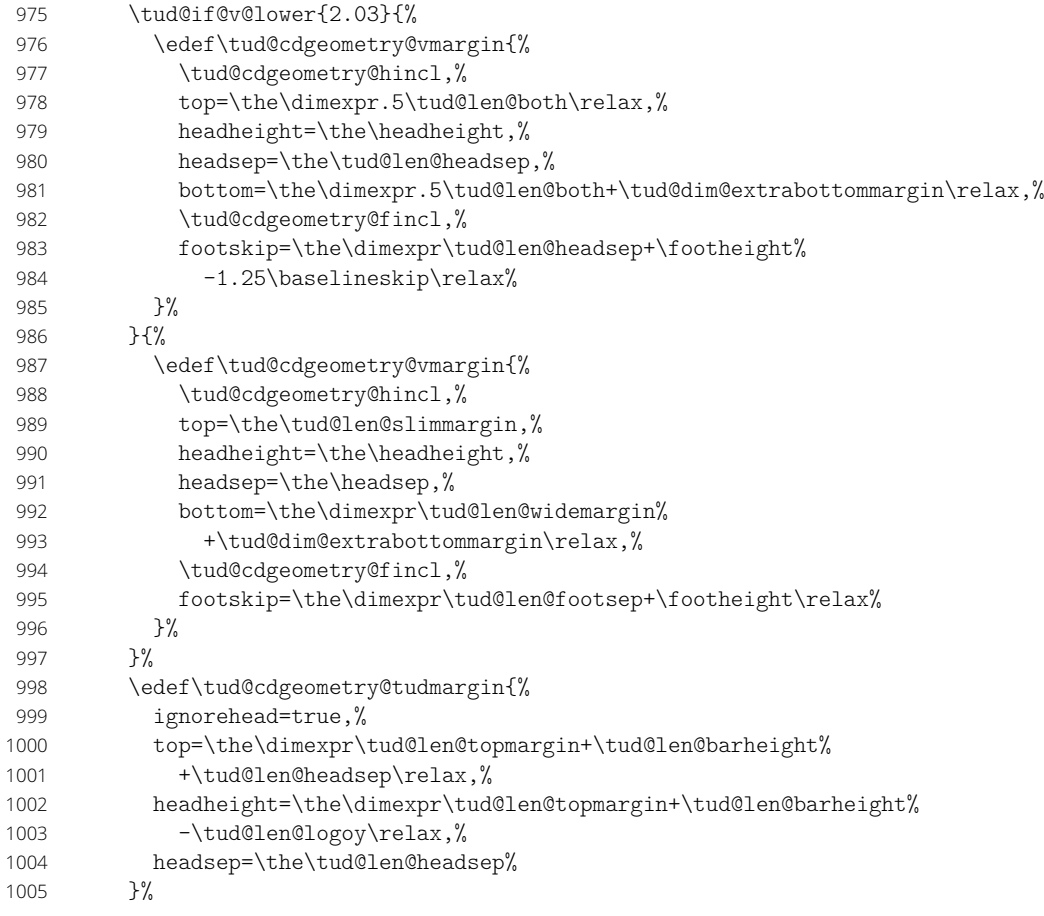

Es wird die Differenz der Höhen zwischen TUD-Kopf und Standardkopfzeile für den Satzspiegel des Corporate Designs berechnet.

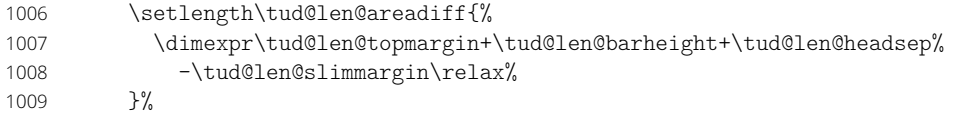

Für die Kompatibilitätsvariante wieder mal die Extrawurst.

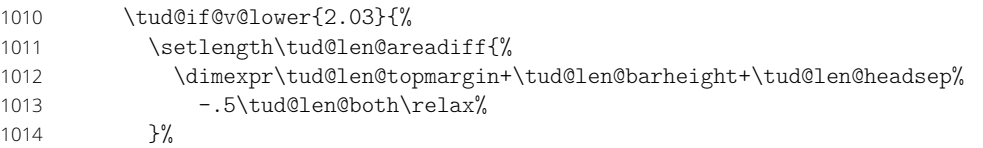

Wird die Fußzeile zum Satzspiegel gerechnet, ist für Seiten mit DRESDEN -concept-Fuß etwas Handarbeit notwendig, damit dieser nicht allzu weit nach oben ragt.

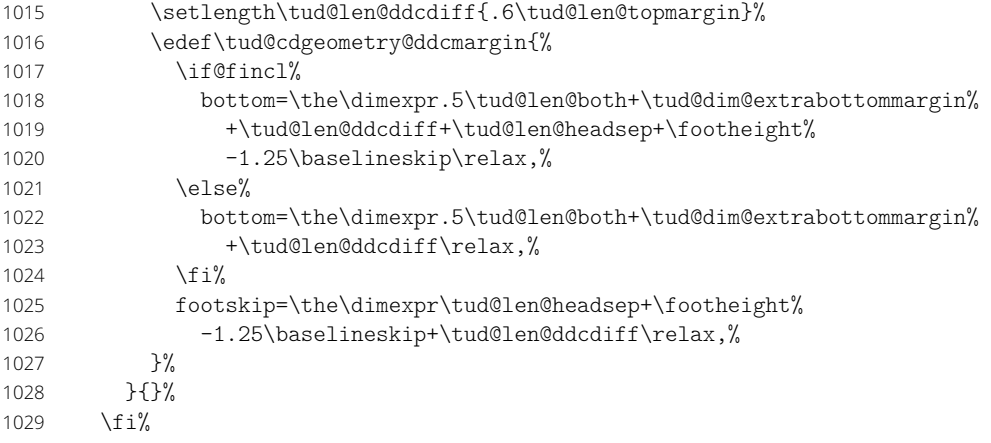

Es wird die Differenz der Höhen zwischen TUD-Kopf und Standardkopfzeile für den Satzspiegel des Corporate Designs berechnet. Außerdem wird die standardmäßige vertikale Verschiebung der Überschriften festgelegt, wobei hier insbesondere auf die Gestaltungshöhe DIN A5 geachtet werden muss.

```
1030 \ifdim\tud@len@areadiff<\z@\relax\setlength\tud@len@areadiff{\z@}\fi%
1031 \global\tud@len@areadiff=\tud@len@areadiff%
1032 h∗book—report—articlei
1033 \setlength\tud@len@areaheadvskip{.22\tud@len@topmargin}%
1034 \if@tud@cdgeometry@adjust%
1035 \setlength\tud@len@areaheadvskip{.5\tud@len@areaheadvskip}%
1036 + i1037 \global\tud@len@areaheadvskip=\tud@len@areaheadvskip%
1038 h/book—report—articlei
```
Für den Satzspiegel der Version v2.02 wird außerdem die Länge für den höheren Seitenfuß gesetzt.

1039 \tud@if@v@lower{2.03}{% 1040 \ifdim\tud@len@ddcdiff<\z@\relax\setlength\tud@len@ddcdiff{\z@}\fi% 1041 \global\tud@len@ddcdiff=\tud@len@ddcdiff% 1042 }{}%

Es wird \tud@cdgeometry@@@process aufgerufen, was die zuvor definierten Hilfsmakros nutzt, um alle benötigten Seitenlayouts optionsabhängig zu erstellen.

```
1043 \tud@cdgeometry@@@process%
1044 }%
```
Der Befehl \tud@cdgeometry@@@process setzt mit den zuvor definierten Hilfsmakros die geometry-Optionen für sowohl die seitlichen als auch die oberen sowie unteren Seitenränder und inkludiert ggf. Kopf- und Fußzeile in den Satzspiegel. Die unterschiedlichen Layouts sind dabei tudareaddc für TUD-Kopf und DRESDEN -concept-Fuß, tudarea für den alleinigen TUD-Kopf sowie stdarea für den normalen bzw. mit typearea berechneten Satzspiegel.

1045 \newcommand\*\tud@cdgeometry@@@process{%

1046 \tud@x@geometry@getlayout{\tud@cdgeometry@layout}%

Für den Satzspiegel der Version v2.02 wird als erstes der Satzspiegel für den TUD-Kopf zusammen mit dem DRESDEN -concept-Fuß erstellt. Das Einbeziehen der Fußzeile in den Satzspiegel erfolgt nicht ggf. über die Option includefoot sondern manuell bei der Definition von \tud@cdgeometry@ddcmargin.

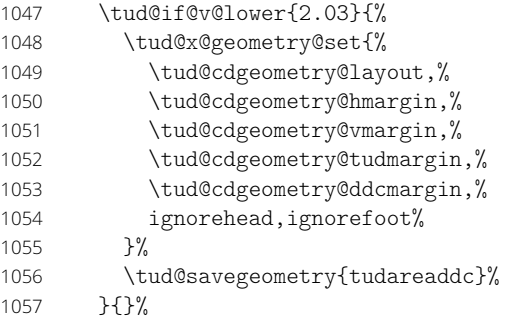

Danach folgt der Seitenstil, mit dem TUD-Kopf und der Standardfußzeile.

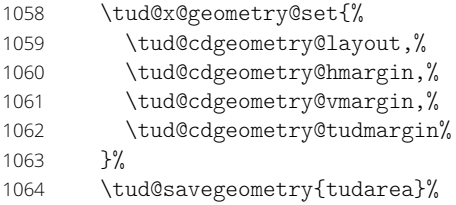

Als letztes wird der Standardsatzspiegel erstellt.

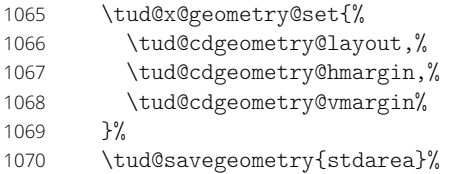

Je nach gewählter Option wird der aktuelle Satzspiegel für typearea oder geometry gesichert.

 \ifcase\tud@cdgeometry@num\relax% false \tud@savegeometry{current@typearea}% \or% custom \tud@savegeometry{current@custom}% \fi%

Falls die (abermalige) Erstellung der Satzspiegel im Dokument erfolgt, sollte anschließend auch der richtige Satzspiegel wieder ausgewählt werden.

```
1076 \if@atdocument%<br>1077 \ifstr{\tud@c
          \ifstr{\tud@currentgeometry}{stdarea}{}{%
1078 \expandafter\tud@loadgeometry\expandafter{\tud@currentgeometry}%
1079 }%
1080 \fi%
1081 }%
```
\tud@cdgeometry@hincl \tud@cdgeometry@fincl Diese Hilfsmakros werten die Optionen für das Einbeziehen von Kopf- und Fußzeile sowie der Randnotizen aus.

```
1082 \newcommand*\tud@cdgeometry@hincl{%
1083 \if@hincl%
1084 includehead=true%
1085 \text{leless}1086 includehead=false%
1087 \fi%
1088 }%
1089 \newcommand*\tud@cdgeometry@fincl{%
```
\tud@cdgeometry@mpincl

 \if@fincl% includefoot=true%  $\text{lelex}$  includefoot=false%  $\frac{1094}{ }$ 1095 }% \newcommand\*\tud@cdgeometry@mpincl{% \if@mincl% includemp=true% 1099 \else% includemp=false% 1101 \fi% 1102 }%

#### \tud@cdgeometry@@init Damit alle Satzspiegeleinstellungen korrekt vorgenommen und auch alle Klassenoptionen korrekt verarbeitet werden, wird die Berechnung erstmalig mit \AtEndPreamble am Ende der Präambel ausgeführt. Dabei werden sowohl der benutzerdefinierte Satzspiegel als auch die durch typearea berechneten Einstellungen gesichert.

- 1103 \newcommand\*\tud@cdgeometry@@init{%
- 1104 \csuse{@ta@usegeometryfalse}%
- 1105 \tud@x@geometry@getlayout{\tud@cdgeometry@layout}%
- 1106 \tud@cs@store{tud@cdgeometry@num}%

Bei der Initialisierung der zusätzlichen Satzspiegel soll keine Warnung bezüglich der Angabe eines vergrößerten Fußbereichs erscheinen.

- 1107 \tud@cs@store{tud@dim@extrabottommargin}%
- 1108 \def\tud@dim@extrabottommargin{\z@}%

Zunächst werden die benutzerdefinierten Einstellungen für den Satzspiegel gesichert.

 \tud@cdgeometry@reset{custom}% \begingroup% \epreto\tud@x@geometry@init{% paperwidth=\the\paperwidth,paperheight=\the\paperheight,% 1113 \tud@cdgeometry@layout,% 1114 \tud@cdgeometry@mpincl,% 1115 \if@reversemargin% reversemarginpar=true,% 1117 \else% reversemarginpar=false,%  $\frac{11}{\sinh^2}$  bindingoffset=\the\ta@bcor,% 1121 \tud@cdgeometry@hincl,% 1122 \tud@cdgeometry@fincl,% 1123 }% \edef\tud@res@a{% \endgroup% \noexpand\tud@cs@use{geometry}{\tud@x@geometry@init,driver=none}% 1127 \noexpand\@tud@x@geometry@fixmarginstrue% 1128 }% \tud@res@a% \tud@cdgeometry@@process% \tud@savegeometry{init@custom}%

Und nun der Teil für typearea. Bei der Initialisierung werden mögliche Warnungen des Paketes deaktiviert. Diese werden nur ausgegeben, wenn der Schlüssel cdgeometry=typearea angegeben wurde oder im Dokument mit \restoregeometry[typearea] auf den initialen Satzspiegel umgestellt wird.

- 1132 \tud@cdgeometry@reset{typearea}%
- 1133 \tud@x@typearea@warnings@off[\tud@res@a]%
- 1134 \tud@x@typearea@init%
- 1135 \tud@x@typearea@warnings@on%
- 1136 \tud@cdgeometry@@process%

1137 \tud@savegeometry{init@typearea}%

Alle gesammelten Warnungen von typearea werden dem initialisierten Satzspiegel hinzugefügt.

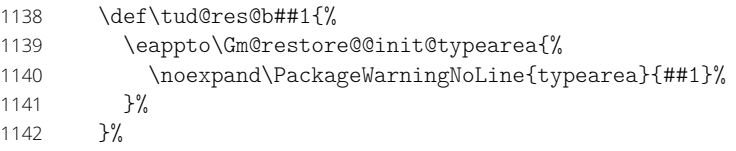

1143 \forlistloop\tud@res@b{\tud@res@a}%

Hier werden die temporär geäanderten Einstellungen zurückgesetzt.

- 1144 \tud@cs@restore{tud@cdgeometry@num}%
- 1145 \tud@cs@restore{tud@dim@extrabottommargin}%

Der Kopf im Corporate Design der Technischen Universität Dresden erfordert einen eigenen Satzspiegel, der ggf. durch \tud@BeforeSelectAnyPageStyle aktiviert bzw. deaktiviert wird.

1146 \BeforeSelectAnyPageStyle{\tud@BeforeSelectAnyPageStyle{##1}}%

Ganz zum Schluss wird der Satzspiegel für die aktuelle Einstellung von cdgeometry gesetzt.

- 1147 \ifcase\tud@cdgeometry@num\relax% typearea
- 1148 \tud@loadgeometry{init@typearea}%
- 1149  $\overline{\or}$  custom
- 1150 \tud@loadgeometry{init@custom}%
- 1151 \fi%
- 1152 \@tud@x@geometry@fixmarginstrue%
- 1153 \tud@cdgeometry@process%
- 1154 \let\tud@cdgeometry@@init\relax%
- 1155 }%

\tud@BeforeSelectAnyPageStyle \tud@currentgeometry Mit \tud@BeforeSelectAnyPageStyle wird beim Umschalten des Seitenstils ggf. der Satzspiegel geändert. Es wird der aktivierte Satzspiegel in dem Makro \tud@currentgeometry gesichert, um darauf zu einem späteren Zeitpunkt prüfen zu können.

> Für den Fall, dass das Dokument nicht ausschließlich mit dem Kopf im Corporate Design auf jeder Seite gesetzt wird, muss der komplette vertikale Satzspiegel angepasst werden, sonst wäre der obere Rand optisch viel zu groß. Hierfür wird das Paket geometry genutzt. Durch \tud@cdgeometry@@process werden zwei – für die KOmpatibilitätsvariante drei – Layouts erstellt. Diese können mit \loadgeometry{ $\delta$ *Xtil*}} geladen werden.

- 1156 \newcommand\*\tud@currentgeometry{}
- 1157 \newcommand\*\tud@BeforeSelectAnyPageStyle[1]{%

Der tudheadings-Seitenstil wird mit dem Befehl \newpairofpagestyles derart definiert, dass zwischen tudheadings und plain.tudheadings auch mit LATEX-Standardseitenstilen headings bzw. plain umgeschaltet werden kann. Dies wird hiermit beachtet.

1158 \ifstr{#1}{\GetRealPageStyle{#1}}{%

Für den Fall, das ein tudheadings-Seitenstil geladen werden soll, muss der dazugehörige Satzspiegel ausgewählt werden. . .

1159 \tud@if@tudheadings{#1}{%

. . . wobei in der Version v2.02 zwei unterschiedliche existierten, und abhängig von der Verwendung des DRESDEN -concept-Logos im Fuß waren.

1160 \tud@if@v@lower{2.03}{%

In diesem Fall werden die Seitenfußeinstellungen mit \tud@ddc@check in \@tempb geschrieben und abhängig davon der richtige Satzspiegel geladen. Dabei wird zuvor mit dem Wert aus \tud@currentgeometry geprüft, ob dies überhaupt notwendig ist.

1161 \tud@ddc@check%

Das DRESDEN -concept-Logo im Fuß ist nicht aktiviert.

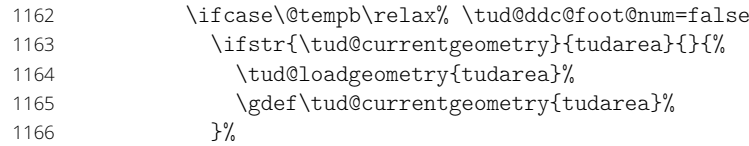

Das DRESDEN -concept-Logo im Fuß ist aktiviert.

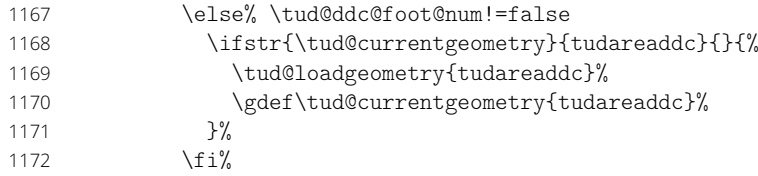

Ab der Version v2.03 ist nur noch ein Satzspiegel vonnöten.

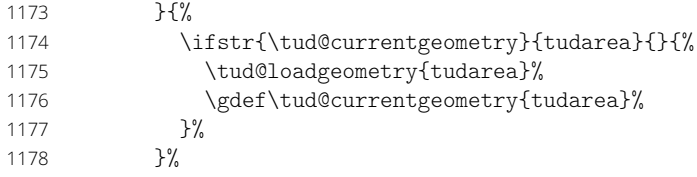

Die Länge \tud@len@areavskip gibt an, wie groß die Differenz zwischen Kopfhöhe zwischen aktuellem und dem speziellen tudheadings-Seitenstil ist. Da diese in diesem Fall identisch sind, wird die Länge zu **\z@** gesetzt.

1179 \setlength\tud@len@areavskip{\z@}%

Im Seitenfuß wird für die Seitenzahl und ggf. die Kolumnentitel die passende Schrift verwendet.

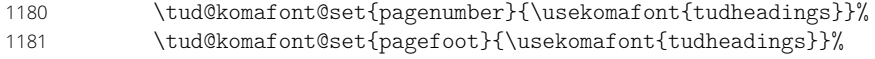

Dies ist der Fall, wenn kein tudheadings-Seitenstil geladen werden soll. Zusätzlich zum Satzspeigel wird außerdem der Seitenstil empty zurückgesetzt.

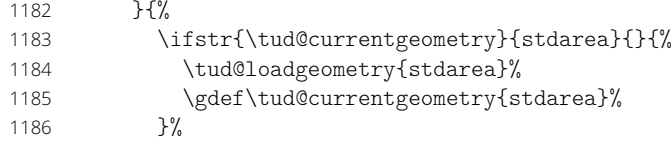

Die Länge \tud@len@areavskip wird auf den berechneten Wert gesetzt. Nur für den Fall, dass die Kopfzeile zum Satzspiegel gerechnet wird und dieser nicht durch typearea berechnet wurde, muss diese Länge etwas angepasst werden.

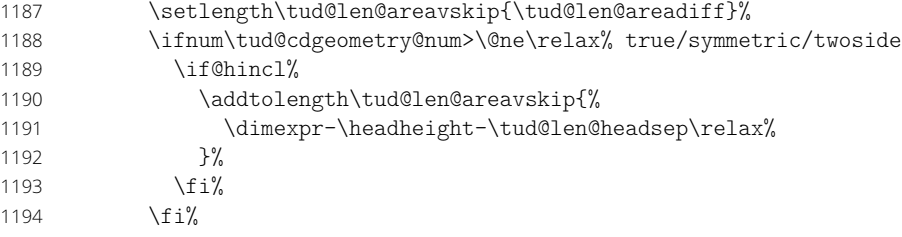

Die Schriften für Seitenzahl und Kolumnentitel werden zurückgesetzt.

 \tud@komafont@unset{pagenumber}% 1196 \tud@komafont@unset{pagefoot}% }%

Die Länge \tud@len@areavskip wird vorsichtshalber global gesetzt.

```
1198 \global\tud@len@areavskip=\tud@len@areavskip%
1199 }{}%
1200 }
```
Damit sind alle notwendigen Satzspiegel für die unterschiedlichen Seitenstile definiert. Im Normalfall werden durch \tud@cdgeometry@@process alle benötigten Satzspiegel erstellt. Mit dem Setzen des Seitenstils wird der jeweils richtige bzw. benötigte Satzspiegel ausgewählt.

}

\areaset \tud@x@typearea@init

\typearea Für die Verwendung von typearea ist eine Sonderbehandlung notwendig, falls mit \storereareas das Papierformat temporär auf die Größe des angegebenen Layouts geändert be-\tud@x@typearea@before vor der Satzspiegel berechnet wird. Die Einstellungen in der Präambel werden in \tud@x@typearea@after \tud@x@typearea@init gesichert. \geometry eine Größe für den Druckbereich/das Layout angegeben wurde. Dafür wird

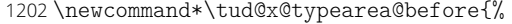

- \tud@cdgeometry@resetlayout%
- \tud@skip@store{paperheight}%
- \tud@skip@store{paperwidth}%
- \begingroup%
- \tud@cdgeometry@assignlayout%
- \edef\tud@res@a{%
- 1209 \endgroup%
- \etex@unexpanded{\setlength\paperheight}{\the\tud@len@layoutheight}%
- \etex@unexpanded{\setlength\paperwidth}{\the\tud@len@layoutwidth}%

```
1212 }%
```
- \tud@res@a%
- }
- \newcommand\*\tud@x@typearea@after{%
- \tud@skip@restore{paperheight}%
- \tud@skip@restore{paperwidth}%
- \if@atdocument%
- \tud@cdgeometry@reset{typearea}%
- \tud@cdgeometry@process%
- \else%
- \TUD@key@preset{cdgeometry}{false}%
- \fi%
- }

\newcommand\*\tud@x@typearea@init{\recalctypearea}%

Die notwendigen Patches für die Befehle aus typearea.

```
1226 \xpretocmd{\typearea}{%
1227 \tud@x@typearea@before%
1228 \def\tud@x@typearea@init{\typearea[#1]{#2}}%
1229 }{}{\tud@patch@wrn{typearea}}
1230 \xapptocmd{\typearea}{\tud@x@typearea@after}{}{\tud@patch@wrn{typearea}}
1231 \xpretocmd{\areaset}{%
1232 \tud@x@typearea@before%
1233 \begingroup%
1234 \setlength\@tempdima{#2}%
1235 \setlength\@tempdimb{#3}%
1236 \edef\tud@res@a{%
1237 \endgroup%
1238 \noexpand\def\noexpand\tud@x@typearea@init{%
```

```
1239 \noexpand\areaset[#1]{\the\@tempdima}{\the\@tempdimb}%
                            1240 }%<br>1241 }%
                            1241
                            1242 \tud@res@a%
                            1243 }{}{\tud@patch@wrn{areaset}}
                            1244 \xapptocmd{\areaset}{\tud@x@typearea@after}{}{\tud@patch@wrn{areaset}}
                            Nach einer Wiederherstellung gespeicherter Satzspiegel durch typearea werden die für
                            die Seitenstile benötigten Satzspiegel mit geometry neu erstellt.
                            1245 \tud@cs@store{storeareas}
                            1246 \renewcommand*\storeareas[1]{%
                            1247 \begingroup
                            1248 \tud@x@geometry@fixmargins%
                            1249 \tud@cs@use{storeareas}{#1}%
                            1250 \def\tud@res@b##1{\unexpanded{\setlength##1}{\the##1}}%
                            1251 \edef\tud@res@a{%
                            1252 \endgroup%
                            1253 \etex@unexpanded{\def#1}{%
                            1254 \tud@res@b{\tud@len@layoutwidth}%
                            1255 \tud@res@b{\tud@len@layoutheight}%
                            1256 \tud@res@b{\tud@len@layouthoffset}%
                            1257 \tud@res@b{\tud@len@layoutvoffset}%
                            1258 \expandonce#1%
                            1259 \def\noexpand\tud@cdgeometry@num{\tud@cdgeometry@num}%
                            1260 }%
                            1261 }%
                            1262 \tud@res@a%
                            1263 }
                            1264 \AfterRestoreareas{\tud@cdgeometry@process}%
\tud@x@typearea@warnings@off
\tud@x@typearea@warnings@on
                            Das Paket typearea meldet schlechte Einstellungen für den Satzspiegel mittels War-
                            nungen an den Anwender. Diese sind allerdings – abhängig von der gewählten Opti-
                            on optcdgeometry für den Satzspiegel – gegebenefalls nicht relevant. Da TUD -Script
                            innerhalb von \tud@cdgeometry@@init am Ende der Präambel ohnehin anhand von
                            \tud@x@typearea@init den Satzspiegel von typearea neu berechnet, werden alle relevan-
                            ten Warnungen beim Laden des Paketes deaktivert.
                            Dem Befehl \tud@x@typearea@warnings@off kann im optionalen Argument ein Makro
                            übergeben werden, für welches eine etoolbox-Liste erzeugt wird, in der alle Inhalte der
                            ignorierten Warnungen gepseichert wird, um später auf diese zurückgreifen zu können.
                            1265 \newcommand*\tud@x@typearea@warnings@off[1][]{%
                            1266 \IfArgIsEmpty{#1}{}{\let#1\@empty}%
                            1267 \tud@cs@store{PackageWarningNoLine}%
                            1268 \renewcommand*\PackageWarningNoLine[2]{%
                            1269 \@tud@res@swatrue%
                            1270 \ifstr{##1}{typearea}{%
                            1271 \ifstrstart{##2}{Bad type area settings!}{\@tud@res@swafalse}{}%
                            1272 \ifstrstart{##2}{%
                            1273 Maybe no optimal type area settings!%
                            1274 }{\@tud@res@swafalse}{}%
                            1275 \ifstrstart{##2}{Very low DIV value!}{\@tud@res@swafalse}{}%
                            1276 }{}%
```

```
1277 \if@tud@res@swa%
```

```
1278 \tud@cs@use{PackageWarning}{##1}{##2}%
```
- $\text{lelex}$
- \IfArgIsEmpty{#1}{}{\listeadd#1{##2}}%
- 1281 \fi%
- 
- }% }
- \newcommand\*\tud@x@typearea@warnings@on{%
- \tud@cs@restore{PackageWarningNoLine}%
- }
- \BeforePackage{typearea}{%

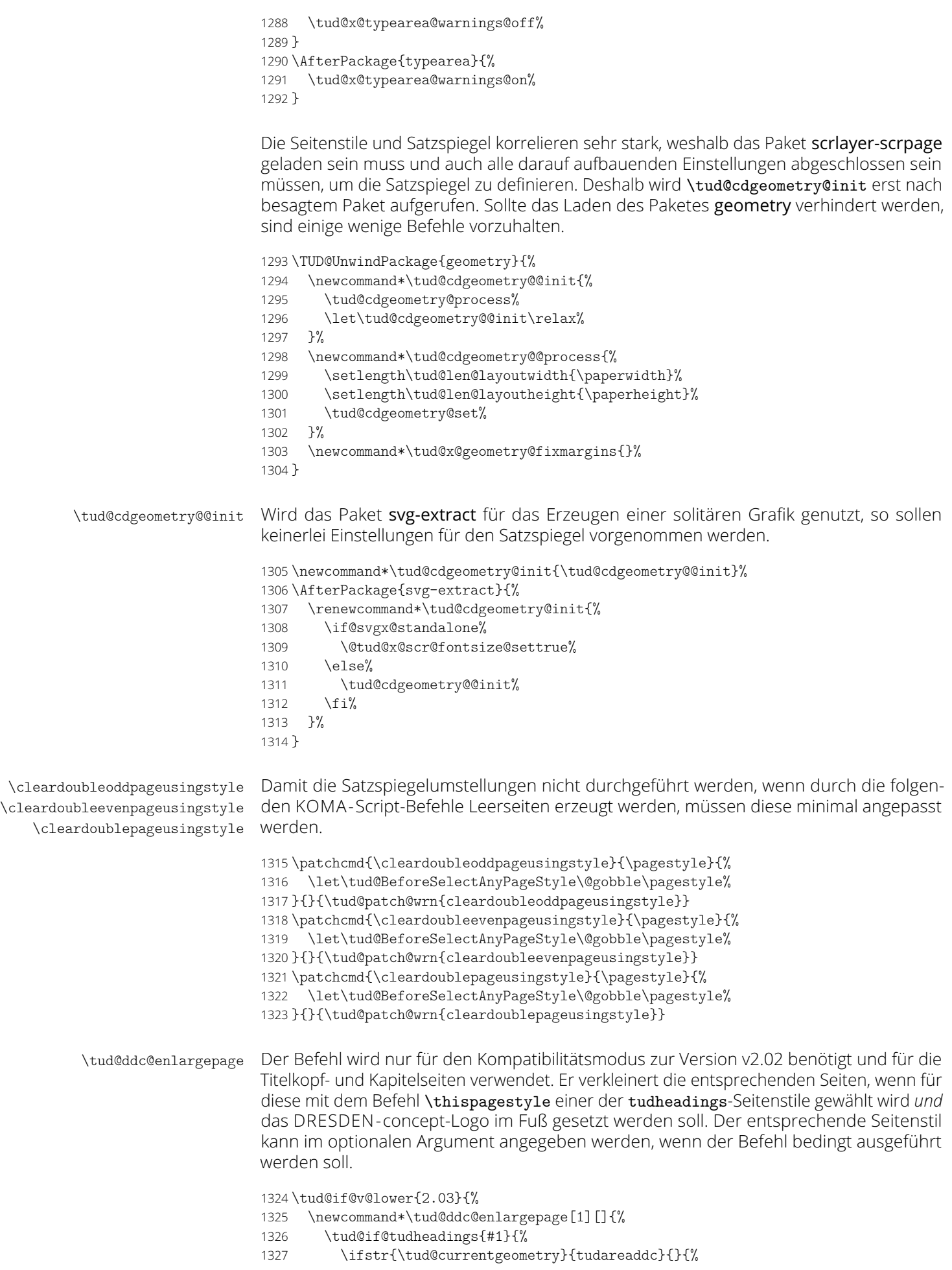

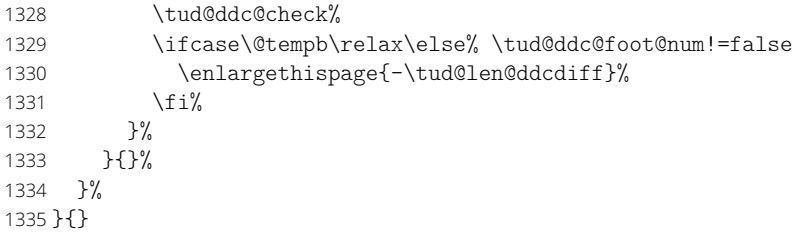

# Teil g tudscr-pagestyle.dtx

## 10 Der Seitenstil des Corporate Designs

Es wird der Seitenstil des Corporate Design der Technischen Universität Dresden mit Logo und dem charakteristischen Querbalken im Kopfbereich definiert. Hierfür kommt das KOMA -Script-Paket scrlayer-scrpage zum Einsatz.

## 10.1 Definition des Seitenstils mit dem Paket scrlayer-scrpage

Ein zentraler Bestandteil von TUD -Script ist der Seitenkopf des Corporate Designs. Dieser wird ab der Version v2.02 mit Hilfe des Paketes scrlayer-scrpage erzeugt. Dafür werden einzelnene Seitenstile erstellt, welche zum einen von verschiedenen Befehlen wie beispielsweise von\maketitle oder \part bzw. \addpart genutzt werden. Zum anderen kann der Anwender selbst diese entweder direkt über die Wahl des Seitenstils oder aber mit der tudpage-Umgebung nutzen.

Ist die Klasse standalone zusammen mit der Option crop aktiv, werden die Seitenränder auf die Einstellungen dieser Klasse gesetzt und das Laden von scrlayer-scrpage verhindert.

1 \if@tud@x@standalone@crop

- 2 \PreventPackageFromLoading{scrlayer-scrpage}%
- 3 \else
- 4 \AtEndPreamble{\RequirePackage{scrlayer-scrpage}[2020/09/21]}%
- $5 \mid f_i$

Für das Erzeugen der Seitenstile wird das Paket scrlayer-scrpage genutzt. Mit diesem können verschiedene Ebenen erstellt werden, aus welchen anschließend der eigentliche Seitenstil zusammengesetzt wird. Dabei werden verschiedene, sogenannte Layers respektive Ebenen für die einzelnen Elemente auf einer Seite erstellt.

6 \AfterPackage{scrlayer-scrpage}{%

tudheadings (Seitenstil) plain.tudheadings (Seitenstil) empty.tudheadings (Seitenstil)

Es wird ein neuer Seitenstil kreiert, der das Corporate Design der Technischen Universität Dresden mit der prägenden Kopfzeile umsetzt. Dabei soll dieser Kopf auch verwendbar sein, wenn nicht die vom Corporate Design vorgeschriebenen Seitenränder sondern das Paket typearea genutzt wird. Dafür wird das Logo im Kopf so wie im Corporate Design vorgesehen mit dem Logo der Technischen Universität Dresden in den Rand und dem Schriftzug bündig zum Textblock gesetzt.

tudheadings.head.content (Layer) Dies sind das links aus dem Satzspiegel verschobene Logo der Technischen Universität Dresden und das Zweitlogo. Diese werden seit der Version v2.04 nicht mehr in zwei getrennten sondern in einer gemeinsamen Ebene gesetzt.

- 7 \DeclareNewLayer[%
- 8 background, headsep, %
- 9 addhoffset=\dimexpr\tud@len@logox-\tud@len@widemargin\relax,%
- 10 addwidth=\dimexpr-\tud@len@logox+\tud@len@widemargin\relax,%
- 11 voffset=\tud@len@logoy,%
- 12 addvoffset=\tud@len@layoutvoffset,%
- 13 contents={%

Vor der Ausgabe der Logoboxen werden diese im Bedarfsfall neu gesetzt.

- \tud@mainlogo@set%
- \tud@headlogo@option@set%
- \tud@mainlogo@use\hfill\tud@headlogo@use%
- $17 \quad \frac{1}{2},\frac{9}{2}$
- ]{tudheadings.head.content}%

tudheadings.head.back (Layer) Außerdem gibt es eine Variante ohne Querbalken-Outline. Stattdessen werden der Quertudheadings.head.bar (Layer) balken und der darüberliegende Kopf farbig abgesetzt. \DeclareNewLayer[% background,% width=\dimexpr\tud@len@layoutwidth+\tud@dim@bleedmargin\*2\relax,% 22 addhoffset=\dimexpr\tud@len@layouthoffset-\tud@dim@bleedmargin\relax,% height=\dimexpr\tud@len@topmargin+\tud@dim@bleedmargin\relax,% 24 addvoffset=\dimexpr\tud@len@layoutvoffset-\tud@dim@bleedmargin\relax,%<br>25 contents={% contents={% \ifnum\tud@head@bar@num>\tw@\relax% cdhead=color \color{HKS41}% 28 \rule{\layerwidth}{\layerheight}%  $\overline{1}\$  },% ]{tudheadings.head.back}% \DeclareNewLayer[% background,% width=\dimexpr\tud@len@layoutwidth+\tud@dim@bleedmargin\*2\relax,% addhoffset=\dimexpr\tud@len@layouthoffset-\tud@dim@bleedmargin\relax,% height=\tud@len@barheight,% voffset=\tud@len@topmargin,% addvoffset=\tud@len@layoutvoffset,% contents={% \ifnum\tud@head@bar@num>\@ne\relax% cdhead=barcolor/color \color{HKS41!60}% 42 \setlength\@tempdima{\dimexpr\ht\strutbox-\tud@len@barheight\relax}% \ifdim\@tempdima<\z@\relax\setlength\@tempdima{\z@}\fi% \raisebox{\@tempdima}{\rule{\layerwidth}{\layerheight}}% 45 \fi%  $3. \%$  ]{tudheadings.head.bar}% tudheadings.head.text (Layer) Fakultät, Einrichtung, Institut und Lehrstuhl als Inhalt des Querbalkens. \DeclareNewLayer[%

- background,headsep,%
- voffset=\dimexpr\tud@len@topmargin+\tud@len@line\relax,%
- addvoffset=\tud@len@layoutvoffset,%
- contents={%
- \tud@head@font@set%
- \tud@head@text@set%
- \tud@head@text@box%
- } %
- ]{tudheadings.head.text}%

tudheadings.head.upline (Layer) Die Ebenen für obere und untere Linie des Querbalkens sowohl in der normalen Version, tudheadings.head.lowline (Layer) welche den Textbereich überspannt als auch in der Variante über die komplette Seitentudheadings.head.uplinewide (Layer) breite. Dabei muss für beide Varianten der entsprechenden horizontale Versatz beachtet tudheadings.head.1owlinewide(Layer) werden. Dafür wird ggf. der Parameter **head** von **scrlayer-scrpage** verwendet.

- \DeclareNewLayer[%
- background,headsep,%
- voffset=\dimexpr\tud@len@topmargin-.5\tud@len@line\relax,%
- addvoffset=\tud@len@layoutvoffset,%
- contents={%
- \ifnum\tud@head@bar@num<\tw@\relax% cdhead=nocolor/litecolor
- \if@tud@head@widebar\else\tud@head@rule{\layerwidth}\fi%
- 65  $\frac{1}{4}$
- },%
- ]{tudheadings.head.upline}%

\DeclareNewLayer[%

- background,headsep,%
- voffset=\dimexpr\tud@len@topmargin+\tud@len@barheight%
- 71 -.5\tud@len@line\relax,%
- addvoffset=\tud@len@layoutvoffset,%
- 73 contents= $\frac{8}{14}$  contents= $\frac{8}{14}$
- \ifnum\tud@head@bar@num<\tw@\relax% cdhead=nocolor/litecolor
- \if@tud@head@widebar\else\tud@head@rule{\layerwidth}\fi%
- 76  $\frac{1}{4}$
- },%
- ]{tudheadings.head.lowline}%
- \DeclareNewLayer[%
- background,%
- width=\dimexpr\tud@len@layoutwidth+\tud@dim@bleedmargin\*2\relax,%
- addhoffset=\dimexpr\tud@len@layouthoffset-\tud@dim@bleedmargin\relax,%
- voffset=\dimexpr\tud@len@topmargin-.5\tud@len@line\relax,%
- addvoffset=\tud@len@layoutvoffset,%
- contents={%
- \ifnum\tud@head@bar@num<\tw@\relax% cdhead=nocolor/litecolor
- \if@tud@head@widebar\tud@head@rule{\layerwidth}\fi%
- 88  $\frac{1}{4}$
- },%
- ]{tudheadings.head.uplinewide}%
- 91 \DeclareNewLayer[%]
- 92 background,%
- width=\dimexpr\tud@len@layoutwidth+\tud@dim@bleedmargin\*2\relax,%
- 94 addhoffset=\dimexpr\tud@len@layouthoffset-\tud@dim@bleedmargin\relax,%<br>95 voffset=\dimexpr\tud@len@topmargin+\tud@len@barbeight%
- voffset=\dimexpr\tud@len@topmargin+\tud@len@barheight%
- -.5\tud@len@line\relax,%
- addvoffset=\tud@len@layoutvoffset,%
- contents={%
- \ifnum\tud@head@bar@num<\tw@\relax% cdhead=nocolor/litecolor
- \if@tud@head@widebar\tud@head@rule{\layerwidth}\fi%
- 101  $\{f_i\}$
- $\}$ ,  $\%$
- ]{tudheadings.head.lowlinewide}%

tudheadings.head.date (Layer) Optionales Datum rechts oberhalb des Textbereiches.

- \DeclareNewLayer[%
- foreground,headsep,%
- addvoffset=.5\tud@len@headsep,%
- height=\baselineskip,%
- contents={\if@tud@head@date\hfill\tud@date@print\fi},%
- ]{tudheadings.head.date}%

tudheadings.foot.back (Layer) tudheadings.foot.logo (Layer) tudheadings.foot.content (Layer) Die folgenden Ebenen dienen für die Ausgabe des Fußbereiches. Dieser kann mit einem farbigen Hintergrund und zusätzlichen Logos (\footlogo) sowie frei wählbare Inhalte ein- oder zweispaltig mit \footcontent erstellt werden. Dabei werden die Ebenen in Abhängigkeit vom gewählten Kompatibilitätsmodus unterschiedlich definiert. Die erste Ebene bestimmt die Hintergrundgestaltung des Fußbereiches.

- \DeclareNewLayer[%
- 111 background,foot,%<br>112 width=\dimexpr\tu
- width=\dimexpr\tud@len@layoutwidth+\tud@dim@bleedmargin\*2\relax.%
- hoffset=\dimexpr\tud@len@layouthoffset-\tud@dim@bleedmargin\relax,%
- height=\dimexpr\tud@len@layoutheight-\layeryoffset%
- +\tud@len@layoutvoffset+\tud@dim@bleedmargin\relax,%
- addvoffset=-\dp\strutbox,%
- contents={%
- \if@tud@foot@colored%

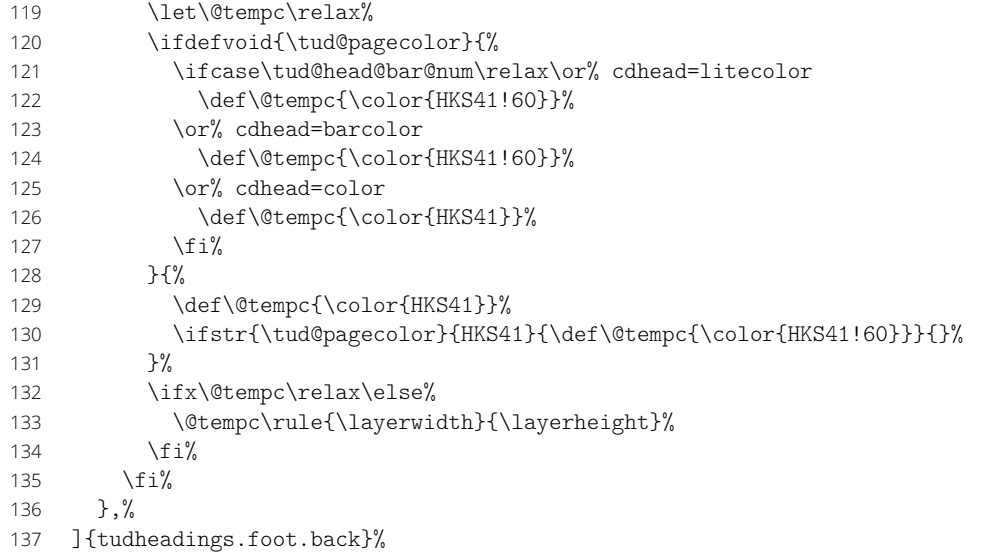

Bis zur Version v2.02 wurde für die Verwendung des DRESDEN -concept-Logos der Satzspiegel geändert. Hier wird dem Rechnung getragen, indem der farbige Hintergrund im Zweifelsfall vergrößert wird.

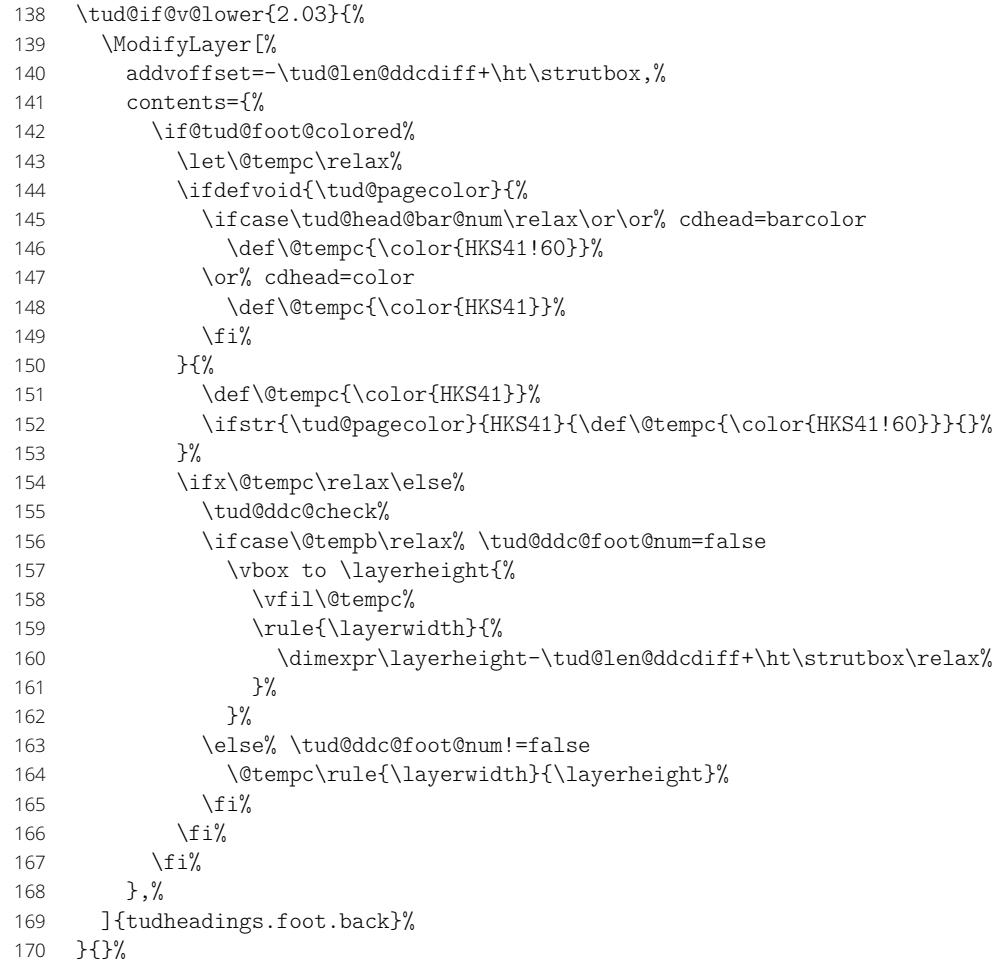

Die zweite Ebene wird für die Ausgabe von Drittlogos und des DRESDEN -concept-Logos sowie freien Inhalten im Seitenfuß erstellt. Ab Version v2.03 wird der Satzspiegel so gewählt, dass das DRESDEN -concept-Logo und andere Inhalten in den normalen Seitenfuß passen.

- \DeclareNewLayer[%
- background,foot,%
- height=\dimexpr\tud@len@layoutheight-\layeryoffset%
- 174 +\tud@len@layoutvoffset\relax,%

#### 175 contents={%

Falls die Höhe der Logos im Fuß nicht durch den Anwender festgelegt wurden, werden passende Standardwerte gesetzt. Außerdem wird die genutzte Höhe des Layers nicht vollständig genutzt, um bei einem farbigen Fußbereich einen gewissen Abstand vom Inhalt zur Kante zu erhalten.

- 176 \TUD@deprecated@lengthcs[%
- 177 \global\@tud@footlogo@option@settrue%
- 178 ]{footlogoheight}%<br>179 \setlength\@tempdig
	- \setlength\@tempdima{\dimexpr\layerheight-\dp\strutbox\relax}%

Im Bedarfsfall werden die Boxen vor der Ausgabe durch die einzelnen \...@use-Befehle neu gesetzt. Danach erfolgt die Ausgabe, wobei die Boxen übereinander gelegt werden.

- 180 \tud@footlogo@cmd@use{\@tempdima}{\layerwidth}%
- 181 \tud@footlogo@ddc@use{\@tempdima}{\layerwidth}%
- 182 \tud@footcontent@use{\@tempdima}{\layerwidth}%
- 183 },  $\%$
- 184 ]{tudheadings.foot.content}%

Bis zur Version v2.02 wurde für die Verwendung des DRESDEN -concept-Logos der Satzspiegel geändert. Hier wird dem Rechnung getragen.

185 \tud@if@v@lower{2.03}{% 186 \ModifyLayer[% 187 addvoffset=-\tud@len@ddcdiff+\ht\strutbox,% 188 contents={% 189 \TUD@deprecated@lengthcs[% 190 \global\@tud@footlogo@option@settrue% 191 ]{footlogoheight}% 192 \setlength\@tempdima{\dimexpr\layerheight-\dp\strutbox\relax}% 193 \tud@ddc@check% 194 \ifcase\@tempb\relax% \tud@ddc@foot@num=false 195 \addtolength\@tempdima{\dimexpr\ht\strutbox-\tud@len@ddcdiff\relax}% 196 \vskip\dimexpr\tud@len@ddcdiff-\ht\strutbox-\baselineskip\relax%  $197$  \fi% 198 \tud@footlogo@cmd@use{\@tempdima}{\layerwidth}% 199 \tud@footlogo@ddc@use{\@tempdima}{\layerwidth}% 200 \tud@footcontent@use{\@tempdima}{\layerwidth}% 201  $\}$ ,% 202 ]{tudheadings.foot.content}% 203 }{}%

tudheadings.last (Layer) Die letzte Ebene dient nicht der Ausgabe eines bestimmten Inhaltes sondern wird für evtl. notwendige Aufräumarbeiten etc. bereitgehalten.

- 204 \DeclareNewLayer[%
- 205 background,%

Falls ein Kapitel ohne die Option chapterpage gesetzt wird und dennoch die Gestalt des Kopfes des tudheadings-Seitenstils sich vom restlichen Dokument unterscheiden soll (cd bzw. cdchapter), so dient das Makro \tud@head@bar@restore zum Zurücksetzen auf das normale Verhalten. Siehe \tud@chapter@app.

```
206 hbook—reporti contents=\tud@head@bar@restore,%
207 ]{tudheadings.last}%
```
Aus den zuvor erstellten Ebenen werden jetzt die eigentlichen Seitenstile zusammengesetzt. Als erstes wird der headings-Seitenstil definiert. Dieser verwendet den TUD-Kopf und die Fußzeilenebenen des Seitenstils scrheadings, welche zur Definition des Seitenstils verwendet werden. Beim Aktivieren des Seitenstils wird außerdem \tud@ps@init ausgeführt. Damit die Benutzerschnittstelle von scrlayer-scrpage für die Fußzeile weiterhin

durch den Anwender verwendet werden kann, werden wie erwähnt die entsprechenden scrheadings-Ebenen verwendet.

- \DeclareNewPageStyleByLayers[%
- onselect=\tud@ps@onselect,onbackground=\tud@ps@onbackground%
- ]{tudheadings}{%
- tudheadings.head.back,%
- tudheadings.head.content,%
- tudheadings.head.bar,%
- 214 tudheadings.head.text,%
- tudheadings.head.upline,%
- tudheadings.head.lowline,%
- tudheadings.head.uplinewide,%
- tudheadings.head.lowlinewide,%
- tudheadings.head.date,%
- tudheadings.foot.back,% tudheadings.foot.content,%
- tudheadings.last,%
- scrheadings.foot.odd,%
- scrheadings.foot.even,%
- scrheadings.foot.oneside,%
- scrheadings.foot.above.line,%
- scrheadings.foot.below.line%
- }%

Zuletzt werden Aliasnamen für den Seitenstil definiert.

- \DeclareNewPageStyleAlias{tud}{tudheadings}%
- \DeclareNewPageStyleAlias{tudscr}{tudheadings}%
- \DeclareNewPageStyleAlias{tudscrheadings}{tudheadings}%

Für den plain-Seitenstil wird ebenso verfahren. Hier werden für die Fußzeilenebenen des Seitenstils plain.scrheadings hinzugefügt.

- \DeclareNewPageStyleByLayers[%
- onselect=\tud@ps@onselect,onbackground=\tud@ps@onbackground%
- ]{plain.tudheadings}{%
- tudheadings.head.back,%
- tudheadings.head.content,%
- tudheadings.head.bar,%
- tudheadings.head.text,%
- tudheadings.head.upline,%
- tudheadings.head.lowline,%
- tudheadings.head.uplinewide,%
- tudheadings.head.lowlinewide,%
- tudheadings.head.date,%
- tudheadings.foot.back,%
- tudheadings.foot.content,%
- tudheadings.last,%
- plain.scrheadings.foot.odd,%
- plain.scrheadings.foot.even,%
- plain.scrheadings.foot.oneside,%
- plain.scrheadings.foot.above.line,%
- plain.scrheadings.foot.below.line%
- }%
- \DeclareNewPageStyleAlias{plain.tudscrheadings}{plain.tudheadings}%
- \DeclareNewPageStyleAlias{tudplain}{plain.tudheadings}%
- \DeclareNewPageStyleAlias{tudscrplain}{plain.tudheadings}%
- \DeclareNewPageStyleAlias{tudheadingsplain}{plain.tudheadings}%
- \DeclareNewPageStyleAlias{tudscrheadingsplain}{plain.tudheadings}%

Des Weiteren gibt es einen selbstständigen "leeren" Seitenstil, der lediglich aus dem Kopf besteht und einen lerren Seitenfuß hat.

- \DeclareNewPageStyleByLayers[%
- onselect=\tud@ps@onselect,onbackground=\tud@ps@onbackground%

#### ]{empty.tudheadings}{%

- tudheadings.head.back,%
- tudheadings.head.content,%
- tudheadings.head.bar,%
- tudheadings.head.text,%
- tudheadings.head.upline,%
- tudheadings.head.lowline,%
- tudheadings.head.uplinewide,%
- tudheadings.head.lowlinewide,%
- 269 tudheadings.head.date,%<br>270 tudheadings foot back %
- tudheadings.foot.back,%
- tudheadings.foot.content,%
- 272 tudheadings.last%<br>273 }%
- 
- \DeclareNewPageStyleAlias{empty.tudscrheadings}{empty.tudheadings}%
- \DeclareNewPageStyleAlias{tudempty}{empty.tudheadings}%
- \DeclareNewPageStyleAlias{tudscrempty}{empty.tudheadings}%
- \DeclareNewPageStyleAlias{tudheadingsempty}{empty.tudheadings}%
- \DeclareNewPageStyleAlias{tudscrheadingsempty}{empty.tudheadings}%

tudheadings.pagecolor (Layer) Um farbige Titel- Teil- und Kapitelseiten *unabhängig* vom aktuell verwendeten Seitenstil erstellen zu können, wird die zusätzliche Ebene tudheadings.pagecolor definiert, die *allen* Seitenstilen hinzugefügt wird. Dabei dient das Makros \tud@pagecolor zum Umschalten der Hintergrundfarben.

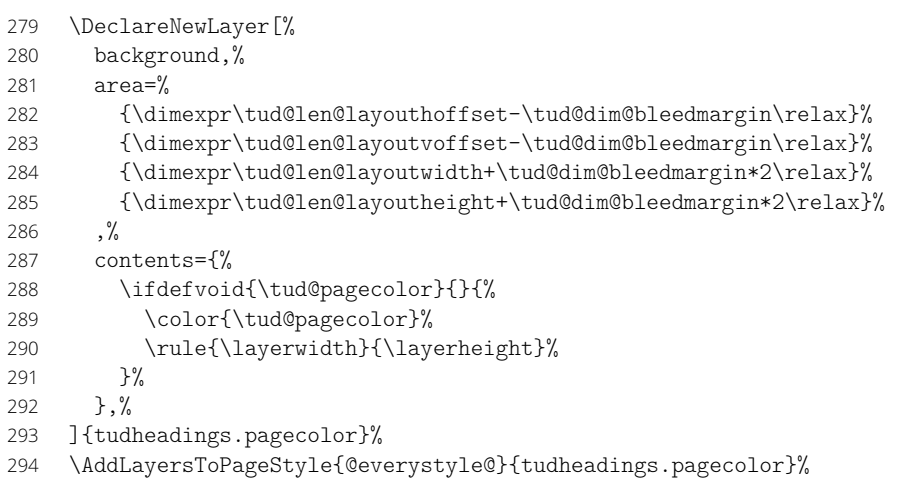

Damit wurden alle Ebenen und die darauf aufbauenden Seitenstile deklariert.

Damit ist die Deklaration der Seitenstile mit scrlayer-scrpage beendet.

}

#### 10.1.1 Erweitertung der Seitenstilauswahl

Da sich die zuvor definierten Seitenstile von den Standardseitenstilen stark unterscheiden und auch einen separaten Satzspiegel benötigen, sind einige Makros zur Kontrollstrukturierung notwendig.

\tud@if@tudheadings \tud@ps@list Mit dem Befehl \tud@if@tudheadings kann geprüft werden, ob der im ersten Argument gegebene Seitenstil – was auch das Makro \currentpagestyle sein kann, welches durch das Paket scrlayer-scrpage definiert wird und den aktuellen Seitenstil beinhaltet – einem aus der Liste \tud@ps@list entspricht. Ist dies der Fall, wird das zweite Argument ausgeführt, anderfalls das dritte. In die Liste \tud@ps@list werden die drei zuvor definierten Seitenstile eingetragen.

\newcommand\*\tud@ps@list{}

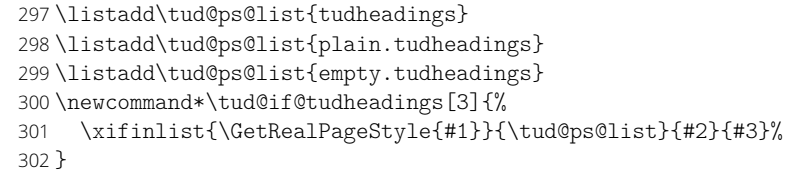

\thispagestyle Wird der Befehl \thispagestyle verwendet, muss dafür Sorge getragen werden, dass kein Alias-Seitenstil expandiert wird.

```
303 \patchcmd{\thispagestyle}{\gdef\@specialstyle{#1}}{%
304 \xdef\@specialstyle{\GetRealPageStyle{#1}}%
305 }{}{\tud@patch@wrn{thispagestyle}}
```
\pagestyle \tud@pagestyle Für den Fall, dass das Paket scrlayer-scrpage nicht geladen wird und dennoch das Makro \currentpagestyle wie erwartet definiert ist, wird der originale Befehl etwas angepasst.

\newcommand\*\tud@pagestyle{}

\let\tud@pagestyle\pagestyle

\newcommand\*\currentpagestyle{plain}

\pretocmd{\tud@pagestyle}{%

\tud@BeforeSelectAnyPageStyle{#1}%

- \edef\currentpagestyle{#1}%
- }{}{\tud@patch@wrn{pagestyle}}

Damit die neuen Seitenstile auch vor dem Laden von scrlayer-scrpage bereits durch den Anwender ausgewählt werden können, wird \pagestyle temporär zurechtgebogen. Die Definition des Makros wird gesichert und direkt vor dem Laden des Paketes wiederhergestellt. Damit werden die Seitenstile erst aktiviert, nachdem diese auch tatsächlich erstellt wurden. Alle zuvor angeforderten Seitenstile werden erst nach dem Paket propagiert.

\tud@cs@store{pagestyle}

- \renewcommand\*\pagestyle[1]{%
- \AfterAtEndOfPackage\*{scrlayer-scrpage}{\pagestyle{#1}}%
- }
- \BeforePackage{scrlayer-scrpage}{%
- \tud@cs@restore{pagestyle}%
- \undef\tud@pagestyle%
- \undef\currentpagestyle%
- }

Die Seitenstile und Satzspiegel korrelieren sehr stark, weshalb das Paket scrlayer-scrpage geladen sein muss und auch alle darauf aufbauenden Einstellungen abgeschlossen sein müssen, um die Satzspiegel zu definieren.

\AfterAtEndOfPackage\*{scrlayer-scrpage}{\AtEndPreamble{\tud@cdgeometry@init}}

Um die rudimentäre Verwendung der Klassen auch zu ermöglichen, wenn das Laden des Paketes scrlayer-scrpage verhindert wurde, werden für diesen Fall einige notwendige Makros definiert.

- \TUD@UnwindPackage{scrlayer-scrpage}{%
- \ifcsundef{if@chapter}{%
	- \newif\if@chapter%
	- \ifcsundef{chapter}{\@chapterfalse}{\@chaptertrue}%
	- }{}%
	- \cslet{ps@tudheadings}{\ps@headings}%
	- \cslet{ps@plain.tudheadings}{\ps@plain}%
- \cslet{ps@empty.tudheadings}{\ps@empty}%
- \providecommand\*\currentpagestyle{plain}%
- \providecommand\*\BeforeSelectAnyPageStyle[1]{}%
- \providecommand\*\GetRealPageStyle[1]{#1}%

\ps@tudheadings \ps@plain.tudheadings \ps@empty.tudheadings \currentpagestyle \BeforeSelectAnyPageStyle \GetRealPageStyle

Außerdem wird die angepasste Definition von **\pagestyle** verwendet.

- 334 \let\pagestyle\tud@pagestyle%
- 335 \undef\tud@pagestyle%

Das Erstellen des Satzsiegels erfolgt normalerweise nach dem Paket.

336 \tud@cdgeometry@init%

337 }

\tud@ps@onselect Der Befehl wird bei der Initialisierung der Seitenstile aufgerufen.

338 \newcommand\*\tud@ps@onselect{%

Normalerweise werden durch scrlayer-scrpage bei der Umschaltung auf einen mit dem Befehl \newpairofpagestyles{*hSeitenstili*} definierten Seitenstil, die Seitenstile headings und plain als Aliase für  $\langle$  *Seitenstil*  $\rangle$  und plain.  $\langle$  *Seitenstil*  $\rangle$  festgelegt. Allerdings definiert dieser Befehl zusätzliche Ebenen für Kopf- und Fußzeile, weshalb auf die Verwendung verzichtet wird. Das automatische Umschalten soll dennoch ermöglicht werden.

- 339 \DeclarePageStyleAlias{plain}{plain.tudheadings}%
- 340 \DeclarePageStyleAlias{headings}{tudheadings}%
- 341 \def\sls@currentheadings{tudheadings}%
- 342 \def\sls@currentplain{plain.tudheadings}%

343 }

#### 10.1.2 Gestaltungsvarianten für Kopf- und Fußzeile

\tud@ps@onbackground \tud@head@logocolor \tud@head@fontcolor \tud@foot@logocolor \tud@foot@fontcolor

Das Makro \tud@head@logocolor enthält die Farbe des Kopfes. Die Gestalt des Querbalkens kann über die Option cdhead geändert werden. Für Titel, Teil und Kapitel gibt es speziell dazugehörige Optionen, womit das Aussehen des Kopfes ggf. angepasst werden kann. Mit \tud@foot@logocolor kann die Farbe eines etwaigen DRESDEN -concept-Logo gleichermaßen festgelegt werden, in \tud@foot@fontcolor wird ggf. die Schriftfarbe für den Fuß gespeichert. Um die Optionen innerhalb des Dokumentes ändern zu können, werden die Anpassungen bei jeder Ausgabe eines Seitenstiles mit \tud@ps@onbackground ausgeführt.

344 \newcommand\*\tud@head@logocolor{black}

- 345 \newcommand\*\tud@head@fontcolor{}
- 346 \newcommand\*\tud@foot@logocolor{black}
- 347 \newcommand\*\tud@foot@fontcolor{}
- 348 \newcommand\*\tud@ps@onbackground{%

Zunächst die Einstellungen für Seiten ohne spezielle Hintergrundfarbe für den Kopf. . .

- 349 \ifdefvoid{\tud@pagecolor}{%
- 350 \ifcase\tud@head@bar@num\relax% cdhead=nocolor
- 351 \renewcommand\*\tud@head@logocolor{black}%
- 352 \renewcommand\*\tud@head@fontcolor{}%
- 353 \or% cdhead=litecolor
- 354 \renewcommand\*\tud@head@logocolor{HKS41}%
- 355 \renewcommand\*\tud@head@fontcolor{HKS41}%
- 356 \or% cdhead=barcolor
- 357 \renewcommand\*\tud@head@logocolor{HKS41}%
- 358 \renewcommand\*\tud@head@fontcolor{white}%
- 359 \or% cdhead=color
- 360 \renewcommand\*\tud@head@logocolor{white}%
- 361 \renewcommand\*\tud@head@fontcolor{white}%
- 362 \fi%

#### . . . und den Fuß.

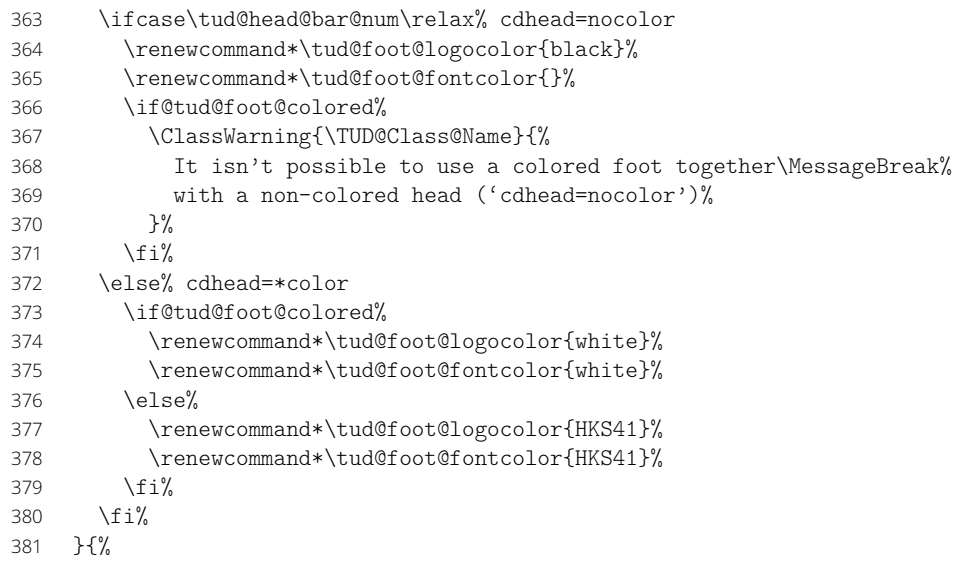

Die Einstellungen für Seiten mit Hintergrundfarbe variieren davon. Zuerst die für farbige Titel- und Teileseiten. . .

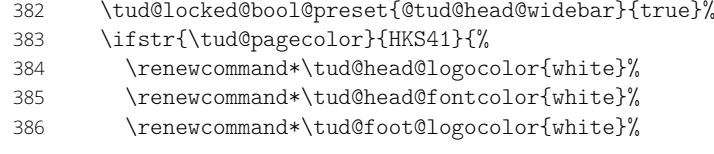

Die Farbe für die Schrift im Fuß wird für Poster immer weiß gesetzt, falls über die Option backcolor für den Seitenhintergrund die primäre Hausfarbe genutzt wird.

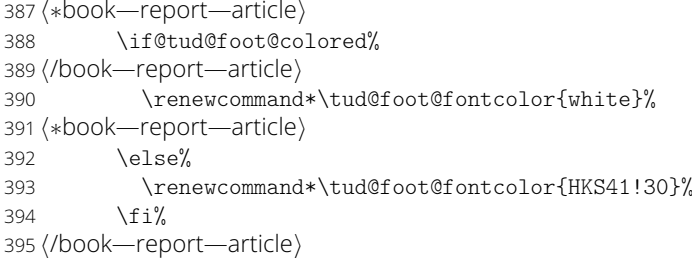

. . . sowie die für die farbigen Kapitelseiten.

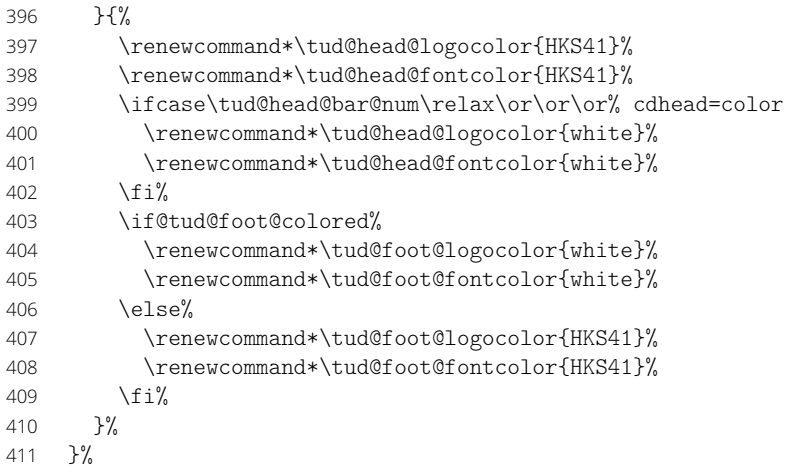

Abhängig von der eingestzten Schriftfarbe des Kopfes wird die Linienstärke des Querbalkens gesetzt, die Schriftfarbe des Fußes wird global geändert, damit Seitenzahl und Kolumnentitel gegebenenfalls angepasst werden.

412 \let\tud@len@line\tud@len@thinline% 413 \ifstr{\tud@head@fontcolor}{white}{\let\tud@len@line\tud@len@heavyline}{}% 414 \global\let\tud@foot@fontcolor\tud@foot@fontcolor% 415 } 10.1.3 Inhalt des Querbalkens in der Kopfzeile Mit dem Makro \tud@head@font@set wird die zu verwendende Schrift für den Querbalken definiert. Hier wird der zu verwendende Inhalt formatiert. \tud@head@text@line \tud@head@text@list \tud@head@text@delimiter \tud@head@text@buffer Diese Befehle sind Hilfsmakros, die bei der Erzeugung der Textzeile inner- und unterhalb des Querbalkens des TUD-Kopfes dienen. 416 \newcommand\*\tud@head@text@line{} 417 \newcommand\*\tud@head@text@list{} 418 \newcommand\*\tud@head@text@delimiter{} 419 \newcommand\*\tud@head@text@buffer{} \tud@head@text@add Dieser Befehl dient zum Füllen einer Liste für die spätere Ausgabe der Kopfzeilenfelder. Es werden sequentiellalle potenziellen Felder hinzugefügt. Sollte das hinzuzufügende Feld dazu führen, dass der Text der Kopfzeile über den Seitenrand hinausragen würde, so wird eine weitere Zeile begonnen. Das Trennzeichen zwischen einzelnen Feldern muss gepuffert werden, da dieses nur gesetzt werden soll, wenn ein weiteres Feld nachfolgt. 420 \newcommand\*\tud@head@text@add[3][{, }]{% 421 \ifxblank{#3}{}{% 422 \edef\tud@head@text@delimiter{\expandonce\tud@head@text@buffer}% 423 \def\tud@head@text@buffer{#1}% 424 \edef\@tempa{% 425 \expandonce\tud@head@text@line% 426 \expandonce\tud@head@text@delimiter% 427 \etex@unexpanded{#2#3}% 428 }% Sollte das hinzuzufügende Feld die aktuelle Kopfzeile \tud@head@text@line über die Textbreite hinaus erweitern, wird der bisherige Inhalt in die Liste \tud@head@text@list gespeichert und eine neue mit dem aktuellen Inhalt begonnen. Andernfalls wird der aktuelle Inhalt dem bestehenden hinzugefügt. 429 \settowidth\@tempdima{\@tempa}% 430 \ifdim\@tempdima>\textwidth\relax% 431 \listeadd\tud@head@text@list{\expandonce\tud@head@text@line}% 432 \protected@edef\tud@head@text@line{#2#3}%  $433$  \else% 434 \edef\tud@head@text@line{\expandonce\@tempa}% 435 \fi%

436 }%

437 }

\tud@head@text@set Für die Felder im Kopf wird bei einer Änderung dieser die Warnung bezüglich der zu \tud@head@text@wrn großen Breite der Kopfinformationen, was bei kleinen Papierformaten geschehen kann, \if@tud@head@text@set (re-)definiert. 438 \newif\if@tud@head@text@set 439 \newcommand\*\tud@head@text@wrn[1]{} 440 \newcommand\*\tud@head@text@set{%

441 \if@tud@head@text@set%

Der Inhalt der Kopfzeile wird durch die angegeben Fakultät etc. vorgegeben. Sollte der Platz in einer Zeile dafür nicht ausreichen, wird eine weitere Zeile begonnen. Ob diese benötigt wird, ist abhängig vom Inhalt und von der sich daraus ergebenden Breite der Textzeile. Das Erzeugen der einzelnen Textzeilen im Kopf, die in \tud@head@text@list gesichert werden, erfolgt mit \tud@head@text@add[*hTrennzeicheni*]{*hSchrifti*}{*hFeldi*}. Die dafür benötigten Hilfsmakros werden vor der Verwendung initialisiert.

- 442 \let\tud@head@text@line\@empty%
- 443 \let\tud@head@text@list\@empty%
- 444 \let\tud@head@text@buffer\@empty%
- 445 \tud@head@text@add[\enskip]{\tud@head@font@bold}{\@faculty}%
- 446 \tud@head@text@add{\tud@head@font@light}{\@department}%
- 447 \tud@head@text@add{\tud@head@font@light}{\@institute}%
- 448 \tud@head@text@add{\tud@head@font@light}{\@chair}%

Ganz zum Schluss wird der Rest aus \tud@head@text@line ebenso wie ggf. die zusätzliche Zeile in die Liste expandiert.

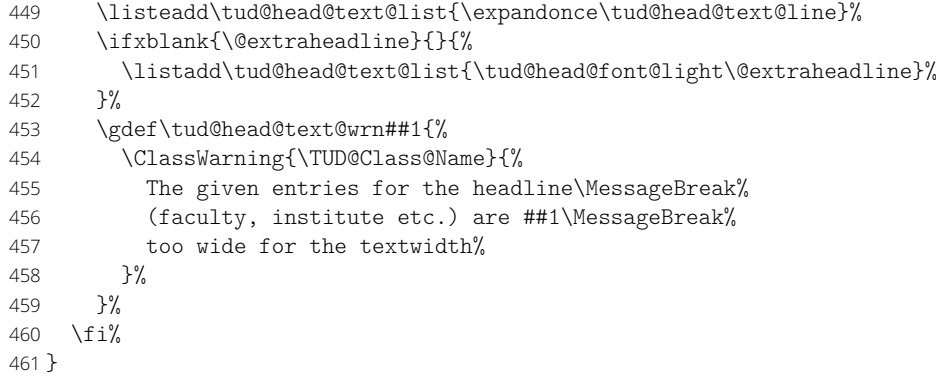

\tud@head@text@box Dieser Befehl ist der Inhalt der Ebene für den Text der Kopfzeile.

462 \newcommand\*\tud@head@text@box{%

Die Ausgabe der Textzeile(n) mit Fakultät etc. im Kopfbereiche erfolgt über das Makro \tud@head@text@write. Hierbei ist zu beachten, dass für die erste Zeile bei einem zweifarbigem Kopf eine andere Textfarbe als für die restlichen benötigt wird. Außerdem ist für diese aufgrund der Linien im Querbalken ein etwas größerer Abstand zur zweiten Zeile notwendig, weshalb die temporären Makros \@tempb und \@tempc einmalig genutzt werden. Die Farbe des Textes der ersten Zeile entspricht immer der des Kopfes.

- 463 \def\@tempb{\tud@color{\tud@head@fontcolor}}%
- 464 \def\@tempc{\depth+\tud@len@heavyline}%

Das Makro \@tempa wird zur Ababreitung der Liste \tud@head@text@list definiert.

```
465 \def\@tempa##1{%
```

```
466 \settowidth\@tempdima{##1}%
```
Sollte eine der Textzeilen zu lang sein, was insbesondere bei kleineren Papierformaten vorkommen kann, dann wird eine Warnung ausgegeben.

- 467 \ifdim\@tempdima>\textwidth\relax%<br>468 \tud@head@text@wrn{\the\dimexpr\
- \tud@head@text@wrn{\the\dimexpr\@tempdima-\textwidth\relax}%
- 469 \ifdim\dimexpr\@tempdima-\textwidth\relax>\hfuzz\relax%
- 470 \hfuzz=\dimexpr\@tempdima-\textwidth\relax%
- 471  $\text{Y}$
- 472  $\{f_i\}$
- 473 \@tempb%
- 474 \tud@head@text@write[\@tempc]{##1}%
- 475 \def\@tempb{\newline}%
- 476  $\det\@t{empc}{\z0}\@$

Die weiteren Zeilen sind bei zweifarbigen Kopf normalerweise blau, nur für einen dunklen Seitenhintergrund weiß.

```
477 \ifnum\tud@head@bar@num>\@ne\relax% cdhead=barcolor/color
478 \ifdefvoid{\tud@pagecolor}{\color{HKS41}}{%
479 \ifstr{\tud@pagecolor}{HKS41}{\color{white}}{\color{HKS41}}%
480   \}%
481    \frac{1}{\sin \theta}482 }%
```
Dies ist nun die eigentliche Ausgabe, welche in einer vertikalen Box erfolgt.

483 \vbox{%

Das Paket ragged2e ändert im Zweifelsfall die Länge \spaceskip. Um den Kopf unbeeinflusst davon immer in der gleichen Gestalt erscheinen zu lassen, wird dies hier temporär unterdrückt.

- 484 \let\@raggedtwoe@everyselectfont\relax%
- 485 \setlength\spaceskip{\z@}%
- 486 \selectfont%
- 487 \offinterlineskip%
- 488 \forlistloop\@tempa{\tud@head@text@list}%
- 489 }%
- 490 \global\let\tud@head@text@wrn\@gobble%
- 491 }

\tud@head@text@write Befehl zur Ausgabe der ersten und evtl. zweiten Textzeile im TUD-Kopf

- 492 \newcommand\*\tud@head@text@write[2][\z@]{%
- 493 \raisebox{\dimexpr(\tud@len@barheight+2\tud@len@line-\totalheight)/2\relax}[%
- 494 \dimexpr\tud@len@barheight-\depth\relax%
- 495 ][\dimexpr#1\relax]{#2\vphantom{gjpqy\"A\"O\"U}}%
- 496 }

\tud@head@rule Der Querbalken des Kopfes läuft je nach Parameterwahl \tud@head@bar@num entweder nur über den Textbereich oder aber über die gesamte Seitenbreite. Der Befehl erzeugt eine horizontale Linie mit der übergebenen Breite und über \tud@len@line definierter Dicke.

> \newcommand\*\tud@head@rule[1]{% \tud@color{\tud@head@fontcolor}% \rule[\ht\strutbox]{#1}{\tud@len@line}% 500 }

#### 10.1.4 Boxen für Layerinhalte

\tud@newlayerbox \tud@savelayerbox \tud@uselayerbox Die Inhalte für Kopf und Fuß der tudheadings-Seitenstile – sprich das Logo der Technischen Universität Dresden, die DRESDEN -concept-Logos, ein mögliches Zweilogo sowie die Logos und Inhalte im Fuß werden in Boxen gesetzt, um die Anzahl der benötigten Aufrufe von \includegraphics möglichst gering zu halten.

- 501 \newcommand\*\tud@newlayerbox[1]{%
- 502 \expandafter\newsavebox\csname tud@layer@#1\endcsname%
- 503 }
- 504 \newcommand\*\tud@savelayerbox[1]{%
- 505 \global\expandafter\sbox\csname tud@layer@#1\endcsname%
- 506 }
- 507 \newcommand\*\tud@uselayerbox[1]{%
- 508 \expandafter\usebox\csname tud@layer@#1\endcsname%
- 509 }

\tud@vlayerbox Für die Ausgabe der Logos und Inhalte wird dieser Befehl definiert. Dieser setzt die im zweiten Argument angegebenen Inhalte in eine vertikale Box, deren gewünschte Höhe im ersten Argument angegeben wird. Für den Fall, dass die gewünschten Inhalte die maximale Höhe überschreiten, wird eine Warnung erzeugt. Der Inhalt dieser Warnung wird im dritten Argument angegeben. Damit soll dem Anwender geholfen werden, in diesem Fall die richtigen Maßnahmen zu ergreifen und nicht lediglich eine Meldung einer zu übervollen \vbox zu erhalten.

510 \newcommand\*\tud@vlayerbox[3]{%

- 511 \begingroup%
- 512 \setbox\z $\forall x$ \vbox{#2}%
- 513 \setlength\@tempdima{\dimexpr\ht\z@+\dp\z@-#1\relax}%
- 514 \ifdim\@tempdima>\z@\relax%
- 515 \ClassWarning{\TUD@Class@Name}{%
- 516 #3\MessageBreak%
- 517 The maximum height is exceeded by \the\@tempdima\MessageBreak%
- 518 }%
- 519  $\frac{1}{\pi}$
- 520 \endgroup%

```
521 \vbox to #1{#2}%
```

```
522 }
```
## 10.2 Der Kopfbereich der Seitenstile

Es folgen Option und Befehle zur Gestaltung des Kopfbereichs mit Hauptlogo, Querbalken und ggf. Zweitlogo.

cdhead (Opt.) \tud@head@font@num \if@tud@head@font@num@locked \tud@head@bar@num \if@tud@head@bar@num@locked \if@tud@head@widebar \if@tud@head@widebar@locked \if@tud@head@font@set \if@tud@head@date

Mit dieser Option wird die zentrale Benutzerschnittstelle für Einstellungen des typischen Querbalkens für den TUD-Kopf geschaffen. Durch sie können sowohl die verwendete Schrift als auch die Stärke für den Balkentext (Institut, Fakultät etc.) geändert werden. Zusätzlich ist die Laufweite des Querbalkens bzw. die Farbe einstellbar.

- 523 \tud@locked@newnum{tud@head@font@num}{0} 524 \tud@locked@newnum{tud@head@bar@num}{0} 525 \tud@locked@newbool{@tud@head@widebar}
- 526 \newif\if@tud@head@font@set
- 527 \newif\if@tud@head@date
- 528 \TUD@key{cdhead}[true]{%
- 529 \TUD@set@numkey{cdhead}{@tempa}{%
- 530 \TUD@bool@numkey,%
- 531 {nocd}{0},{nocdfont}{0},{nocdfonts}{0},{notudfonts}{0},%
- 532 {cd}{1},{cdfont}{1},{cdfonts}{1},{tudfonts}{1},%
- 533 {light}{1},{lightfont}{1},{lite}{1},{litefont}{1},{noheavyfont}{1},%
- 534 {heavy}{2},{heavyfont}{2},{bold}{2},{boldfont}{2},%
- 535 {nocolor}{3},{nocolour}{3},{monochrome}{3},{monochromatic}{3},%
- 536 {colorlite}{4},{litecolor}{4},{colourlite}{4},{litecolour}{4},%
- 537 {colorlight}{4},{lightcolor}{4},{colourlight}{4},{lightcolour}{4},%
- 538 {pale}{4},{colorpale}{4},{palecolor}{4},{colourpale}{4},{palecolour}{4},%
- 539 {colorbar}{5},{barcolor}{5},{colourbar}{5},{barcolour}{5},%
- 540 {bicolor}{6},{bicolour}{6},{twocolor}{6},{twocolour}{6},%
- 541 {bichrome}{6},{bichromatic}{6},{dichrome}{6},{dichromatic}{6},%
- 542 {color}{6},{colour}{6},%
- 543 {full}{6},{colorfull}{6},{fullcolor}{6},{colourfull}{6},{fullcolour}{6},%
- 544 {textwidth}{7},{slim}{7},{slimhead}{7},{nowide}{7},{nowidehead}{7},%
- 545 {narrow}{7},{narrowhead}{7},{small}{7},{smallhead}{7},%
- 546 {paperwidth}{8},{wide}{8},{widehead}{8},%
- 547 {date}{9},{showdate}{9},{dateon}{9},{datetrue}{9},{dateyes}{9},%
- 548 {nodate}{10},{hidedate}{10},{dateoff}{10},{datefalse}{10},{dateno}{10}%

549 }{#1}%

- 550 \ifx\FamilyKeyState\FamilyKeyStateProcessed%
- 551 \ifcase\@tempa\relax% false
- 552 \tud@locked@num@set{tud@head@font@num}{0}%
- 553  $\or\$  true

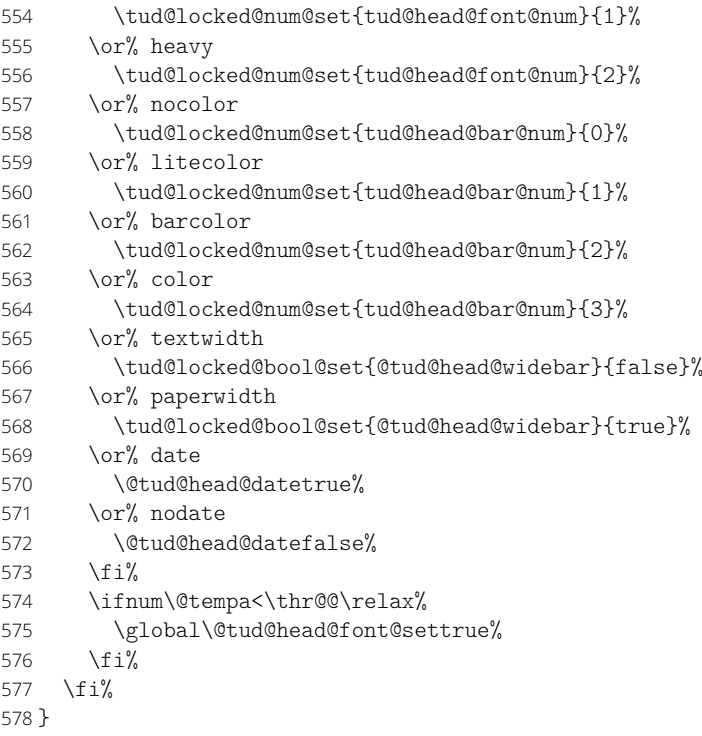

\tud@layer@main@black \tud@layer@main@HKS41 \tud@layer@main@white

Diese drei Boxen werden für das Logo der Technischen Universität Dresden reserviert. Abhängig von der gewählten Option des Layouts und der Seitenfarbe wird eine der Logos in der notwendigen Farbe ausgewählt.

 \tud@newlayerbox{main@black} \tud@newlayerbox{main@HKS41} \tud@newlayerbox{main@white}

#### 10.2.1 Das Hauptlogo der Technischen Universität Dresden

Das Makro \tud@mainlogo@set setzt sowohl das Logo der Technischen Universität Dresden als auch – durch den Aufruf der entsprechenden Befehle zum Schluss – alle weiteren Logos und Inhalte im Kopf und Fuß. Dies geschieht nach jeder Änderung des Satzspiegels beim Ausführen der einzelnen Seitenstil-Layer. Dafür wird der Schalter \if@tud@mainlogo@set im Hook \tud@AfterChangingArea gesetzt.

- \newlength\tud@len@mainlogoheight
- \newcommand\*\tud@mainlogo@wrn[1]{}
- \newif\if@tud@mainlogo@set
- \newcommand\*\tud@mainlogo@set{%
- \if@tud@mainlogo@set%
- \def\@tempa{\includegraphics[keepaspectratio,width=\tud@len@logowidth]}%
- \tud@savelayerbox{main@black}{\@tempa{TUD-black}}%
- \tud@savelayerbox{main@HKS41}{\@tempa{TUD-blue}}%
- \tud@savelayerbox{main@white}{\@tempa{TUD-white}}%
- \settoheight\tud@len@mainlogoheight{\tud@uselayerbox{main@black}}%
- \global\tud@len@mainlogoheight=\tud@len@mainlogoheight%

Es soll sichergestellt werden, dass das bei der Verwendung von typearea über den Satzspiegel in den Seitenrand hinausragende TUD-Logo nicht außerhalb des Druckrandes liegt. Dies kann beispielsweise bei kleinen Papierformaten, zweiseitigem Satz und/oder einem zu großen DIV-Wertes passieren. Es wird in diesem Fall eine Warnung ausgegeben, damit das Problem durch den Anwender behoben werden kann.

- 593 \gdef\tud@mainlogo@wrn##1{%<br>594 \ifdim##1<\ta@bcor\relay%
	- \ifdim##1<\ta@bcor\relax%
- \ClassWarning{\TUD@Class@Name}{%

\tud@mainlogo@set \if@tud@mainlogo@wrn \tud@len@mainlogoheight (Länge) \tud@mainlogo@wrn

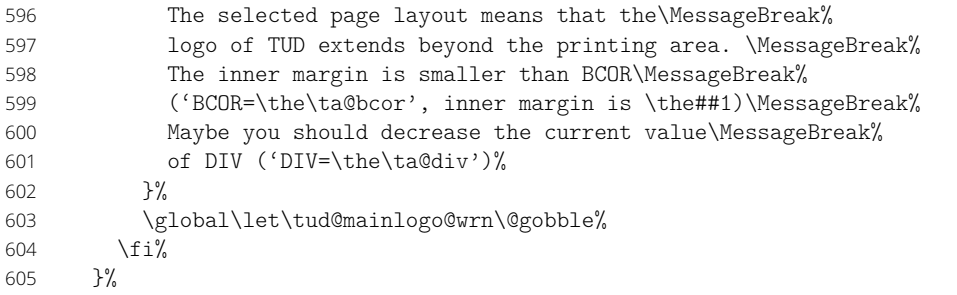

Hier werden die beiden Makros aufgerufen, um die Inhalte von Kopf und Fuß in den Boxen in der richtigen Größe neu zu setzen.

- 606 \tud@headlogo@set% 607 \@tud@footlogo@option@settrue% 608 \tud@footlogo@option@set% 609 \global\@tud@mainlogo@setfalse% 610 \fi%
- 611 }

\tud@mainlogo@use Hiermit erfolgt die Ausgabe der gespeicherten Boxen für das Logo der Technischen Universität Dresden, wobei \tud@head@logocolor die Farbe festlegt.

- 612 \newcommand\*\tud@mainlogo@use{%
- 613 \tud@mainlogo@wrn{%
- 614 \dimexpr\oddsidemargin+1in+\tud@len@logox-\tud@len@widemargin\relax%
- 615 }%
- 616 \tud@uselayerbox{main@\tud@head@logocolor}%
- 617 }

#### 10.2.2 Optionales Zweit- oder DRESDEN -concept-Logo

\tud@layer@head@black \tud@layer@head@HKS41 \tud@layer@head@white \tud@layer@head@option Diese Boxen werden für das DRESDEN -concept-Logo und das Zweitlogo im Kopf definiert. Der Box \tud@layer@head@option fäält dabei die Rolle zu, entweder ein – per Option gewähltes – DRESDEN -concept-Logo oder aber das mit \headlogo angegebene Zweitlogo zusichern und auszugeben. Die anderen drei Boxen speichern das Logo von DRESDEN -concept in den drei für die unterschiedlichen Layoutausprägung benötigten Varianten.

618 \tud@newlayerbox{head@black} 619 \tud@newlayerbox{head@HKS41}

- 620 \tud@newlayerbox{head@white}
- 621 \tud@newlayerbox{head@option}

\headlogo \tud@headlogo@filename \tud@headlogo@fileoptions \tud@headlogo@wrn Diese Befehle dienen zum Einbinden eines möglichen Zweitlogos im Kopf bündig zum rechten Seitenrand. Mit \headlogo[*hOptionslistei*]{*hDateinamei*} werden der Dateiname und das optionale Argument in \tud@headlogo@filename bzw. \tud@headlogo@fileoptions gespeichert, damit diese später bei der tatsächlichen Verwendung des Logos mit dem Makro \tud@headlogo@set an den Befehl \includegraphics weitergereicht werden können.

- 622 \newcommand\*\tud@headlogo@filename{}
- 623 \newcommand\*\tud@headlogo@fileoptions{}
- 624 \newcommand\*\tud@headlogo@wrn{}
- 625 \newcommand\*\headlogo[2][]{%
- 626 \tud@comp@clearpage%
- 627 \renewcommand\*\tud@headlogo@filename{#2}%
- 628 \renewcommand\*\tud@headlogo@fileoptions{#1}%

Nach dem Setzen des Zweitlogos müssen die Boxen mit den Logos von DRESDEN -concept neu gesetzt werden. Weil dieses dabei vom Kopf in den Fuß oder umgekehrt wandern könnte, werden beide relevanten Makros ausgeführt.

- \global\@tud@headlogo@option@settrue%
- \global\@tud@footlogo@option@settrue%
- \gdef\tud@headlogo@wrn{%
- \ClassWarning{\TUD@Class@Name}{%
- Secondary logo '\string\headlogo{\tud@headlogo@filename}'\MessageBreak%
- is overwritten with DDC logo. Maybe you should\MessageBreak%
- use 'ddcfoot' or better 'ddc' instead of 'ddchead'%
- $3%$
- \global\let\tud@headlogo@wrn\relax%
- }%
- \tud@comp@resetpagestyle%
- }

\tud@headlogo@set \tud@headlogo@option@set

Äquivalent zum Logo der Technischen Universität Dresden werden auch für das Logo von DRESDEN -concept drei Farbvarianten erstellt.

- \newcommand\*\tud@headlogo@set{%
- \def\@tempa{%
- \includegraphics[keepaspectratio,totalheight=\tud@len@mainlogoheight]%
- }%
- \tud@savelayerbox{head@black}{\@tempa{DDC-24}}%
- \tud@savelayerbox{head@HKS41}{\@tempa{DDC-27}}%
- \tud@savelayerbox{head@white}{\@tempa{DDC-30}}%
- \tud@headlogo@option@set%
- }

Hiermit werden die DRESDEN -concept-Optionen ddc bzw. ddchead abgearbeitet sowie ein ggf. gegebenes Zweitlogo gespeichert. Dies geschieht beim Aufruf des passenden Layers, falls der Schalter \if@tud@headlogo@option@set gesetzt wurde.

 \newcommand\*\tud@headlogo@option@set{% \if@tud@headlogo@option@set% \def\@tempc##1##2{% \tud@savelayerbox{head@option}{% \includegraphics[% keepaspectratio,totalheight=\tud@len@mainlogoheight,##2% ]{##1}% }% }% \tud@savelayerbox{head@option}{}% \tud@ddc@check% \ifcase\@tempa\relax% \tud@ddc@head@num=false \ifdefvoid{\tud@headlogo@filename}{}{% \protected@edef\tud@headlogo@filename{% \expandafter\trim@spaces\expandafter{\tud@headlogo@filename}% }% \protected@edef\@tempb{% \noexpand\@tempc{\tud@headlogo@filename}{\tud@headlogo@fileoptions}% }% \@tempb% }% \or\or% \tud@ddc@head@num=color \@tempc{DDC-03}{}% \or% \tud@ddc@head@num=colorblack \@tempc{DDC-09}{}% \or% \tud@ddc@head@num=gray \@tempc{DDC-21}{}% \or% \tud@ddc@head@num=black \@tempc{DDC-24}{}% \or% \tud@ddc@head@num=blue \@tempc{DDC-27}{}% \or% \tud@ddc@head@num=white \@tempc{DDC-30}{}% \fi% \global\@tud@headlogo@option@setfalse%

685 \fi% 686 }

\tud@headlogo@use Die Ausgabe von DRESDEN -concept- oder Zweitlogo im Kopf erfolgt mit diesem Makro. Dabei werden diese in einer Box vertikal zentriert.

```
687 \newcommand*\tud@headlogo@use{%
```

```
688 \tud@vlayerbox{\tud@len@mainlogoheight}{%
```
- $689$   $\forall$ ss%
- $690 \rightarrow \hbar \nu$
- 691 \tud@ddc@check%
- 692 \ifnum\@tempa=\@ne\relax% \tud@ddc@head@num=true
- 693 \tud@uselayerbox{head@\tud@head@logocolor}%
- $694$   $\leq$   $\leq$
- 695 \tud@uselayerbox{head@option}%
- $696$  \fi%
- 697
- $698$   $\forall$ ss%
- 699 }{%
- 700 The given '\string\headlogo{\tud@headlogo@filename}' is too large.%

```
701 }%
```
- 702 \ifdefvoid{\tud@headlogo@filename}{}{%
- 703 \tud@ddc@check%
- 704 \ifnum\@tempa>\z@\relax\tud@headlogo@wrn\fi%
- 705 }%
- 706 }

## 10.3 Der Fußbereich der Seitenstile

Es folgen Option und Befehle zur Gestaltung des Fußbereichs mit optionalem Inhalt im Fuß, Drittlogos und DRESDEN -concept-Logo.

cdfoot (Opt.) \if@tud@foot@colored \if@tud@foot@colored@locked \tud@ps@store \tud@ps@@store \tud@ps@restore \tud@ps@@restore Dieser Seitenstil mit dem Kolumnentitel im Fuß wurde bereits für die alte tudbook-Klasse bereitgestellt und soll auch hier optional angeboten werden. Zusätzlich kann mit dieser Option ggf. ein farbiger Hintergrund in der Fußzeile aktiviert werden.

Einige Einstellungen sind abhängig vom Paket scrlayer-scrpage, welches unter Umständen nicht geladen wird. Mit \TUD@AfterPackage@do kann Quelltext nur dann ausgeführt werden, wenn ein Paket auch tatsächlich geladen wurde. Hierfür ist die Initialisierung mit \TUD@AfterPackage@set nötig.

```
707 \TUD@AfterPackage@set{scrlayer-scrpage}
708 \tud@locked@newbool{@tud@foot@colored}
```
- 
- 709 \TUD@key{cdfoot}[true]{%
- 710 \TUD@set@numkey{cdfoot}{@tempa}{%
- 711 \TUD@bool@numkey,%
- 712 {nocolor}{2},{nocolour}{2},{monochrome}{2},{monochromatic}{2},%
- 713 {bicolor}{3},{bicolour}{3},{twocolor}{3},{twocolour}{3},%
- 714 {bichrome}{3},{bichromatic}{3},{dichrome}{3},{dichromatic}{3},%
- 715 {color}{3},{colour}{3},%
- 716 {full}{3},{colorfull}{3},{fullcolor}{3},{colourfull}{3},{fullcolour}{3}%
- 717 }{#1}%
- 718 \ifx\FamilyKeyState\FamilyKeyStateProcessed%
- 719 \ifcase\@tempa\relax% false

Die ursprünglichen Kopf- und Fußzeilen werden mit \tud@ps@restore wiederhergestellt. Dies wird allerdings frühestens nach dem Laden von scrlayer-scrpage durchgeführt.

- 720 \TUD@AfterPackage@do{scrlayer-scrpage}{%
- 721 \tud@ps@restore{scrheadings}%
- 722 \tud@ps@restore{plain.scrheadings}%
- 723 \tud@komafont@unset{pageheadfoot}%
- $724$   $\frac{19}{2}$
Die ursprünglichen Kopf- und Fußzeilen werden mit dem Makro \tud@ps@store gesichert, um gegebenenfalls zurückschalten zu können. Anschließend werden diese mit dem neuen Stil überschrieben. Dies wird allerdings frühestens nach dem Laden von scrlayer-scrpage durchgeführt.

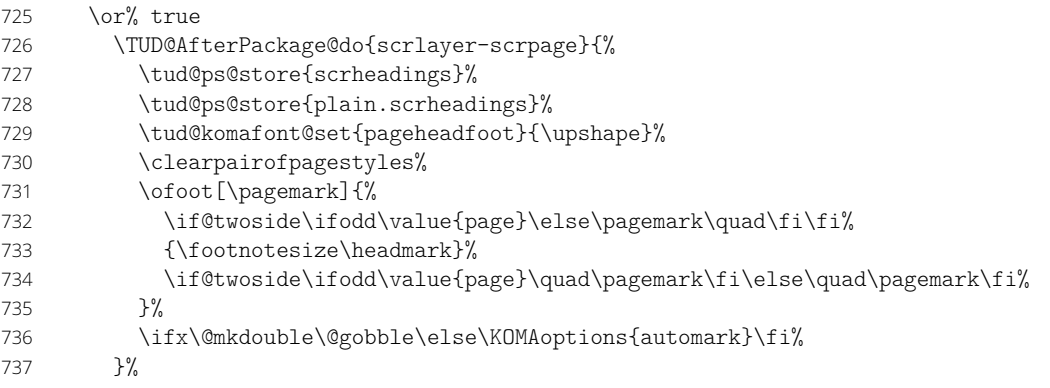

Hier kann die Hintergrundfarbe des Fußes aktiviert bzw. deaktiviert werden.

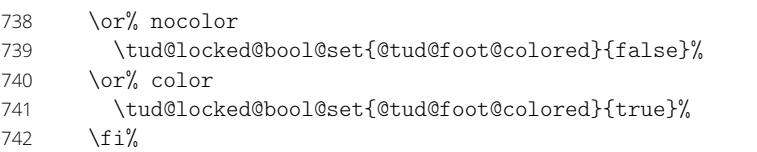

Außerdem kann mit der Option extrabottommargin gesetzt werden.

```
743 \else%
744 \tud@lowerstring\tud@res@a{#1}%
745 \ifdimen{\tud@res@a}{\TUDoptions{extrabottommargin=#1}}{}%
746 \fi%
747 }
```
Die nächsten beiden Befehle dienen zum Sichern der Kopf- und Fußzeilen. . .

\newcommand\*\tud@ps@store[1]{%

- \tud@ps@@store{#1}{odd}{left}{head}%
- \tud@ps@@store{#1}{odd}{right}{head}%
- \tud@ps@@store{#1}{odd}{middle}{head}%
- \tud@ps@@store{#1}{even}{left}{head}%
- \tud@ps@@store{#1}{even}{right}{head}%
- \tud@ps@@store{#1}{even}{middle}{head}%
- \tud@ps@@store{#1}{odd}{left}{foot}%
- \tud@ps@@store{#1}{odd}{right}{foot}%
- \tud@ps@@store{#1}{odd}{middle}{foot}%
- \tud@ps@@store{#1}{even}{left}{foot}%
- \tud@ps@@store{#1}{even}{right}{foot}%
- \tud@ps@@store{#1}{even}{middle}{foot}%

}

..., wobei hierfür auf die internen Befehle von scrlayer-scrpage zurückgegriffen werden muss.

```
762 \newcommand*\tud@ps@@store[4]{%
```
- \ifcsundef{@@tud@ps@#1@#2@#3@#4}{%
- \csletcs{@@tud@ps@#1@#2@#3@#4}{sls@ps@#1@#2@#3@#4}%
- }{}%
- }
- \newcommand\*\tud@ps@restore[1]{%
- \tud@ps@@restore{#1}{odd}{left}{head}%
- \tud@ps@@restore{#1}{odd}{right}{head}%
- \tud@ps@@restore{#1}{odd}{middle}{head}%
- \tud@ps@@restore{#1}{even}{left}{head}%
- \tud@ps@@restore{#1}{even}{right}{head}%
- \tud@ps@@restore{#1}{even}{middle}{head}%
- 774 \tud@ps@@restore{#1}{odd}{left}{foot}%
- 775 \tud@ps@@restore{#1}{odd}{right}{foot}%
- 776 \tud@ps@@restore{#1}{odd}{middle}{foot}%
- 777 \tud@ps@@restore{#1}{even}{left}{foot}%
- 778 \tud@ps@@restore{#1}{even}{right}{foot}%
- 779 \tud@ps@@restore{#1}{even}{middle}{foot}%
- 780 }
- 781 \newcommand\*\tud@ps@@restore[4]{%
- 782 \ifcsdef{@@tud@ps@#1@#2@#3@#4}{%
- 783 \csletcs{sls@ps@#1@#2@#3@#4}{@@tud@ps@#1@#2@#3@#4}%
- 784 \csundef{@@tud@ps@#1@#2@#3@#4}%
- 785 }{}%
- 786 }

## 10.3.1 Optionales DRESDEN -concept-Logo oder Drittlogos

footlogoheight (Opt.) \tud@dim@footlogoheight

Für den Anwender besteht mit der Option footlogoheight die Möglichkeit, die Höhe aller Logos im Fußbereich – also eventuell das DRESDEN -concept-Logo sowie vom Anwender mit dem Befehl \footlogo angegebene Logos – zentral festzulegen. Dabei wird der gewünschte Wert in \tud@dim@footlogoheight abgelegt.

787  $\langle *$ option $\rangle$ 788 \newcommand\*\tud@dim@footlogoheight{} 789 \let\tud@dim@footlogoheight\relax 790 \TUD@key{footlogoheight}{% 791 \TUD@set@dimenkey{footlogoheight}{\tud@dim@footlogoheight}{#1}%<br>792 \ifx\FamilyKevState\FamilyKevStateProcessed% \ifx\FamilyKeyState\FamilyKeyStateProcessed% 793 \ifdim\dimexpr\tud@dim@footlogoheight\relax<\z@\relax% 794 \def\@tempa-##1\@nil{\def\tud@dim@footlogoheight{##1}}% 795 \@tempa#1\@nil% 796 \fi% 797 \global\@tud@footlogo@option@settrue% 798 \fi% 799 } 800  $\langle$ /option $\rangle$ 

Da sich mit der Version v2.03 die Standardhöhe des DRESDEN -concept-Logos im Fußbereich geändert hat, wird dieser Wert abhängig von der Einstellung für die Option tudscrver nach der Abarbeitung der Optionen am Ende der Klasse gesetzt.

```
801 h∗bodyi
802 \AtEndOfClass{%
803 \ifdefvoid{\tud@dim@footlogoheight}{%
804 \tud@if@v@lower{2.03}{%
805 \def\tud@dim@footlogoheight{.6\tud@len@topmargin}%
806 }{%
807 \def\tud@dim@footlogoheight{\tud@len@mainlogoheight}%
808 }%
809 }{}%
810 }
811 \langle/body)
```
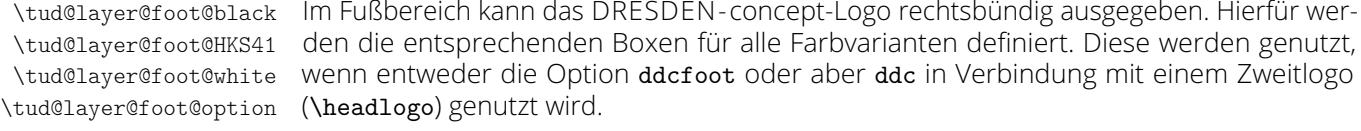

```
812 \tud@newlayerbox{foot@black}
813 \tud@newlayerbox{foot@HKS41}
814 \tud@newlayerbox{foot@white}
815 \tud@newlayerbox{foot@option}
```
\tud@footlogo@option@set

\tud@footlogo@ddc@set Auch im Fuß werden für das DRESDEN -concept-Logo verschiedene Boxen für die Farbvarianten black, HKS41 und white sowie eine für die gezielte Auswahl über die Optionen ddc bzw. ddcfoot erstellt. Dafür wird zunächst das Makro \tud@footlogo@ddc@set definiert.

\newcommand\*\tud@footlogo@ddc@set[2]{%

\tud@savelayerbox{foot@#1}{%

\includegraphics[keepaspectratio,totalheight=\tud@dim@footlogoheight]{#2}%

}%

```
820 }
```
Hiermit werden die DRESDEN -concept-Optionen ddc bzw. ddcfoot abgearbeitet. Dies geschieht, falls hierfür der Schalter \if@tud@footlogo@option@set gesetzt wurde, bei der Ausgabe des dazugehörigen Layers.

\newcommand\*\tud@footlogo@option@set{%

- \if@tud@footlogo@option@set%
- \tud@footlogo@ddc@set{black}{DDC-22}% \tud@footlogo@ddc@set{HKS41}{DDC-25}% \tud@footlogo@ddc@set{white}{DDC-28}% \tud@ddc@check% \ifcase\@tempb\relax\or\or% \tud@ddc@foot@num=color \tud@footlogo@ddc@set{option}{DDC-01}% 829 \or%\tud@ddc@foot@num=colorblack \tud@footlogo@ddc@set{option}{DDC-07}% \or% \tud@ddc@foot@num=gray \tud@footlogo@ddc@set{option}{DDC-19}% \or% \tud@ddc@foot@num=black \tud@footlogo@ddc@set{option}{DDC-22}% \or% \tud@ddc@foot@num=blue \tud@footlogo@ddc@set{option}{DDC-25}% 837 \or%\tud@ddc@foot@num=white \tud@footlogo@ddc@set{option}{DDC-28}% \fi% \global\@tud@footlogo@option@setfalse% \fi% }

\tud@footlogo@ddc@use Die Ausgabe des DRESDEN -concept-Logos im Fuß erfolgt mit diesem Makro. Dabei wird dieses in einer Box optisch – leicht nach oben verschoben – vertikal zentriert.

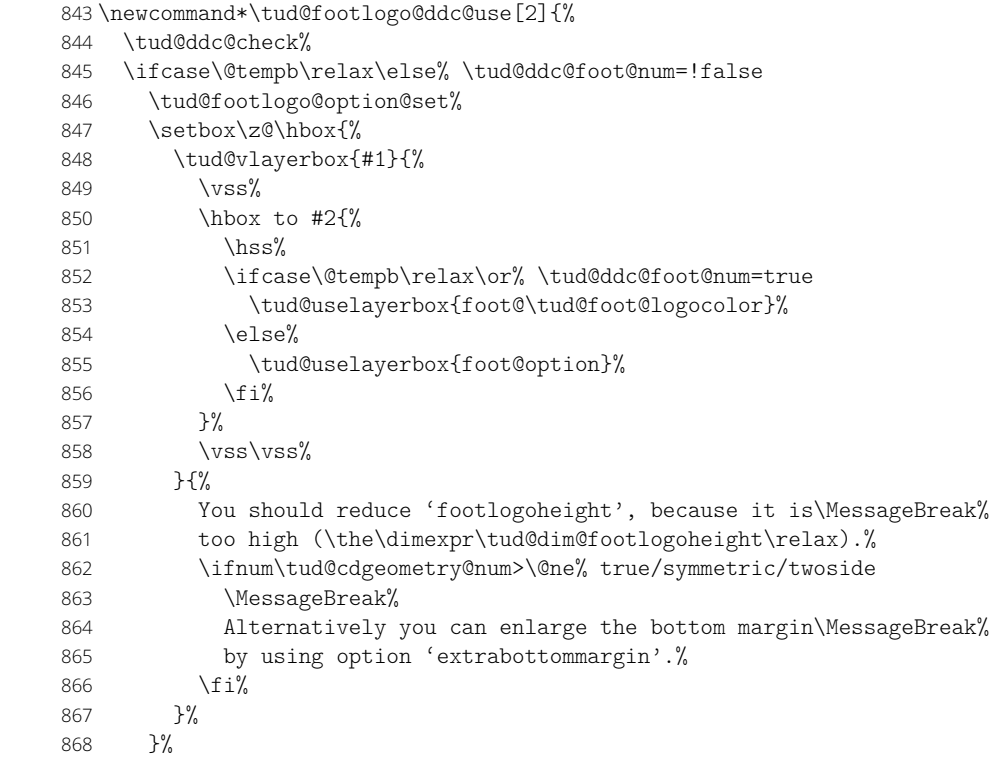

Nach der Ausgabe wird ein begativer horizontaler Abstand in der Boxbreite eingefügt, damit nachfolgende Boxen überlagert werden können.

```
869 \usebox\z@\hspace*{-\wd\z@}%
870 \fi%
871 }
```
\tud@layer@foot@cmd Für das Setzen von benutzerdefinierten Logos im Fußbereich wird diese Box verwendet.

872 \tud@newlayerbox{foot@cmd}

\footlogo Mit dem Befehl \footlogo kann eine kommasparierte Liste für Logos im Fuß angegeben werden, die mit \footlogosep voneinander getrennt werden.

```
\tud@footlogo@filenames
\tud@footlogo@fileoptions
            \footlogosep
   \tud@footlogo@cmd@set
   \tud@footlogo@cmd@@set
\if@tud@footlogo@cmd@set
```

```
873 \newcommand*\footlogosep{\hfill}
874 \newcommand*\tud@footlogo@filenames{}
875 \newcommand*\tud@footlogo@fileoptions{}
876 \newcommand*\footlogo[2][]{%
877 \tud@comp@clearpage%
 878 \renewcommand*\tud@footlogo@filenames{#2}%
 879 \renewcommand*\tud@footlogo@fileoptions{#1}%
```
880 \global\@tud@footlogo@cmd@settrue%

881 \tud@comp@resetpagestyle% 882 }

Die mit \footlogo angegeben Logos und die dazugehörigen Einstellungen, welche entweder allgemein über das optionale Argument oder aber individuell durch : an den Dateinamen angehängt übergeben wurden, werden hier in der Box \tud@layer@foot@cmd gespeichert.

```
883 \newif\if@tud@footlogo@cmd@set
884 \newcommand*\tud@footlogo@cmd@set[2]{%
885 \if@tud@footlogo@cmd@set%
886 \tud@savelayerbox{foot@cmd}{%
887 \hbox to #2{%
```
Hier erfolgt die eigentliche Abarbeitung der mit \footlogo angegeben Liste der benutzerdefinierten Logos. In **\@tempa** wird nach dem ersten Durchlauf der Schleife der Inhalt von \footlogosep gespeichert und nach dem ersten Logo vor jedem weiteren eingefügt. Um versehentlich angegebene Leerzeichen zu entfernen, werden diese mit \trim@spaces entfernt.

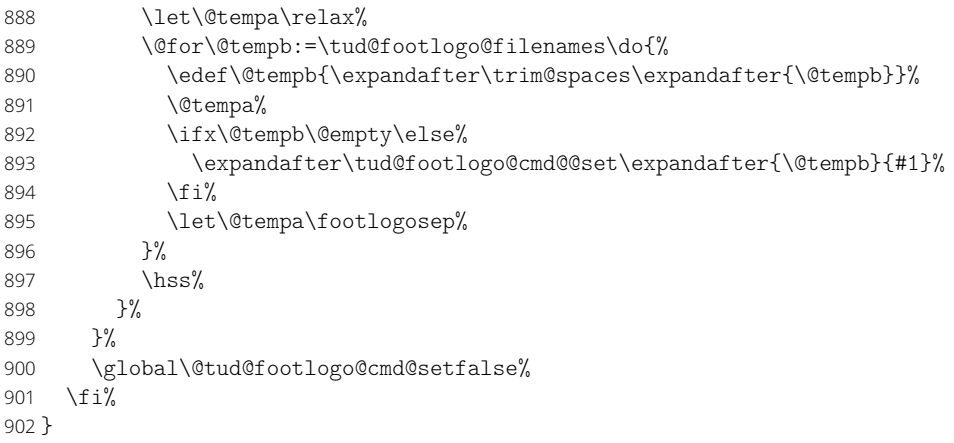

Der Befehl \tud@footlogo@cmd@set wird genutzt, um die einzelnen Logos für den Fuß nacheinander in der Box \tud@layer@foot@cmd zu setzen.

```
903 \newcommand*\tud@footlogo@cmd@@set[2]{%
904 \begingroup%
```
Dabei soll es möglich sein, optionale Parameter an \includegraphics zu übergeben. Dies soll zum einen global für alle Dateien als auch individuell für einzelne Logos möglich sein. Zu diesem Zweck wird die Schnittstelle für den Anwender so gestaltet, dass individuelle Parameter mit einem Doppelpunkt direkt an den Dateinamen angehangen werden können.

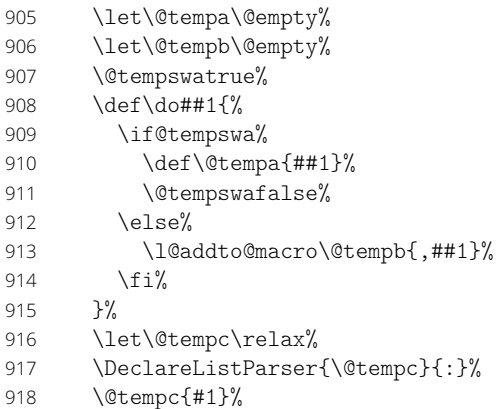

In jedem Fall werden die Grundeinstellungen als erstes ausgeführt.

- 919 \preto\tud@footlogo@fileoptions{%
- 920 keepaspectratio,totalheight=\tud@dim@footlogoheight,%
- 921 }%

Wurden tatsächlich inidviduelle Parameter übergeben, so werden diese als letztes ausgeführt, um vorige Einstellungen überschreiben zu können.

- 922 \eappto\tud@footlogo@fileoptions{\expandonce\@tempb}%
- 923 \protected@edef\@tempc{%
- 924 \noexpand\includegraphics[\expandonce\tud@footlogo@fileoptions]{\@tempa}% 925 }%

Die Logos werden – wie auch das DRESDEN -concept-Logo im Fuß – individuell optisch vertikal zentriert.

- 926 \tud@vlayerbox{#2}{\vss\hbox{\@tempc}\vss\vss}{%
- 927 The given '\string\footlogo{\@tempa}' is too large.%
- $928$   $\frac{19}{10}$
- 929 \endgroup%
- 930 }

\tud@footlogo@cmd@use Der Befehl \tud@footlogo@cmd@use wird genutzt, um die einzelnen Logos für den Fuß innerhalb der Ebene tudheadings.foot.content auszugeben.

- 931 \newcommand\*\tud@footlogo@cmd@use[2]{%
- 932 \tud@footlogo@option@set%
- 933 \tud@footlogo@cmd@set{#1}{#2}%
- 934 \setbox\z@\hbox{\tud@uselayerbox{foot@cmd}}%
- 935 \usebox\z@\hspace\*{-\wd\z@}%
- 936 }

#### 10.3.2 Optionaler Inhalt im Fußbereich

\footcontent tudheadings (Schriftel.) \tud@footcontent@do \tud@footcontent@@do \tud@footcontent@usefont \tud@footcontent@fontsize \tud@footcontent@fontface \tud@footcontent@left \tud@footcontent@right

Mit dem Befehl \footcontent kann der Inhalt für den Fußbereich der Seiten im Stil tudheadings festgelegt werden. Dieser wird mit passenden Schrifteinstellungen entweder einspaltig oder zweispaltig gesetzt. Die Sternversion des Befehls nimmt keinerlei Einstellungen für die Schrift vor.

937 \newkomafont{tudheadings}{\tud@color{\tud@foot@fontcolor}}

Dieser Befehl wird zur Formatierung der Schrift im Fußbereich definiert.

938 \newcommand\*\tud@footcontent@usefont[1]{%

939 \usekomafont{tudheadings}{%

940 \tud@footcontent@fontsize%

- 941 \tud@footcontent@fontface%
- 942 \selectfont%

943 #1% 944 }%

945 }

Die mit \footcontent angegebenen Einstellungen und Inhalte werden in diesen Makros gesichert, weshalb diese vorher alloziert werden. Anschließend erfolgt die Definition des Befehls.

946 \newcommand\*\tud@footcontent@fontsize{}

947 \newcommand\*\tud@footcontent@fontface{}

948 \newcommand\*\tud@footcontent@left{}

949\newcommand\*\tud@footcontent@right{\@nil}

Die Sternversion ändert die Schriftgröße vom Inhalt nicht. Die Normalversion nutzt die Schriftgröße der Kopfzeile mit einem passenden Durchschuss.

950 \newcommand\*\footcontent{%

- 951 \kernel@ifstar{%
- 952 \renewcommand\*\tud@footcontent@fontsize{}%

953 \tud@footcontent@do%

954 }{%

955 \renewcommand\*\tud@footcontent@fontsize{%

- 956 \setlength\@tempdima{\tud@head@fontsize\p@}%
- 957 \fontsize{\@tempdima}{1.25\@tempdima}%
- 958 }%

959 \tud@footcontent@do%

960 }% 961 }

Normalerweise wird der Inhalt vollständig über die verfügbare Seitenfußbreite gesetzt. Wird das optionale Argument *nach* dem obligatorischen genutzt, so erfolgt die Ausgabe zweispaltig. Das optionale Argument kann für zusätzliche Formatierungsbefehle genutzt werden.

```
962\newcommand*\tud@footcontent@do[2][]{%
963 \kernel@ifnextchar[%]
964 {\tud@footcontent@@do{#1}{#2}}%
965 {\tud@footcontent@@do{#1}{#2}[\@nil]}%
966 }
967 \newcommand*\tud@footcontent@@do{}
968 \def\tud@footcontent@@do#1#2[#3]{%
```
Wurde im optionalen Argument für zusätzliche Schrifteinstellungen ein Stern verwendet, bleibt die bisherige Definition bestehen.

- 969 \if\detokenize{\*#1}\relax\else%
- 970 \renewcommand\*\tud@footcontent@fontface{#1}%

971 \fi%

Wurde in einem der Argumente für den linken und/oder rechten Inhalt ein Stern verwendet, bleibt die bisherige Definition bestehen.

- 972 \if\detokenize{\*#2}\relax\else%<br>973 \renewcommand\*\tud@footconten
- 973 \renewcommand\*\tud@footcontent@left{#2}%
- 974 \fi%
- 975 \if\detokenize{\*#3}\relax\else%
- 976 \renewcommand\*\tud@footcontent@right{#3}%
- 977 \fi%
- 978 }

\tud@footcontent@@right \tud@newline@poster

\tud@footcontent@@left Mit diesen beiden Hilfsmakros werden die linke und die rechte Spalte des Standard-Seitenfußes eines Posters festgelegt. In der linken Spalte werden dabei Fakultät, Einrichtung, Institut und Lehrstuhl sowie der Professor ausgegeben, wobei die Angaben über das optionale Argument der entsprechenden Feldbefehle, die in den Klassen normalerweise nur für den Seitenkopf genutzt werden, variiert werden können.

979\newcommand\*\tud@newline@poster{}

- 980 \newcommand\*\tud@footcontent@@left[1]{%
- 981 \ifxblank{#1}{}{{\tud@head@font@@bold#1\newline}}%
- 982 Technische Universit\"at Dresden%
- 983 \tud@foot@line@write{faculty}%
- 984 \tud@foot@line@write{department}%
- 985 \tud@foot@line@write{institute}%
- 986 \tud@foot@line@write{chair}%
- 987 \tud@foot@line@write{professor}%

988 }

In der rechten Spalte werden der Autor oder die Autoren (\author) und die Kontaktperson(en) (\contactperson) ausgegeben. Zu jeder Person können individuelle Angaben bzgl. Büro, Telefonnummer und E-Mail-Adresse gemacht werden.

989 \newcommand\*\tud@footcontent@@right[2]{%

990 \def\tud@newline@poster{% 991 \ifx\@authormore\@empty\else\newline\@authormore\fi% 992 \ifx\@course\@empty% 993 \ifx\@discipline\@empty\else\newline\@discipline\fi% 994 \else% 995 \newline\@course% 996 \ifx\@discipline\@empty\else% 997 \nobreakspace(\@discipline)% 998 \fi% 999 \fi% 1000 \ifx\@office\@empty\else\newline\@office\fi% 1001 \ifx\@telephone\@empty\else\newline\@telephone\fi% 1002 \ifx\@telefax\@empty\else\newline\@telefax\fi% 1003 \ifx\@emailaddress\@empty\else\newline\@emailaddress\fi% 1004 }%

Wurde kein Autor angegeben, wird in diesem Fall die normalerweise erzeugte Warnung bei der Verwendung des Feldes *\@author unterdrückt*.

```
1005 \ifpatchable{\@author}{\@latex@warning@no@line}{%
1006 \let\@tempa\@empty%
1007 }{%
1008 \let\@tempa\@author%
1009 }%
1010 \ifx\@tempa\@empty\else%
1011 \ifxblank{#1}{}{{\tud@head@font@@bold#1\newline}}%
```
Das Makro zum Aufteilen der Autorenangaben wird für die hier benötigte Form definiert. Die Ausgabe aller nicht *lokal* angegebenen Felder wird unterdrückt, indem das Makro \tud@multiple@fields@preset im zweiten Argument mit einem \* aufgerufen wird.

```
1012 \renewcommand*\tud@split@author@do[2]{%
1013 \tud@multiple@fields@store{@author}{##1}%
1014 \tud@multiple@fields@preset{@author}{*}{##1}%
1015 \ignorespaces##1\tud@newline@poster%
1016 \tud@multiple@fields@restore{@author}%
1017 \tud@multiple@@@split{##2}{\newline}%
1018 }%
1019 \noindent\tud@multiple@split{@author}%
1020 \tud@multiple@fields@restore{@author}%
```
Wurde gültige Felder außerhalb von \@author global angegeben, so werden diese *nach* allen Autoren ausgegeben.

1021 \tud@newline@poster%

Werden Autor und Kontaktperson ausgegeben, ist eine Leerzeile einzufügen.

```
1022 \ifx\@contactperson\@empty\els\newline\fi%
1023 \fi%
```
Die Ausgabe der Kontaktperson(en) erfolgt analog zu der Autorenausgabe.

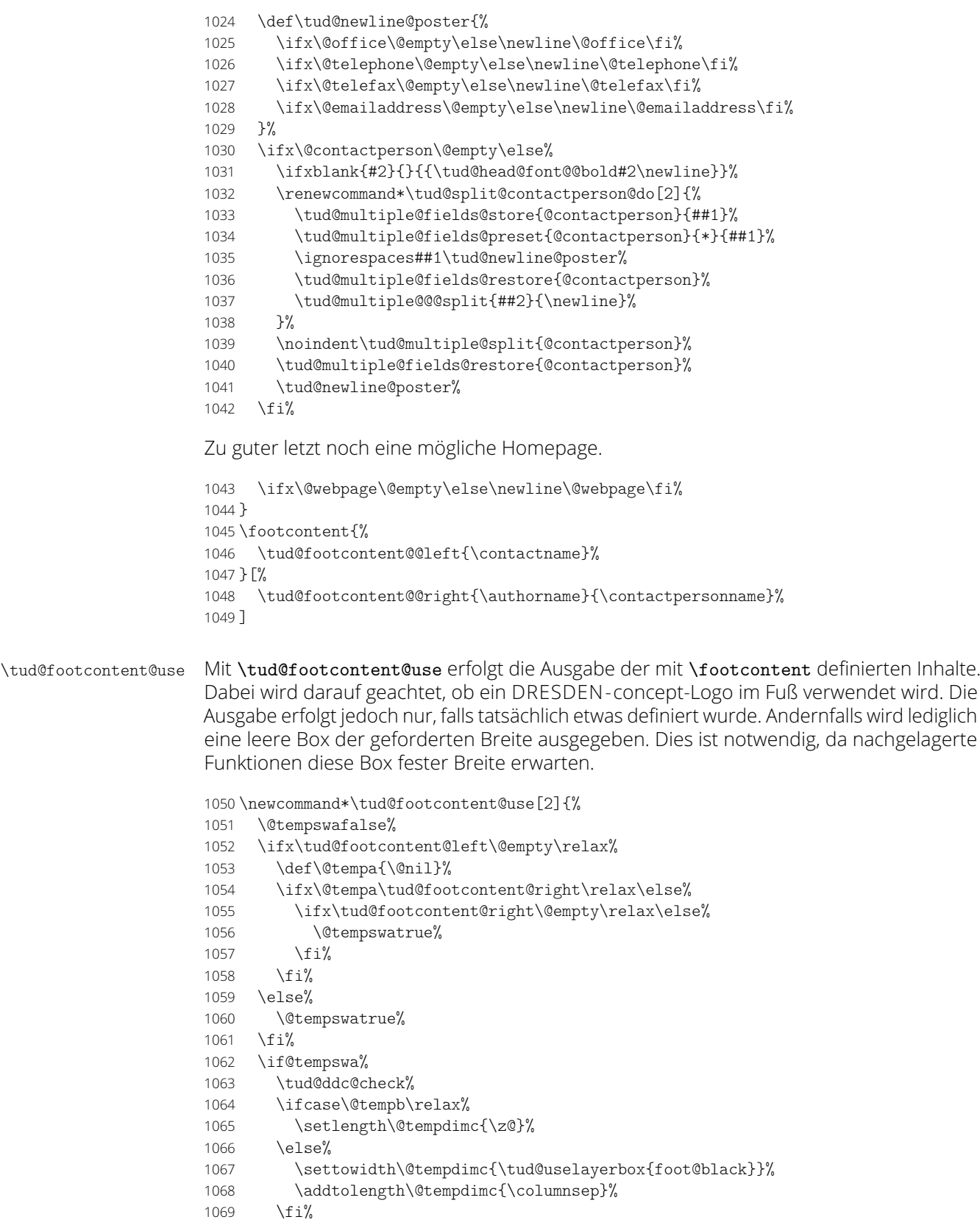

Äquivalent zu den Logos wird auch der durch den Anwender frei definierbare Inhalt des Fußes in einer vertikalen Box gesetzt. Mit \@tempdimc wird im Bedarfsfall der Freiraum für das DRESDEN -concept-Logo bereitgestellt.

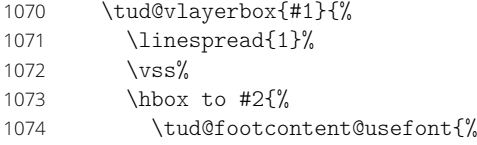

Wurde das optionale Argument nach dem obligatorischen nicht genutzt, so wird der Inhalt über die komplette Breite des Textbereiches ausgegeben.

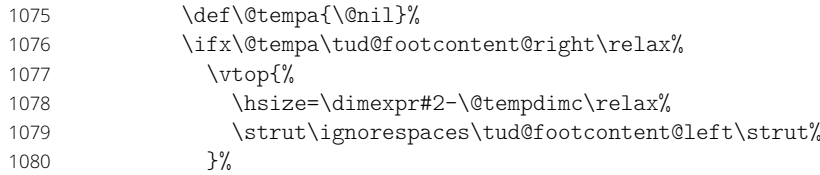

Im zweispaltigen modus werden zwei vertikale Boxen erzeugt, zwischen denen der Abstand \columnsep eingefügt wird.

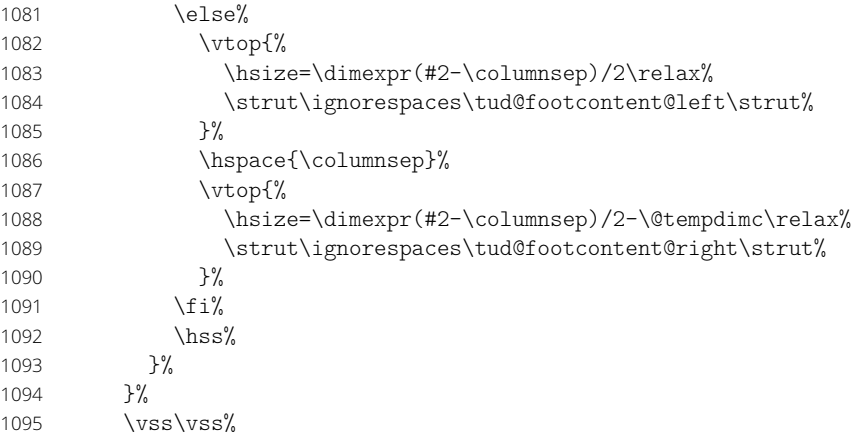

Sollte der Inhalt für den Fußbereich zu groß sein, wird eine Warnung erzeugt.

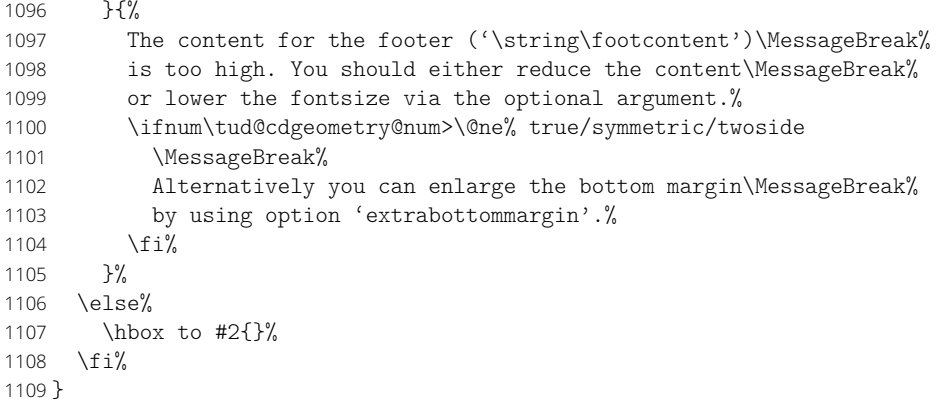

## 10.4 Optionen für das DRESDEN -concept-Logo

\tud@comp@clearpage

\tud@comp@resetpagestyle DRESDEN -concept-Logo verwendet. Damit dieser im Zweifelsfall umgestellt werden kann, \if@tud@ddc@internal wurde vor dem Ausführen der entsprechenden Optionen ein Seitenumbruch erzwun-Bis zur Version v2.02 wurden unterschiedliche Satzsiegel für den Seitenfuß mit und ohne gen und nach dem Verarbeiten der Optionen der aktuelle Seitenstil erneut aufgerufen. Die beiden folgenden Makros werden für dieses Unterfangen definiert, jedoch bei der Abarbeitung der Optionen nur noch im Kompatibilitätmodus ausgeführt. Der Schalter

\if@tud@ddc@internal wird intern von den Optionen ddc, ddchead und ddcfoot verwendet, um rekursive Aufrufe der Optionen zu verhindern.

 *h∗*class&option*i* \newif\if@tud@ddc@internal \newcommand\*\tud@comp@clearpage{}% \newcommand\*\tud@comp@resetpagestyle{}% *h*/class&option*i h∗*class&body*i* \tud@if@v@lower{2.04}{% \renewcommand\*\tud@comp@clearpage{% \if@tud@ddc@internal\else% \tud@if@tudheadings{\currentpagestyle}{\clearpage}{}%  $\frac{11}{0}$  }% \renewcommand\*\tud@comp@resetpagestyle{% \if@tud@ddc@internal\else% \tud@if@tudheadings{\currentpagestyle}{% \expandafter\pagestyle\expandafter{\currentpagestyle}% }{}% 1127  $\{f_i\}$  }% }{}% *h*/class&body*i* ddc (Opt.) Diese Optionen dienen zur Auswahl des DRESDEN -concept-Logos auf Seiten mit dem Stil ddchead (Opt.) **tudheadings**. Die Option **ddchead** setzt das Logo dabei immer in den Kopf, wobei ein mit ddcfoot (Opt.) \headlogo definiertes Zweitlogo gegebenenfalls überschrieben wird. Die Option ddcfoot setzt das Logo immer in den Fuß. Mit der Option ddc wird das Logo nur in den Kopf gesetzt, wenn kein Zweitlogo angegeben ist. Ist dies jedoch der Fall, wird das Logo stattdessen im Fuß ausgegeben. \tud@ddc@switch Das Makro definiert die gültigen Werte für die DRESDEN -concept-Optionen ddc, ddchead sowie ddcfoot. \newcommand\*\tud@ddc@switch{} \edef\tud@ddc@switch{% \TUD@bool@numkey,% {color}{2},{colour}{2},{cdcolor}{2},{cdcolour}{2},% {colorblack}{3},{colourblack}{3},{cdcolorblack}{3},{cdcolourblack}{3},% {gray}{4},{grey}{4},{hks92}{4},{cdgray}{4},{cdgrey}{4},% {black}{5},{cdblack}{5},% {blue}{6},{hks41}{6},{cdblue}{6},{cddarkblue}{6},% {white}{7},{cdwhite}{7}% } \tud@ddc@auto@num Die Option ddc. \if@tud@ddc@auto \if@tud@headlogo@option@set \if@tud@footlogo@option@set \newif\if@tud@headlogo@option@set \newif\if@tud@footlogo@option@set \newif\if@tud@ddc@auto \newcommand\*\tud@ddc@auto@num{0} \TUD@key{ddc}[true]{% Im Kompatibiltätsmodus wird ein Seitenumbruch erzwungen. Anschließend wird die Option abgearbeitet. \tud@comp@clearpage% \TUD@set@numkey{ddc}{tud@ddc@auto@num}{\tud@ddc@switch}{#1}% \ifx\FamilyKeyState\FamilyKeyStateProcessed%

> Wurde die Option ddc intern durch ddchead oder ddcfoot aufgerufen, wird die automatische Auswahl des DRESDEN -concept-Logos deaktiviert.

\if@tud@ddc@internal%

1150 \@tud@ddc@autofalse%

1151 \else%

Andernfalls wird die automatische Auswahl aktiviert und die beiden Optionen ddchead sowie ddcfoot intern zurückgesetzt.

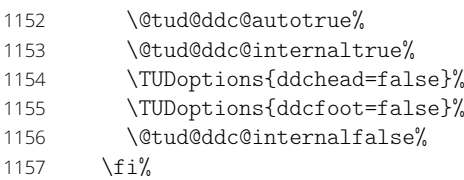

Sowohl die DRESDEN -concept-Logos als auch ein mögliches Zweilogo (\headlogo) werden in den entsprechenden Layern durch Boxen ausgegeben. Die beiden Schalter führen zum Erneuern der dazugehörigen Logoboxen. Siehe die Beschreibung der Makros \tud@headlogo@option@set sowie \tud@footlogo@option@set.

1158 \global\@tud@headlogo@option@settrue% 1159 \global\@tud@footlogo@option@settrue%

1160 \fi%

Abschließend wird im Kompatibilitätsmodus der aktuelle Seitenstil aufgerufen, um bei einem geänderten Fuß den notwendigen Satzspiegel zu laden.

1161 \tud@comp@resetpagestyle% 1162 }

\tud@ddc@head@num Die Option ddchead dient zum zwingenden Setzen des DRESDEN -concept-Logos im Kopf der Seiten im Stil von tudheadings.

> 1163 \newcommand\*\tud@ddc@head@num{0} 1164 \TUD@key{ddchead}[true]{%

Der Seitenumbruch im Kompatibilitätsmodus.

- 1165 \tud@comp@clearpage%
- 1166 \TUD@set@numkey{ddchead}{tud@ddc@head@num}{\tud@ddc@switch}{#1}%

Beim internen Aufruf soll lediglich der Wert des Schlüssels geändert werden. Wurde die Option durch den Anwender genutzt, werden die korrespondierenden Optionen zurückgesetzt. Der Aufruf der Option ddc führt zum erneuten setzen der Logoboxen.

- 1167 \ifx\FamilyKeyState\FamilyKeyStateProcessed%
- 1168 \if@tud@ddc@internal\else%
- 1169 \@tud@ddc@internaltrue%
- 1170 \TUDoptions{ddcfoot=false}%
- 1171 \TUDoptions{ddc=false}%
- 1172 \@tud@ddc@internalfalse%
- 1173 \fi% 1174 \fi%
	-

Das Setzen des Seitenstils im Kompatibilitätsmodus.

1175 \tud@comp@resetpagestyle%

1176 }

\tud@ddc@foot@num Die Option ddcfoot dient zum zwingenden Setzen des DRESDEN -concept-Logos im Fuß der Seiten im Stil von tudheadings. Das Vorgehen beim Umschalten des Schlüssels ist äquivalent zur Option ddchead

> 1177 \newcommand\*\tud@ddc@foot@num{0} 1178 \TUD@key{ddcfoot}[true]{%

Der Seitenumbruch im Kompatibilitätsmodus.

- 1179 \tud@comp@clearpage%
- 1180 \TUD@set@numkey{ddcfoot}{tud@ddc@foot@num}{\tud@ddc@switch}{#1}%

Beim internen Aufruf soll lediglich der Wert des Schlüssels geändert werden. Wurde die Option durch den Anwender genutzt, werden die korrespondierenden Optionen zurückgesetzt. Der Aufruf der Option ddc führt zum erneuten setzen der Logoboxen.

- 1181 \ifx\FamilyKeyState\FamilyKeyStateProcessed%
- 1182 \if@tud@ddc@internal\else%
- 1183 \@tud@ddc@internaltrue%
- 1184 \TUDoptions{ddchead=false}%
- 1185 \TUDoptions{ddc=false}%
- 1186 \@tud@ddc@internalfalse%
- $1187$  \fi% 1188 \fi%

Das Setzen des Seitenstils im Kompatibilitätsmodus.

1189 \tud@comp@resetpagestyle%

1190 }

\tud@ddc@check Dieses Hilfsmakro wird aufgerufen, wenn geprüft wird, welche Einstellungen für Kopf und Fuß des Seitenstiles tudheadings zum Tragen kommen sollen. Über den Schalter \if@tud@ddc@auto wird festgelegt, ob die Auswahl des DRESDEN -concept-Logos automatisch erfolgen soll – Option ddc wurde verwendet. Ist dies der Fall, wird das Logo standardmäßig im Kopf gesetzt. Ist jedoch durch den Befehl \headlogo ein Zweitlogo angegeben worde, wird dieses in der Fußzeile ausgegeben. Die Verwendung einer der Optionen ddchead bzw. ddcfoot forciert die Ausgabe des DRESDEN -concept-Logos an der gewünschten Stelle. Die jeweils gültige Auswahl für Kopf bzw. Fuß wird in den Makros \@tempa bzw. \@tempb geschrieben und kann anschließend ausgewertet werden.

1191 \newcommand\*\tud@ddc@check{%

- 1192 \let\@tempa\tud@ddc@head@num%
- 1193 \let\@tempb\tud@ddc@foot@num%
- 1194 \if@tud@ddc@auto%
- 1195 \ifdefvoid{\tud@headlogo@filename}{%
- 1196 \let\@tempa\tud@ddc@auto@num%
- 1197 \let\@tempb\z@%
- 1198 }{%
- 1199 \let\@tempa\z@%
- 1200 \let\@tempb\tud@ddc@auto@num%<br>1201 }%
- $1201$
- 1202 \fi%

Für die Satzspiegelvergrößerung wird beim Vorhandensein eines oder mehrerer Logos im Fuß die Variable \@tempb auf einen negativen Wert gesetzt, um auch ohne die Ausgabe eines DRESDEN -concept-Logos den Fußbereich zu vergrößern.

```
1203 \tud@if@v@lower{2.03}{%
1204 \ifnum\@tempb=\z@\relax%
1205 \ifdefvoid{\tud@footlogo@filenames}{}{\let\@tempb\m@ne}%
1206 \fi%
1207 }{}%
1208 }
```
# 10.5 Umgebungsparameter für die neuen Seitenstile

\if@tud@parameter@ps@font@set Der Schalter wird verwendet, um das explizite Setzen der Schrifteinstellungen über die Seitenstilparameter zu detektieren.

1209 \newif\if@tud@parameter@ps@font@set

\TUD@parameter@ps@def Im Folgenden werden die einzelnen Parameter für die tudpage-Umgebung definiert. Die Parameter für Kopf- und Fußzeile werden nicht nur für die tudpage-Umgebung sondern auch noch für Titel und Umschlagseite verwendet, weshalb deren Definitionen zur einfacheren Wiederverwendung in das Makro \TUD@parameter@ps@def ausgelagert werden. 1210 \newcommand\*\TUD@parameter@ps@def[1]{% cdfont (Param.) Die Option cdfont bestimmt, ob die Schriften des Corporate Designs oder aber die standardmäßigen Serifenlosen für die Auszeichnugen in der Kopfzeile und Serifen im Inhalt verwendet werden. 1211 \TUD@parameter@def{cdfont}[true]{% 1212 \TUDoption{cdfont}{#1}% 1213 \@tud@parameter@ps@font@settrue% 1214 }% cdhead (Param.) Mit dem Parameter cdhead kann die Verwendung der Schriften des Corporate Designs aktiviert werden, wenn diese im Fließtext nicht zum Einsatz kommen. Die Breite des Querbalkens kann über diesen Parameter ebenfalls geändert werden. 1215 \TUD@parameter@def{cdhead}[true]{\TUDoption{cdhead}{#1}}% cdfoot (Param.) Über cdfoot kann gg. die Hintergrundfarbe sowie die Standardfußzeile des Corporate Designs aktiviert werden. 1216 \TUD@parameter@def{cdfoot}[true]{\TUDoption{cdfoot}{#1}}% headlogo (Param.) footlogo (Param.) Das Zweit- und die Drittlogos können ebenfalls lokal geändert werden. 1217 \TUD@parameter@def{headlogo}{\headlogo{#1}}% 1218 \TUD@parameter@def{footlogo}{\footlogo{#1}}% ddc (Param.) Mit diesen Parametern kann das DRESDEN -concept-Logo im Kopf bzw. Fuß eingeblendet ddchead (Param.) ddcfoot (Param.) werden. 1219 \TUD@parameter@def{ddc}[true]{\TUDoption{ddc}{#1}}% 1220 \TUD@parameter@def{ddchead}[true]{\TUDoption{ddchead}{#1}}% 1221 \TUD@parameter@def{ddcfoot}[true]{\TUDoption{ddcfoot}{#1}}% cdfonts (Param.) tudfonts (Param.) barfont (Param.) widehead (Param.) tudfoot (Param.) logo (Param.) Für die Kompatibilität werden auch veraltete Parameter bereitgestellt. 1222 \TUD@parameter@def{cdfonts}[true]{% 1223 \TUDoption{cdfonts}{#1}% 1224 \@tud@parameter@ps@font@settrue% 1225 }% 1226 \TUD@parameter@def{tudfonts}[true]{% 1227 \TUDoption{tudfonts}{#1}% 1228 \@tud@parameter@ps@font@settrue% 1229 }% 1230 \TUD@parameter@def{barfont}[true]{\TUDoption{barfont}{#1}}% 1231 \TUD@parameter@def{widehead}[true]{\TUDoption{widehead}{#1}}% 1232 \TUD@parameter@def{tudfoot}[true]{\TUDoption{tudfoot}{#1}}% 1233 \TUD@parameter@let{logo}{headlogo}%

> Damit sind alle notwendigen Parameter für die Kopf- und Fußzeile der Seiten im Stil tudheadings definiert.

1234 }

tudpage (Umg.) language (Param.) columns (Param.) pagestyle (Param.) \tud@envir@ps \tud@envir@selectps \tud@currentpagestyle@set \tud@currentpagestyle@reset \tud@currentpagestyle@value

Durch den hohen TUD-Kopf muss bei der Verwendung dessens das Seitenlayout temporär umgeschaltet werden, um die Höhe des Satzspiegels zu verringern. Dies geschieht innerhalb dieser Umgebung reversibel mit \pagestyle. Dabei wird mit \loadgeometry ein Seitenumbruch erzwungen und der benötigte Satzspiegel geladen.

Die Befehle \tud@currentpagestyle@set und \tud@currentpagestyle@reset sind für die Sicherung und Wiederherstellung des vor der Umgebung geladenen Seitenstils verantwortlich.

Zu Beginn der Umgebung werden die weiter unten beschriebenen Optionen für diese Umgebung mit \TUD@parameter@set ausgeführt. Nach dem Beenden der Umgebung wird nache einem weiteren Seitenumbruch das Standardseitenlayout wiederhergestellt. Die gewünschte Sprache der Umgebung kann als einzelner Wert ohne Schlüssel angegben werden.

```
1235 \newcommand*\tud@envir@ps{tudheadings}
```
- 1236 \newcommand\*\tud@envir@selectps{%
- 1237 \expandafter\pagestyle\expandafter{\tud@envir@ps}%
- 1238 \ifstr{\GetRealPageStyle{\tud@envir@ps}}{empty}{%
- 1239 \renewcommand\*\titlepagestyle{empty}%
- 1240 *h∗*book—report*i*
- 1241 \renewcommand\*\partpagestyle{empty}%
- 1242 \renewcommand\*\chapterpagestyle{empty}%
- 1243 *h*/book—report*i*
- 1244 \renewcommand\*\indexpagestyle{empty}%
- 1245 }{}%
- 1246 \ifstr{\GetRealPageStyle{\tud@envir@ps}}{empty.tudheadings}{%
- 1247 \renewcommand\*\titlepagestyle{empty.tudheadings}%
- 1248 *h∗*book—report*i*
- 1249 \renewcommand\*\partpagestyle{empty.tudheadings}%
- 1250 \renewcommand\*\chapterpagestyle{empty.tudheadings}%
- 1251 *h*/book—report*i*
- 1252 \renewcommand\*\indexpagestyle{empty.tudheadings}%
- 1253 }{}%

1254 }

- 1255 \newcommand\*\tud@currentpagestyle@value{}
- 1256 \newcommand\*\tud@currentpagestyle@set{%
- 1257 \ifdefvoid{\tud@currentpagestyle@value}{%<br>1258 \xdef\tud@currentpagestyle@value{\curre
- \xdef\tud@currentpagestyle@value{\currentpagestyle}%
- 1259 }{}%
- 1260 }

1261 \newcommand\*\tud@currentpagestyle@reset{%

- 1262 \ifdefvoid{\tud@currentpagestyle@value}{}{%
- 1263 \expandafter\pagestyle\expandafter{\tud@currentpagestyle@value}%
- 1264 \let\tud@currentpagestyle@value\relax%
- 1265 }%
- 1266 }

1267 \NewEnviron{tudpage}[1][]{%

Um beim Umschalten des Seitenstils den aktuellen selbst zu behalten, wird dieser im Hilfsmakro \tud@currentpagestyle@value gespeichert.

- 1268 \tud@currentpagestyle@set%
- 1269 \clearpage%
- 1270 \def\tud@envir@ps{tudheadings}%
- 1271 \TUD@parameter@set{tudpage}{#1}%
- 1272 \tud@envir@selectps%

Falls das multicol-Paket geladen ist und eine Spaltenanzahl angegeben ist, wird die entsprechende Umgebung gesartet, mit **\BODY** der Inhalt der tudpage-Umgebung ausgegeben und anschließend gegebenenfalls die multicols-Umgebung beendet.

- 1273 \tud@x@multicol@check%
- 1274 \ifnum\tud@x@multicol@num>\@ne\relax%
- 1275 \begin{multicols}{\tud@x@multicol@num}%
- 1276 \fi%

1277 \BODY%

1278 \ifnum\tud@x@multicol@num>\@ne\relax%

1279 \end{multicols}%

1280 \fi%

Am Ende der Umgebung wird der vorhergehende Seitenstil zurückgesetzt und der dazugehörige Satzspiegel geladen. Dazu wird die Ausführung das Hilfsmakro \@tempa auf das Beenden der Umgebung mit \aftergroup verzögert.

1281 }[% 1282 \aftergroup\tud@currentpagestyle@reset% 1283 \clearpage% 1284 ]

Mit \TUD@parameter@family{*hFamilyi*}{*h. . .i*} wird die Familie der Parameter festgelegt und anschließend die Definitionen getätigt.

1285 \TUD@parameter@family{tudpage}{%

Mit dem Parameter language kann die in der Umgebung verwendete Sprache umgeschaltet werden. Die Sprache kann auch ohne den entsprechenden Schlüssel direkt als Parameter angegeben werden.

1286 \TUD@parameter@def{language}{\selectlanguage{#1}}%

Mit columns kann die Anzahl der Spalten für die Umgebung angegeben werden. Für mehr als zwei Spalten muss das Paket multicol geladen werden. Die Spaltenanzahl kann auch ohne den entsprechenden Schlüssel direkt Parameter angegeben werden.

1287 \TUD@parameter@def{columns}{\renewcommand\*\tud@x@multicol@num{#1}}%

Mit dem Parameter pagestyle kann der verwendete Seitenstil eingestellt werden, wobei einer der tudheadings-Seitenstile verwendet wird.

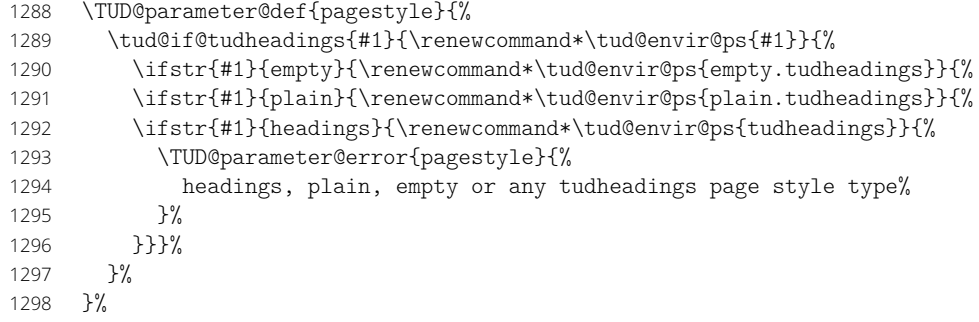

Hier werden die Parameter für Kopf- und Fußzeile tatsächlich definiert.

1299 \TUD@parameter@ps@def{#1}%

Für den Fall, dass ein Wert nicht in der Schlüssel-Wert-Notation gegeben wird, erfolgt eine Sonderbehandlung durch \TUD@parameter@handler@default, bei dererst auf eine Zahl geprüft wird und anschießend versucht wird, das Argument als Sprache zu setzen. Nach der Definition aller Parameter wird der Befehl \TUD@parameter@family und damit auch die aktuelle Parameterfamilie beendet.

```
1300 \TUD@parameter@handler@default{}%
1301 }
```
Mit der Nutzung von scrlayer-scrpage ist die parallele Verwendung des Paketes fancyhdr nicht möglich.

1302 \PreventPackageFromLoading[%

1303 \ClassWarning{\TUD@Class@Name}{%

1304 The package 'fancyhdr' must not be used with a\MessageBreak%

1305 TUD-Script class. You should make use of the\MessageBreak%

 capabilities of package 'scrlayer-scrpage' instead% }% ]{fancyhdr}

# Teil h tudscr-layout.dtx

# 11 Das Layout des Corporate Designs

Unter Layout wird die Wahl von Schriftart und -größe, die Positionierung verschiedener Textelemente sowie die farbliche Gestaltung verstanden. Für das Corporate Design gibt es dabei drei wesentliche Ausprägungen, die für die verschiedenen Elemente auch unabhängig gewählt werden können.

Für das Corporate Design werden sowohl Teile- als auch die Kapitelseiten neu gestaltet. Es werden eine monochrome Version, eine Version mit leichtem Farbeinsatz und eine durchweg farbige Version bereitgestellt. Außerdem wird hier das Aussehen und die Position der Überschriften festgelegt.

# 11.1 Gestalt von Umschlagseite, Titel, Teile und Kapitel

Ein zentraler Teil der Wrapper-Klassen ist die Auswahl der Darstellung des Corporate Designs. Dabei kann gewählt werden, ob es einfarbig, mit leichtem oder aber mit starkem Farbeinsatz genutzt werden soll. Die folgenden Optionen sind hierfür zuständig.

\tud@cd@switch Dies sind die Standardoptionen für alle einzelnen Einstellungen des Layouts. Es gibt die Varianten monochrom (1), leichter (2) und voller Farbeinsatz (5) sowie die Möglichkeit, das Corporate Design vollständig zu deaktivieren (0). Außerdem kann die farbige Ausprägung des Querbalkens im Zusammenspiel mit dem Seitenkopf festgelegt werden (farbiger Querbalken (3), farbiger Kopf (4) und voller Farbeinsatz mit hervorgehobenem Querbalken (6)).

1 \newcommand\*\tud@cd@switch{}

- 2 \edef\tud@cd@switch{%
- 3 \TUD@bool@numkey,%
- 4 {nocolor}{1},{nocolour}{1},{monochrome}{1},{monochromatic}{1},%
- 5 {lite}{2},{colorlite}{2},{litecolor}{2},{colourlite}{2},{litecolour}{2},%
- 6 {light}{2},{colorlight}{2},{lightcolor}{2},{colourlight}{2},{lightcolour}{2},%
- 7 {pale}{2},{colorpale}{2},{palecolor}{2},{colourpale}{2},{palecolour}{2},%
- 8 {colorbar}{3},{barcolor}{3},{colourbar}{3},{barcolour}{3},%
- 9 {bicolor}{4},{bicolour}{4},{twocolor}{4},{twocolour}{4},%
- 10 {bichrome}{4},{bichromatic}{4},{dichrome}{4},{dichromatic}{4},%
- 11 {color}{5},{colour}{5},%
- 12 {full}{6},{colorfull}{6},{fullcolor}{6},{colourfull}{6},{fullcolour}{6}%
- 13 }

cd (Opt.) Diese Option dient für die Hauptklassen zur globalen Einstellung für Cover- Titel-, Teil- und \tud@cd@num Kapitelseiten. Mit dem Schalter werden für alle Komponenten die gleichen Einstellungen gesetzt. Die Standardfarbe des Kopfes der Seiten im tudheadings-Stil ist schwarz und wird für die farbigen Layouts auf dunkelblau gesetzt. Abhängig von der gewählten Option – der nummerische Wert ist über \tud@cd@switch festgelegt – werden die sog. Layoutschlüssel (\tud@cd@*hTyp i*@num) auf einen Wert gesetzt (0. . . 6), welcher später ausgewertet werden kann. Der Schalter für Kapitel wird lediglich für die Klassen tudscrbook und tudscrreprt definiert und genutzt. Damit werden alle Komponenten mit einer zentralen Option festgelegt, können aber auch durch den Nutzer explizit überschrieben werden.

> Für die Klasse tudscrposter wird mit der Option die farbige Ausprägung eines Posters definiert. Dabei sind alle Werte gültig, die auch für die meisten anderen Layouteinstellungen verwendet werden können. Abhängig vom gewählten Wert, wird der Seitenstil, die Ausprägung der Fußzeile sowie die farbliche Gestalt von Kopf- und Fußzeile festgelegt. Da

dabei unter anderem auch gegebenenfalls der Seitenstil auf einen vom Typ tudheadings festgelegt wird, erfolgt die Ausführung der Option frühestens zu Beginn des Dokumentes.

\newcommand\*\tud@cd@num{0}

\TUD@key{cd}[true]{%

- \TUD@set@numkey{cd}{tud@cd@num}{\tud@cd@switch}{#1}%
- \ifx\FamilyKeyState\FamilyKeyStateProcessed%

Die Umschlagseite wird standardmäßig immer monochrom gesetzt.

*h∗*book—report—article*i*

- \ifcase\tud@cd@num\relax% false
- \TUD@key@preset{cdcover}{false}%
- \else% !false
- \TUD@key@preset{cdcover}{true}%
- 23  $\{f_i\}$
- *h*/book—report—article*i*

Alle übrigen Varianten des Layouts im Corporate Design – schwarze Schrift und schwarzer Kopf, blaue Schrift und blauer Kopf, blaue Schrift und farbiger Querbalken, blaue Schrift und zweifarbiger Kopf sowie farbiger Hintergrund mit weißer Schrift und entweder Outline oder farbigem Querbalken im Kopf – werden als Voreinstellung an die anderen Schlüssel durgereicht.

```
25 \TUD@key@preset{cdtitle}{#1}%
26 \TUD@key@preset{cdpart}{#1}%
27 h∗book—reporti
28 \TUD@key@preset{cdchapter}{#1}%
29 h/book—reporti
30 \TUD@key@preset{cdsection}{#1}%
```
Die Ausführung des Befehls \tud@cd@process sorgt dafür, dass alle Optionen auch verarbeitet und wirksam werden. Dieser wird standardmäßig nach der Abarbeitung aller Optionen innerhalb der Präambel einmalig ausgeführt. Deshalb wird er hier nur innerhalb des Dokumentes genutzt. Dies gilt auch für die folgenden Optionen.

\TUD@SpecialOptionAtDocument{tud@cd@process}%

Innerhalb der Präambel wird der Satzspiegel abhängig vom gewünschten Layout festgelegt. Dies kann vom Benutzer mit dem Setzen der Option cdgeometry überschrieben werden.

```
32 \if@atdocument\else%
33 \ifcase\tud@cd@num\relax% false
34 \tud@locked@num@preset{tud@cdgeometry@num}{0}%
35 \else% !false
36 \tud@locked@num@preset{tud@cdgeometry@num}{2}%
37 \fi%
38 \frac{1}{4}39 \fi%
40 }
```

```
cdcover (Opt.)
Das durch die Option cd insgesamt festgelegte Layout kann für die einzelnen Elemente
\tud@cd@cover@num
Umschlagseite (cdcover),. . .
```

```
41 h∗book—report—articlei
42 \newcommand*\tud@cd@cover@num{0}
43 \TUD@key{cdcover}[true]{%
44 \TUD@set@numkey{cdcover}{tud@cd@cover@num}{\tud@cd@switch}{#1}%
45 \ifx\FamilyKeyState\FamilyKeyStateProcessed%
46 \TUD@SpecialOptionAtDocument{tud@cd@process}%
47 \fi%
48 }
49 h/book—report—articlei
```
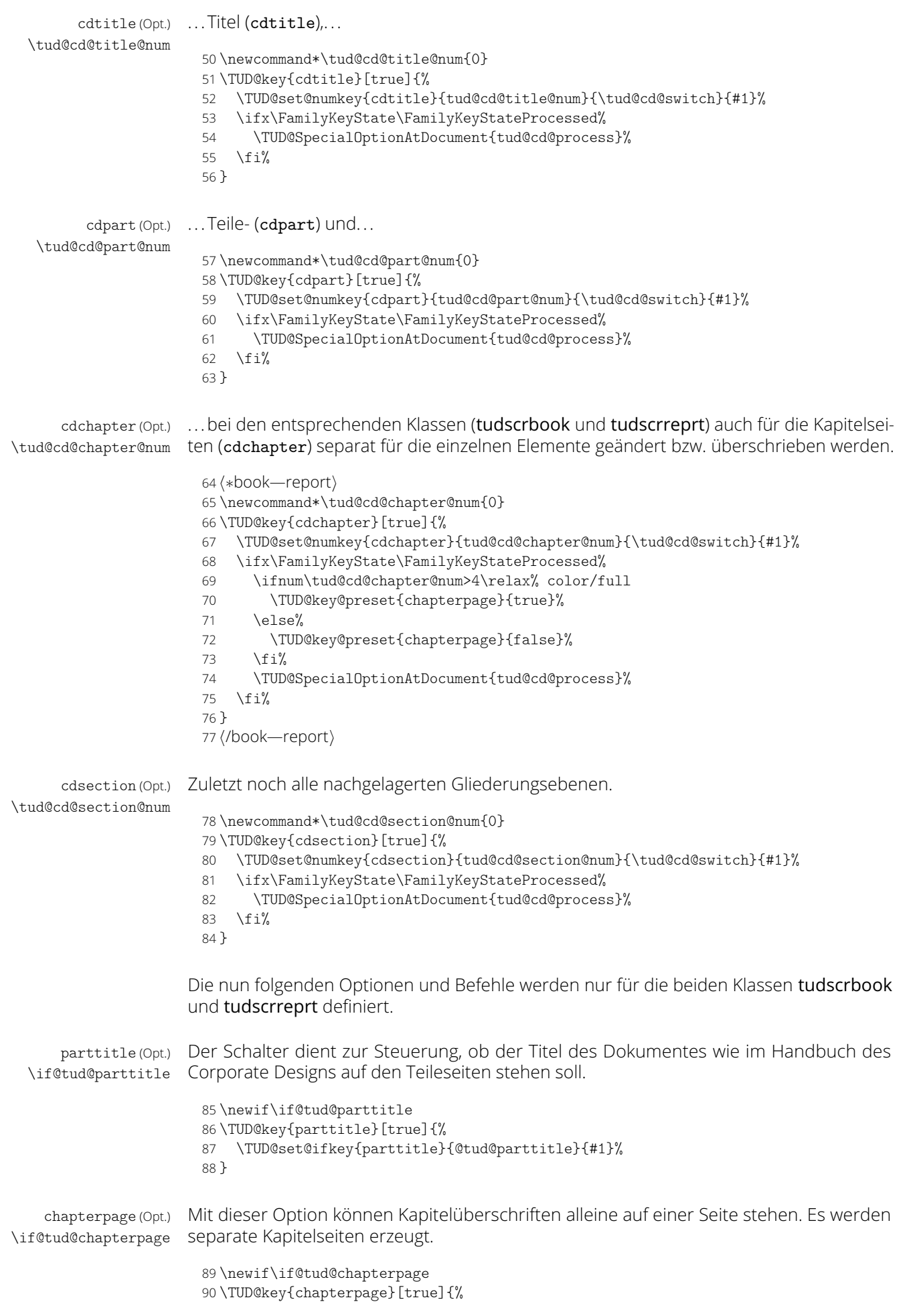

91 \TUD@set@ifkey{chapterpage}{@tud@chapterpage}{#1}% 92 }

cleardoublespecialpage (Opt.) \tud@cleardoublepage \if@tud@clearcolor

Für Klassen mit separaten Teileseiten und Kapiteln wird eine zusätzliche Option definiert, welche nur bei zweiseitigem Satz (twoside) und zusätzlich immer auf nur der rechten Seite öffnenden Teilen bzw. Kapiteln (open=right) zum Tragen kommen.

Diese Option steuert, ob die Rückseite von Titel, Teilen und ggf. auch bei separaten Kapitel-seiten<sup>[8](#page-163-0)</sup> entweder zwingend als leere Seite oder – abhängig von der KOMA-Script-Option cleardoublepage – als Vakatseite ausgegeben werden. Außerdem ist die Festlegung eines bestimmten Seitenstiles möglich. Weiterhin kann eingestellt werden, ob bei der Verwendung einer Hintergrundfarbe auf Titel- Teil- oder Kapitelseiten im Stile des Corporate Designs verwendet (cd...=color) die entsprechende Rückseite in der gleichen Farbe wie die Vorderseite erschienen soll. Dafür muss die Option cleardoublespecialpage aktiviert sein.

Der Befehl \tud@cleardoublepage enthält die Definition der zu erzeugenden Doppelseite.

93 \newif\if@tud@clearcolor

94 \newcommand\*\tud@cleardoublepage{\cleardoubleoddpage}

Mit der Option cleardoublespecialpage kann dieser festgelegt werden.

95 \TUD@key{cleardoublespecialpage}[true]{%

- 96 \TUD@set@numkey{cleardoublespecialpage}{@tempa}{%
- 97 \TUD@bool@numkey,%
- 98 {nocolor}{2},{nocolour}{2},{monochrome}{2},{monochromatic}{2},%
- 99 {bicolor}{3},{bicolour}{3},{twocolor}{3},{twocolour}{3},%
- 100 {bichrome}{3},{bichromatic}{3},{dichrome}{3},{dichromatic}{3},%
- 101 {color}{3},{colour}{3},%
- 102 {full}{3},{colorfull}{3},{fullcolor}{3},{colourfull}{3},{fullcolour}{3},%
- 103 {current}{4}%
- 104 }{#1}%

Dabei wird die Rückseite entweder wie alle Vakatseiten oder leer gesetzt.

- 105 \ifx\FamilyKeyState\FamilyKeyStateProcessed%
- 106 \ifcase\@tempa\relax% false
- 107 \renewcommand\*\tud@cleardoublepage{\null\thispagestyle{empty}\newpage}%
- 108 \or% true
- 109 \renewcommand\*\tud@cleardoublepage{\cleardoubleoddpage}%

Zusätzlich kann die Vakatseite gegebenenfalls auch farbig ausgegeben werden, was abhängig von cd=true/color/pale/bicolor/fullcolor erfolgt.

- 110 \or% nocolor
- 111 \@tud@clearcolorfalse%
- 112 \or% color
- 113 \@tud@clearcolortrue%

Außerdem kann ein Seitenstil gezielt ausgewählt werden.

- 114 \or% current
- 115 \renewcommand\*\tud@cleardoublepage{\cleardoubleoddstandardpage}%
- 116 \fi%

Beim Laden der Klasse selbst sind die speziellen Seitenstile der KOMA -Script- bzw. TUD - Script-Klassen noch nicht definiert. Diese sollen als Werte jedoch trotzdem erlaubt sein. Deshalb wird für diesen Fall das Überprüfen mit \AfterPreamble auf den Beginn des Dokumentes verzögert.

117 \else% \AfterPreamble{% \ifcsundef{ps@#1}{% \ClassError{\TUD@Class@Name}{'#1' is no valid pagestyle}{%

<span id="page-163-0"></span><sup>&</sup>lt;sup>8</sup>bei aktivierter chapterpage-Option

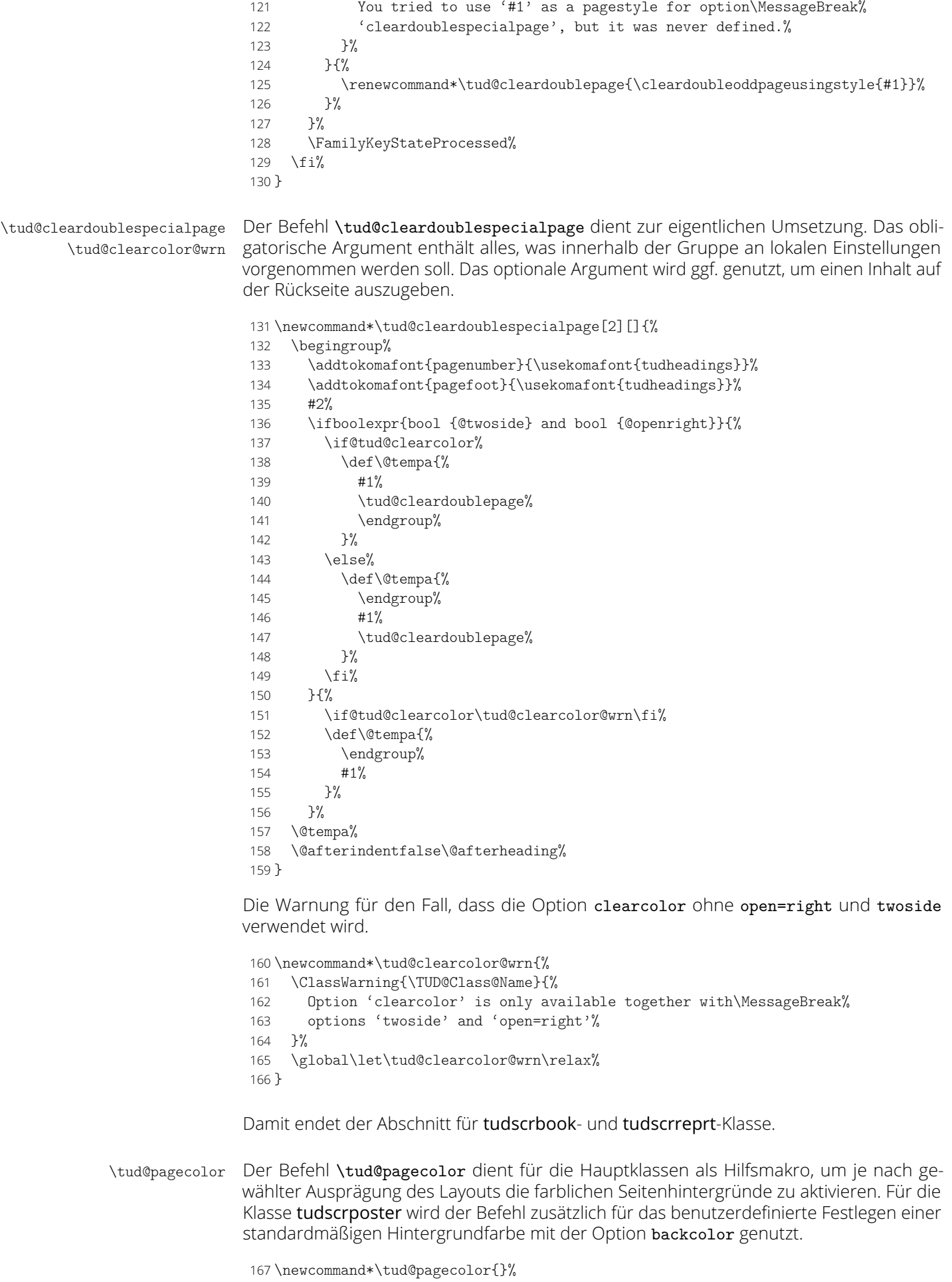

backcolor (Opt.) backgroundcolor (Opt.) bgcolor (Opt.) \normalcolor

Mit dieser Option kann die standardmäßige Hintergrundfarbe für Poster gesetzt werden.

*h∗*poster*i*

\TUD@key{backcolor}[true]{%

- \TUD@set@numkey{backcolor}{@tempa}{%
	- \TUD@bool@numkey,%
	- {nocolor}{0},{nocolour}{0},{none}{0},%
	- {color}{1},{colour}{1},{cdcolor}{1},{cdcolour}{1}%
	- }{#1}%
	- \ifx\FamilyKeyState\FamilyKeyStateProcessed%
	- \ifcase\@tempa\relax% false
	- 177 \renewcommand\*\tud@pagecolor{}%
	- \else% true
	- \renewcommand\*\tud@pagecolor{HKS41}%
	- 180 \fi%
	- \else%
- \renewcommand\*\tud@pagecolor{#1}%
- \FamilyKeyStateProcessed%
- 184 \fi%

Wird die Option innerhalb des Dokumentes verwendet, wird mit einer Box erst die gewählte Farbe verifiziert und anschließend auf die am Dokumentbeginn definierte Textfarbe umgestellt.

- \if@atdocument%
- \ifdefvoid{\tud@pagecolor}{}{\sbox\z@{\color{\tud@pagecolor}}}%
- 187 \normalcolor%
- \fi%
- }
- \TUD@key{backgroundcolor}[true]{\TUDoptions{backcolor=#1}}
- \TUD@key{bgcolor}[true]{\TUDoptions{backcolor=#1}}

Für das Aktivieren der Farbe HKS41 wird \normalcolor erweitert, um hier in jedem Fall als Schriftfarbe *weiß* zu verwenden.

- \AfterPackage{xcolor}{%
- \CheckCommand\*\normalcolor{\let\current@color\default@color\set@color}%
- \apptocmd{\normalcolor}{%
- \ifstr{\tud@pagecolor}{HKS41}{\color{white}}{}%
- }{}{\tud@patch@wrn{normalcolor}}%
- \AtBeginDocument{%
- \ifdefvoid{\tud@pagecolor}{}{\sbox\z@{\color{\tud@pagecolor}}}%
- \normalcolor%
- }%
- }
- *h*/poster*i*

pageheadingsvskip (Opt.) \tud@dim@pageheadingsvskip headingsvskip (Opt.) \tud@dim@headingsvskip

Mit diesen Optionen kann der Anwender die Überschriften von Titel, Teilen und Kapiteln vertikal von ihrer Standardposition verschieben, welche vom Corporate Design eigentlich vorgegeben ist. Die Option pageheadingsvskip verschiebt dabei Überschriften, welche allein auf einer Seite stehen, also Überschriften von Teilen oder auf Kapitelseiten. Auch die vertikale Position des Titels kann damit beeinflusst werden. Mit der Option headingsvskip werden die Überschriften von Kapiteln, bei denen direkt danach der Fließtext folgt, oder die des Titelkopfes (titlepage=false) verschoben.

- *h∗*book—report—article*i*
- \newcommand\*\tud@dim@pageheadingsvskip{0pt}
- \TUD@key{pageheadingsvskip}{%
- \TUD@set@dimenkey{pageheadingsvskip}{\tud@dim@pageheadingsvskip}{#1}%
- }
- \newcommand\*\tud@dim@headingsvskip{0pt}
- \TUD@key{headingsvskip}{%
- \TUD@set@dimenkey{headingsvskip}{\tud@dim@headingsvskip}{#1}%
- }
- *h*/book—report—article*i*

# 11.2 Schrifteinstellung und -größe der Überschriften

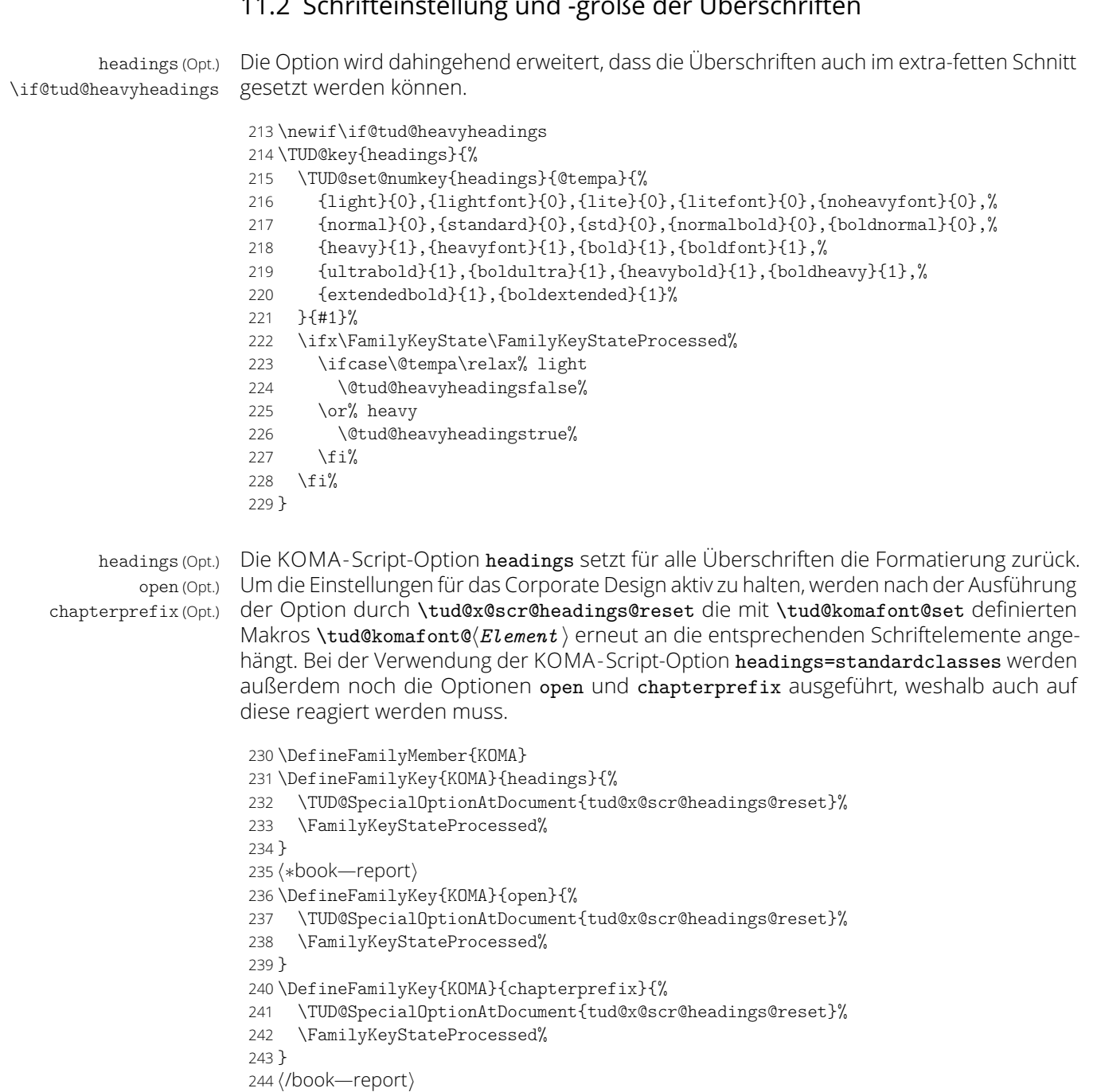

\tud@x@scr@headings@set \tud@x@scr@headings@current \tud@sec@fontsize

\tud@thesis@fontsize die passenden Schriftgrößen sowohl für die Überschriften (\tud@sec@fontsize) als auch Als erstes werden die Optionen verarbeitet, welche einen Einfluss auf die Formatierung respektive die Schriftgröße der Überschriften haben. Wird über die Option headings eine andere Überschriftengröße gewählt, werden mit dem Makro \tud@x@scr@headings@set die Titelseite (\tud@thesis@fontsize) gesetzt. Dafür wird gewählte Schriftgröße der Über-schriften<sup>[9](#page-166-0)</sup> im Hilfsmakro **\tud@x@scr@headings@current** gesichert.

- 245 \newcommand\*\tud@x@scr@headings@current{}
- 246 \newcommand\*\tud@sec@fontsize{}
- 247 \newcommand\*\tud@thesis@fontsize{}
- 248 \newcommand\*\tud@x@scr@headings@set[1][]{%
- 249 \def\@tempa##1##2##3{%<br>250 \ifstr{##1}{\tud@x@so
- 250 \ifstr{##1}{\tud@x@scr@headings@current}{}{%<br>251 \renewcommand\*\tud@x@scr@headings@current{i
	- \renewcommand\*\tud@x@scr@headings@current{##1}%
- 252 \renewcommand\*\tud@sec@fontsize{##2}%

<span id="page-166-0"></span> $9$ Option headings=standardclasses/big/normal/small

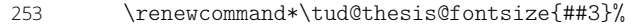

- 254 #1%<br>255 }%
- $3%$
- }%

Wird \tud@x@scr@headings@set aufgerufen, so werden mit \KOMAoptionOf die aktuellen Werte der Option headings ausgelesen, welche in einer Liste ausgegeben werden. Diese wird durchlaufen und dabei auf die relevanten Werte reagiert.

- \KOMAoptionOf[\def\@tempb]{\KOMAClassFileName}{headings}%
- \@for\@tempc:=\@tempb\do{%
- 259 \ifstr{standardclasses}{\@tempc}{\@tempa{standardclasses}{\Huge}{\LARGE}}{%
- 260 \ifstr{big}{\@tempc}{\@tempa{big}{\Huge}{\LARGE}}{%
- \ifstr{normal}{\@tempc}{\@tempa{normal}{\huge}{\Large}}{%
- \ifstr{small}{\@tempc}{\@tempa{small}{\LARGE}{\large}}{}}}}%
- }%

Der Abstand nach Teil- und Kapitelüberschriften wird ebenso in Abhängigkeit der gewählten Einstellung für headings definiert.

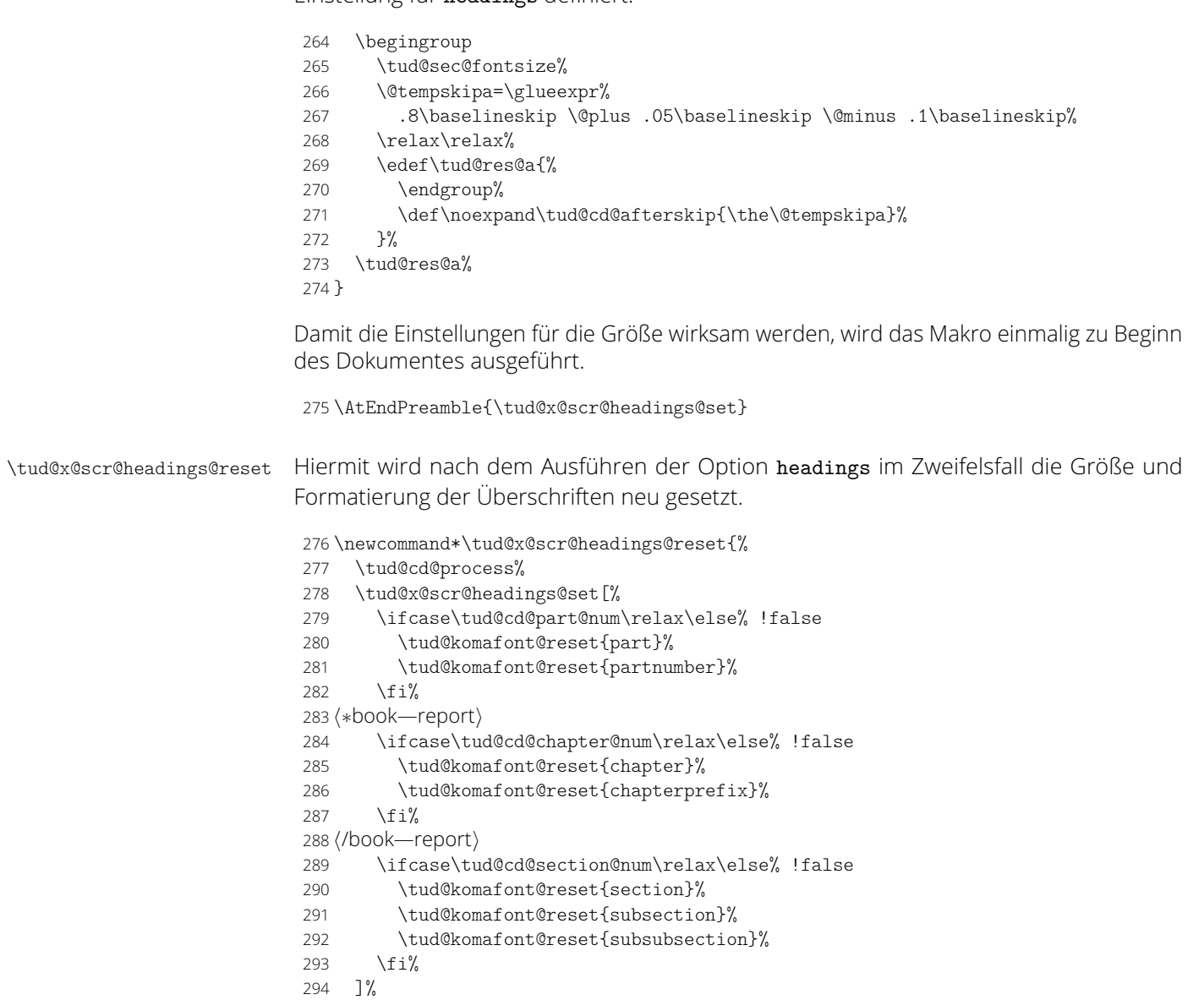

}

## 11.3 Umsetzung des Layouts

\tud@sec@fontface \tud@sec@@fontface \tud@sec@format \tud@sec@uppercase \tud@sec@strut

Mit \tud@sec@fontface wird die Schriftart für Überschriften im Layout des Corporate Designs definiert.

```
296 hpackage&fixfontsi\AfterPackage{tudscrfonts}{%
297 \newcommand*\tud@sec@fontface[1][]{\tud@sec@@fontface{#1}}%
298 \newcommand*\tud@sec@@fontface[1]{%
299 \sectfont#1%
300 \if@tud@cdfont@active\if@tud@heavyheadings%
301 \if@tud@x@mweights@enabled%
302 \edef\bfseries@rm{\tud@cdfont@ebf}%
303 \edef\bfseries@sf{\tud@cdfont@ebf}%
304 \edef\bfseries@tt{\tud@ttfont@ebf}%
305 \fi%<br>306 \let)
      \let\bfdefault\tud@cdfont@ebf%
307 \fontseries{\tud@cdfont@ebf}%
308 \fi\fi%
309 \selectfont%
310 }
```
Sind die alten Schriftfamilien aktiv, wird mit \tud@sec@fontface *DIN Bold* als Schriftart für Überschriften im Layout des Corporate Designs definiert. Allerdings kann dies per Option auch deaktiviert werden.

```
311 \if@tud@cdoldfont@active
312 \renewcommand*\tud@sec@fontface[1][]{%<br>313 \if@tud@cdoldfont@podin%
       \if@tud@cdoldfont@nodin%
314 \tud@sec@@fontface{#1}%
315 \else%
316 \tud@db\tud@raggedright%
317 \fi%
318 }%
319 \fi
```
Der Befehl \tud@sec@format dient zur Formatierung von Überschriften. Dabei wird dieser mit der von KOMA-Script bereitgestellten Schnittstelle für Teile<sup>[10](#page-168-0)</sup>, Kapitel<sup>[11](#page-168-1)</sup> und Abschnit-te<sup>[12](#page-168-2)</sup> verwendet. Dadurch wird eine Anpassung der Gliederungsbefehle – wie es einschließlich Version v2.05 für die erzwungene Großschreibung umgesetzt wurde – vermieden. Für die **Open Sans** führt das Makro \tud@sec@format lediglich \tud@sec@strut aus.

```
320 \newcommand*\tud@sec@format[2][]{%
321 \IfArgIsEmpty{#1}{%
322 \tud@sec@strut%
323 }{%
324 \begingroup%
325 \usefontofkomafont{#1}%
326 \tud@sec@strut%
327 \endgroup%
328 }%
329 #2%
330 }
```
Für die alten Schriften hat der Befehl eine erweiterte Funktionalität, wenn die Schriftfamilie *DIN Bold* aktiv ist, welche für Überschriften einzusetzen ist. Das Corporate Design verlangt dabei, dass zwingend Majuskeln<sup>[13](#page-168-3)</sup> zu verwenden sind. Hierfür wird der Befehl \MakeTextUppercase aus dem Paket textcase genutzt, welcher den internen LTFX-Befehl \MakeUppercase verbessert. Das optionale Argument kann genutzt werden, falls nicht die aktuelle Schrift sondern ein durch KOMA -Script definiertes Schriftelement ausgewertet werden soll.

<span id="page-168-0"></span> $\overline{10}$  \partlineswithprefixformat

<span id="page-168-1"></span> $^{11}\backslash{\tt{chapterlines} with prefix format}, \backslash{\tt{chapterlines} format}$ 

<span id="page-168-2"></span> $12$  \sectionlinesformat, \sectioncatchphraseformat

<span id="page-168-3"></span><sup>13</sup>Großbuchstaben

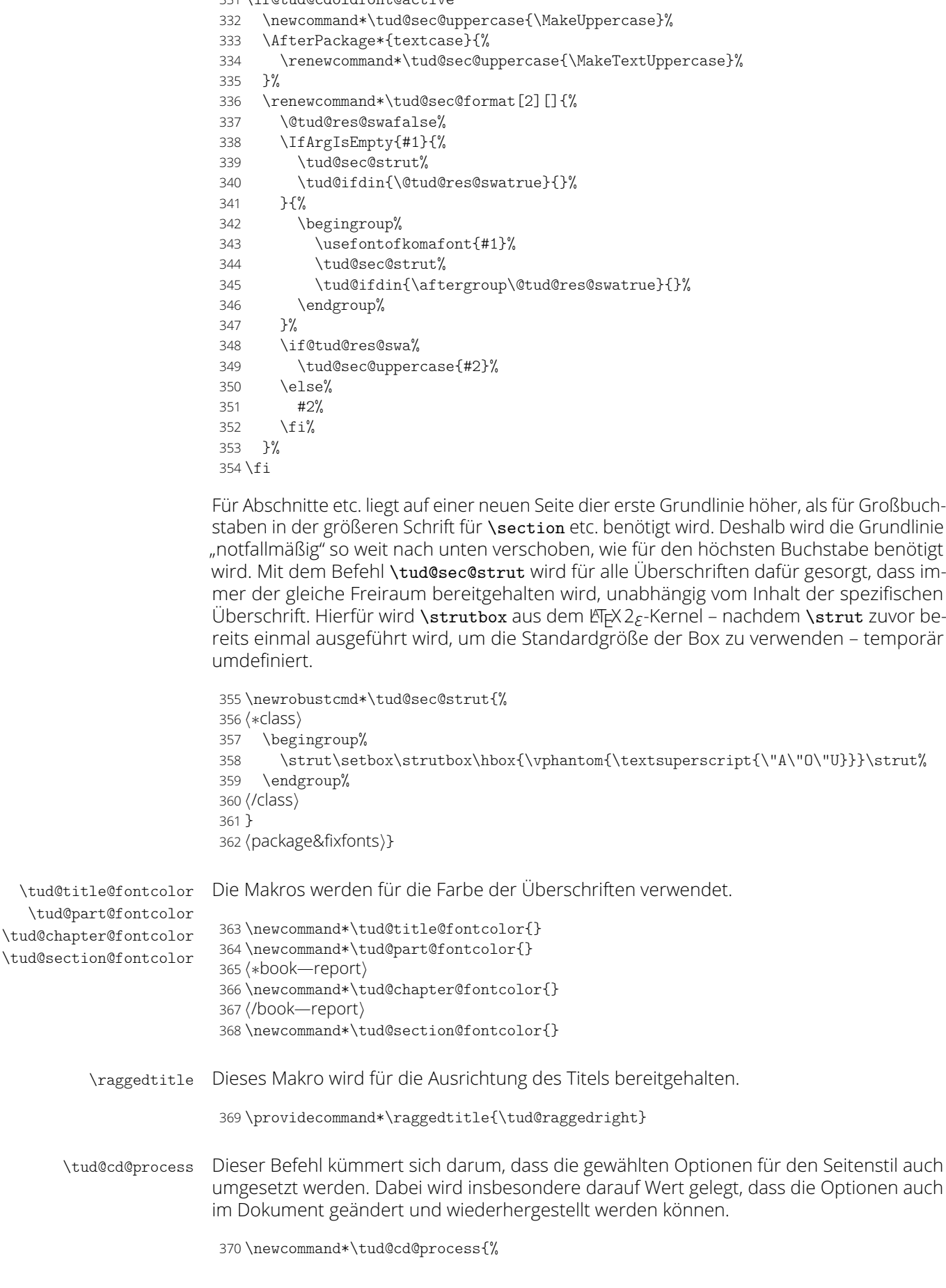

\if@tud@cdoldfont@active

Die Einstellungen für den Titel. Vor dessen Umstellung werden die relevanten Originalbefehle mit \tud@cs@store{*{Befehl}*} gesichert, damit diese mit \tud@cs@restore{*{Befehl}*} wiederhergestellt werden können.

 \ifcase\tud@cd@title@num\relax% false *h∗*book—report—article*i* \tud@cs@restore{titlepagestyle}% *h*/book—report—article*i h∗*poster*i* \renewcommand\*\titlepagestyle{empty}% *h*/poster*i* \tud@komafont@unset{titlehead}% \tud@komafont@unset{title}% \tud@komafont@unset{subtitle}% \tud@komafont@unset{subject}% *h∗*book—report—article*i* \tud@komafont@unset{author}% \tud@komafont@unset{date}% \tud@komafont@unset{publishers}% *h*/book—report—article*i* \else% !false *h∗*book—report—article*i* \tud@cs@store{titlepagestyle}% \renewcommand\*\titlepagestyle{plain.tudheadings}% *h*/book—report—article*i h∗*poster*i* \renewcommand\*\titlepagestyle{empty.tudheadings}% *h*/poster*i* \tud@komafont@set{titlehead}{\usekomafont{titlepage}}% \tud@komafont@set{title}{% 397 \usekomafont{disposition}%<br>398 \raggedtitle% \raggedtitle% \tud@sec@fontface% \tud@sec@fontsize% \tud@color{\tud@title@fontcolor}% }% \tud@komafont@set{subtitle}{% \tud@thesis@fontsize% 405 \fontseries{\tud@cdfont@bf}\selectfont%<br>406 }% 407 \tud@komafont@set{subject}{%<br>408 \sffamily% \sffamily% \usesizeofkomafont{section}% 410 \tud@color{\tud@title@fontcolor}%<br>411 }% *h∗*book—report—article*i* \tud@komafont@set{author}{\usekomafont{subject}}% \tud@komafont@set{publishers}{\usekomafont{author}}% \tud@komafont@set{date}{\usekomafont{titlepage}}% *h*/book—report—article*i*  $\ifmmode{\big\langle} 1 \else{$  417  $\fi \fi$ Das gleiche für die Teileseiten. \ifcase\tud@cd@part@num\relax% false \tud@cs@restore{scr@part@beforeskip}% *h∗*book—report*i* \tud@cs@restore{scr@part@innerskip}% *(/book—report)*  \tud@cs@restore{scr@part@afterskip}% \tud@cs@restore{partheadstartvskip}% *h∗*book—report*i* \tud@cs@restore{partheadendvskip}% \tud@cs@restore{partheademptypage}%

\tud@cs@restore{partpagestyle}%

```
429 h/book—reporti
```
- \tud@cs@restore{partlineswithprefixformat}%
- \tud@komafont@unset{part}%
- \tud@komafont@unset{partnumber}%
- \tud@cs@restore{raggedpart}%

Es werden die Standardbefehle gesichert und für das Corporate Design angepasst. Einigen Makros werden mittels \1et Definitionen von anderen Makros zugewiesen, die sich wiederum am Original orientieren. Hintergrund ist, dass die originalen Befehle angepasst werden sollen. Damit dies nicht bei jeder Optionswahl sondern nur einmalig geschehen muss und um möglichst einfach auf die Originaldefinition zurückschalten zu können, wird so verfahren. Die angepassten Befehle selbst und die dazugehörige Beschreibung sind etwas weiter unten im Quelltext zu finden.

\else% !false

\tud@cs@store{scr@part@beforeskip}%

*h∗*book—report*i*

\renewcommand\*\scr@part@beforeskip{\tud@cd@beforeskip}%

*h*/book—report*i*

*h∗*article—poster*i*

\renewcommand\*\scr@part@beforeskip{\tud@cd@afterskip+\baselineskip}%

*h*/article—poster*i*

*h∗*book—report*i*

- \tud@cs@store{scr@part@innerskip}%
- \renewcommand\*\scr@part@innerskip{\tud@cd@innerskip}%

*h*/book—report*i*

- \tud@cs@store{scr@part@afterskip}%
- \renewcommand\*\scr@part@afterskip{\tud@cd@afterskip}%
- \tud@cs@store{partheadstartvskip}%
- \let\partheadstartvskip\tud@partheadstartvskip%

*h∗*book—report*i*

- \tud@cs@store{partheadendvskip}%
- \let\partheadendvskip\relax%
- \tud@cs@store{partheademptypage}%
- \let\partheademptypage\tud@partheademptypage%
- \tud@cs@store{partpagestyle}%
- \renewcommand\*\partpagestyle{plain.tudheadings}%

*h*/book—report*i*

- \tud@cs@store{partlineswithprefixformat}%
- \let\partlineswithprefixformat\tud@partlineswithprefixformat%

Es wird die Schriftfarbe, -größe und -art angepasst, je nachdem ob der Titel des Dokumentes auf den Teileseiten auftauchen soll oder eben nicht.

- \tud@komafont@set{part}{%
- 461 \tud@sec@fontface%<br>462 \tud@color{\tud@pa
	- \tud@color{\tud@part@fontcolor}%
- }%
- \tud@komafont@set{partnumber}{%
- \tud@sec@fontface%
- \tud@color{\tud@part@fontcolor}%
- }%
- \tud@cs@store{raggedpart}%
- \renewcommand\*\raggedpart{\tud@raggedright}%
- \fi%

Die Einstellungen für die Kapitel. Auch hier werden alle relevanten Befehle gesichert, damit diese wiederhergestellt werden können. Verständlicherweise fällt für die tudscrartcl-Klasse der Anteil für die Kapitel weg.

*h∗*book—report*i*

- \ifcase\tud@cd@chapter@num\relax% false
- \tud@cs@restore{scr@chapter@beforeskip}%
- \tud@cs@restore{scr@chapter@innerskip}%
- \tud@cs@restore{scr@chapter@afterskip}%
- \tud@cs@restore{chapterheadstartvskip}%
- \tud@cs@restore{chapterlineswithprefixformat}%
- \tud@cs@restore{chapterlinesformat}%
- \tud@cs@restore{tud@chapter@before@hook}%
- \tud@cs@restore{tud@chapter@after@hook}%
- \tud@komafont@unset{chapter}%
- \tud@komafont@unset{chapterprefix}%
- \tud@cs@restore{raggedchapter}%

Auch hier werden die Standardbefehle für ein mögliches Deaktivieren der Optionen gesichert und anschließend geändert. Dabei erfolgt die Zuweisung der angepassten Befehle abermals über \1et.

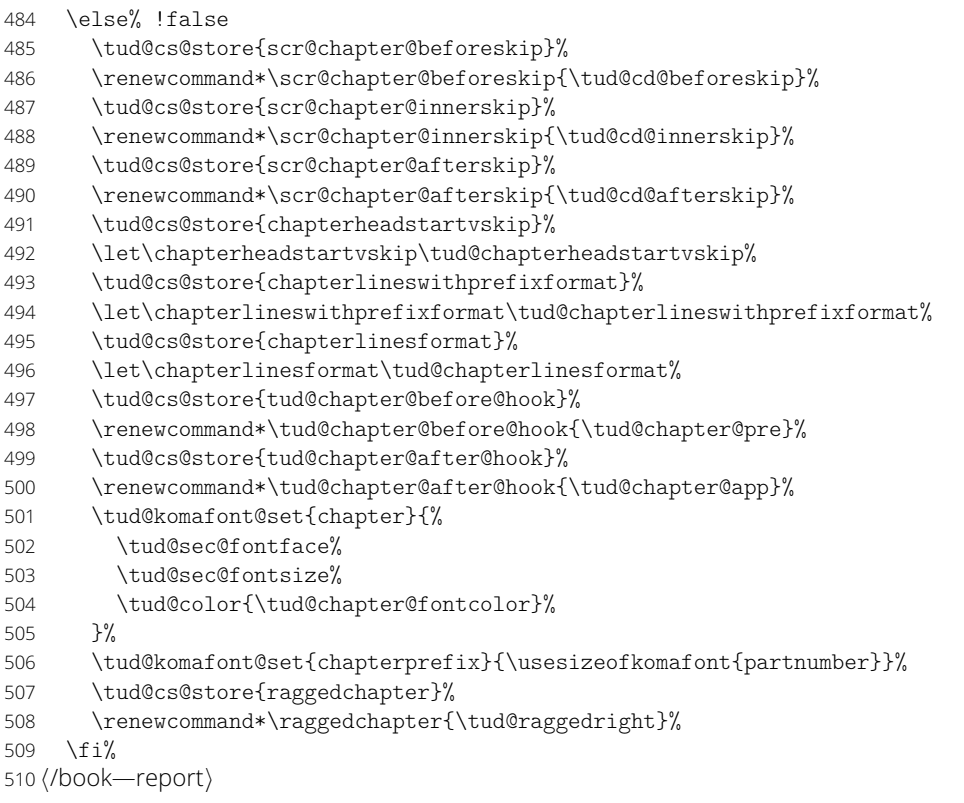

Die Einstellungen für die Abschnittsebene. Wiederum werden alle relevanten Befehle gesichert.

- \ifcase\tud@cd@section@num\relax% false
- \tud@cs@restore{sectionlinesformat}%
- \tud@cs@restore{sectioncatchphraseformat}%
- \tud@komafont@unset{section}%
- \tud@komafont@unset{subsection}%
- \tud@komafont@unset{subsubsection}%
- \tud@komafont@unset{paragraph}%
- \tud@komafont@unset{subparagraph}%
- \tud@cs@restore{raggedsection}%
- \tud@cs@restore{minisec}%
- \tud@komafont@unset{minisec}%
- \else% !false
- \tud@cs@store{sectionlinesformat}%
- \let\sectionlinesformat\tud@sectionlinesformat%
- \tud@cs@store{sectioncatchphraseformat}%
- \let\sectioncatchphraseformat\tud@sectioncatchphraseformat%
- \tud@komafont@set{section}{%
- \tud@sec@fontface%
- \tud@color{\tud@section@fontcolor}%
- }%
- \tud@komafont@set{subsection}{%
- \tud@sec@fontface%
- \tud@color{\tud@section@fontcolor}%
- }%

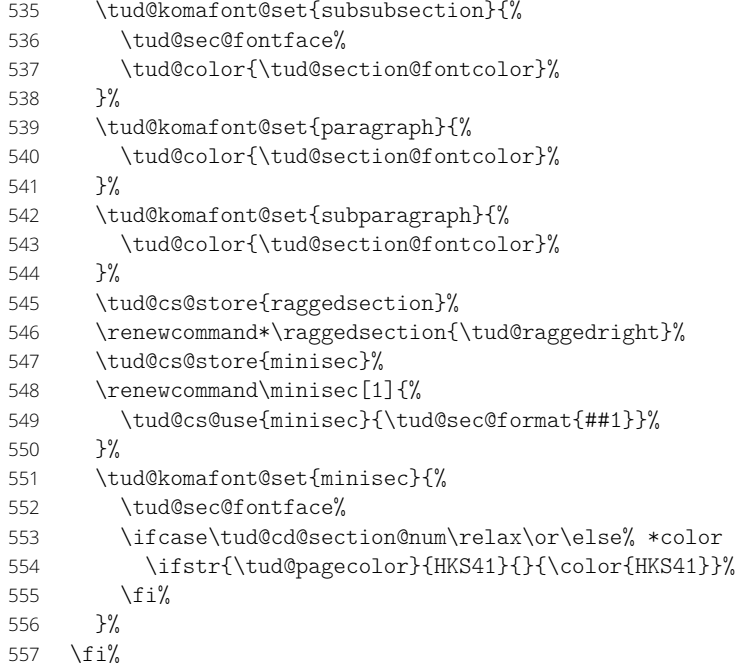

Für Poster wird außerdem der passende Seitenstil und die Ausprägung von Kopf und Fuß sowie die Schriftfarbe festgelegt.

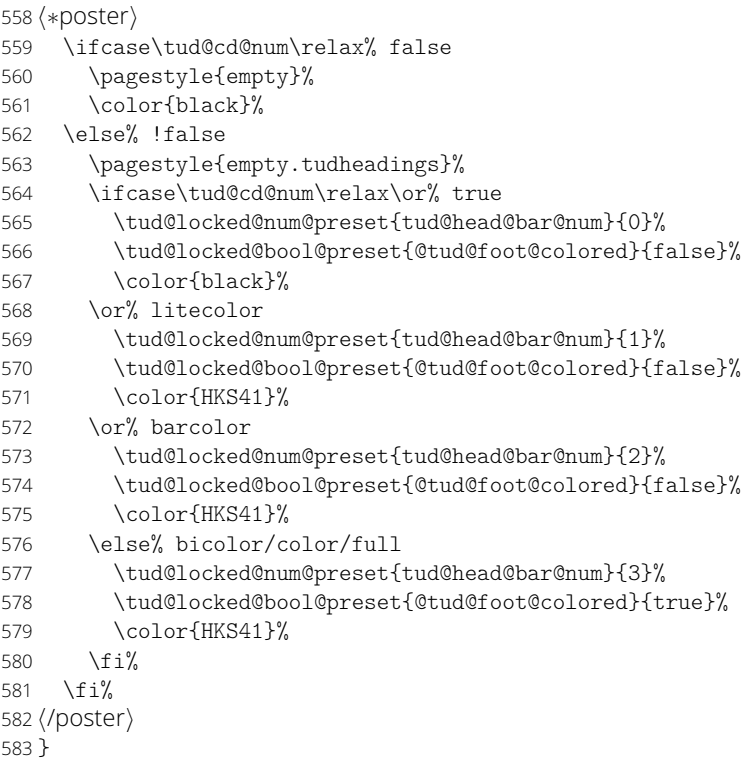

\tud@cd@specialpage@set \tud@cd@specialpage@unset

Diese beiden Hilfsmakros werden für Titel- Teile und separate Kapitelseite benötigt, um die Fußnoten auf diesen speziellen Seiten in der gleichen Farbe wie den Rest der verwendeten Schriften zu setzen.

```
584 h∗book—report—articlei
585 \newcommand*\tud@cd@specialpage@set[1]{%
586 \tud@komafont@set{footnote}{%
587 \edef\@tempa{%<br>588 \noexpand\tue
588 \noexpand\tud@color{%<br>589 \expandafter\noexpa
          \expandafter\noexpand\csname tud@#1@fontcolor\endcsname% }%
```
- 591 }\@tempa% 592 }% 593 \tud@cs@store{footnoterule}% 594 \let\footnoterule\relax% 595 } 596 *h*/book—report—article*i* 597 *h∗*book—report*i* 598 \newcommand\*\tud@cd@specialpage@unset{% 599 \tud@komafont@unset{footnote}% 600 \tud@cs@restore{footnoterule}% 601 }
- 602 *h*/book—report*i*

\tud@cd@headstartvskip \tud@cd@vphantom \tud@cd@beforeskip

\tud@cd@innerskip schriften gesetzte Abstand wird für gewöhnlich über die Befehle \partheadstartvskip \tud@cd@afterskip bzw. \chapterheadstartvskip gesetzt. Um das Layout des Corporate Designs umzuset-Im Corporate Design der Technischen Universität Dresden werden sowohl Titel als auch Teilund Kapitelüberschriften auf der gleichen Grundlinienhöhe gesetzt. Hierfür sind Anpassungen der entsprechenden Gliederungsbefehle notwendig. Insbesondere der vor den Überzen, werden diese beiden Makros als Haken genutzt.

> Das Makro \tud@cd@beforeskip enthält den Abstand vor einer Überschrift, welcher über \tud@cd@headstartvskip gesetzt wird. Der Abstand zwischen der Nummerierung eines Teils und der eigentlichen Bezeichnung wird mit \tud@cd@innerskip definiert und durch KOMA -Script eingefügt. Gleiches gilt für eine separate Kapitelnummernzeile (chapterprefix) und dem eigentlichen Kapiteltitel. Durch \tud@cd@afterskip wird der Abstand zwischen Titel und Fließtext respektive der unteren Prääambel definiert. Dieser Abstand ist abhängig von der gewählten Einstellung für headings.

- 603 \newcommand\*\tud@cd@beforeskip{%
- 604 \dimexpr-\tud@len@areavskip-\tud@len@areaheadvskip\relax%
- 605 }
- 606 \newcommand\*\tud@cd@innerskip{.25\baselineskip}%
- 607 \newcommand\*\tud@cd@afterskip{%
- 608 .75\baselineskip \@plus .05\baselineskip \@minus .1\baselineskip%
- 609 }
- 610 \newcommand\*\tud@cd@headstartvskip{%
- 611 \@tempskipa=\glueexpr\tud@cd@beforeskip\relax\relax%
- 612 \ifdim\@tempskipa<\z@\@tempskipa-\@tempskipa\fi%
- 613 \null\vskip-\baselineskip\vskip\@tempskipa%
- 614 }

Sollte keine Präfixzeile für Teile oder Kapitel verwendet werden, muss für die exakte Positionierung der Grundlinie des Titels der entsprechende Abstand eingefügt werden, wofür \tud@cd@vphantom genutzt wird.

615 \newcommand\*\tud@cd@vphantom{%

- 616 \begingroup%
- 617 \usekomafont{partnumber}{\nobreak\tud@sec@strut}%
- 618 \setlength\@tempskipa{\tud@cd@innerskip}%
- 619 \par\nobreak\vskip\@tempskipa%
- 620 \endgroup%
- 621 }

# 11.4 Positionierung und Formatierung von Überschriften

#### 11.4.1 Präambeln für Teile und Kapitel

\tud@preamble@fontcolor Der Befehl wird innerhalb von \set@@@@preamble genutzt, um die notwendige Farbe des Textes zu aktivieren.

622 \newcommand\*\tud@preamble@fontcolor{}

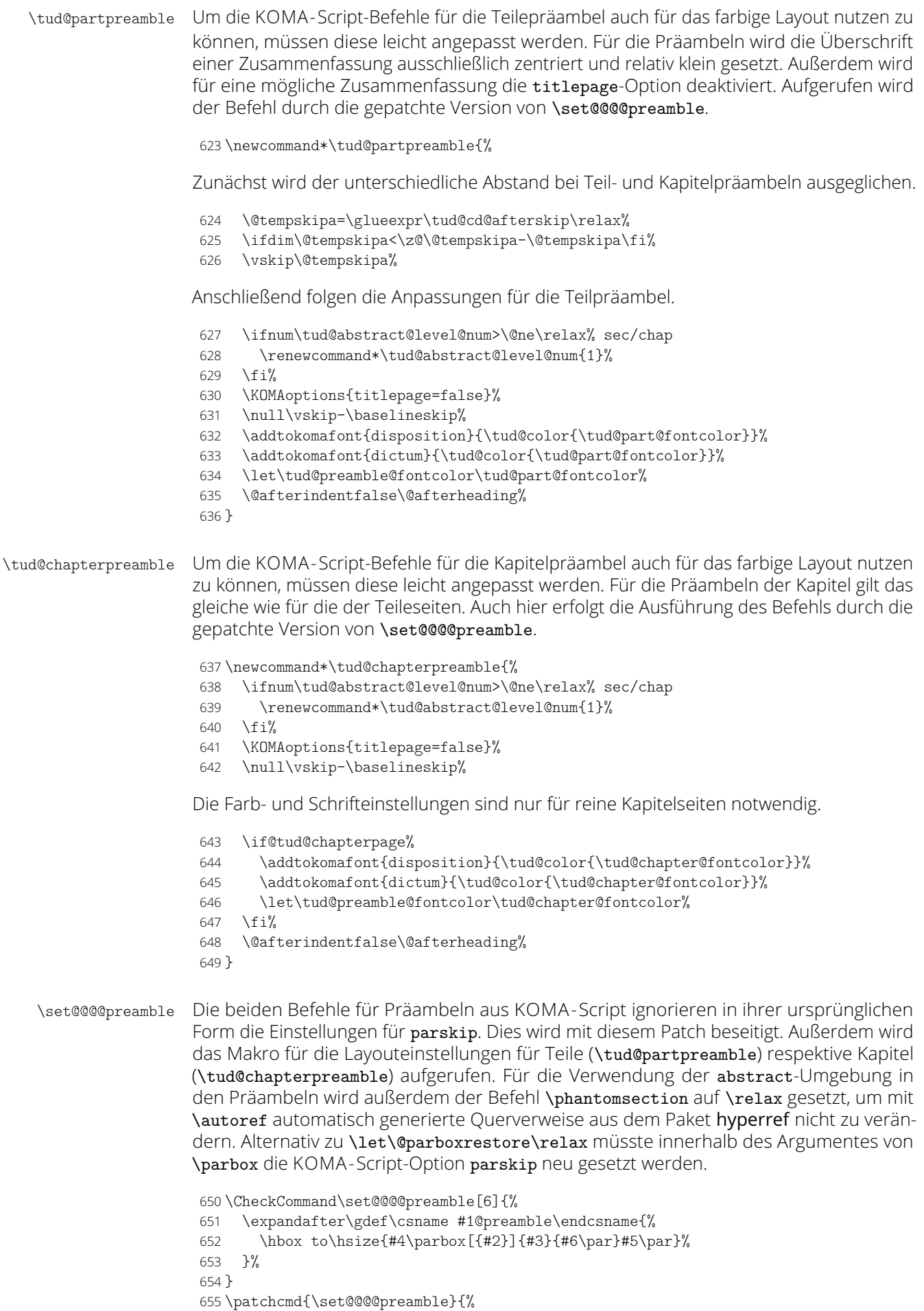

656 \hbox to\hsize{#4\parbox[{#2}]{#3}{#6\par}#5\par}%

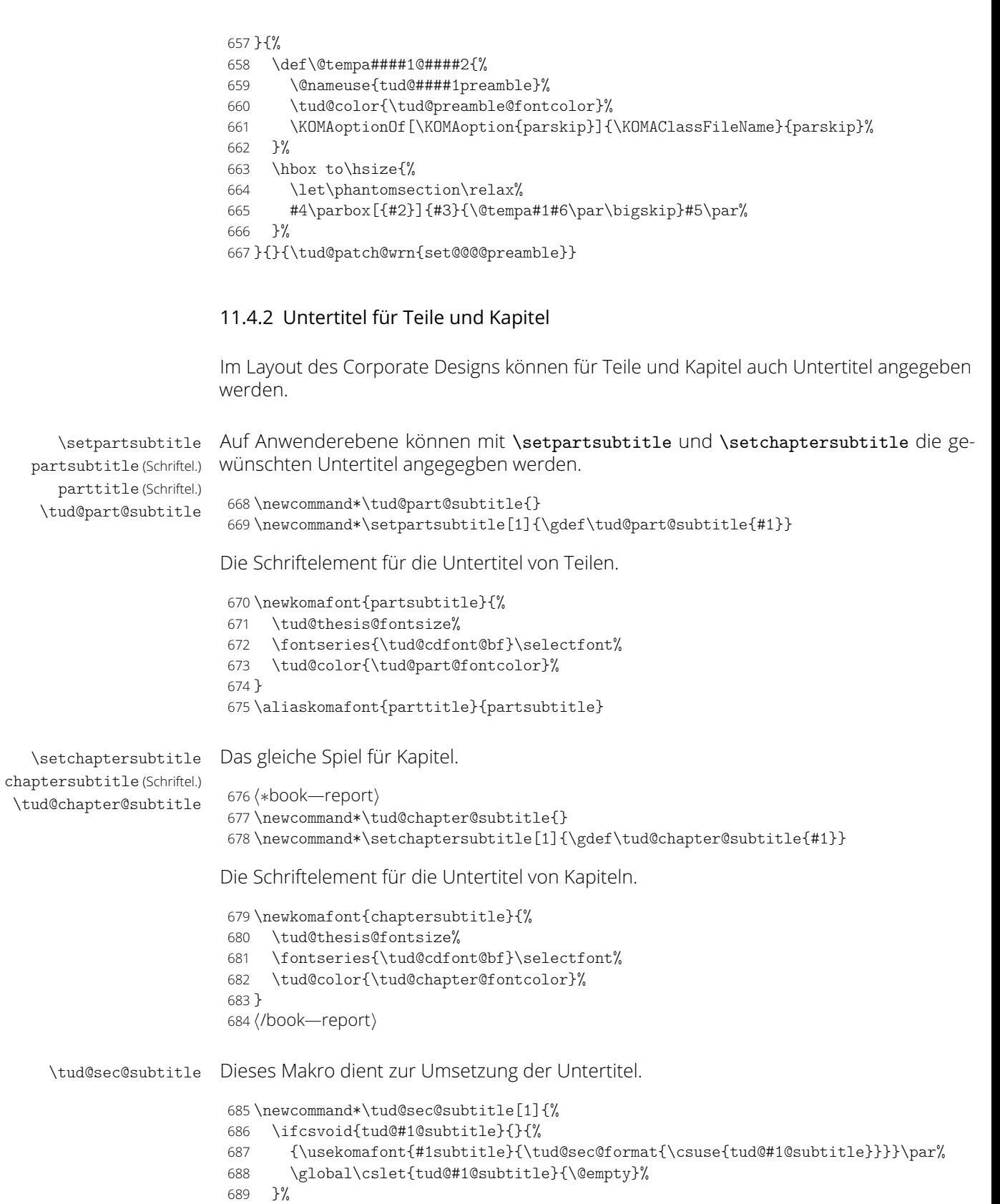

}

### 11.4.3 Umsetzung für Teile

\tud@partheadstartvskip \partheadstartvskip

Dieses Makro ersetzt den Standardbefehl \partheadstartvskip für die CD-Teilseiten. Damit lassen sich insbesondere die Farbanpassungen für alle Klassen einfach realisieren und gleichzeitig das Zurückschalten auf das Standardverhalten gewährleisten.

Für die tudscrartcl-Klasse wird der vertikale Standardabstand beibehalten und lediglich die Farbanpassung hinzugefügt.

- *h∗*article—poster*i*
- \newcommand\*\tud@partheadstartvskip{}
- \let\tud@partheadstartvskip\partheadstartvskip
- \pretocmd{\tud@partheadstartvskip}{%
- \renewcommand\*\tud@part@fontcolor{}% false/true
- \ifcase\tud@cd@part@num\relax\or\else% \*color
- \renewcommand\*\tud@part@fontcolor{HKS41}%
- \fi%
- }{}{\tud@patch@wrn{tud@partheadstartvskip}}
- *h*/article—poster*i*

Für tudscrreprt- und tudscrbook-Klasse werden die Farben gesetzt und die vertikalen Abstände neu definiert.

*h∗*book—report*i*

- \newcommand\*\tud@partheadstartvskip{%
- \renewcommand\*\tud@part@fontcolor{}% false/true
- \ifcase\tud@cd@part@num\relax\or\or% litecolor
- \renewcommand\*\tud@part@fontcolor{HKS41}%
- \or% barcolor
- \renewcommand\*\tud@part@fontcolor{HKS41}%
- \or% bicolor
- \renewcommand\*\tud@part@fontcolor{HKS41}%
- \or% color
- \renewcommand\*\tud@part@fontcolor{HKS41!30}%
- \or% full
- \renewcommand\*\tud@part@fontcolor{HKS41!30}%
- \fi%
- \tud@cd@specialpage@set{part}%
- \tud@cd@headstartvskip%
- \TUD@deprecated@lengthcs{pageheadingsvskip}%
- \vspace\*{\tud@dim@pageheadingsvskip}%
- }
- 720  $\langle$ /book—report)

\tud@partheademptypage Hiermit wird die Seitenfarbe gesetzt sowie die Schrift für Kopf und Seitenzahl verändert. Die Änderungen sollen dabei lokal bleiben, wofür der Befehl \tud@cleardoublespecialpage verwendet wird. Damit wird abhängig von den beiden Optionen cleardoublespecialpage und clearcolor die Rückseite farbig gesetzt.

*h∗*book—report*i*

- \newcommand\*\tud@partheademptypage{%
- \tud@cleardoublespecialpage{%
- \renewcommand\*\tud@pagecolor{}%
- \ifcase\tud@cd@part@num\relax\or% true
- \tud@locked@num@preset{tud@head@bar@num}{0}%
- \or% litecolor
- \tud@locked@num@set{tud@head@bar@num}{1}%
- \or% barcolor
- \tud@locked@num@set{tud@head@bar@num}{2}%
- \or% bicolor
- \tud@locked@num@set{tud@head@bar@num}{3}%
- \or% color
- \renewcommand\*\tud@pagecolor{HKS41}%
- \tud@locked@num@set{tud@head@bar@num}{1}%
- \or% full

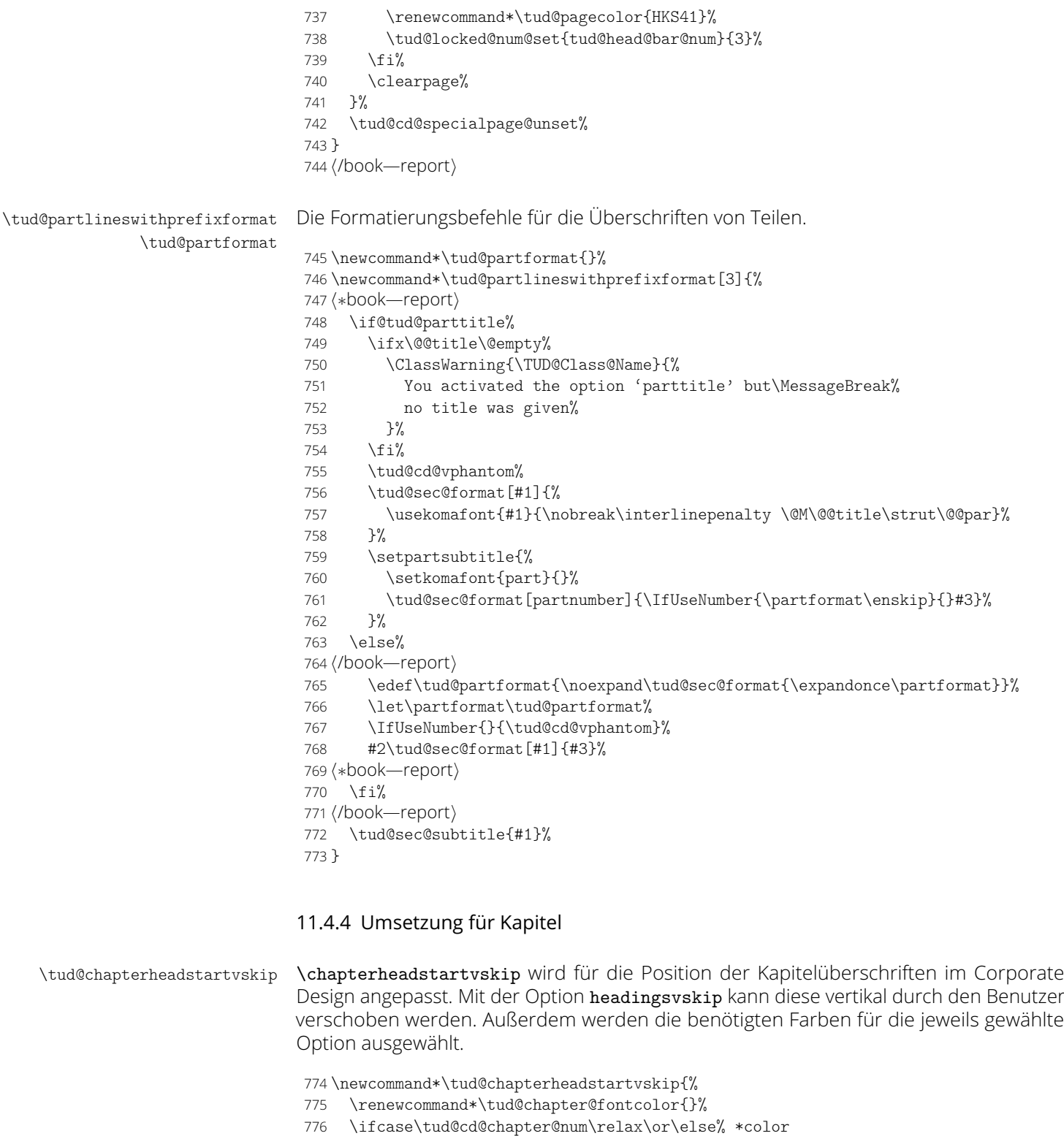

- 777 \renewcommand\*\tud@chapter@fontcolor{HKS41}%
- \fi%
- \tud@cd@headstartvskip%
- 780 \if@tud@chapterpage%<br>781 \TUD@deprecated@len
- 781 \TUD@deprecated@lengthcs{pageheadingsvskip}%<br>782 \vspace\*{\tud@dim@pageheadingsvskip}%
- \vspace\*{\tud@dim@pageheadingsvskip}%
- 783 \else%<br>784 \TUD
- 784 \TUD@deprecated@lengthcs{headingsvskip}%<br>785 \vspace\*{\tud@dim@headingsvskip}%
- \vspace\*{\tud@dim@headingsvskip}%
- \fi%
- }

\tud@chapterlineswithprefixformat \tud@chapterformat \tud@chapterlinesformat

Die Formatierungsbefehle für die Überschriften von Kapiteln.

788 \newcommand\*\tud@chapterformat{}%

- 789 \newcommand\*\tud@chapterlineswithprefixformat[3]{%
- 790 \edef\tud@chapterformat{%
- 791 \noexpand\tud@sec@format{\expandonce\chapterformat}%
- 792 }%
- 793 \let\chapterformat\tud@chapterformat%
- 794 \IfUseNumber{}{\tud@cd@vphantom}%
- 795 #2\tud@sec@format[#1]{#3}%
- 796 \tud@sec@subtitle{#1}%
- 797 }
- 798 \newcommand\*\tud@chapterlinesformat[3]{%
- 799 \tud@cd@vphantom%
- 800 \@hangfrom{#2}{\tud@sec@format[#1]{#3}}%
- 801 \tud@sec@subtitle{#1}%
- 802 }

\tud@chapter@pre \tud@chapter@app \tud@head@bar@restore

Diese Makros dienen zur Behandlung der Besonderheiten von Kapiteln. Dies gilt sowohl für normale Kapitelüberschriften als auch für separate Kapitelseiten (Option chapterpage). Eingefügt werden sie für die Gliederungsbefehle der Kapitel durch die beiden Haken \tud@chapter@before@hook sowie \tud@chapter@after@hook, den Start und das Ende der Gliederungsbefehle für Kapitel definieren.

```
803 \newcommand*\tud@chapter@pre{%
804 \if@tud@chapterpage%
```
Für den zweispaltigen Satz und aktivierter chapterpage-Option muss für die Kapitelseiten temporär auf einseitigen Satz umgestellt werden, damit alle Befehle und Einstellungen beim Erzeugen des jeweiligen Kapitels zum Tragen kommen. Soll der Fehler behoben werden, dass bei Kapitelüberschriften im zweispaltigen Satz der Abstand zwischen Überschrift und Textkörper nicht stimmt, sei außerdem das Paket twocolfix empfohlen.

```
805 \@restonecolfalse%
806 \if@twocolumn\@restonecoltrue\onecolumn\fi%
807 \tud@cd@specialpage@set{chapter}%
808 \fi%
809 }
```
Unabhängig von der Nutzung einer Kapitelseite, wird die Einstellung der Option cdchapter für die Gestalt des TUD-Kopfes beachtet, falls dieser zum Einsatz kommt.

```
810 \newcommand*\tud@head@bar@restore{}
811 \let\tud@head@bar@restore\relax
812 \newcommand*\tud@chapter@app{%
```
Nach dem Setzen der Kapitelüberschrift selbst werden die Farbe für den Hintergrund, die Seitenzahl und den ggf. verwendeten TUD-Kopf angewendet. Danach wird die Seite beendet. Sollte zweiseitiger Satz, immer rechts öffnende Kapitel und die Option chapterpage gewählt sein, so wird für ein konsistentes Layout für Überschriften auf Einzelseiten die Rückseite abhängig von der Option clearcolor gegebenenfalls farbig gesetzt und die Option cleardoublespecialpage bezüglich des Seitenstils der Rückseite beachtet. Umgesetzt wird dies mit \tud@cleardoublespecialpage.

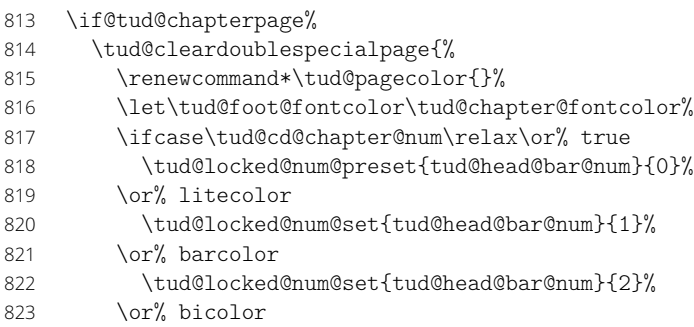
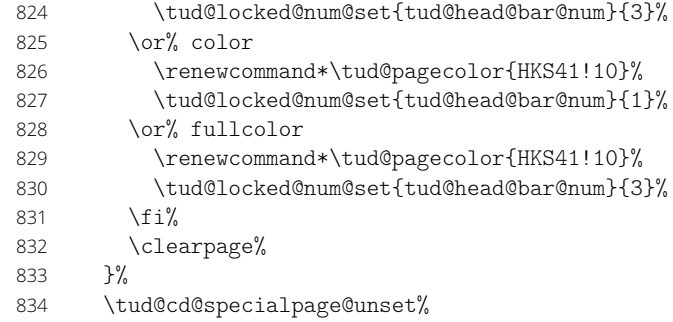

Außerdem wird für den Zweispaltensatz auf normales Verhalten zurückgestellt.

\if@restonecol\twocolumn\fi%

Sollten keine reinen Kapitelseiten verwendet werden, wird die Einstellung für die Gestalt des Seitenkopfes im restlichen Dokument (\tud@head@bar@num) in \tud@head@bar@restore gesichert. Dieser Befehl wird beim Ausführen der Ebene tudheadings.last aufgerufen, wodurch der geischerte Wert ab der darauffolgenden Seite wiederhergestellt wird.

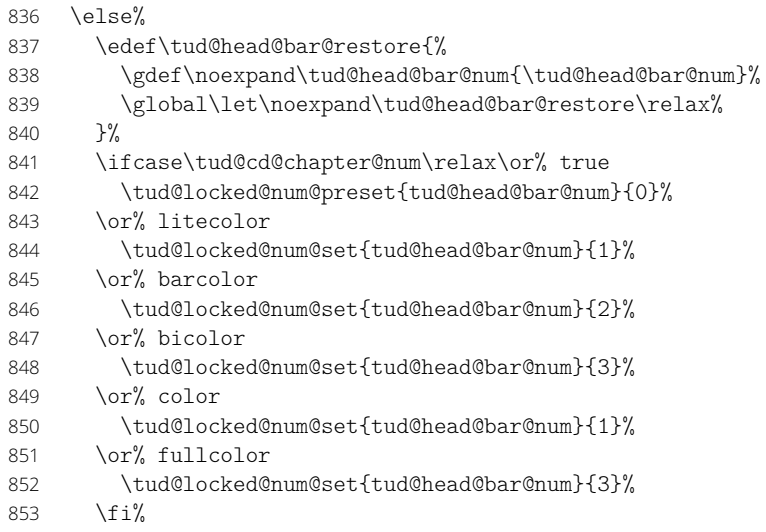

Im Kompatibilitätsmodus muss genügend zusätzlicher Freiraum für ein ggf. auszugebendes DRESDEN -concept-Logo gelassen werden.

```
854 \tud@if@v@lower{2.03}{\tud@ddc@enlargepage[\chapterpagestyle]}{}%
855 \fi%
```
Unabhängig von der Option chapterpage wird deim zweispaltigen Layout der Einzug des ersten Absatzes verhindert.

```
856 \if@twocolumn%
857 \@afterindentfalse\@afterheading%
858 \fi%
859 }
```
\tud@chapter@before@hook \tud@chapter@after@hook Die beiden Haken \tud@chapter@before@hook und \tud@chapter@after@hook werden den KOMA -Script-Befehlen hinzugefügt, welche den Start und das Ende der Gliederungsbefehle für Kapitel definieren.

\scr@startchapter \scr@@startchapter \scr@@startschapter \newcommand\*\tud@chapter@before@hook{} \newcommand\*\tud@chapter@after@hook{} \pretocmd{\scr@startchapter}{% \tud@chapter@before@hook% }{}{\tud@patch@wrn{scr@startchapter}} \apptocmd{\scr@@startchapter}{% \tud@chapter@after@hook%

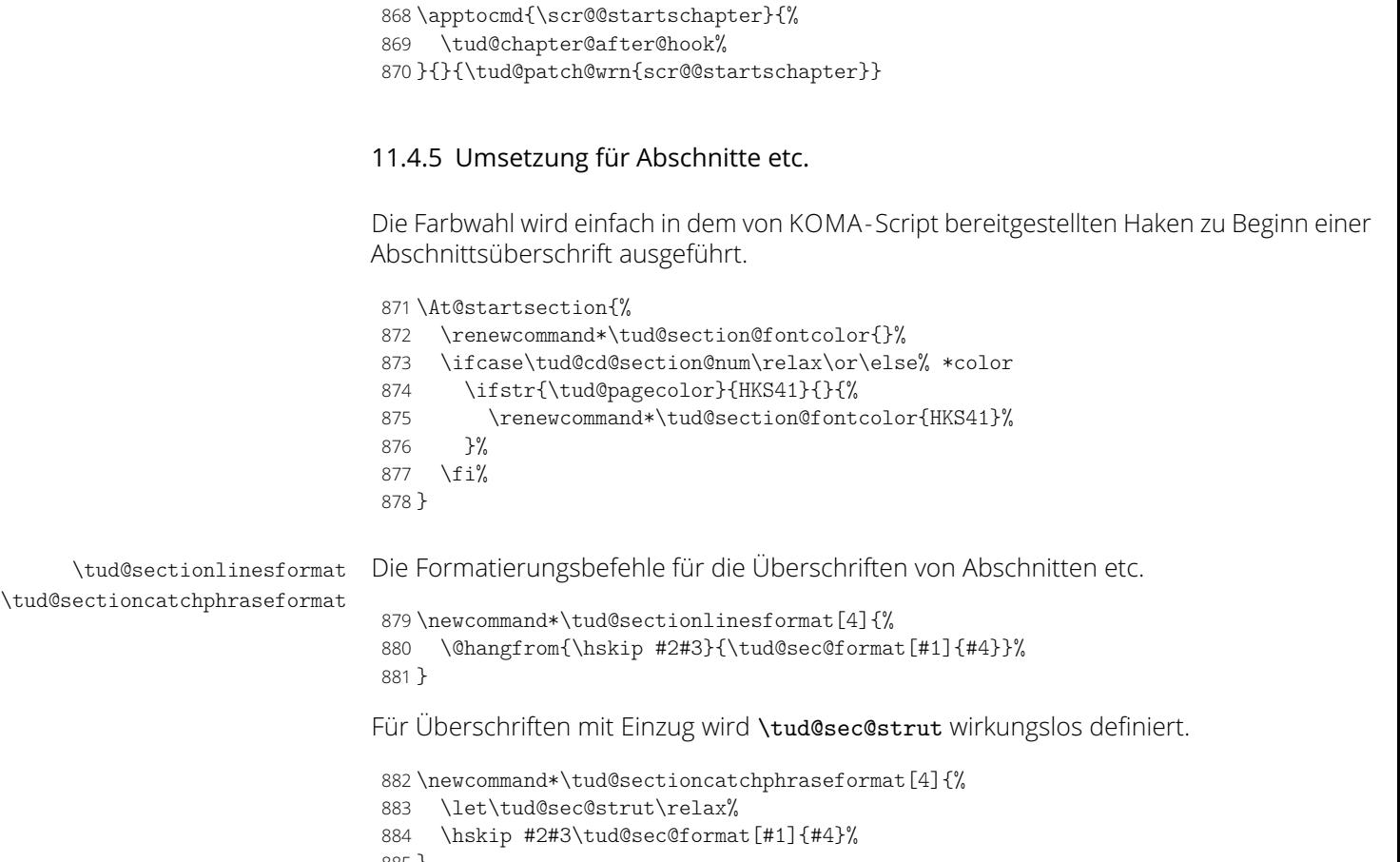

}

# Teil i tudscr-title.dtx

## 12 Titelei für die TUD -Script-Klassen

Zusätzlich zu den KOMA -Script-Varianten werde für die TUD -Script-Klassen spezielle, im Corporate Design der Technischen Universität Dresden gehaltene Ausführungen von Titelseite und Titelkopf bereitgestellt. Zusätzlich gibt es auch eine Umschlagsseite (Cover), welche in beiden Gestaltungsvarianten genutzt werden kann.

Für Titelseite und Titelkopf werden durch TUD -Script eine monochrome Version, eine Version mit leichtem Farbeinsatz und eine durchweg farbige Version im Corporate Design der Technischen Universität Dresden bereitgestellt. Dabei wird auch das Aussehen und die Position des Titels analog zu den Überschriften auf Teile- und Kapitelseiten festgelegt.

## 12.1 Optionen und Schriftelemente für die Titelei

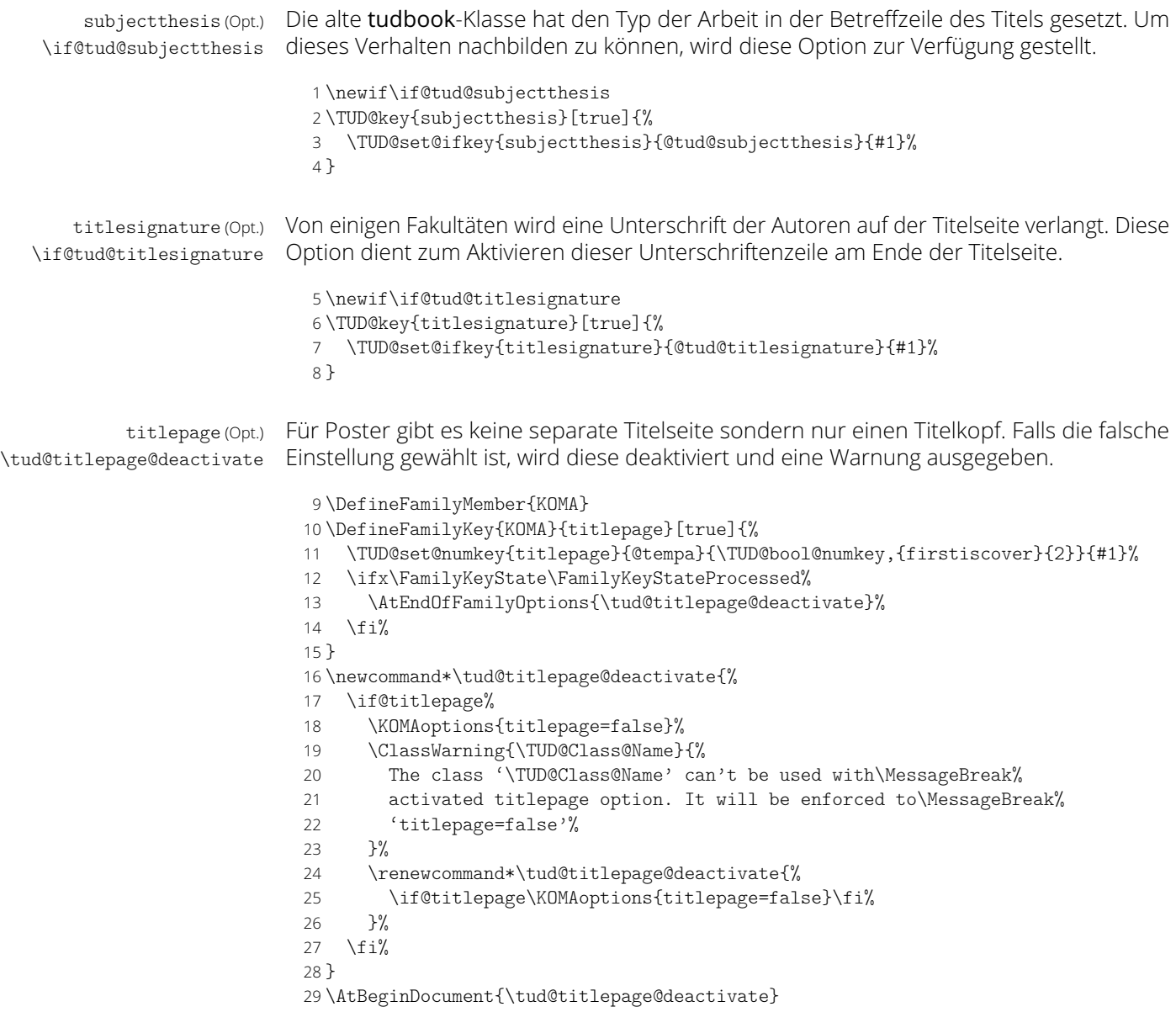

thesis (Schriftel.) Diese Font-Elemente werden auf der Titelseite verwendet. thesis, um den Typ der Arbeit titlepage (Schriftel.) und ggf. den zu erlangenden akademischen Grad zu setzen. Allerdings kommt Letzteres nur zum Tragen, wenn die Option subjectthesis deaktiviert ist. Es wird die gleiche Schrift wie für den Titel verwendet, allerdings etwas kleiner. titlepage für alle Zusatzinformationen wie Autor, Datum etc.

- 30 *h∗*book—report—article*i* 31 \newkomafont{thesis}{% 32 \usekomafont{title}% 33 \tud@thesis@fontsize% 34 } 35 *(/book—report—article)* 36 \newkomafont{titlepage}{% 37 \raggedtitle% 38 \sffamily% 39 \mdseries% 40 \usesizeofkomafont{subsection}% 41 \tud@color{\tud@title@fontcolor}%
- 42 }

## 12.2 Titelseite und Titelkopf

12.2.1 Parameter für Titelseite und Titelkopf

\thanks Die Befehle \thanks und \footnotemark werden mit \robustify behandelt, um die Ma-\footnotemark kros vor dem Expandieren zu schützen. Dies ist z. B. für \tud@multiple@split aber auch für weitere Felder auf dem Titel nötig.

> 43 \robustify{\thanks} 44 \robustify{\footnotemark}

\tud@maketitle Bei der entsprechend gewählten Layoutoption, wird eine neue Titelseite im Corporate \tud@title@pagenumber Design gesetzt. Damit auf das Standardverhalten von KOMA -Script zurückgestellt werden cdtitle (Param.) kann, wird der ursprüngliche **\maketitle**-Befehl bei der Abarbeitung der Layoutoptionen cd (Param.) gesichert (siehe **\tud@cd@process)** und kann ggf. wiederhergestellt bzw. mit **\tud@cs@use** pagenumber (Param.) verwendet werden. Ist das Layout des Corporate Designs gefordert wird entweder mit \tud@maketitle@page eine Titelseite gesetzt – wobei sich diese in ihrer Struktur am originalen \maketitle orientiert – oder das Titelkopflayout wird angepasst.

- 45 \newcommand\*\tud@title@pagenumber{} 46 \let\tud@title@pagenumber\relax
- 47 \newcommand\*\tud@maketitle[1][]{%
- 48 \begingroup%
- 49 \cleardoublepage%

Das optionale Argument wird für das Setzen der Parameter verwendet.

50 \TUD@parameter@set{title}{#1}%

Ist das Corporate Design für den Titel deaktiviert, wird mit \tud@cs@use der originale KOMA-Script-Befehl \maketitle aufgerufen. Wird die erste Seite als Cover gesetzt, werden mit \tud@cover@fixmargins ggf. die Ränder an das gegebene Layout von geometry angepasst.

- 51 \ifcase\tud@cd@title@num\relax% false
- 52 \if@titlepageiscoverpage%
- 53 \tud@cover@fixmargins%
- 54  $\overrightarrow{fi}$
- 55 \ifx\tud@title@pagenumber\relax%
- 56 \tud@cs@use{maketitle}%
- 57 \else%
- 58 \tud@cs@use{maketitle}[\tud@title@pagenumber]%
- 59  $\overline{\text{f} \text{i}}$
- 60 \tud@if@tudheadings{\currentpagestyle}{%

61 \ifstr{\titlepagestyle}{empty}{\thispagestyle{empty.tudheadings}}{}% 62 }{}%

Für die TUD -Script-Klassen gibt es für doe Titleseite sowie den Titelkopf separate Befehle. Sollte keine explizite Auswahl der Schriften erfolgt sein, so werden die Corporate Design-Schriften aktiviert.

```
63 \else% !false
64 \if@tud@parameter@ps@font@set\else%
65 \if@tud@cdfont@active\else%
66 \if@tud@cdfont@heavy%
67 \TUDoptions{cdfont=heavy}%
68 \else%
69 \TUDoptions{cdfont=true}%
70 \quad \text{Y} \quad \text{Y}71 \qquad \qquad \int f_i^072 \frac{1}{4}73 h∗book—report—articlei
74 \if@titlepage%
75 \tud@maketitle@page%
76 \text{leleg}77 (/book—report—article)
78 \tud@maketitle@inpage%
79 h∗book—report—articlei
80 \fi%
81 (/book—report—article)
82 \{f_i\}83 \endgroup%
84 \setcounter{footnote}{0}%
85 \global\let\and\relax%
86 }
```
Die einzelnen Parameter dienen zur Einstellung der Titelseite und entsprechen in ihrem Verhalten den gleichnamigen Klassenoptionen.

```
87 \TUD@parameter@family{title}{%
```
88 *h∗*book—report—article*i*

- 89 \TUD@parameter@def{titlepage}[true]{\KOMAoption{titlepage}{#1}}%
- 90 \TUD@parameter@def{titlesignature}[true]{\TUDoption{titlesignature}{#1}}% 91 *h*/book—report—article*i*
	- 92 \TUD@parameter@def{pagenumber}{\def\tud@title@pagenumber{#1}}%
	- 93 \TUD@parameter@def{cdtitle}[true]{\TUDoption{cdtitle}{#1}}%
	- 94 \TUD@parameter@let{cd}{cdtitle}%
	- 95 \TUD@parameter@def{cdgeometry}[true]{\TUDoption{cdgeometry}{#1}}%

Mit \TUD@parameter@ps@def werden alle verfügbaren Parameter für die Kopf- und Fußzeilen definiert.

96 \TUD@parameter@ps@def{#1}%

Für den Fall, dass ein Wert nicht in der Schlüssel-Wert-Notation angegeben wurde, wird versucht, das gegebene Argument als Seitenzahl zu verwenden.

```
97 \TUD@parameter@handler@value{pagenumber}%
98 }
```
\maketitle

Der originale Befehl wird gesichert und danach überschrieben.

titlepage (Umg.)

```
99 \tud@cs@store{maketitle}
100 \let\maketitle\tud@maketitle
```
Abschließend wird dafür Sorge getragen, dass bei einem aktivierten Seitenstil aus der tudheadings-Reihe der Titel ebenfalls in diesem gesetzt wird, auch wenn das Layout des Corporate Designs selber nicht aktiv ist.

101 \patchcmd{\titlepage}{\thispagestyle{empty}}{%

- 102 \tud@if@tudheadings{\currentpagestyle}{%
- 103 \thispagestyle{empty.tudheadings}%
- 104 }{%
- 105 \thispagestyle{empty}%
- 106 }%

107 }{}{\tud@patch@wrn{titlepage}}

#### 12.2.2 Die Definition der Titelseite

\tud@maketitle@page \tud@titleback Bei der entsprechend gewählten Layoutoption, wird eine neue Titelseite im Corporate Design gesetzt. Damit auf das Standardverhalten von KOMA -Script zurückgestellt werden kann, wird der standardmäßige \maketitle-Befehl nur wenn notwendig überschrieben (siehe \tud@cd@process) und kann ggf. wiederhergestellt werden. Der Befehl selbst orientiert sich dabei in seiner Struktur an dem originalen \maketitle. Für die ggf. farbige Ausgabe der Titelrückseite wird das Hilfmakro \tud@titleback definiert. Eine Seitenzahl für den Titel kann mit \tud@title@pagenumber angegeben werden.

108 \newcommand\*\tud@titleback{}

109 \newcommand\*\tud@maketitle@page{%

Es wird durch die KOMA -Script-Option titlepage unterschieden, ob eine Titelseite oder aber ein Titelkopf gesetzt werden soll. In Abhängigkeit davon werden Farben für die Schriften und den Seitenhintergrund festgelegt. Hierfür wird die entsprechende Layoutoption ausgewertet und entsprechend dieser die Werte belegt.

- 110 \renewcommand\*\tud@title@fontcolor{}%
- 111 \ifcase\tud@cd@title@num\relax\or\or% litecolor
- 112 \renewcommand\*\tud@title@fontcolor{HKS41}%
- 113 \or% barcolor
- 114 \renewcommand\*\tud@title@fontcolor{HKS41}%
- 115 \or% bicolor
- 116 \renewcommand\*\tud@title@fontcolor{HKS41}%
- 117 \or% color
- 118 \renewcommand\*\tud@title@fontcolor{HKS41!30}%
- 119  $\overline{\text{or}}$  full
- 120 \renewcommand\*\tud@title@fontcolor{HKS41!30}%
- 121 \fi%

Die Titelseite mit unterschiedlich Varianten der farbigen Ausprägung.

```
122 \begin{titlepage}%
```
123 \tud@cd@specialpage@set{title}%

Dieser Teil entspricht der Standarddefinition. Für das Setzen des Covers ist ein Großteil der Einstellungen irrelevant und wird übersrpungen.

- 124 \ifx\tud@title@pagenumber\relax\else%
- 125 \setcounter{page}{\tud@title@pagenumber}%
- 126 \fi%

Dieser Teil entspricht der Standarddefinition. Für das Setzen des Covers ist ein Großteil der Einstellungen irrelevant und wird übersrpungen.

- 127 \if@tud@coverpage\else%
- 128 \addtokomafont{footnote}{\sffamily}%
- 129 \let\footnotesize\small%
- 130 \let\footnoterule\relax%
- 131 \let\footnote\thanks%
- 132 \renewcommand\*\thefootnote{\@fnsymbol\c@footnote}%
- 133 \let\@oldmakefnmark\@makefnmark%
- 134 \renewcommand\*\@makefnmark{\rlap\@oldmakefnmark}%

Das Paket hyperref definiert im Normalfall die Fußnoten so um, dass es anklickbare Links erzeugt. Damit dies auf der Titelseite zu ungewollten Effekten führt, werden die Hyperlinks hier deaktiviert. Leider macht dies hyperref direkt beim Laden. Da die TUD-Script-Klassen aber nun mal zwei unterschiedliche Titel bereitstellen und die Möglichkeit bestehen soll, dass Layout per später Optionswahl noch zu ändern, muss der interne Code aus hyperref hier noch einmal für den TUD-Titel aufgerufen werden.

\tud@x@hyperref@realfootnotes%

Die Option für eine Umschlagseite titlepage=firstiscover wird im Gegensatz zu den KOMA -Script-Klassen nur für einen optionalen Schmutztitel \extratitle und nicht für die eigentliche Titelseite unterstützt. Für dieses Unterfangen ist bei TUD -Script der Befehl \makecover mit den dazugehörigen Parametern zu nutzen.

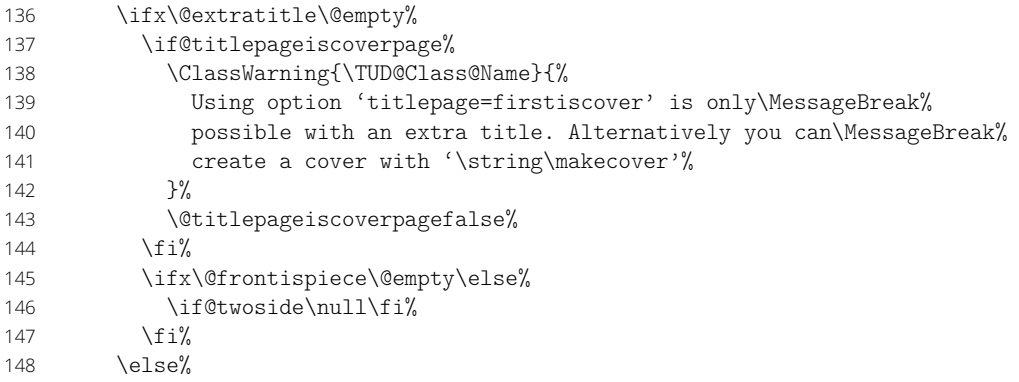

Der Teil ist aus den KOMA -Script-Klassen übernommen, damit werden die Seitenränder für ein Cover festgelegt.

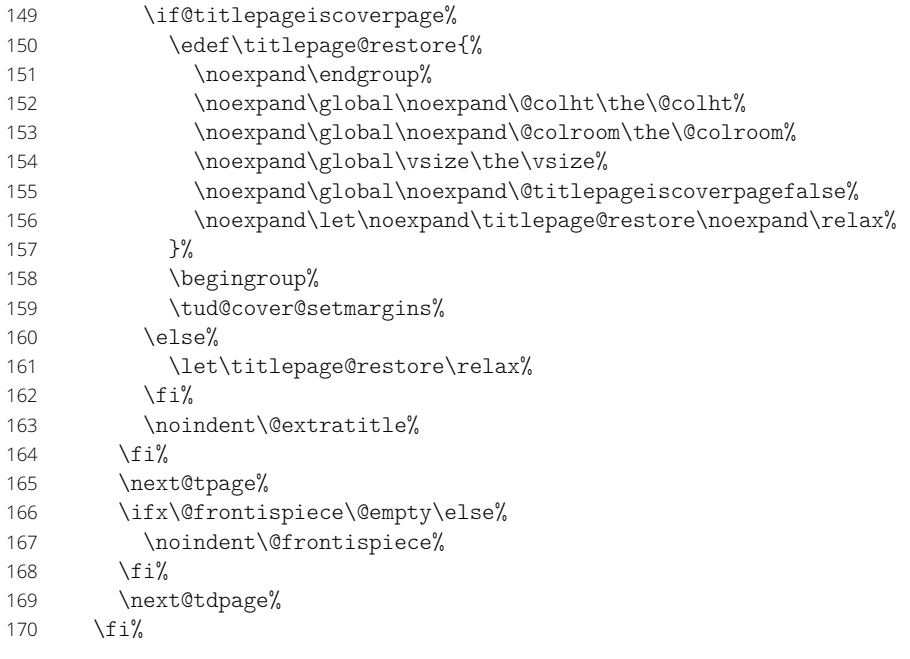

Das ganze Layout wird vertikal so verschoben, dass der Titel auf der gleichen Höhe steht wie die Überschriften auf Teil- und Kapitelseiten.

- \tud@cd@headstartvskip%
- 172 \TUD@deprecated@lengthcs{pageheadingsvskip}%<br>173 \vspace\*{\tud@dim@pageheadingsvskip}%
- \vspace\*{\tud@dim@pageheadingsvskip}%
- \tud@cd@vphantom%
- 175 \setparsizes{\z@}{\z@}{\z@\@plus1fil}\par@updaterelative%

Damit die Farbeinstellungen der Schriften lokal begrenzt bleiben, wird dieser Teil des Titels in einer Gruppe gesetzt.

176 {\usekomafont{titlepage}{%

Zunächst der Kopf des Titels.

177 \tud@maketitle@head%

Nachdem bereits \@titlehead und \@subject gesetzt worden, folgen nun die weiteren Felder wie vom Corporate Design – mehr oder weniger – vorgegeben auf der Titelseite in unterschiedlichen Größen und Schriftstärken.

178 {\usekomafont{title}{\tud@title@format{\@title}\par}}%

Der Untertitel wird ggf. in der gleichen Schrift gesetzt wie der Titel, allerdings etwas kleiner.

- 179 \ifx\@subtitle\@empty\else%
- 180 {\usekomafont{partnumber}{\nobreak\tud@sec@strut}}%
- 181 {\usekomafont{subtitle}{\tud@title@format{\@subtitle}\par}}%
- $182 \quad \text{if } \mathcal{V}$
- 183 \vskip 2\bigskipamount%

Ausgabe eines Autors oder mehrerer Autoren ggf. mit Zusatzinformationen.

- 184 \let\tud@split@author@do\tud@split@author@title%
- 185 \tud@multiple@split{@author}\par%
- 186 \vskip 2ex\@plus1ex\@minus1ex%

Die Titelseite unterscheidet sich ein wenig, abhängig davon ob eine eine Abschlussarbeit gesetzt wird oder nicht. Falls dies nicht der Fall ist, dann wird das angegebene bzw. das heutige Datum und ggf. die Ergänzung ausgegeben.

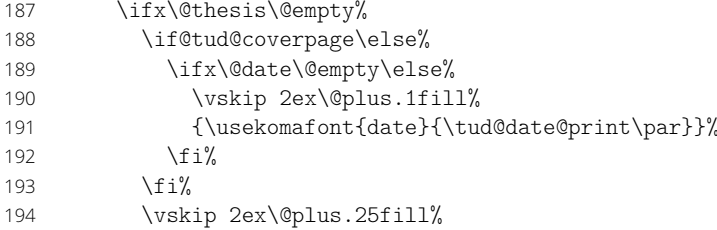

Ist eine Abschlussarbeit angegeben, so wird zusätzlich unterschieden, ob diese bereits – gesteuert durch die Option subjectthesis – in der Betreffzeile angegeben wurde oder aber separat und in deutlicherer Form auf dem Titelblatt ausgegeben werden soll. Sowohl Arbeitstyp als auf akademischer Grad werden dabei im Verhältnis 1:2 zwischen allen weiteren Angaben auf dem Titel vertikal ausgerichtet.

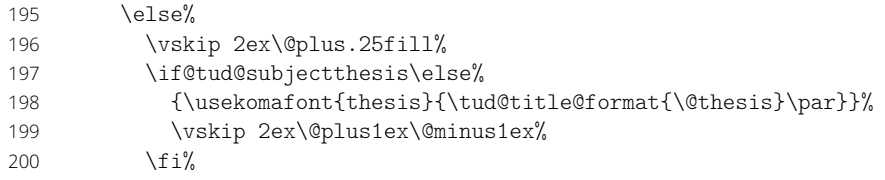

Ebenfalls wird in Abhängigkeit von der Option subjectthesis der angestrebte akademische Grad ausgegeben.

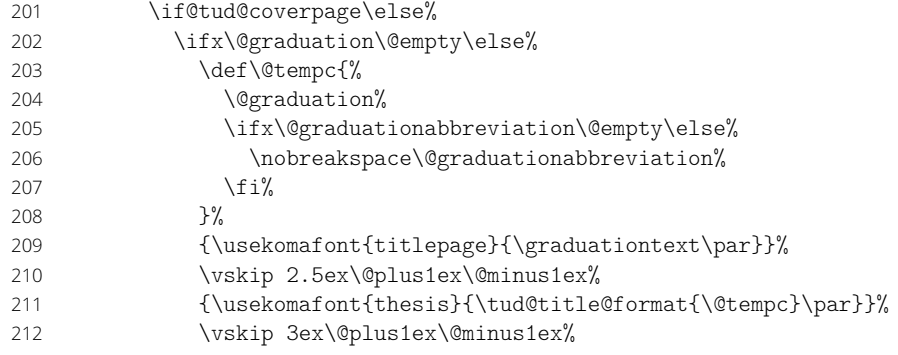

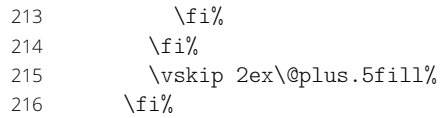

Wenn Betreuer angegeben wurden, dann werden diese auf dem Titel ausgeben. Um diese Titelseite auch für Dissertationen verwenden zu können, ist ein Feld für Gutachter vorgesehen. Außerdem wird für Promotionsschriften ein Feld für Fachreferenten bereitgehalten. Das Format der Ausgabe ist dabei identisch. Darauf folgend wird der betreuende Hochschullehrer ausgegeben.

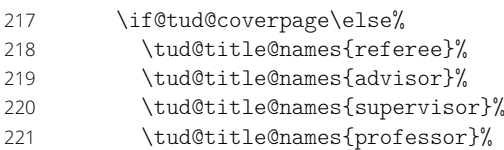

Bei einer Abschlussarbeit gehört normalerweise auch ein Abgabedatum auf den Titel. Sollte keines angegeben sein, so erscheint eine Warnung. Es wird an Stelle dessen das angegebene Enddatum oder aber das heutige Datum verwendet. Durch das Paket tudscrsupervisor wird zusätzlich das Feld \@duedate definiert, welches hier ggf. für auf ein nutzbares Datum geprüft wird.

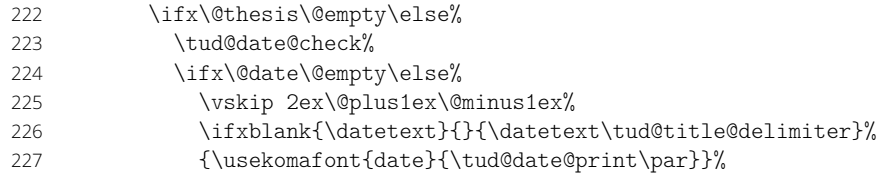

Zusätzlich kann noch ein Datum der mündlichen Verteidigung angegeben werden.

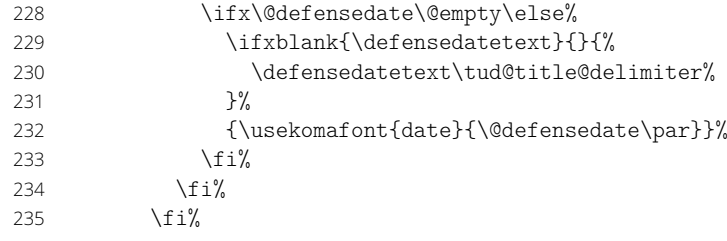

Hier erfolgt die Ausgabe der Unterschriftenzeile, falls gewünscht. Ist nur ein Autor angegeben, wird die Box für die Unterschrift rechtsbündig erzeugt.

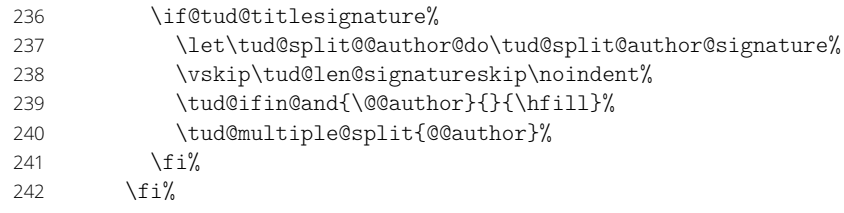

Zu guter Letzt kann das Standard-Verlagsfeld befüllt werden.

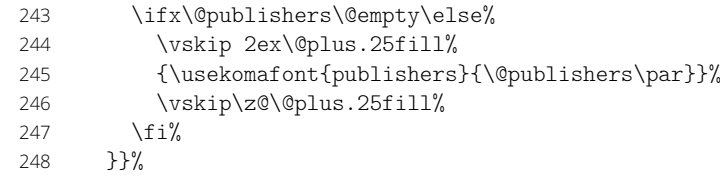

Die Rückseite des Titels wird – wie bei KOMA -Script – bloß bei zweiseitigem Satz ausgegeben. Für diese Klassen wird aufgrund der möglicherweise farbigen Rückseite das Hilfsmakro \tud@titleback benötigt.

249 \let\tud@titleback\relax%

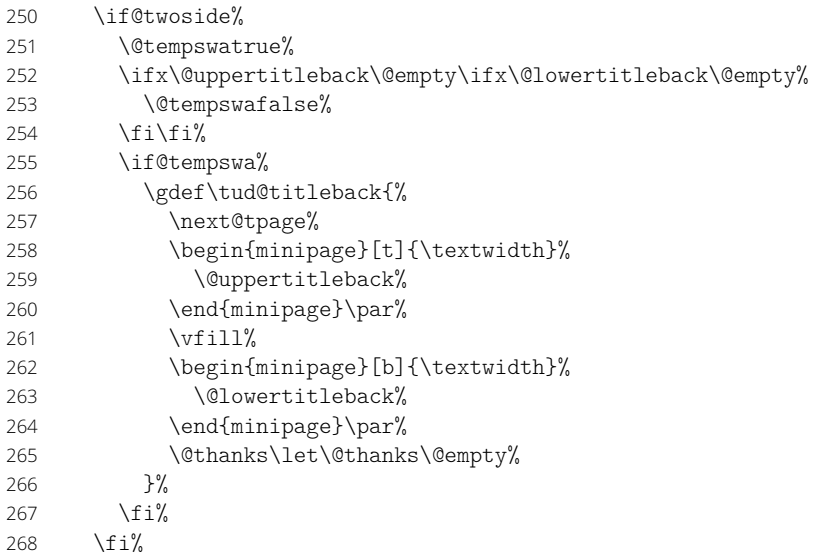

Es werden Schriftart, die Schriftstärke, sowie die Farbe der Seite und des Kopfes und die Linienstärke des Querbalkens und die DRESDEN -concept-Logos aus den Einstellungen übernommen.

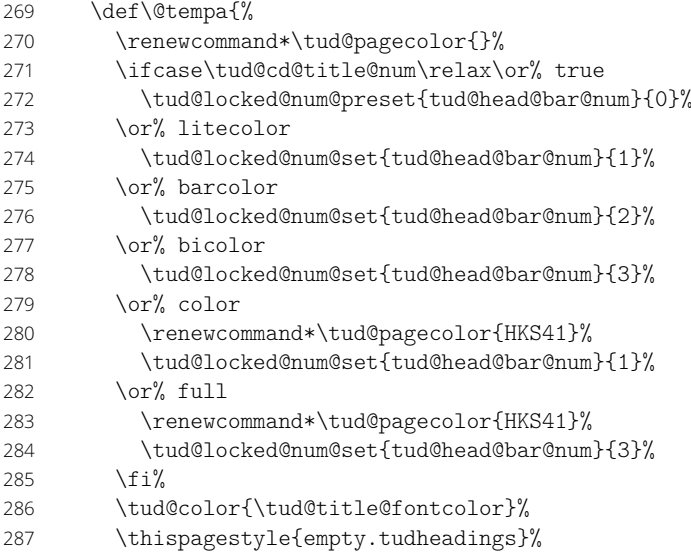

Im Kompatibilitätsmodus für die Version v2.02 wird im Zweifelsfall die Seite für den Fuß mit DRESDEN -concept-Logo vergrößert.

```
288 \tud@if@v@lower{2.03}{\tud@ddc@enlargepage}{}%
289 }%
```
Bei der Ausgabe des Covers werden lediglich die Farb- und Schriftdefinitionen benötigt, die Seite kann danach beendet werden.

- \if@tud@coverpage%
- \begingroup%
- \@tempa%
- \cleardoubleemptypage%
- \endgroup%
- \else%

Beim Titel selbst muss noch ausgewertet werden, wie die Rückseite zu gestalten ist. Sollte als Klassenoption das strikte Beginnen aller Teile oder Kapitel auf einer rechten Seite aktiviert sein (open=right) und zusätzlich bei farbigem Corporate Design auch die Rückseiten farbig geleert werden, so erfolgt dies auch für die Titelseite. Die Klasse tudscrartcl setzt lediglich die Titelseite farbig, die Rückseite niemals.

 *h∗*book—report*i* \tud@cleardoublespecialpage[\tud@titleback]{% *(/book—report) h∗*article*i* \begingroup% *(/article)* 302 \@tempa%<br>303 \beging \begingroup% \let\thispagestyle\@gobble% 305 \next@tpage%<br>306 \endgroup% \endgroup% *h∗*article*i* 308 \endgroup%<br>309 \tud@titleb \tud@titleback% *h*/article*i h∗*book—report*i* }% *(/book—report)* 

Die Danksagung ist identisch zu KOMA -Script.

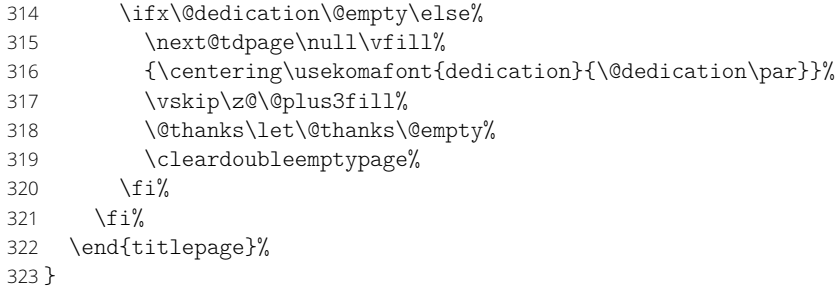

#### 12.2.3 Die Definition des Titelkopfes

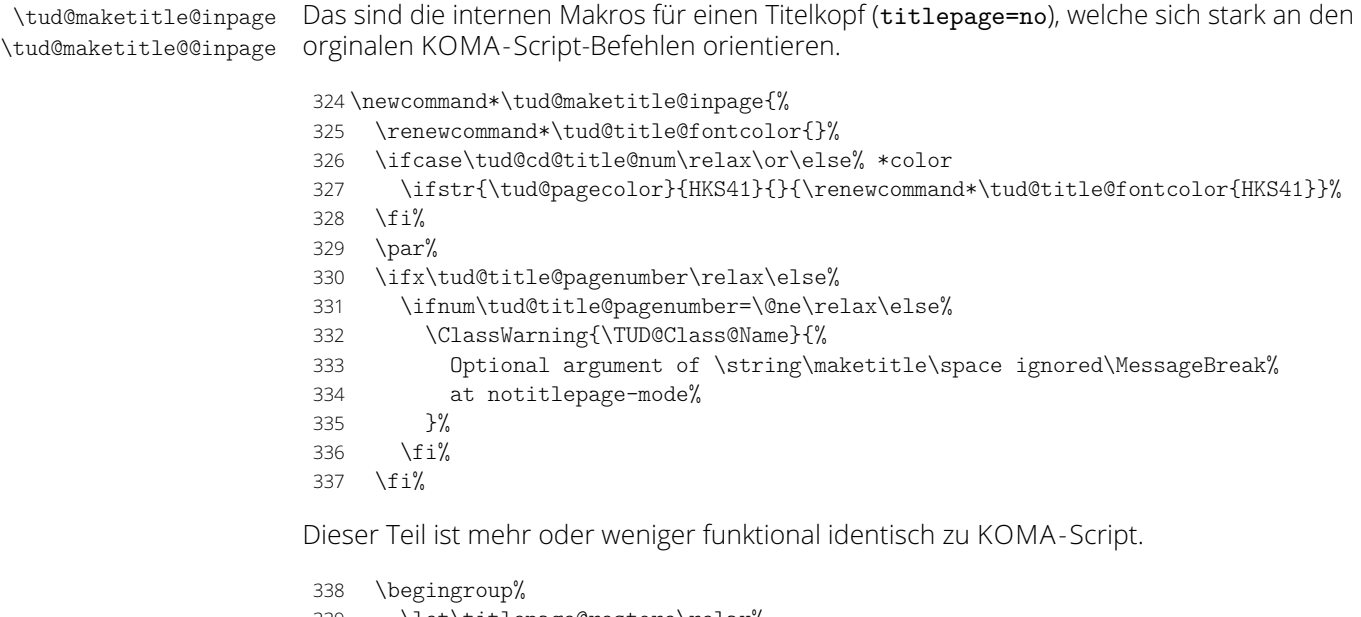

- \let\titlepage@restore\relax%
- 340 \renewcommand\*\thefootnote{\@fnsymbol\c@footnote}%<br>341 \let\@oldmakefnmark\@makefnmark%
- \let\@oldmakefnmark\@makefnmark%
- \renewcommand\*\@makefnmark{\rlap\@oldmakefnmark}%
- \next@tdpage%

Hier wird überprüft, ob das Dokument zweispaltig gesetzt wird und zusätzlich das Paket multicol geladen wurde. Ist letzteres nicht der Fall, wird der Titel einspaltig ausgegeben und anschließend der im Zweispaltensatz begonnen.

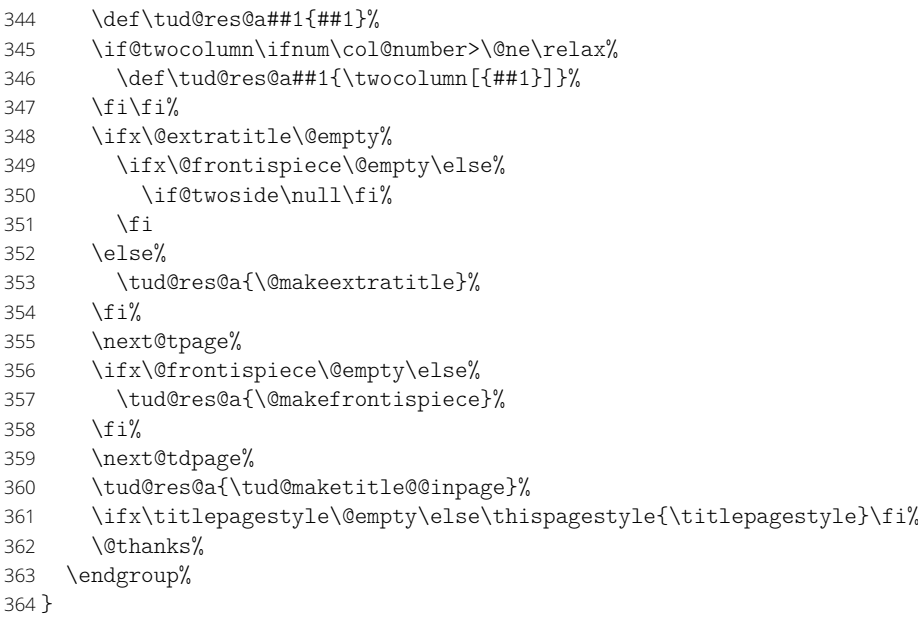

Hier erfolgt die Ausgabe des Titelkopfes.

- \newcommand\*\tud@maketitle@@inpage{%
- \global\@topnum=\z@%
- \tud@cd@headstartvskip%
- *h∗*book—report—article*i*
- \TUD@deprecated@lengthcs{headingsvskip}%
- \vspace\*{\tud@dim@headingsvskip}%
- \tud@cd@vphantom%
- *h*/book—report—article*i*
- 373 \setparsizes{\z@}{\z@}{\z@\@plus1fil}\par@updaterelative%

Damit die Farbeinstellungen der Schriften lokal begrenzt bleiben, wird dieser Teil des Titels in einer Gruppe gesetzt. Außerdem werden wie auch für die Titelseite die Hyperlinks der Fußnoten deaktiviert.

- {\usekomafont{titlepage}{%
- \tud@x@hyperref@realfootnotes%

Bei einem Titelkopf ist nur die Variante möglich, dass eine Abschlussarbeit in der Betreffzeile angegeben wird.

```
376 h∗book—report—articlei
377 \TUDoptions{subjectthesis=true}%
378 (/book—report—article)
```
Ähnlich wie bei der Titelseite wird auch beim Titelkopf die Inhalte von \@titlehead und \@subject so nach oben verschoben, dass der Titel selbst auf der gewünschten Höhe landet.

\tud@maketitle@head%

Der eigentliche Titel nach dem Titelkopf.

- {\usekomafont{title}{\tud@title@format{\@title}\par}}%
- \ifx\@subtitle\@empty\else%
- 382 \vskip 1ex\@plus.5ex\@minus.5ex%<br>383 {\usekomafont{subtitle}{\tud@tit}
- {\usekomafont{subtitle}{\tud@title@format{\@subtitle}\par}}%
- \fi%
- \vskip 2ex\@plus1ex\@minus1ex%

Ausgabe eines Autors oder mehrerer Autoren ggf. mit Zusatzinformationen.

*h∗*book—report—article*i*

- \vskip 2\bigskipamount%
- \let\tud@split@author@do\tud@split@author@title%
- \tud@multiple@split{@author}\par%

Ausgabe von Datum, Verlag und Danksagung wie im Original.

- \ifx\@date\@empty\else%
- \vskip 2ex\@plus1ex\@minus1ex%
- {\usekomafont{date}{\tud@date@print\par}}%
- \fi%
- \ifx\@publishers\@empty\else%
- \vskip 2ex\@plus1ex\@minus1ex%
- {\usekomafont{publishers}{\@publishers\par}}%
- \fi%
- \ifx\@dedication\@empty\else%
- \vskip 2ex\@plus1ex\@minus1ex%
- {\centering\usekomafont{dedication}{\@dedication\par}}%
- 401  $\frac{1}{40}$

Falls Felder genutzt wurden, die nur auf der Titelseite, nicht aber im Titelkopf ausgegeben werden, dann wird eine Warnung ausgegeben.

- \ifx\@graduation\@empty\else\tud@title@wrn{graduation}\fi%
- \ifx\@referee\@empty\else\tud@title@wrn{referee}\fi%
- \ifx\@advisor\@empty\else\tud@title@wrn{advisor}\fi%
- \ifx\@supervisor\@empty\else\tud@title@wrn{supervisor}\fi%
- \ifx\@professor\@empty\else\tud@title@wrn{professor}\fi%

Am Ende wird noch etwas vertikaler Abstand eingefügt.

- \vskip 2\bigskipamount%
- *h*/book—report—article*i*
- \ifnum\col@number>\@ne\relax%
- 410 \ifdefvoid{\multicolsep}{}{%
- 411 \ifisskip{\multicolsep}{\vspace{-\multicolsep}}{}%<br>412 }%
- 
- 413  $\{f_i\}$

Wird das DRESDEN -concept-Logo im Kompatibilitätsmodus für die Version v2.02 gesetzt, muss dafür am unteren Rand entsprechend Platz gelassen werden.

```
414 \tud@if@v@lower{2.03}{\tud@ddc@enlargepage[\titlepagestyle]}{}%
415 }}%
416 }
```
\tud@maketitle@head Mit diesem Makro wird dafür gesorgt, dass Titelkopf und Typisierung so postioniert werden, dass der Titel selbst vertikal nicht verschoben wird. Hierfür wird von allem, was über der Überschrift positioniert werden soll, die Höhe bestimmt werden, um einen entsprechenden Offset einfügen zu können. Dafür wird eine temporäre Standardbox verwendet. In diesen wird der Inhalt für die beiden Felder **\@titlehead** bzw. **\@subject** abgelegt und die sich daraus kumulierende Höhe in **\@tempdima** gespeichert. Vor dem Setzen der Felder kann nun der notwendige vertikale Freiraum vor dem eigentlichen Titel für \@titlehead und \@subject abgezogen werden. Anschließend wird die Box ausgegeben und der Aufbau der Titelseite kann beginnen.

\newcommand\*\tud@maketitle@head{%

- \setbox\z@\vbox{%
- \ifx\@titlehead\@empty\else%
- {\usekomafont{titlehead}{%
- \begin{minipage}[t]{\textwidth}%
- \@titlehead\tud@sec@strut%
- \end{minipage}%
- }}%

 \fi% *h∗*book—report—article*i* \tud@thesis@tosubject% *h*/book—report—article*i* \ifx\@subject\@empty\else% \par\medskip% {\usekomafont{subject}{% \@subject\tud@sec@strut% 433 }}% 434 \fi%<br>435 }% 

Der ermittelte Offset muss – warum auch immer – um 1pt vergrößert werden. Zusätzlich wird ein mittlerer Abstand zwischen Kopf und Titel gesetzt.

 \setlength\@tempdima{\dimexpr\ht\z@+\dp\z@\relax}% \ifdim\@tempdima>\z@\relax% *h∗*book—report—article*i* 439 \vskip\dimexpr-\@tempdima-\p@-\medskipamount\relax% *h*/book—report—article*i* \usebox\z@\par\medskip%  $442 \sqrt{f}i$ }

#### 12.2.4 Hilfsmakros für die Ausgabe

\tud@title@format Für das Formatieren einzelner Felder auf dem Titel mit \tud@sec@format wird dieser Befehl definiert. Bei der Verwendung des Befehls \thanks auf der Titelseite soll sichergestellt werden, dass der Inhalt selbst nicht in Majuskeln gesetzt wird.

```
444 \newcommand*\tud@title@format[1]{%
445 \begingroup%
446 \let\\\newline%
```
Der Befehl \thanks wird so umdefiniert, dass der Inhalt in ein temporäres Makro gespeichert wird. Danach wird durch das Setzen einer temporären Box der Befehl \thanks ausgeführt und der Inhalt gesichert. Für die Ausführung von \tud@sec@format wird das Argument von \thanks ignoriert. Nachdem das gewünschte Feld in Majuskeln gesetzt wurde, wird die gespeicherte Fußnote ausgegeben.

- \let\tud@thanks\relax%
- \def\thanks##1{\gdef\tud@thanks{##1}}%
- \let\footnote\thanks%
- 450  $\simeq$   $\frac{20}{41}$
- \let\thanks\@gobble%
- \let\footnote\@gobble%
- \tud@sec@format{#1}%
- \edef\tud@res@a{%
- \endgroup%
- \ifx\tud@thanks\relax\else%
- \noexpand\thanks{\expandonce\tud@thanks}%
- 458  $\overrightarrow{fi}$
- }%
- \tud@res@a%

}

#### \tud@thesis@tosubject Bei der Verwendung der Option subjectthesis wird zum einen geprüft, ob das Feld \@thesis gesetzt ist und zum anderen, ob das Feld \@subject auch leer ist.

\newcommand\*\tud@thesis@tosubject{%

- \if@tud@subjectthesis\ifx\@thesis\@empty\else%
- \ifx\@subject\@empty\else%
- \ClassWarning{\TUD@Class@Name}{%
- The option 'subjectthesis' was activated, so\MessageBreak%

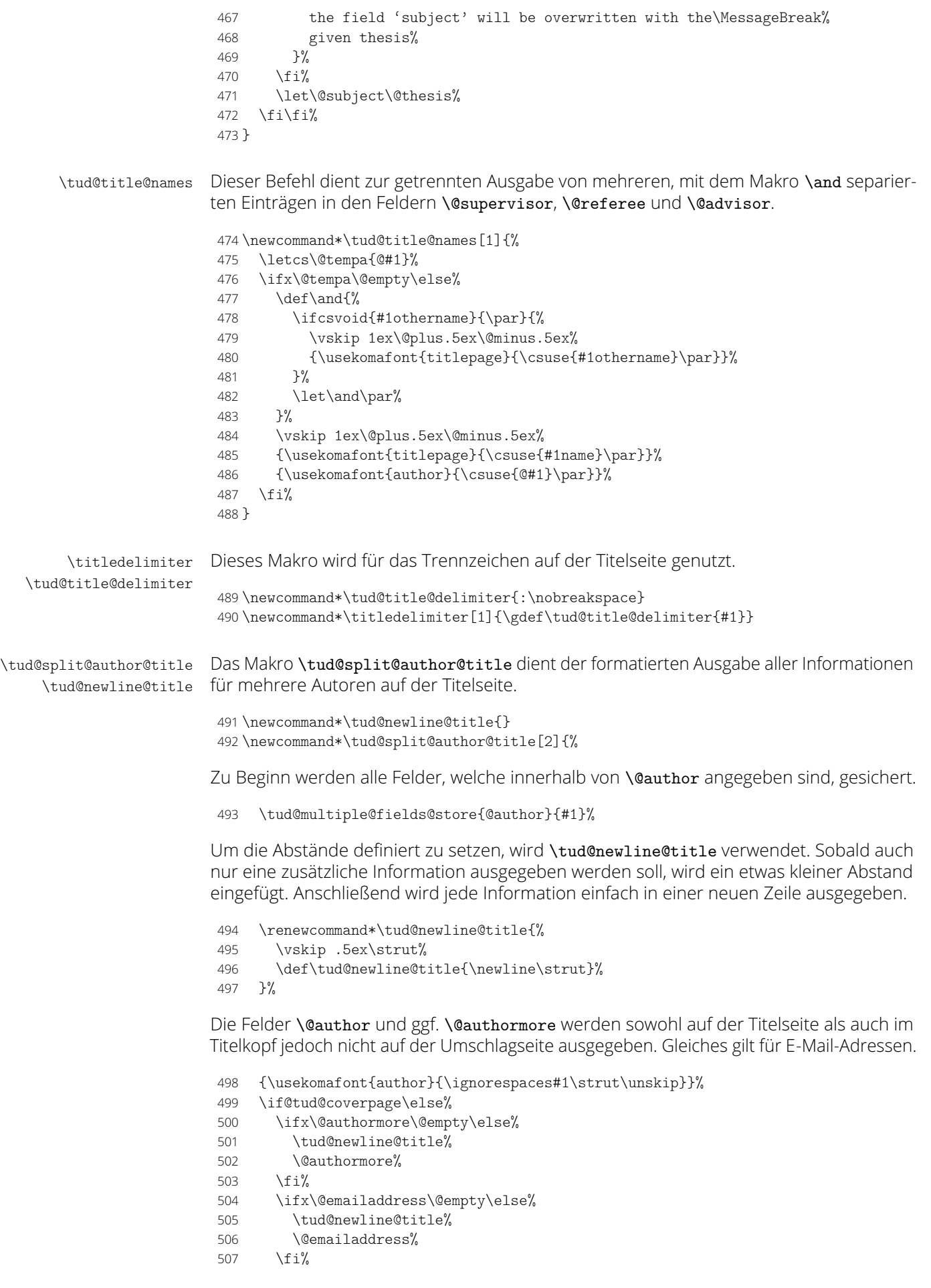

Nur auf der Titelseite erfolgt die Ausgabe von Geburtsdatum, Geburtsort, Matrikelnummer und Immatrikulationsjahr. Sollte ein Titelkopf verwendet werden, so wird für jedes gesetzte Feld eine Warnung ausgegeben.

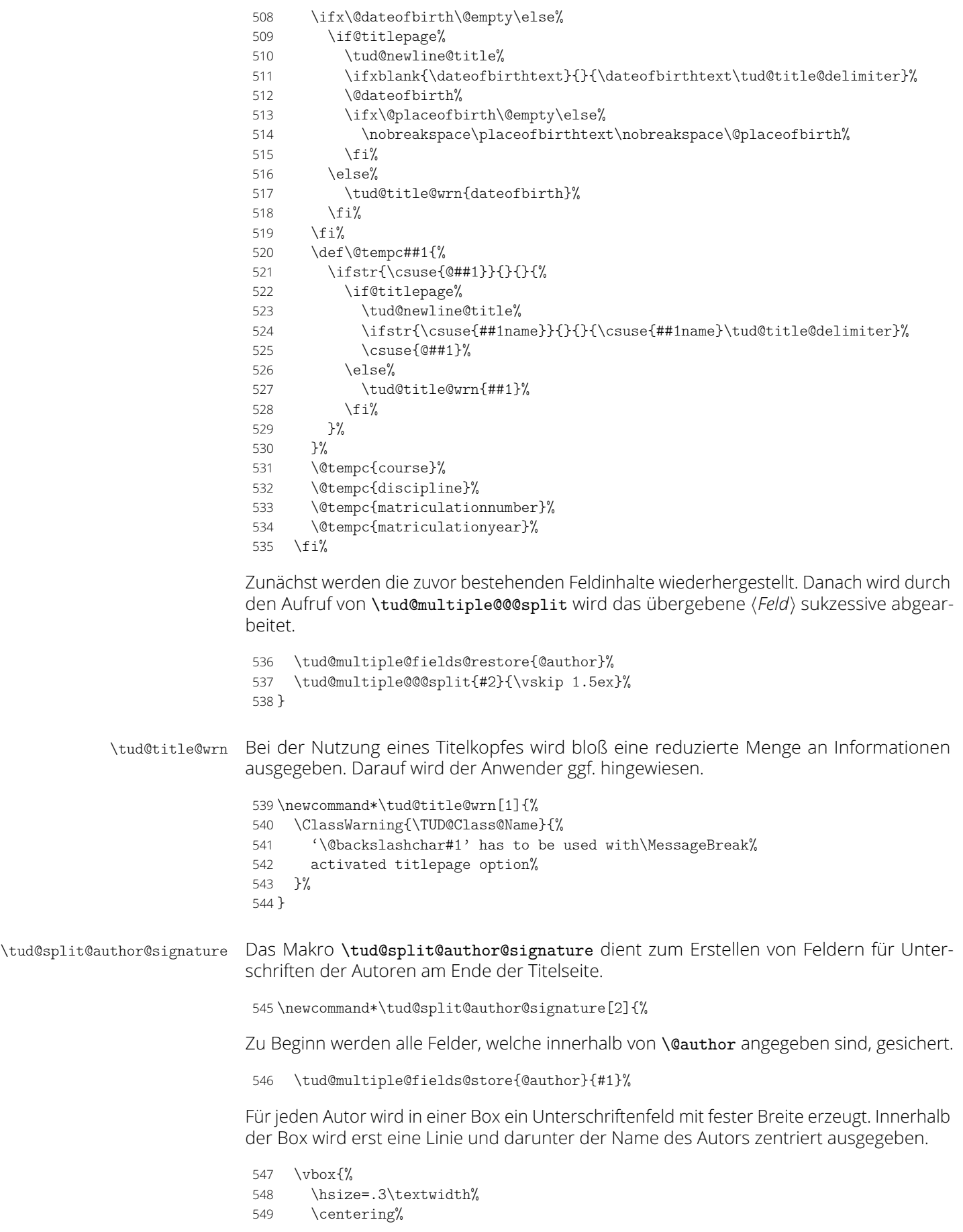

550 \rule{.3\textwidth}{.05pt}\newline%

- 551 \ignorespaces#1\strut\unskip%
- 552 }%

Zunächst werden die zuvor bestehenden Feldinhalte wiederhergestellt. Danach wird durch den Aufruf von \tud@multiple@@@split wird das übergebene *hFeldi* sukzessive abgearbeitet.

```
553 \tud@multiple@fields@restore{@author}%
554 \tud@multiple@@@split{#2}{\hfill}%
```

```
555 }
```
## 12.3 Einspaltige Titelei in zweispaltigen Dokumenten

\maketitleonecolumn \tud@title@twocolumn \tud@title@box

Der Befehl \maketitleonecolumn[*{Parameter*}][*{Inhalt*}] kann bei zweispaltigem Satz dazu genutzt werden, einen einspaltigen Titel zu bekommen. Beim der Verwendung einer Titelseite wird lediglich der Titel sowie anschließend ggf. *hInhalti* einspaltig ausgegeben. Beim Satz eines Titelkopfes wird der Befehl \tud@title@twocolumn zur Ausgabe genutzt. [Danke an Markus Kohm für die Hilfe](http://www.komascript.de/node/1699)<sup>[14](#page-196-0)</sup>.

556 \newcommand\maketitleonecolumn[2][]{%

Hier erfolgt die Unterscheidung der Ausgabe, abhängig von der Option titlepage.

```
557 \if@twocolumn%
558 h∗book—report—articlei
559 \if@titlepage%
560 \tud@maketitle[#1]%
561 \onecolumn{#2}\twocolumn%
562 \qquad \text{leless}563 h/book—report—articlei
564 \tud@title@twocolumn{\tud@maketitle[#1]{#2}}%
565 h∗book—report—articlei
566 \fi%
567 h/book—report—articlei
568 \else%
569 \ClassError{\TUD@Class@Name}{%
570 '\string\maketitleonecolumn' can only be used in twocolumn mode%
571 }{}%
572 \fi%
573 }
```
Es folgt die Verarbeitung des Inhaltes des Titelkopfes, welcher einspaltig gesetzt werden soll. Damit sich dieser auch über mehrere Seiten erstrecken kann, wird mit einer Box gearbeitet.

```
574 \newsavebox\tud@title@box
575 \newcommand\tud@title@twocolumn[1]{%
```
Zunächst wird auf einseitigen Satz umgeschaltet. Der zu schreibende Inhalt wird in einer Box gespeichert. Während des Zusammenbaus der Box sind keine expliziten \newpageoder \clearpage-Befehle erlaubt.

- 576 \onecolumn%
- 577 \begingroup%
- 578 \let\clearpage\relax%
- 579 \let\newpage\relax%

<span id="page-196-0"></span><sup>14</sup><http://www.komascript.de/node/1699>

Sollte der Inhalt der Box größer als die verfügbare Texthöhe des Satzspiegels sein, muss aufgrund der verwendeten Box ein zusätzlicher vertikaler Abstand von .9\baselineskip zur korrekten Postionierung der Überschrift eingefügt werden.

- \global\setbox\tud@title@box\vbox{%
- \vspace\*{.9\baselineskip}#1\bigskip%
- }%
- \endgroup%

Als erstes muss geprüft werden, ob der Inhalt größer als der Textbereich ist. Vor der Version v2.03 gab es für das DRESDEN -concept-Logo einen abweichenden Satzspiegel der ggf. beachtet werden muss.

 \setlength\@tempdima{\textheight}% \tud@if@v@lower{2.03}{% \tud@ddc@check% \ifcase\@tempb\relax\else% \tud@ddc@foot@num!=false \setlength\@tempdima{\dimexpr\textheight-\tud@len@ddcdiff\relax}% \@tempswatrue% \fi% }{}%

Jetzt werden der Inhalt stückweise so lange auf einzelnen Seiten ausgeben, bis der immer kleiner werdende Rest in der Box auf eine Seite passt.

 \ifdim\ht\tud@title@box>\@tempdima\relax% \@whiledim\ht\tud@title@box>\@tempdima\do{% \splittopskip\topskip% \splitmaxdepth\maxdepth% \vsplit\tud@title@box to \@tempdima% \clearpage% 598 \setlength\@tempdima{\textheight}% \tud@if@v@lower{2.03}{\@tempswafalse}{}% }%

Passt der einspaltige Teil auf eine Seite, ist eine vertikale Korrektur von .9\baselineskip nicht notwendig. In diesem Fall wird die Box vor der Ausgabe einfach neu und ohne diese Länge gesetzt.

 \else% \setbox\tud@title@box\vbox{#1\bigskip}% \fi%

Der Rest wir einfach als optionales Argument von \twocolumn ausgegeben.

\twocolumn[\unvbox\tud@title@box]%

In der Version v2.02 wird eine Warnung ausgegeben, damit der Anwender den Satzspiegel manuell anpassen kann. Die Verwendung von afterpage liefert leider nicht in allen Fällen das gewollte Ergebnis, weshalb darauf verzichtet wird.

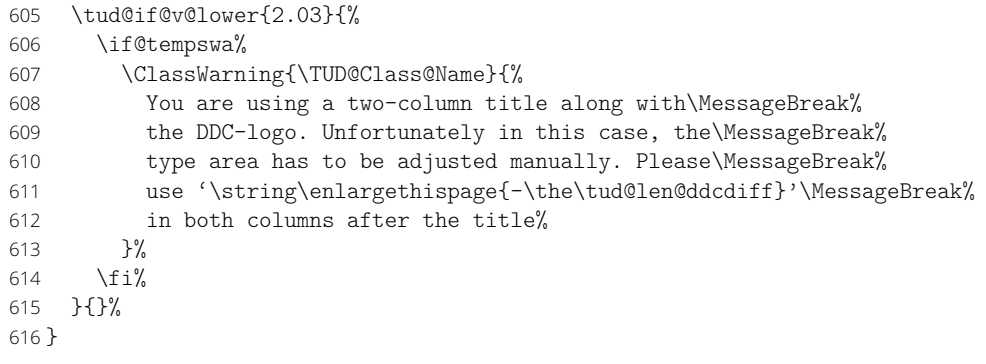

## 12.4 Umschlagseite (Cover)

Zusätzlich zur eigentlichen Titelseite kann für Druckerzeugnisse eine separate Umschlagseite erzeugt werden. Um die Gestaltung dieser anzupassen, wurden Einstellungsmöglichkeiten vorgesehen, die insbesondere den verwendeten Satzspiegel betreffen.

\makecover cdcover (Param.) den. cd (Param.) pagenumber (Param.) cdgeometry (Param.) \if@tud@cdgeometry@cover \if@tud@cdgeometry@cover@locked \if@tud@coverpage

Der Befehl \makecover ist für eine Umschlagseite bei einem gebundenen Werk zu verwen-

```
617 \newif\if@tud@coverpage
618 \newcommand*\makecover[1][]{%
```
Ist die Option titlepage=firstiscover aktiv, wird eine Warnung erzeugt.

```
619 \if@titlepageiscoverpage%
620 \ClassWarning{\TUD@Class@Name}{%
621 Using both option 'titlepage=firstiscover' and\MessageBreak%
622 '\string\makecover' together isn't supported. The\MessageBreak%
623 option 'titlepage=firstiscover' will be ignored. If you\MessageBreak%
624 want to create an individual cover, you have to use\MessageBreak%
625 '\string\extratitle' instead of '\string\makecover'. \MessageBreak%
626 See also the documentation of KOMA-Script%
627 \frac{19}{2}628 \@titlepageiscoverpagefalse%
629 \fi%
```
Die Erscheinung des Covers lässt sich durch wenige Optionen etwas anpassen. Standardmäßig ist das Cover farblos, die farbige Darstellung wird durch die Klassenoption cdcover gewählt. Außerdem wird normalerwe ein Layout erzeugt, welches sich genau an die Vorgaben des Corporate Designs hält und außerdem die Binderandkorrektur *nicht* beachtet. Optional kann das Cover im Satzspiegel erstellt werden. Zuletzt ist die Verwendung der Schriften des Corporate Designs deaktivierbar.

- 630 \clearpage%
- 631 \begingroup%
- 632 \let\thanks\@gobble%
- 633 \let\footnote\@gobble%
- 634 \TUD@parameter@set{cover}{#1}%
- 635 \let\tud@cd@title@num\tud@cd@cover@num%
- 636 \tud@cd@process%

Je nachdem, ob das Corporate Design verwendet wird, wird der Satzspiegel standardmäßig umgestellt oder eben nicht. Der Schalter \if@tud@coverpage wird innerhalb des Befehles \tud@maketitle genutzt, um die Unterscheidung zu machen, ob es sich bei der aktuellen Ausgabe um das Cover im Corporate Design oder eine beliebige Titelseite handelt.

- 637 \ifcase\tud@cd@cover@num\relax% false
- 638 \tud@locked@bool@preset{@tud@cdgeometry@cover}{false}%
- 639 \@tud@coverpagefalse%
- 640 \else% !false
- 641 \tud@locked@bool@preset{@tud@cdgeometry@cover}{true}%
- 642 \@tud@coverpagetrue%
- $643$  \fi%

Weil bereits die Titelseite normalerweise die Seitenzahl eins bekommt, kann es bei der Verwendung des Paketes hyperref zu einer Warnung aufgrund der doppelt verwendeten Seitenzahl kommen. Um dies zu verhindern, werden die Seitenanker für das Cover deaktiviert.

644 \ifundef{\hypersetup}{}{\hypersetup{pageanchor=false}}%

Ein Cover wird immer als komplette Seite und nie als Kopf gesetzt. Außerdem werden ein mit \extatitle gegebener Schmutztitel ebenso ignoriert, wie die dazugehörige Rückseite, Danksagung oder Einträge für die Titelrückseite.

- \@titlepagetrue%
- \let\@extratitle\@empty%
- \let\@frontispiece\@empty%
- \let\@uppertitleback\@empty%
- \let\@lowertitleback\@empty%
- \let\@dedication\@empty%

Wird der Parameter cdgeometry aktiviert, werden die Seitenränder wie durch das Corporate Design vorgegeben eingestellt. Andernfalls entsprechen diese den Einstellungen des Satzspiegels und können mit \coverpage...margin durch den Anwender angepasst werden.

\if@tud@cdgeometry@cover%

Bei der Höhe des oberen Seitenrandes muss unterschieden werden, ob der Satzspiegel im Corporate Design oder aber im Buchblock erscheinen soll.

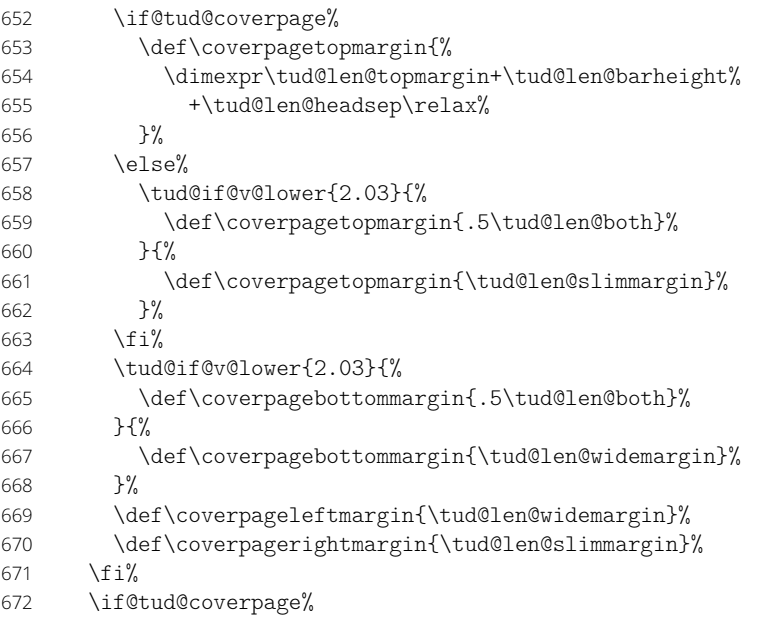

Der Satzspiegel wird hierfür äquivalent zu den KOMA -Script-Klassen gesetzt, wenn die Option titlepage=firstiscover aktiviert ist.

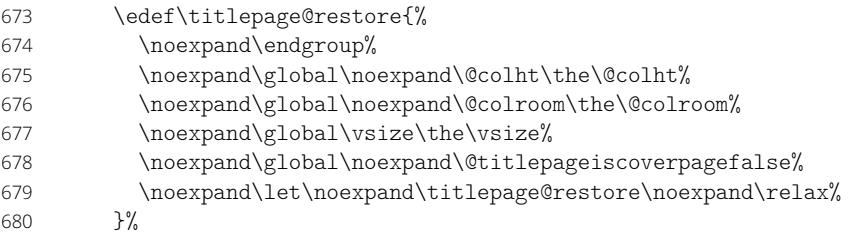

Linker und rechter Rand sowie die Textbreite werden identisch erzeugt. Für das Layout im Corporate Design wurden die Seitenränder (\coverpage...margin) zuvor angepasst.

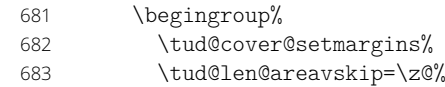

Die Ausgabe des Covers und ggf. das Wiederherstellen des Satzspiegels.

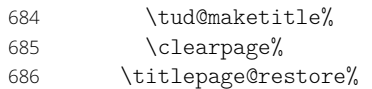

Für den Fall, dass eine Umschlagseite gesetzt werden soll, die nicht im Corporate Design erscheint, wird einfach das originale \maketitle aufgerufen und die Option titlepage=firstiscover verwendet, um die Seitenränder anpassen zu können.

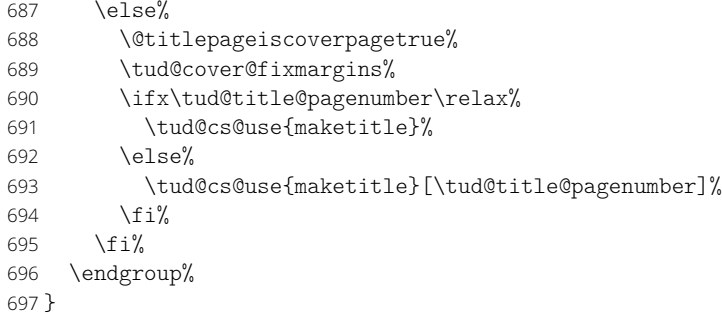

Die einzelnen Parameter dienen zur Einstellung der Umschlagseite und entsprechen – cdgeometry ausgenommen – in ihrem Verhalten den gleichnamigen Klassenoptionen. Der genannte Parameter kann eigentlich nur mit booleschen Werten verwenet werden. Für einen benutzerdefinierten Satzspiegel der Umschlagseite müssen die KOMA-Script-Makros \coverpage...margin angepasst werden.

\tud@locked@newbool{@tud@cdgeometry@cover}

\TUD@parameter@family{cover}{%

- \TUD@parameter@def{pagenumber}{\def\tud@title@pagenumber{#1}}%
- \TUD@parameter@def{cdcover}[true]{\TUDoption{cdcover}{#1}}%
- \TUD@parameter@let{cd}{cdcover}%
- \TUD@parameter@def{cdgeometry}[true]{%
- \TUDoption{cdgeometry}{#1}%
- \ifnum\tud@cdgeometry@num>\@ne\relax% true/symmetric/twoside
- \tud@locked@bool@set{@tud@cdgeometry@cover}{true}%
- \else%
- \tud@locked@bool@set{@tud@cdgeometry@cover}{false}%
- \fi%

}%

Mit \TUD@parameter@ps@def werden alle verfügbaren Parameter für die Kopf- und Fußzeilen definiert.

\TUD@parameter@ps@def{#1}%

Für den Fall, dass ein Wert nicht in der Schlüssel-Wert-Notation angegeben wurde, wird versucht, das gegebene Argument entweder als booleschen Ausdruck für das Seitenlayout oder als Seitenzahl zu interpretieren.

\TUD@parameter@handler@value{pagenumber}%

}

\coverpagetopmargin \coverpagebottommargin

Bei der Verwendung eines eigenen Satzspiegels kann der obere Seitenrand über das Makro \coverpagetopmargin geändert werden. Die KOMA -Script-Befehle werden so angepasst, dass die Ränder für eine Cover im des Corporate Designs korrekt voreingestellt sind. Das Vermeiden einer unerwünschten Überdeckung des Kopfes oder ein zu kleiner Fußbereich muss durch den Anwender korrigiert werden.

- \renewcommand\*{\coverpagetopmargin}{%
- \if@tud@coverpage%
- \dimexpr\tud@len@topmargin+\tud@len@barheight+\tud@len@headsep\relax%
- \else%
- \dimexpr\topmargin+1in\relax%
- \fi%
- }
- \renewcommand\*{\coverpagebottommargin}{%
- \if@tud@coverpage%
- 723 \dimexpr\tud@len@widemargin\relax%
- \else%

725 2\dimexpr\coverpagetopmargin\relax%

726 \fi% 727 }

\tud@cover@fixmargins \tud@cover@setmargins

Diese beiden Befehle werden verwendet, um die von KOMA -Script zur Verfügung gestellten Befehle für die Definition der Cover-Seitenränder so anzupassen, dass diese auch mit der Option layout aus dem Paket geometry genutzt werden können. Dafür werden die vom Anwender definierten Seitenränder expandiert und mit dem notwendigen Offset beaufschlagt.

728 \newcommand\*\tud@cover@fixmargins{%

- 729 \begingroup%
- 730 \tud@cdgeometry@assignlayout%
- 731 \tud@x@geometry@fixmargins%

Standardmäßig ist \coverbottommargin abhängig von \covertopmargin, weshalb dieses Makro als erstes expandiert wird.

- 732 \setlength\@tempdima{%
- 733 \dimexpr\coverpagebottommargin-\tud@len@layoutvoffset
- 734 +\paperheight-\tud@len@layoutheight\relax%
- 735 }%
- 736 \edef\coverpagebottommargin{\the\@tempdima}%
- 737 \setlength\@tempdima{%
- 738 \dimexpr\coverpagetopmargin+\tud@len@layoutvoffset\relax%
- $720$   $\nu$
- 740 \edef\coverpagetopmargin{\the\@tempdima}%

#### Selbiges gilt für **\coverrightmargin** und **\coverleftmargin**.

- 741 \setlength\@tempdima{%
- 742 \dimexpr\coverpagerightmargin-\tud@len@layouthoffset
- 743 +\paperwidth-\tud@len@layoutwidth\relax%
- 744 }%
- 745 \edef\coverpagerightmargin{\the\@tempdima}%
- 746 \setlength\@tempdima{%
- 747 \dimexpr\coverpageleftmargin+\tud@len@layouthoffset\relax%
- 748 }%<br>749 \em
- \edef\coverpageleftmargin{\the\@tempdima}%

Abschließend werden die gewünschten Längen nach der lokalen Gruppe definiert.

- 750 \edef\tud@res@a{%
- 751 \endgroup%
- 752 \def\noexpand\coverpagetopmargin{\coverpagetopmargin}%
- 753 \def\noexpand\coverpagebottommargin{\coverpagebottommargin}%
- 754 \def\noexpand\coverpageleftmargin{\coverpageleftmargin}%
- 755  $\det\no{expand\coverpagerightmargin{\coverpagerightmargin}\n756$  }
- 756
- 757 \tud@res@a%
- 758 }
- 759 \newcommand\*\tud@cover@setmargins{%
- 760 \tud@cover@fixmargins%
- 761 \topmargin=\dimexpr\coverpagetopmargin-1in\relax%
- 762 \oddsidemargin=\dimexpr\coverpageleftmargin-1in\relax%
- 763 \evensidemargin=\dimexpr\coverpageleftmargin-1in\relax%
- 764 \textwidth=\dimexpr\paperwidth-\coverpageleftmargin%
- 765 -\coverpagerightmargin\relax%
- 766 \textheight=\dimexpr\paperheight-\coverpagetopmargin%
- 767 -\coverpagebottommargin\relax%
- 768 \headheight=0pt%
- 769 \headsep=0pt%
- 770 \footskip=\baselineskip%
- 771 \@colht=\textheight%
- 772 \@colroom=\textheight%
- 773 \vsize=\textheight%
- 774 \columnwidth=\textwidth%
- 775 \hsize=\columnwidth%
- 776 \linewidth=\hsize%
- 777 }

# Teil j tudscr-frontmatter.dtx

## 13 Befehle und Umgebungen für den Vorspann

Im Vorspann des Dokumentes kann der Benutzer eine Zusammenfassung oder auch Kurzfassung angegeben. Des Weiteren kann eine Selbstständigkeitserklärung sowie ein Sperrvermerk hinzugefügt werden. Damit sich für diese das Layout möglichst individuell wählen lässt, werden hier entsprechende Optionen und die dafür notwendige Ausgabe definiert. Im weiteren Verlauf der Dokumentation werden die Begriffe ,Zusammenfassung', 'Kurzfassung' sowie 'Erklärung' für die unterschiedlichen Elemente als gleichwertige Synonyme verwendet. Die Schalter und Befehle zum Setzen der Optionen heißen entweder \tud@abstract@... oder aber \tud@declaration@... je nach Element.

\tud@fm@check Mit diesem Befehl wird für den Fall, dass eine oder mehrerer Erklärungen auf einer einzelnen Seite gesetzt werden sollen geprüft, ob dies überhaupt möglich ist. Sollte dies nicht der Fall sein, wird eine Warnung ausgegeben.

```
1 \newcommand*\tud@fm@check[2]{%
```
Das Makro \tud@fm@set wird zur erstmaligen Verwendung in jedem Fall auf die Definition von \tud@fm@first gesetzt.

2 *h∗*book—report—article*i*

3 \global\let\tud@fm@set\tud@fm@first%

Danach erfolgt ggf. die Prüfung der resultierenden Seitenhöhe.

```
4 \ifnumless{\csuse{tud@#1@level@num}}{3}{% false/true/section
```

```
5 \ifboolexpr{%
```
- 6 bool {@titlepage} and bool {@tud@#1@fil} and bool {@tud@#1@multi}%
- 7 }{%

Das Erstellen von Outline-Einträgen wird innerhalb der Box deaktiviert.

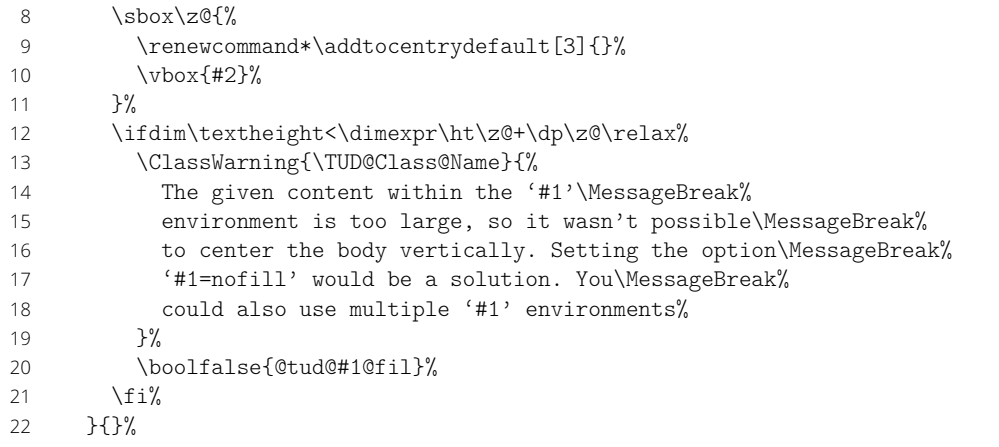

Sollte die Gliederungsebene der Erklärung einem Kapitel entsprechen, wird jede Erklärung immer auf eine neue Seite gesetzt. Die Optionen zum vertikalen Zentrieren wird ignoriert. Auf eine Warnung für den Anwender wird verzichtet.

```
23 }{% chapter
24 h∗book—reporti
25 \boolfalse{@tud@#1@multi}%
26 \boolfalse{@tud@#1@fil}%
27 (/book—report)
28 }%
```
Zum Schluss wird ggf. der gesammelte Eintrag im Inhaltsverzeichnis erstellt. Danach wird das übergebene Argument ausgeführt.

- \ifnum\csuse{tud@#1@toc@num}>\tw@\relax%
- \tud@fm@toc{#1}{#2}%
- $31 \quad \text{If } i\%$

Das Makro \tud@fm@set wird – aufgrund der immanenten Zuweisung auf \tud@fm@next innerhalb von \tud@fm@first – abermals auf die Definition von \tud@fm@first gesetzt.

```
32 h/book—report—articlei
33 \global\let\tud@fm@set\tud@fm@first%
34 #2%
```
}

\tud@fm@toc Ist die Einstellung tocaggregate aktiv, wird der gesammelte Eintrag ins Inhaltsverzeichnis \tud@fm@@toc generiert.

\tud@fm@@@toc

#### \newcommand\*\tud@fm@@toc{} \newcommand\*\tud@fm@@@toc{}

\newcommand\*\tud@fm@toc[2]{%

Der gesammelte Eintrag aller Überschriften ins Inhaltsverzeichnis.

```
39 \ifbool{@tud@#1@multi}{%
40 \begingroup%
41 \let\tud@fm@@@toc\@empty%
42 \renewcommand*\tud@fm@head[2]{%
43 \protected@edef\@tempa{##2}%
44 \protected@xdef\tud@fm@@toc{\tud@fm@@@toc\@tempa}%
45 \protected@xdef\tud@fm@@@toc{\tud@fm@@toc/}%
46 }%
47 \let\clearpage\relax%
48 \sbox\z@{\vbox{#2}}%
49 \csuse{phantomsection}%
50 \protected@edef\@tempa{%
51 \noexpand\endgroup%
52 \noexpand\ifnumodd{\csname tud@#1@toc@num\endcsname}{%
53 h∗book—reporti
54 \noexpand\addchaptertocentry{}{\tud@fm@@toc}%
55 \langle\text{/book—report}\rangle56 h∗articlei
57 \noexpand\addsectiontocentry{}{\tud@fm@@toc}%
58 h/articlei
59 }{%
60 h∗book—reporti
61 \noexpand\addsectiontocentry{}{\tud@fm@@toc}%
62 h/book—reporti
63 h∗articlei
64 \noexpand\addsubsectiontocentry{}{\tud@fm@@toc}%
65 h/articlei
66 }%
67 }%
68 \@tempa%
69 }{%
70 \ClassWarning{\TUD@Class@Name}{%
71 It isn't possible to use '#1=single'\MessageBreak%
72 h∗book—reporti
73 or '#1=chapter'\space%
74 h/book—reporti
75 with '#1=tocmultiple'%
76 }%
77 \edef\@tempa{%
78 \noexpand\tud@locked@num@set{tud@#1@toc@num}{%
79 \the\numexpr\csuse{tud@#1@toc@num}-2\relax%
80 }%
```
81 }% 82 \@tempa% 83 }% 84 }

\tud@fm@set Mit diesen Makros werden bei der Ausgabe der einzelnen Erklärungen alle relevanten Optio-\tud@fm@first nen[15](#page-205-0) ausgewertet und die notwendigen vertikalen Abstände entsprechend gesetzt. Dabei \tud@fm@next wird durch jede Zusammenfassung bzw. Erklärung \tud@fm@set über \tud@fm@body@start verwendet. Der Inhalt der beiden Umgebungen abstract und descriptions wird mit \tud@fm@check ausgegeben.

```
85 \newcommand\tud@fm@set[1]{}
86 \newcommand\tud@fm@first[1]{%
```
Im Zweispaltensatz wird der Inhalt der Umgebung einfach ausgegeben, eine vertikale Zentrierung findet nicht statt. Beim einspaltigen Satz wird die titlepage-Option beachtet.

```
87 h∗book—report—articlei
88 \if@twocolumn\else%
```
Sollte diese aktiv sein, wird jede Erklärung oder Zusammenfassung abhängig von der Einstellung von abstract/declaration=multi entweder auf eine neue Seite gesetzt, oder aber auf der aktuellen ausgegeben. Dabei werden diese ggf. vertikal auf der Seite ausgerichtet.

```
89 \if@titlepage%
90 \ifbool{@tud@#1@fil}{\null\vfil}{}%
91 \fi%
92 \{f_i\}93 h/book—report—articlei
```
Das Makro \tud@fm@check setzt die Definition von \tud@fm@set auf \tud@fm@first. Bei der erstmaligen Verwendung von \tud@fm@first wird diese auf \tud@fm@next geändert.

```
94 \global\let\tud@fm@set\tud@fm@next%
95 }
```
Bei der abermaligen Verwendung des Makros \tud@fm@set in der gleichen Umgebung wird \tud@fm@next ausgeführt, um die vertikalen Abstände zwischen den einzelnen Teilen einzufügen.

```
96 \newcommand\tud@fm@next[1]{%
```
Im Zweispaltensatz wird entweder ein Absatz eingefügt oder eine neue Spalte begonnen.

```
97 \if@twocolumn%
98 hbook—report—articlei \ifbool{@tud@#1@multi}{\par}{\newpage}%
99 hposteri \par%
100 \else%
```
Wird eine Titelseite verwendet, wird jede Erklärung oder Zusammenfassung abhängig von der Einstellung von abstract/declaration=multi entweder auf eine neue Seite gesetzt, oder aber auf der aktuellen ausgegeben. Dabei werden diese ggf. vertikal auf der Seite ausgerichtet.

```
101 h∗book—report—articlei
102 \if@titlepage%
103 \ifbool{@tud@#1@multi}{%
104 \ifbool{@tud@#1@fil}{\vfil}{}%
105 }\{%
106 \ifbool{@tud@#1@fil}{\vfil\null\clearpage\null\vfil}{\clearpage}%
107 }%
108 \else%
109 h/book—report—articlei
```
<span id="page-205-0"></span> $^{15}$ titlepage, twocolumn, abstract/declaration=multi, abstract/declaration=fill

Werden weder Titelseite noch Überschriften verwendet, so führt die Auswahl einer Sprache mit \selectlanguage zu einem zusätzlichen vertikalen Abstand. Dieser wird hiermit negiert.

```
110 \ifnum\csuse{tud@#1@level@num}=\z@\relax%
111 \ifundef{\main@language}{}{\vspace*{-\baselineskip}}%
112 \frac{12}{12}113 h∗book—report—articlei
114 \fi%
115 h/book—report—articlei
116 \fi%
117 }
```
\tud@fm@body@start \tud@fm@body@end Das Makro \tud@fm@body@start setzt erst alle übergebenen Parameter für die aktuelle Umgebung. Anschließend werden alle notwendigen vertikalen Abstände mit \tud@fm@set eingefügt und ggf. notwendige Umgebungen geöffnet. Der Gegenpart dazu ist das Makro \tud@fm@body@end.

- 118 \newcommand\*\tud@fm@body@start[3]{%
- 119 \begingroup%
- 120 \TUD@parameter@set{#1}{#2}%
- 121 \tud@fm@set{#1}%

Bei deaktivierter titlepage-Option werden die Inhalte jeder erzeugten Erklärung oder Zusammenfassung direkt nacheinander ausgegeben. Sollte die Überschrift *nicht* als Gliederungsebene (\section, \chapter) gesetzt werden, wird der Inhalt entweder in der quotation-Umgebung oder – wenn entsprechend das Paket quoting geladen wurde – in der quoting-Umgebung gesetzt. Die entsprechende Umgebung wird hierfür im Makro \tud@quoting gespeichert.

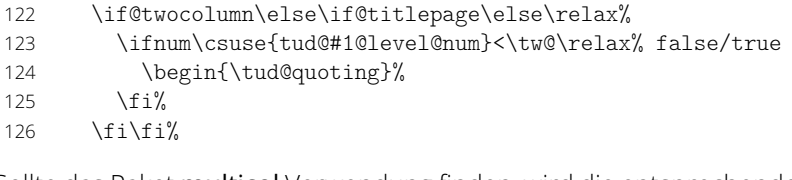

Sollte das Paket multicol Verwendung finden, wird die entsprechende Umgebung gestartet. Für das Setzen der Überschrift und der Kolumnentitel wird \tud@fm@head verwendet, welches abhängig von den gewählten Optionen die Gliederungsebene der Überschrift und die dazugehörigen Abstände setzt. Daher wird die Länge \multicolsep auf Null gesetzt.

- 127 \ifnum\tud@x@multicol@num>\@ne\relax%
- 128 \vspace{-\multicolsep}%
- 129 \begin{multicols}{\tud@x@multicol@num}[{\tud@fm@head{#1}{#3}}]%
- $130 \qquad \text{leless}$

Ansonsten wird lediglich die Überschrift der Zusammenfassung oder Erklärung im dritten Argument entsprechend der gewählten Option erzeugt.

131 \tud@fm@head{#1}{#3}% 132  $\frac{132}{ }$ 133 }

Nach der Ausgabe des Inhaltes werden mit \tud@fm@body@end alle ggf. geöffneten Umgebungen wieder geschlossen.

134 \newcommand\*\tud@fm@body@end[1]{%

- 135 \ifnum\tud@x@multicol@num>\@ne\relax%
- 136 \end{multicols}%
- 137 \vspace{-\multicolsep}%
- 138 \else%
- 139  $\parrow$
- $140 \quad \text{If } i\%$
- 141 \if@twocolumn\else\if@titlepage\else\relax%
- 142 \ifnum\csuse{tud@#1@level@num}<\tw@\relax% false/true
- 143 \end{\tud@quoting}\par%

```
144 \fi%
145 \if{\text{if}}\146 \endgroup%
147 }
```
\tud@fm@head Dieses Makro dient zur Ausgabe der Erklärungsüberschrift auf der gewünschten Gliederungsebene. Die gewählte Ebene ist in \tud@(Typ)@level@num gespeichert. Verwendet wird das Makro folgendermaßen: \tud@fm@head{*hErklärungstypi*}{*hÜberschrifti*}. Damit die ggf. aktive Option abstract/declaration=toc funktionieren kann, wird für die Level, in denen keine Standardüberschrift verwendet wird, mit dem Befehl \phantomsection aus dem Paket hyperref – wenn es tatsächlich geladen wurde – ein Anker für einen Hyperlink erzeugt.

> Ist \tud@/*Typ* }@toc@num ungerade, so entspricht die Ebene des erzeugten Eintrags ins Inhaltsverzeichnis für tudscrartcl normalerweise dem eines Abschnitts, der für tudscrbook und tudscrreprt dem eines Kapitels.<sup>[16](#page-207-0)</sup> Mit der Eintellung tocleveldown kann der Eintrag um eine Ebene reduziert werden.

 \newcommand\*\tud@fm@head[2]{% \ifcase\csuse{tud@#1@level@num}\relax% false \if@titlepage\endgraf\fi% \csuse{phantomsection}% \ifstr{\@currenvir}{\tud@quoting}{}{% \if@twocolumn% 154 \vskip\dimexpr\smallskipamount-\parskip\relax%  $155$  \else% 156 \vskip\dimexpr\bigskipamount-\parskip\relax%  $157$  \fi% 158 }% \or% true 160 \if@titlepage\endgraf\fi% \csuse{phantomsection}% \@afterindentfalse% \ifstr{\@currenvir}{\tud@quoting}{}{% 164 \vskip\dimexpr\bigskipamount-\parskip\relax% 165 }% \begingroup% 167 \noindent\centering% \normalfont\sectfont\nobreak#2% 169 \@endparpenalty\@M% 170 \endgraf% \endgroup% 172 \nopagebreak% 173 \vskip\dimexpr\medskipamount-\parskip\relax% 174 \@afterheading% \or% section \section\*{#2}% *h∗*book—report—article*i* 178 \ifx\@mkboth\@gobbletwo\else\markright{\MakeMarkcase{#2}}\fi% *h∗*book—report*i* \or% chapter \chapter\*{#2}% \@mkdouble{\MakeMarkcase{#2}}% *h*/book—report*i (/book—report—article)* 185 \fi% *h∗*book—report—article*i* \ifbool{@tud@#1@markboth}{% \markboth{\MakeMarkcase{#2}}{\MakeMarkcase{#2}}% 189 }{}% \ifcase\csuse{tud@#1@toc@num}\relax\or% totoc *h∗*book—report*i* \addchaptertocentry{}{#2}%

<span id="page-207-0"></span><sup>16</sup>sonst sieht das Inhaltsverzeichnis recht bescheiden aus

- *h*/book—report*i h∗*article*i* \addsectiontocentry{}{#2}% *h*/article*i* \or% totocleveldown *h∗*book—report*i* \addsectiontocentry{}{#2}% *h*/book—report*i h∗*article*i* 202 \addsubsectiontocentry{}{#2}% *h*/article*i* \fi% *h*/book—report—article*i*% }
- \tud@fm@pagestyle Dieser Befehl sorgt für die Auswahl des Seitenstiles über die Parameter von abstract und declarations.
	- \newcommand\*\tud@fm@pagestyle[2]{% \if@titlepage% \ifcsundef{ps@#2}{% \ClassError{\TUD@Class@Name}{'#2' is no valid pagestyle}{% You tried to use '#2' as a pagestyle for the\MessageBreak% '#1' environment, but it was never defined.% }% }{\def\tud@envir@ps{#2}}% \else% \ClassWarning{\TUD@Class@Name}{% *h∗*article*i* The key 'pagestyle' can only be used with\MessageBreak% activated option 'titlepage'% *h*/article*i h∗*book—report*i* The key 'pagestyle' can only be used either with\MessageBreak% activated option 'titlepage' or with chapter\MessageBreak% headings ('#1=chapter')% *h*/book—report*i*  $3%$  \fi% } \tud@quoting Mit diesem Befehl kann das empfehlenswerte Paket quoting unterstützt werden. Sollte dieses geladen werden, wird für das Setzen der Zusammenfassung bei einem Titelkopf die quoting-Umgebung genutzt. \newcommand\*\tud@quoting{quotation} \AfterPackage{quoting}{\renewcommand\*\tud@quoting{quoting}} \tud@fm@switch Das aus KOMA -Script bekannte Verhalten für die Zusammenfassung wird für die beiden Klassen tudscrartcl und tudscrreprt adaptiert. Dazu werden boolesche Schlüssel bei der Definiton der beiden Optionen abstract und declaration eingefügt. Außerdem werden zusätzliche Werte zur Auswahl einer Gliederungsebene für die gesetzten Überschriften wie \section oder \chapter[17](#page-208-0) oder bereitgestellt, welche auch für die Buchklasse tudscrbook zur Verfügung stehen. Das Setzen von Einträgen ins Inhaltsverzeichnis lässt sich ebenfalls anpassen. Des Weiteren werden mehrere Schlüssel für die Anordnung und Positionierung von Zu-

sammenfassung bzw. Erklärungen bereitgestellt. Diese dienen dem Setzen der Optionen abstract bzw. declaration mit den Werten single/multi, toc/notoc, fill/nofill sowie leveldown.

\newcommand\*\tud@fm@switch{%

<span id="page-208-0"></span>nicht für tudscrartcl

{section}{2},{sect}{2},{sec}{2},{addsec}{2},%

*h∗*article—poster*i*

{new}{2},{standard}{2},{heading}{2},%

- *h*/article—poster*i*
- *h∗*book—report*i*
- {chapter}{3},{chap}{3},{addchap}{3},%
- {new}{3},{standard}{3},{heading}{3},%
- *h*/book—report*i*
- *h∗*book—report—article*i*
- {single}{4},{one}{4},{simple}{4},%
- {multiple}{5},{multi}{5},{all}{5},{aggregate}{5},%
- {two}{5},{both}{5},{double}{5},%
- {nofil}{6},{nofill}{6},{novfil}{6},{novfill}{6},%
- 245 {fil}{7}, {fill}{7}, {vfil}{7}, {vfill}{7}, %
- {markboth}{8},{mark}{8},%
- {nomarkboth}{9},{nomark}{9},%
- {nottotoc}{10},{notoc}{10},%
- {totoc}{11},{toc}{11},{totoclevelup}{11},{toclevelup}{11},{levelup}{11},%
- {totocleveldown}{12},{tocleveldown}{12},{leveldown}{12},%
- {tocmultiple}{13},{tocmulti}{13},{tocall}{13},{tocaggregate}{13},%

{totocmultiple}{13},{totocmulti}{13},{totocall}{13},{totocaggregate}{13}%

```
253 (/book—report—article)
```

```
254 }
```
### 13.1 Erweiterung der Umgebung für eine Zusammenfassung

Die abstract-Umgebung wird um mehrere Optionen erweitert. So kann in den neuen TUD -Script-Klassen die Sprache der Zusammenfassung leicht eingestellt und auch zwei Zusammenfassungen auf eine Seite gesetzt werden.

\tud@abstract@level@num \tud@abstract@toc@num \tud@abstract@toc@num@locked Der Befehl \tud@abstract@level@num beschreibt die Gliederungsebene der Überschrift der Zusammenfassung numerisch und wird über die Schlüssel der Option abstract gesetzt. Über abstract=toc/notoc wird festgelegt, ob die Zusammenfassung einen Eintrag ins Inhaltsverzeichnis bekommt. Da unterschiedliche Gliederungsebenen der Überschriften möglich sind, wird das Standardverhalten in Abhängigkeit dieser gewählt. Initial erscheint für tudscrreprt und tudscrartcl – wie in KOMA-Script auch – keine Überschrift und kein Eintrag im Inhaltsverzeichnis. In tudscrbook wird standardmäßig eine Überschrift in Form eines Kapitels mit Eintrag ins Inhaltsverzeichnis gesetzt.

Mit \tud@abstract@toc@num wird die Gestalt des Inhaltsverzeichniseintrag festgelegt. Folgende Werte sind möglich:

- kein Eintrag ins Inhaltverzeichnis
- Individuelle Einträge auf der obersten Gliederungsebene
- Individuelle Einträge auf der zweithöchsten Gliederungsebene
- Ein gesammelter Eintrag auf der obersten Gliederungsebene
- Ein gesammelter Eintrag auf der zweithöchsten Gliederungsebene

Dabei ist die oberste Gliederungsebene \chapter für tudscrbook und tudscrreprt sowie \section für tudscrartcl.

- *h∗*report—article—poster*i*
- \newcommand\*\tud@abstract@level@num{0}
- *h*report—article*i*\tud@locked@newnum{tud@abstract@toc@num}{0}
- *h*/report—article—poster*i*
- *h∗*book*i*
- \newcommand\*\tud@abstract@level@num{3}
- \tud@locked@newnum{tud@abstract@toc@num}{1}
- *h*/book*i*

\if@tud@abstract@multi Is dieser Schalter aktiviert, wird eine durch \nextabstract angegebene zweite – wahrscheinlich in einer Fremdsprache verfasste – Zusammenfassung auf die gleiche Seite wie die erste zu setzen. Gesetzt wird der Schalter über die Option abstract=single/multi. \newif\if@tud@abstract@multi \@tud@abstract@multitrue \if@tud@abstract@fil Mit diesem Schalter wird bestimmt, ob eine Zusammenfassung auf einer Seite vertikal zentriert wird. Er wird mit abstract=fill/nofill gesetzt und ist normalerweise aktiviert. \newif\if@tud@abstract@fil \@tud@abstract@filtrue \if@tud@abstract@markboth Dieser Schalter setzt rechten und linken Kolumnentitel automatisch auf die verwendete Überschrift. \newif\if@tud@abstract@markboth abstract (Opt.) Alle Klassen unterstützen die Werte, welche in \tud@fm@switch definiert wurden. Die beiden Klassen tudscrartcl und tudscrreprt adaptieren außerdem das aus KOMA -Script bekannte Verhalten über die booleschen Werte aus \TUD@bool@numkey. *h∗*report—article—poster*i* \TUD@key{abstract}[true]{% \edef\@tempb{\TUD@bool@numkey,\tud@fm@switch}% *h*/report—article—poster*i h∗*book*i* \TUD@key{abstract}[chapter]{% \edef\@tempb{\tud@fm@switch}% *h*/book*i* \TUD@set@numkey{abstract}{@tempa}{\@tempb}{#1}% Bei der Einstellungen der Überschriftgliederungsebene wird außerdem das Standardverhalten für einen Eintrag ins Inhaltsverzeichnis festgelegt, was allerdings vom Anwender jederzeit überschrieben werden kann. \ifx\FamilyKeyState\FamilyKeyStateProcessed% \ifcase\@tempa\relax% false *h∗*report—article—poster*i* \renewcommand\*\tud@abstract@level@num{0}% *h*report—article*i* \tud@locked@num@preset{tud@abstract@toc@num}{0}% *h*/report—article—poster*i*  $\overline{\ar}$  true *h∗*report—article—poster*i* \renewcommand\*\tud@abstract@level@num{1}% *h*report—article*i* \tud@locked@num@preset{tud@abstract@toc@num}{0}% *h*/report—article—poster*i* \or% section \renewcommand\*\tud@abstract@level@num{2}% *h∗*book—report—article*i* \tud@locked@num@preset{tud@abstract@toc@num}{1}% \or% chapter *h∗*book—report*i* \renewcommand\*\tud@abstract@level@num{3}% \tud@locked@num@preset{tud@abstract@toc@num}{1}% *h*/book—report*i h*/book—report—article*i* Neben den Einstellungen für die Art der Gliederungsebene der Überschrift für die Zusammenfassung können außerdem noch die Optionen gesetzt werden, ob versucht werden soll, eine mögliche Zusammenfassung in einer anderen Sprache auf die gleiche Seite wie

> *h∗*book—report—article*i* \or% single

die erste zu setzen (abstract=multi).

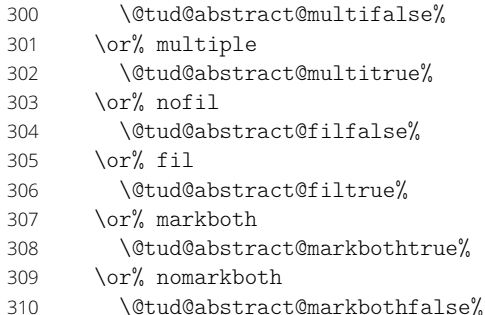

Bei den Einstellungen für das Inhaltsverzeichnis werden die unterschiedlichen Möglichkeiten im Makro \tud@abstract@toc@num zusammengefasst.

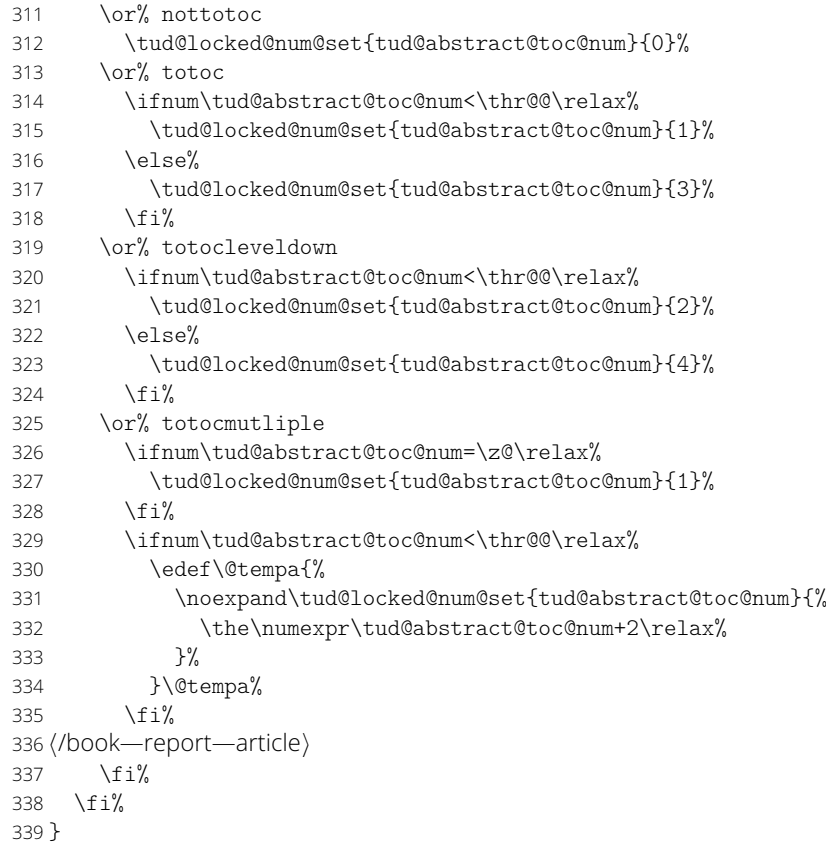

Damit der Anwender die erweiterten Einstellungen für die Zusammenfassung auch wie gewohnt über \KOMAoptions setzen kann, wird die entsprechende Option ebenfalls definiert.

```
340 \DefineFamilyMember{KOMA}
341 \DefineFamilyKey{KOMA}{abstract}[true]{%
342 \AtEndOfFamilyOptions{\TUDoptions{abstract=#1}}%
343 }
```
language (Param.) abstract (Param.) option (Param.) \nextabstract

abstract (Umg.) Die **abstract-**Umgebung wird komplett überarbeitet. Um alle gewünschten Optionen<sup>[18](#page-211-0)</sup> columns (Param.) der Definition mit **\NewEnviron** aus dem Paket **environ** zurückgegriffen. Damit ist es mögpagesty1e (Param.) lich, gezielt auf den Inhalt der Umgebung selbst mit dem Befehl **\BODY** zuzugreifen. Dieser markboth (Param.) Mechanismus wird innerhalb von **\tud@abstractbody** verwendet. sowie Gliederungsebene der Überschrift beachten zu können, wird auf die Möglichkeiten

```
344 h∗report—article—posteri
345 \undef\abstract
 346 \undef\endabstract
 347 h/report—article—posteri
 348 \NewEnviron{abstract}[1][]{%
```
<span id="page-211-0"></span>titlepage, twocolumn, abstract=multi, abstract=fill

Sollten Überschriften in Form von Kapiteln gewählt worden sein, so wird temporär die titlepage-Option aktivert, da alle weiteren notwendigen Einstellungen dieser entsprechen. Über den Parameter pagestyle kann bei der Verwendung einer Titelseite der Seitenstil definiert werden. Dafür wird das dafür verantwortliche Makro \tud@envir@ps auf \relax gesetzt.

- *h∗*book—report*i*
- \ifnum\tud@abstract@level@num>\tw@\relax\@titlepagetrue\fi% chapter
- *h*/book—report*i*
- *h∗*book—report—article*i*
- \let\tud@envir@ps\relax%
- *h*/book—report—article*i*

Als nächstes werden die Optionen verarbeitet. Sollte nach Abarbeitung der Optionen für abstract festgestellt werden, dass eine spezielle Spaltenanzahl gewünscht ist, so wird – für den Fall, dass das Paket multicol geladen ist - diese gesetzt. Sonst wird die angegbene Anzahl der Spalten ignoriert und eine Warnung ausgegeben.

- \TUD@parameter@set{abstract}{#1}%
- \tud@x@multicol@check%

Bei aktiver titlepage-Option wird anschließend der aktuelle Seitenstil gesichert, um diesen nach der Umgebung wiederherstellen zu können. Wurde über die möglichen Parameter pagestyle oder indirekt mit markboth kein Seitenstil definiert, so wird dieser auf empty gesetzt.

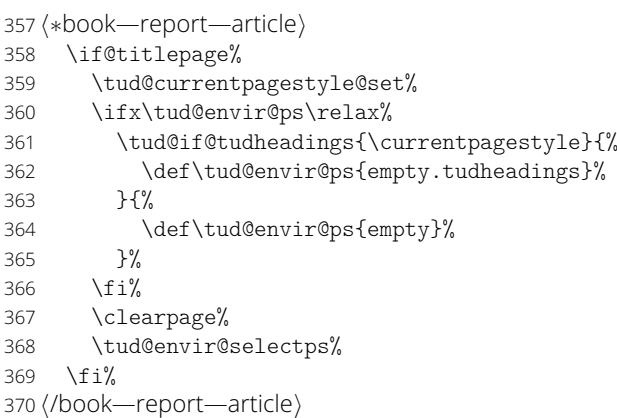

Mit dem Befehl \nextabstract können einzelne Abschnitte innerhalb einer Zusammenfassung getrennt werden.

- \renewcommand\*\nextabstract[1][]{%
- \tud@fm@body@end{abstract}%
- \tud@fm@body@start{abstract}{##1}{\abstractname}%
- }%
- \tud@fm@check{abstract}{%
- \tud@fm@body@start{abstract}{#1}{\abstractname}%
- \BODY%
- \tud@fm@body@end{abstract}%
- }%

Nach der Umgebung wird bei aktiver titlepage-Option der ursprüngliche Seitenstil zurückgesetzt. Zuvor wird ggf. der notwendige vertikale Leerraum eingefügt.

- }[%
- *h∗*book—report—article*i*
- \if@titlepage%
- 383 \if@tud@abstract@fil\vfil\null\fi%
- \aftergroup\tud@currentpagestyle@reset%
- \clearpage%
- \else%
- *(/book—report—article*)
- \ifnum\tud@abstract@level@num=\tw@\relax%

```
389 \vskip\dimexpr\bigskipamount-\parskip\relax%
390 \fi%
391 h∗book—report—articlei
392 \fi%
393 h/book—report—articlei
394 ]
```
Als Schlüssel für die abstract-Umgebung können Sprache, Anzahl der Spalten oder auch die zur Umgebung gehörigen Klassenoptionen angegeben werden.

```
395 \TUD@parameter@family{abstract}{%
```
- \TUD@parameter@def{language}{\selectlanguage{#1}}%
- \TUD@parameter@def{columns}{\renewcommand\*\tud@x@multicol@num{#1}}%

```
398 h∗book—report—articlei
```

```
399 \TUD@parameter@def{pagestyle}{\tud@fm@pagestyle{abstract}{#1}}%
```
Für das Setzen von Kolumnentiteln wird der Seitenstil auf headings gesetzt, falls kein anderer mit pagestyle angegeben wurde.

```
400 \TUD@parameter@def{markboth}[true]{%
401 \ifstrbool{#1}{%
402 \@tud@abstract@markbothtrue%
403 \ifx\tud@envir@ps\relax\def\tud@envir@ps{headings}\fi%
404 }{%
405 \@tud@abstract@markbothfalse%
406 }{%
407 \@tud@abstract@markbothfalse%
408 \ifx\tud@envir@ps\relax\def\tud@envir@ps{headings}\fi%
409 \manualmark\markboth{#1}{#1}%
410 }%
411 }%
412 h/book—report—articlei
413 \TUD@parameter@def{abstract}{\TUDoption{abstract}{#1}}%
414 \TUD@parameter@let{option}{abstract}%
```
Für die Optionsangabe ohne Schlüssel und Wert kann eine Anzahl an Spalten oder eine alternative Sprache angegeben werden. Für die Auswertung des Argumentes verantwortlich ist der Befehl \TUD@parameter@handler@default, welcher auch von der Umgebung tudpage verwendet wird.

```
415 \TUD@parameter@handler@default{}%
416 }
```
Der Befehl \nextabstract lässt sich nur in der Umgebung abstract verwenden.

```
417 \newcommand*\nextabstract[1][]{%
418 \ClassError{\TUD@Class@Name}{Incorrect usage of '\string\nextabstract'}{%
419 The command '\string\nextabstract' can only be used within\MessageBreak%
420 the environment 'abstract'.%
421 }%
422 }
```
### 13.2 Selbstständigkeitserklärung und Sperrvermerk

Die Befehle für die Selbstständigkeitserklärung und den Sperrvermerk werden äquivalent zur abstract-Umgebung mit den gleichen Optionen ausgestattet.

\tud@declaration@level@num \tud@declaration@toc@num \tud@declaration@toc@num@locked \if@tud@declaration@multi \if@tud@declaration@fil \if@tud@declaration@markboth Siehe die Option abstract.

```
423 h∗report—articlei
424 \newcommand*\tud@declaration@level@num{1}
425 \tud@locked@newnum{tud@declaration@toc@num}{0}
426 h/report—articlei
```

```
427 h∗booki
```
 \newcommand\*\tud@declaration@level@num{3} \tud@locked@newnum{tud@declaration@toc@num}{1} *h*/book*i* \newif\if@tud@declaration@multi \@tud@declaration@multitrue \newif\if@tud@declaration@fil \@tud@declaration@filtrue \newif\if@tud@declaration@markboth declaration (Opt.) Siehe die Option abstract. *h∗*report—article*i* \TUD@key{declaration}[true]{% *h*/report—article*i h∗*book*i* \TUD@key{declaration}[chapter]{% *h*/book*i* \edef\@tempb{\TUD@bool@numkey,\tud@fm@switch}% \TUD@set@numkey{declaration}{@tempa}{\@tempb}{#1}% \ifx\FamilyKeyState\FamilyKeyStateProcessed% \ifcase\@tempa\relax% false \renewcommand\*\tud@declaration@level@num{0}% \tud@locked@num@preset{tud@declaration@toc@num}{0}% \or% true \renewcommand\*\tud@declaration@level@num{1}% \tud@locked@num@preset{tud@declaration@toc@num}{0}% \or% section \renewcommand\*\tud@declaration@level@num{2}% \tud@locked@num@preset{tud@declaration@toc@num}{1}% \or% chapter *h∗*book—report*i* \renewcommand\*\tud@declaration@level@num{3}% \tud@locked@num@preset{tud@declaration@toc@num}{1}% *h*/book—report*i*  $\or\%$  single \@tud@declaration@multifalse% \or% multiple \@tud@declaration@multitrue%  $\or\%$  nofil \@tud@declaration@filfalse% 465 \or% fil<br>466 \@tud@ \@tud@declaration@filtrue% \or% markboth \@tud@declaration@markbothtrue% \or% nomarkboth \@tud@declaration@markbothfalse% \or% nottotoc \tud@locked@num@set{tud@declaration@toc@num}{0}% \or% totoc \ifnum\tud@declaration@toc@num<\thr@@\relax% \tud@locked@num@set{tud@declaration@toc@num}{1}% \else%<br> $477$  \tude \tud@locked@num@set{tud@declaration@toc@num}{3}% 478  $\{f_i\}$ 479 \or% totocleveldown \ifnum\tud@declaration@toc@num<\thr@@\relax% \tud@locked@num@set{tud@declaration@toc@num}{2}% 482 \else% \tud@locked@num@set{tud@declaration@toc@num}{4}%  $\frac{484}{12}$  \or% totocmutliple 486 \ifnum\tud@declaration@toc@num=\z@\relax%<br>487 \tud@locked@num@set{tud@declaration@toc \tud@locked@num@set{tud@declaration@toc@num}{1}% 488  $\{f_i\}$ \ifnum\tud@declaration@toc@num<\thr@@\relax%

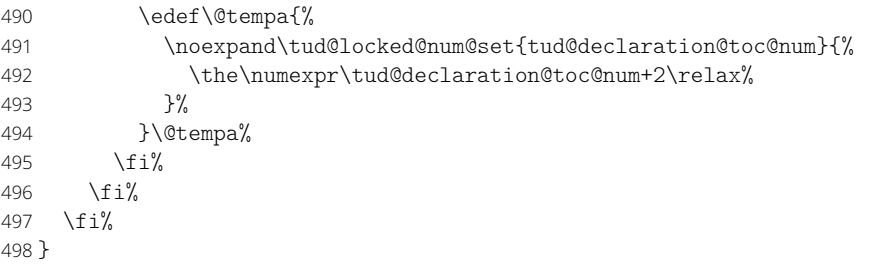

```
language (Param.)
    columns (Param.)
   markboth (Param.)
    company (Param.)
  supporter (Param.)
      place (Param.)
declaration (Param.)
```
declarations (Umg.) Die declarations-Umgebung wird ähnlich zur abstract-Umgebung definiert. Prinzipiell pagestyle (Param.) innerhalb und außerhalb dieser Umgebung verwenden zu können. funktioniert diese genauso, inklusive der Parameter. Der Schalter \if@tud@declarations wird verwendet, um die weiteren Befehle \declaration, \confirmation und \blocking

closing(Param.) 503 \ifnum\tud@declaration@level@num>\tw@\relax\@titlepagetrue\fi% chapter option (Param.) 505 \let\tud@envir@ps\relax% \if@tud@declarations 506 \TUD@parameter@set{declaration}{#1}% \newif\if@tud@declarations \NewEnviron{declarations}[1][]{% \@tud@declarationstrue% *h∗*book—report*i h*/book—report*i* \tud@x@multicol@check% \if@titlepage% \tud@currentpagestyle@set% \ifx\tud@envir@ps\relax% \tud@if@tudheadings{\currentpagestyle}{% 512 \def\tud@envir@ps{empty.tudheadings}% 513 }{% 514 \def\tud@envir@ps{empty}%<br>515 }% 515 }%  $\frac{516}{12}$  \clearpage% \tud@envir@selectps% 519 \fi%

> Falls innerhalb der Erklärung durch den Anwender bestimmte Felder verwendet werden, werden vorsichtshalber Befehle für die Titelei "entschärft".

- 520 \def\and{, }%
- 521 \let\thanks\@gobble%

Im Gegensatz zur abstract-Umgebung werden in der Umgebung declarations alle Erklärungen als *geschlossene* Variante genutzt, um diese einzeln und nacheinander anzugeben. Jedes hierfür nutzbare Makro (\declaration, \nextdeclaration, \blocking und \confirmation) kann so innerhalb der Umgebung verwendet werden und führt intern die beiden Makros \tud@fm@body@start und \tud@fm@body@end selbstständig aus. Alternativ dazu müsste relativ umständlich geprüft werden, ob der Aufruf von \tud@fm@body@start bereits erfolgte *und* danach auch schon Text ausgegeben wurde. Einen Mehrwert bei der Nutzung hätte dies jedoch nicht gehabt außer der äquivalenten Verwendung von \nextdeclaration und \nextabstract, worauf der Einfachheit halber gerne verzichtet wurde, insbesondere da die erwartete Nutzung des Befehls \nextdeclaration als sehr gering einzustufen ist.

- 522 \tud@fm@check{declaration}{\BODY}%
- 523 }[%
- 524 \if@titlepage%
- 525 \if@tud@declaration@fil\vfil\null\fi%
- 526 \aftergroup\tud@currentpagestyle@reset%
- 527 \clearpage%
- 528 \else%
- 529 \ifnum\tud@declaration@level@num=\tw@\relax%
- 530 \vskip\dimexpr\bigskipamount-\parskip\relax%
- 531  $\{f_i\}$
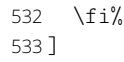

Dies sind die möglichen Schlüssel für die Befehle \declaration, \confirmation und \blocking. Die Schlüssel declaration bzw. option dienen zum Setzen der Werte, welche auch als Klassenoptionen gesetzt werden können.

 \TUD@parameter@family{declaration}{% \TUD@parameter@def{language}{\selectlanguage{#1}}% \TUD@parameter@def{columns}{\renewcommand\*\tud@x@multicol@num{#1}}% \TUD@parameter@def{pagestyle}{\tud@fm@pagestyle{declaration}{#1}}% \TUD@parameter@def{markboth}[true]{% \ifstrbool{#1}{% \@tud@declaration@markbothtrue% 541 \ifx\tud@envir@ps\relax\def\tud@envir@ps{headings}\fi% }{% \@tud@declaration@markbothfalse% }{% \@tud@declaration@markbothfalse% 546 \ifx\tud@envir@ps\relax\def\tud@envir@ps{headings}\fi% 547 \manualmark\markboth{#1}{#1}% }% }% \TUD@parameter@def{company}{\def\@company{#1}}% \TUD@parameter@def{supporter}{\def\@supporter{#1}}% \TUD@parameter@def{place}{\def\@place{#1}}% \TUD@parameter@def{closing}{\def\@confirmationclosing{#1}}% \TUD@parameter@let{confirmationclosing}{closing}% \TUD@parameter@def{declaration}{\TUDoption{declaration}{#1}}% \TUD@parameter@let{option}{declaration}% \TUD@parameter@handler@default{}% } \tud@fm@supporter Dies ist ein Hilfsmakro, um die Sternversionen der beiden Befehle \declaration und \confirmation zu realisieren. \newcommand\*\tud@fm@supporter{} \declaration \tud@fm@declaration \nextdeclaration Dieser Befehl dient zur Ausgabe von sowohl Selbstständigkeitserklärung als auch Sperrvermerk. Über das optionale Argument kann ohne Schlüssel die gewünschte Sprache eingestellt werden. Zusätzlich können Optionen als Schlüssel-Wert-Paare angegeben werden. Die Sternversion erzwingt die Ausgabe der in \@supporter gespeicherten Betreuer als Unterstützer. \newcommand\*\declaration{% \kernel@ifstar{% \def\tud@fm@supporter{supporter=\@supervisor}% \tud@fm@declaration% }{% \def\tud@fm@supporter{supporter=\@supporter}% 566 \tud@fm@declaration%<br>567 }% } \newcommand\*\tud@fm@declaration[1][]{% \ifbool{@tud@declarations}{% \begingroup% \tud@fm@@confirmation[\tud@fm@supporter,#1]% \tud@fm@blocking[#1]% \endgroup% }{% \begin{declarations}[\tud@fm@supporter,#1]% \tud@fm@@confirmation% \tud@fm@blocking% \end{declarations}% }%

}

Mit \nextdeclaration kann eine freie Erklärung abgegeben werden. Dabei sind – im Gegensatz zu \nextabstract – sowohl Überschrift als auch der Inhalt als obligatorisches Argument anzugeben, da innerhalb der Umgebung declarations die geschlossene Angabe des Inhalts innerhalb von \tud@fm@body@start und \tud@fm@body@end notwendig ist.

\newcommand\*\nextdeclaration[3][]{%

- \ifbool{@tud@declarations}{%
- 584 \tud@fm@body@start{declaration}{#1}{#2}%
- #3%
- \tud@fm@body@end{declaration}%
- }{%
- \ClassError{\TUD@Class@Name}{Incorrect usage of '\string\nextdeclaration'}{%
- 589 The command '\string\nextdeclaration' can only be used\MessageBreak%
- within the environment 'declarations'.%
- }%
- }%
- }

\confirmation Mit diesem Befehl kann die Selbstständigkeitserklärung ausgegeben werden. Das optionale \tud@fm@confirmation Argument bestimmt, wer als Unterstützer angegeben wird. Außerdem sind Schlüssel-Wert-\tud@fm@@confirmation Paare als Option nutzbar. Mit der Sternversion werden die mit \supervisor angegebenen Betreuer als Unterstützer genannt.

> \newcommand\*\confirmation{% \kernel@ifstar{% \def\tud@fm@supporter{supporter=\@supervisor}% \tud@fm@confirmation% }{% \def\tud@fm@supporter{supporter=\@supporter}% \tud@fm@confirmation% }% } \newcommand\*\tud@fm@confirmation[1][]{%

Damit das optionale Argument ohne Schlüssel für die Unterstützer verwendet werden kann, wird der Handler lokal umdefiniert. Außerdem werden irrelevante Parameter undefiniert gesetzt.

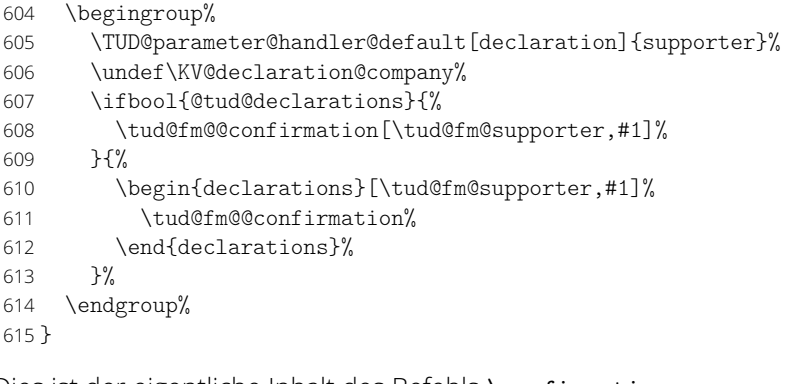

Dies ist der eigentliche Inhalt des Befehls \confirmation.

\newcommand\*\tud@fm@@confirmation[1][]{%

\tud@fm@body@start{declaration}{#1}{\confirmationname}%

- \confirmationtext\vskip\z@\@confirmationclosing%
- \tud@fm@body@end{declaration}%

}

\tud@fm@blocking

\blocking Für den Sperrvermerk wird äquivalent zu \confirmation verfahren. Das optionale Argument ohne Schlüssel setzt hier die Firma für den Sperrvermerk.

```
621 \newcommand*\blocking[1][]{%
```
 \begingroup% 623 \TUD@parameter@handler@default[declaration]{company}%<br>624 \undef\KV@declaration@supporter% \undef\KV@declaration@supporter% \undef\KV@declaration@closing% \undef\KV@declaration@confirmationclosing% \ifbool{@tud@declarations}{% 628 \tud@fm@blocking[#1]%<br>629 }{% }{% \begin{declarations}[#1]% 631 \tud@fm@blocking%<br>632 \end{declarations}% \end{declarations}% }% \endgroup% }

Dies ist der eigentliche Inhalt des Befehls \blocking.

\newcommand\*\tud@fm@blocking[1][]{%

- \tud@fm@body@start{declaration}{#1}{\blockingname}%
- \blockingtext%
- \tud@fm@body@end{declaration}%

}

# Teil k tudscr-comp.dtx

# 14 Kompatibilität zu früheren TUD -Script-Versionen

Mit der Version v2.02 wurde eine Menge – teilweise sehr tiefgreifend – an der Benutzerschnittstelle in TUD -Script geändert. Dabei wird versucht, die Kompatibilität zu früheren Versionen so weit es geht aufrecht zu erhalten und veraltete Optionen und Befehle zumindest weiter bereitzustellen, wobei bei der Verwendung dieser der Anwender darüber informiert wird. Die Vorkehrungen betreffen sowohl die Klassen selber als auch die zusätzlich bereitgestellten Pakete.

\TUD@deprecated@key \TUD@deprecated@cs \TUD@deprecated@@cs \TUD@deprecated@lengthcs

Um alte Optionen und Befehle dem Anwender bei der Verwendung kenntlich zu machen, werden entsprechende Warnungen definiert. Für Optionen wird dabei lediglich die empfohlene Option ausgegeben. Das Ausführen dieser wird später definiert.

```
1 \newcommand*\TUD@deprecated@key[2]{%
2 h∗classi
3 \ClassWarning{\TUD@Class@Name}%
4 h/classi
5 h∗package&fontsi
6 \PackageWarning{tudscrfonts}%
7 h/package&fontsi
8 {%
9 The key '#1' is deprecated. It's\MessageBreak%
10 recommended to use '#2'\MessageBreak%
11 instead%
12 }%
13 \TUDoptions{#2}%
14 }
```
Bei alten Befehlen wird nach der Warnung die Definition des neuen Befehls auf den alten überschrieben.

```
15 \newcommand*\TUD@deprecated@cs[2]{%
16 \begingroup%
17 \edef\tud@res@a{%
18 \endgroup%
19 \noexpand\AfterEndPreamble{%
20 \noexpand\TUD@deprecated@@cs{#1}{#2}%
21 }%
22 \frac{1}{6}23 \tud@res@a%
24 }
25 \newcommand*\TUD@deprecated@@cs[2]{%
26 \ifcsundef{#1}{%
27 \begingroup%
28 \def\tud@res@a{%
29 The command '\@backslashchar#1' is deprecated. \MessageBreak%
30 }%
31 \def\tud@res@b##1@##2\@nil{%
32 \IfArgIsEmpty{##2}{%
33 \appto\tud@res@a{%
34 You should use '\@backslashchar#2' instead%
35 }%
36 }{%
37 \appto\tud@res@a{%
38 You should not use this command. It is substituted\MessageBreak%
39 with '\@backslashchar#2' internally%
40 }%
```
41  ${}^{3}\%$  }% \tud@res@b#2@\@nil% \edef\tud@res@c{% \endgroup% \noexpand\newrobustcmd\csname #1\endcsname{% *h∗*class*i* \noexpand\ClassWarning{\noexpand\TUD@Class@Name}% *h*/class*i h∗*package&fonts*i* \noexpand\PackageWarning{tudscrfonts}% *h*/package&fonts*i* {\tud@res@a}% \noexpand\csletcs{#1}{#2}% \noexpand\csuse{#2}% }% }% \tud@res@c% }{}% } *h∗*class*i* \newcommand\*\TUD@deprecated@lengthcs[2][]{% \ifdim\csuse{#2}<\maxdimen\relax% \ClassWarning{\TUD@Class@Name}{% Using the length '\@backslashchar#2' is deprecated. \MessageBreak% You should use option '#2' instead% }% \csxdef{tud@dim@#2}{\the\csuse{#2}}% \expandafter\setlength\csname #2\endcsname{\maxdimen}% \global\csuse{#2}=\csuse{#2}% 71 #1%<br>72 \fi%  $\frac{1}{2}$  } *h*/class*i*

```
\tud@v@comp
```
tudscrver (Opt.) In einigen Fällen sind Änderungen mit früheren Versionen nicht kompatibel oder unerwünscht, weil diese beispielsweise das Ausgabeergebnis verändern. Standardmäßig werden die Klassen in der aktuellen Version geladen. Mit tudscrver=*hVersion i* kann auf das Verhalten einer früheren Version geschaltet werden. Die eingestellte Kompatibilität wird als Zahl in \tud@v@comp gespeichert. In den Makros \tud@v@*hVersion i* werden die zugehörigen Nummern gespeichert.

```
75 \newcommand*\tud@v@comp{\tud@v@last}
```
Damit dieser Schlüssel gezielt als erstes bei der Abarbeitung der Optionen aufgerufen werden kann, wird diesem ein spezielles Mitglied zugeteilt.

```
76 \TUD@key[.comp]{tudscrver}[last]{%
77 \tud@v@get\@tempa{#1}%
78 \ifcsundef{tud@v@\@tempa}{%
79 h∗classi
80 \ClassWarningNoLine{\TUD@Class@Name}%
81 h/classi
82 h∗package&fontsi
83 \PackageWarningNoLine{tudscrfonts}%
84 h/package&fontsi
85 {%
86 You have set option 'tudscrver' to '\@tempa', but\MessageBreak%
87 this value is not supported. Because of this, \MessageBreak%
88 'tudscrver=first' was set%
89 }%
90 \renewcommand*\tud@v@comp{0}%
91 }{%
92 h∗classi
93 \ClassInfoNoLine{\TUD@Class@Name}%
```

```
94 h/classi
95 h∗package&fontsi
96 \PackageInfoNoLine{tudscrfonts}%
97 h/package&fontsi
98 {%
99 Switching compatibility level to 'v\@tempa'%
100 }%
101 \edef\tud@v@comp{\csuse{tud@v@\@tempa}}%
102 }%
103 \FamilyKeyStateProcessed%
104 }
```
Da die Schlüssel global für *jedes* Mitglied ausgewertet werden, muss auch ein Schlüssel für das Standardmitglied definiert werden, der einfach nichts macht.

105 \TUD@key{tudscrver}{\FamilyKeyStateProcessed}%

Eine zusätzliche Bedingung gibt es noch: Die Kompatibilität kann nur beim Laden der Klasse bzw. des Paketes gesetzt werden, danach nicht mehr.

```
106 h∗classi
107 \AtEndOfClass%
108 h/classi
109 h∗packagei
110 \AtEndOfPackage%
111 h/packagei
112 {%
113 \RelaxFamilyKey[.comp]{TUD}{tudscrver}%
114 \TUD@key@toolate{tudscrver}%
```
Außerdem wird darauf geachtet, dass die mindestens benötigte Version von KOMA -Script installiert ist. (\Technische Universität Dresden @Version@KOMA: Technische Universität Dresden @Version@KOMA). Sollte dies nicht der Fall sein, wird ein Fehler erzeugt.

```
115 h∗classi
              116 \ifcsdef{scr@v@\TUD@Version@KOMA}{%
              117 \ifnum\scr@compatibility<\csuse{scr@v@3.12}\relax%
              118 \ClassError{\TUD@Class@Name}{%
              119 KOMA-Script compatibility level too low%
              120 {}^{120}121 \TUD@Version\space must be used at least with\MessageBreak%
              122 'version=3.12' KOMA-Script compatibility option.%
              123 \frac{19}{12}124 \frac{12}{4}125 }{%
              126 \ClassError{\TUD@Class@Name}{%
              127 KOMA-Script v\TUD@Version@KOMA is required%
              128 }{%
              129 \TUD@Version\space must at least be used with\MessageBreak%
              130 KOMA-Script v\TUD@Version@KOMA, but \KOMAScriptVersion was found.%
              131 }%
              132 }%
              133 h/classi
              134 }
\tud@v@first
Die numerischen Werte zu den einzelnen Versionen.
\tud@v@2.00
\tud@v@2.01
\tud@v@2.01a
\tud@v@2.01b
 \tud@v@2.02 139\csdef{tud@v@2.01b}{0}
 \tud@v@2.03
140 \csdef{tud@v@2.02}{0}
\tud@v@2.03a
141 \csdef{tud@v@2.03}{1}
 \tud@v@2.04
142 \csdef{tud@v@2.03a}{1}
\tud@v@2.04a
143 \csdef{tud@v@2.04}{2}
\tud@v@2.04b
\tud@v@2.04c
\tud@v@2.04d
\tud@v@2.04e
\tud@v@2.05
\tud@v@2.05a
\tud@v@2.05b
             135 \csdef{tud@v@first}{0}
             136 \csdef{tud@v@2.00}{0}
             137 \csdef{tud@v@2.01}{0}
             138 \csdef{tud@v@2.01a}{0}
             File k: tudscr-comp.dtx Date: 2020/09/29 Version v2.06j 222
```
\tud@v@2.05c

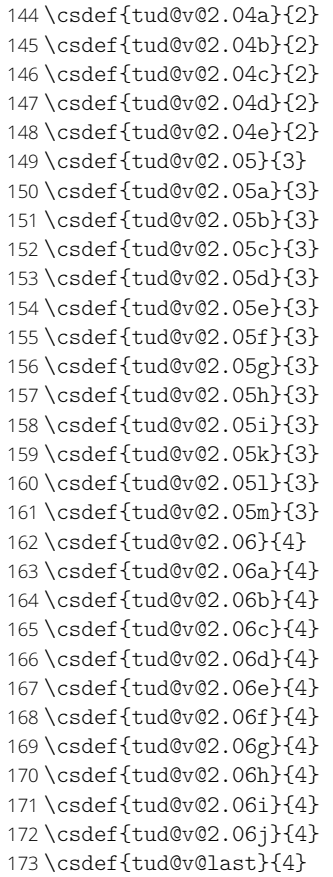

- \tud@v@get Mit \tud@v@get wird die angegebene Versionsnummer in eine Normalform gebracht und an das Makro im ersten Argument übergeben. Damit spielt es keine Rolle, ob die im zweiten Argument übergebene Versionsnummer mit oder ohne führendes, v' angegeben wird.
	- \newcommand\*\tud@v@get[2]{%
	- \begingroup%
	- \def\@tempa{\kernel@ifnextchar v{\@tempb}{\@tempb v}}%
	- \def\@tempb v##1\@nil{\def\@tempc{##1}}%
	- \@tempa #2\@nil%
	- \edef\tud@reserved{%
	- 180 \endgroup%
	- 181 \etex@unexpanded{\def#1}{\@tempc}%<br>182 }%
	-
	- \tud@reserved%
	- }
- \tud@if@v@lower Mit diesem Befehl können abhängig von der gegebenen Kompatibilitätsversion in den Klassen unterschiedliche Einstellungen vorgenommen werden.

\newcommand\*\tud@if@v@lower[1]{%

- \begingroup%
- \tud@v@get\@tempa{#1}%
- \ifcsdef{tud@v@\@tempa}{%
- 189 \ifnum\tud@v@comp<\csuse{tud@v@\@tempa}\relax%
- 190 \def\tud@reserved{\endgroup\@firstoftwo}%
- 191 \else%
- 192 \def\tud@reserved{\endgroup\@secondoftwo}%
- 193  $\frac{193}{ }$
- }{%
- \def\tud@reserved{%
- *h∗*class*i*
- \ClassWarningNoLine{\TUD@Class@Name}%
- *h*/class*i*
- *h∗*package&fonts*i*

```
200 \PackageWarningNoLine{tudscrfonts}%
201 h/package&fontsi
202 \{ \%203 Erroneous usage of '\string\tud@if@v@lower'. \MessageBreak%
204 There's no defined macro '\string\tud@v@\@tempa'%
205 \frac{12}{10}206 \endgroup\@firstoftwo%
207208 }%
209 \tud@reserved%
210 }
```
### 14.1 Veraltete Optionen

cdfonts (Opt.) tudfonts (Opt.) Diese Optionen werden nur aus Gründen der Kompatibilität zu v1.0 definiert.

- \TUD@key{cdfonts}[true]{%
- \TUD@set@ifkey{cdfonts}{@tempswa}{#1}%
- \ifx\FamilyKeyState\FamilyKeyStateProcessed%
- \TUD@deprecated@key{cdfonts=#1}{cdfont=#1}%
- \fi%
- }
- \TUD@key{tudfonts}[true]{%
- \TUD@set@ifkey{tudfonts}{@tempswa}{#1}%
- \ifx\FamilyKeyState\FamilyKeyStateProcessed%
- \TUD@deprecated@key{tudfonts=#1}{cdfont=#1}%
- \fi%
- }

heavyfont (Opt.) Hiermit lässt sich die Schriftstärke im Dokument beeinflussen.

\TUD@key{heavyfont}[true]{%

- \TUD@set@ifkey{heavyfont}{@tempswa}{#1}%
- \ifx\FamilyKeyState\FamilyKeyStateProcessed%
- \if@tempswa%
- \TUD@deprecated@key{heavyfont}{cdfont=heavy}%
- $228 \text{ k}$
- \TUD@deprecated@key{heavyfont=#1}{cdfont=true}%
- 230 \fi%
- \fi%
- }

serifmath (Opt.)

sansmath (Opt.) Mit dieser Option kann die genutzte Standardschrift für den Mathematiksatz für das gesamte Dokument umgestellt werden. Die tudbook-Klasse hat neben der Option sansmath außerdem den zusätzlichen Schlüssel serifmath definiert, welcher aus Gründen der Kompatibilität hier ebenfalls vorgehalten wird.

\TUD@key{sansmath}[true]{%

- \TUD@set@ifkey{sansmath}{@tempswa}{#1}%
- \ifx\FamilyKeyState\FamilyKeyStateProcessed%
- \if@tempswa%
- \TUD@deprecated@key{sansmath}{cdmath=true}%
- \else%
- \TUD@deprecated@key{sansmath=#1}{cdmath=false}%
- $240 \t\t \text{if }?$
- \fi%
- }
- \TUD@key{serifmath}[true]{%
- \TUD@set@ifkey{serifmath}{@tempswa}{#1}%
- \ifx\FamilyKeyState\FamilyKeyStateProcessed%
- \if@tempswa%
- \TUD@deprecated@key{serifmath}{cdmath=false}%
- \else%
- \TUD@deprecated@key{serifmath=#1}{cdmath=true}%
- 250  $\ifmmode{\big\vert} \else{$  1 250  $\fi$  \fi%
- \fi%
- }

din (Opt.) nodin (Opt.) Diese Optionen dienten zur Auswahl, ob die Schrift *DIN Bold* für die Überschriften verwendet werden soll.

noDIN (Opt.)

- \TUD@key{din}[true]{%
- \TUD@set@ifkey{din}{@tempswa}{#1}%
- \ifx\FamilyKeyState\FamilyKeyStateProcessed%
- 
- 256 \if@tempswa%<br>257 \TUD@depree \TUD@deprecated@key{din}{cdoldfont=din}%
- \else%
- \TUD@deprecated@key{din=#1}{cdoldfont=nodin}%
- $260 \t\t \text{Y}i%$
- \fi%
- }
- \TUD@key{nodin}[true]{%
- \TUD@set@ifkey{nodin}{@tempswa}{#1}%
- \ifx\FamilyKeyState\FamilyKeyStateProcessed%
- \if@tempswa%
- \TUD@deprecated@key{nodin}{cdoldfont=nodin}%
- $\sqrt{a} \cdot 3e$ <sup>%</sup>
- \TUD@deprecated@key{nodin=#1}{cdoldfont=din}%
- $270 \frac{\text{if } \frac{1}{2}}{\text{if } \frac{1}{2}}$
- \fi%
- }
- \TUD@key{noDIN}[true]{%
- \TUD@set@ifkey{noDIN}{@tempswa}{#1}%
- \ifx\FamilyKeyState\FamilyKeyStateProcessed%
- \if@tempswa%
- \TUD@deprecated@key{noDIN}{cdoldfont=nodin}%
- $\leq \leq 2$
- \TUD@deprecated@key{noDIN=#1}{cdoldfont=din}%
- 280 \fi%
- \fi%
- }
- geometry (Opt.) Umbenennung der zu allgemein bezeichneten Option, um zukünftig potenziellen Konflikten mit KOMA -Script aus dem Weg zu gehen.
	- \TUD@key{geometry}[true]{\TUD@deprecated@key{geometry=#1}{cdgeometry=#1}}
- barfont (Opt.) Mit dieser Option kann die Schrift des Corporate Designs und deren Schriftstärke in der TUD-Kopfzeile unabhängig von der gewählten Schriftart für den Fließtext aktiviert werden.
	- \TUD@key{barfont}[true]{%
	- \TUD@set@numkey{barfont}{@tempa}{%
	- \TUD@bool@numkey,%
	- {nocd}{0},{nocdfont}{0},{nocdfonts}{0},{notudfonts}{0},%
	- {cd}{1},{cdfont}{1},{cdfonts}{1},{tudfonts}{1},%
	- {light}{1},{lightfont}{1},{lite}{1},{litefont}{1},{noheavyfont}{1},%
	- {heavy}{2},{heavyfont}{2},{bold}{2},{boldfont}{2}%
	- }{#1}%
	- \ifx\FamilyKeyState\FamilyKeyStateProcessed%
	- \ifcase\@tempa\relax% false
	- \TUD@deprecated@key{barfont=#1}{cdhead=false}%
	- 295  $\or\%$  true
	- \TUD@deprecated@key{barfont=#1}{cdhead=true}%
	- 297  $\or\%$  heavy
	- \TUD@deprecated@key{barfont=#1}{cdhead=heavy}%
	- 299  $\frac{1}{4}$
	- \fi%
	- }
- widehead (Opt.) Der Schalter dient zur Steuerung der Breite des Querbalkens im Kopf der tudpage-Seite. Entweder der Querbalken liegt im Satzspiegel oder aber über die komplette Papierbreite.
	- \TUD@key{widehead}[true]{%
	- \TUD@set@ifkey{widehead}{@tempswa}{#1}%
	- \ifx\FamilyKeyState\FamilyKeyStateProcessed%
	- \if@tempswa%
	- \TUD@deprecated@key{widehead}{cdhead=paperwidth}%
	- $307 \text{ /e}$ lse%
	- \TUD@deprecated@key{widehead=#1}{cdhead=textwidth}%
	- 309  $\frac{1}{4}$
	- \fi%
	- }
- tudfoot (Opt.) Diese Option wird nur aus Gründen der Kompatibilität zu v1.0 definiert.
	- \TUD@key{tudfoot}[true]{%
	- \TUD@set@ifkey{tudfoot}{@tempswa}{#1}%
	- \ifx\FamilyKeyState\FamilyKeyStateProcessed%
	- \if@tempswa%
	- \TUD@deprecated@key{tudfoot}{cdfoot=true}%
	- \else%
	- \TUD@deprecated@key{tudfoot=#1}{cdfoot=false}%
	- \fi%
	- \fi%
	- }

#### color (Opt.) colour (Opt.) farbige Titel- und Kapitelseiten möglich ist. Aus Kompatibilitätsgründen wird diese hier Die alte tudbook-Klasse hat die Option color definiert, mit welcher ein Umschalten auf ebenfalls vorgehalten.

- \TUD@key{color}[true]{%
- \TUD@set@numkey{color}{@tempa}{%
- \TUD@bool@numkey,%
- {nocolor}{0},{nocolour}{0},{monochrome}{0},{monochromatic}{0},%
- {color}{1},{colour}{1},%
- {lite}{2},{light}{2},{pale}{2},%
- {colorlite}{2},{litecolor}{2},{colourlite}{2},{litecolour}{2},%
- {colorlight}{2},{lightcolor}{2},{colourlight}{2},{lightcolour}{2},%
- {colorpale}{2},{palecolor}{2},{colourpale}{2},{palecolour}{2},%
- {bicolor}{3},{bicolour}{3},{twocolor}{3},{twocolour}{3},%
- {bichrome}{3},{bichromatic}{3},{dichrome}{3},{dichromatic}{3},%
- {full}{4},{colorfull}{4},{fullcolor}{4},{colourfull}{4},{fullcolour}{4}%
- }{#1}%
- \ifx\FamilyKeyState\FamilyKeyStateProcessed%
- \ifcase\@tempa\relax% false
- \TUD@deprecated@key{color=#1}{cd=true}%
- \or% true
- \TUD@deprecated@key{color=#1}{cd=color}%
- \or% litecolor
- \TUD@deprecated@key{color=#1}{cd=pale}%
- \or% bicolor
- \TUD@deprecated@key{color=#1}{cd=bicolor}%
- \or% full
- \TUD@deprecated@key{color=#1}{cd=fullcolor}%
- \fi%
- \fi%
- }
- \TUD@key{colour}[true]{\TUDoptions{color=#1}}

clearcolor (Opt.) clearcolour (Opt.)

### Die Option wurde in Option cleardoublespecialpage integriert.

- *h∗*book—report*i*
- \TUD@key{clearcolor}[true]{%
- \TUD@set@ifkey{clearcolor}{@tempswa}{#1}%

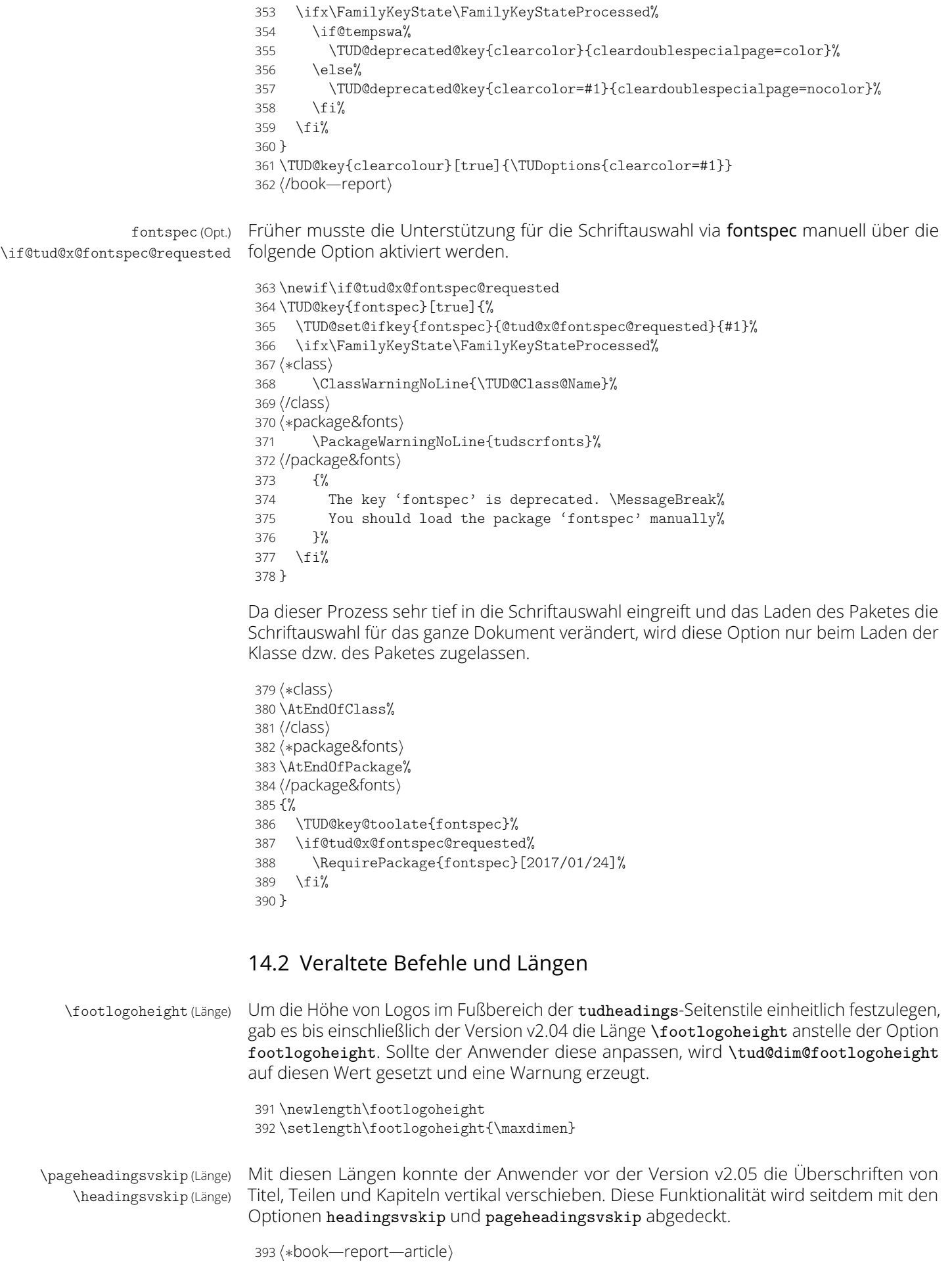

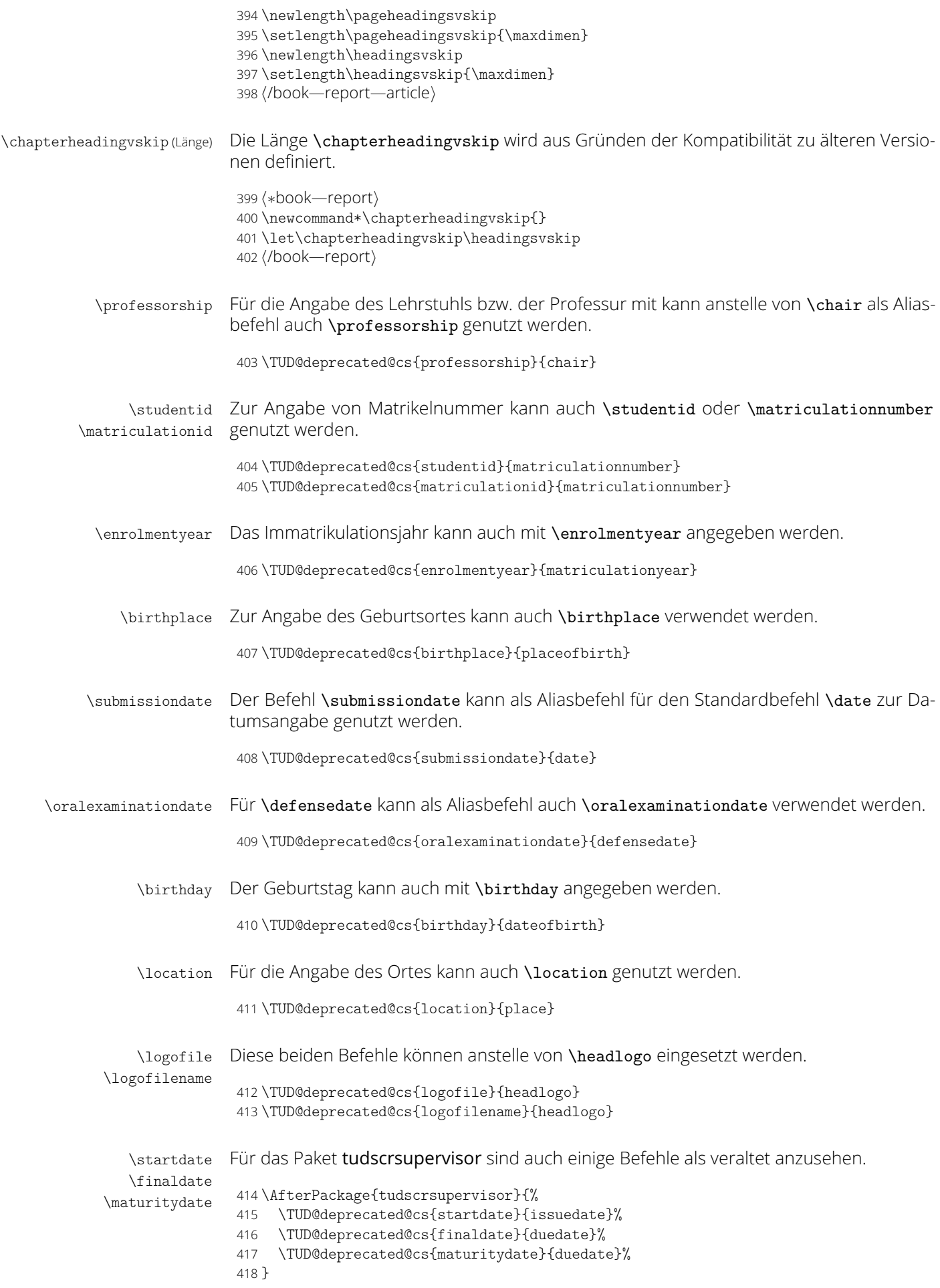

\textcdfont Für die Klassen und das Paket tudscrfonts werden die expliziten Befehle zur Schriftauswahl \tudfont zumindest vorgehalten und auf die neuen Schriften gelegt. \univln \univrn \univbn \univxn \univls 423 \TUD@deprecated@cs{univbn}{cdfontsn}% \univrs 424 \TUD@deprecated@cs{univxn}{cdfontbn}% \univbs 425 \TUD@deprecated@cs{univls}{cdfontli}% \univxs 426 \TUD@deprecated@cs{univrs}{cdfontri}% \textuln \texturn 428 \TUD@deprecated@cs{univxs}{cdfontbi}% \textubn 429\TUD@deprecated@cs{textuln}{textcdln}% \textuxn 430\TUD@deprecated@cs{texturn}{textcdrn}% \textuls 431 \TUD@deprecated@cs{textubn}{textcdsn}% \texturs 432 \TUD@deprecated@cs{textuxn}{textcdbn}% \textubs 434 \TUD@deprecated@cs{texturs}{textcdri}% \textuxs 435\TUD@deprecated@cs{textubs}{textcdsi}% \dinbn 436\TUD@deprecated@cs{textuxs}{textcdbi}% \textdbn 437\TUD@deprecated@cs{dinbn}{cdfontxn}% 419 \TUD@deprecated@cs{textcdfont}{textcd}% 420 \TUD@deprecated@cs{tudfont}{cdfont}% 421 \TUD@deprecated@cs{univln}{cdfontln}% 422 \TUD@deprecated@cs{univrn}{cdfontrn}% 427 \TUD@deprecated@cs{univbs}{cdfontsi}% 433 \TUD@deprecated@cs{textuls}{textcdli}% 438 \TUD@deprecated@cs{textdbn}{textcdxn}%

\ifdin Der Befehl \ifdin ist für **Open Sans** hinfällig. \tud@ifdin

439 \TUD@deprecated@cs{ifdin}{@secondoftwo}

Für die alten Schriften prüft er auf die Verwendung von *DIN Bold*. Davon abhängig wird entweder das erste oder das zweite Argument ausgeführt. Dies kann für die Befehle aller Gliederungsebenen genutzt werden, um zwischen der Ausgabe im Dokument sowie Inhaltsverzeichnis und/oder Kolumnentitel zu unterscheiden. Um nicht alle Klassen und Pakete anpassen zu müssen, wird \tud@ifdin zur internen Nutzung in jedem Fall definiert, um die Kompatibilität gewährleisten zu können.

```
440 \newrobustcmd*\tud@ifdin{%
441 \ifx\f@family\tud@cdfont@db%
442 \expandafter\@firstoftwo%
443 \else%
444 \expandafter\@secondoftwo%
445 \fi%
446 }
447 \if@tud@cdoldfont@active
448 \newcommand*\ifdin{}%
449 \let\ifdin\tud@ifdin%
450 \fi
```
\varGamma Die veralteten Befehle für kursive griechische Majuskeln.

```
\varTheta
           451 \def\tud@res@a#1{%
           452 \TUD@deprecated@cs{var#1}{it#1}%
           453 }
           454 \tud@math@loop@greeks@uc\tud@res@a%
```
\varLambda \varXi \varPi \varSigma \varUpsilon \varPhi \varPsi \varOmega

\varDelta

# 15 Das Paket tudscrcomp – Kompatibilität veralteter Klassen

Neben den TUD-Script-Klassen gibt es zahlreiche andere LATEX-Umsetzungen des Corporate Designs der Technischen Universität Dresden. Um eine Migration von diesen "veralteten" Klassen zu erleichtern, wird das Paket tudscrcomp bereitgestellt. Mit diesem können bei der Verwendung von TUD -Script die meisten Optionen und Befehle genutzt

werden, welche durch die Klasse tudbook und teilweise vormals durch die Klassen die TUD - Script-Klassen in der Version v1.0 sowie die Posterklassen tudmathposter bzw. tudposter bereitgestellt wurden.

## 15.1 Erkennen der geladenen Klasse

Damit je nach geladener Klasse die passenden Kompatibilitätseinstellungen und -befehle bereitgestellt werden können, wird auf die geladene Klasse geprüft. Danach wird das dazu passende Paket geladen.

```
455 \PassOptionsToPackage{oldcolors}{tudscrcolor}
456 \@ifclassloaded{tudscrposter}{%
457 \RequirePackageWithOptions{tudscrcomp-poster}[\TUD@Version]%
458 }{%
459 \RequirePackageWithOptions{tudscrcomp-book}[\TUD@Version]%
460 }
```
### 15.2 Gemeinsame Optionen und Befehle für alle Klassen

Zunächst werden alle Optionen und Befehle definiert, die unabhängig von der geladenen Klasse generell bereitgestellt werden.

\einrichtung Es werden Aliasbefehle für die Eingabefelder definiert.

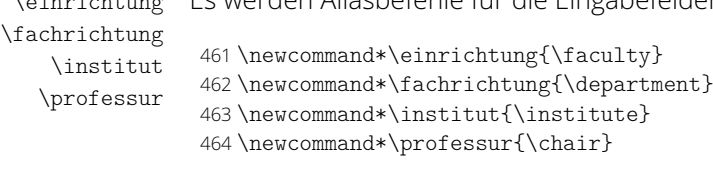

\dinBold Für die explizite Schriftauswahl gibt es ebenfalls zwei ältere Befehle.

```
\dinfamily
```
465 \newcommand\*\dinBold{\dinbn} 466 \newcommand\*\dinfamily{\dinbn}

## 15.3 Kompatibilität zu tudbook

Die folgenden Optionen und Befehle werden durch die Klasse tudbook und teilweise durch TUD -Script v1.0 definiert.

colortitle (Opt.) Für farbige Einstellungen wird von tudbook die Option color definiert. Soll die Titelseite nocolortitle (Opt.) konträr dazu gesetzt werden, muss sich mit den Schlüsseln colo**rtitle** und **nocolortitle** beholfen werden.

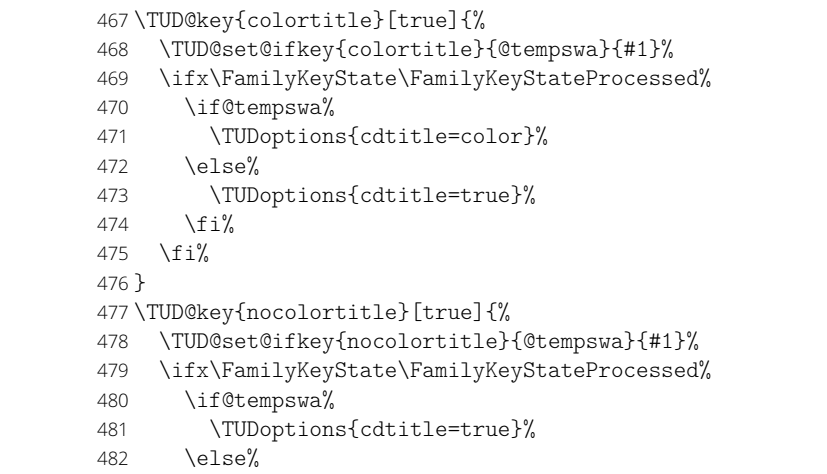

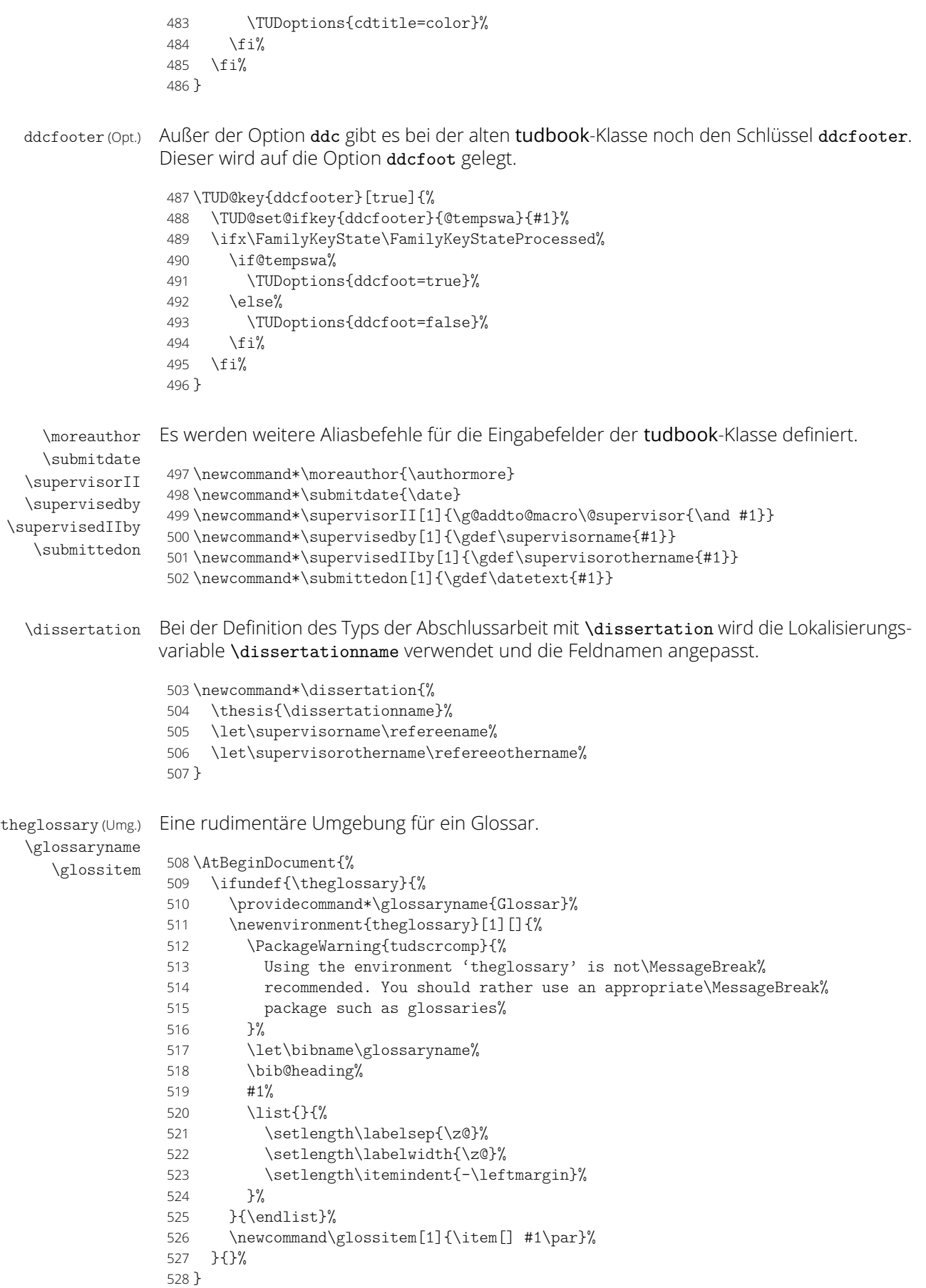

#### \chapterpage

\if@tud@comp@chapterpage \tud@comp@chapterpage@set \tud@comp@chapterpage@unset \tud@comp@chapterpage@wrn

Die alte tudbook-Klasse stellt den Befehl \chapterpage bereit. Mit diesem ist es möglich, das Verhalten der Kapitelseiten – welches durch die Option chapterpage gesteuert wird – temporär umzuschalten, also statt Kapitelseiten lediglich Überschriften zu setzen und umgekehrt. Dies ist typographisch durchaus zu hinterfragen, allerdings sollen die neuen Klassen möglichst kompatibel zu der alten sein, weshalb diese Funktionalität trotzdem implementiert wird. Der Befehl \chapterpage setzt den globalen Schalter \if@tud@comp@chapterpage. Der Befehl \tud@comp@chapterpage@set setzt für Kapitel das komplementäre Verhalten zur eigentlich gewählten chapterpage-Option. Nach dem Setzen der entsprechenden Überschrift wird \tud@comp@chapterpage@set nochmals aufgerufen, das Verhalten auf den ursprünglichen Zustand geschaltet und der globale Schalter \if@tud@comp@chapterpage zurückgesetzt.

- 529 \newif\if@tud@comp@chapterpage
- 530 \newcommand\*\chapterpage{%
- 531 \global\@tud@comp@chapterpagetrue%
- 532 \tud@comp@chapterpage@wrn%
- 533 }
- 534 \newcommand\*\tud@comp@chapterpage@set{%
- 535 \if@tud@comp@chapterpage%
- 536 \if@tud@chapterpage%
- 537 \TUDoptions{chapterpage=false}%
- 538 \else%
- 539 \TUDoptions{chapterpage=true}%
- 540 \fi%
- 541 \fi%
- 542 }
- 543 \newcommand\*\tud@comp@chapterpage@unset{%
- 544 \tud@comp@chapterpage@set%
- 545 \global\@tud@comp@chapterpagefalse%
- 546 }

Da wie bereits beschrieben das Vorgehen äußerst fragwürdig ist, wird bei der Verwendung von \chapterpage zumindest einmalig eine Warnung ausgegeben.

### 547 \newcommand\*\tud@comp@chapterpage@wrn{%

- 548 \PackageWarning{tudscrcomp}{%
- 549 The command \string\chapterpage\space is not\MessageBreak%
- 550 recommended. You should use the same style for\MessageBreak%
- 551 chapters throughout the document%
- 552 }%
- 553 \global\let\tud@comp@chapterpage@wrn\relax%
- 554 }

\tud@chapter@pre Hier erfolgt die notwendige Anpassungen der internen Gliederungsbefehle.

\tud@chapter@app

### 555 \AtEndPreamble{%

- 556 \if@chapter%
- 557 \pretocmd{\tud@chapter@pre}{\tud@comp@chapterpage@set}%
- 558 {}{\tud@patch@wrn{tud@chapter@pre}}%
- 559 \apptocmd{\tud@chapter@app}{\tud@comp@chapterpage@unset}%
- 560 {}{\tud@patch@wrn{tud@chapter@app}}%
- 561 \fi%
- 562 }

### 15.4 Kompatibilität zu tudmathposter

Die hier bereitgestellten Optionen und Befehle werden durch die Klasse tudmathposter bzw. tudposter definiert.

bluebg (Opt.) Mit der Option bluebg kann der Hintergrund des Posters in HKS41 gesetzt werden.

```
563 \TUD@key{bluebg}[true]{%
```

```
564 \TUD@set@ifkey{bluebg}{@tempswa}{#1}%
```
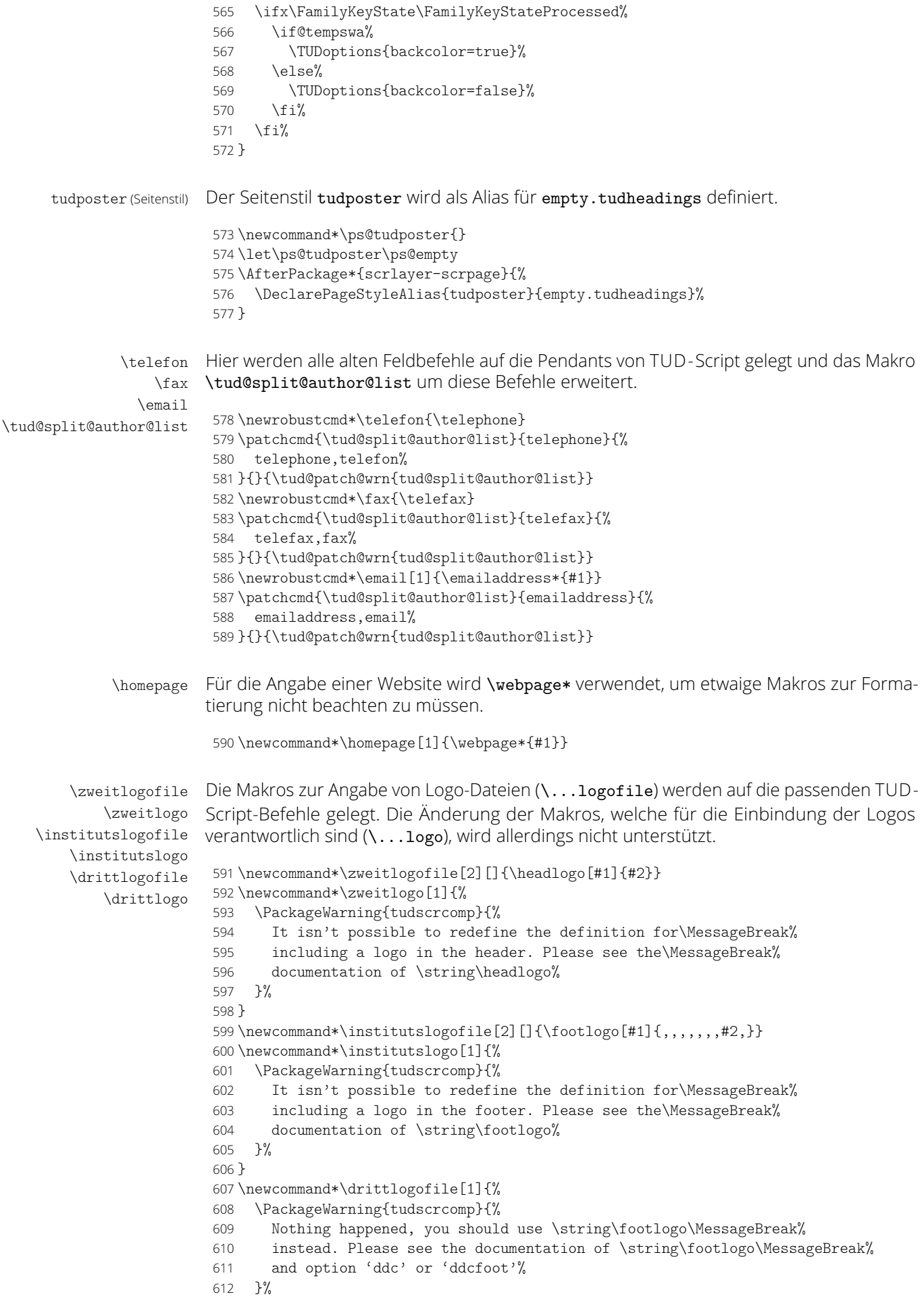

 } \newcommand\*\drittlogo[1]{% \PackageWarning{tudscrcomp}{% It isn't possible to redefine the definition for\MessageBreak% including a logo in the footer. Please see the\MessageBreak% documentation of \string\footlogo\space and option\MessageBreak% 'ddc' or 'ddcfoot'% }% }

\topsection topsection (Zähler) \topsubsection topsubsection (Zähler)

Die Klasse tudmathposter definiert zusätzliche Gliederungsbefehle, welche allerdings völlig willkürliche vertikale Abstände davor und danach verwendet. Es besteht keinerlei Ambition, diese genau abzubilden. Falls hier tatsächlich ein Anpassungsbedarf besteht, kann dies mit den entsprechenden Mitteln von KOMA -Script (\RedeclareSectionCommand) nach dem Laden von tudscrcomp erfolgen.

Die neuen Gliederungsbefehle erschließen sich mir ohnehin nicht, wirken eher so, als ob diese entstanden sind, weil auf Anwendungsebene etwas nicht so funktioniert hat, wie gewollt und statt einer vernünftigen Ursachenforschung einfach ein eigenes Konstrukt erschaffen wurde, um unzulängliche Fähigkeiten zu umgehen. Sei's drum. Für die Umsetzung werden die Basisgliederungsbefehle geklont und anschließend der gewünschte vertikale Abstand vor der Überschrift entfernt.

- \newcommand\*\topsectionnumdepth{\sectionnumdepth}
- \newcommand\*\scr@topsection@sectionindent{\scr@section@sectionindent}

\newcommand\*\scr@topsection@beforeskip{\scr@section@beforeskip}

- \newcommand\*\scr@topsection@afterskip{\scr@section@afterskip}
- \newcommand\*\topsectiontocdepth{\sectiontocdepth}

\newcommand\*\scr@topsection@tocindent{\scr@section@tocindent}

- \newcommand\*\scr@topsection@tocnumwidth{\scr@section@tocnumwidth}
- \newcommand\*\l@topsection{\l@section}
- \DeclareNewSectionCommand[%
- style=section,%
- font={\usekomafont{section}},%
- beforeskip=\z@,%
- ]{topsection}
- \let\c@topsection\c@section
- \newcommand\*\topsubsectionnumdepth{\subsectionnumdepth}
- \newcommand\*\scr@topsubsection@sectionindent{\scr@subsection@sectionindent}
- \newcommand\*\scr@topsubsection@beforeskip{\scr@subsection@beforeskip}
- \newcommand\*\scr@topsubsection@afterskip{\scr@subsection@afterskip}
- \newcommand\*\topsubsectiontocdepth{\subsectiontocdepth}
- \newcommand\*\scr@topsubsection@tocindent{\scr@subsection@tocindent}
- \newcommand\*\scr@topsubsection@tocnumwidth{\scr@subsection@tocnumwidth}
- \newcommand\*\l@topsubsection{\l@subsection}
- \DeclareNewSectionCommand[%
- style=section,%
- font={\usekomafont{subsection}},%
- beforeskip=\z@,%
- ]{topsubsection}
- \let\c@topsubsection\c@subsection

\centersection Weiterhin werden Gliederungsebenen definiert, die unabhängig vom restlichen Layout \centersubsection) zentriert gesetzt werden. Eine Mischung von unterschiedlichen Stilen gleichartiger Ebenen ist aus sicht von Typographie und Layout eher fraglich.

```
\topcentersection
  \topcentersubsection
\tud@comp@centersection
                          652 }
```
 \newcommand\*\centersection[2][\@nil]{% \tud@comp@centersection{section}{#1}{#2}%

\newcommand\*\centersubsection[2][\@nil]{%

- \tud@comp@centersection{subsection}{#1}{#2}%
- }

```
656 \newcommand*\topcentersection[2][\@nil]{%
```

```
657 \tud@comp@centersection{topsection}{#1}{#2}%
```
}

659 \newcommand\*\topcentersubsection[2][\@nil]{% 660 \tud@comp@centersection{topsubsection}{#1}{#2}% 661 } Alle Gliederungsbefehle nutzen die passenden Ebenen mit der standardmaßig Ausrichtung und passen kurzfristig \raggedsection an. Dabei auch darauf geachtet, ob das optionale Argument durch den Anwender verwendet wird. 662 \newcommand\*\tud@comp@centersection[3]{% 663 \tud@cs@store{raggedsection}% 664 \let\raggedsection\centering% 665 \ifx#2\@nil\relax% 666 \csuse{#1}{#3}% 667 \else% 668 \csuse{#1}[#2]{#3}%  $669$  \fi% 670 \tud@cs@restore{raggedsection}% 671 } \sectiontopskip \subsectiontopskip Die Klasse tudmathposter stellt zu den neuen Gliederungsbefehlen noch zusätzlich die beiden Makros \sectiontopskip und \subsectiontopskip bereit. Diese werden in darin bei der Definition dieser Gliederungsebenen verwendet. Da die TUD -Script-Klassen den Ansatz verfolgen, dem Benutzer weitestgehende Freiheiten bei der Gestaltung des Layouts einzuräumen, werden diese an die Einstellungen der zentralen KOMA -Script-Benutzerschnittstelle gekoppelt. 672 \newcommand\sectiontopskip{\scr@section@beforeskip} 673 \newcommand\subsectiontopskip{\scr@subsection@beforeskip} secnumdepth (Zähler) Standardmäßig wird die Nummerierung aller Gliederungsebenen deaktiviert. 674 \setcounter{secnumdepth}{\m@ne} \fusszeile Mit diesen Befehlen lässt sich der Inhalt des Fußbereiches angepassen. Wird in einem \footcolumn und/oder beiden Argumente von \footcontent ein Stern \* verwendet, so bleibt der bisherige Inhalt erhalten. 675 \newcommand\*\fusszeile[2][]{\footcontent[#1]{#2}} 676 \newcommand\*\footcolumn[2]{% 677 \ifnumber{#1}{% 678 \ifcase#1\relax% 679 \footcontent{#2}%  $680 \text{ or } 2$ 681 \footcontent{#2}[\*]%  $682 \text{ or }$ 683 \footcontent{\*}[#2]% 684 \fi% 685 }{}% 686 } tudmathposterfoot (Opt.) \if@tud@mathposterfoot Mit der Option tudmathposterfoot kann die Darstellung des Fußes im Poster angepasst werden. Die Klasse tudmathposter setzt den Fußbereich in zwei asymmetrischen Spalten, wohingegen die TUD -Script-Klassen diesen zentriert und symmetrisch zum Satzspiegel platzieren. 687 \newif\if@tud@mathposterfoot 688 \TUD@key{tudmathposterfoot}[true]{% 689 \TUD@set@ifkey{tudmathposterfoot}{@tud@mathposterfoot}{#1}% 690 \ifx\FamilyKeyState\FamilyKeyStateProcessed% 691 \if@tud@mathposterfoot% 692 \footcontent[\small]{% 693 \tud@footcontent@@left{}% 694 }[%

695 \tud@footcontent@@right{}{}%

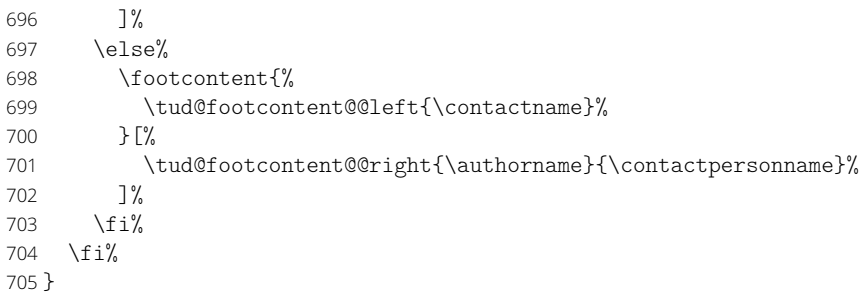

Die Option cdfoot wird um Werte für die Einstellung des Posterfußes erweitert.

\TUD@key{cdfoot}[true]{%

- \TUD@set@numkey{cdfoot}{@tempa}{%
- {tudscrposter}{0},{tudscrposterfoot}{0},{cdposter}{0},{poster}{0},%
- {tudmathposter}{1},{tudmathposterfoot}{1},{mathposter}{1},{tudposter}{1}%
- }{#1}%
- \ifx\FamilyKeyState\FamilyKeyStateProcessed%
- \ifcase\@tempa\relax% tudscrposter
- \TUDoptions{tudmathposterfoot=false}%
- \else% tudmathposter
- \TUDoptions{tudmathposterfoot=true}%
- \fi%
- \fi%
- }

\tud@footcontent@use \tud@comp@mathposterwidth

Um die Option tudmathposterfoot umzusetzen, muss für die Ausgabe des Fußbereichs eine Anpassung des Makros \tud@footcontent@use erfolgen. Normalerweise wird der Fußbereich in zwei gleichbreite Spalten über die komplette Textbreite aufgeteilt. Dahingegen werden durch die Klasse tudmathposter beide Fußspalten nicht über den kompletten Textbereich verteilt, sondern es verbleibt etwas ungenutzter Platz rechts davon, welcher für ein etwaiges Logo verwendet wird. Dieses Verhalten kann über die Option tudmathposterfoot aktiviert werden und wird hier nachgebildet.

### \newcommand\*\tud@comp@mathposterwidth{4.2\tud@len@widemargin}

- \patchcmd{\tud@footcontent@use}{%
- \hsize=\dimexpr#2-\@tempdimc\relax%
- }{%
- \if@tud@mathposterfoot%
- 724 \hsize=\dimexpr\tud@comp@mathposterwidth\relax%
- $725 \text{ kg}$
- 726 \hsize=\dimexpr#2-\@tempdimc\relax%
- \fi%
- }{}{\tud@patch@wrn{tud@footcontent@use}}
- \patchcmd{\tud@footcontent@use}{%
- \hsize=\dimexpr(#2-\columnsep)/2\relax%
- }{%
- \if@tud@mathposterfoot%
- \hsize=\dimexpr(\tud@comp@mathposterwidth-\columnsep)/2\relax%
- \else%
- \hsize=\dimexpr(#2-\columnsep)/2\relax%
- $736 \text{ } \frac{120}{120}$
- }{}{\tud@patch@wrn{tud@footcontent@use}}
- \patchcmd{\tud@footcontent@use}{%
- \hsize=\dimexpr(#2-\columnsep)/2-\@tempdimc\relax%
- }{%
- \if@tud@mathposterfoot%
- \hsize=\dimexpr(\tud@comp@mathposterwidth-\columnsep)/2\relax%
- \else%
- \hsize=\dimexpr(#2-\columnsep)/2-\@tempdimc\relax%
- $745 \sqrt{f}$
- }{}{\tud@patch@wrn{tud@footcontent@use}}

£igurehere (∪mg.) Weiterhin stellt die Klasse **tudmathposter** zwei Umgebungen bereit, mit denen sich Tabeltablehere (Umg.) len und Bilder an einer bestimmten Stelle exakt platzieren lassen. Prinzipiell könnte hierfür auch das Paket float zum Einsatz kommen.

\newenvironment{figurehere}{%

- \def\@captype{figure}%
- \renewcommand\*\caption{\captionof{figure}}%
- \renewcommand\*\captionabove{\captionaboveof{figure}}%
- \renewcommand\*\captionbelow{\captionbelowof{figure}}%
- \vskip\intextsep%
- \vbox \bgroup%
- \hsize=\columnwidth%
- \@parboxrestore%
- \ignorespaces%
- }{%
- \egroup%
- \vskip\intextsep%
- \ignorespaces%

}

- \newenvironment{tablehere}{%
- \def\@captype{table}%
- \renewcommand\*\caption{\captionof{table}}%
- \renewcommand\*\captionabove{\captionaboveof{table}}%
	- \renewcommand\*\captionbelow{\captionbelowof{table}}%
	- \vskip\intextsep%
	- \vbox \bgroup%
	- 769 \hsize=\columnwidth%
	- \@parboxrestore%
	- 771 \ignorespaces%
	- }{%
	- 773 \egroup%<br>774 \vskip\i
	- \vskip\intextsep%
	- \ignorespaces%
	- }

farbtabellen (Umg.) \if@tud@comp@graytable Außerdem wird eine Umgebung für farbige Tabellen sowie zwei Umschaltbefehle für die farbliche Ausprägung der Tabellenzeilen definiert.

```
\blautabelle
\grautabelle
               777 \PassOptionsToPackage{table}{xcolor}
               778 \newif\if@tud@comp@graytable
               779 \newcommand*\blautabelle{\@tud@comp@graytablefalse}
               780 \newcommand*\grautabelle{\@tud@comp@graytabletrue}
               781 \newenvironment{farbtabellen}{%
               782 \if@tud@comp@graytable%
               783 \rowcolors{1}{HKS92!20}{HKS92!10}%
               784 \else<sup>9</sup>
               785 \rowcolors{1}{HKS41!20}{HKS41!10}%
```
\fi%

}{}

\schnittrand Zu guter Letzt geht es an das Makro \schnittrand. Zur Intension dieses Befehls gab es auf [GitHub](https://github.com/tud-cd/tud-cd/issues/6)[19](#page-236-0) bereits eine angeregte Diskussion. Deshalb wird das Makro als Wertzuweisung für die Option bleedmargin genutzt.

\ifundef{\schnittrand}{}{%

- \ifisdimension{\schnittrand}{%
- \edef\@tempa{%
- paperwidth=\the\dimexpr\paperwidth+\schnittrand\*2\relax,%
- paperheight=\the\dimexpr\paperheight+\schnittrand\*2\relax,%
- layout=\the\paperwidth:\the\paperheight,%
- 794 layoutoffset=\the\dimexpr\schnittrand\relax,%<br>795 showcrop%
	- showcrop%
- }%

<span id="page-236-0"></span><https://github.com/tud-cd/tud-cd/issues/6>

797 \expandafter\geometry\expandafter{\@tempa}% 798 }{% 799 \PackageErrorNoLine{tudscrcomp}{% 800 Wrong definition for '\string\schnittrand'% 801 802 The definition of '\string\schnittrand' does not expand to\MessageBreak% 803 a valid dimension expression.% 804 }% 805 }% 806 }%

Die Klasse tudmathposter lädt allerhand Pakete. Dies ist jedoch für den Anwender alles andere als vorteilhaft, da dadurch unter Umständen Konflikte mit anderen Paketen entstehen oder der Nutzer im Zweifelsfall gar nicht weiß, dass verwendete Befehle aus bestimmten Paketen entspringen. Dennoch werden aus Kompatibilitätsgründen einige Pakete geladen, um bestehende Dokumente trotz alledem nach der Portierung kompiliert werden können. Um den Nutzer die Möglichkeit zu geben, die Pakete selber ggf. mit Optionen zu laden, erfolgt die Anforderung der Pakete erst am ende der Präambel.

807 \AtEndPreamble{%

- 808 \RequirePackage{amsmath}[2016/06/28]%
- 809 \RequirePackage{amsfonts}[2013/01/14]%
- 810 \RequirePackage{calc}[2014/10/28]%
- 811 \RequirePackage{textcomp}[2016/06/19]%
- 812 \RequirePackage{tabularx}[2016/02/03]%
- 813 }

# 16 Das Paket fix-tudscrfonts – Schriften für alte TUD-Klassen

Das Paket fix-tudscrfonts bietet die Schriftfamilien des Corporate Designs der Technischen Universität Dresden im TUD-Script-Stil für die "veralteten" Klassen von Klaus Bergmann sowie die Posterklassen an.

Das Paket tudscrfonts wird am Ende der Präambel geladen, falls dies zuvor nicht durch den Anwender geschieht.

814 \AtEndPreamble{%

- 815 \tud@fixfonts@class@check%
- 816 \RequirePackage{tudscrfonts}[\TUD@Version]%

817 }

### 16.1 Verwendbarkeit und Ladezeitpunkt von fix-tudscrfonts

Da das Paket eine Vielzahl an Anpassungen der Schriftbefehle vornimmt sowie die Definition von LATEX 2*ε*-Standardbefehlen bereits vor dem Laden der eigentlichen Dokumentklasse sichern muss, kann dieses Paket ausschließlich vor \documentclass mit \RequirePackage geladen werden.

\tud@fixfonts@class@check Dieser Befehl wird nach dem Laden einer unterstützten Klasse zu \relax gesetzt. Sollte das Paket jedoch erst nach einer Dokumentklasse geladen werden, so wird ein Fehler ausgegeben.

- 818 \ifx\usepackage\RequirePackage
- 819 \newcommand\*\tud@fixfonts@class@check{%
- 820 \PackageError{fix-tudscrfonts}{Package too late}{%
- 821 You must load 'fix-tudscrfonts' with\MessageBreak%
- 822 '\string\RequirePackage' before any document class.%
- 823 }%
- 824 }%

Wird das Paket mit einer nicht unterstützten Dokumentklasse verwendet, wird ebenfalls ein Fehler ausgegeben.

```
825 \else
826 \newcommand*\tud@fixfonts@class@check{%
827 \PackageError{fix-tudscrfonts}{Unsupported class found}{%
828 You have to use 'fix-tudscrfonts' only\MessageBreak%
829 with supported classes. These are: 'tudbook', \MessageBreak%
830 'tudbeamer', 'tudfax', 'tudform', 'tudhaus',\MessageBreak%
831 and 'tudletter' as well as 'tudposter'\MessageBreak%
832 and 'tudmathposter'. Otherwise it's adequate\MessageBreak%
833 to use package 'tudscrfonts' as usual.%
834 }%
835 }%
836 \fi
```
## 16.2 Patches für die unterstützten Klassen

Für alle unterstützten Klassen sind vor und nach dem Laden einige Anpassungen an den bereitgestellten Schriftbefehlen notwendig.

\tud@fixfonts@class@adapt \dinBold \dinfamily werden die gesicherten Makrodefinitionen wiederhergestellt und einige Schriftdefinitionen \univLightVII angepasst. Bei den alten TUD-Klassen betrifft dies in erster Linie die Mathematikschriften \univLightObliqueVII sowie die in den Klassen definierten, fixen Schriften. \univBoldVII \univLightIX \univLightObliqueIX Mit diesen beiden Befehlen werden vor dem Laden der alten Klassen einige Befehle gesichert und die benötigten Optionen gesetzt. Nach dem Laden der jeweiligen Klasse 837 \newcommand\*\tud@fixfonts@class@adapt[2]{% 838 \BeforeClass{#1}{% 839 \let\tud@fixfonts@class@check\relax%

```
\univBoldIX
      \univLightXI
\univLightObliqueXI
       \univBoldXI 843 \tud@cs@store{sfdefault}%
      \univLightXV
844 \tud@cs@store{ttdefault}%
\univLightObliqueXV
845 \tud@cs@store{bfdefault}%
       \univBoldXV
    \univLightHead
     \univBoldHead
\tud@head@fontsize
                    840 \tud@cs@store{DeclareFixedFont}%
                   841 \renewcommand*\DeclareFixedFont[6]{}%
                   842 \tud@cs@store{rmdefault}%
                  846 \tud@cs@store{mddefault}%
                   847 \tud@cs@store{itdefault}%
                   848 \tud@cs@store{sldefault}%
                   849 \tud@cs@store{scdefault}%
                   850 \tud@cs@store{updefault}%
                    851 \tud@cs@store{rmfamily}%
                    852 \tud@cs@store{sffamily}%
                    853 \tud@cs@store{ttfamily}%
                    854 \tud@cs@store{familydefault}%
                    855 \tud@cs@store{seriesdefault}%
                    856 \tud@cs@store{shapedefault}%
                    857 \tud@cs@store{normalfont}%
                    858 \let\normalfont\relax%
                    859 \PassOptionsToClass{serifmath}{#1}%
                    860 }%
                    861 \AfterClass{#1}{%
                    862 \tud@cs@restore{DeclareFixedFont}%
                    863 \tud@cs@restore{rmdefault}%
                    864 \tud@cs@restore{sfdefault}%
                    865 \tud@cs@restore{ttdefault}%
                    866 \tud@cs@restore{bfdefault}%
                    867 \tud@cs@restore{mddefault}%
                    868 \tud@cs@restore{itdefault}%
                    869 \tud@cs@restore{sldefault}%
                    870 \tud@cs@restore{scdefault}%
                    871 \tud@cs@restore{updefault}%
                    872 \tud@cs@restore{rmfamily}%
```
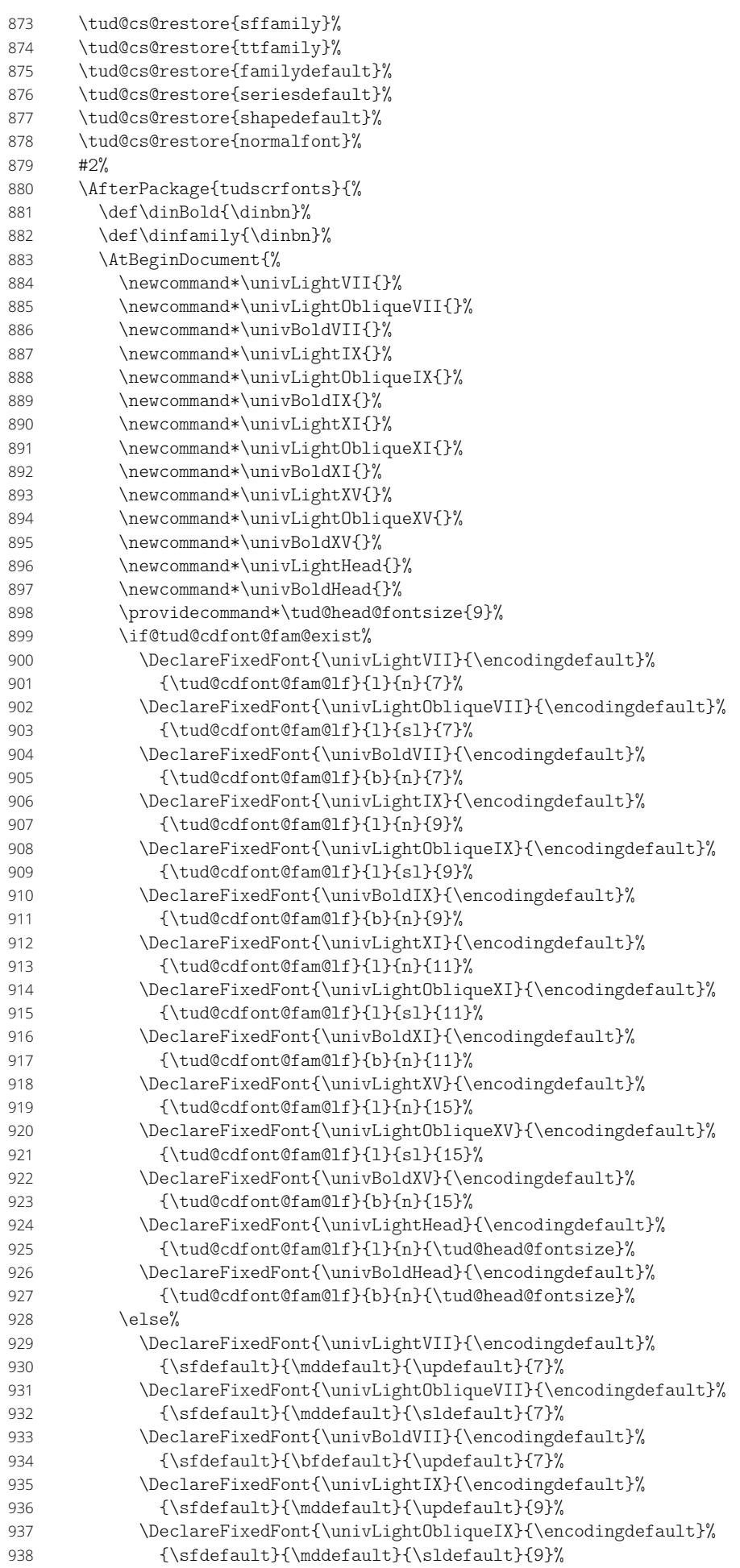

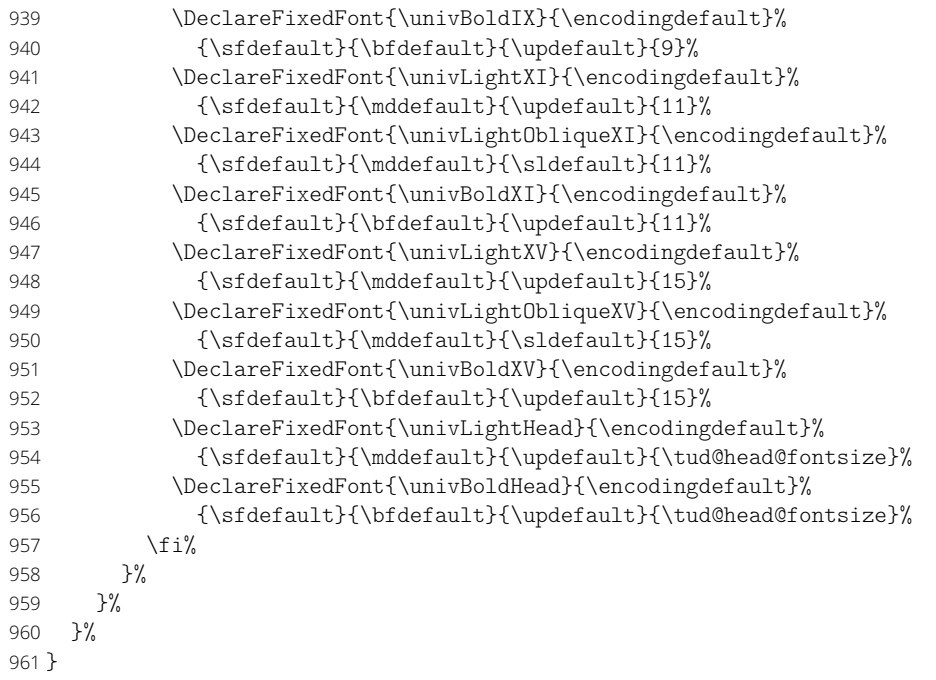

Nach der Definition der notwendigen Befehle erfolgt nun die Umsetzung für alle unterstützten Klassen.

```
962 \tud@fixfonts@class@adapt{tudletter}{}
963 \tud@fixfonts@class@adapt{tudfax}{}
964 \tud@fixfonts@class@adapt{tudform}{}
965 \tud@fixfonts@class@adapt{tudhaus}{}
966 \tud@fixfonts@class@adapt{tudposter}{}
967 \tud@fixfonts@class@adapt{tudbeamer}{}
```
Wird das Paket fix-tudscrfonts mit den alten TUD-Klassen tudbook, tudmathposter etc. oder TUD -Script in der Version v1.0 verwendet, müssen einige Kompatibilitätseinstellungen vorgenmommen werden. Hierfür sind wenige Patches notwendig.

## 16.3 Spezielle Patches für die Klasse tudbook

Die notwendigen Anpassungen der Klasse tudbook betreffen die Schriftauswahl bei Überschriften.

Die Überschriften sollen abhängig von der Option cdfont und nicht immer zwingend in **DIN Bold** gesetzt werden.

\@makechapterhead \@makeschapterhead \section \showtitle

\tud@fixfonts@class@adapt{tudbook}{%

- \patchcmd{\@makechapterhead}{\dinBold\Huge\bfseries}{%
- 970 \tud@sec@fontface%
- 971 \if@color\color{HKS41-100}\fi%
- 972 \Huge%
- }{}{\tud@patch@wrn{@makechapterhead}}%
- \patchcmd{\@makechapterhead}{\MakeUppercase}{%
- \tud@sec@format%
- }{}{\tud@patch@wrn{@makechapterhead}}%
- \patchcmd{\@makeschapterhead}{\dinBold\Huge\bfseries}{%
- 978 \tud@sec@fontface%
- 979 \if@color\color{HKS41-100}\fi%
- \Huge%
- }{}{\tud@patch@wrn{@makeschapterhead}}%
- \patchcmd{\@makeschapterhead}{\MakeUppercase}{%
- \tud@sec@format%
- }{}{\tud@patch@wrn{@makeschapterhead}}%
- \patchcmd{\section}{\dinBold\Large\bfseries\MakeUppercase}{%
- 986 \tud@sec@fontface%<br>987 \if@color\color{HK
- \if@color\color{HKS41-100}\fi%
- 988 \Large%
- \tud@sec@format%
- }{}{\tud@patch@wrn{section}}%
- \patchcmd{\showtitle}{\dinBold\Huge\bfseries\MakeUppercase}{%
- \tud@sec@fontface%
- 993 \if@colortitle\color{HKS41-30}\fi%
- 994 \Huge%<br>995 \tud@se
- \tud@sec@format%
- }{}{\tud@patch@wrn{showtitle}}%
- }

## 16.4 Spezielle Patches für die Klasse tudmathposter

Auch für die Posterklasse tudmathposter sowie das Paket tudfonts sind kleine Anpassungen notwendig.

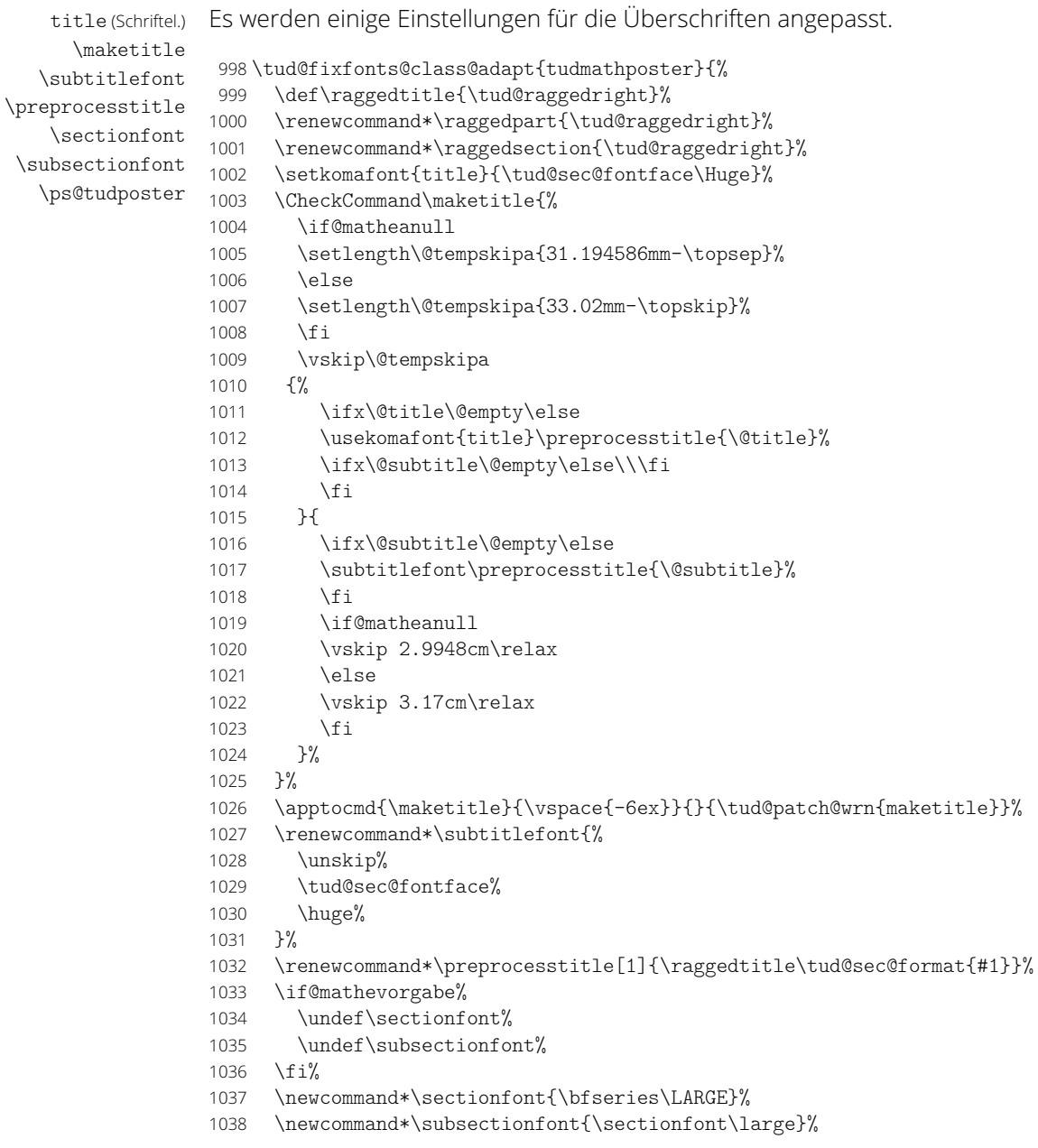

Für die Schriftstärke in der Kopfzeile muss der Seitenstil angepasst und anschließend nochmals akiviert werden.

\patchcmd{\ps@tudposter}{\textbf{\@einrichtung}}{%

- \textbf{\fontseries{b}\selectfont\@einrichtung}%
- }{}{\tud@patch@wrn{ps@tudposter}}%
- \pagestyle{tudposter}%
- }

\tud@x@tudfonts@prevent \if@tudfonts@nodin Die Klasse tudmathposter lädt für die Einstellungen der Schriften das Paket tudfonts. Wenn tudscrfonts zum Einsatz kommen soll, ist das unerwünscht, weshalb das Laden hiermit unterbunden wird.

\newcommand\*\tud@x@tudfonts@prevent{%

- \RequirePackage{amsmath}%
- \RequirePackage{amsfonts}%
- \newif\if@tudfonts@nodin%
- \let\DeclareTudMathSizes\@gobblefour%
- \let\tud@x@tudfonts@prevent\relax%
- }
- \PreventPackageFromLoading[\tud@x@tudfonts@prevent]{tudfonts}

# Teil l tudscr-misc.dtx

# 17 Verschiedenes für das TUD -Script-Bundle

Alles, wofür sich eine separate Datei nicht lohnt, landet hier.

## 17.1 Sprungmarken

tudbookmarks (Opt.) Wird das Paket hyperref geladen, so kann die Option tudbookmarks genutzt werden, um zu \if@tud@bookmarks steuern, ob für Titel und Inhaltsverzeichnis automatisch ein Eintrag für die Sprungmarken

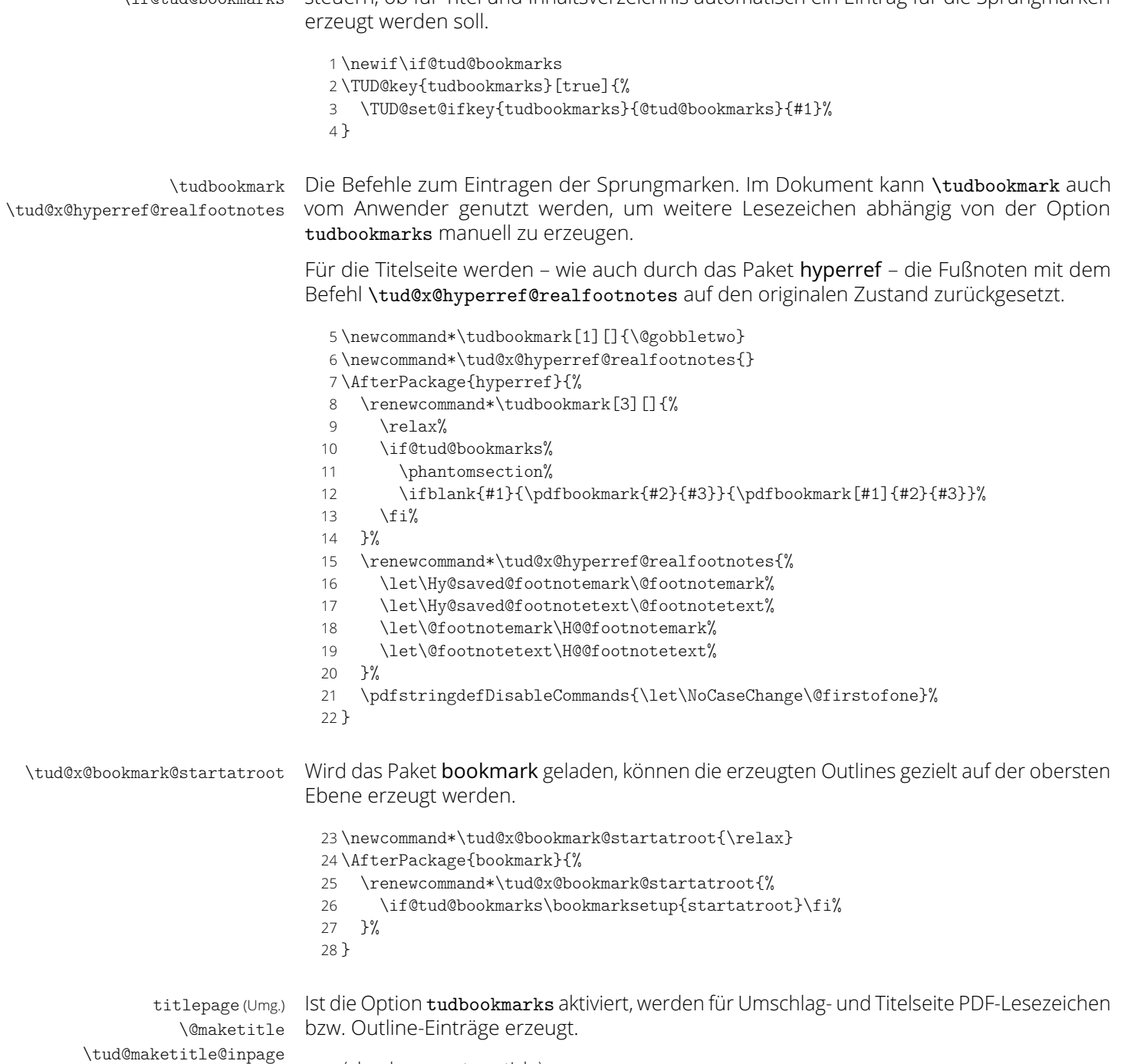

29 *h∗*book—report—article*i*

 \apptocmd{\titlepage}{% \tud@x@bookmark@startatroot% \@tud@res@swafalse% \if@tud@coverpage\@tud@res@swatrue\fi% \if@titlepageiscoverpage\@tud@res@swatrue\fi% \if@tud@res@swa% \tudbookmark $\frac{9}{6}$ <br>37/hook—report\ 0% *(book—report) h*article*i* 1% ]{\coverpagename}{cover}% \else% \tudbookmark[% *h*book—report*i* 0%  $\langle$  article $\rangle$  ]{\titlepagename}{title}% \fi% }{}{\tud@patch@wrn{titlepage}} *h*/book—report—article*i* Dies geschieht außerdem auch für die Titelköpfe. \pretocmd{\tud@maketitle@inpage}{% \tud@x@bookmark@startatroot% \tudbookmark[% *h*book—report*i* 0% *h*article—poster*i* 1% ]{\titlename}{title}% }{}{\tud@patch@wrn{tud@maketitle@inpage}} \pretocmd{\@maketitle}{% \tud@x@bookmark@startatroot% \tudbookmark[% *h*book—report*i* 0%  $\langle$ article—poster $\rangle$  1% ]{\titlename}{title}% }{}{\tud@patch@wrn{@maketitle}} \tableofcontents Für die Verzeichnisse geschieht dies auch. Für das Inhaltsverzeichnis ist hierfür etwas mehr \listoffigures Aufwand notwendig. Für dieses wird im Normalfall keine PDF-Outline erzeugt. Deshalb ist \listoftables hier ein wenig Trickserei notwendig, um zwar einen Outline-Eintrag für das Inhaltsverzeichnis zu erzeugen, dieses dabei aber nicht in sich selbst einzutragen.

> \BeforeTOCHead[toc]{% \tud@x@bookmark@startatroot% \let\@tempc\relax% \Iftocfeature{toc}{totoc}{}{% \if@tud@bookmarks% \setuptoc{toc}{totoc}% \tud@cs@store{addtocontents}% \def\@tempc{% \unsettoc{toc}{totoc}% \tud@cs@restore{addtocontents}% }% 73 \let\addtocontents\@gobbletwo%  $\ifmmode{\big\langle} \else{$  74 \:  $\fi\ifmmode{\big\langle} \else{$  1 \:  $\fi\fi\fi\fi$  }% } \AfterTOCHead[toc]{\@tempc} \BeforeTOCHead[lof]{\tud@x@bookmark@startatroot} \BeforeTOCHead[lot]{\tud@x@bookmark@startatroot}

### 17.2 Fußnoten in Überschriften

Eigentlich sollte die Option footnotes=symbolheadings es ermöglichen, Fußnoten mit Symbolen in Überschriften zu verwenden. Umgesetzt werden sollte dies mit dem Paket

footmisc. Da dieses aber mit Inkompatibilitäten zu hyperref und KOMA-Script aufwartet, wird darauf leider verzichtet.

### 17.3 Papierformat und Schriftgröße

Insbesondere für Poster aber auch für alle anderen TUD -Script-Klassen wird überprüft, ob nach einer Änderung des Standardpapierformates auch die Schriftgröße durch den Anwender angepasst wurde. Diese wird jedoch nicht auf Plausibilität geprüft, da der Aufwand hierfür relativ hoch wäre. Vielmehr wird davon ausgegangen, dass die explizite Angabe der Schriftgröße bewusst und dem Papierformat sowie den verwendeten Textspalten entsprechend erfolgt.

\tud@x@scr@checkoptions \tud@x@scr@pt Das Makro \tud@x@scr@checkoptions wird mit \DeclareOption\* für alle Optionen aufgerufen, welche kein Mitglied der Familie TUD sind. Damit kann auf nicht definierte Schlüssel reagiert werden. Anschließend werden diese an die zugrundeliegende KOMA -Script-Klasse weitergereicht.

80 \newcommand\*\tud@x@scr@checkoptions{%

- 81 \expandafter\tud@x@scr@pt\CurrentOption pt\@nil%
- 82 \PassOptionsToClass{\CurrentOption}{\TUD@Class@KOMA}%
- 83 }

Wird die Schriftgröße im veralteten Format ... pt übergeben, so wird der Schalter \if@tud@x@scr@fontsize@set auf true gesetzt.

```
84 \newcommand*\tud@x@scr@pt{}
85 \def\tud@x@scr@pt #1pt#2\@nil{%
86 \ifstr{#2}{pt}{\ifnumber{#1}{\@tud@x@scr@fontsize@settrue}{}}{}%
87 }
```
Wurde das Papierformat jedoch nicht die Schriftgröße geändert, wird eine Warnung erzeugt.

88 \AtBeginDocument{%

- 89 \if@tud@x@scr@fontsize@set\else%
- 90 \@tud@res@swafalse%
- 91 \ifdim\tud@len@layoutwidth<208mm\relax\@tud@res@swatrue\fi%
- 92 \ifdim\tud@len@layoutwidth>212mm\relax\@tud@res@swatrue\fi%
- 93 \ifdim\tud@len@layoutheight<295mm\relax\@tud@res@swatrue\fi%
- 94 \ifdim\tud@len@layoutheight>299mm\relax\@tud@res@swatrue\fi%
- 95 \if@tud@res@swa%
- 96 \ClassWarningNoLine{\TUD@Class@Name}{%
- 97 You've set a layout size, which is different from\MessageBreak%
- 98 default (paper=a4, paper=portrait). Therefore you\MessageBreak%
- 99 should additionally specify an explicit font size. \MessageBreak%
- 100 See the manual for further information%

```
101   \frac{19}{101}
```
- 102  $\{f_i\}$
- 103 \fi%

```
104 }
```
### 17.4 Sukkzessives Abarbeiten von Optionen im Dokument

Werden mit \TUDoptions nach \begin{document} mehrere Layoutoptionen gleichzeitig angegeben, muss dafür Sorge getragen werden, dass diese in der korrekten Reihenfolge abgearbeitet werden.

Das Makro \TUD@SpecialOptionAtDocument kann innerhalb von \TUD@key verwendet werden, um einen im obligatorischen Argument angegebenen Schalter zu aktivieren. Dabei wird über \tud@atdocument@hook garantiert, dass der Befehl \tud@atdocument@process, welcher für die Abarbeitung der einzelnen Makros in der richtigen Reihenfolge verantwortlich ist, lediglich einmal über \AtEndOfFamilyOptions\* ausgeführt wird.

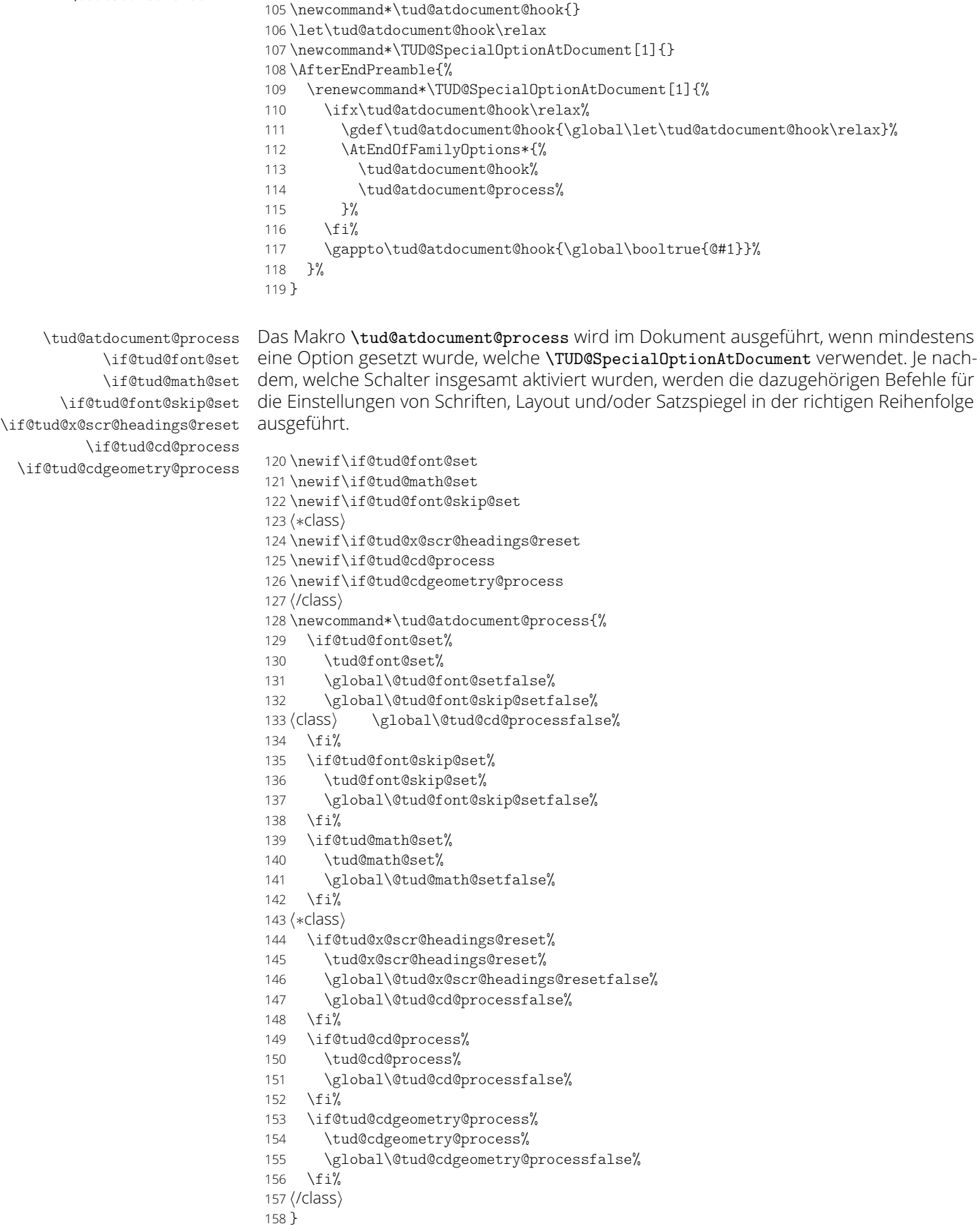

### 17.5 Versionsabhängige Voreinstellungen

Voreinstellungen von neu eingeführten Optionen, welche die resultierende Ausgabe entscheidend verändern könnten, werden hier versionsabhängig gesetzt. Hierfür wird der Schlüssel tudscrver des Mitglieds .comp vor allen anderen Schlüsseln ausgewertet. Danach kann mit \tud@if@v@lower auf die gewählte Kompatibilitäsversion getestet werden.

```
159 \DeclareOption*{}
160 \FamilyProcessOptions[.comp]{TUD}\relax
```
Ab der TUD -Script-Version v2.05 werden einige vertikale Abstände abhängig von der Schriftgröße definiert. Sollte eine frühere Kompatibilitätseinstellung angegeben worden sein, wird dieses verhalten deaktiviert.

```
161 \tud@if@v@lower{2.05}{%
162 \TUD@key@preset{relspacing}{false}%
163 }{%
164 \TUD@key@preset{relspacing}{true}%
165 }
```
Ab TUD -Script-Version v2.06 werden die verwendeten Schriften auf **Open Sans** gesetzt, für die Komptibilität zu vorherigen Versionen auf *Univers* und *DIN Bold*.

```
166 \tud@if@v@lower{2.06}{%
167 h!(class&poster)i \TUD@key@preset{cdoldfont}{true}%
168 hclass&posteri \TUD@key@preset{cdoldfont}{ultrabold}%
169 \TUD@key@preset{ttfont}{lmodern}%
170 \langle class \rangle \TUD@key@preset{headings}{light}%
171 }{%
172 h!(class&poster)i \TUD@key@preset{cdfont}{true}%
173 hclass&posteri \TUD@key@preset{cdfont}{ultrabold}%
174 \TUD@key@preset{ttfont}{roboto}%
175 \clap{\text{class}} \TUD@key@preset{headings}{heavy}%
176 }
```
### 17.6 Durchreichen von Optionen und Standardoptionen

Durchreichen aller Klassenoptionen an die KOMA -Script-Klasse bzw. an die genutzte TUD - Script-Elternklasse. Für Klassen wird vor dem Durchreichen noch geprüft, ob ein spezielles Papierformat angegeben wurde.

```
177 h∗packagei
178 h∗fontsi
179 \DeclareOption*{\KOMAoptions{\CurrentOption}}
180 h/fontsi
181 h∗fixfontsi
182 \DeclareOption*{\PassOptionsToPackage{\CurrentOption}{tudscrfonts}}
183 h/fixfontsi
184 \langle*comp}
185 \DeclareOption*{\TUDoptions{\CurrentOption}}
186 h/compi
187 h/packagei
188 h∗classi
189 h∗!inheriti
190 \DeclareOption*{\tud@x@scr@checkoptions}
191 h/!inheriti
192 h∗inheriti
193 \DeclareOption*{\PassOptionsToClass{\CurrentOption}{\TUD@Class@Parent}}
194 h/inheriti
195 h/classi
```
Es werden die Standardoptionen ausgeführt. Für die Klasse tudscrposter werden die Farben aktiviert.

*h∗*package&tutorial*i*

- \KOMAoptions{headings=small}
- \TUDoptions{cdfoot=true}
- *h*/package&tutorial*i*
- \TUDExecuteOptions{%
- *h∗*package*i*
- *h∗*fixfonts*i*
- headings=heavy%
- *h*/fixfonts*i*
- *h∗*tutorial*i*
- ToDo=true%
- *h*/tutorial*i*
- *h*/package*i*
- *h∗*class&!inherit*i*
- *h∗*book—report—article*i*
- cd=true,tudbookmarks=true%
- *h*/book—report—article*i*
- *h∗*poster*i*
- cd=bicolor,tudbookmarks=false%
- *h*/poster*i*
- *h*/class&!inherit*i*
- }
- \TUDProcessOptions\relax

Die korrespindierende KOMA -Script-Klasse bzw. TUD -Script-Elternklasse wird geladen.

- *h∗*class&!inherit*i*
- \LoadClass{\TUD@Class@KOMA}[2020/09/21]
- *h*/class&!inherit*i*
- *h∗*class&inherit*i*
- 223  $\{$ manual)\PassOptionsToClass{ttfont=roboto}{\TUD@Class@Parent}
- \LoadClass{\TUD@Class@Parent}
- *h*/class&inherit*i*

## 17.7 Optionen ohne späte Wahlmöglichkeit

Einige Optionen können nur zum Zeitpunkt des Ladens einer Klasse oder eines Paketes respektive in der Präambel gesetzt werden. Diese müssen *nach* \TUDProcessOptions mit \TUD@key@toolate redefiniert werden.

\TUD@key@toolate Dieser Befehl definiert eine Fehlermeldung für Schlüssel respektive Optionen, die zu spät verwendet wurden, wobei er innerhalb der Makros \AtEndOfClass, \AtEndOfClass, \AtEndPreamble etc. genutzt werden sollte. Wird dieser noch im Kontext von Klasse oder Paket (\@currname.\@currext-h@@k) verwendet, wird gemeldet, dass der Schlüssel allein beim Laden der Klasse respektive des Paketes genutzt werden darf. Andernfalls wird die zwingende Verwendung in der Präambel angemerkt.

- \newcommand\*\TUD@key@toolate[1]{%
- \csedef{tud@key@#1@error}{%
- *h∗*class*i*
- \noexpand\ClassError{\noexpand\TUD@Class@Name}%
- *h*/class*i*
- *h∗*package&fonts*i*
- \noexpand\PackageError{tudscrfonts}%
- *h*/package&fonts*i*
- {Option '#1' too late}{%
- Option '#1' can only be set\space%
- \ifcsname \@currname.\@currext-h@@k\endcsname%
- 237 as optional \MessageBreak argument while loading\space%
- *h∗*class*i*

 class '\noexpand\TUD@Class@Name'% *h*/class*i h∗*package&fonts*i* package 'tudscrfonts'% *h*/package&fonts*i* 244 \else% in the preamble 246  $\ifmmode\big\{\n}$  \fi% 247 \MessageBreak but you have tried to set it up later.% }%<br>249 }% \TUD@key{#1}[]% 251 {%,<br>252 \csuse{tud@key@#1@error} \FamilyKeyStateProcessed% }% }

### 17.8 Anpassungen für das Paket textcase

\@uclcnotmath \tud@x@textcase@uclcnotmath wird der interne Befehl \@uclcnotmath aus dem Paket textcase angepasst. Damit Fußnoten innerhalb von *MakeTextUppercase* nicht in Majuskeln gesetzt werden,

- \if@tud@cdoldfont@active \RequirePackage{textcase}[2004/10/07]
- \AfterPackage\*{textcase}{%
- 259 \robustify\NoCaseChange%
- \newcommand\*\tud@x@textcase@uclcnotmath{%
- \@nonchangecase\hologo%
- 262 \def\footnote##1##{\toks@{\noexpand\footnote##1}\@footnote}%
- \def\@footnote##1{\NoCaseChange{\the\toks@{##1}}}%
- 264 \def\@mkboth##1##2{\NoCaseChange{\@mkboth{##1}{##2}}}%
- }%
- \patchcmd{\@uclcnotmath}{\@nonchangecase\ensuremath}{%
- \@nonchangecase\ensuremath\tud@x@textcase@uclcnotmath%
- }{}{\tud@patch@wrn{@uclcnotmath}}%
- }%
- \fi
- \TUD@deprecated@cs{NoCaseChange}{@firstofone}

# Teil m tudscr-color.dtx

# 18 Das Paket tudscrcolor – Die Farben des Corporate **Designs**

Das Corporate Design der Technischen Universität Dresden legt nicht nur die zu nutzenden Schriften und das Layout sondern auch die zu verwendenden Farben fest. Diese werden nachfolgend für das CMYK- und RGB-Farbmodel definiert. Sie können im Dokument mit sämtlichen Befehlen zur Farbauswahl wie \color{*hFarbei*} oder \textcolor{*hFarbei*} verwendet werden.

## 18.1 Optionen und Befehle

newcolors (Opt.) reduced (Opt.) oldcolors (Opt.) die Kompatibilität zu alten TUD-Klassen. full (Opt.) Das Paket kann entweder mit einfachen, für TUD -Script ausreichenden oder erweiterten Farbdefinitionen geladen werden. Letztere definieren zusätzliche Farbbezeichnungen für

- 1 \DeclareOption{newcolors}{\let\tud@setcolors@add\relax}
- 2 \DeclareOption{reduced}{\let\tud@setcolors@add\relax}
- 3 \DeclareOption{oldcolors}{\let\tud@setcolors@add\tud@setcolors@old}
- 4 \DeclareOption{full}{\let\tud@setcolors@add\tud@setcolors@old}
- \setcdcolors Der Befehl \setcdcolors definiert die Farben des Corporate Designs. Das Argument dient zur Auswahl des gewünschten Farbmodels. Dies kann dazu genutzt werden, innerhalb des Dokumentes die Definition der Farben für ein neues Farbmodell zu ändern.
	- 5 \newcommand\*\setcdcolors[1]{%
	- 6 \selectcolormodel{#1}%
	- 7 \tud@setcolors@do%
	- 8 }
- \tud@color Der Befehl wählt eine in einem Makro gespeicherte Farbe nur aus, wenn dieses auch tatsächlich definiert ist. Dieser Befehl wird von den TUD -Script-Klassen für die Umsetzung des Layouts verwendet.
	- 9\newcommand\*\tud@color[1]{\ifdefvoid{#1}{}{\color{#1}}}

### 18.2 Farbdefinitionen

### 18.2.1 Notwendige Farben für TUD -Script

\tud@setcolors@do Die Definitionen der Farben erfolgt erst durch die Ausführung von \tud@setcolors@do. Damit wird es möglich, auf die angegebenen Optionen in Form von \tud@setcolors@add oder den durch das Paket xcolor angegebenen Farbraum zu reagieren.

10 \newcommand\*\tud@setcolors@do{%

- HKS41 (Farbe) Die primäre Hausfarbe (dunkles Blau)
	- 11 \definecolor{HKS41}{cmyk/RGB/rgb}{%
	- 12 1.00,0.70,0.10,0.50/011,042,081/0.0431372549,0.16470588235,0.31764705882%
	- 13 }%
- HKS92 (Farbe) Die sekundäre Hausfarbe (grau), allein und ausschließlich für die Verwendung in der Geschäftsausstattung und nicht für Fließtext, Grafiken etc.
	- \definecolor{HKS92}{cmyk/RGB/rgb}{%
	- 0.10,0.00,0.05,0.65/080,089,085/0.31372549019,0.34901960784,0.33333333333%
	- }%

### HKS44 (Farbe) Auszeichnungen 1. Kategorie (helles Blau)

- \definecolor{HKS44}{cmyk/RGB/rgb}{%
- 1.00,0.50,0.00,0.00/000,089,163/0,0.34901960784,0.63921568627%
- }%

HKS36 (Farbe) Auszeichnungen 2. Kategorie (Indigo, Purpur, dunkles Grün, helles Grün)

HKS33 (Farbe)

HKS57 (Farbe) \definecolor{HKS36}{cmyk/RGB/rgb}{% 0.80,0.90,0.00,0.00/081,041,127/0.31764705882,0.16078431372,0.49803921568%

HKS65 (Farbe)

- }%
- \definecolor{HKS33}{cmyk/RGB/rgb}{%
- 0.50,1.00,0.00,0.00/129,026,120/0.50588235294,0.10196078431,0.47058823529% }%
- \definecolor{HKS57}{cmyk/RGB/rgb}{%
- 1.00,0.00,0.90,0.20/000,122,071/0,0.47843137254,0.28235294117%
- }%
- \definecolor{HKS65}{cmyk/RGB/rgb}{%
- 0.65,0.00,1.00,0.00/034,173,054/0.13333333333,0.67843137254,0.21176470588%
- }%

HKS07 (Farbe) Ausnahmefarbe (Orange)

- \definecolor{HKS07}{cmyk/RGB/rgb}{%
- 0.00,0.60,1.00,0.00/232,123,020/0.90980392156,0.48235294117,0.07843137254% }%
- 

cddarkblue (Farbe) Die definierten Grundfarben werden zur einfacheren Verwendung im Dokument noch cdgray (Farbe) einmal speziell benannt.

- \colorlet{cddarkblue}{HKS41}%
- \colorlet{cdgray}{HKS92}%
- cdindigo (Farbe) \colorlet{cdgrey}{HKS92}%
- cdpurple (Farbe) cddarkgreen (Farbe)

cdgrey (Farbe) cdblue (Farbe)

- \colorlet{cdblue}{HKS44}% \colorlet{cdindigo}{HKS36}%
- 
- cdgreen (Farbe) cdorange (Farbe)
- \colorlet{cdpurple}{HKS33}%
- \colorlet{cddarkgreen}{HKS57}%
- \colorlet{cdgreen}{HKS65}%
- \colorlet{cdorange}{HKS07}%

Damit enden die notwendigen Farbdefinitionen für das tudscrcolor-Paket. Abhängig von den gewählten Optionen werden mit \tud@setcolors@add ggf. zusätzliche Farbnamen definiert.

 \tud@setcolors@add% }
#### <span id="page-252-0"></span>18.2.2 Zusätzliche Farben für alte TUD-Klassen

\tud@setcolors@add Die erweiterten Farbbefehle werden durch tudscrcolor definiert, wenn das Paket explizit \tud@setcolors@old mit der Option oldcolors geladen wird. Damit werden alle gängigen Farbdefinitionen der vielen Insellösungen des ETEX-Universums an der Technischen Universität Dresden unterstützt.

> \newcommand\*\tud@setcolors@add{} \newcommand\*\tud@setcolors@old{% \colorlet{HKS41K10}{HKS41!10}% \colorlet{HKS41K20}{HKS41!20}% \colorlet{HKS41K30}{HKS41!30}% \colorlet{HKS41K40}{HKS41!40}% \colorlet{HKS41K50}{HKS41!50}% \colorlet{HKS41K60}{HKS41!60}% \colorlet{HKS41K70}{HKS41!70}% \colorlet{HKS41K80}{HKS41!80}% \colorlet{HKS41K90}{HKS41!90}% \colorlet{HKS41K100}{HKS41!100}% \colorlet{HKS92K10}{HKS92!10}% \colorlet{HKS92K20}{HKS92!20}% \colorlet{HKS92K30}{HKS92!30}% \colorlet{HKS92K40}{HKS92!40}% \colorlet{HKS92K50}{HKS92!50}% \colorlet{HKS92K60}{HKS92!60}% \colorlet{HKS92K70}{HKS92!70}% \colorlet{HKS92K80}{HKS92!80}% \colorlet{HKS92K90}{HKS92!90}% \colorlet{HKS92K100}{HKS92!100}% \colorlet{HKS44K10}{HKS44!10}% \colorlet{HKS44K20}{HKS44!20}% \colorlet{HKS44K30}{HKS44!30}% \colorlet{HKS44K40}{HKS44!40}% \colorlet{HKS44K50}{HKS44!50}% \colorlet{HKS44K60}{HKS44!60}% \colorlet{HKS44K70}{HKS44!70}% \colorlet{HKS44K80}{HKS44!80}% \colorlet{HKS44K90}{HKS44!90}% \colorlet{HKS44K100}{HKS44!100}% \colorlet{HKS36K10}{HKS36!10}% \colorlet{HKS36K20}{HKS36!20}% \colorlet{HKS36K30}{HKS36!30}% \colorlet{HKS36K40}{HKS36!40}% \colorlet{HKS36K50}{HKS36!50}% \colorlet{HKS36K60}{HKS36!60}% \colorlet{HKS36K70}{HKS36!70}% \colorlet{HKS36K80}{HKS36!80}% \colorlet{HKS36K90}{HKS36!90}% \colorlet{HKS36K100}{HKS36!100}% \colorlet{HKS33K10}{HKS33!10}% \colorlet{HKS33K20}{HKS33!20}% \colorlet{HKS33K30}{HKS33!30}% \colorlet{HKS33K40}{HKS33!40}% \colorlet{HKS33K50}{HKS33!50}% \colorlet{HKS33K60}{HKS33!60}% \colorlet{HKS33K70}{HKS33!70}% \colorlet{HKS33K80}{HKS33!80}% \colorlet{HKS33K90}{HKS33!90}% \colorlet{HKS33K100}{HKS33!100}% \colorlet{HKS57K10}{HKS57!10}% \colorlet{HKS57K20}{HKS57!20}% \colorlet{HKS57K30}{HKS57!30}% \colorlet{HKS57K40}{HKS57!40}% \colorlet{HKS57K50}{HKS57!50}% \colorlet{HKS57K60}{HKS57!60}%

 \colorlet{HKS57K70}{HKS57!70}% \colorlet{HKS57K80}{HKS57!80}% \colorlet{HKS57K90}{HKS57!90}% \colorlet{HKS57K100}{HKS57!100}% \colorlet{HKS65K10}{HKS65!10}% \colorlet{HKS65K20}{HKS65!20}% \colorlet{HKS65K30}{HKS65!30}% \colorlet{HKS65K40}{HKS65!40}% \colorlet{HKS65K50}{HKS65!50}% \colorlet{HKS65K60}{HKS65!60}% \colorlet{HKS65K70}{HKS65!70}% \colorlet{HKS65K80}{HKS65!80}% \colorlet{HKS65K90}{HKS65!90}% \colorlet{HKS65K100}{HKS65!100}% \colorlet{HKS07K10}{HKS07!10}% \colorlet{HKS07K20}{HKS07!20}% \colorlet{HKS07K30}{HKS07!30}% \colorlet{HKS07K40}{HKS07!40}% \colorlet{HKS07K50}{HKS07!50}% \colorlet{HKS07K60}{HKS07!60}% \colorlet{HKS07K70}{HKS07!70}% \colorlet{HKS07K80}{HKS07!80}% \colorlet{HKS07K90}{HKS07!90}% \colorlet{HKS07K100}{HKS07!100}% \colorlet{HKS41-10}{HKS41!10}% \colorlet{HKS41-20}{HKS41!20}% \colorlet{HKS41-30}{HKS41!30}% \colorlet{HKS41-40}{HKS41!40}% \colorlet{HKS41-50}{HKS41!50}% \colorlet{HKS41-60}{HKS41!60}% \colorlet{HKS41-70}{HKS41!70}% \colorlet{HKS41-80}{HKS41!80}% \colorlet{HKS41-90}{HKS41!90}% \colorlet{HKS41-100}{HKS41!100}% \colorlet{HKS92-10}{HKS92!10}% \colorlet{HKS92-20}{HKS92!20}% \colorlet{HKS92-30}{HKS92!30}% \colorlet{HKS92-40}{HKS92!40}% \colorlet{HKS92-50}{HKS92!50}% \colorlet{HKS92-60}{HKS92!60}% \colorlet{HKS92-70}{HKS92!70}% \colorlet{HKS92-80}{HKS92!80}% \colorlet{HKS92-90}{HKS92!90}% \colorlet{HKS92-100}{HKS92!100}% \colorlet{HKS44-10}{HKS44!10}% \colorlet{HKS44-20}{HKS44!20}% \colorlet{HKS44-30}{HKS44!30}% \colorlet{HKS44-40}{HKS44!40}% \colorlet{HKS44-50}{HKS44!50}% \colorlet{HKS44-60}{HKS44!60}% \colorlet{HKS44-70}{HKS44!70}% \colorlet{HKS44-80}{HKS44!80}% \colorlet{HKS44-90}{HKS44!90}% \colorlet{HKS44-100}{HKS44!100}% \colorlet{HKS36-10}{HKS36!10}% \colorlet{HKS36-20}{HKS36!20}% \colorlet{HKS36-30}{HKS36!30}% \colorlet{HKS36-40}{HKS36!40}% \colorlet{HKS36-50}{HKS36!50}% \colorlet{HKS36-60}{HKS36!60}% \colorlet{HKS36-70}{HKS36!70}% \colorlet{HKS36-80}{HKS36!80}% \colorlet{HKS36-90}{HKS36!90}% \colorlet{HKS36-100}{HKS36!100}% \colorlet{HKS33-10}{HKS33!10}% \colorlet{HKS33-20}{HKS33!20}%

 \colorlet{HKS33-30}{HKS33!30}% \colorlet{HKS33-40}{HKS33!40}% \colorlet{HKS33-50}{HKS33!50}% \colorlet{HKS33-60}{HKS33!60}% \colorlet{HKS33-70}{HKS33!70}% \colorlet{HKS33-80}{HKS33!80}% \colorlet{HKS33-90}{HKS33!90}% \colorlet{HKS33-100}{HKS33!100}% \colorlet{HKS57-10}{HKS57!10}% \colorlet{HKS57-20}{HKS57!20}% \colorlet{HKS57-30}{HKS57!30}% \colorlet{HKS57-40}{HKS57!40}% \colorlet{HKS57-50}{HKS57!50}% \colorlet{HKS57-60}{HKS57!60}% \colorlet{HKS57-70}{HKS57!70}% \colorlet{HKS57-80}{HKS57!80}% \colorlet{HKS57-90}{HKS57!90}% \colorlet{HKS57-100}{HKS57!100}% \colorlet{HKS65-10}{HKS65!10}% \colorlet{HKS65-20}{HKS65!20}% \colorlet{HKS65-30}{HKS65!30}% \colorlet{HKS65-40}{HKS65!40}% \colorlet{HKS65-50}{HKS65!50}% \colorlet{HKS65-60}{HKS65!60}% \colorlet{HKS65-70}{HKS65!70}% \colorlet{HKS65-80}{HKS65!80}% \colorlet{HKS65-90}{HKS65!90}% \colorlet{HKS65-100}{HKS65!100}% \colorlet{HKS07-10}{HKS07!10}% \colorlet{HKS07-20}{HKS07!20}% 200 \colorlet{HKS07-30}{HKS07!30}%<br>201 \colorlet{HKS07-40}{HKS07!40}% \colorlet{HKS07-40}{HKS07!40}% \colorlet{HKS07-50}{HKS07!50}% \colorlet{HKS07-60}{HKS07!60}% \colorlet{HKS07-70}{HKS07!70}% \colorlet{HKS07-80}{HKS07!80}% \colorlet{HKS07-90}{HKS07!90}% \colorlet{HKS07-100}{HKS07!100}% }

## 18.3 Ausführung der Optionen

Zum Schluss werden die Optionen ausgeführt und ggf. an xcolor weitergereicht. Anschließend werden die Farben für das Dokument definiert. Ohne die Angabe eines optionalen Argumentes an das Paket xcolor erfolgt die Definition für den gewählten bzw. standardmäßig eingestellten Farbraum.

\DeclareOption\*{\PassOptionsToPackage{\CurrentOption}{xcolor}}

\ExecuteOptions{reduced}

\ProcessOptions\relax

- \RequirePackage{xcolor}[2007/01/21]
- \tud@setcolors@do%

# <span id="page-255-3"></span>Teil n tudscr-supervisor.dtx

<span id="page-255-2"></span><span id="page-255-1"></span><span id="page-255-0"></span>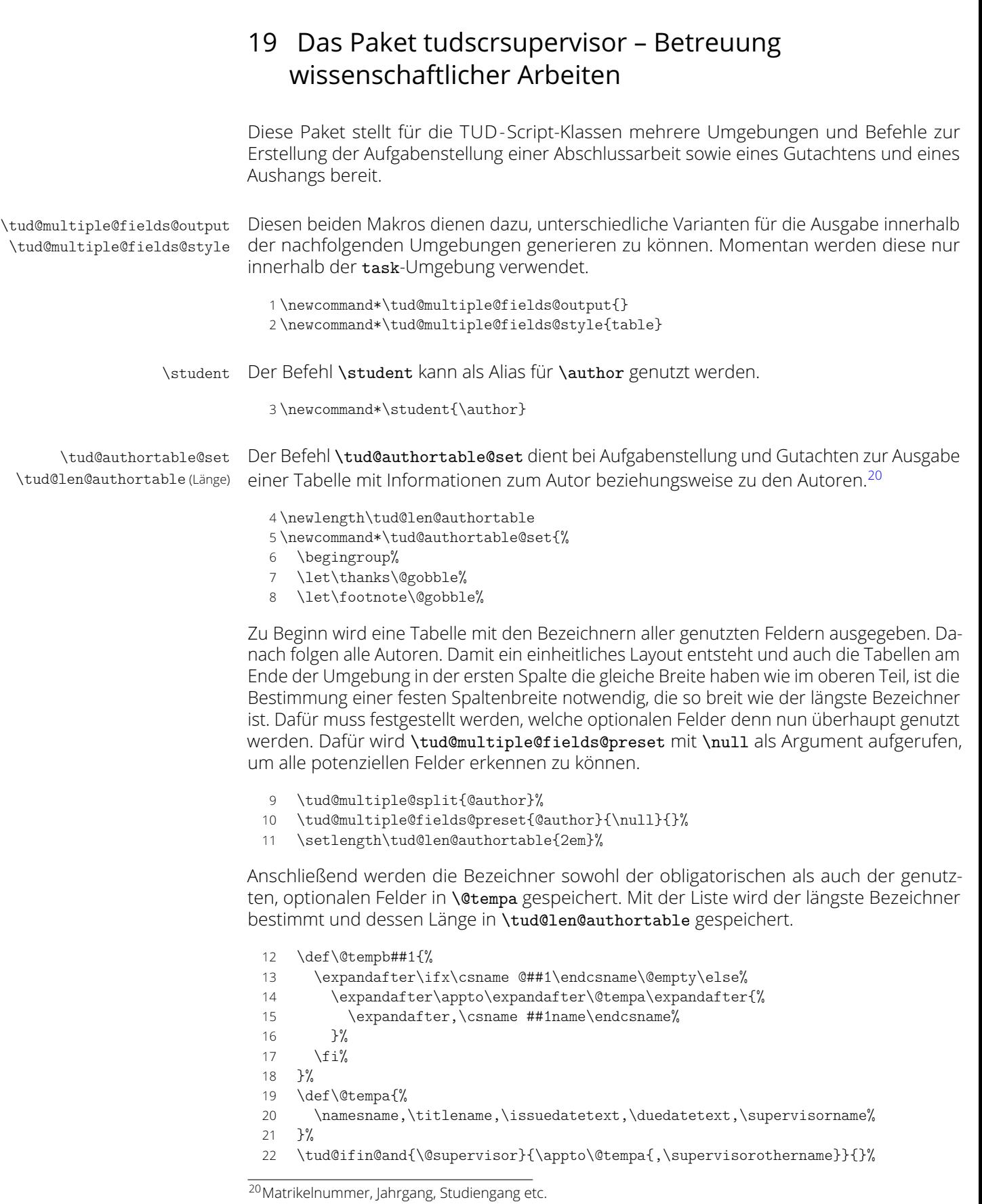

- \@tempb{referee}%
- \tud@ifin@and{\@referee}{\appto\@tempa{,\refereeothername}}{}%
	- \@tempb{matriculationnumber}%
- \@tempb{matriculationyear}%
- \@tempb{course}%
- \@tempb{discipline}%
- \@for\@tempb:=\@tempa\do{%
- \settowidth\@tempdima{\@tempb\tud@title@delimiter}%
- \ifdim\@tempdima>\tud@len@authortable\relax%
- $32 \qquad \setminus \setlength{\t{}\t{}\t{}\t{}\t{}$
- $\frac{1}{3}$
- }%
- \global\tud@len@authortable=\tud@len@authortable%

Die Tabelle mit den benötigten Bezeichnern. Damit diese bis an den Seiterand ohne Warnungen gesetzt werden können, wird die Auszeichnung von Absatzenden aufgehoben.

- \begingroup%
- 37 \setparsizes{\z@}{\z@}{\z@\@plus 1fil}\par@updaterelative%
- \begin{tabular}{@{}p{\tud@len@authortable}}%
- \ifx\@course\@empty\else%
- \coursename\tud@title@delimiter\tabularnewline%
- 41  $\{f_i\}$
- \ifx\@discipline\@empty\else%
- \disciplinename\tud@title@delimiter\tabularnewline%
- 44  $\frac{1}{4}$
- \namesname\tud@title@delimiter\tabularnewline%
- \ifx\@matriculationnumber\@empty\else%
- \matriculationnumbername\tud@title@delimiter\tabularnewline%
- 48  $\{f_i\}$
- \ifx\@matriculationyear\@empty\else%
- \matriculationyearname\tud@title@delimiter\tabularnewline%
- \fi%
- \end{tabular}%

Der Befehl \tud@split@author@do wird innerhalb der TUD -Script-Klassen zur formatierten Ausgabe mehrerer Autoren auf der Titelseite verwendet, welche durch \author{*hAutor(en)i*} angegeben und mit \and getrennt wurden. Er wird hier auf die Ausgabe der Autoren mit den jeweils zusätzlich gegebenen Informationen in einer Tabelle angepasst.

\renewcommand\*\tud@split@author@do[2]{%

Weil alle Autoren in einer Tabelle gesetzt werden wird geprüft, welche Felder individuell via \author angegeben wurden. Damit die Tabellen die gleiche Höhe haben, auch wenn für einen Autor ein Feld ausgelassen wurde, werden alle insgesamt angegebenen Felder mit via \tud@multiple@fields@preset mit \null initialisiert. Anschließend werden die für den aktuellen Autor angegebenen Felder gesetzt.

- \tud@multiple@fields@store{@author}{##1}%
- \tud@multiple@fields@preset{@author}{\null}{##1}%

Nach viel Geplänkel kommt nun die eigentliche Tabelle mit ggf. zusätzlichen Informationen zum Autor.

- \begin{tabular}{l@{}}% \ifx\@course\@empty\else\@course\tabularnewline\fi%
- \ifx\@discipline\@empty\else\@discipline\tabularnewline\fi%
- \textsf{\textbf{\ignorespaces##1}}\tabularnewline%
- \ifx\@matriculationnumber\@empty\else%
- \@matriculationnumber\tabularnewline%
- \fi%
- \ifx\@matriculationyear\@empty\else%
- \@matriculationyear\tabularnewline%
- 65  $\overline{\text{f} \text{i}}$
- \end{tabular}%

Sollte ein weiterer Autor folgen, wird \tabcolsep zusätzlich eingefügt, um den Standardabstand bei Tabellen zu sichern, da die Tabelle vorher ohne rechten "Rand" gesetzt wurde, um die letzte Tabelle ggf. genau bis zum rechten Rand setzen zu können.

- 67 \tud@multiple@fields@restore{@author}%
- 68 \tud@multiple@@@split{##2}{\enskip\hspace{\tabcolsep}}%
- 69 }%

Hier erfolgt die eigentliche Ausgabe.

70 \tud@multiple@split{@author}%

Nach den Autoren wird der Titel über die komplette Textbreite ausgegeben. Danach wird der Inhalt der Aufgabenstellung gesetzt.

- 71 \vskip\smallskipamount%
- 72 \begin{tabular}{@{}p{\tud@len@authortable}%
- 73 p{\dimexpr\textwidth-\tud@len@authortable-2\tabcolsep\relax}@{}}%
- 74 \titlename\tud@title@delimiter & \tud@RaggedRight\textsf{\textbf{\@@title}}%
- 75 \end{tabular}%
- 76 \par%
- 77 \endgroup%
- 78 \ifdim\parskip>\z@\else\vskip\topsep\fi%
- 79 \endgroup%
- 80 \noindent\ignorespaces%
- 81 }

### 19.1 Aufgabenstellung

task (Umg.) headline (Param.) heading (Param.) line (Param.) style (Param.)

<span id="page-257-0"></span>Die Umgebung für die Aufgabenstellung nutzt die tudpage-Umgebung. Sie wird auf einer neuen (rechten) Seite gesetzt. Es wird zu Beginn eine Tabelle mit Informationen zum Autor gesetzt. Zum Abschluss werden Betreuer, Hochschullehrer und ggf. Vorsitzender des Prüfungsausschusses ausgegeben.

82 \newenvironment{task}[1][]{%

Die tudpage-Umgebung wird geöffnet. Mit dem Parameter headline kann die standardmäßige Überschrift überschrieben werden.

- 83 \cleardoubleoddpage%
- 84 \let\@headline\@empty%
- 85 \TUD@parameter@family{tudpage}{%
- 86 \TUD@parameter@def{headline}{\def\@headline{##1}}%
- 87 \TUD@parameter@let{heading}{headline}%
- 88 \TUD@parameter@let{line}{headline}%
- 89 \TUD@parameter@def{style}{\def\tud@multiple@fields@style{##1}}%
- 90 \TUD@parameter@handler@default{headline}%
- 91 }%
- 92 \tudpage[pagestyle=empty,#1]%

Zu Beginn wird als erstes die Überschrift und – die entsprechende Option vorausgesetzt – im PDF einen Lesezeichen- oder auch Outline-Eintrag gesetzt.

- 93 \tudbookmark{\taskname}{task}%
- 94 \subsection\*{%
- 95 \ifx\@headline\@empty%
- 96 \taskname\space%
- 97 \ifx\tasktext\@empty\else\ifx\@@thesis\@empty\else%
- 98 \ignorespaces\tasktext\space\@@thesis%
- 99  $\if{\text{i}}\fi$
- 100 \else\@headline\fi%
- 101 }%
- 102 \tud@authortable@set%
- 103 }{%

Da auch Gutachter und Betreuer durch den Befehl \and getrennt werden, wird dieser für die korrekte Ausgabe umdefiniert. Anschließend folgt die Ausgabe in einer Tabelle, die Spalte der Bezeichner entspricht der aus dem oberen Teil.

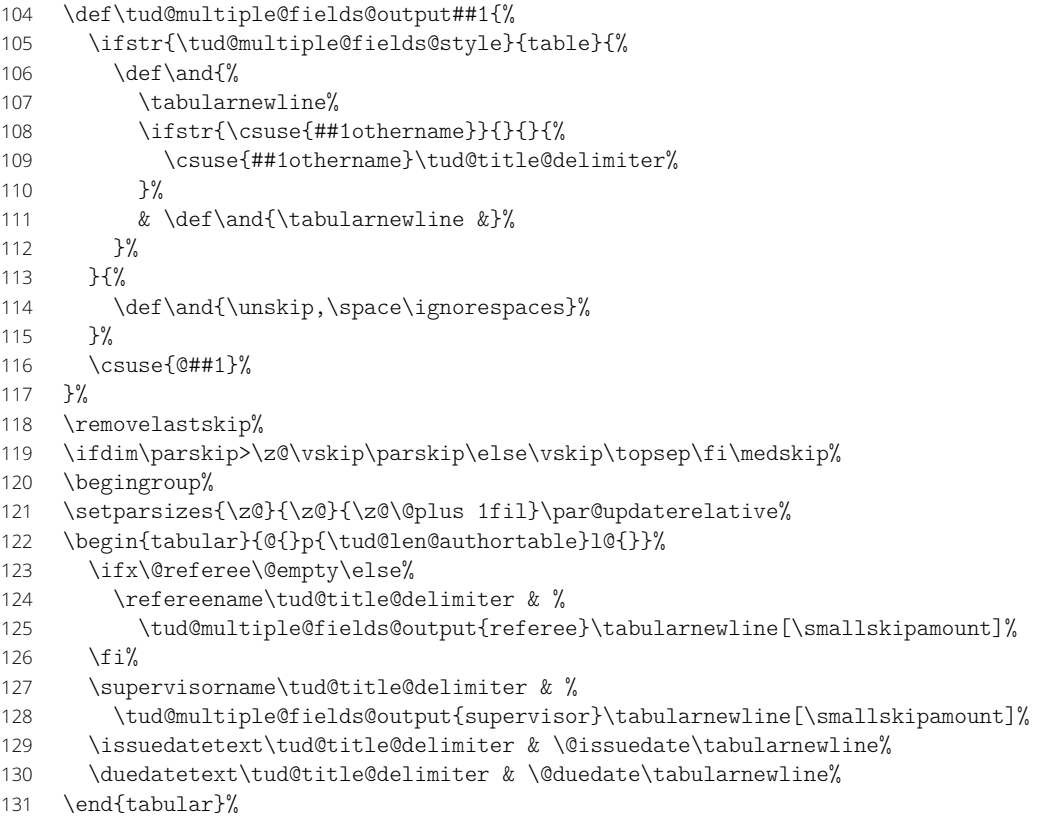

Darunter wird etwas Platz für die Unterschriften von betreuendem Professor und ggf. Prüfungsausschussvorsitzenden gehalten. Auch diese beiden werden in einer Tabelle ausgegeben. Die tudpage-Umgebung wird beendet, und eine neue (rechte) Seite geöffnet.

- \vskip\tud@len@signatureskip\noindent%
- \ifx\@chairman\@empty\else%
- \begin{tabular}{@{}l@{}}%
- 135 \@chairman\tabularnewline%
- 136 \chairmanname\tabularnewline%
- \end{tabular}%
- \hfill%
- \fi%
- \ifx\@professor\@empty\else%
- \begin{tabular}{@{}l@{}}%
- 142 \@professor\tabularnewline%<br>143 \professorname\tabularnewli
	- \professorname\tabularnewline%
- \end{tabular}%
- 145 \fi%<br>146 \par
- $\n\sqrt{p}ar$
- \endgroup%
- \endtudpage%
- \aftergroup\cleardoublepage%
- <span id="page-258-0"></span>}
- \taskform Dies soll die Standardform einer Aufgabenstellung sein. Im ersten Argument werden kurz die Ziele motiviert und erläutert, im zweiten Argument werden im besten Fall die Schwerpunkte in einer itemize-Umgebung aufgeschlüsselt.
	- \newcommand\taskform[3][]{%
	- \begin{task}[#1]%
	- \ifblank{#2}{}{\minisec{\objectivesname}\smallskip#2}%
	- \ifblank{#3}{}{%

```
155 \minisec{\focusname}\smallskip%
156 \begin{itemize}\tud@RaggedRight%
157 #3%
158 \end{itemize}%
159 }%
160 \end{task}%
161 }
```
## 19.2 Gutachten

evaluation (Umg.) headline (Param.) heading (Param.) line (Param.) grade (Param.)

<span id="page-259-0"></span>Die Umgebung für das Gutachten nutzt ebenfalls die tudpage-Umgebung. Sie wird auf einer neuen (rechten) Seite gesetzt. Es wird zu Beginn eine Tabelle mit Informationen zum Autor gesetzt. Zum Abschluss werden Ort, Datum und Gutachter ausgegeben.

162 \newenvironment{evaluation}[1][]{%

Die tudpage-Umgebung wird geöffnet. Mit dem Parameter headline kann die standardmäßige Überschrift überschrieben werden. Zu Beginn wird als erstes die Überschrift und – die entsprechende Option vorausgesetzt – im PDF einen Lesezeichen- oder auch Outline-Eintrag gesetzt.

- 163 \cleardoubleoddpage%
- 164 \let\@headline\@empty%
- 165 \TUD@parameter@family{tudpage}{%
- 166 \TUD@parameter@def{headline}{\def\@headline{##1}}%
- 167 \TUD@parameter@let{heading}{headline}%
- 168 \TUD@parameter@let{line}{headline}%
- 169 \TUD@parameter@def{grade}{\def\@grade{##1}}%
- 170 \TUD@parameter@handler@default{headline}%
- 171 }%
- 172 \tudpage[pagestyle=empty,#1]%
- 173 \tudbookmark{\evaluationname}{evaluation}%
- 174 \subsection\*{%
- 175 \ifx\@headline\@empty%
- 176 \evaluationname\space%
- 177 \ifx\evaluationtext\@empty\else\ifx\@@thesis\@empty\else%
- 178 \ignorespaces\evaluationtext\space\@@thesis%
- $179$  \fi\fi\
- 180 \else\@headline\fi%
- 181 }%<br>182 \t:
- \tud@authortable@set%
- 183 }{%

Die gegebenen Note sowie Ort und Datum werden am Ende ggf. ausgegeben.

- 184 \removelastskip%
- 185 \ifdim\parskip>\z@\vskip\parskip\else\vskip\topsep\fi%
- 186 \setlength\@tempskipa{\smallskipamount}%
- 187 \ifx\@grade\@empty\else%
- 188 \vskip\@tempskipa\noindent%
- 189 \gradetext%
- 190 \setlength\@tempskipa{\bigskipamount}%
- 191 \fi%
- 192 \ifx\@date\@empty\else%
- 193 \vskip\@tempskipa\noindent%
- 194 \ifx\@place\@empty\else\@place,\nobreakspace\fi\@date%
- $195 \, \text{Vf} \, \text{i}$ %
- 196 \vskip\tud@len@signatureskip\noindent%

Der Befehl \and wird für einen möglichen Zweitgutachter angepasst. Das Hilfsmakro \@tempa dient zur Übernahme des richtigen Bezeichners für Erst- bzw. Zweitgutachter. Sollten mit \referee keine Gutachter angegeben sein, so werden die angegeben Betreuer verwendet.

- \ifx\@referee\@empty\let\@referee\@supervisor\fi%
- \let\@tempa\refereename%
- \def\and{%
- \tabularnewline%
- \@tempa%
- \endtabular%
- \hfill%
- \tabular{@{}l@{}}%
- \global\let\@tempa\refereeothername%
- 206 }%<br>207 \be
- \begin{tabular}{@{}1@{}}%
- \@referee%
- \tabularnewline%
- \@tempa%
- \end{tabular}%
- \hfill\null%
- \endtudpage%
- \aftergroup\cleardoublepage%
- <span id="page-260-0"></span>}
- \evaluationform Dies soll die Standardform eines Gutachtens sein. Im ersten Argument wird kurz die Aufgabenstellung zusammengefasst, im zweiten Argument wird der Inhalt und die Struktur der Arbeit kurz beschrieben. Im dritten Argument erfolgt die Bewertung, das letzte Argument beinhaltet die Note.
	- \newcommand\evaluationform[5][]{%
	- \begin{evaluation}[#1]%
	- \ifblank{#2}{}{\minisec{\taskname}\smallskip#2}%
	- \ifblank{#3}{}{\minisec{\contentname}\smallskip#3}%
	- \ifblank{#4}{}{\minisec{\assessmentname}\smallskip#4}%
	- \ifblank{#5}{}{\def\@grade{#5}}%
	- \end{evaluation}%
	- }

#### <span id="page-260-1"></span>19.3 Aushang

notice (Umg.) headline (Param.)

heading (Param.) hängigen Bezeichner **\noticename** gesetzt, welcher allerdings mit dem Parameter headline line (Param.) überschrieben werden kann. Die Umgebung für Aushänge nutzt ebenfalls die tudpage-Umgebung. Sie wird auf einer neuen (rechten) Seite gesetzt. Die Überschrift wird in der Voreinstellung auf den sprachab-

- \newenvironment{notice}[1][]{%
- \cleardoubleoddpage%
- \def\@headline{\noticename}%
- \TUD@parameter@family{tudpage}{%
- \TUD@parameter@def{headline}{\def\@headline{##1}}%
- \TUD@parameter@let{heading}{headline}%
- \TUD@parameter@let{line}{headline}%
- \TUD@parameter@handler@default{headline}%
- }%

Es wird zu Beginn das angegebene Datum oben auf der rechten Seite ausgegeben. Anschließend wird die Überschrift und der gegebene Titel gesetzt.

- \tudpage[pagestyle=empty,cdhead=date,#1]%
- \tudbookmark{\noticename}{notice}%
- \ifx\@headline\@empty\else%
- \section\*{\@headline}%
- \fi%

}{%

Wenn keine Kontaktperson direkt angegeben wurden, werden die Informationen der angegeben Betreuer verwendet. Wenn eine Personenangabe gefunden wurde, werden die Kontaktdaten ausgegeben.

- \ifx\@contactperson\@empty\let\@contactperson\@supervisor\fi%
- \ifx\@contactperson\@empty\else%
- \removelastskip%
- \ifdim\parskip>\z@\vskip\parskip\else\vskip\topsep\fi%
- \renewcommand\*\tud@split@contactperson@do[2]{%
- \tud@multiple@fields@store{@contactperson}{##1}%
	- \tud@multiple@fields@preset{@contactperson}{}{##1}%
- \begin{tabular}[t]{@{}l@{}}%
- 247 \ignorespaces##1\tabularnewline%
- 248 \ifx\@office\@empty\else\@office\tabularnewline\fi%
- \ifx\@telephone\@empty\else\@telephone\tabularnewline\fi%
- \ifx\@telefax\@empty\else\@telefax\tabularnewline\fi%
- \ifx\@emailaddress\@empty\else\@emailaddress\tabularnewline\fi%
- \end{tabular}%
- \tud@multiple@fields@restore{@contactperson}%
- \tud@multiple@@@split{##2}{\hfill}%
- }%
- \subsection\*{\contactpersonname}%
- 257 \noindent\tud@multiple@split{@contactperson}\hfill\null%
- \fi%
- \endtudpage%
- \aftergroup\cleardoublepage%
- <span id="page-261-0"></span>}
- \noticeform Dies soll die Standardform eines Aushangs für eine Abschlussarbeit sein. Im ersten Argument wird kurz der Inhalt zusammengefasst, im zweiten Argument werden die Arbeitsschwerpunkte beschrieben.

```
262 \newcommand\noticeform[3][]{%
263 \begin{notice}[#1]%
```
- 264 \ifblank{#2}{}{%
- 265 \ifx\@@title\@empty\else%
- \minisec{\expandonce{\@@title}}\medskip%
- 267 \fi%
- #2%
- }%
- \ifblank{#3}{}{%
- 271 \minisec{\focusname}\smallskip%
- 272 \begin{itemize}\tud@RaggedRight%
- #3%
- \end{itemize}%
- }%
- \end{notice}% }

# Teil o tudscr-twocolfix.dtx

## 20 Das Paket twocolfix – Bugfix für den zweispaltigen Satz

Der LT<sub>F</sub>X 2<sub>ε</sub>-Kernel enthält einen Fehler, der Kapitelüberschriften im zweispaltigen Layout höher setzt, als im einspaltigen. Zwar ist der [Fehler](http://latex-project.org/cgi-bin/ltxbugs2html?pr=latex/3126)<sup>[21](#page-262-0)</sup> schon länger bekannt, allerdings noch nicht in den LATEX 2*ε*-Kernel übernommen worden. Das Paket twocolfix soll das Problem beheben. Eine Integration des Bugfixes in KOMA -Script wurde bereits bei Markus Kohm angefragt, jedoch [von ihm nicht weiter verfolgt](http://www.komascript.de/node/1681)<sup>[22](#page-262-1)</sup>.

Es wird der fehlerhafte Befehl aus dem LT<sub>F</sub>X 2<sub>ε</sub>-Kernel neu definiert. Allerdings definieren die KOMA-Script-Klassen das Makro \@topnewpage um und sichern vorher das Original in \scr@topnewpage. Daher wird der neue Befehl erst temporär definiert.

- 1 \long\def \@tempa [#1]{%
- 2 \@nodocument%
- 3 \@next\@currbox\@freelist{}{}%
- 4 \global \setbox\@currbox%
- 5  $\forall$ vbox  $\frac{?}{\sqrt{?}}$
- $6 \t\text{break}$ %
- 7 \prevdepth\z@%
- 8 \begingroup%
- 9 \normalcolor%
- 10 \hsize\textwidth%

Damit der Inhalt des optionale Argumentes mit den gleichen Absatzeinstellungen gesetzt wird, werden diese nach \@parboxrestore für KOMA-Script-Klassen wiederhergestellt.

- 11 \@parboxrestore%
- 12 \ifcsname KOMAClassName\endcsname%
- 13 \KOMAoptionOf[\KOMAoption{parskip}]{\KOMAClassFileName}{parskip}%
- $14$  \fi%
- 15 \col@number \@ne%
- 16 \ignorespaces #1\par%
- 17 \ifdim\parskip>\z@\null\fi%
- 18 \vskip -\dbltextfloatsep%
- 19 \endgroup%
- 20 \ifdim\parskip>\z@\vskip\parskip\else\null\fi%
- 21 \vskip -\topskip%

22 }%

- 23 \begingroup%
- 24 \splitmaxdepth\maxdepth \splittopskip\topskip%
- 25 \setbox\@tempboxa \vsplit\@currbox to\z@%
- 26 \endgroup%
- 27 \ifdim \ht\@currbox>\textheight%
- 28 \ht\@currbox \textheight%
- 29 \fi%
- 30 \global \count\@currbox \tw@%
- 31 \@tempdima -\ht\@currbox%
- 32 \advance \@tempdima -\dbltextfloatsep%
- 33 \global \advance \@colht \@tempdima%
- 34 \ifx \@dbltoplist \@empty%
- 35 \else%
- 36 \@latexerr{Float(s) lost}\@ehb%
- 37 \let \@dbltoplist \@empty%
- 38 \fi%
- 39 \@cons \@dbltoplist \@currbox%

<span id="page-262-1"></span><span id="page-262-0"></span> $\overline{^{21} \text{http://latex-project.org/cgi-bin/ltxbugs2html?pr=latex/3126}}$  $\overline{^{21} \text{http://latex-project.org/cgi-bin/ltxbugs2html?pr=latex/3126}}$  $\overline{^{21} \text{http://latex-project.org/cgi-bin/ltxbugs2html?pr=latex/3126}}$ <sup>22</sup><http://www.komascript.de/node/1681>

- \global \@dbltopnum \m@ne%
- \ifdim \@colht<2.5\baselineskip%
- \@latex@warning@no@line {Optional argument of \noexpand\twocolumn
- too tall on page \thepage}%
- \@emptycol%
- \if@firstcolumn%
- \else%
- \@emptycol%
- 48  $\frac{1}{48}$
- 49 \else%<br>50 \glo
- \global \vsize \@colht%
- \global \@colroom \@colht%
- \@floatplacement% \fi%
- }

Um eine Änderung am LT<sub>F</sub>X 2<sub>ε</sub>-Kernel feststellen zu können, wird auf die zum Zeitpunkt des Paketes aktuelle Definition von *\@topnewpage geprüft*.

 \long\def\@tempb[#1]{% \@nodocument \@next\@currbox\@freelist{}{}% \global \setbox\@currbox \color@vbox \normalcolor  $\forall$  vbox  $\{\%$  \hsize\textwidth \@parboxrestore \col@number \@ne #1% \vskip -\dbltextfloatsep }% \color@endbox \ifdim \ht\@currbox>\textheight \ht\@currbox \textheight \fi \global \count\@currbox \tw@ \@tempdima -\ht\@currbox \advance \@tempdima -\dbltextfloatsep \global \advance \@colht \@tempdima \ifx \@dbltoplist \@empty \else \@latexerr{Float(s) lost}\@ehb \let \@dbltoplist \@empty \fi \@cons \@dbltoplist \@currbox \global \@dbltopnum \m@ne \ifdim \@colht<2.5\baselineskip \@latex@warning@no@line {Optional argument of \noexpand\twocolumn 85 too tall on page \thepage}% \@emptycol \if@firstcolumn \else \@emptycol \fi \else \global \vsize \@colht \global \@colroom \@colht \@floatplacement \fi }

<span id="page-263-0"></span>\@topnewpage Machdem der neue Befehl sowie die Definition aus dem LT<sub>E</sub>X 2<sub>ε</sub>-Kernel zuerst temporär \scr@topnewpage definiert wurden, wird nun abhängig von der aktiven Klasse der notwendige Befehl mit der neuen Definition überschrieben.

\fi

\let\scr@topnewpage\@tempa%

\@check@eq\scr@topnewpage\@tempb%

\else

\let\@topnewpage\@tempa%

\@check@eq\@topnewpage\@tempb%

\ifx\scr@topnewpage\@undefined

# <span id="page-265-3"></span>Teil p tudscr-mathswap.dtx

# 21 Das Paket mathswap – Aktive Trennzeichen im Mathematikmodus

Die Verwendung von Dezimal- und Tausendertrennzeichen im mathematischen Satz sind regional sehr unterschiedlich. In den meisten englischsprachigen Ländern wird der Punkt als Dezimaltrennzeichen und das Komma zur Zifferngruppierung verwendet, im restlichen Europa wird dies genau entgegengesetzt praktiziert. Dieses Paket soll dazu dienen, beliebige formatierte Zahlen in ihrer Ausgabe anzupassen. Dafür werden die Zeichen Punkt ( . ) und Komma ( , ) als aktive Zeichen im Mathematikmodus definiert.

Ähnliche Funktionalitäten werden bereits durch die Pakete icomma und ziffer bereitgestellt. Bei icomma muss jedoch beim Verfassen des Dokumentes durch den Autor beachtet werden, ob das verwendete Komma einem Dezimaltrennzeichen entspricht (*t* = 1,2) oder aber einem normalen Komma im Mathematiksatz (*z* = *f* (*x*, *y*)), wo ein gewisser Abstand nach dem Komma durchaus gewünscht ist. Das Paket ziffer liefert dafür die gewünschte Funktionalität,<sup>[23](#page-265-0)</sup> ist allerdings etwas unflexibel, was den Umgang mit den Trennzeichen anbelangt. Als Alternative zu diesem Paket kann außerdem ionumbers verwendet werden.

Das Paket mathswap sorgt dafür, dass Trennzeichen direkt vor einer Ziffer erkannt und nach bestimmten Vorgaben ersetzt werden. Sollte sich jedoch zwischen Trennzeichen und Ziffer Leerraum befinden, wird dieser als solcher auch gesetzt.

\commaswap \dotswap \@commaswap \@dotswap

<span id="page-265-1"></span>Die beiden Befehle \commaswap und \dotswap sind die zentrale Benutzerschnittstelle des Paketes. Das Makro \commaswap definiert das Trennzeichen oder den Inhalt, wodurch ein Komma ersetzt werden soll, auf welches direkt danach eine Ziffer folgt. Normalerweise setzt LATEX nach einem Komma im mathematischen Satz zusätzlich einen horizontalen Abstand. Bei der Ersetzung durch \commaswap entfällt dieser. Die Voreinstellung für \commaswap ist deshalb auf ein Komma (,) gesetzt.

Mit dem Makro \dotswap kann definiert werden, wodurch der Punkt im mathematischen Satz ersetzt werden soll, wenn auf diesen direkt anschließend eine Ziffer folgt. Da der Punkt im deutschsprachigem Raum zur Gruppierung von Ziffern genutzt wird, ist hierfür standardmäßig ein halbes geschütztes Leerzeichen definiert (\,).

Die mit \commaswap{*hTrennzeicheni*} und \dotswap{*hTrennzeicheni*} definierten Trennzeichen werden in **\@commaswap** und **\@dotswap** gesichert.

```
1 \newcommand*\@commaswap{,}
```
2 \newcommand\*\commaswap[1]{\gdef\@commaswap{#1}\ignorespaces}

- 3 \newcommand\*\@dotswap{\,}
- <span id="page-265-2"></span>4 \newcommand\*\dotswap[1]{\gdef\@dotswap{#1}\ignorespaces}

\ms@comma In den Befehlen \ms@commachar und \ms@dotchar wird die originale Definition von Komma \ms@commachar und Punkt im Mathematikmodus gesichert, welche weiterhin verwendet wird, falls nach \ms@dot diesen nicht direkt eine Ziffer folgt. Mit den Makros \ms@comma und \ms@dot werden die \ms@dotchar Definitionen von Komma und Punkt als normale Textzeichen für den mathematischen Satz bereitgehalten. Anschließend werden beide als aktive Zeichen für den Mathematikmodus gesetzt.

5 \newcommand\*\ms@commachar{}

6 \newcommand\*\ms@dotchar{}

7 \AtBeginDocument{%

- 8 \DeclareMathSymbol{\ms@comma}{\mathord}{letters}{"3B}%
- 9 \mathchardef\ms@commachar\mathcode\expandafter',%

<span id="page-265-0"></span><sup>23</sup>kein Leerraum nach Komma, wenn direkt danach eine Ziffer folgt

- \mathcode\expandafter',="8000%
- \DeclareMathSymbol{\ms@dot}{\mathord}{letters}{"3A}%
- \mathchardef\ms@dotchar\mathcode\expandafter'.%
- \mathcode\expandafter'.="8000%
- \mathswapon%
- }

\mathswapon \mathswapoff \ms@commaswap \ms@dotswap

<span id="page-266-0"></span>Mit den Befehlen \mathswapon und \mathswapoff kann die Funktionalität des Paketes innerhalb des Dokumentes aktiviert und deaktiviert werden.

- \newcommand\*\ms@commaswap{}
- \newcommand\*\ms@dotswap{}
- \newcommand\*\mathswapon{%
- \def\ms@commaswap{\@commaswap}%
- \def\ms@dotswap{\@dotswap}%
- }
- \newcommand\*\mathswapoff{%
- \def\ms@commaswap{\ms@commachar}%
- \def\ms@dotswap{\ms@dotchar}%
- <span id="page-266-1"></span>}

\ms@ifnum Der Befehl \ms@ifnum reicht das erste Argument an \ms@@ifnum weiter, falls der Inhalt von \ms@@ifnum \ms@token zu einer Ziffer expandiert. Andernfalls wird das zweite Argument ausgeführt.

\newcommand\*\ms@ifnum[2]{%

 \ifx\ms@token0\ms@@ifnum{#1}\else% \ifx\ms@token1\ms@@ifnum{#1}\else% \ifx\ms@token2\ms@@ifnum{#1}\else% \ifx\ms@token3\ms@@ifnum{#1}\else% \ifx\ms@token4\ms@@ifnum{#1}\else% \ifx\ms@token5\ms@@ifnum{#1}\else% \ifx\ms@token6\ms@@ifnum{#1}\else% \ifx\ms@token7\ms@@ifnum{#1}\else% \ifx\ms@token8\ms@@ifnum{#1}\else% \ifx\ms@token9\ms@@ifnum{#1}\else% #2% \fi\fi\fi\fi\fi\fi\fi\fi\fi\fi%

Wurde eine nachfolgende Ziffer erkannt, so wird die Definition von Punkt und Komma auf die eines normalen Textzeichens gesetzt und anschließend die mit \commaswap bzw. \dotswap angegebene Ersetzung ausgegeben.

\newcommand\*\ms@@ifnum[1]{%

- \begingroup%
- \mathcode\expandafter',=\the\ms@comma%
- \mathcode\expandafter'.=\the\ms@dot%
- #1%
- \endgroup%
- <span id="page-266-2"></span>}

}

\ms@token Mit \futurelet wird dem Makro \ms@token das nachfolgende Zeichen von Komma bzw. \ms@smartcomma Punkt zugewiesen. Anschließend wird mittels \ms@smartcomma bzw. \ms@smartdot ge-\ms@smartdot prüft, ob es sich beim Inhalt von \ms@token um eine Ziffer handelt. Dazu wird der Befehl \ms@ifnum verwendet. Sollte dies der Fall sein, so wird ein Komma innerhalb einer Zahl durch \@commaswap und ein Punkt entsprechend mit \@dotswap ersetzt. Sollte direkt nach dem Trennzeichen keine Ziffer folgen, wird für Punkt und Komma die originale Definition aus \ms@commachar bzw. \ms@dotchar verwendet.

- \newcommand\*\ms@token{}
- \begingroup
- \catcode',=\active
- \gdef,{\futurelet\ms@token\ms@smartcomma}
- \catcode'.=\active

\gdef.{\futurelet\ms@token\ms@smartdot}

\endgroup

\newcommand\*\ms@smartcomma{\ms@ifnum{\ms@commaswap}{\ms@commachar}}

\newcommand\*\ms@smartdot{\ms@ifnum{\ms@dotswap}{\ms@dotchar}}

# Anhang

# Index

Kursive Zahlen entsprechen der Seite, auf welcher der korrespondierende Eintrag beschrieben wird. Unterstrichene Zahlen verweisen auf die Codezeile der Definition.

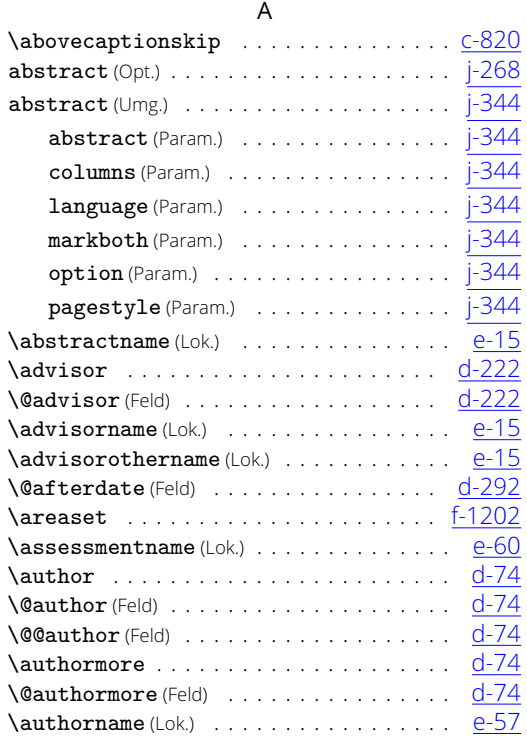

#### B

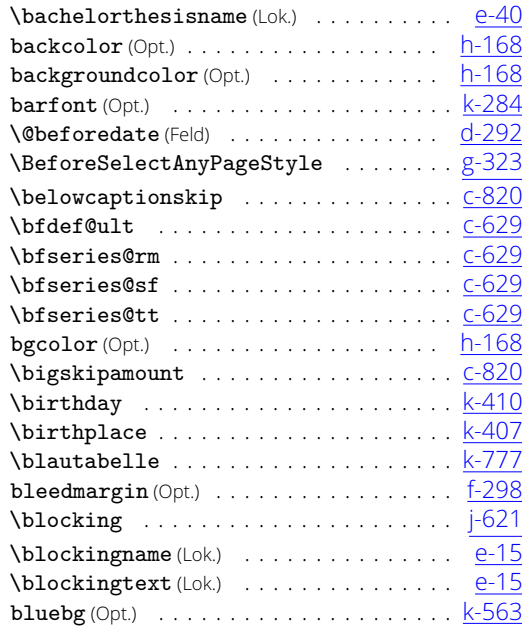

#### C

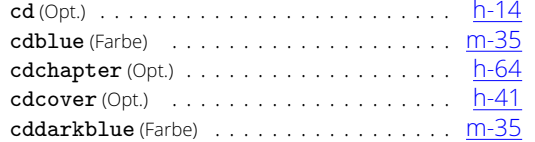

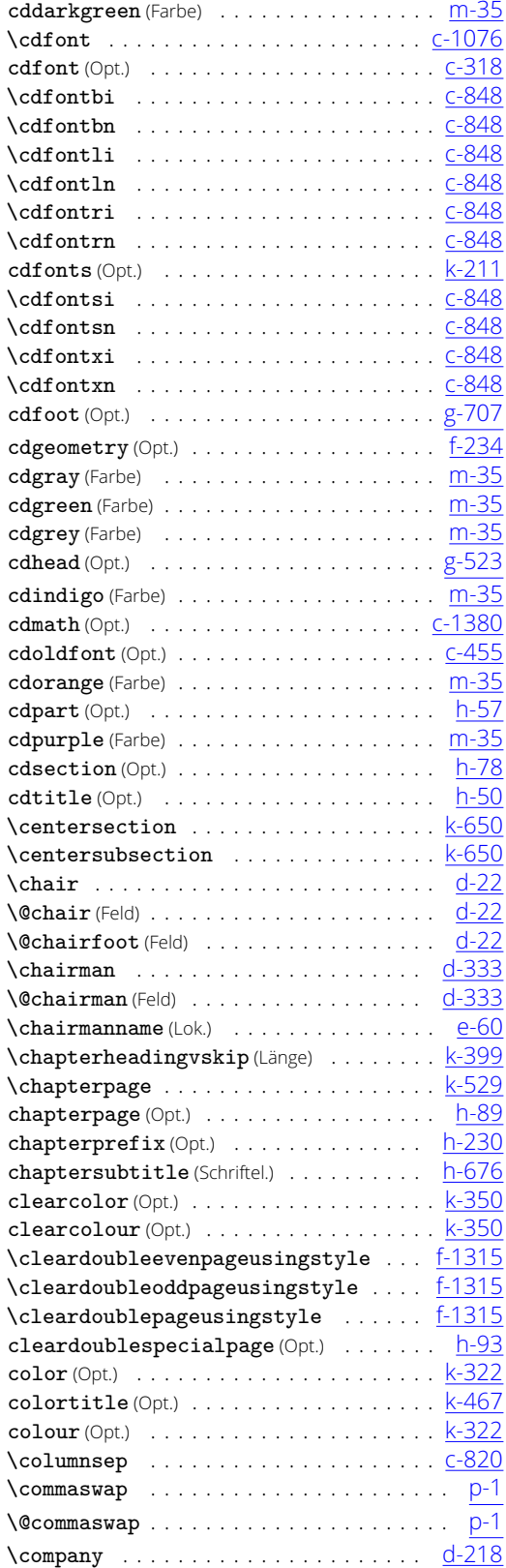

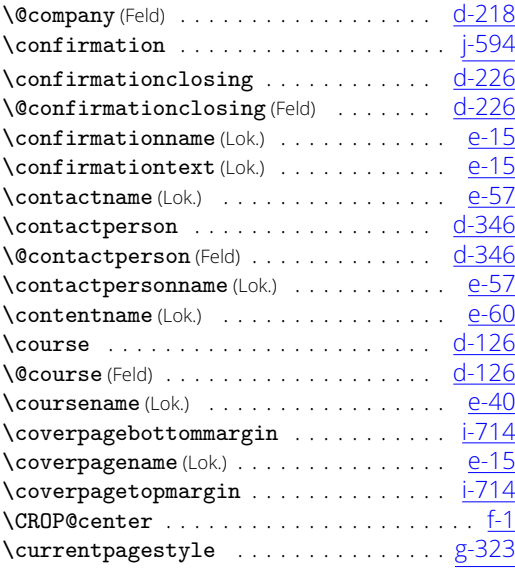

#### D

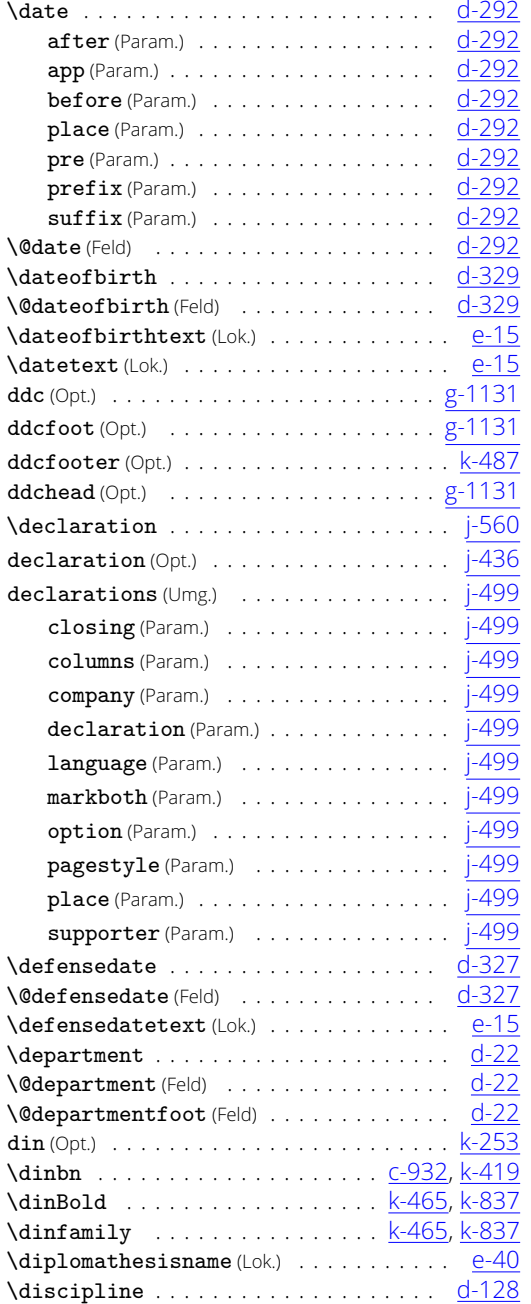

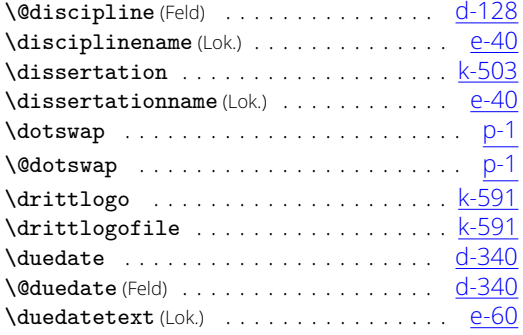

### E

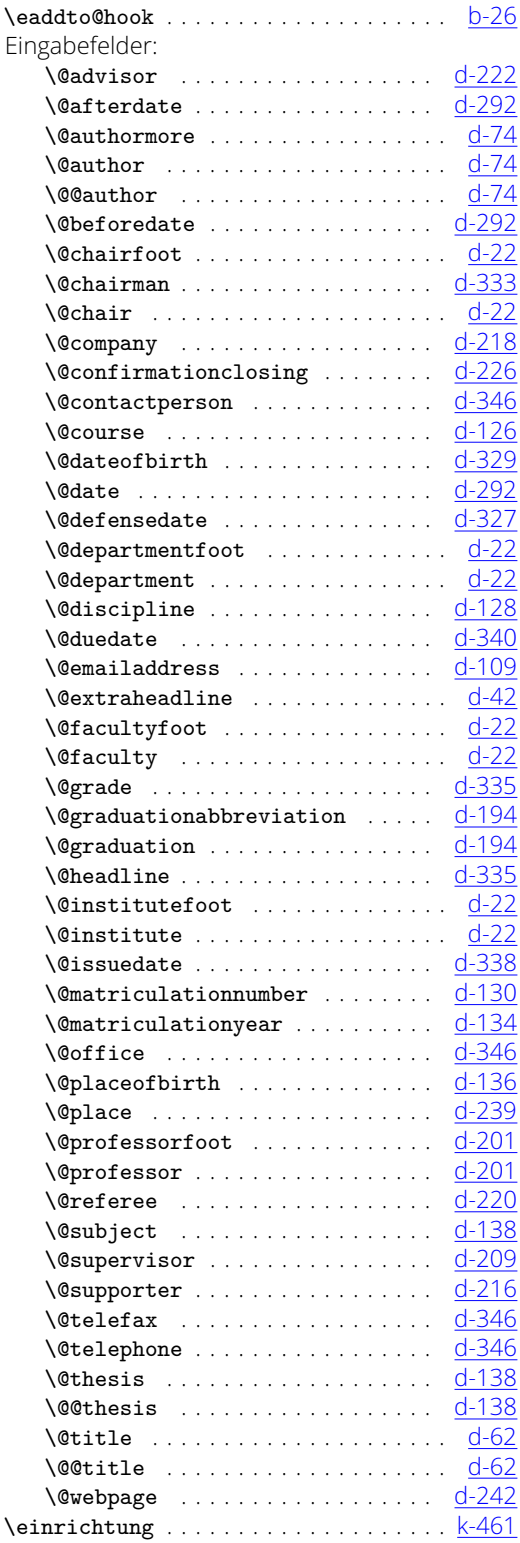

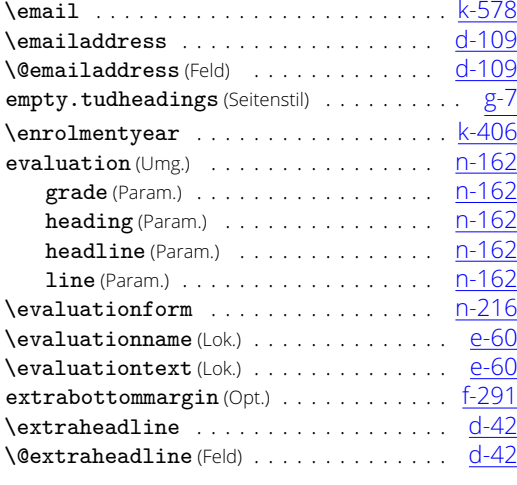

#### F

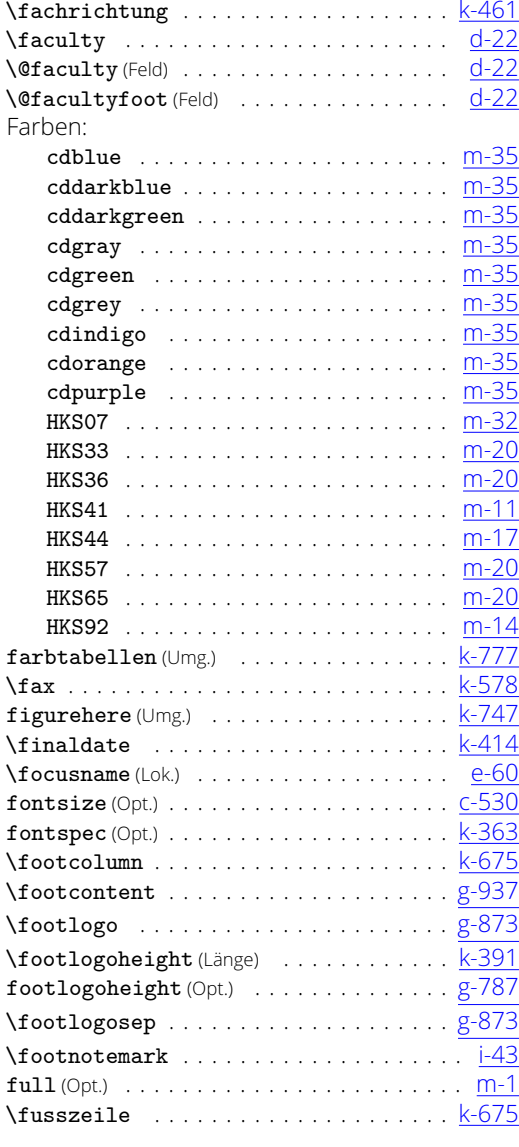

## G

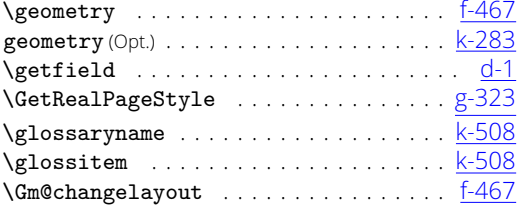

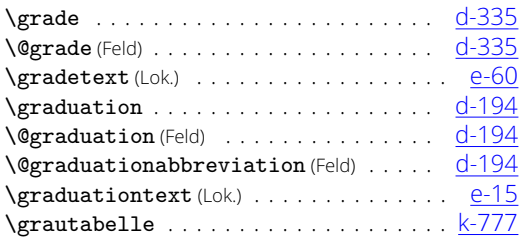

#### H

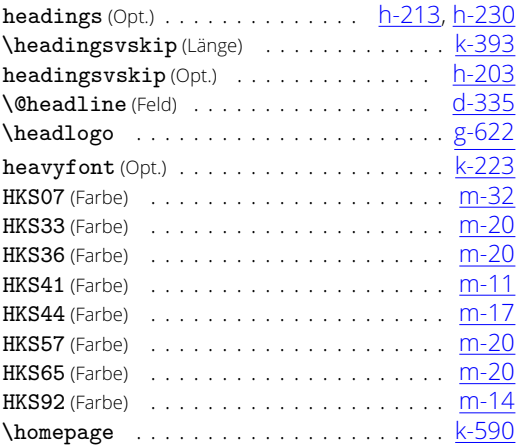

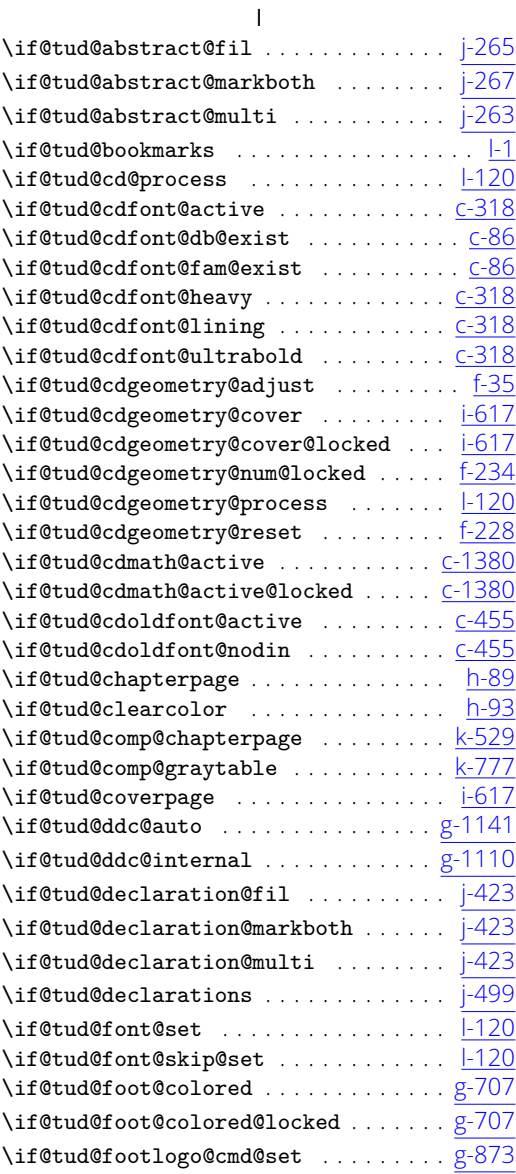

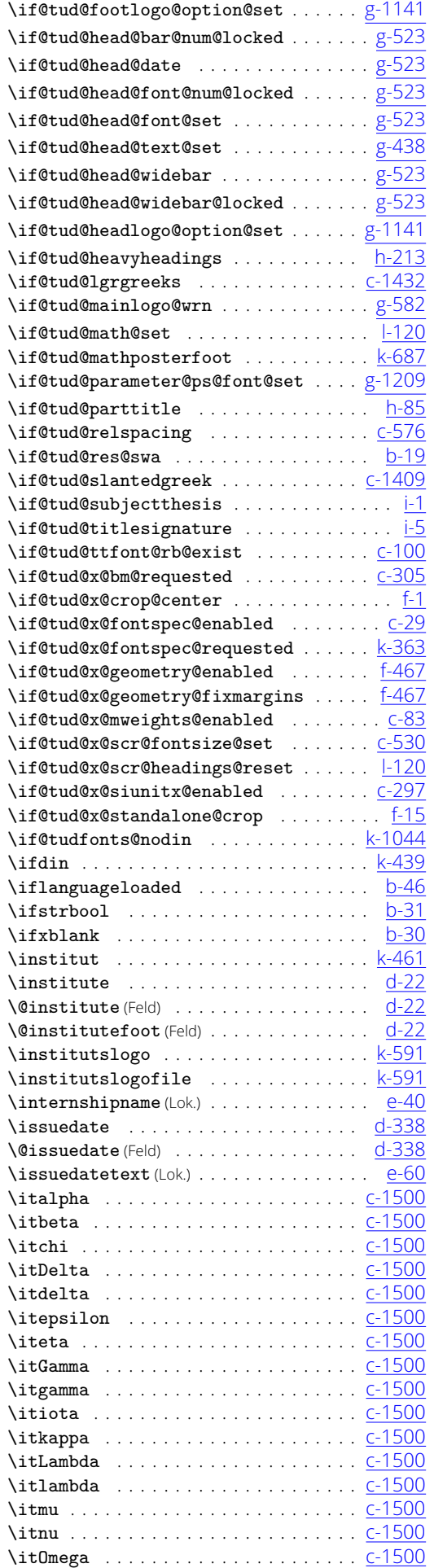

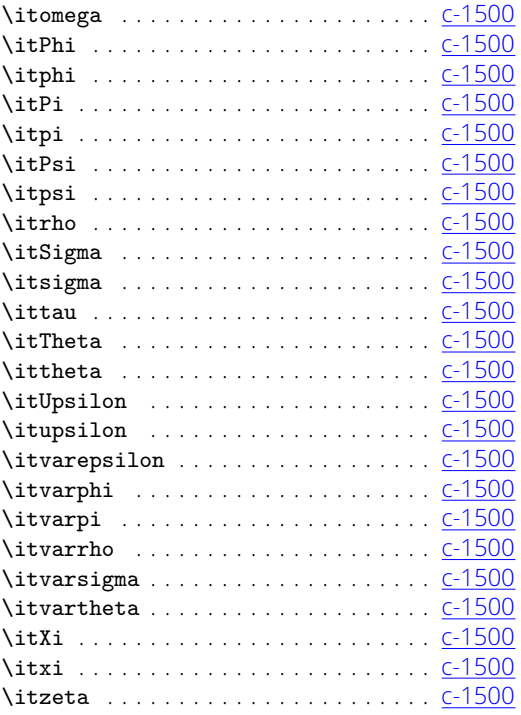

 $\mathbf{L}$ 

#### Längen: \chapterheadingvskip .......... <u>[k-399](#page-227-2)</u><br>\footlogoheight ............... k-391 \footlogoheight ................. <u>[k-391](#page-226-1)</u><br>\headingsvskip .................. k-393  $\headingsvskip . . . . . . . . . .$ \pageheadingsvskip . . . . . . . . . . . . [k-393](#page-226-2) \tud@len@areadiff . . . . . . . . . . . . . [f-30](#page-96-0) \tud@len@areaheadvskip . . . . . . . . . [f-30](#page-96-0) \tud@len@areavskip . . . . . . . . . . . . . <u>[f-30](#page-96-0)</u><br>\tud@len@authortable . . . . . . . . . . . . n-4 \tud@len@authortable . . . . . . . . . . . [n-4](#page-255-1) \tud@len@barheight . . . . . . . . . . . . . [f-20](#page-96-1) \tud@len@both . . . . . . . . . . . . . . . . [f-17](#page-96-2) \tud@len@ddcdiff . . . . . . . . . . . . . . [f-33](#page-97-1) \tud@len@footsep . . . . . . . . . . . . . . <u>[f-20](#page-96-1)</u> \tud@len@headsep . . . . . . . . . . . . . [f-20](#page-96-1) \tud@len@heavyline . . . . . . . . . . . . . <u>[f-27](#page-96-3)</u> \tud@len@layoutheight . . . . . . . . . . [f-35](#page-97-0) \tud@len@layouthoffset . . . . . . . . . [f-35](#page-97-0) \tud@len@layoutvoffset . . . . . . . . [f-35](#page-97-0) \tud@len@layoutwidth . . . . . . . . . . [f-35](#page-97-0) \tud@len@line . . . . . . . . . . . . . . . . [f-27](#page-96-3) \tud@len@logowidth . . . . . . . . . . . . . [f-24](#page-96-4) \tud@len@logox . . . . . . . . . . . . . . . <u>[f-24](#page-96-4)</u> \tud@len@logoy . . . . . . . . . . . . . . . . [f-24](#page-96-4) \tud@len@mainlogoheight . . . . . . . [g-582](#page-140-0) \tud@len@signatureskip ...... . . . <u>[d-224](#page-78-6)</u> \tud@len@slimmargin . . . . . . . . . . . . <u>[f-17](#page-96-2)</u> \tud@len@thinline . . . . . . . . . . . . [f-27](#page-96-3) \tud@len@topmargin . . . . . . . . . . . . <u>[f-20](#page-96-1)</u> \tud@len@widemargin . . . . . . . . . . . <u>[f-17](#page-96-2)</u> Layer (Seitenstilebenen): tudheadings.foot.back . . . . . . . . . [g-110](#page-128-0) tudheadings.foot.content ......[g-110](#page-128-0) tudheadings.foot.logo . . . . . . . . . [g-110](#page-128-0) tudheadings.head.back . . . . . . . . . . . . . . . . . 9-19 tudheadings.head.bar . . . . . . . . . . [g-19](#page-127-0) tudheadings.head.content ....... [g-7](#page-126-0) tudheadings.head.date .......... [g-104](#page-128-1) tudheadings.head.lowline ......  $\overline{g-58}$  $\overline{g-58}$  $\overline{g-58}$

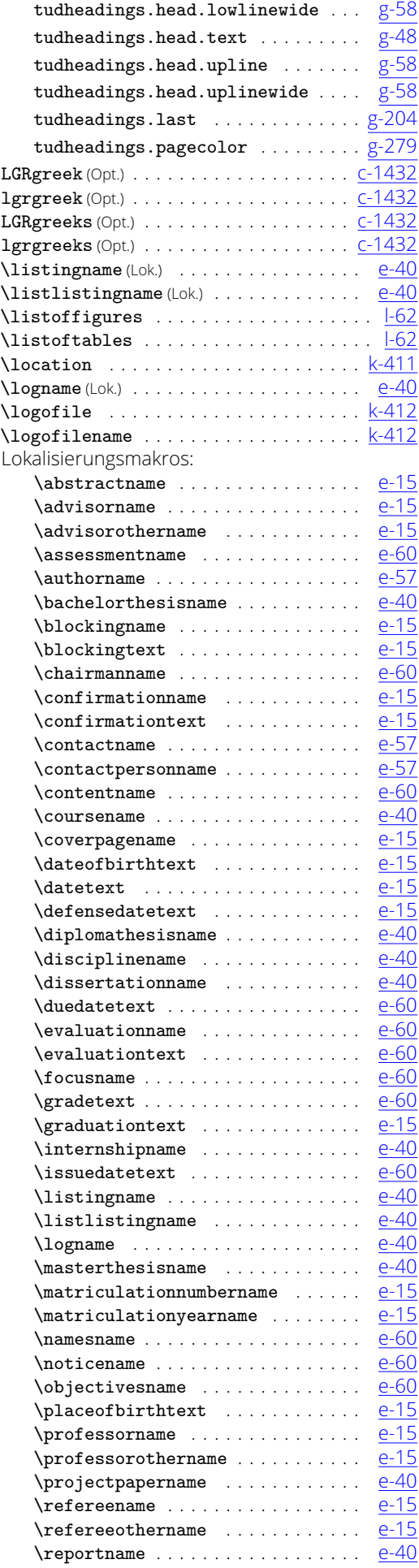

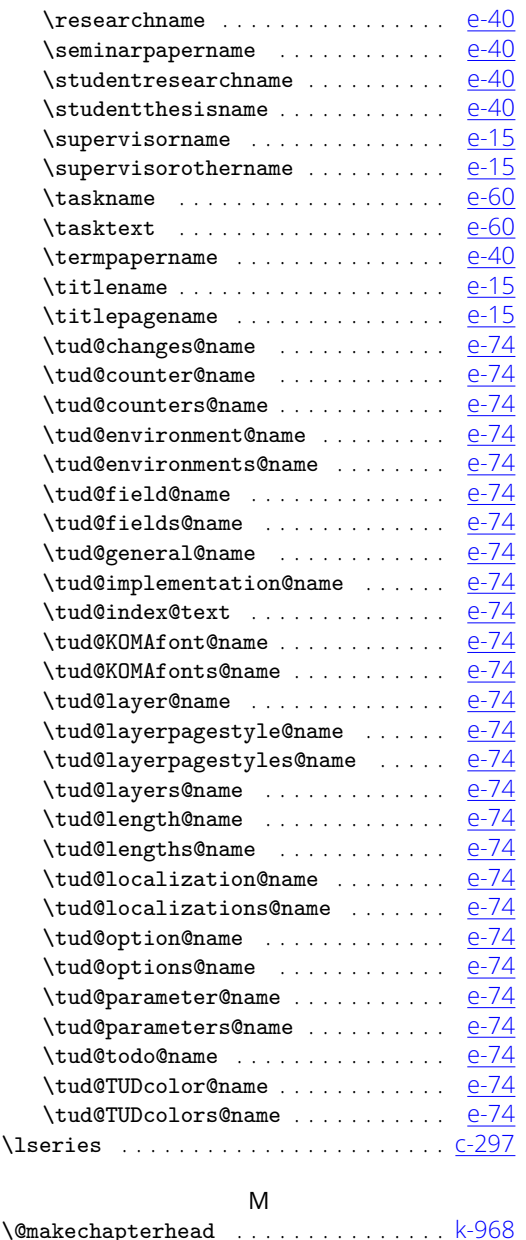

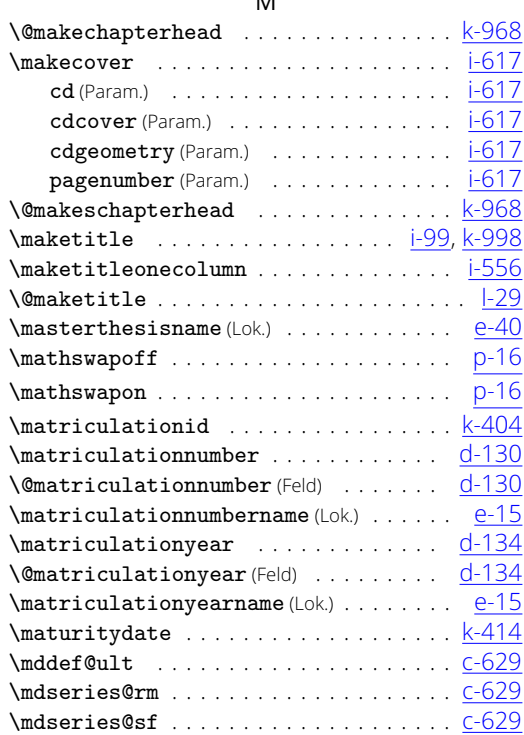

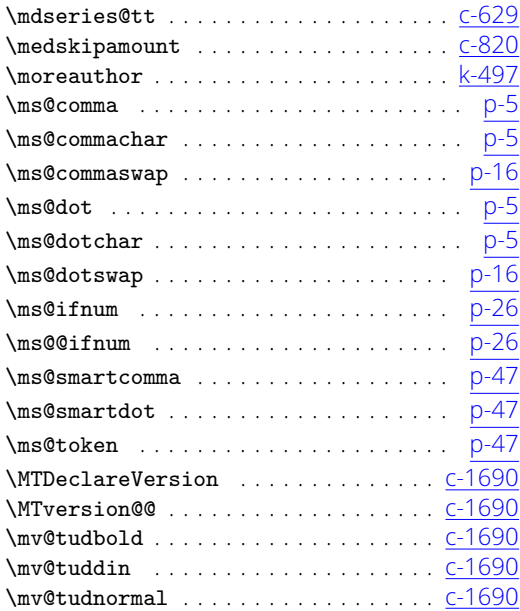

#### N

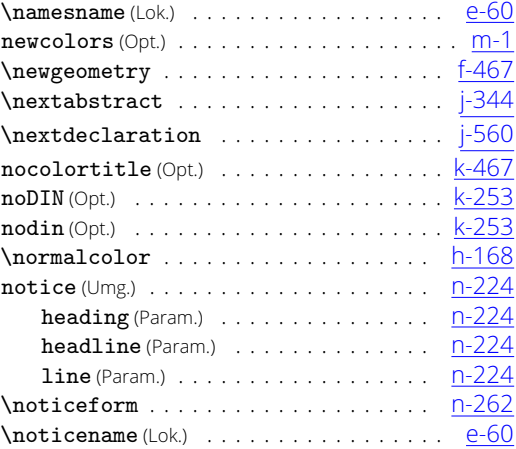

#### O

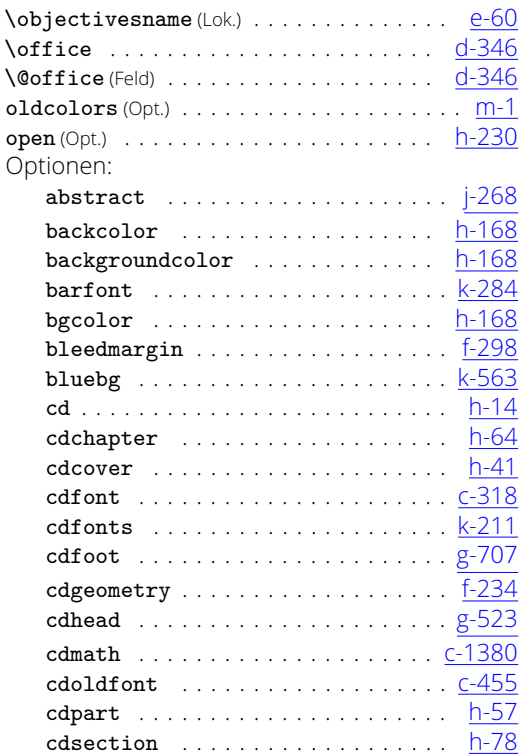

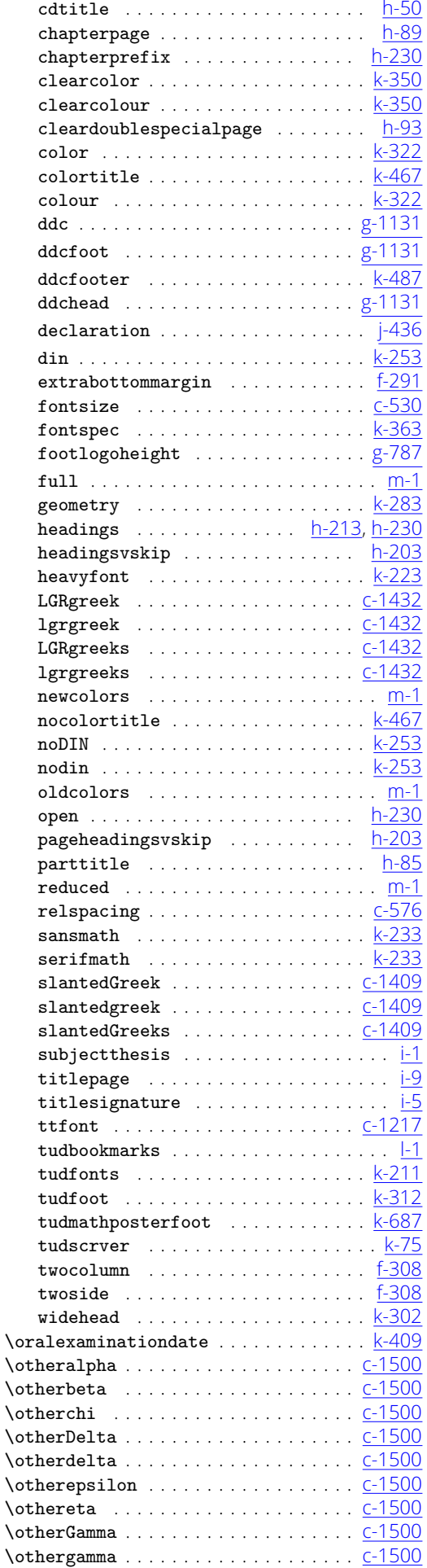

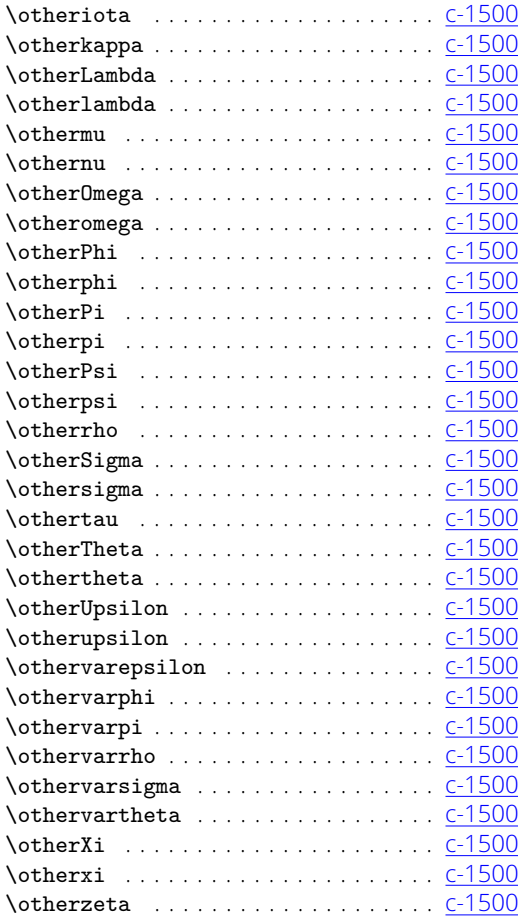

#### P

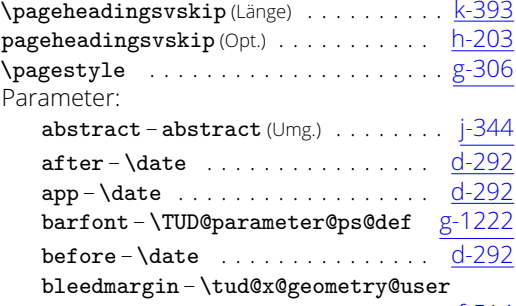

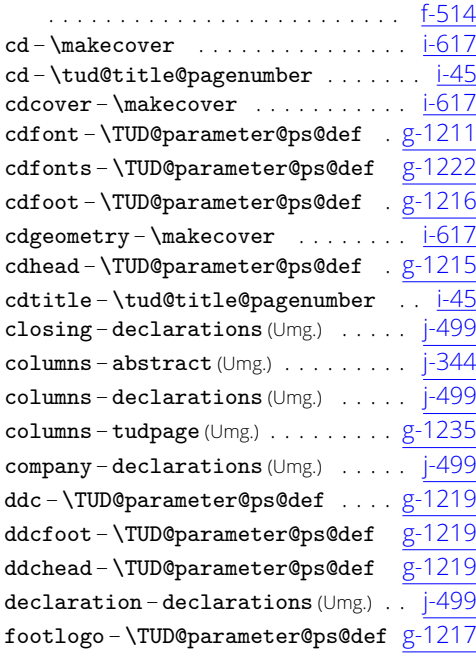

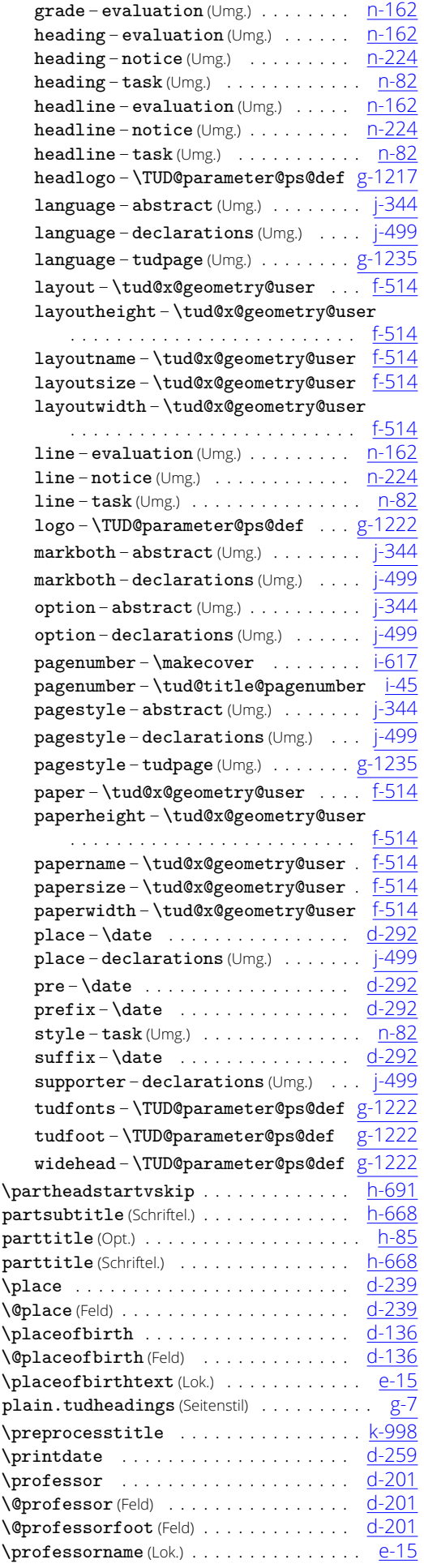

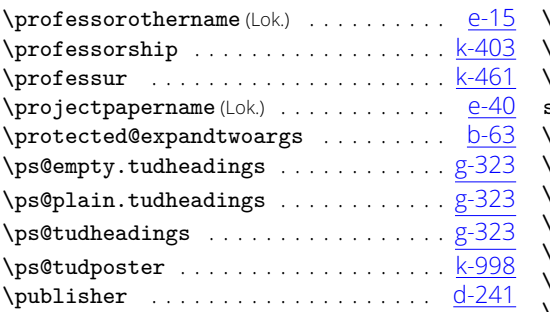

#### R

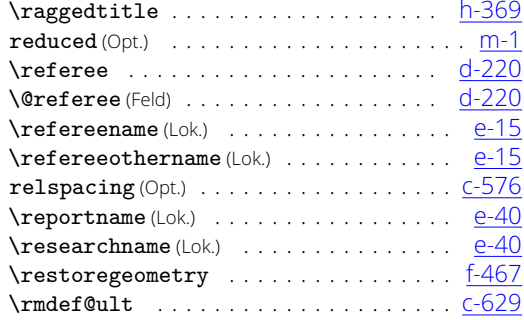

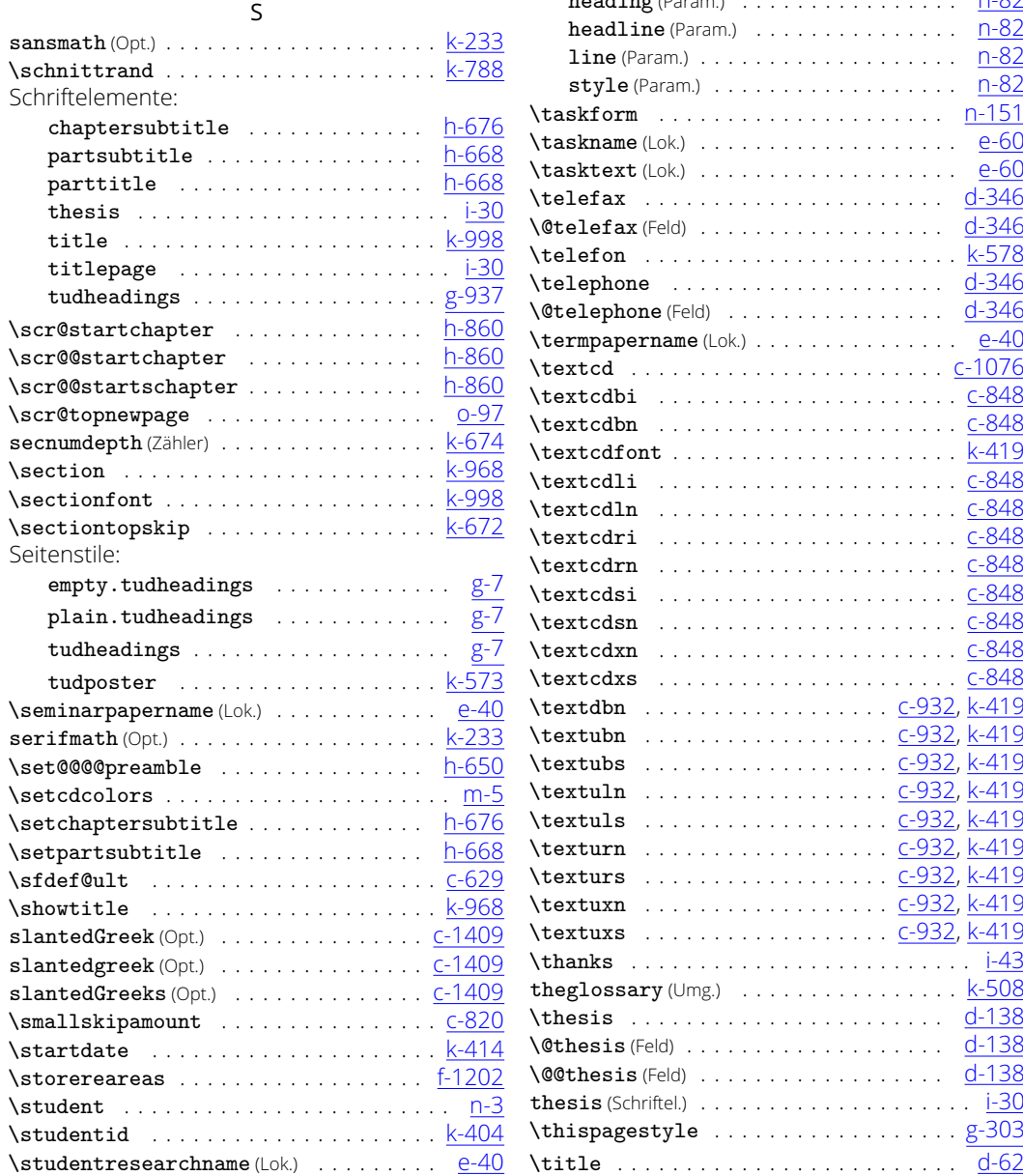

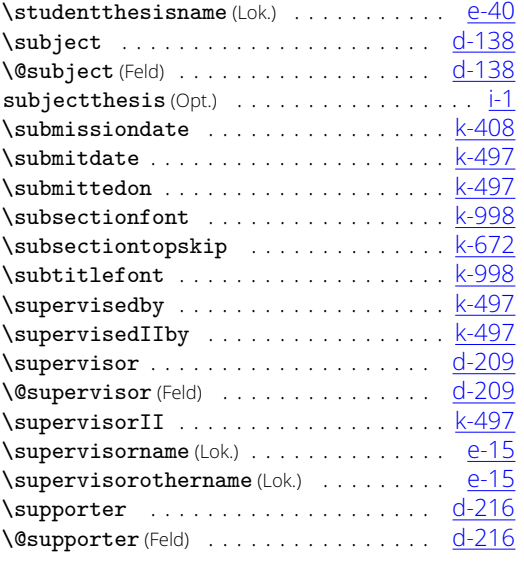

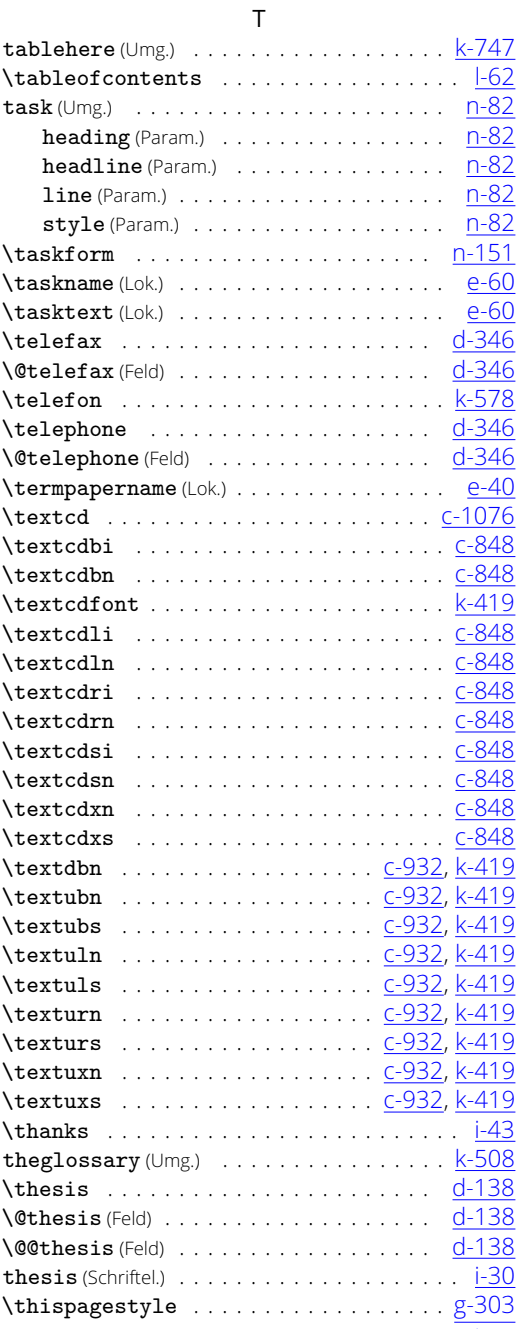

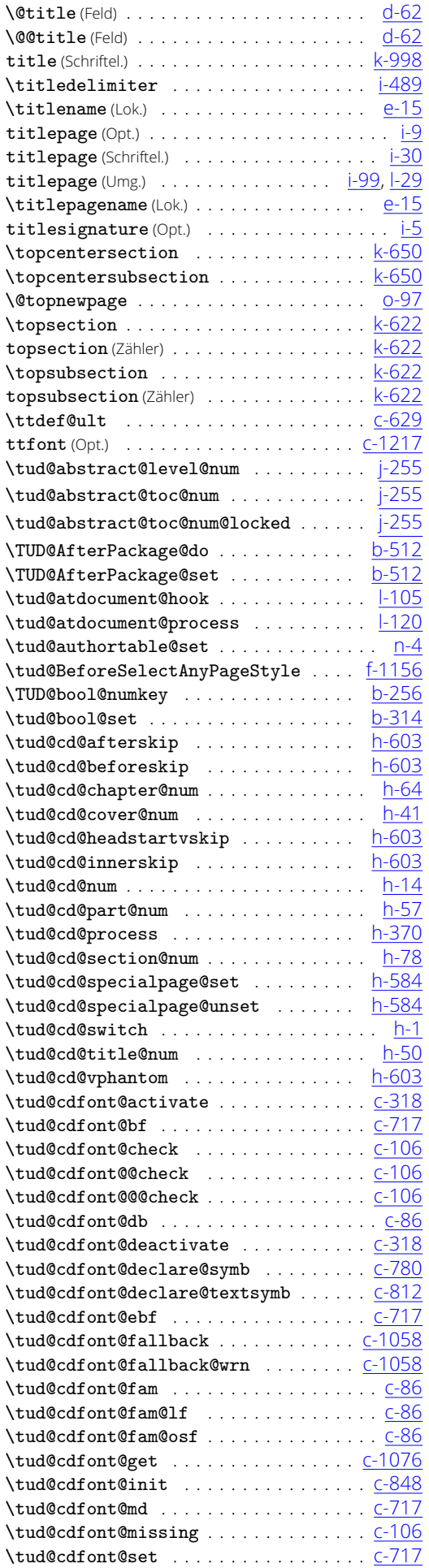

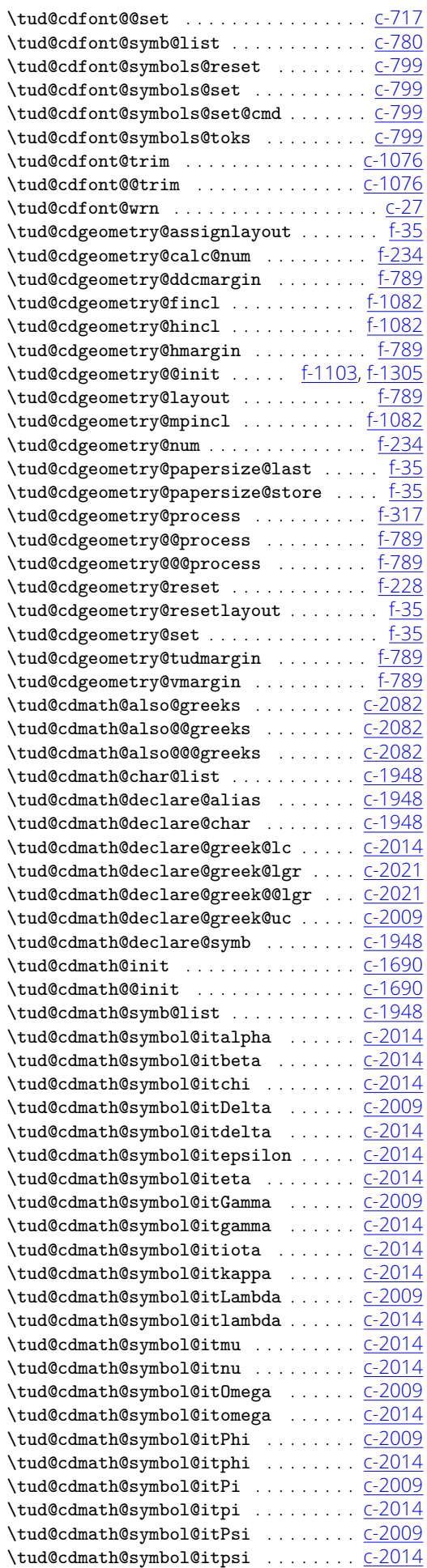

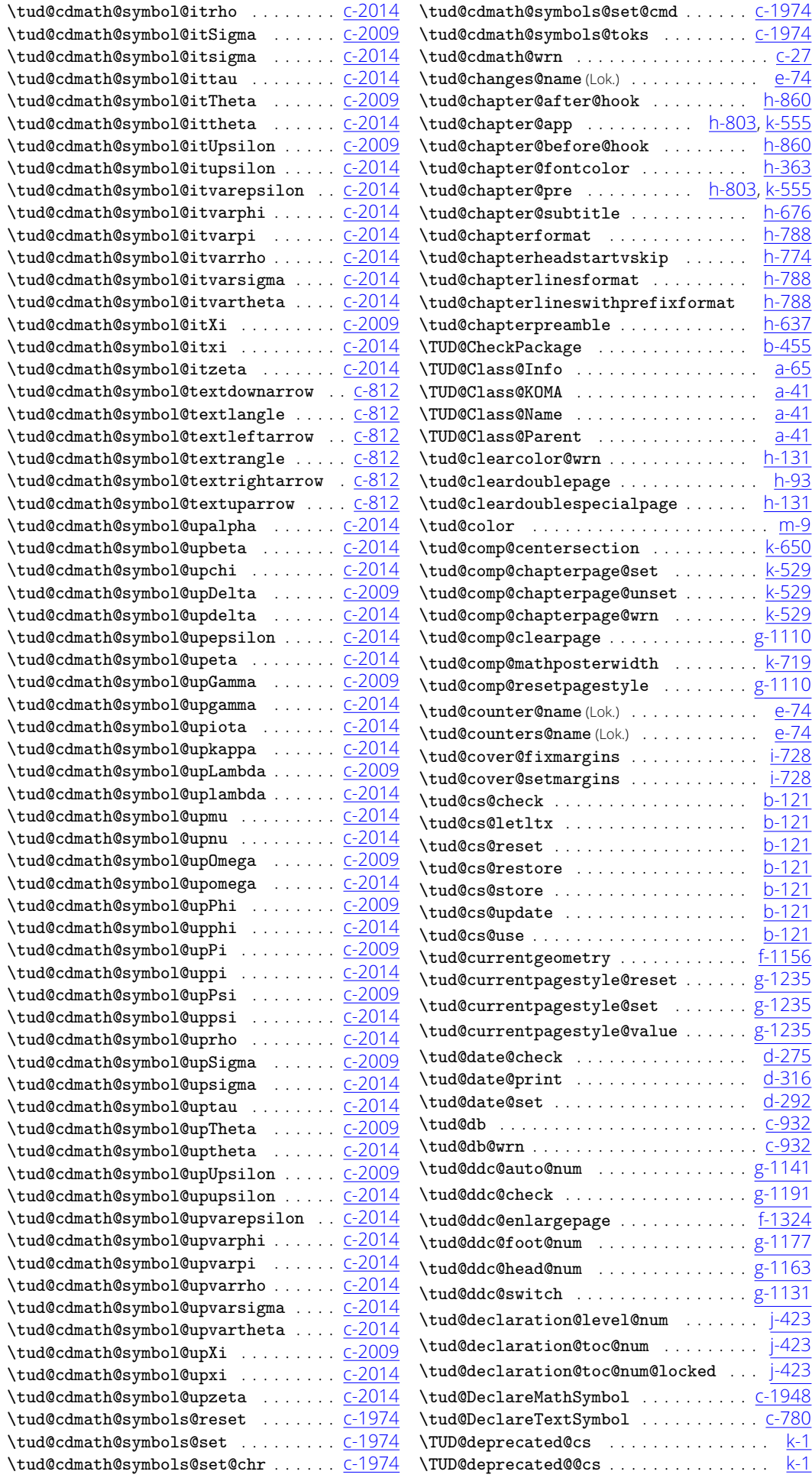

\tud@color . . . . . . . . . . . . . . . . . . . . . . [m-9](#page-250-3)

. . . . . . . . . . . . . . . . . . <u>b-</u>121 \tud@cs@letltx . . . . . . . . . . . . . . . . . [b-121](#page-11-0) . . . . . . . . . . . . . . . . . . <u>b</u>-121

. . . . . . . . . . . . . . . . . . <u>. [b-121](#page-11-0)</u> . . . . . . . . . . . . . . . . . . <u>. [b-121](#page-11-0)</u> . . . . . . . . . . . . . . . . . . <u>[b-121](#page-11-0)</u>

. . . . . . . . . . . . . . . . . . <u>. [d-292](#page-80-0)</u> \tud@db . . . . . . . . . . . . . . . . . . . . . . . . [c-932](#page-44-0) \tud@db@wrn . . . . . . . . . . . . . . . . . . . . . [c-932](#page-44-0)

\tud@ddc@check . . . . . . . . . . . . . . . . . [g-1191](#page-155-1)

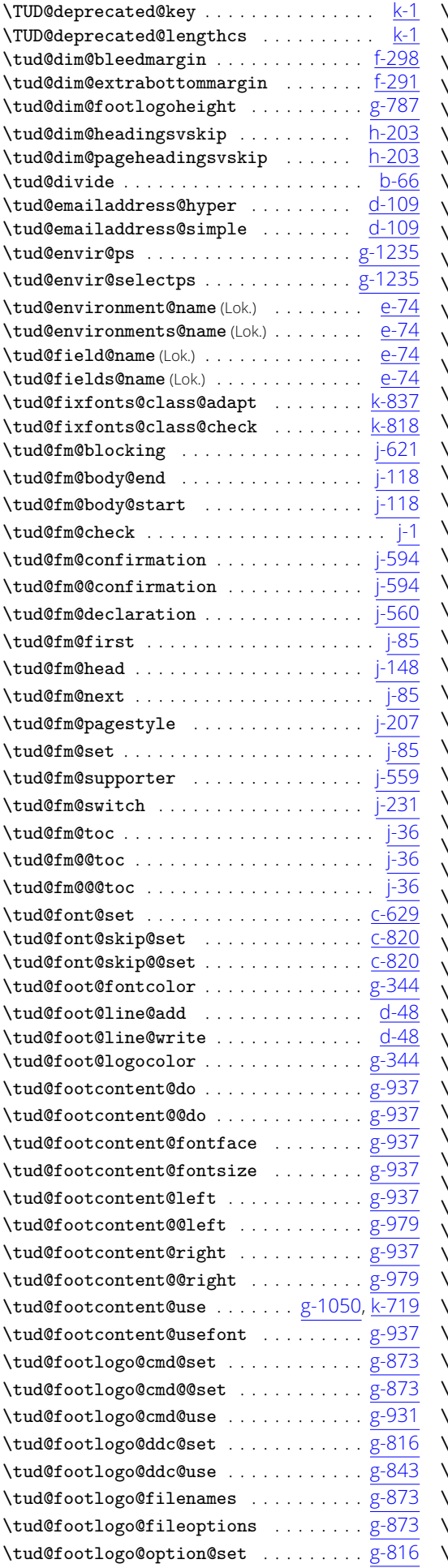

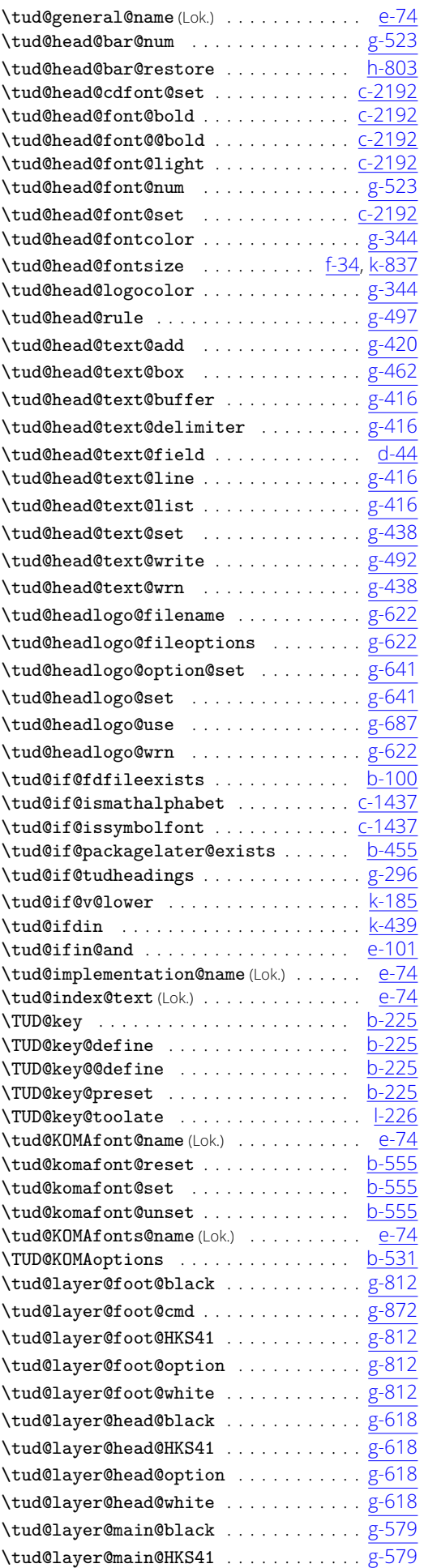

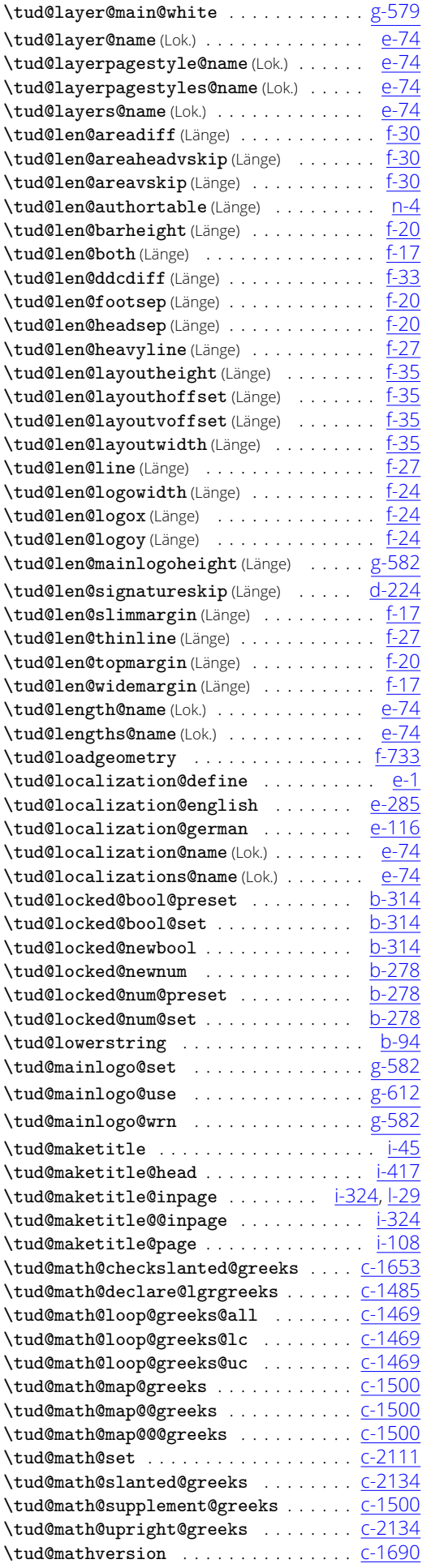

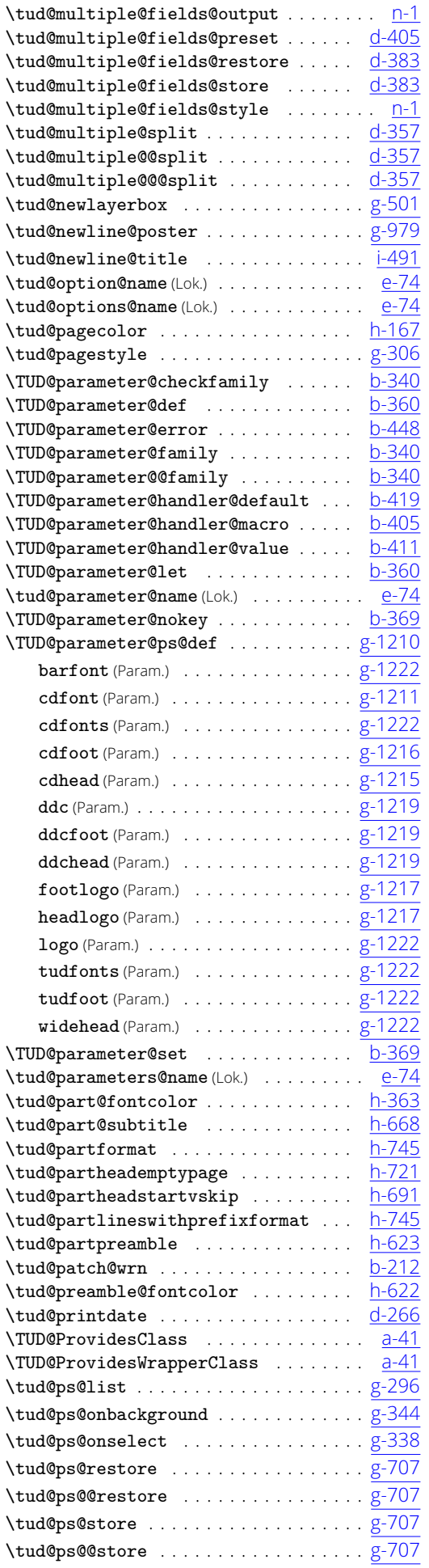

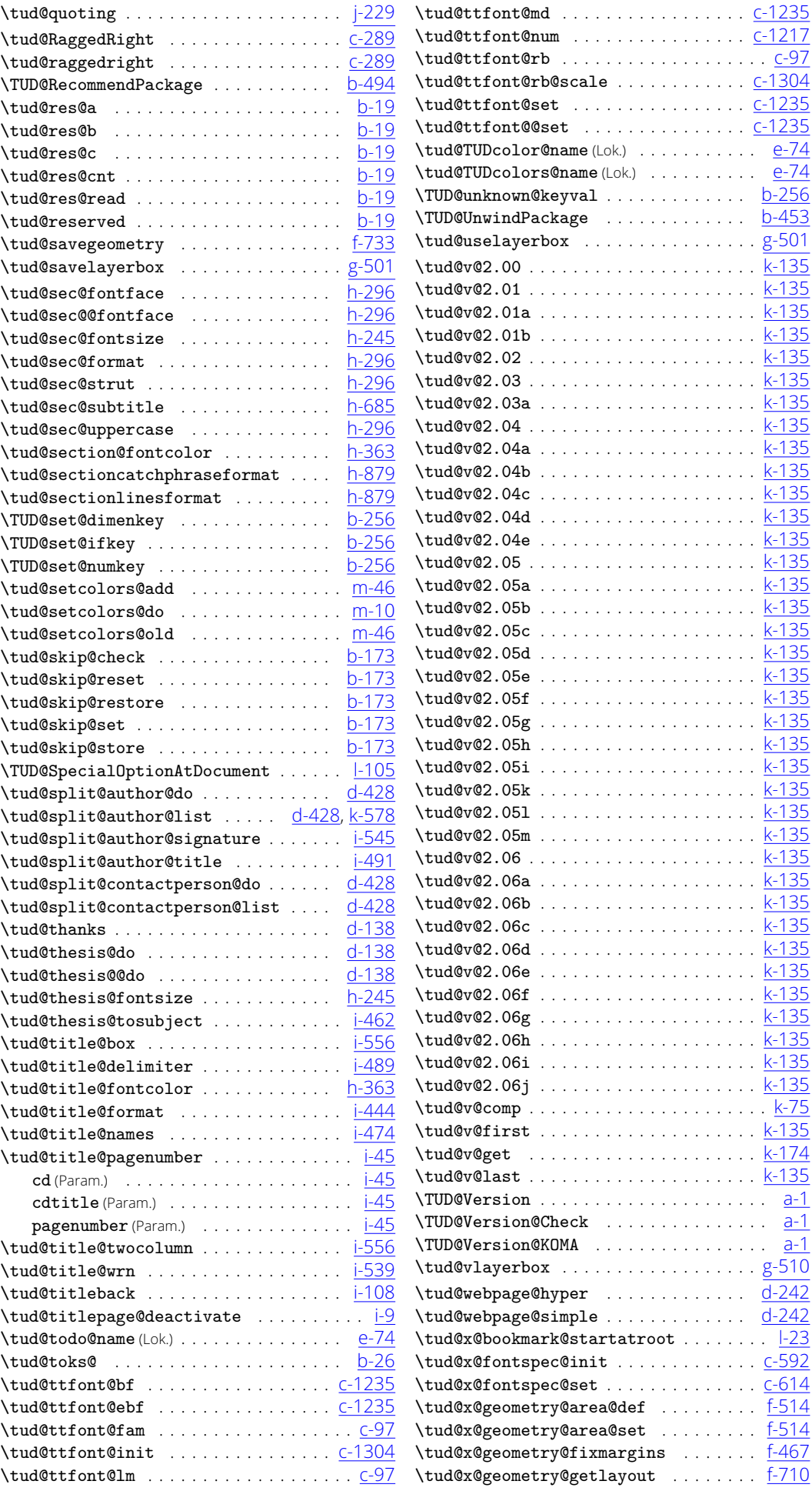

File Key: a=tudscr-version.dtx, b=tudscr-base.dtx, C=tudscr-fonts.dtx, d=tudscr-fields.dtx, e=tudscr-localization.dtx, f=tudscr-area.dtx, g=tudscr-pagestyle.dtx, h=tudscr-layout.dtx, i=tudscr-title.dtx, j=tudscr-frontmatter.dtx, k=tudscr-comp.dtx, l=tudscr-misc.dtx,  $\small \texttt{m=tudscr-color.txt, n=tudscr-supervisor.}$ 

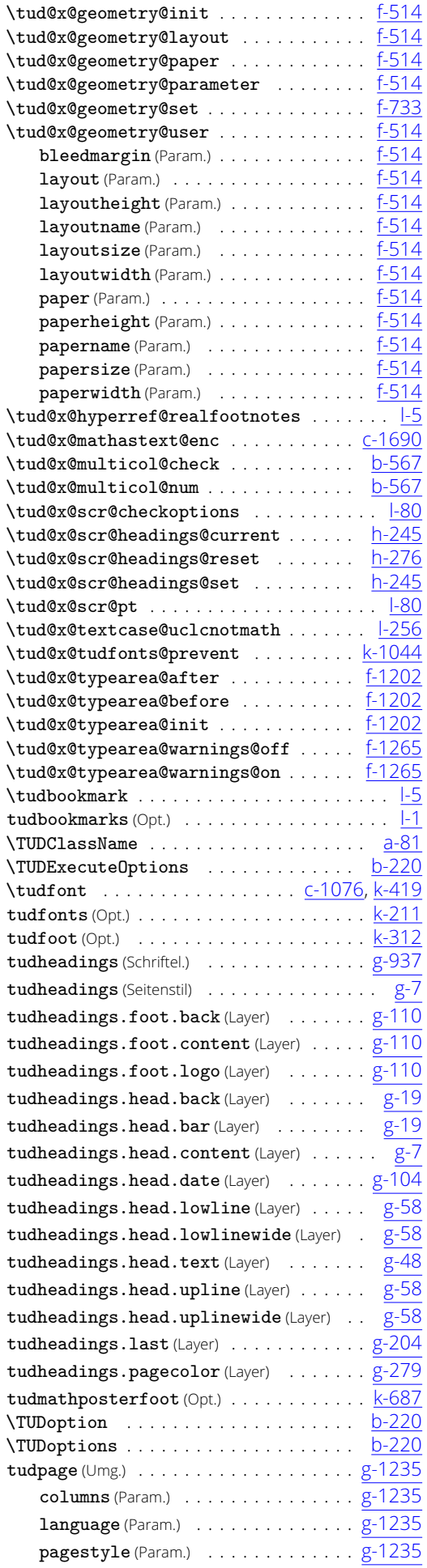

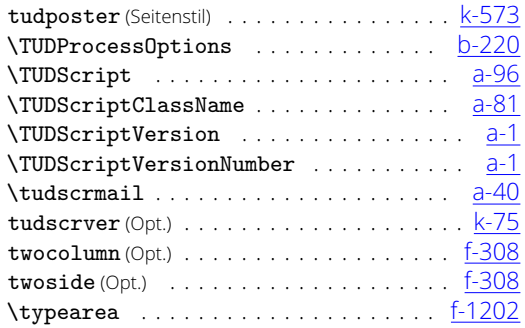

### U

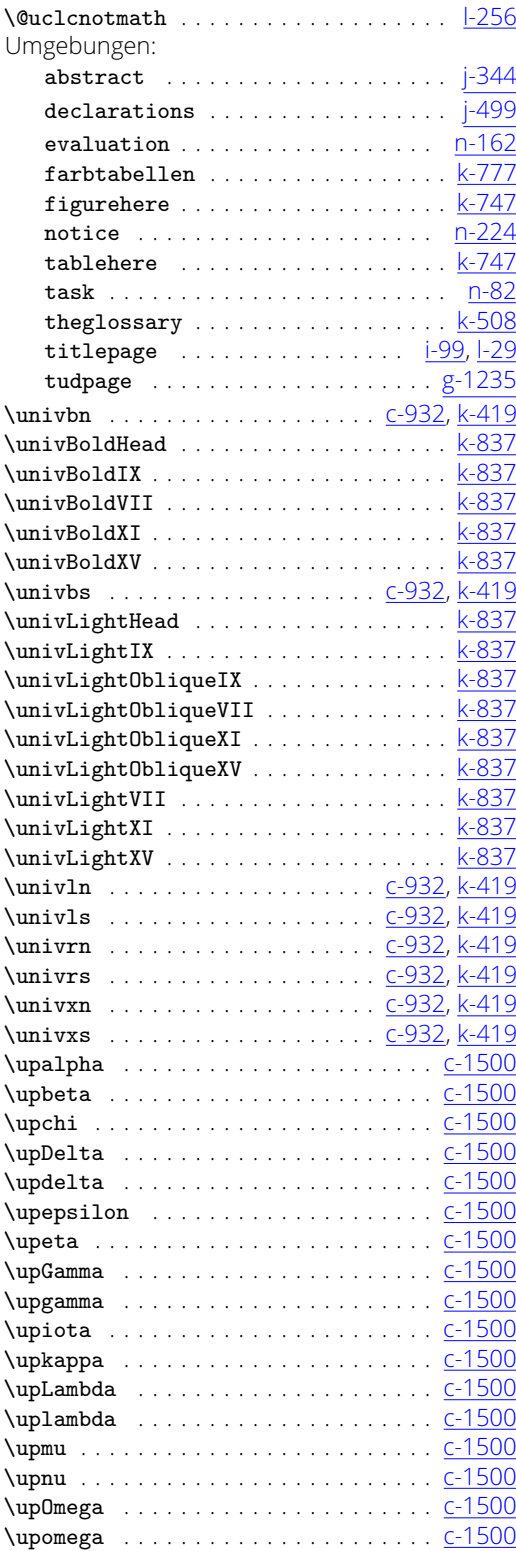

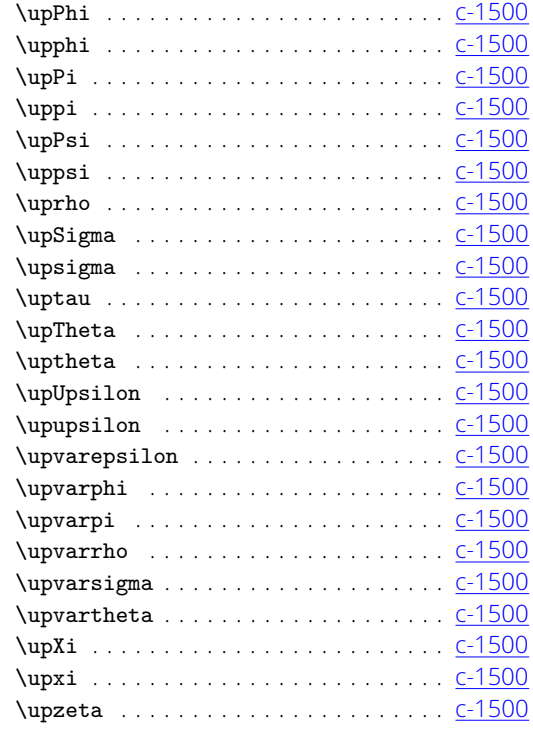

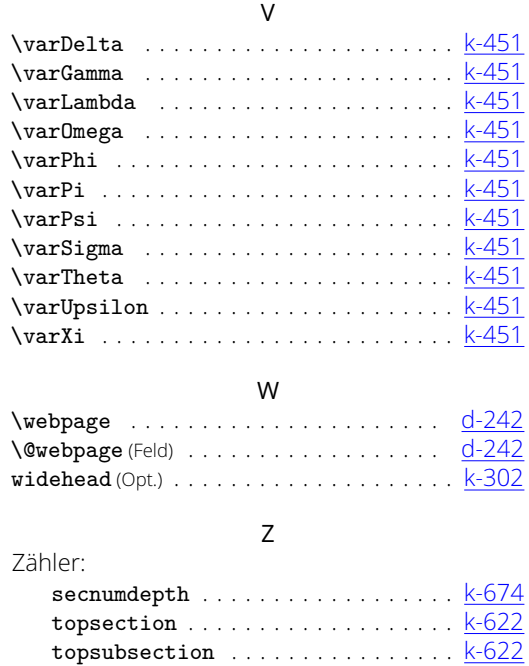

\zweitlogo ....................... <u>[k-591](#page-232-0)</u> \zweitlogofile .................... <u>[k-591](#page-232-0)</u>

# Änderungsliste

#### v1.0

Allgemein TUD -Script-Bundle erstmalig veröffentlicht . . . . . . . . . . . . . . . . . *[5](#page-4-1)*

### v2.00

Allgemein TUD-Script-Bundle auf docstrip umgestellt und stark erweitert . . . . . *[5](#page-4-1)*

#### v2.01

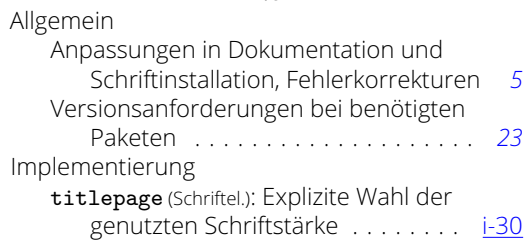

#### v2.01a

Implementierung \tud@maketitle: Fehler bei Nutzung von \subtitle behoben . . . . . . . . . . [i-45](#page-183-1)

#### v2.01b

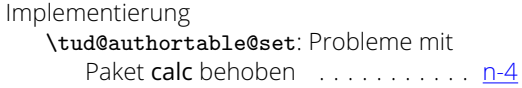

#### v2.02

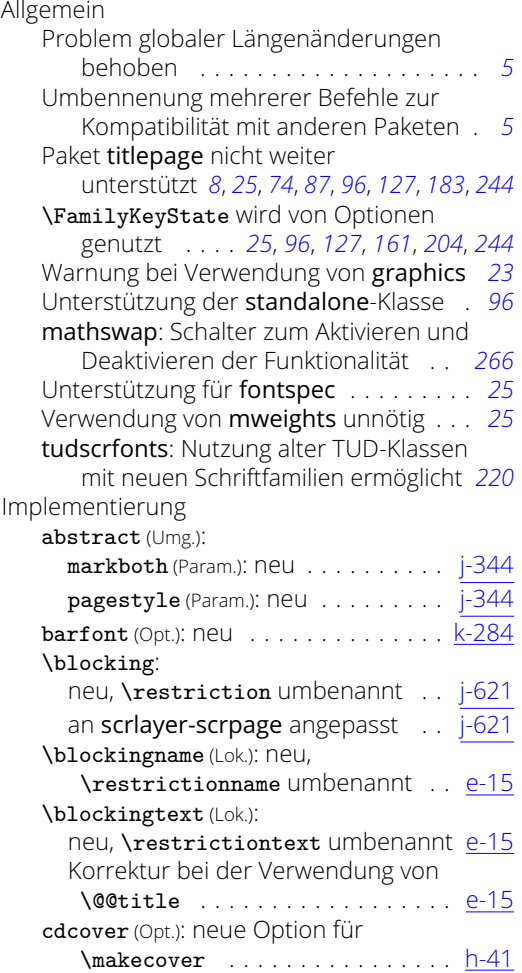

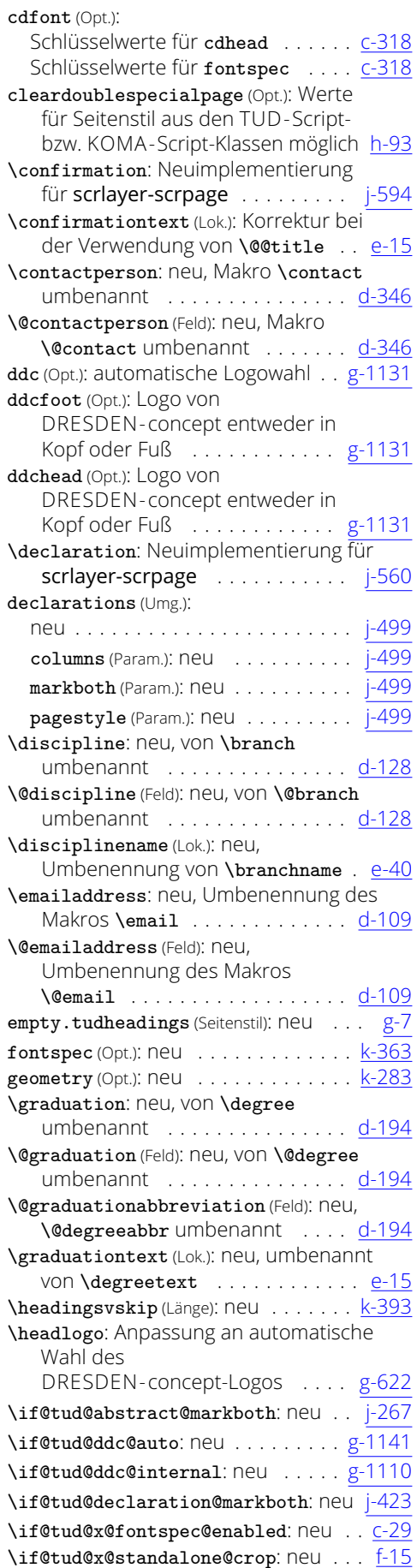

\ifdin: Anpassungen für fontspec . [k-439](#page-228-1)

#### \makecover: Warnung für die Option titlepage mit dem Wert firstiscover . . . [i-617](#page-198-0) ohne Corporate Design verwendbar [i-617](#page-198-0) Satzspiegel mit \coverpage...margin änderbar, falls CD-Layout deaktiviert . . . . . . . . . . . . . . . . <u>[i-617](#page-198-0)</u> cdgeometry (Param.): neu . . . . . . . . . <u>[i-617](#page-198-0)</u> \maketitleonecolumn: einspaltiger Text obligatorisch . . . . . . . . . . . . . . 1-556 \mathswapoff: neu . . . . . . . . . . . . . [p-16](#page-266-0) \mathswapon: neu . . . . . . . . . . . . . . [p-16](#page-266-0) \ms@commaswap: neu . . . . . . . . . . . . [p-16](#page-266-0) \ms@dotswap: neu . . . . . . . . . . . . . . [p-16](#page-266-0) \nextabstract: neu . . . . . . . . . . . . [j-344](#page-211-0) \noticename (Lok.): neu, umbenannt von \contactname . . . . . . . . . . . . . . <u>[e-60](#page-87-0)</u> \pageheadingsvskip (Länge): neu . . . [k-393](#page-226-2) plain.tudheadings (Seitenstil): neu ... [g-7](#page-126-0) \professorothername (Lok.): neu . . . . [e-15](#page-86-0) \protected@expandtwoargs: neu . . . [b-63](#page-9-0) \refereename (Lok.): Unterscheidung, ob ein oder mehrere Gutachter angegeben sind  $\dots\dots\dots\dots$  [e-15](#page-86-0) \supervisor: erzeugter Eintrag der Betreuer mit \supervisor für Selbstständigkeitserklärung verworfen . . . . . . . . . . . . . . . . . <u>[d-209](#page-78-4)</u> \supporter: erzeugter Eintrag der Betreuer mit \supervisor für Selbstständigkeitserklärung verworfen . . . . . . . . . . . . . . . . . <u>[d-216](#page-78-5)</u> \telephone: neu, Umbenennung des Makros **\phone** . . . . . . . . . . . . . <u>[d-346](#page-82-0)</u> \@telephone (Feld): neu, Umbenennung des Makros **\@phone** . . . . . . . . . <u>[d-346](#page-82-0)</u> \@thesis (Feld): \protected@xdef genutzt . . . . . . . . . . . . . . . . . . [d-138](#page-76-6) \@@thesis (Feld): \protected@xdef genutzt . . . . . . . . . . . . . . . . . . [d-138](#page-76-6) \@@title (Feld): \protected@xdef genutzt . . . . . . . . . . . . . . . . . . . [d-62](#page-75-1) titlepage (Schriftel.): Anpassungen für fontspec . . . . . . . . . . . . . . . . . <u>[i-30](#page-183-2)</u> \tud@BeforeSelectAnyPageStyle: neu . . . . . . . . . . . . . . . . . . . . [f-1156](#page-120-0) \tud@cd@cover@num: neu . . . . . . . . . [h-41](#page-161-0) \tud@cd@process: Anpassungen für fontspec . . . . . . . . . . . . . . . . <u>[h-370](#page-169-1)</u> \tud@cdgeometry@hincl: geändert für das Paket scrlayer-scrpage . . . [f-1082](#page-118-0) \tud@cdgeometry@@process: geändert für das Paket scrlayer-scrpage . [f-789](#page-112-0) \tud@chapterheadstartvskip: neu [h-774](#page-178-0) \tud@currentgeometry: neu . . . . . [f-1156](#page-120-0) \tud@currentpagestyle@reset: neu . . . . . . . . . . . . . . . . . . . . [g-1235](#page-157-0) \tud@currentpagestyle@set: neu . [g-1235](#page-157-0) \tud@ddc@auto@num: neu . . . . . . . . [g-1141](#page-153-1) \tud@ddc@check: neu . . . . . . . . . . [g-1191](#page-155-1) \tud@ddc@enlargepage: neu . . . . . [f-1324](#page-124-2) \tud@ddc@switch: neu . . . . . . . . . [g-1131](#page-153-0) \tud@envir@selectps: neu . . . . . . [g-1235](#page-157-0) \tud@fm@blocking: neu . . . . . . . . . . [j-621](#page-217-0)

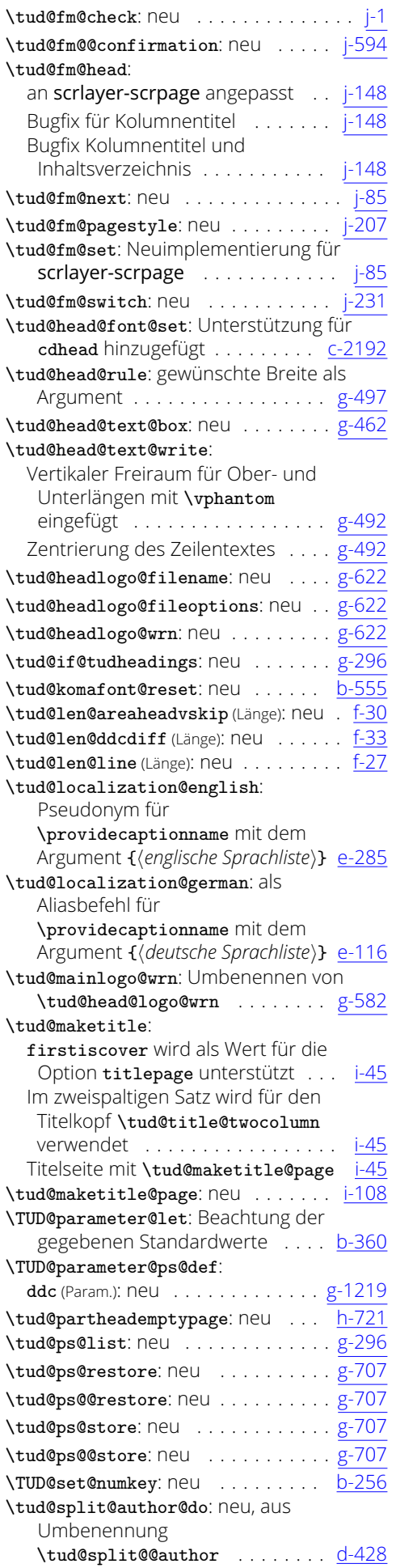

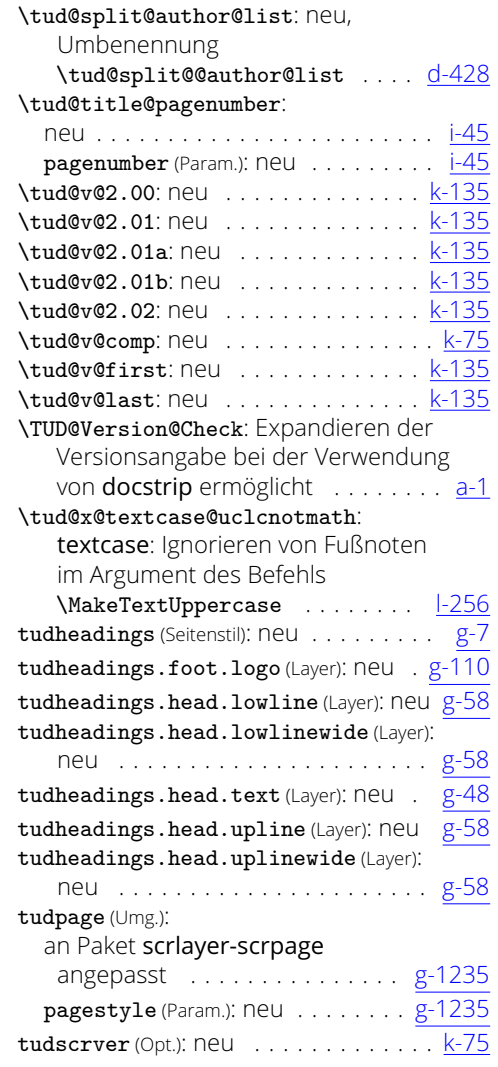

#### v2.03

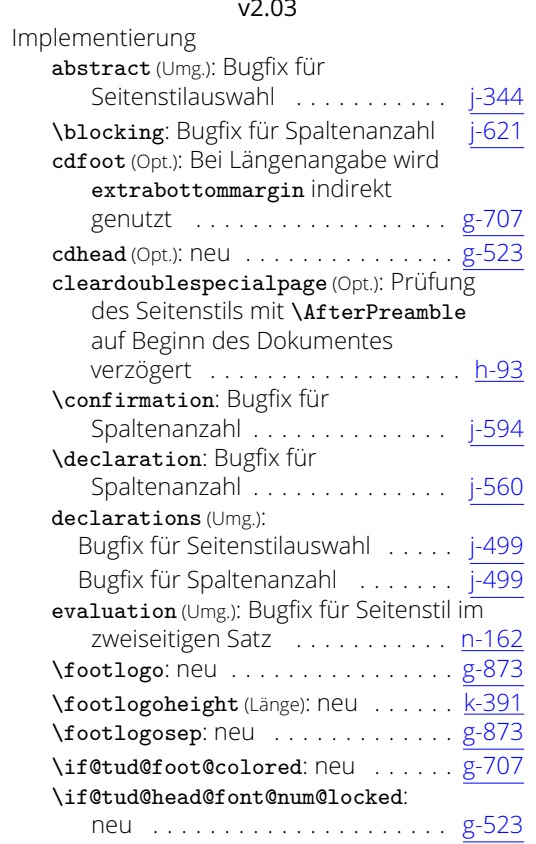

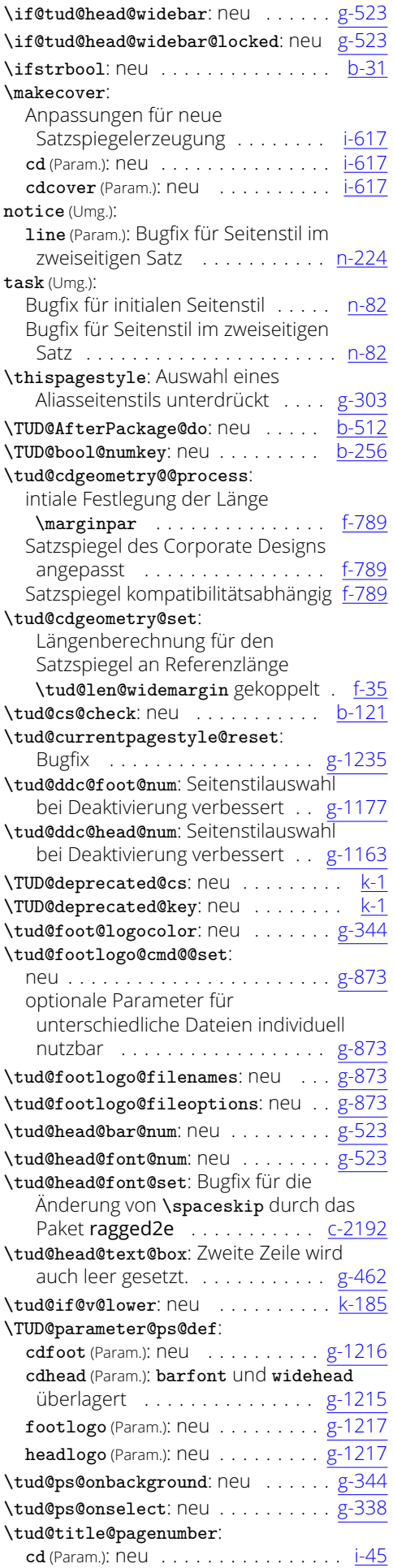

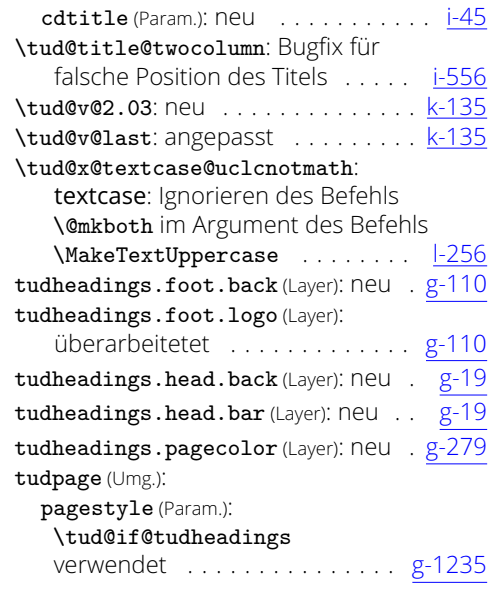

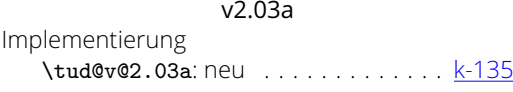

#### v2.04

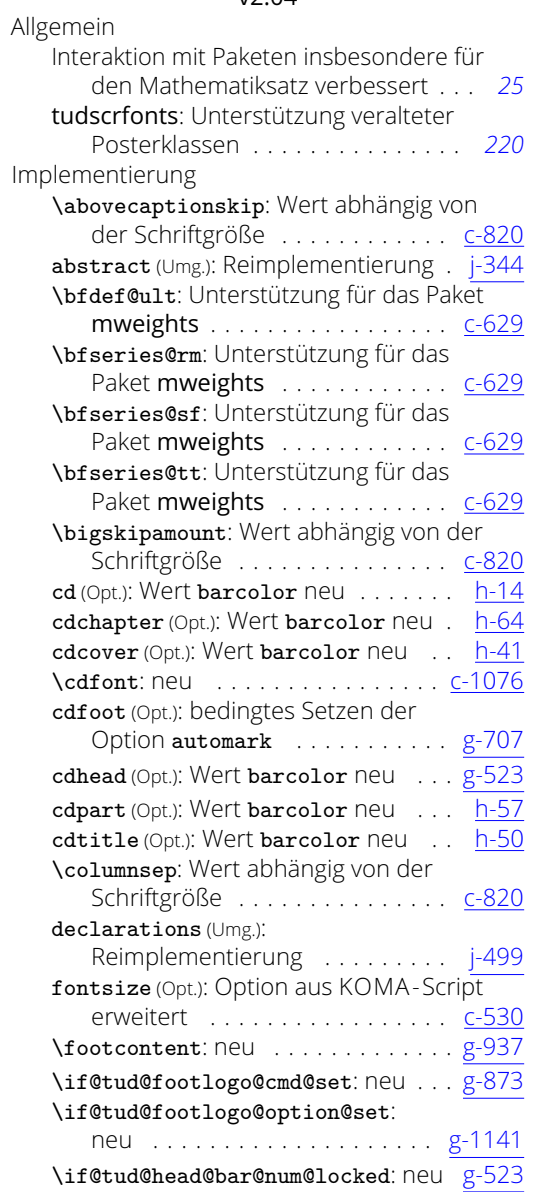

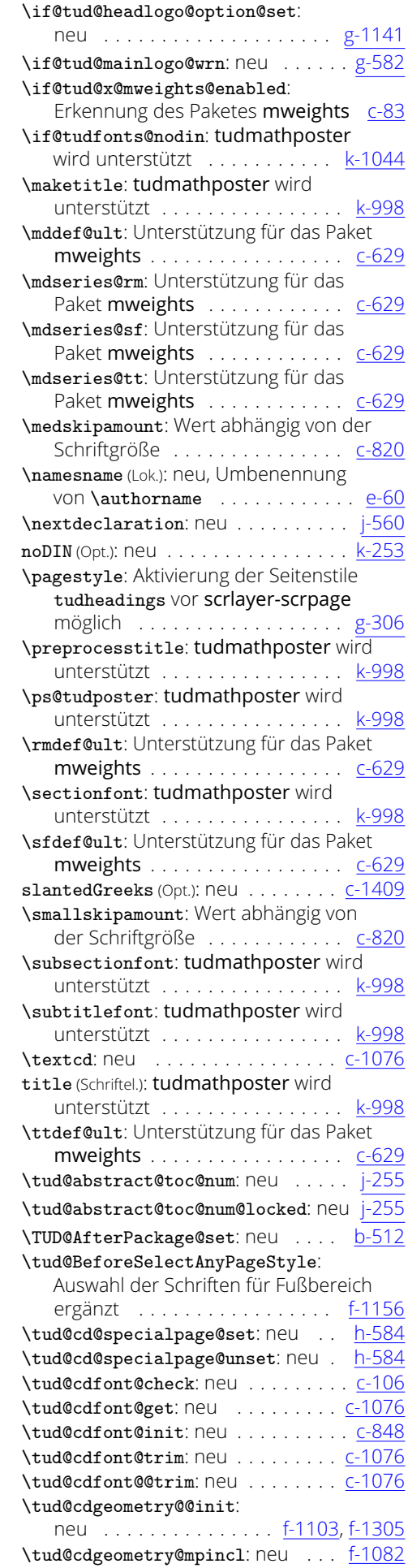

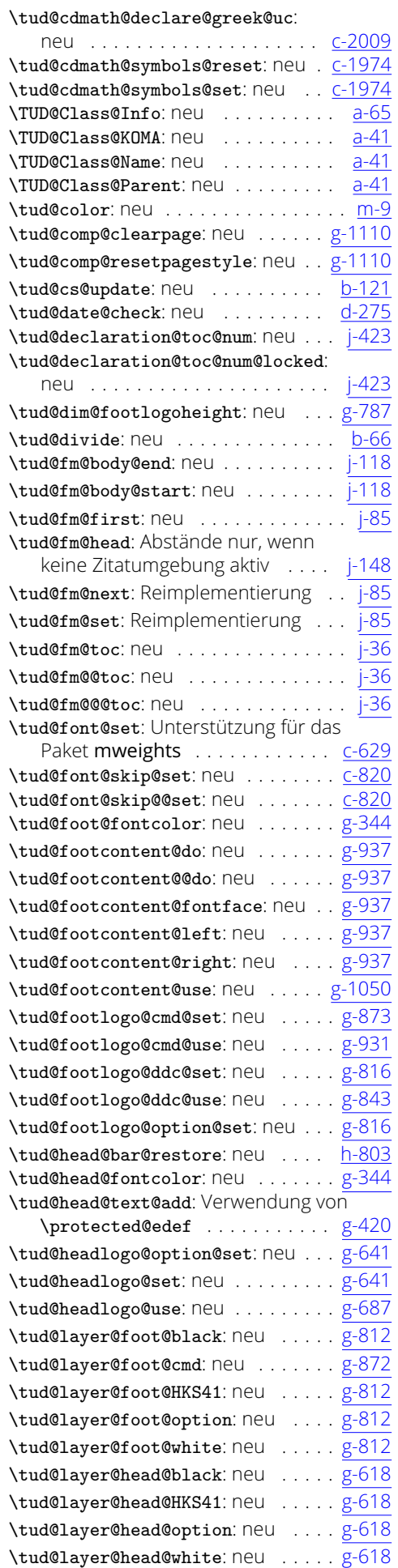

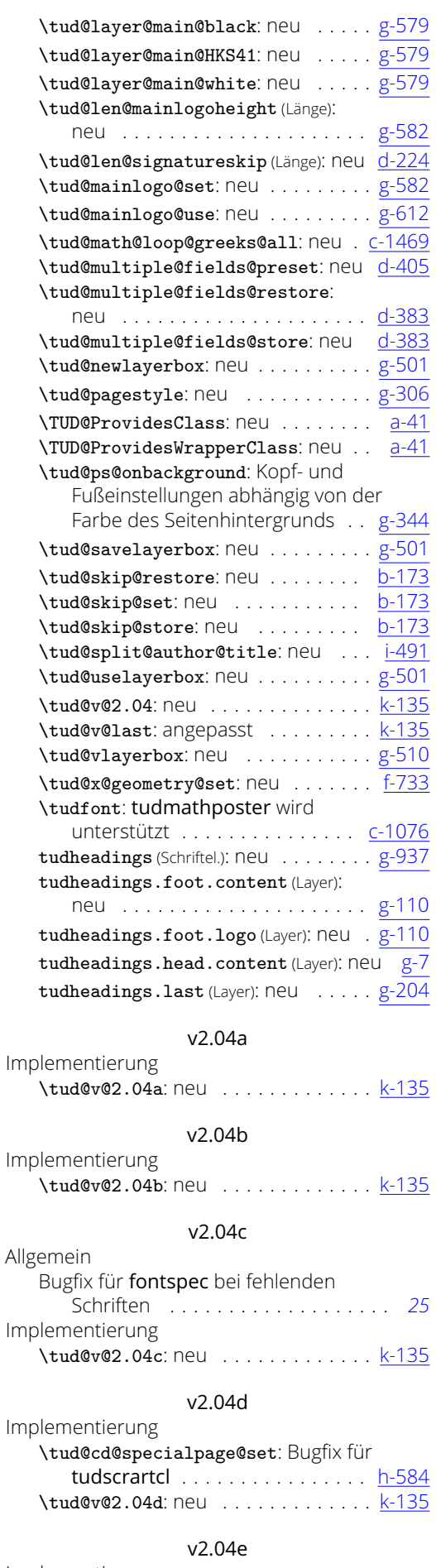

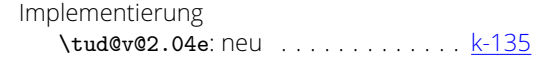
# $\sim$   $\sim$

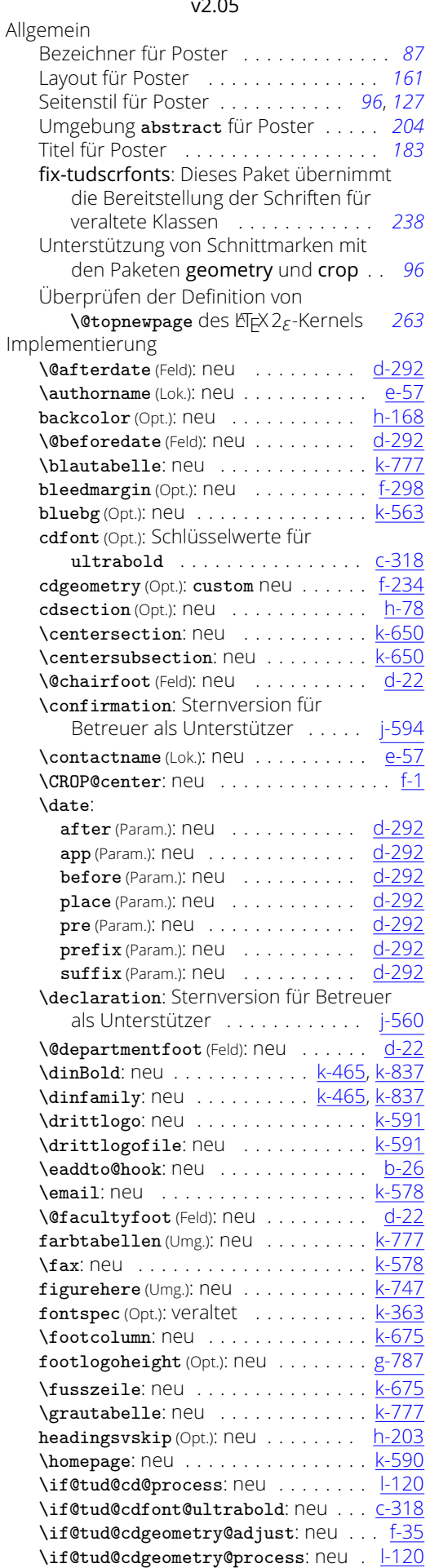

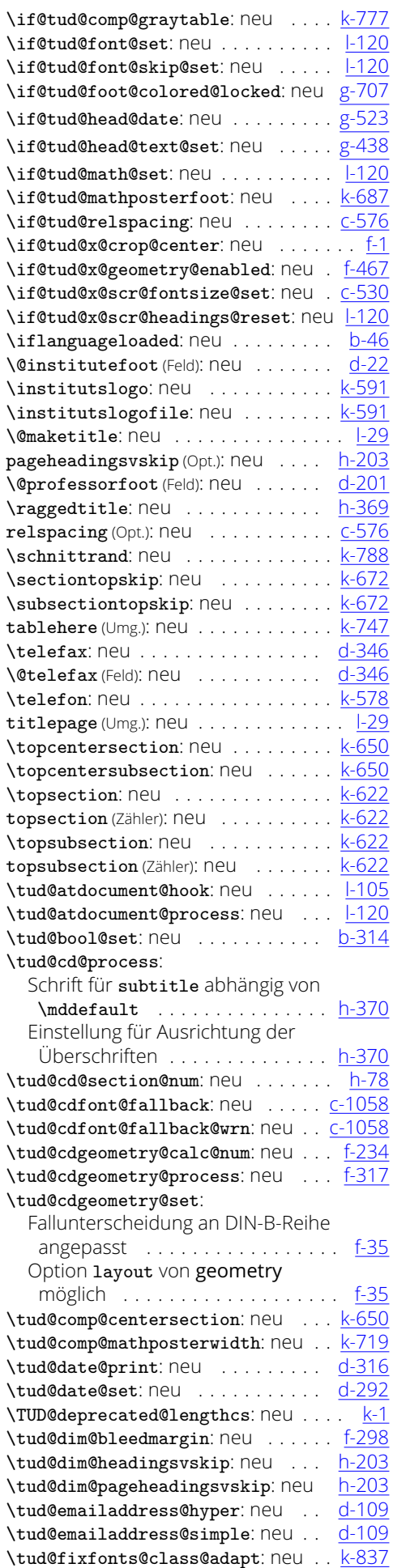

File Key: a=tudscr-version.dtx, b=tudscr-base.dtx, c=tudscr-fonts.dtx, d=tudscr-fields.dtx, e=tudscr-localization.dtx, f=tudscr-area.dtx, g=tudscr-pagestyle.dtx, h=tudscr-layout.dtx,  $i$ =tudscr-title.dtx,  $j$ =tudscr-frontmatter.dtx, k=tudscr-comp.dtx,  $l$ =tudscr-misc.dtx, m=tudscr-color.dtx, n=tudscr-supervisor.dtx, o=tudscr-twocolfix.dtx, p=tudscr-mathswap.dtx

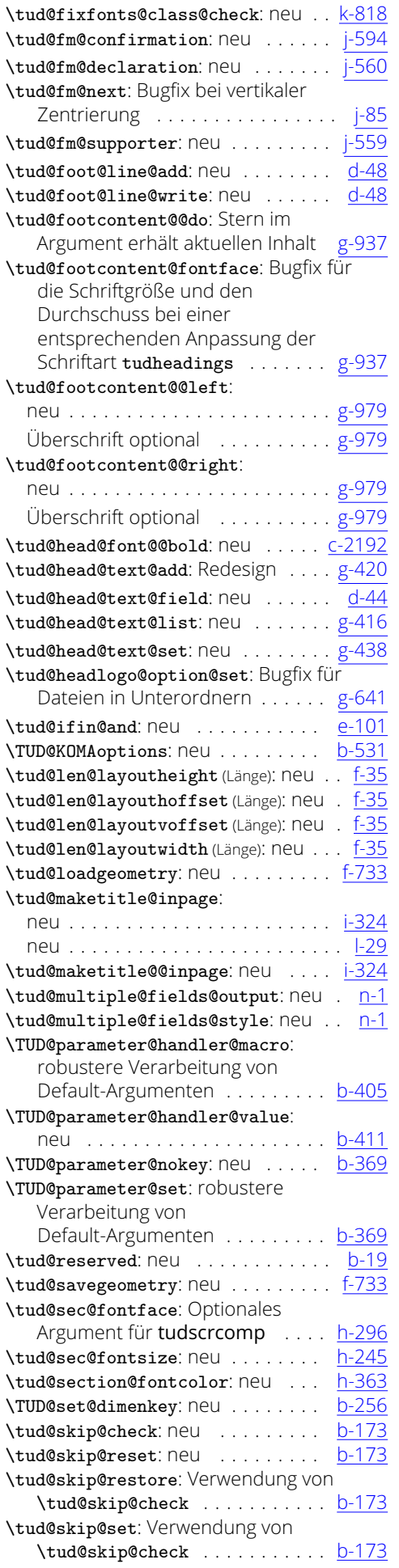

\tud@skip@store: Verwendung von

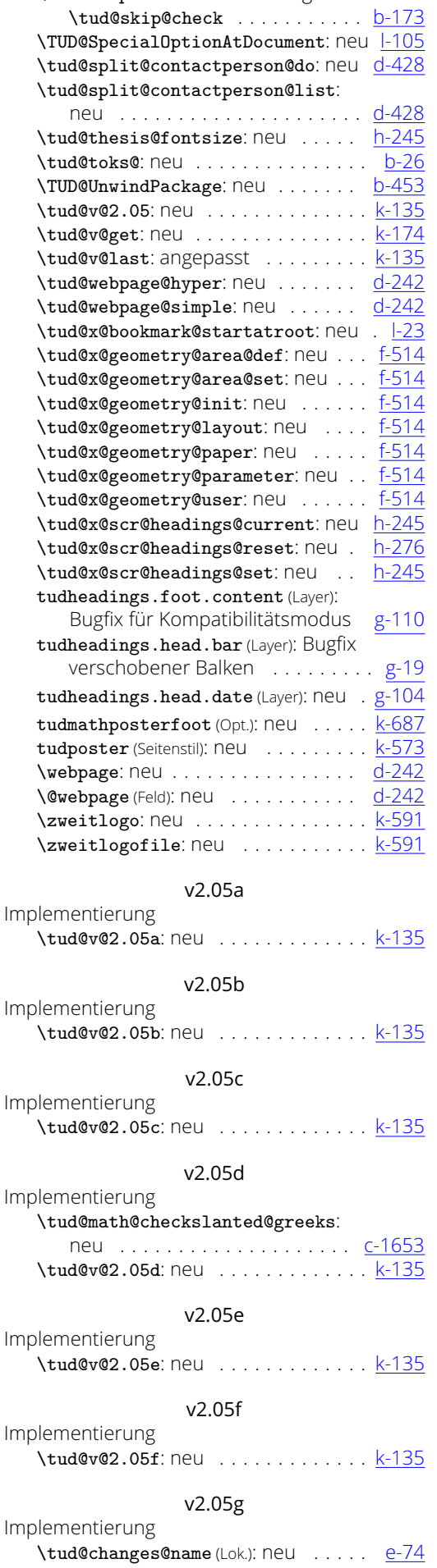

File Key: a=tudscr-version.dtx, b=tudscr-base.dtx, c=tudscr-fonts.dtx, d=tudscr-fields.dtx, e=tudscr-localization.dtx, f=tudscr-area.dtx, g=tudscr-pagestyle.dtx, h=tudscr-layout.dtx,  $i$ =tudscr-title.dtx,  $j$ =tudscr-frontmatter.dtx, k=tudscr-comp.dtx,  $l$ =tudscr-misc.dtx,  $\verb|m=tudscr-color.dat|, \verb|n=tudscr-supervisor.dat|, \verb|0=tudscr-twocolfix.dat|, \verb|0=tudscr-mathswap.dat|,$ 

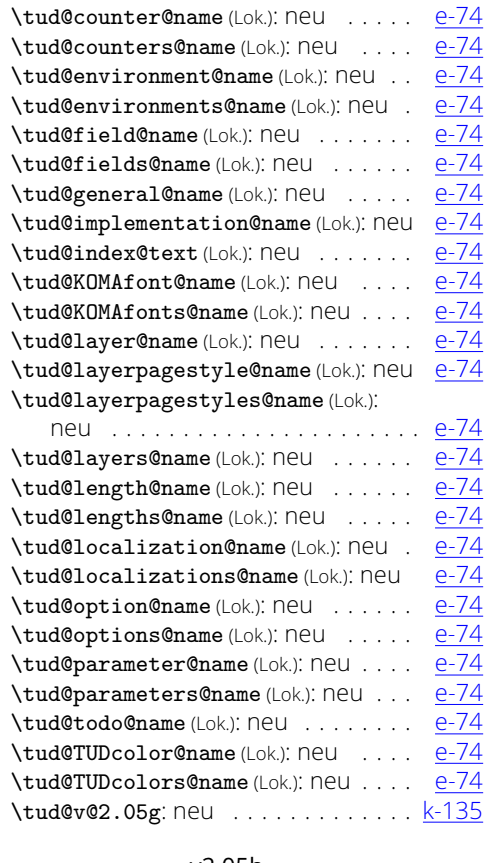

## v2.05h

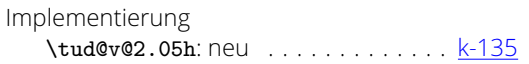

v2.05i

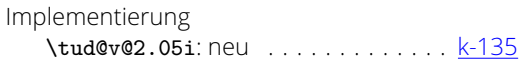

## v2.05k

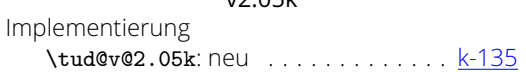

#### v2.05l

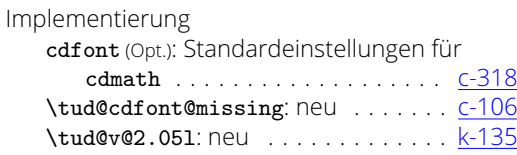

## v2.05m

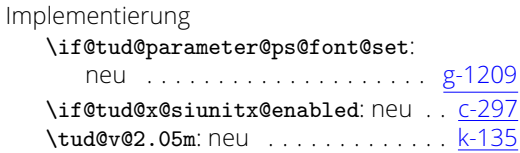

## v2.06

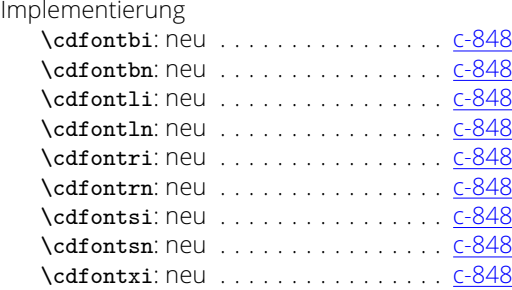

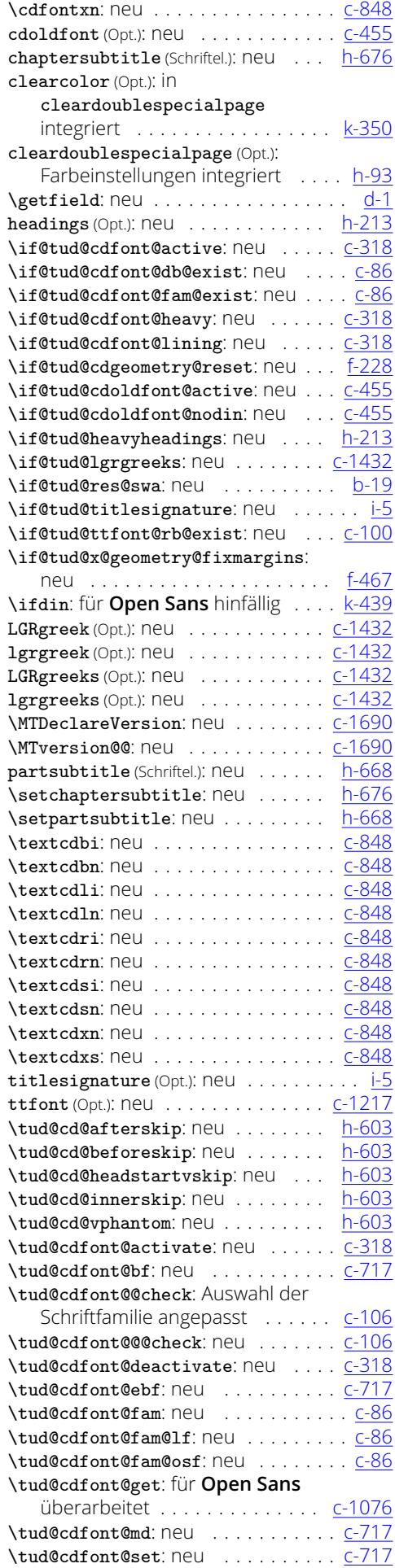

File Key: a=tudscr-version.dtx, b=tudscr-base.dtx, c=tudscr-fonts.dtx, d=tudscr-fields.dtx, e=tudscr-localization.dtx, f=tudscr-area.dtx, g=tudscr-pagestyle.dtx, h=tudscr-layout.dtx, i=tudscr-title.dtx, j=tudscr-frontmatter.dtx, k=tudscr-comp.dtx, l=tudscr-misc.dtx,  $\verb|m=tudscr-color.dat|, \verb|n=tudscr-supervisor.dat|, \verb|0=tudscr-twocolfix.dat|, \verb|0=tudscr-mathswap.dat|,$ 

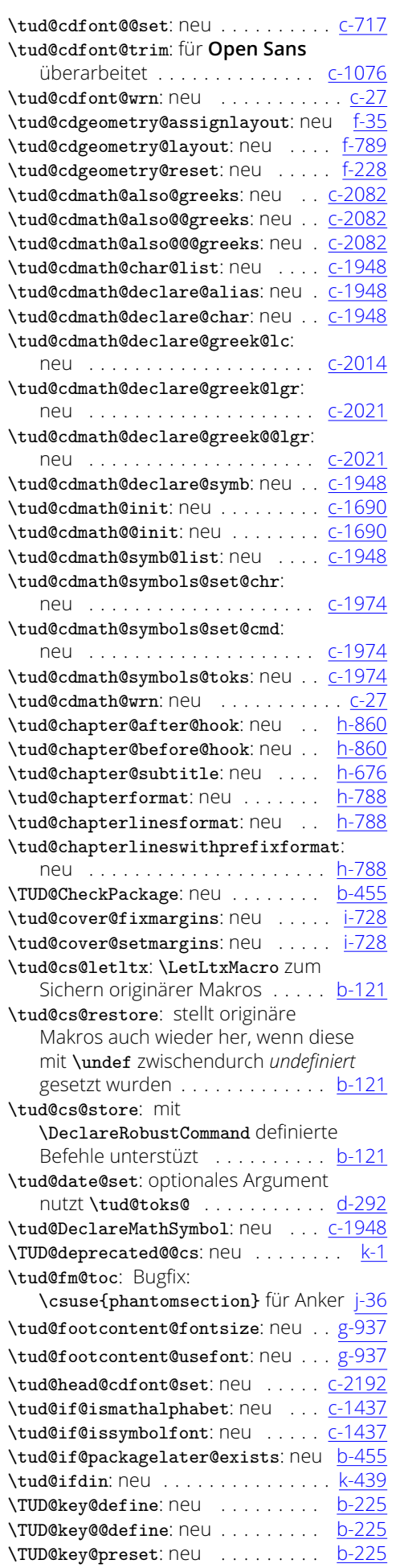

## Unterstützung von \frontispiece . [i-45](#page-183-0) \emailaddress für Autorangaben . [i-45](#page-183-0) Unterschriftenfeld für Autoren . . . . [i-45](#page-183-0) \tud@maketitle@head: neu . . . . . . . [i-417](#page-192-0) \tud@math@declare@lgrgreeks: neu . . . . . . . . . . . . . . . . . . . . [c-1485](#page-55-0) \tud@math@loop@greeks@lc: neu . . [c-1469](#page-54-2) \tud@math@loop@greeks@uc: neu . . [c-1469](#page-54-2) \tud@math@map@greeks: neu . . . . . [c-1500](#page-55-1) \tud@math@map@@greeks: neu . . . . [c-1500](#page-55-1) \tud@math@map@@@greeks: neu ... [c-1500](#page-55-1) \tud@math@slanted@greeks: neu . . [c-2134](#page-69-0) \tud@math@supplement@greeks: neu . . . . . . . . . . . . . . . . . . . . [c-1500](#page-55-1) \tud@math@upright@greeks: neu . . [c-2134](#page-69-0) \tud@mathversion: neu . . . . . . . . <u>[c-1690](#page-59-0)</u> \tud@part@subtitle: neu . . . . . . [h-668](#page-176-1) \tud@partformat: neu . . . . . . . . . [h-745](#page-178-0) \tud@partlineswithprefixformat: neu . . . . . . . . . . . . . . . . . . . . . [h-745](#page-178-0) \tud@preamble@fontcolor: neu . . [h-622](#page-174-1) \TUD@RecommendPackage: neu . . . . [b-494](#page-20-0) \tud@res@a: neu . . . . . . . . . . . . . . . [b-19](#page-8-2) \tud@res@b: neu . . . . . . . . . . . . . . . <u>[b-19](#page-8-2)</u> \tud@res@c: neu . . . . . . . . . . . . . . . <u>[b-19](#page-8-2)</u> \tud@res@cnt: neu . . . . . . . . . . . . . <u>[b-19](#page-8-2)</u> \tud@res@read: neu . . . . . . . . . . . . [b-19](#page-8-2) \tud@sec@fontface: extra-fette Überschriften möglich . . . . . . . . [h-296](#page-168-0) \tud@sec@strut: neu . . . . . . . . . . [h-296](#page-168-0) \tud@sec@subtitle: neu . . . . . . . . [h-685](#page-176-2) \tud@sectioncatchphraseformat: neu . . . . . . . . . . . . . . . . . . . . . [h-879](#page-181-0) \tud@sectionlinesformat: neu . . [h-879](#page-181-0) \TUD@set@dimenkey: forcierte Kleinschreibung Schlüsselwerte . [b-256](#page-14-0) \TUD@set@ifkey: forcierte Kleinschreibung Schlüsselwerte . [b-256](#page-14-0) \TUD@set@numkey: forcierte Kleinschreibung Schlüsselwerte . [b-256](#page-14-0) \tud@split@author@signature: neu [i-545](#page-195-0) \tud@ttfont@bf:neu . . . . . . . . . <u>[c-1235](#page-50-0)</u> \tud@ttfont@ebf: neu . . . . . . . . . <u>[c-1235](#page-50-0)</u> \tud@ttfont@fam: neu . . . . . . . . . . . [c-97](#page-26-2) \tud@ttfont@init: neu . . . . . . . . . [c-1304](#page-51-0) \tud@ttfont@lm: neu . . . . . . . . . . . . <u>[c-97](#page-26-2)</u> \tud@ttfont@md: neu . . . . . . . . . . [c-1235](#page-50-0) \tud@ttfont@num: neu . . . . . . . . . <u>[c-1217](#page-49-0)</u> \tud@ttfont@rb: neu . . . . . . . . . . . . <u>[c-97](#page-26-2)</u> \tud@ttfont@rb@scale: neu ..... [c-1304](#page-51-0) \tud@ttfont@set: neu . . . . . . . . . <u>[c-1235](#page-50-0)</u> \tud@ttfont@@set: neu . . . . . . . . . <u>[c-1235](#page-50-0)</u> \tud@v@2.06: neu . . . . . . . . . . . . . . <u>[k-135](#page-221-0)</u> \tud@v@last: angepasst . . . . . . . . . <u>[k-135](#page-221-0)</u> \tud@x@fontspec@init: neu . . . . . . C-592 \tud@x@fontspec@set: neu . . . . . . . C-614 \tud@x@geometry@fixmargins: neu . [f-467](#page-105-0) \tud@x@geometry@getlayout: neu . . [f-710](#page-110-0) \tud@x@scr@checkoptions: neu .... 1-80 \tud@x@scr@pt: neu . . . . . . . . . . . . . <u>|-80</u> \tud@x@tudfonts@prevent: neu, nur einmaliges Ausführen des Fixes für tudfonts . . . . . . . . . . . . . . . . <u>[k-1044](#page-242-0)</u> \tud@x@typearea@after: neu .... [f-1202](#page-122-0) \tud@x@typearea@before: neu . . . [f-1202](#page-122-0)

\tud@maketitle:

File Key: a=tudscr-version.dtx, b=tudscr-base.dtx, c=tudscr-fonts.dtx, d=tudscr-fields.dtx, e=tudscr-localization.dtx, f=tudscr-area.dtx, g=tudscr-pagestyle.dtx, h=tudscr-layout.dtx,  $i$ =tudscr-title.dtx,  $i$ =tudscr-frontmatter.dtx,  $k$ =tudscr-comp.dtx,  $i$ =tudscr-misc.dtx, m=tudscr-color.dtx, n=tudscr-supervisor.dtx, o=tudscr-twocolfix.dtx, p=tudscr-mathswap.dtx

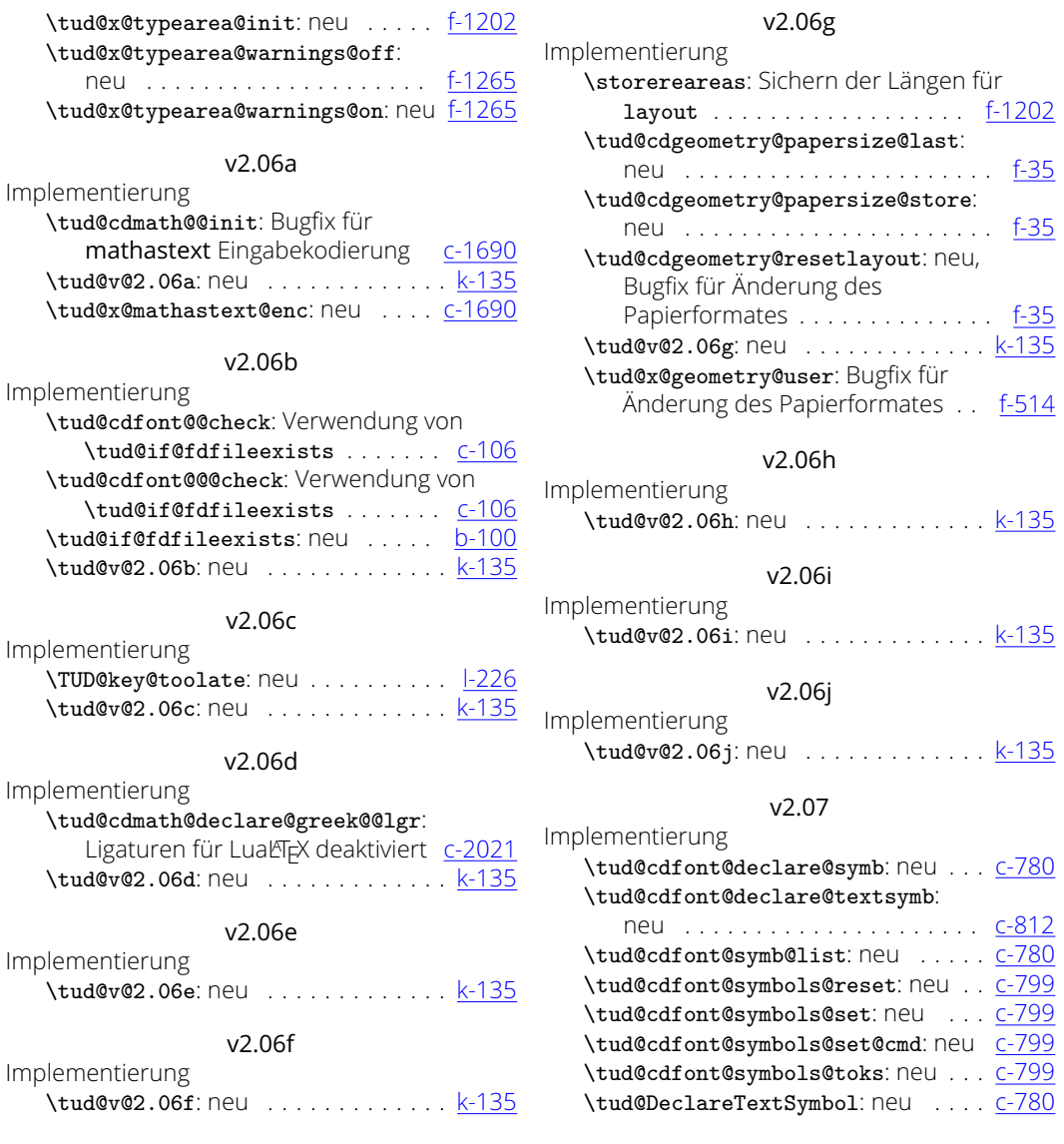